Finally, to execute the program CLEAN. COM, type

-G <Enter>

The result is the same as if the CLEAN.COM program had been run from the MS-DOS command level with the entry

C>CLEAN MYFILE.DAT <Enter>

except that the program is executing under the control of DEBUG and within DEBUG's memory buffer.

## **DEBUG:O**

**Output to Port** 

#### **Purpose**

Writes **1** byte to an input/output (I/O) port.

#### **Syntax**

0 *port byte* 

where:

*port byte*  is an I/0 port address from 0 through FFFFH. is a value from 0 through OFFH to be written to the I/0 port.

#### **Description**

The Output to Port (O) command writes 1 byte of data to the specified I/O port address. The data value must be in the range OOH through OFFH.

**Warning:** The 0 command should be used with caution because it directly accesses the computer hardware and no error checking is performed. Attempts to write to some port addresses, such as those for ports connected to peripheral device controllers, timers, or the system's interrupt controller, may cause the system to crash or damage data stored on disk.

#### **Example**

To write the value C8H to I/0 port lOAH, type

 $-0$  10A  $C8$  <Enter>

### **DEBUG:P**

Proceed Through Loop or Subroutine

#### **Purpose**

Executes a loop, repeated string instruction, software interrupt, or subroutine call to completion.

#### **Syntax**

P *[=address] [number]* 

where:

*address* is the location of the first instruction to be executed. *number* is the number of instructions to execute.

#### **Description**

The Proceed Through Loop or Subroutine (P) command transfers control from DEBUG to the target program. The program executes without interruption until the loop, repeated string instruction, software interrupt, or subroutine call at *address* is completed or until the specified number of machine instructions have been executed. Control then returns to DEBUG, and the contents of the target program's registers and the status of the flags are displayed.

If the *address* parameter does not include an explicit segment, DEBUG uses the target program's CS register; if *address* is omitted entirely, execution begins at the address specified by the target's CS:IP registers. The *address* parameter must be preceded by an equal sign ( =) to distinguish it from *number.* 

If the instruction at *address* is not a loop, repeated string instruction, software interrupt, or subroutine call, the P command functions just like the Trace Program Execution (T) command. The optional *number* parameter specifies the number of instructions to be executed before control returns to DEBUG. If *number* is omitted, DEBUG executes only one instruction. After each instruction is executed, DEBUG displays the contents of the target program's registers, the status of the flags, and the next instruction to be executed.

**Warning:** The P command cannot be used to trace through ROM.

#### **Example**

Assume that the target program's location CS:l43FH contains a CALL instruction. To execute the subroutine that is the destination of CALL and then return control to DEBUG, type

 $-p$  =143 $F$  <Enter>

# **DEBUG:Q**

**Quit** 

### **Purpose**

Ends a DEBUG session.

#### **Syntax**

Q

### **Description**

The Quit (Q) command terminates the DEBUG program and returns control to MS-DOS or the command shell that invoked DEBUG. Any changes to a program or other file that were not saved on disk with the Write File or Sectors (W) command are lost.

# **Example**

To exit DEBUG, type

-Q <Enter>

### **DEBUG:R.**

Display or Modify Registers

#### **Purpose**

Displays the contents of one or all registers and the status of the CPU flags and allows them to be modified.

#### **Syntax**

R *[register]* 

where:

*register* is the two-character name of an Intel 8086/8088 register from the following list:

> AX BX CX DX SP BP SI DI DS ES SS CS IP PC

or the character F, which specifies the CPU flags.

#### **Description**

The Display or Modify Registers (R) command displays the target program's register contents and the status of the CPU flags and allows them to be modified.

If R is entered without a *register* parameter, the contents of all registers and the status of the CPU flags are displayed, followed by a disassembly of the machine instruction currently pointed to by the target program's CS:IP registers.

If *register* is included in the R command line, the contents of the specified register are displayed; then DEBUG prompts with a colon character(:) for a new value. The value is entered by typing one to four hexadecimal digits and then pressing the Enter key. Pressing the Enter key without entering any values leaves the register contents unchanged.

**Note:** The register name PC is not fully supported in some versions of DEBUG, so the register name IP should be used instead.

Specifying the character F instead of a register name causes DEBUG to display the status of the program's CPU flags as two-character codes from the following list:

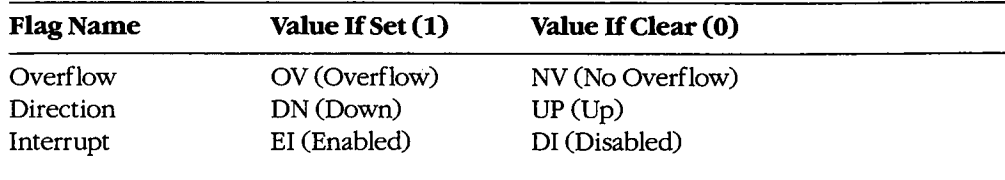

*(more)* 

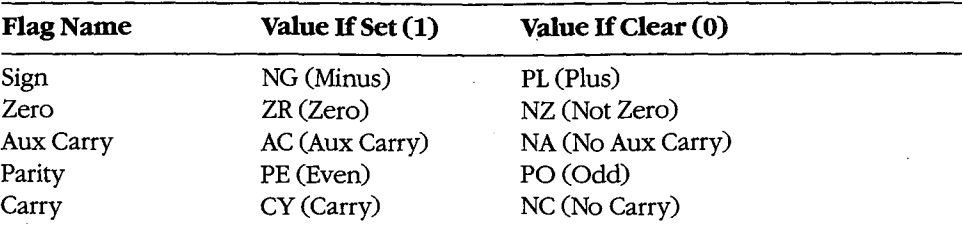

After displaying the flag values, DEBUG displays a hyphen(-) prompt on the same line. Any or all flags can then be altered by typing one or more codes (in any order and optionally separated by spaces) from the list above and pressing the Enter key. Pressing the Enter key without entering any codes leaves the status of the flags unchanged.

#### **Examples**

To display the contents of the target program's CPU registers and the status of the CPU flags, followed by the disassembled mnemonic for the next instruction to be executed (pointed to by CS:IP), type

-R <Enter>

This produces a display in the following format:

```
AX=OOOO BX=OOOO CX=OOA1 DX=OOOO SP=FFFE BP=OOOO SI=OOOO DI=OOOO 
DS=19A5 ES=19A5 SS=19A5 CS=19A5 IP=0100 NV UP EI PL NZ NA PO NC 
19A5:0100 BF8000 MOV DI,0080
```
To display the value of the target program's BX register, type

-R BX <Enter>

If BX contains 0200H, for example, DEBUG displays that value and then issues a prompt in the form of a colon:

BX 0200  $\cdot$ 

The contents of BX can then be altered by typing a new value and pressing the Enter key or left unchanged by pressing the Enter key alone.

To set the direction and carry flags, first type

-R F <Enter>

(先生) 计数据数据数据

DEBUG displays the flag values, followed by a hyphen(-) prompt:

NV UP EI PL NZ NA PO NC -

The direction and carry flags can then be set by entering

-DN CY <Enter>

### **Messages**

#### **bfError**

Bad flag: An invalid code for a CPU flag was entered.

#### **brError**

Bad register: An invalid register name was entered.

#### **dfError**

Double flag: Two values for the same CPU flag were entered in the same command.

### **DEBUG:S**

#### Search Memory

#### **Purpose**

Searches memory for a pattern of 1 or more bytes.

#### **Syntax**

S *range list* 

where:

*range* 

specifies the starting and ending addresses or the starting address and length of the area to be searched.

is 1 or more consecutive byte values and/or a string to be searched for.

#### **Description**

*list* 

The Search Memory (S) command searches a designated range of memory for a specified list of consecutive byte values and/or a text string. The starting address of each set of matching bytes is displayed. The contents of the searched area are not altered.

The *range* parameter specifies the starting and ending addresses or the starting address and length in bytes of the area to be searched. If a segment is not included in *range,*  DEBUG uses DS. If a segment is specified for the starting address, DEBUG uses the same segment for the ending address. If a starting address and length in bytes is specified, the starting address plus the length minus 1 cannot exceed FFFFH.

The *list* parameter specifies one or more consecutive hexadecimal byte values and/or a string to be searched for, separated by spaces, commas, or tab characters. Strings must be enclosed within single or double quotation marks, and case is significant within a string.

#### **Examples**

To search for the string *Copyright* in the area of memory from DS:OOOOH through DS:1FFFH, type

```
-P 0 1FFF 'Copyright' <Enter>
```
or

*-P* 0 L2000 "Copyright" <Enter>

If matches are found, DEBUG displays the starting address of each:

20A8:0910 20A8:094F 20A8:097C To search for the byte sequence 3BH 06H in the area of memory from CS:0100H through CS:12AOH, type

-S CS:100 12AO 3B 06 <Enter>

 $\bar{z}$ 

 $\hat{\mathcal{L}}$ 

 $\chi$ 

or

 $\vert$  $\vert$ 

 $\Bigg\}$ 

-S CS:100 111A1 3B 06 <Enter>

 $\sim$ 

### **DEBUG:T**

Trace Program Execution

#### **Purpose**

Executes one or more instructions, displaying the CPU status after each instruction.

#### **Syntax**

T *[=address] [number]* 

where:

*address* is the location of the first instruction to be executed. *number* is the number of machine instructions to be executed.

#### **Description**

The Trace Program Execution (T) command executes one or more instructions, starting at the specified address, and after each instruction displays the contents of the CPU registers, the status of the flags, and the instruction pointed to by CS:IP.

**Warning:** The T command should not be used to execute any instructions that change the contents of the Intel 8259 interrupt mask (ports 20H and 21H on the IBM PC and compatibles) or to trace calls made to MS-DOS through Interrupt 21H. The Go (G) command should be used instead.

The *address* parameter points to the first instruction to be executed. If *address* does not include a segment, DEBUG uses the target program's CS register; if *address* is omitted entirely, execution begins at the address specified by the target program's CS:IP registers. If *address* is included, it must be preceded by an equal sign (=) to distinguish it from *number.* 

The *number* parameter specifies the hexadecimal number of instructions to be executed before the DEBUG prompt is redisplayed (default = 1). Pressing Ctrl-C or Ctrl-Break interrupts execution of a sequence ofT instructions. Consecutive instructions can then be executed individually by entering T commands with no parameters. Pressing Ctrl-S suspends execution and pressing any key then resumes the trace.

**Note:** The T command can be used to trace through ROM.

#### **Example**

To execute one instruction at location CS:lAOOH and then return control to DEBUG, displaying the contents of the CPU registers and the status of the flags, type

 $-T =1 A00$  <Enter>

### **DEBUG:U**

Disassemble (Unassemble) Program

#### **Purpose**

Disassembles machine instructions into assembly-language mnemonics.

**·Syntax** 

U[range]

where:

range specifies the starting and ending addresses or the starting address and length of the machine code to be disassembled.

#### **Description**

The Disassemble (Unassemble) Program (U) command translates machine instructions into assembly-language mnemonics.

The range parameter specifies the starting and ending addresses or starting address and length in bytes of the machine instructions to be disassembled. If range does not specify a segment, DEBUG uses CS. Note that if the starting address does not fall on an 8086 instruction boundary, the disassembly will be incorrect.

If range does not include a length or ending address, 32 (20H) bytes of memory are disassembled beginning at the specified starting address. If range is omitted, 32 bytes of memory are disassembled, starting at the address following the last instruction disassembled by the previous U command. If a U command has not been used before and range is omitted, disassembly begins at the address specified by the target program's CS:IP registers.

**Note:** The actual number of bytes displayed may vary slightly from the amount specified in range or from the default of 32 bytes because the length of instructions may vary. Also, the U command does not understand instructions specific to the 80186, 80286, and 80386 microprocessors. It displays such instructions as DBs.

Successive 32-byte fragments of code can be disassembled by entering additional U commands without parameters.

#### **Example**

To disassemble 8 bytes of machine instructions starting at CS:OlOOH, type

-U 100 107 <Enter> or

-U 100 18 <Enter>

### **DEBUG:W**

Write File or Sectors

#### **Purpose**

Writes a file or individual sectors to disk.

#### *syntax*

*W[address]* 

or

W *address drive start number* 

where:

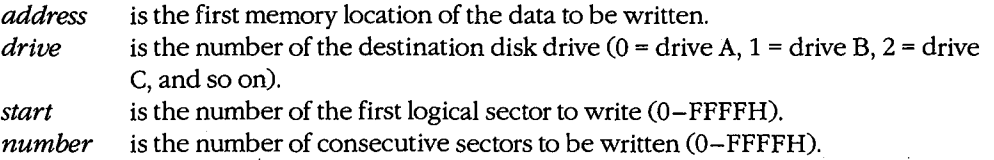

#### **Description**

The Write File or Sectors (W) command transfers a file or individual sectors from memory to the disk.

When the W command is entered without parameters or with only an address, the number of bytes specified by the contents of registers BX:CX is written from memory into the file named in the most recently used Name File or Command-Tail Parameters (N) command or the first file specified in the DEBUG command line if the N command has not been used. Files with a .EXE or .HEX extension cannot be written with the DEBUG W command.

**Note:** If a Trace Program Execution (T), Go (G), or Proceed Through Loop or Subroutine (P) command has been used or the contents of the BX or CX registers have been changed, the contents of BX:CX must be restored before the W command is used.

When *address* is not included in the command line, the target program's CS:0100H is assumed.

TheW command can also be used to bypass the MS-DOS file system and directly access logical sectors on the disk. The memory address *(address),* disk drive number *(drive),*  starting logical sector number *(start),* and number of sectors to be written *(number)* must all be provided in the command line in hexadecimal format. The W command should not be used to write sectors on network drives.

**Warning:** Extreme caution must be used with theW command. The disk's file structure can easily be damaged if the wrong parameters are entered.

#### **Example**

Assume that the interactive Assemble Machine Instructions (A) command was used to create a program in DEBUG's memory buffer that is 32 (20H) bytes long, beginning at offset OlOOH. This program can be written to the file QUICK. COM by using the DEBUG Name File or Command-Tail Parameters (N), Display or Modify Registers (R), and Write File or Sectors (W) commands sequentially. First, use the N command to specify the name of the file to be written:

-N QUICK.COM <Enter>

Next, use the R command to set registers BX and CX to the length to be written. Register BX contains the upper, or most significant half, of the length, whereas register CX contains the lower, or least significant half. Type

-R ex <Enter>

DEBUG displays the contents of register CX and prompts with a colon (:). Enter the length after the prompt:

:20 <Enter>

To use the R command again to set register BX to zero, type

-R BX <Enter>

followed by

:0 <Enter>

Finally, to create the disk file QUICK. COM and write the program into it, type

-W <Enter>

DEBUG responds:

Writing 0020 bytes

#### **Messages**

#### **EXE and HEX files cannot be written**

Files with a .EXE or .HEX extension cannot be written to disk with the W command.

**EXE and HEX files cannot be written**<br>Files with a .EXE or .HEX extension cannot be written to disk with the W command.<br>**Writing** *nnnn* bytes<br>After a successful write operation, DEBUG displays in hexadecimal format the nu After a successful write operation, DEBUG displays in hexadecimal format the number of bytes written to disk.

# **SYMDEB**

Symbolic Debugger

#### **Purpose**

The Symbolic Debugger (SYMDEB) allows a file to be loaded, examined, altered, and written back to disk. If the file contains a program, the program can be disassembled, modified, traced one instruction at a time, or executed at full speed with breakpoints. SYMDEB can also be used to read, modify, and write absolute disk sectors.

The SYMDEB utility is supplied with the Microsoft Macro Assembler (MASM) versions 4.0 and earlier. This documentation describes SYMDEB version 4.0.

#### **Syntax**

SYMDEB

or

SYMDEB *[options] [symfile [symfile .*.. ]] *[filename [parameter .*.. ]]

where:

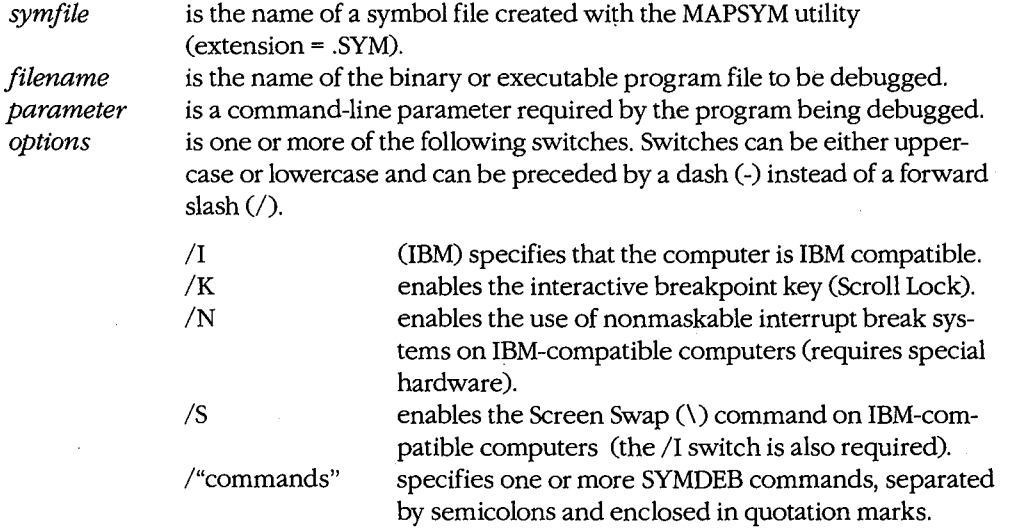

#### **Description** ·

The SYMDEB commands and capabilities are a superset of those in DEBUG. SYMDEB is also able to load and interpret special symbol files that correlate line numbers, symbols, and memory addresses. With the aid of such files, SYMDEB enables the user to specify

addresses with labels, variable names, and expressions, rather than only with absolute hexadecimal addresses. SYMDEB's command repertoire also includes I/0 redirection commands, floating-point number entry and display commands, and source-code display capabilities that are not present in DEBUG.

The SYMDEB command line typically includes the *filename* parameter, which is the name of an executable program (with the extension .COM or .EXE) to be loaded into SYMDEB's memory buffer. Files with the extension .EXE are loaded in a manner compatible with the MS-DOS loader. Files with the extension .HEX are converted to binary images and loaded at the internally specified address. All other files are assumed to be direct memory images and are read directly into memory starting at offset lOOH. If SYMDEB is entered by itself, no file information is read into memory. An appropriate program segment prefix (PSP) is synthesized at the head of SYMDEB's buffer for use by the target program; the PSP includes a command tail at offset SOH and default file control blocks (FCBs) at offsets 5CH and 6CH, constructed from the optional parameters following *filename.* If necessary, contents of the file are relocated so that the file is ready to execute.

The command line can also contain the names of one or more *symfiles,* symbol files that contain symbol and line-number information for the object modules that constitute the program being debugged. A symbol file is created with the MAPSYM utility from a map file produced by the Microsoft Object Linker (LINK). A symbol file always has the extension .SYM. *See* PROGRAMMING UTILITIES: MAPSYM; LINK.

The four command-line switches /I, /K, *IN,* and /S provide SYMDEB with information about the computer on which the utility is running. The /I switch is used when the computer is IBM compatible; this causes SYMDEB to take full advantage of special hardware features such as the 8259 Programmable Interrupt Controller or the memory-mapped video display. The /K switch enables the interactive breakpoint key (Scroll Lock), which can then be pressed at any time to interrupt a program that is being traced under the control of SYMDEB.

**Note:** The /K switch is not necessary on an IBM PC/AT, because the Sys Req key is always active as an interactive break key.

The *IN* switch enables the use of the nonmaskable interrupt as a breakpoint signal on IBM-compatible computers; this interrupt is triggered by hardware-assisted debugging packages such as Periscope and Atron Corporation's Software Probe. The /S switch enables the Screen Swap (\) command, which allows the output from the program being traced to be maintained and displayed on demand on a virtual screen separate from the SYMDEB commands and messages.

**Note:** The /I, *IN,* and /S switches are unnecessary on personal computers built by IBM Corporation; SYMDEB automatically enables the capabilities provided by those switches when SYMDEB finds the IBM copyright notice in the machine's ROM.

After SYMDEB and any files named in the command line are loaded, SYMDEB displays its special prompt character, a hyphen(-), and awaits a command. SYMDEB commands consist of one or two letters, usually followed by one or more parameters. SYMDEB treats

uppercase and lowercase characters equivalently except when they are contained in strings enclosed within single or double quotation marks. SYMDEB does not execute commands until the Enter key is pressed.

The SYMDEB commands discussed in this section are

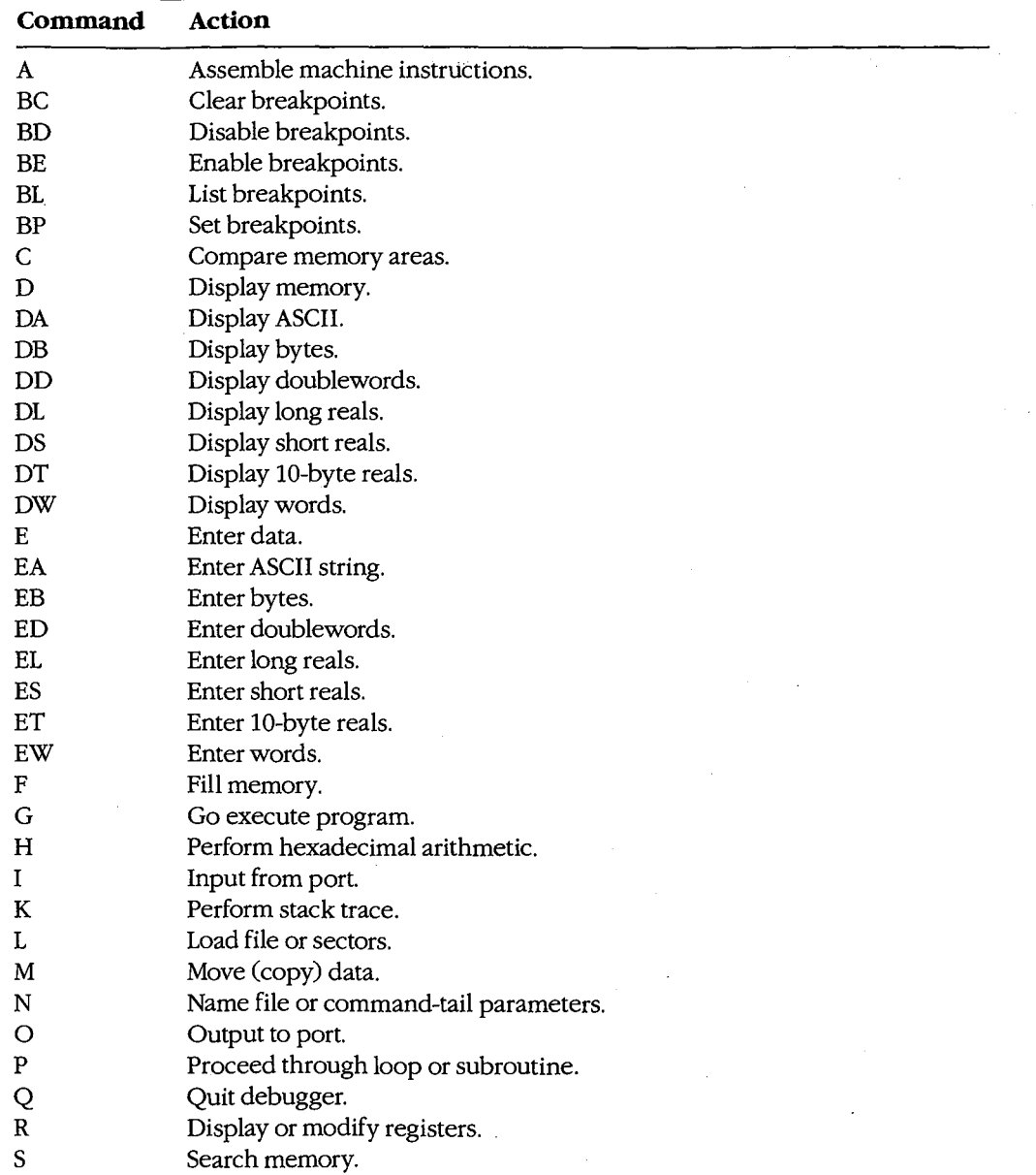

*(more)* 

 $\cdot$  .  $\cdot$  . b·li fli: 1':! tlii ~~~~.:

SYMDEB

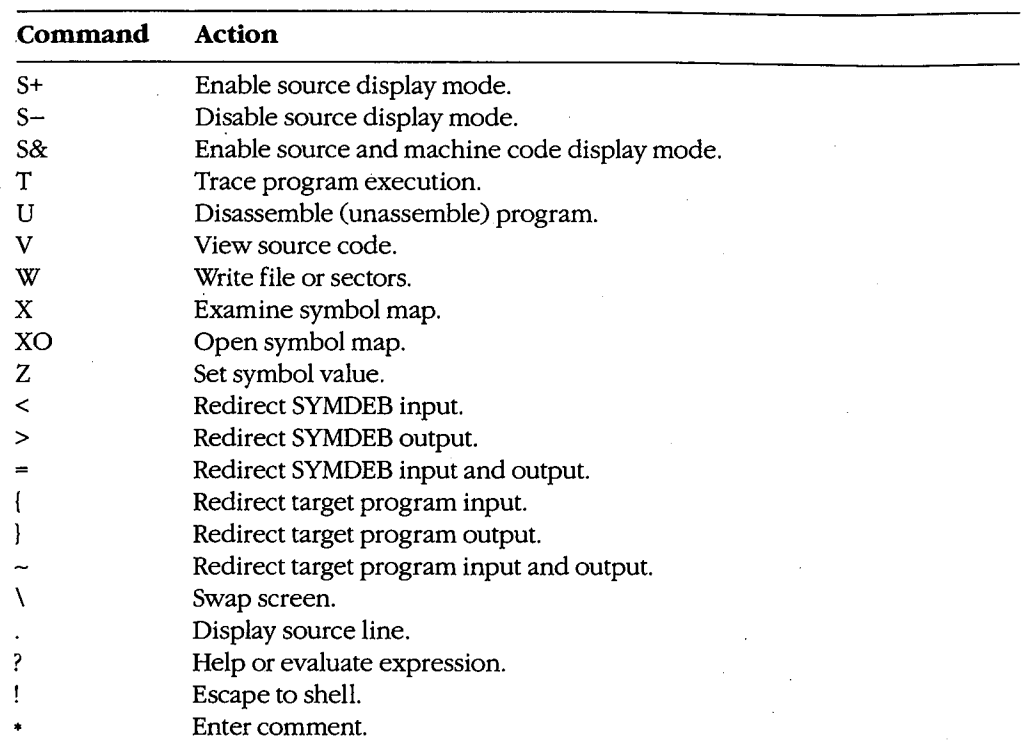

One or more SYMDEB commands, separated by semicolons and enclosed in double quotation marks, can be included in the original SYMDEB command line in the form */"commands"* (for example, /"r;d;q"). These commands, which must precede the filename of the program being debugged, are carried out immediately when SYMDEB is loaded. (This is a convenient way to invoke SYMDEB and execute a series of batch commands.)

The parameters for a SYMDEB command include symbols; line numbers; addresses; ranges; and 8-bit, 16-bit, 32-bit, or floating-point values, expressions, and lists. Multiple parameters can be separated by spaces, tabs, or commas.

A symbol is a name that represents a register, an absolute value, a segment address, or a segment offset. A symbol consists of one or more characters but always begins with a letter, an underscore  $(\_)$ , a question mark  $(?)$ , an at sign  $(\emptyset)$ , or a dollar sign  $(\emptyset)$ . The names of the various 8086/8088/80286 registers and CPU flags are built into SYMDEB and can be used at any time. Other symbols can be used only when one or more symbol files have been loaded in conjunction with the program to be debugged.

**Note:** SYMDEB regards symbols whose spellings differ only in case as the same symbol. A unique symbol name that does not conflict with programming instructions, register names, or hexadecimal numbers should always be used.

In MASM programs, symbols must be declared PUBLIC in the source code in order to be accessible during debugging (except for segment and group names, which are PUBLIC by default). In programs compiled with the current versions of Microsoft C, FORTRAN,

and Pascal, all symbols are passed through for debugging if the proper compilation switch is used; however, familiarity with the compiler's particular naming conventions is necessary (for example, the Microsoft C Compiler adds an underscore character to the beginning of every symbol).

A line number is a combination of decimal numbers, filenames, and symbols that specifies a unique line of text in a program source file. Line numbers always start with a dot character (.) and take one of the following forms:

. *(jilename:]linenumber*  . *+displacement .-displacement .symbol[ +displacement] .symbol[ -displacement]* 

The second and third variations specify a line relative to the current line number; the fourth and fifth specify a line number relative to a designated symbol. Line numbers can be used only with programs developed with compilers that generate line-number information. Programs developed with MASM or an incompatible compiler cannot generate line numbers.

An address identifies a unique location in memory. An address can be a simple offset or a complete address consisting of two 16-bit values in the form segment:offset. Each component can be a valid symbol (including CS, DS, ES, or SS, in the case of segments), a 16-bit hexadecimal number in the range 0 through FFFFH, or a symbol plus or minus a displacement. When the segment portion of an address is absent, the segment specified in the previous instance of the same command is used; if no segment was previously specified, SYMDEB uses DS unless an A, G, L, P, T, U, or W command is used, in which case SYMDEB uses CS.

A range specifies an area of memory or a number of data items and can be expressed as either two addresses or a starting address and a length. A length is represented by the letter L followed by a hexadecimal value in the range 0 through FFFFH. The meaning of the length varies with the SYMDEB command used: The length can signify a number of bytes, words, doublewords, real numbers, machine instructions, or source-code lines. If a command requires a range and the ending address is not supplied, SYMDEB usually assumes 128 bytes.

A value represents an integral number and is a combination of one or more digits. The default base for values is hexadecimal, except in the case of floating-point numbers, but other bases can be used by appending a radix character (Y for binary, 0 or Q for octal, T for decimal, H for hexadecimal) in either uppercase or lowercase. For example, the following values are equivalent:

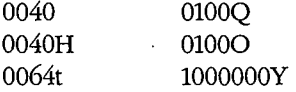

Doubleword (32-bit) values are entered as two hexadecimal integers separated by a colon character (:). Real numbers are always entered in decimal radix, with or without a decimal point or exponent. Leading zeros can be omitted.

An expression is a combination of symbols, numeric constants, and operators that evaluates to an 8-, 16-, or 32-bit value. An expression can be used in place of a simple value in any command. Unary address operators use DS as the default segment for addresses. Expressions are evaluated in order of operator precedence; operators with equal precedence are evaluated from left to right. Parentheses can be used to override the normal operator precedence.

The available unary operators, listed in order of precedence from highest to lowest, are

#### **Operator Meaning**

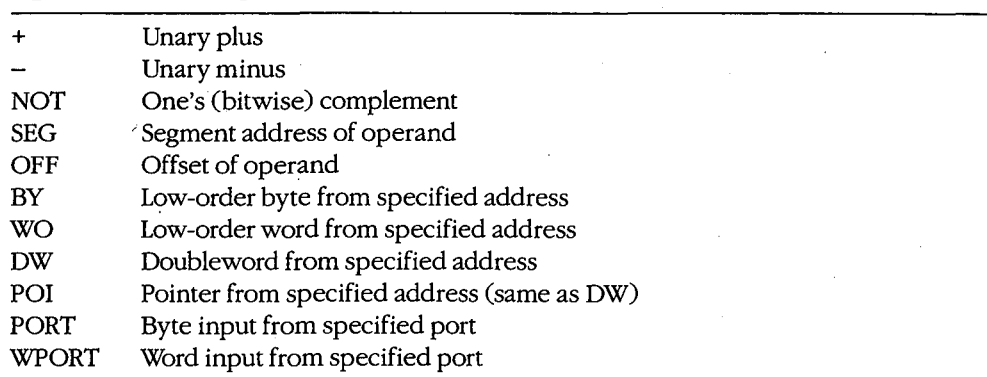

The available binary operators, listed in order of precedence from highest to lowest, are

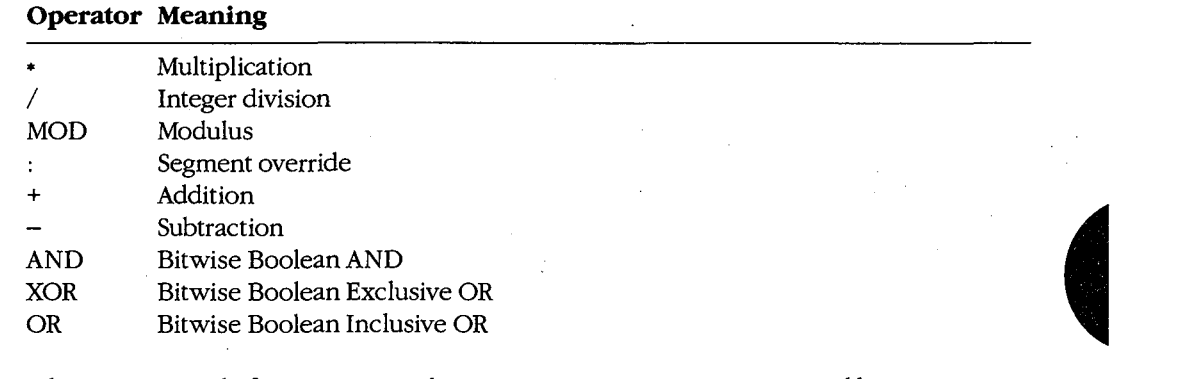

A list is composed of one or more values, expressions, or strings, separated by spaces or commas. A string is one or more ASCII characters, enclosed within single or double quotation marks. Case is significant within a string. If the same type of quote character that is used to delimit the string occurs inside the string, the character must be doubled inside the string in order to be interpreted correctly (for example,"A ""quoted"" word").

In a few cases, SYMDEB displays a specific and informative error message in response to an invalid command. In general, though, SYMDEB responds in a generic fashion, pointing to the approximate location of the error with a caret character  $($ <sup> $\land$ </sup> $)$ , followed by the word Error. For example:

```
-D CS:100,CS:80 <Enter> 
                "' Error
```
SYMDEB maintains a set of virtual CPU registers and flags for a program being debugged. These registers can be examined and modified with SYMDEB commands. When a program is first loaded for debugging, the virtual registers are initialized with the following values:

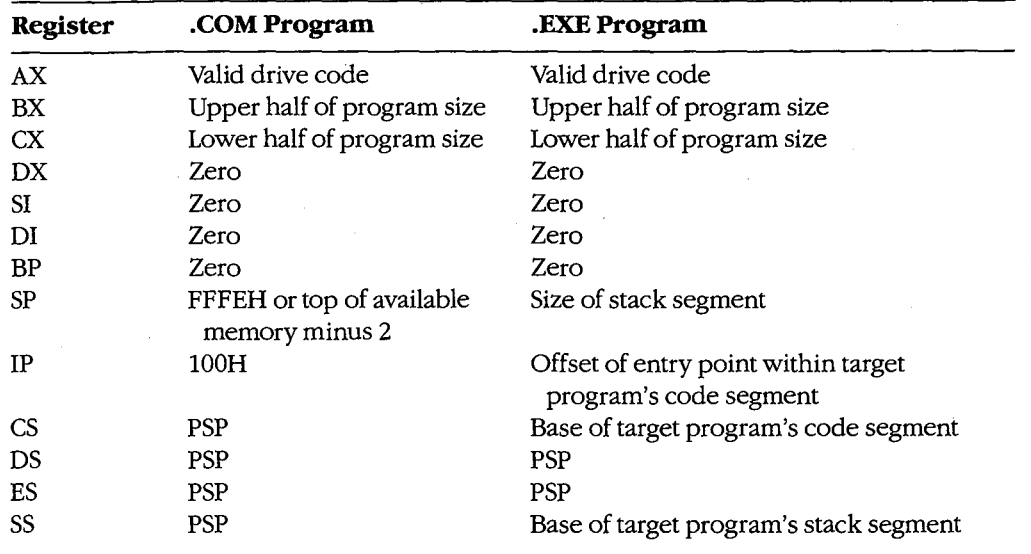

**Note:** SYMDEB checks the first three parameters in the command line. If the second and third parameters are filenames, SYMDEB checks any drive specifications with those filenames to verify that they designate valid drives. Register AX contains one of the following codes:

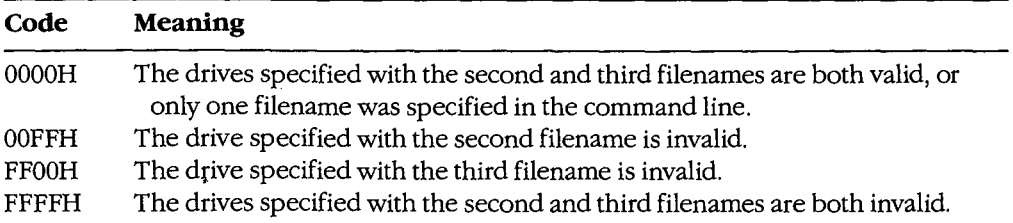

Before SYMDEB transfers control to the target program, it saves the actual CPU registers and then loads them with the current values of the virtual registers; conversely, when control reverts to SYMDEB from the target program, the returned register contents are stored back into the virtual register set for inspection and alteration by the SYMDEB user.

#### **Examples**

To prepare the program CLEAN.ASM for debugging with SYMDEB, declare all vital labels, procedures, and variable names in the source program PUBLIC. To assemble the program, type

C>MASM CLEAN; <Enter>

This produces the relocatable object module CLEAN.OBJ. Then, to link the object module, type

C>tiNK /MAP CLEAN; <Enter>

This results in the executable program file CLEAN.EXE and the map file CLEAN.MAP.

**Note:** The /MAP switch must be used even if a map file is specified in the command line. Finally, to create the symbol information file required by SYMDEB, type

C>MAPSYM CLEAN <Enter>

At this point, begin symbolic debugging by typing

C>SYMDEB CLEAN.SYM CLEAN.EXE <Enter>

Any run-time command-line parameters required by the CLEAN program may be placed in the SYMDEB command line after the filename CLEAN.EXE.

To prepare the program SHELL.C for debugging with SYMDEB, first compile the program with the switches that disable optimization and cause line-number information to be written to the relocatable object module:

C>MSC /Zd /Od SHELL; <Enter>

Next, to convert the object module to an executable program and create a map file with line-number information, type

C>LINK /MAP /LI SHELL; <Enter>

To create the symbol information file required by SYMDEB for symbolic debugging, type

C>MAPSYM SHELL <Enter>

To begin debugging, type

C>sYMDEB SHELL.SYM SHELL.EXE <Enter>

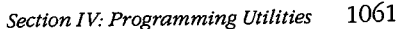

To use the SYMDEB utility to inspect or modify memory or to read, modify, and write absolute disk sectors, type

 $\ddot{\phantom{a}}$ 

C>SYMDEB <Enter>

#### **Message**

#### **File not found**

The filename supplied as the first parameter in the SYMDEB command line cannot be found.

HUAWEI EX. 1110 - 1072/1582

### **SYMDEB:A**

Assemble Machine Instructions

#### **Purpose**

Allows entry of assembler mnemonics and translates them into executable machine code.

#### **·syntax**

*A[address]* 

where:

*address* is the starting location for the assembled machine code.

#### **Description**

The Assemble Machine Instructions (A) command accepts assembly-language statements, rather than hexadecimal values, for the Intel 8086/8088, 80186, and 80286 (running in real mode) microprocessors and the Intel 8087 and 80287 math coprocessors and assembles each statement into executable machine language.

The *address* parameter specifies the location where entry of assembly-language mnemonics,will begin. If *address* is omitted, SYMDEB uses the last address generated by the previous A command; if there was no previous A command, SYMDEB uses the current value of the target program's CS:IP registers.

After the user enters an A command, SYMDEB prompts for each assembly-language statement by displaying the address (a segment and an offset) in which the assembled code will be stored. When the user presses the Enter key, SYMDEB translates the assembly-language statement and stores each byte of the resulting machine instruction sequentially in memory (overwriting any existing information), beginning at the displayed address. SYMDEB then displays the address following the last byte of the machine instruction to prompt the user to enter the next assembled instruction. The user can terminate assembly mode by pressing the Enter key in response to the address prompt.

The assembly-language statements accepted by the SYMDEB A command have some slight syntactic differences and restrictions compared with the Microsoft Macro Assembler programming statements. These differences can be summarized as follows:

- All numbers are assumed to be hexadecimal integers unless otherwise specified with a radix character suffix.
- Segment overrides must be specified by preceding the entire instruction with CS:, DS:, ES:, or SS:.
- File control directives (NAME, PAGE, TITLE, and so forth), macro definitions, record structures, and conditional assembly directives are not supported by SYMDEB.

- When the data type (word or byte) is not implicit in the instruction, the type must be specified by preceding the operand with BYTE PTR (or BY), WORD PTR (or WO), DWORD PTR (or DW), QWORD PTR (or QW), or TBYTE PTR (or TB).
- In a string operation, the size of the string must be specified with a B (byte) or W (word) added to the string instruction mnemonic (for example, LODSB or LODSW).
- The DB and DW instructions accept a parameter of the type *list* and assemble byte and word values directly into memory.
- The WAIT or FWAIT opcodes for 8087/80287 assembler statements are not generated by the system and must be coded explicitly. (Note: 8087/80287 instructions can be assembled if the system is not equipped with a math coprocessor, but the system will crash if an attempt is made to execute them.)
- Addresses must be enclosed in square brackets to be differentiated from immediate operands.
- Repeat prefixes such as REP, REPZ, and REPNZ can be entered either alone on a line preceding the statement they affect or on the same line immediately preceding the statement.
- The assembler will generate the optimal form (SHORT, NEAR, or FAR) for jumps or calls, depending on the destination address, but these can be overridden if the operand is preceded with a NEAR (or NE) or FAR prefix.
- The mnemonic for a FAR RETURN is RETF.

#### **Examples**

To begin assembling code at address CS:OlOOH, type

 $-A$  100  $\leq$ Enter>

To assemble the instruction sequence

LODS WORD PTR [SI) XCHG BX,AX JMP [BX)

beginning at address CS:OlOOH, the following dialogue would take place:

 $-A$  100  $\langle$ Enter> 1983:0100 LODSW <Enter> 1983:0101 XCHG BX,AX <Enter> 1983:0103 JMP [BX) <Enter> 1983:0105 <Enter>

To continue assembling at the last address generated by a previous A command (1983:0105H in the preceding example), type

-A <Enter>

HUAWEI EX. 1110 - 1074/1582

### **SYMDEB:BC**

Clear Breakpoints

#### **Purpose**

Permanently removes sticky breakpoints.

#### **·syntax**

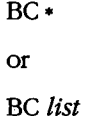

where:

• represents all sticky breakpoints.

*list* is one or more integers (sticky breakpoint numbers) in the range 0 through 9.

#### **Description**

The Clear Breakpoints (BC) command permanently clears the sticky breakpoints previously set with the Set Breakpoints (BP) command. A sticky breakpoint remains in memory throughout a SYMDEB session, unlike a breakpoint set with the Go (G) command, which remains in effect only while the G command executes.

If an asterisk character ( •) follows the BC command, SYMDEB deletes all sticky breakpoints. If a *list* parameter containing one or more sticky breakpoint numbers in the range 0 through 9 follows the BC command, SYMDEB selectively deletes sticky breakpoints. Each sticky breakpoint is assigned a number when the breakpoint is created with the BP command. The List Breakpoints (BL) command can be used to display all current sticky breakpoint locations and numbers. Breakpoint numbers should be separated by spaces.

Sticky breakpoints can be temporarily disabled with the Disable Breakpoints (BD) command and subsequently re-enabled with the Enable Breakpoints (BE) command.

#### **Examples**

To clear sticky breakpoints 0, 4, and 8, type

 $-BC$  0 4 8  $\leq$ Enter>

To clear all sticky breakpoints, type

-Be \* <Enter>

### **Messages**

# **Bad breakpoint number! (0-9)**

A sticky breakpoint number in the command line was not an integer in the range 0 through 9.

**Breakpoint list or'\*' expected!** 

The BC command was entered without parameters.

### **SYMDEB: BD**

Disable Breakpoints

#### **Purpose**

Temporarily disables sticky breakpoints.

#### **Syntax**

BD•

or

BD *list* 

where:

represents all sticky breakpoints.

*list* is one or more integers (sticky breakpoint numbers) in the range 0 through 9.

### **Description**

The Disable Breakpoints (BD) command temporarily disables the sticky breakpoints previously set with the Set Breakpoints (BP) command. A sticky breakpoint remains in memory throughout a SYMDEB session, unlike a breakpoint set with the Go (G) command, which remains in effect only while the G command executes.

If an asterisk character (\*) follows the BD command, SYMDEB disables all sticky breakpoints. If a *list* parameter containing one or more sticky breakpoint numbers in the range 0 through 9 follows the BD command, SYMDEB selectively disables sticky breakpoints. Each sticky breakpoint is assigned a number when the breakpoint is created with the BP command. The List Breakpoints (BL) command can be used to display all current sticky breakpoint locations and numbers. Breakpoint numbers should be separated by spaces.

Sticky breakpoints disabled with the BD command can be re-enabled with the Enable Breakpoints (BE) command. The Clear Breakpoints (BC) command can be used to permanently delete a sticky breakpoint.

#### **Examples**

To disable sticky breakpoints 0, 4, and 8, type

 $-BD 0 4 8$  <Enter>

To disable all sticky breakpoints, type

-BD \* <Enter>

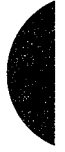

#### **Messages**

# **Bad breakpoint number! (0-9)**

A sticky breakpoint number in the command line was not an integer in the range 0 through 9.

**Breakpoint list or'\*' expected!** 

The BD command was entered without parameters.

### **SYMDEB: BE**

Enable Breakpoints

#### **Purpose**

Enables disabled sticky breakpoints.

#### **Syntax**

 $BE*$ 

or

BE *list* 

where:

\* represents all sticky breakpoints.

*list* is one or more integers (sticky breakpoint numbers) in the range 0 through 9.

### **Description**

The Enable Breakpoints (BE) command enables the sticky breakpoints disabled with the Disable Breakpoints (BD) command. A sticky breakpoint remains in memory throughout a SYMDEB session, unlike a breakpoint set with the Go (G) command, which remains in effect only while the G command executes.

If an asterisk (•) character follows the BE command, SYMDEB enables all sticky breakpoints. If a *list* parameter containing one or more sticky breakpoint numbers in the range 0 through 9 follows the BE command, SYMDEB selectively enables sticky breakpoints. Each sticky breakpoint is assigned a number when the breakpoint is created with the Set Breakpoints (BP) command. The List Breakpoints (BL) command can be used to display all current sticky breakpoint locations and numbers. Breakpoint numbers should be separated by spaces.

#### **Examples**

To enable sticky breakpoints 0, 4, and 8, type

 $-BE$  0 4 8  $\leq$ Enter>

To enable all sticky breakpoints, type

-BE \* <Enter>

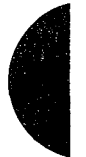

### **Messages**

# **Bad breakpoint number!** (0~9)

A sticky breakpoint number in the command line was not an integer in the range  $0$ through 9.

**Breakpoint list or** '•' **expected!**  The BE command was entered without parameters.

### **SYMDEB: BL**

List Breakpoints

#### **Purpose**

Displays information about all sticky breakpoints.

#### **·syntax**

BL

#### **Description**

The List Breakpoints (BL) command lists the current status of each sticky breakpoint created with the Set Breakpoints (BP) command. A sticky breakpoint remains in memory throughout a SYMDEB session, unlike a breakpoint set with the Go (G) command, which remains in effect only while the G command executes.

The BL command lists each sticky breakpoint number, its status code, its address in the target program, the number of passes remaining, and the initial number of passes specified with the BP command (in parentheses). If source display mode was selected with the Enable Source Display Mode (S+) command, SYMDEB also displays the source-file name and the line number that corresponds to each breakpoint location. Breakpoint status codes are

- *e* Enabled
- d Disabled
- *v* Virtual

(A virtual breakpoint is a sticky breakpoint set at a symbol contained in a .EXE file that has not yet been loaded into SYMDEB.)

#### **Example**

To view the current status of all breakpoints, type

-BL <Enter>

If the BP commands

-BPO \_TEXT:\_main <Enter> -BP1 \_TEXT:\_printf <Enter>

were previously entered, the BL command displays

0 e 456E:0010 [\_TEXT:\_main) dump.C:32 1 e 456E:0612 [\_TEXT:\_printf)

### **SYMDEB: BP**

Set Breakpoints

#### **Purpose**

Sets sticky breakpoint locations within the.program being debugged.

#### **Syntax**

BP[ *n] address* [ *passcount] ["commands"]* 

where:

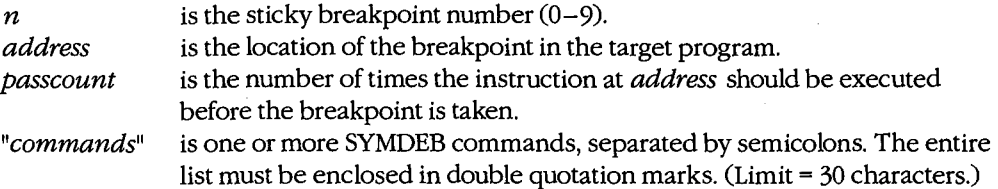

#### **Description**

The Set Breakpoints (BP) command sets a sticky breakpoint in the program being debugged. A sticky breakpoint remains in memory throughout a SYMDEB session, unlike ·a breakpoint set with the Go (G) command, which remains in effect only while the G command executes. When the target program reaches the breakpoint, execution of the program is suspended and control returns to SYMDEB. SYMDEB displays the contents of the registers and flags, followed by a prompt so that the user can enter more commands.

The optional  $n$  parameter associates an integer in the range 0 through 9, called the breakpoint number, with the sticky breakpoint location. If  $n$  is omitted, the next available breakpoint number is used. No space is allowed between BP and *n.* 

The *address* parameter must point to the first byte of a machine instruction in the program. This parameter may be a symbol, a literal address, or a source-code line number. If a segment is not included, SYMDEB uses the target program's CS register.

The optional *passcount* parameter is the number of times execution should pass through the specified location before the break is taken and control is returned to SYMDEB. The value of *passcount* must be a hexadecimal number in the range 0 through FFFFH  $(default = 0).$ 

The optional"commands" parameter is one or more SYMDEB commands with their associated parameters. Each command must be separated from the others by a semicolon character(;) and the entire list enclosed in double quotation marks("). A maximum of 30 characters can be specified within the quotation marks. The commands are executed whenever the break is taken.

#### **Examples**

To set a sticky breakpoint at location *next\_file* in the target program and dump the contents of memory locations DS:OOOOH through DS:OOFFH when the breakpoint is reached, type

-BP NEXT\_FILE "DB DS:O L100" <Enter>

To associate the breakpoint number 4 with the location CS:4230H in the program being debugged and pass the breakpoint 16 (lOH) times before suspending execution of the program, type

-BP4 CS:4230 10 <Enter>

#### **Messages**

#### **Bad breakpoint number! (0-9)**

A sticky breakpoint number in the command line was not an integer in the range 0 through 9.

#### **Breakpoint command too long!**

The *"commands"* parameter exceeded 30 characters.

#### **Breakpoint error!**

The BP command was entered without an *address* parameter.

#### **Breakpoint redefined!**

A new address was assigned to an existing breakpoint number, or an attempt was made to create a breakpoint with the same address as an existing breakpoint.

#### **Duplicate breakpoint ignored!**

An attempt was made to change an existing breakpoint to a breakpoint already specified in the breakpoint list.

#### **Too many breakpoints!**

No more sticky breakpoints are available.

### **SYMDEB:C**

Compare Memory Areas

#### **Purpose**

Compares two areas of memory and reports any differences.

#### **Syntax**

C *range address* 

where:

*range* specifies the starting and ending addresses or the starting address and length of the first area of memory to be compared.

*address* poirits to the beginning of the second area of memory to be compared.

#### **Description**

The Compare Memory Areas (C) command compares the contents of two areas of memory. The location and contents of any differing bytes are listed in the following form:

*addressl bytel byte2 address2* 

If no differences are found, the SYMDEB prompt returns.

The *range* parameter specifies the first through last addresses or the starting address and length in bytes of the first area of memory to be compared.

The *address* parameter points to the beginning of the second area of memory to be compared, which is the same size as *range.* If a segment is not included in either *range* or *address,* SYMDEB uses DS.

### **Example**

To compare the 64 bytes beginning at CS:CEOOH with the 64 bytes beginning at CS:CFOAH, type

-C CS:CEOO,CE3F CS:CFOA <Enter>

#### or

-C CS:CEOO L40 CS:CFOA <Enter>

If any differences are found, SYMDEB displays them in the following format:

2124:CE06 00 FF 2124:CF10

### **SYMDEB:D**

Display Memory

#### **Purpose**

Displays the contents of an area of memory.

#### **Syntax**

D [range]

where:

range specifies the starting and ending addresses or the starting address and length of the area of memory to be displayed.

#### **Description**

The Display Memory (D) command displays the contents of a specified range of memory addresses in the same format used in the most recent Display command (DA, DB, DD, DL, DS, DT, or DW). If no Display command has previously been entered, the memory is displayed in hexadecimal bytes and their ASCII equivalents (the DB format).

The range parameter specifies the starting and ending addresses of the memory area to be displayed or the starting address followed by the length of the area, expressed by an L and the hexadecimal number of data items to be displayed. When range does not include a segment, SYMDEB uses DS.

The size in bytes of each item and the default value for the length depend on the type of Display command used: the Display Byte (DB), Display Doubleword (DD), and Display Word (DW) commands default to a length of 128 (SOH) bytes; Display ASCII (DA) displays 128 bytes or up to a null byte, whichever is smaller; Display Short Reals (DS), Display Long Reals (DL), and Display 10-Byte Reals (DT) default to the display of one floating-point number.

If a Display command has not previously been used and range is omitted from a D command, the display starts at the address specified in the target program's CS:IP registers. If a Display command has previously been used and range is omitted from a D command, the display starts at the memory address following the last address displayed by the most recent Display command.

#### **Examples**

Assume that the only Display commands used during this SYMDEB session are D and-DB. To display the contents of the 128 bytes of memory beginning at offset 100H in the program's DGROUP, type

-D DGROUP:0100 <Enter>

SYMDEB displays the contents of the range of memory addresses in the following format:

7F00:0100 20 64 65 76 69 63 65 OD-OA 00 60 39 OD OA 00 7C **device .** .. '9 ... : 7F00:0110 39 08 20 08 00 81 39 04-1B SB 32 4A 42 BD 11 44 9. ... 9 .. [2JB=.D 7F00:0120 2E 26 45 AF 11 47 B3 11-48 AS 11 4C BS 11 4E D3 .&E/.G3.H%.L8.NS 7F00:0130 11 50 DF 11 51 AB 11 54-DF 1E 56 37 11 5F 9F 16 .P\_.Q+.T\_.V7.\_.. 7F00:0140 24 co 11 00 03 4E 4F 54-C1 07 OA 45 52 52 4F 52 \$@ ... NOTA .. ERROR 7F00:0150 4C 45 56 45 4C 85 08 05-45 58 49 53 54 18 08 00 LEVEL ... EXIST ... 7F00:0160 03 44 49 52 03 91 oc 06-52 45 4E 41 4D 45 01 co .DIR .... RENAME.@ 7FOO: 0170 OF 03 52 45 4E 01 co OF-05 45' 52 41 53 45 01 68 .. REN.@ .. ERASE.h

To view the next 128 bytes of memory, type

-D <Enter>

SYMDEB displays the contents of memory addresses 7F00:0180H through 7F00:01FFH.
# **SYMDEB:DA**

Display ASCII

### **Purpose**

Displays the contents of memory in ASCII format.

### **Syntax**

*DA[range]* 

where:

*range* specifies the starting and ending addresses or the starting address and length of the area of memory to be displayed.

## **Description**

The Display ASCII (DA) command displays the contents of a specified range of memory addresses in ASCII format.

The *range* parameter specifies the starting and ending addresses of the memory area to be displayed in ASCII format or the starting address followed by the length of the area, expressed by an L and a hexadecimal number of bytes. When *range* does not include a segment, SYMDEB uses DS.

If a Display command has not previously been used and *range* is omitted from a DA command, the display starts at the address specified in the target program's CS:IP registers. If a Display command has previously been used and *range* is omitted from a DA command, the display starts at the memory address following the last address displayed by the most recent Display command.

When a range is not explicit in a DA command, the display terminates after 128 bytes or when a null (zero) byte is encountered. If a range is specified, the entire range is displayed, including any null bytes, with nonprinting characters displayed as period (.) characters.

Each line of the display is formatted as a segment and offset, followed by the contents of 16 bytes of memory (or less if a null byte was encountered) represented as an ASCII string.

*See also* PROGRAMMING UTILITIES: SYMDEB:EA.

## **Examples**

If memory beginning at location 7F00:0100H contains the characters *This is a test string*  followed by a null (zero) byte, the command

-oA 7F00:0100 <Enter>

produces the following display:

7F00:0100 This is a test string

To view additional memory in the same format, type

-o <Enter>

# **SYMDEB:DB**

Display Bytes

#### **Purpose**

Displays the contents of memory as hexadecimal bytes and their equivalent ASCII characters.

#### **Syntax**

DB[range]

where:

range

specifies the starting and ending addresses or the starting address and length of the area of memory to be displayed.

## **Description**

The Display Bytes (DB) command displays the contents of a specified range of memory addresses as hexadecimal bytes and their ASCII character equivalents. This is the default format for the Display Memory (D) command.

The range parameter specifies the starting and ending addresses of the memory area to be displayed or the starting address followed by the length of the area, expressed by an L and a hexadecimal number of bytes. When range does not include a segment, SYMDEB uses DS.

If a Display command has not previously been used and *range* is omitted from a DB command, the display starts at the address specified in the target program's CS:IP registers. If a Display command has previously been used and range is omitted from a DB command, the display starts at the memory address following the last address displayed by the most recent Display command. When a range is not explicit in a DB command, the display terminates after 128 bytes.

Each line of the display is formatted as a segment and offset, followed by the contents of 16 bytes of memory represented as hexadecimal values separated by spaces (except the eighth and ninth values, which are separated by a dash), followed by their ASCII character equivalents (if any). In the ASCII section, nonprinting characters are displayed as periods.

See also PROGRAMMING UTILITIES: SYMDEB:EB.

#### **Examples**

To display the contents of the 128 bytes of memory beginning at 7F00:0100H, type

-DB 7F00:0100 <Enter>

The contents of the range of memory addresses are displayed in the following format:

7F00:0100 20 64 65 76 69 63 65 OD-OA 00 60 39 OD OA 00 7C **device .** .. **'9 .** .. : 7F00:0110 39 08 20 08 oo 81 39 04-1B SB 32 4A 42 BD 11 44 9. ... 9 .. [2JB=.D 7F00:0120 2E 26 45 AF 11 47 B3 11-48 AS 11 4C BB 11 4E 03 .&E/.G3.H%.L8.NS 7F00:0130 11 50 DF 11 51 AB 11 54-DF 1E 56 37 11 5F 9F 16  $P = -Q + T = -V$ 7. 7F00:0140 24 co 11 00 03 4E 4F 54-C1 07 OA 45 52 52 4F 52 \$@ ••• NOTA .. ERROR 7F00:0150 4C 45 56 45 4C 85 08 05-45 58 49 53 54 18 08 00 LEVEL ... EXIST ... 7F00:0160 03 44 49 52 03 91 oc 06-52 45 4E 41 4D 45 01 co .DIR .... RENAME.@ 7F00:0170 OF 03 52 45 4E 01 co OF-05 4'5 52 41 53 45 01 68 .. REN.@ .. ERASE.h

To view the next 128 bytes of memory, type

-o <Enter>

SYMDEB displays the contents of memory addresses 7F00:0180H through 7F00:01FFH.

 $\mathbf{H}$ '.·'1 I! ,;1 1 ~ 1 <sup>11</sup>,.;

## **SYMDEB:DD**

Display Doublewords

#### **Purpose**

Displays the contents of memory in hexadecimal doubleword format.

#### **Syntax**

DD[range]

where:

range specifies the starting and ending addresses or the starting address and length of the area of memory to be displayed.

## **Description**

The Display Doublewords (DD) command displays the contents of a specified range of memory addresses 4 bytes at a time, as if they were FAR memory pointers (offset followed by segment in reverse byte order).

The range parameter specifies the starting and ending addresses of the memory to be displayed or the starting address followed by the length of the area, expressed by an L and a hexadecimal number of doublewords. When range does not include a segment, SYMDEB uses DS.

If a Display command has not previously been used and range is omitted from a DD command, the display starts at the address specified in the target program's CS:IP registers. If a Display command has previously been used and range is omitted from a DD command, the display starts at the memory address following the last address displayed by the most recent Display command. When a range is not explicit in a DD command, 32 doublewords (128 bytes) are displayed.

Each line of the display is formatted as a segment and offset, followed by the contents of 16 bytes of memory represented as 4 paired 16-bit segments and offsets. The 4 bytes that make up the segment and offset of each doubleword pointer are displayed in reverse order from their actual storage in memory.

See also PROGRAMMING UTILITIES: SYMDEB:ED.

## **Examples**

To see how DD represents the 4 bytes that make up a doubleword, first type

-DB 100 <Enter>

This produces the following output:

3929:0100 CF OB 90 00 33 OE C3 OE-F2 OE 06 OF 39 OF 49 OF 0 ... 3.C.r ... 9.I.

Then type

-oo 100 <Enter>

This produces the following output:

3929:0100 0090:0BCF 0EC3:0E33 OF06:0EF2 OF49:0F39

Notice that DD switches the order of the first 2 bytes in a 4-byte set and designates them as the offset; then it switches the order of the second 2 bytes in the 4-byte set and designates them as the segment address.

To display the contents of the first 128 (80H) bytes of the system interrupt vector table, which is based at address OOOO:OOOOH, type

-oo 0:0 <Enter>

This produces the following output:

```
0000:0000 2075:0302 0070:01FO 16F3:2C1B 0070:01FO 
0000:0010 0070:01FO FOOO:FF54 F000:9805 F000:9805 
0000:0020 OAE3:0395 16F3:2BAO F000:9805 F000:9805 
0000:0030 0972:0840 F000:9805 FOOO:EF57 0070:01FO 
0000:0040 OAE3:0306 FOOO:F840 FOOO:F841 0070:0043 
0000:0050 FOOO:E739 FOOO:F859 FOOO:E82E FOOO:EF02 
0000:0060 FOOO:E76C 0070:0ADD FOOO:FE6E 1078:3BEC 
0000:0070 FOOO:FF53 FOOO:FOE4 0000:0522 FOOO:OOOO
```
To view the next 128 bytes of memory in the same format, type

-o <Enter>

SYMDEB displays the contents of memory addresses 0000:0080H through OOOO:OOFFH.

## **SYMDEB:DL**

Display Long Reals

#### **Purpose**

Displays the contents of memory as long (64-bit) floating-point numbers.

#### **·syntax**

*DL[range]* 

where:

*range* specifies the starting and ending addresses or the starting address and length of the area of memory to be displayed.

### **Description**

The Display Long Reals (DL) command displays the contents of a specified range of memory addresses 8 bytes at a time, as hexadecimal values and their decimal equivalents. The hexadecimal values are formatted as 64-bit floating-point numbers. The decimal values have the form

*+:-o.decimaldigitsE+ :-mantissa* 

The sign of the number  $(+ or -)$  is followed by a zero, a decimal point, and a maximum of 16 *decimaldigits,* this, in turn, is followed by the designator of the mantissa (E) and the mantissa's sign  $(+ or -)$  and digits.

The *range* parameter specifies the starting and ending addresses of the memory to be displayed or the starting address followed by the length of the area, expressed by an L and a hexadecimal number of 8-byte values. When *range* does not include a segment, SYMDEB uses DS.

If a Display command has not previously been used and *range* is omitted from a DL command, the display starts at the address specified in the target program's CS:IP registers. If a Display command has previously been used and *range* is omitted from a DL command, the display starts at the memory address following the last address displayed by the most recent Display command. When a range is not explicit in a DL command, one 64-bit floating-point number is displayed.

Each line of the display is formatted as a segment and offset, followed by the contents of 8 bytes of memory represented as a hexadecimal value, followed by its decimal floatingpoint equivalent.

*See also* PROGRAMMING UTILITIES: SYMDEB:EL.

# **Examples**

Assume that the memory beginning at location DS:0100H contains the value 6.624 \*10-27 (Planck's constant, in erg-seconds) as a 64-bit floating-point number. The command

-oL 100 <Enter>

produces the following output:

43E8:0100 SF A2 20 73 75 66 80 3A +0,6624E-26

To view the next 8 bytes of memory in the same format, type

-o <Enter>

# **SYMDEB:DS**

Display Short Reals

#### **Purpose**

Displays the contents of memory as short (32-bit) floating-point numbers.

### **·syntax**

DS *[range]* 

where:

*range* specifies the starting and ending addresses or the starting address and length of the area of memory to be displayed.

## **Description**

The Display Short Reals CDS) command displays the contents of a specified range of memory addresses 4 bytes at a time, as hexadecimal values and their decimal equivalents. The hexadecimal values are formatted as 32-bit floating-point numbers. The decimal values have the form

*+:-o.decimaldigitsE+:-mantissa* 

The sign of the number  $(+ or -)$  is followed by a zero, a decimal point, and a maximum of 16 *decimaldigits* (only the first 7 digits are significant); this, in turn, is followed by the designator of the mantissa (E) and the mantissa's sign  $(+ or -)$  and digits.

The *range* parameter specifies the starting and ending addresses of the area of memory to be displayed or the starting address followed by the length of the area, expressed by an L and a hexadecimal number of 4-byte values. When *range* does not include a segment, SYMDEB uses DS.

If a Display command has not previously been used and *range* is omitted from a DS command, the display starts at the address specified in the target program's CS:IP regis- . ters. If a Display command has previously been used and *range* is omitted from a DS command, the display starts at the memory address following the last address displayed by the most recent Display command. When a range is not explicit in a DS command, one 32-bit floating-point number is displayed.

Each line of the display is formatted as a segment and offset, followed by the contents of 4 bytes of memory represented as a hexadecimal value, followed by its decimal floatingpoint equivalent.

*See also* PROGRAMMING UTILITIES: SYMDEB:Es.

## **Examples**

Assume that the memory beginning at location  $43E8:0100H$  contains the value  $6.02*10*23$ (Avogadro's number) as a 32-bit floating-point number. The command

-DS 43E8:100 <Enter>

produces the following output:

43E8:0100 F9 F4 FE 66 +0.6020000172718952E+24

To view the next 4 bytes of memory in the same format, type

-o <Enter>

HUAWEI EX. 1110 - 1096/1582

## **SYMDEB:DT**

Display 10-Byte Reals

#### **Purpose**

Displays the contents of memory as 10-byte (80-bit) floating-point numbers.

## **·syntax**

*DT[range]* 

where:

*range* specifies the starting and ending addresses or the starting address and length of the area of memory to be displayed.

## **Description**

The Display 10-Byte Reals (DT) command displays the contents of a specified range of memory addresses 10 bytes at a time, as hexadecimal values and their decimal equivalents. The hexadecimal values are formatted as 80-bit floating-point numbers. (This format is ordinarily used by the Intel 8087 math coprocessor only for intermediate results during chained floating-point calculations.) The decimal value has the form

*+l-O.decimaldigitsE+l-mantissa* 

The sign of the number  $(+ or -)$  is followed by a zero, a decimal point, and a maximum of 16 *decimaldigits,* this, in turn, is followed by the designator of the mantissa (E) and the mantissa's sign  $(+ or -)$  and digits.

The *range* parameter specifies the starting and ending addresses of the area of memory to be displayed or the starting address followed by the length of the area, expressed by an L and a hexadecimal number of 10-byte values. When *range* does not include a segment, SYMDEB uses DS.

If a Display command has not previously been used and *range* is omitted from a DT command, the display starts at the address specified in the target program's CS:IP registers. If a Display command has previously been used and *range* is omitted from a DT command, the display starts at the memory address following the last address displayed by the most recent Display command. When a range is not explicit in a DT command, one 10-byte floating-point number is displayed.

Each line of the display is formatted as a segment and offset, followed by the contents of 10 bytes of memory represented as a hexadecimal value, followed by its decimal floatingpoint equivalent.

*See also* PROGRAMMING UTILITIES: SYMDEB:ET.

## **Examples**

Assume that the memory beginning at location DS:OlOOH contains the value 2.99 •10+10 (the speed of light in centimeters per second) as an 80-bit floating-point number. The command

 $-DT 100$  <Enter>

produces the following output:

43E8:0100 00 00 00 00 60 B9 CS DE 21 40 +0.299E+11

To view the next 10 bytes of memory in the same format, type

-o <Enter>

## **SYMDEB:DW**

Display Words

#### **Purpose**

I

Displays the contents of memory as 2-byte (16-bit) words.

#### **Syntax**

DW[range]

where:

range specifies the starting and ending addresses or the starting address and length of the area of memory to be displayed.

### **Description**

The Display Word (DW) command displays the contents of a specified range of memory addresses 2 bytes at a time, as 16-bit hexadecimal integers.

The range parameter specifies the starting and ending addresses of the area of memory to be displayed or the starting address followed by the length of the area, expressed by an L and a hexadecimal number of words of memory to be displayed. When range does not include a segment, SYMDEB uses DS.

If a Display command has not previously been used and range is omitted from a DW command, the display starts at the address specified in the target program's CS:IP registers. If a Display command has previously been used and range is omitted from a DW command, the display starts at the memory address following the last address displayed by the most recent Display command. When a range is not explicit in a DW command, 64 words are displayed.

Each line of the display is formatted as a segment and offset, followed by the contents of 16 bytes of memory represented as eight 4-digit hexadecimal numbers. The 2 bytes that make up each word are displayed in reverse order from their actual storage in memory. That is, the first byte in a 2-byte word is displayed after the second byte.

See also PROGRAMMING UTILITIES: SYMDEB:EW.

#### **Examples**

To display the contents of the 64 words of memory beginning at DS:0080H in word format, type

-ow 80 <Enter>

## This produces the following output:

1FEE:0080 6977 646E 776F 5C73 696C 0062 494C 3D42 1FEE:0090 3A63 6D5C 6373 6C5C 6269 633B 5C3A 6977 1FEE:00A0 646E 776F 5C73 696C 0062 4D54 3D50 3A63 1FEE:OOBO 745C 6D65 0070 4554 504D 633D 5C3A 6574 1FEE:OOCO 706D 4400 4149 3D4C 3A63 645C 6169 006C 1FEE:OODO 4350 3346 3D32 3A63 665C 726F 6874 705C 1FEE:OOEO 3363 0032 4350 3350 3D32 3A63 665C 726F 1FEE:OOFO 6874 705C 756C 3373 0032 5255 3146 3D30

To view the next 64 words of memory in the same format, type

-D <Enter>

SYMDEB displays the contents of memory addresses lFEE:OlOOH through 1FEE:017FH.

Estados de Managementos

# **SYMDEB:E**

Enter Data

#### **Purpose**

Enters data into memory.

#### **·syntax**

E *address [list]* 

where:

is the first memory location for storage. *address list* is the data to be placed into successive bytes of memory, starting at *address.* 

#### **Description**

The Enter Data (E) command enters into memory one or more data items, using the same format as the most recent Enter command (EA, EB, ED, EL, ES, ET, or EW). If no Enter command has previously been used, the data can be entered as either hexadecimal values or ASCII strings (the EA or EB format). Any data previously stored at the specified locations is lost. If SYMDEB displays an error message, no changes are made.

The *address* parameter specifies the first byte to be modified. If *address* does not include a segment, SYMDEB uses DS. SYMDEB increments the address for each byte of data stored.

The *list* parameter must meet the requirements of the last Enter command used. All SYMDEB Enter commands are described in alphabetic order on the following pages. If *list*  is included in the command line, the changes are made unless an error is detected in the command line. If *list* is omitted from the command line, the current contents of *address*  are displayed, followed by a period(.), and the user is prompted for new data. If no value is entered and the Enter key is pressed, the original value remains unchanged and the Enter command is terminated.

#### **Examples**

The following two examples assume that no previous Enter commands have been used or that the most recent Enter command was EA or EB.

To store the byte values OOH, ODH, and OAH into the 3 bytes beginning at DS:1FB3H, type

-E 1FB3 00 OD OA <Enter>

## If the command

-E 2C3 ABC <Enter>

is entered and the last Enter command used was EA or EB, the value BCH is stored at DS:2C3H, and the leading 'A' character on the hexadecimal number 'ABC' is ignored.

# **SYMDEB:EA**

Enter ASCII String

## **Purpose**

Enters an ASCII string or hexadecimal byte values into memory.

**Syntax** 

EA *address [list]* 

where:

*address list*  is the first memory location for storage. is one or more ASCII strings or hexadecimal byte values.

## **Description**

The Enter ASCII String (EA) command enters data into successive memory bytes. The data can be entered as either hexadecimal byte values or ASCII strings. Any data previously stored at the specified locations is lost. If SYMDEB displays an error message, no changes are made. The EA command functions exactly like the Enter Bytes (EB) command.

The *address* parameter specifies the first byte to be modified. If *address* does not include a segment, SYMDEB uses DS. SYMDEB increments the address for each byte of data stored.

The *list* parameter is one or more ASCII strings and/or hexadecimal byte values, separated by spaces, commas, or tab characters. Extra or trailing characters are ignored. Strings must be enclosed within single or double quotation marks, and case is significant within a string.

If *list* is included in the command line, the changes are made unless an error is detected in the command line. If *list* is omitted from the command line, the user is prompted byte by byte for new data, starting at *address.* The current contents of a byte are displayed, followed by a period. A new value for that byte can be entered as one or two hexadecimal digits (extra characters are ignored), or the contents can be left unchanged. To display the next byte, the user presses the spacebar. If the user enters a minus sign, or hyphen characterform the wall all starting in the spacebar. The starting contents of a byte are displayed, to lowed by a period. A new value for that byte can be entered as one or two hexadecimal digits (extra characters are ignored), mum of 8 bytes can be entered on each input line; a new line is begun each time an 8-byte boundary is crossed. Data entry is terminated by pressing the Enter key without pressing the spacebar or entering any data.

Text strings can be used only as part of the *list* parameter in an EA command line; they cannot be entered in response to an address prompt.

# **Example**

To store the string *MAIN MENU* into memory beginning at address ES:OC14H, type

 $\hat{\gamma}$  .

-EA ES:C14 "MAIN MENU" <Enter>

1094 *The MS-DOS Encyclopedia* 

## **SYMDEB:EB**

#### Enter Bytes

#### **Purpose**

Enters hexadecimal byte values or ASCII strings into memory.

#### **Syntax**

EB *address [list]* 

where:

*address list*  is the first memory location for storage. is one or more hexadecimal byte values or ASCII strings.

### **Description**

The Enter Bytes (EB) command enters data into successive memory bytes. The data can be entered as either hexadecimal byte values or ASCII strings. Any data previously stored· at the specified locations is lost. If SYMDEB displays an error message, no changes are made. The EB command functions exactly like the Enter ASCII String (EA) command.

The *address* parameter specifies the first byte to be modified. If *address* does not include a segment, SYMDEB uses DS. SYMDEB increments the address for each byte of data stored.

The *list* parameter is one or more hexadecimal byte values and/or ASCII strings, separated by spaces, commas, or tab characters. Extra or trailing characters are ignored. Strings must be enclosed within single or double quotation marks, and case is significant within a string.

If *list* is included in the command line, the changes are made unless an error is detected in the command line. If *list* is omitted from the command line, the user is prompted byte by byte for new data, starting at *address.* The current contents of a byte are displayed, followed by a period. A new value for the byte can be entered as one or two hexadecimal digits (extra characters are ignored), or the contents can be left unchanged. To display the next byte, the user presses the spacebar. If the user enters a minus sign, or hyphen character(-), instead of pressing the spacebar, SYMDEB backs up to the previous byte. A maximum of 8 bytes can be entered on each input line; a new line is begun each time an 8-byte boundary is crossed. Data entry is terminated by pressing the Enter key without pressing the spacebar or entering any data.

Text strings can be used only as part of the *list* parameter in an EB command line; they cannot be entered in response to an address prompt.

# **Examples**

To store the byte values OOH, ODH, and OAH into the 3 bytes beginning at DS:lFB3H, type -EB 1FB3 00 OD OA <Enter>

 $\mathcal{L}$ 

To store the string *MAIN MENU* into memory beginning at address ES:OC14H, type -EB ES:C14 "MAIN MENU" <Enter>

# **SYMDEB:ED**

Enter Doublewords

#### **Purpose**

Enters hexadecimal doubleword values into memory.

#### **Syntax**

ED *address[value]* 

where:

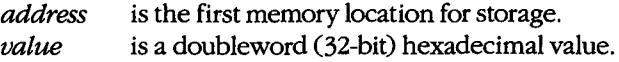

## **Description**

The Enter Doublewords (ED) command enters into memory 32-bit hexadecimal doubleword values in the form of FAR memory pointers (offset followed by segments in reverse byte order). Any data previously stored at the specified locations is lost. If SYMDEB displays an error message, no changes are made.

The *address* parameter specifies the first memory location to be modified. If *address* does not include a segment, SYMDEB uses DS.

The *value* parameter is one doubleword value, entered as two 16-bit hexadecimal words separated by a colon character(:). Each value is entered in the form segment: offset. The offset portion is stored at *address,* and the segment portion is stored at *address+ 2,* both in reverse byte order. For example, a value of AABB:CCDDH would be stored in memory as DDH, CCH, BBH, and AAH, starting at *address.* Multiple values cannot be used in an ED command line; SYMDEB ignores any values after the first value.

If *value* is omitted from the command line, SYMDEB prompts the user for new data, starting at *address.* The current contents of the location are displayed, followed by a period. The user can then enter a new doubleword value and press the Enter key or leave the contents unchanged by pressing the Enter key alone, which also terminates the ED command. If a new vaiue is entered, SYMDEB increments *address* and displays the next doubleword value.

#### **Example**

To store the doubleword value F000:1392H at the address DS:0200H, type

-ED 200 F000:1392 <Enter>

## **SYMDEB:EL**

Enter Long Reals

#### **Purpose**

Enters 64-bit floating-point numbers into memory.

#### **Syntax**

EL *address[value]* 

where:

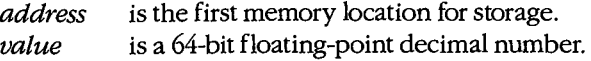

## **Description**

The Enter Long Reals (EL) command enters into memory 64-bit floating-point numbers in decimal format. Any data previously stored at the specified memory locations is lost. If SYMDEB displays an error message, no changes are made.

The *address* parameter specifies the first byte to be modified. If *address* does not include a segment, SYMDEB uses DS.

The *value* parameter is a floating-point number entered in decimal radix, with or without a decimal point and/or exponent. Multiple values cannot be used in an EL command line; SYMDEB ignores any values after the first value.

The 64-bit floating-point decimal value must be entered in the form

[+ *:-Jdecimaldigits[E[+: -]mantissa]* 

where:

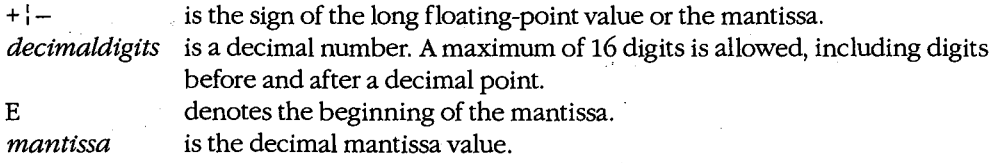

If *value* is omitted from the command line, SYMDEB prompts the user for new data, starting at *address.* The current contents of the location are displayed. The user can enter a new value and press the Enter key or leave the contents unchanged by pressing the Enter key alone, which also terminates the EL command. If a new value is entered and the Enter key is pressed, SYMDEB increments *address* and displays the next long real number.

# **Example**

To store an approximation of the value  $pi(\pi)$  in the form of a 64-bit floating-point number at address DS:0020H, type

-EL 20 +0.3141592653589793E+1 <Enter>

 $\epsilon$ 

or

-EL 20 3.141592653589793 <Enter>

# **SYMDEB:ES**

Enter Short Reals

#### **Purpose**

Enters 32-bit floating-point numbers into memory.

### **Syntax**

ES *address [value]* 

where:

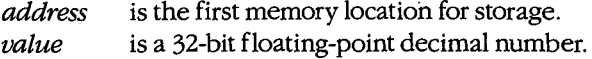

### **Description**

The Enter Short Reals (ES) command enters into memory 32-bit floating-point numbers in decimal format. Any data previously stored at the specified locations is lost. If SYMDEB displays an error message, no changes are made.

The *address* parameter specifies the first byte to be modified. If *address* does not include a segment, SYMDEB uses DS.

The *value* parameter is a floating-point number entered in decimal radix, with or without a decimal point and/or exponent. Multiple values cannot be used in an ES command line; SYMDEB ignores any values after the first value.

The 32-bit floating-point decimal value must be entered in the form

· [+ *:-Jdecimaldigits[E[+ :-]mantissa]* 

where:

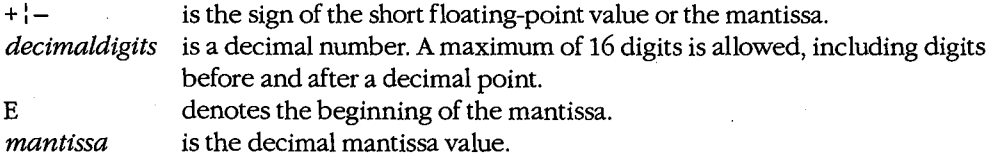

**Note:** For short floating-point values, the last nine *decimaldigits* are not significant. This can be demonstrated by using the Display Short Reals (DS) command to check the new value in memory.

If *value* is omitted from the command line, SYMDEB prompts the user for new data, starting at *address.* The current contents of the location are displayed. The user can then enter a new value and press the Enter key or leave the contents unchanged by pressing the

Enter key alone, which also terminates the ES command. If a new value is entered and the Enter key is pressed, SYMDEB increments *address* and displays the next short floatingpoint number.

## **Example**

To store an approximation of the value  $pi(\pi)$  in the form of a 32-bit floating-point number at address DS:0020H, type

-ES 20 +0.31415927E+1 <Enter>

 $\mathcal{L}$ 

or

-ES 20 3.1415927 <Enter>

# **SYMDEB:ET**

Enter 10-Byte Reals

### **Purpose**

Enters 10-byte (80-bit) floating-point numbers into memory.

## **Syntax**

ET *address[value]* 

where:

*address value*  is the first memory location for storage. is an 80-bit floating-point decimal number.

## **Description**

The Enter 10-Byte Reals (ET) command enters into memory 10-byte (80-bit) floating-point numbers in decimal format. Any data previously stored at the specified locations is lost. If SYMDEB displays an error message, no changes are made. (This 10-byte format is ordinarily used by the Intel 8087 math coprocessor only for intermediate results during chained floating-point calculations.)

The *address* parameter specifies the first memory location to be modified. If *address* does not include a segment, SYMDEB uses OS.

The *value* parameter is a floating-point number entered in decimal radix, with or without a decimal point and/or exponent. Multiple values cannot be used in an ET command line; SYMDEB ignores any values after the first value.

The 10-byte floating-point decimal value must be entered in the form

```
[+ l-ldecimaldigits[E[+ l-lmantissa]
```
where:

+ $\vert$  - is the sign of the 10-byte floating-point value or the mantissa. *decimaldigits* is a decimal number. A maximum of 16 digits is allowed, including digits before and after a decimal point. E denotes the beginning of the mantissa. *mantissa* is the decimal mantissa value.

·If *value* is omitted from the command, SYMDEB prompts the user for new data, starting at *address.* The current contents are displayed. The user can enter a new value and press the Enter key or leave the contents unchanged by pressing the Enter key alone, which also terminates the ET command. If a new value is entered and the Enter key is pressed, SYMDEB increments *address* and displays the next 10-byte floating-point number.

# **Example**

To store an approximation of the value  $pi(\pi)$  in the form of an 80-bit floating-point number at address DS:0020H, type T.

-ET 20 +0.31415926535897932384E+1 <Enter>

or

-ET 20 3.1415926535897932384 <Enter>

## **SYMDEB:EW**

Enter Words

#### **Purpose**

Enters word values into memory.

#### **Syntax**

EW *address[value]* 

where:

*address* is the first memory location for storage. *value* is a word (16-bit) hexadecimal value.

### **Description**

The Enter Words (EW) command enters into memory 16-bit hexadecimal word values. Any data previously stored at the specified locations is lost. If SYMDEB displays an error message, no changes are made.

The *address* parameter specifies the first memory location to be modified. If *address* does not include a segment, SYMDEB uses DS.

The *value* parameter is one word value in the range 0 through FFFFH. The value is stored in reverse byte order. For example, a value of AABBH would be stored in memory as BBH and AAH, starting at *address.* Multiple values cannot be used in anEW command line; SYMDEB ignores any values after the first value.

If *value* is omitted from the command line, SYMDEB prompts the user word by word for new data, starting at *address.* The current contents are displayed, followed by a period. The user can enter a new word value as one to four hexadecimal digits and press the Enter key or leave the contents unchanged by pressing the Enter key alone, which also terminates the EW command. If a new value is entered, SYMDEB increments *address* and displays the next word value.

#### **Example**

To store the word value 1355H at the address DS:1COOH, type

-EW 1C00 1355 <Enter>

## **SYMDEB:F**

Fill Memory

#### **Purpose**

Stores a repetitive data pattern into an area of memory.

### **·syntax**

F *range list* 

where:

*range* specifies the starting and ending addresses or the starting address and length of memory to be filled.

*list* is the data to be used to fill memory.

### **Description**

The Fill Memory (F) command fills an area of memory with the data from a list. The data can be entered in either hexadecimal or ASCII format. Any data previously stored at the specified locations is lost. If SYMDEB displays an error message, no changes are made.

The *range* parameter specifies the starting and ending addresses or the starting address and hexadecimal length in bytes of the area of memory to be filled. If *range* does not include an explicit segment, SYMDEB uses OS.

The *list* parameter is one or more hexadecimal byte values and/or strings, separated by spaces, commas, or tab characters. Strings must be enclosed in single or double quotation marks, and case is significant within a string.

If the area to be filled is larger than the data list, the list is repeated as often as necessary to fill the area. If the data list is longer than the area of memory to be filled, the list is truncated to fit.

#### **Examples**

To fill the area of memory from DS:OB10H through DS:OB4FH with the value OESH, type

```
-F B10 B4F E8 <Enter>
```
or

 $-F$  B10 L40 E8 <Enter>

To fill the 16 bytes of memory beginning at address CS:1FAOH by replicating the 2-byte sequence ODH OAH, type

-F CS:1FAO 1FAF OD OA <Enter>

or

-F CS:1FAO L10 OD OA <Enter>

To fill the area of memory from ES:OBOOH through ES:OBFFH by replicating the text string BUFFER, type

-F ES:BOO BFF "BUFFER" <Enter>

or

-F ES:BOO 1100 "BUFFER" <Enter>

## **SYMDEB:G**

Go

 $\vert \cdot \vert$ 

 $\vert$ 

l

#### **Purpose**

Transfers execution control from SYMDEB to the target program being debugged.

#### **Syntax**

*G[=address] [breakO[ ... break9]]* 

where:

*address breakO* ... *break9*  is the location at which to begin execution. specify from 1 to 10 breakpoints.

## **Description**

The Go (G) command transfers control from SYMDEB to the target program. If no breakpoints are set, the program will execute until it crashes or until it reaches a normal termination, in which case the message *Program terminated normally* is displayed and control returns to SYMDEB. (After this message has been displayed, it may be necessary to reload the program before it can be executed again.)

The *address* parameter can be any location in memory. If no segment is specified, SYMDEB uses the target program's CS register. If *address* is omitted, SYMDEB transfers to the current address in the target program's CS:IP registers. An equal sign (=) must precede *address* to distinguish it from the breakpoints *breakO* ... *break9.* 

The parameters *breakO* ... *break9* specify from 1 to 10 breakpoints that can be set as part of the G command. Breakpoints can be placed in any order, because execution stops at the first breakpoint address encountered, regardless of the position of that breakpoint in the list. Each of the breakpoint addresses must contain the first byte of an 8086 opcode. SYMDEB installs breakpoints by replacing the first byte of the machine instruction at each breakpoint address with an Interrupt 03H instruction (opcode OCCH). If the program encounters a breakpoint, program execution is suspended and control returns to SYMDEB. SYMDEB then restores the original machine code in the breakpoint locations, displays the breakpoint address with an Interrupt 03H instruction (opcode 0CCH). If the program encounters a breakpoint, program execution is suspended and control returns to SYMDEB.<br>SYMDEB then restores the original machine code in th issues the standard SYMDEB prompt. If the target program executes to completion and terminates without encountering any of the breakpoints or is halted by some means other than a breakpoint, the Interrupt 03H instructions are not replaced with the original machine code and the Load File or Sectors (L) command must be used to reload the original program.

The G command requires that the target program's SS:SP registers point to a valid stack that has at least 6 bytes of stack space available. When the G command is executed, it

pushes the target program's flags and CS and IP registers onto the stack and then transfers control to the program with an IRET instruction. Thus, if the target program's stack is not valid or is too small, the system may crash.

The G command also recognizes any sticky breakpoints set with the Set Breakpoint (BP) command. These sticky breakpoints are not counted as part of the transient breakpoints specified in the G command line and are not removed after a breakpoint has been encountered.  $\mathbf{R}$ 

#### **Examples**

To begin execution of the program in SYMDEB's buffer at location CS:llOAH, setting breakpoints at CS:12FCH and CS:1303H, type

-G =110A 12FC 1303 <Enter>

To resume execution of the program following a breakpoint, type

-G <Enter>

To begin execution at the label *main,* setting breakpoints at the procedures *fopen()* and *printf(),* type

-G =\_main \_fopen \_printf <Enter>

#### **Messages**

#### **Program terminated normally**

The program being debugged executed successfully without encountering any breakpoints and performed a normal termination with Interrupt 20H, Interrupt 21H Function OOH, or Interrupt 21H Function 4CH. If any breakpoints were set, the original program should be reloaded with the Load File or Sectors (L) command.

#### **Too many breakpoints!**

More than 10 breakpoints were specified in a Go (G) command. Enter the command again with 10 or fewer breakpoints.

## **SYMDEB:H**

## Perform Hexadecimal Arithmetic

#### **Purpose**

Displays the sum and difference of two hexadecimal numbers.

## **Syntax**

H *valuel value2* 

where:

*valuel* and *value2* are any two hexadecimal numbers in the range 0 through FFFFH.

## **Description**

The Perform Hexadecimal Arithmetic (H) command displays the sum and difference of two 16-bit hexadecimal numbers—that is, the result of the operations *value1+value2* and *valuel-value2.* If *value2* is greater than *valuel,* SYMDEB displays their difference as a two's complement hexadecimal number. This command is convenient for performing quick calculations of addresses and other values during an interactive debugging session.

#### **Examples**

To display the sum and difference of the values 4B03H and 104H, type

~H 4B03 104 <Enter>

This produces the following display:

4C07 49FF

If the addition produces an overflow, the four least significant digits are displayed: For example, the command line

-H FFFF 2 <Enter>

produces the following display:

0001 FFFD

If *value2* is greater than *valuel,* the difference is displayed in two's complement form. For example, the command line

-H 1 2 <Enter>

produces the following display:

0003 FFFF

# **SYMDEB:I**

**Input** from Port

#### **Purpose**

Reads and displays 1 byte from an input/output (1/0) port.

## **Syntax**

I *port* 

where:

*port* is a 16-bit I/0 port address in the range 0 through FFFFH.

## **Description**

The Input from Port (I) command performs a read operation on the specified I/0 port address and displays the data as a two-digit hexadecimal number.

**Warning:** This command must be used with caution because it involves direct access to the computer hardware and no error checking is performed. Input operations directed to the ports assigned to some peripheral device controllers may interfere with the proper operation of the system If no device has been assigned to the specified I/O port or if the port is write-only, the value that will be displayed by an I command is unpredictable.

## **Example**

To read and display the contents of I/0 port lOAH, type

-I 10A <Enter>

An example of the result of this command is

FF

:·,.,11 :j .!/

ill 'i!

# **SYMDEB:K**

Perform Stack Trace

#### **Purpose**

 $\Bigg\}$ I

Displays the current stack frame.

#### **·syntax**

*K[number]* 

where:

*number* is the number of parameters supplied to the current procedure.

#### **Description**

The Perform Stack Trace (K) command displays the contents of the current stack frame. The first line of the display shows the name of the current procedure, parameters to the procedure, and the filename and line number of the call to the procedure. The subsequent lines trace the flow of execution that led to the current procedure.

In cases where SYMDEB cannot determine the number of parameters for a procedure by inspection of the stack frame (for example, if the number of parameters sent to a procedure varies), the *number* option can be used in the command to force the display of one or more parameters.

The K command can be used only on procedures that follow the calling conventions used by Microsoft high-level-language compilers.

#### **Examples**

Assume that a breakpoint has been set within the C library *printj()* routine, that the breakpoint has been reached, and that the SYMDEB prompt has reappeared. The command

-K <Enter>

produces the following output:

```
_TEXT:_printf(OOD4,0000,0000) from .dump.C:108 
_TEXT:_dump_para(OOOO,ODOO,OFB8) from .dump.C:92 
_TEXT:_dump_rec(OFB8,0001,0000,0000) from .dump.C:61 
_TEXT: _main(?)
```
In this example, the breakpointed procedure *printf()* was called by the routine *dump\_para()* with three parameters. *Dump\_para()* was called by *dump\_rec(),* which in turn was called by *main().* Because SYMDEB cannot determine the depth of the stack

frame for the routine main(), it displays no parameters for it. The display of at least two parameters for every procedure can be forced by the command

-K 2 <Enter>

which produces the following example display:

\_TEXT:\_printf(OOD4,0000,0000) from .dump.C:108 \_TEXT:\_dump\_para(OOOO,OOOO,OFB8) from .dump.C:92 \_TEXT:\_dump\_rec(0FB8,0001,0000,0000) from .dump.C:61 \_TEXT:\_main(0002,1044)

From a knowledge of C conventions, it follows that the first parameter for main() is argc, or the number of tokens in the command line that invoked the program being debugged; the second parameter is the offset within DGROUP of argv, or an array of pointers to each token.
# **SYMDEB:L**

Load File or Sectors

#### **Purpose**

Loads a file or individual sectors from a disk.

### **Syntax**

*L[address]* 

or

L *address drive start number* 

where:

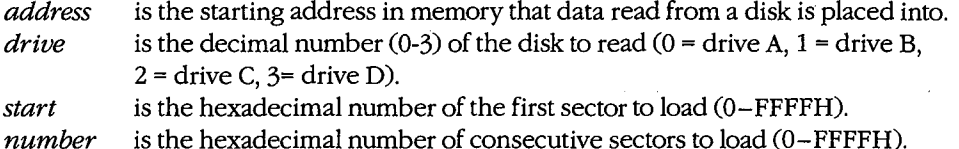

### **Description**

The Load File or Sectors (L) command loads a file or individual sectors from a disk.

When the L command is entered without parameters or with an address alone, the file specified in the SYMDEB command line or with the most recent Name File or Command-Tail Parameters (N) command is loaded from the disk into memory. If no segment is specified in *address,* SYMDEB uses CS. If the file's extension is .EXE, the file is placed in SYMDEB's target program buffer at the load address specified in the .EXE file's header; if the file's extension is .COM, the file is loaded at offset 100H. (If for some reason an address is entered for a .EXE or .COM file and the address is anything but lOOH, an error message is displayed; if the address is 100H, it will be ignored.) If the file has a .HEX extension, the .HEX file's starting address is added to *address* before loading the file. If *address* is not specified, the .HEX file is placed at its own starting address. The length of the file or, in the case of a .EXE file, the actual length of the program (the length of the file minus the header) is placed in the target program's BX and CX registers, with the most significant 16 bits in register BX.

The L command can also be used to bypass the MS-DOS file system and obtain direct access to logical sectors on the disk. The memory address *(address),* disk drive number *(drive),* starting logical sector number *(start),* and number of sectors to read *(number)*  must all be specified in the command line.

**Note:** The L command should not be used to access logical sectors on network drives.

### **Examples**

To load the file specified in the SYMDEB command line or in the most recent N command into SYMDEB's target program buffer, type

-L <Enter>

To load eight sectors from drive B, starting at logical sector 0, to memory location CS:OlOOH in SYMDEB's memory buffer, type

-L 190 1 0 8 <Enter>

### **Messages**

### **Disk error reading disk** *X*

A hardware-related disk error, such as a checksum error or seek incomplete, was encountered during the execution of an L command.

### **File not found**

The file specified in the most recent N command cannot be found.

# ! **SYMDEB:M**

 $\sim$ 

Move (Copy) Data

### **Purpose**

 $\mathbf{r}$ i I

Copies the contents of one area of memory to another.

#### **·Syntax**

M *range address* 

where:

*range* specifies the starting and ending addresses or the starting address and length of the area of memory to be copied.

*address* is the first byte of the destination of the copy operation.

### **Description**

The Move (Copy) Data (M) command copies data from one location in memory to another without altering the data in the original location. If the source and destination areas overlap, the data is copied in the correct order so that the resulting copy is correct; the data in the original location is changed only when the two areas overlap.

The *range* parameter specifies the starting and ending addresses or the starting address and length of the memory to be copied. The *address* parameter is the first byte in which the copy will be placed. If *range* does not contain an explicit segment, SYMDEB uses DS; if *address* does not contain a segment, SYMDEB uses the same segment used for *range.* 

### **Example**

To copy the data in locations DS:0800H through DS:08FFH to locations DS:0900H through DS:09FFH, type

-M 800 8FF 900 <Enter>

or

-M 800 L100 900 <Enter>

# **SYMDEB:N**

Name File or Command-Tail Parameters

### **Purpose**

Inserts parameters into the simulated program segment prefix (PSP).

### **Syntax**

N *parameter [parameter .*.. ]

where:

*parameter* is a filename or switch to be placed into the simulated PSP.

### **Description**

The Name File or Command-Tail Parameters (N) command is used to enter one or more parameters into the simulated PSP that is built at the base of the buffer holding the program to be debugged. The N command can also be used before the Load File or Sectors (L) and Write File or Sectors (W) commands to name a file to be read from a disk or written to a disk.

The count of the characters following the N command is placed at DS:0080H in the simulated PSP and the characters themselves are copied into the PSP starting at DS:0081H. The string is terminated by a carriage return (ODH), which is not included in the count. If the second and third parameters follow the naming conventions for MS-DOS files, they are parsed into the default file control blocks (FCBs) in the simulated PSP, at offset 5CH and offset 6CH, respectively. Note that this is different from the N command in DEBUG, which loads the first and second parameters into the default FCBs. (Switches and other filenames specified as parameters are stored in the PSP starting at offset 81H along with the rest of the command line but are not parsed into the default FCBs.)

If the N command line contains only one filename, any parameters placed in the default FCBs by a previous N command are destroyed. If the drive included with the second filename parameter is invalid, the AL register is set to OFFH. If the drive included with the third filename parameter is invalid, the AH register is set to OFFH. The existence of a file specified with the N command is not verified until it is loaded with the L command.

The filename at DS:0081H specifies the file that is read or written by a subsequent L or W command.

### **Example**

Assume that SYMDEB was started without specifying the name of a target program in the command line. To load the program CLEAN.COM for execution under the control of

SYMDEB and include the parameter MYFILE.DAT in the simulated PSP's command tail . and FCB, use the N and L commands together as follows:

-N CLEAN.COM MYFILE.DAT <Enter> -L <Enter>

To execute the program CLEAN. COM, type

 $\epsilon$ 

-G <Enter>

The net effect is the same as if the CLEAN.COM program had been run from the MS-DOS command level with the command line

C>CLEAN MYFILE.DAT <Enter>

except that the program is executing under the control of SYMDEB and within SYMDEB's memory buffer.

# **SYMDEB:O**

**Output to Port** 

### **Purpose**

Writes 1 byte to an input/output (I/0) port.

### **Syntax**

0 *port byte* 

where:

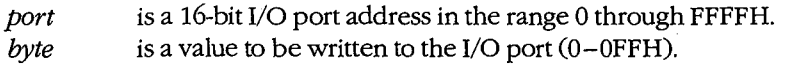

### **Description**

The Output to Port (O) command writes 1 byte of data to the specified I/O port address. The data value must be in the range OOH through OFFH.

*Warning:* This command must be used with caution because it involves direct access to the computer hardware and no error checking is performed. Attempts to write to some port addresses, such as those for ports connected to peripheral device controllers, timers, or the system's interrupt controller, may cause the system to crash or may even result in damage to data stored on disk.

# **Example**

I

To write the value C8H to I/0 port lOAH, type

-0 10A C8 <Enter>

# **SYMDEB:P**

Proceed Through Loop or Subroutine

#### **Purpose**

 $\begin{array}{c} \begin{array}{ccc} \text{1} & \text{1} & \text$  $\mathbf{I}$  $\Bigg\}$ . I

Executes a loop, string instruction, software interrupt, or subroutine to completion.

### **Syntax**

*P[=address] [number]* 

where:

*address* is the location of the first instruction to be executed. *number* is the number of instructions to execute.

### **Description**

The Proceed Through Loop or Subroutine (P) command transfers control to the target program. The program executes without interruption until the loop, repeated string instruction, software interrupt, or subroutine call at *address* is completed or until the specified number of machine instructions have been executed. Control then returns to SYMDEB and the current contents of the target program's registers and flags are displayed.

**Warning:** The P command should not be used to execute any instruction that changes the contents of the Intel 8259 interrupt mask (ports 20H and 21H on the IBM PC and compatibles) and cannot be used to trace through ROM. Use the Go (G) command instead.

If the *address* parameter does not contain a segment, SYMDEB uses the target program's CS register; if *address* is omitted, execution begins at the current address specified by the target's CS:IP registers. The *address* parameter must be preceded by an equal sign ( =) to distinguish it from *number.* 

The *number* parameter specifies the number of instructions to be executed before control returns to SYMDEB. If *number* is omitted, one instruction is executed.

When the Enable Source Display Mode (S+) command is selected, the P command operates directly on source-code lines, passing over function or procedure calls. (The S+ command can be used only with programs created by high-level-language compilers that insert line-number information into object modules.)

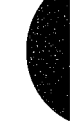

When source display mode is disabled with the S- command or when the program being debugged does not have a .SYM file or has been created with the Microsoft Macro Assembler (MASM) or with a compiler that does not support line numbers in relocatable object modules, the P command behaves like the Trace Program Execution (T) command except that when P encounters a loop, repeated string instruction, software interrupt, or subroutine call, it executes it to completion and then returns to the instruction following the

call. For example, if the user wants to trace the first three instructions in a program and if the second instruction is a subroutine call, a P3 command executes the first instruction, goes to the second instruction, identifies it as a CALL instruction, jumps to the subroutine and executes the entire subroutine, comes back and executes the third instruction, and then stops. A T3 command, on the other hand, executes the first instruction, executes the second, executes the first instruction of the subroutine as its third instruction, and then . stops. If the instruction at *address* is not a loop, repeated string instruction, software interrupt, or subroutine call, the P command functions just like the T command. After each instruction is executed, SYMDEB displays the current contents of the target program's registers and flags and the next instruction to be executed.

### **Examples**

Assume that the program being debugged was compiled with Microsoft C, a .SYM file was loaded with the executable program to provide line-number information, and source-code display has been enabled with the S+ command. To execute the machine instructions corresponding to the next four lines of source code, type

-P 4 <Enter>

Assume that the target program was created with MASM and location CS:143FH contains a CALL instruction. To execute the subroutine that is the destination of CALL at full speed and then return control to SYMDEB, type

 $-P = 143F$  <Enter>

# **SYMDEB:Q**

**Quit** 

 $\vert$ i  $\vert$ .

 $\vert$ l

### **Purpose**

Ends a SYMDEB session.

### **Syntax**

Q

# **Description**

The Quit (Q) command terminates the SYMDEB program and returns control to MS-DOS or the command shell that invoked SYMDEB. Any changes made to a program or other file that were not previously saved to disk with the Write File or Sectors (W) command are lost when the Q command is used.

## **Example**

To exit SYMDEB, type

-Q <Enter>

# **SYMDEB:R**

Display or Modify Registers

#### **Purpose**

Displays one or all registers and allows a register to be modified.

### **Syntax**

R

or

R *register[[=] value]* 

where:

```
register
```
is the two-character name of an Intel 8086/8088 register from the following list:

```
AX BX CX DX SP BP SI DI 
DS ES SS CS IP PC
```
or the character F, to indicate the CPU flags.

is an optional equal sign preceding *value.* 

*value*  is a 16-bit integer (0-FFFFH) that will be assigned to the specified register.

### **Description**

The Display or Modify Registers (R) command allows the target program's register contents and CPU flags to be displayed and modified.

If R is entered without a *register* parameter, the current contents of all registers and CPU flags are displayed, followed by a disassembly of the machine instruction currently pointed to by the target program's CS:IP registers.

A register can be assigned a new value in a single command by entering both *register* and *value* parameters, optionally separated by an equal sign (=). If a register is named but no value is supplied, SYMDEB displays the current contents of the specified register and then prompts with a colon character (:) for a new value to be placed in the register. The user can enter the value in any valid radix or as an expression and then press the Enter key. If no radix is appended to the new value, hexadecimal is assumed. If the user presses the Enter key alone in response to the prompt, no changes are made to the register contents.

**Note:** The PC register name is not supported properly in some versions of SYMDEB, so the IP register name should always be used instead .

."·,.

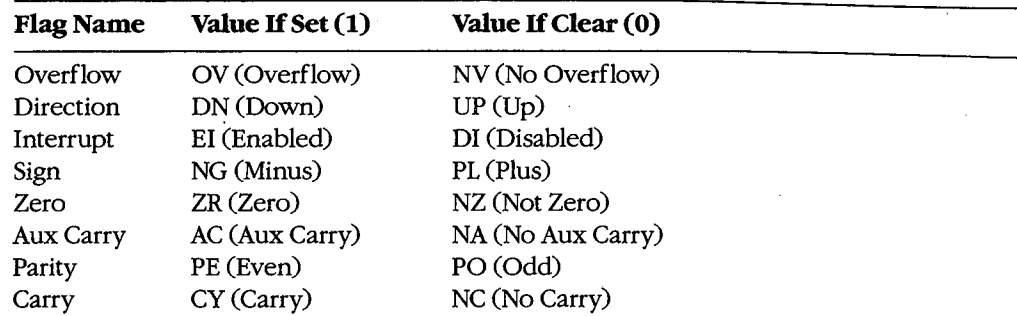

After displaying the current flag values, SYMDEB again displays its prompt(-). Any or all of the individual flags can then be altered by typing one or more two-character flag codes (in any order and optionally separated by spaces) from the list above and then pressing the Enter key. If the user responds to the prompt by pressing the Enter key without entering any codes, no changes are made to the status of the flags.

### **Examples**

To display the current contents of the target program's CPU registers and flags, followed by the disassembled mnemonic for the next instruction to be executed (pointed to by CS:IP), type

-R <Enter>

This produces the following display:

AX=OOOO BX=OOOO CX=OOA1 DX=OOOO SP=FFFE BP=OOOO SI=OOOO DI=OOOO DS=19A5 ES=19A5 SS=19A5 CS=19A5 IP=0100 NV UP EI PL NZ NA PO NC 19A5:0100 BF8000 MOV DI,0080

If the source display mode is enabled, the R command displays the following:

AX=OOOO BX=1044 CX=OOOO DX=0102 SP=103C BP=OOOO SI=OOEA DI=115E DS=2143 ES=2143 SS=2143 CS=1F6E IP=0010 NV UP EI PL ZR NAPE NC 32: int argc;  $_T$ EXT: $\_main$ : 1F6E:0010 55 PUSH BP ; BRO

This format includes the source code that corresponds to the next instruction to be executed.

To set the contents of register AX to FFFFH without displaying its current value, type

-R AX=FFFF <Enter>

or

-R AX -1 <Enter>

To display the current value of the target program's BX register, type

-R BX <Enter>

IfBX contains 200H, for example, SYMDEB displays that value and then issues a prompt in the form of a colon:

BX 0200  $\ddot{\phantom{a}}$ 

The contents of BX can then be altered by typing a new value and pressing the Enter key, or the contents can be left unchanged by pressing the Enter key alone.

To set the direction and carry flags, first type

-R F <Enter>

SYMDEB displays the current flag values, followed by a prompt in the form of a hyphen character(-). For example:

NV UP EI PL NZ NA PO NC -

The direction and carry flags can then be set by entering

-DN CY <Enter>

on the same line as the prompt.

### **Messages**

#### **Bad Flag!**

An invalid code for a CPU flag was entered.

### **Bad Register!**

An invalid register name was entered.

### **Double Flag!**

Two values for the same CPU flag were entered in the same command.

# **SYMDEB:S**

Search Memory

### **Purpose**

 $\vert$ 

 $\vert$ .

 $\vert$ 

Searches memory for a pattern of one or more bytes.

### **·syntax**

S *range list* 

where:

*range* is the starting and ending address or the starting address and length in bytes of the area to be searched.

*list* is one or more byte values or a string to be searched for.

### **Description**

The Search Memory (S) command searches a designated range of memory for a sequence of byte values or text strings and displays the starting address of each set of matching bytes. The contents of the searched area are not altered.

The *range* parameter specifies the starting and ending address or the starting address and length in bytes of the area to be searched. If a segment is not included in *range,* SYMDEB uses DS. If a segment is specified only for the starting address, SYMDEB uses the same segment for the ending address. If a starting address and length in bytes are specified, the starting address plus the length less 1 cannot exceed FFFFH.

The *list* parameter is one or more hexadecimal byte values and/or strings separated by spaces, commas, or tab characters. Strings must be enclosed in single or double quotation marks, and case is significant within a string.

### **Examples**

To search for the string *Copyright* in the area of memory from DS:OOOOH through DS:1FFFH, type

-s 0 1FFF 'Copyright' <Enter>

or

-s 0 12000 "Copyright" <Enter>

If a match is found, SYMDEB displays the address of each occurrence:

20A8:0910 20A8: 094F 20A8:097C

To search for the byte sequence 3BH 06H in the area of memory from CS:0100H through CS:12AOH, type

-S CS:100 12A0 3B 06 <Enter>

or

-S CS:100 L11A1 3B 06 <Enter>

# **SYMDEB:S+**

Enable Source Display Mode

### **Purpose**

Displays source-code lines, rather than machine instructions.

### **Syntax**

 $S<sup>+</sup>$ 

### **Description**

The Enable Source Display Mode (S+) command affects the display format of certain SYMDEB commands: Proceed Through Loop or Subroutine (P), Trace Program Execution (T), and Display or Modify Registers (R). The S+ command causes source code, rather than disassembled machine instructions, to be displayed by those commands.

The S+ command is useful only if the program being debugged was created with a highlevel-language compiler capable of placing line-number information into the relocatable object modules processed by the Microsoft Object Linker (LINK). When debugging Microsoft Macro Assembler (MASM) programs or programs generated by language compilers that do not pass line-number information to LINK, the S+ command has no effect.

### **Example**

To enable the display of source-code statements during debugging, type

-S+ <Enter>

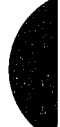

# **SYMDEB:S-**

Disable Source Display Mode

### **Purpose**

Displays disassembled machine instructions, rather than source-code lines.

**Syntax** 

 $S-$ 

### **Description**

The Disable Source Display Mode (S-) command affects the display format of certain SYMDEB commands: Proceed Through Loop or Subroutine (P), Trace Program Execution (T), and Display or Modify Registers (R). The S- command causes disassembled machine instructions, rather than source code, to be displayed by those commands. By default, SYMDEB displays disassembled machine instructions when debugging Microsoft Macro Assembler (MASM) programs or programs generated by language compilers that do not pass line-number information to the Microsoft Object Linker (LINK).

### **Example**

To disable the display of source-code statements during debugging, type

-s- <Enter>

# **SYMDEB:S&**

Enable Source and Machine Code Display Mode

### **Purpose**

I

 $\mathbf{I}$ 

 $\Bigg\}$ I

Displays both source-code lines and disassembled machine instructions.

### **Syntax**

S&

### **Description**

The Enable Source and Machine Code Display Mode (S&) command affects the display format of certain SYMDEB commands: Proceed Through Loop or Subroutine (P), Trace Program Execution (T), and Display or Modify Registers (R). The S& command causes both the disassembled machine instructions and the corresponding source-code lines to be displayed by those commands.

The S& command is useful only if the program being debugged was created with a highlevel-language compiler capable of placing line-number information into the relocatable object modules processed by the Microsoft Object Linker (LINK). When debugging Microsoft Macro Assembler (MASM) programs or programs generated by language compilers that do not pass line-number information to LINK, the S& command has no effect.

### **Example**

To enable the display of both source-code statements and disassembled machine-code statements during debugging, type

-S& <Enter>

# **SYMDEB:T**

Trace Program Execution

#### **Purpose**

Executes one or more machine instructions in single-step mode.

### **Syntax**

T[ *=address] [number]* 

where:

*address* is the location of the first instruction to be executed. *number* is the number of machine instructions to be executed.

### **Description**

The Trace Program Execution (T) command executes one or more machine instructions, starting at the specified address. If source display mode has been enabled with the S+ command, each trace operation executes the machine code corresponding to one source statement and displays the lines from the source code. If source display mode has been disabled with the S- command, each trace operation executes an individual machine instruction and displays the contents of the CPU registers and flags after execution.

**Warning:** The T command should not be used to execute any instruction that changes the contents of the Intel 8259 interrupt mask (ports 20H and 21H on the IBM PC and compatibles). Use the Go (G) command instead.

The *address* parameter points to the first instruction to be executed. If *address* does not include a segment, SYMDEB uses the target program's CS register; if *address* is omitted entirely, execution is begun at the current address specified by the target program's CS:IP registers. The *address* parameter must be preceded by an equal sign (=) to distinguish it from *number.* 

The *number* parameter specifies the hexadecimal number of source-code statements or machine instructions to be executed before the SYMDEB prompt is displayed again (default= 1). If source display mode is enabled, the *number* parameter is required. Execution of a sequence of instructions using the T command can be interrupted at any time by pressing Ctrl-C or Ctrl-Break and can be paused by pressing Ctrl-S (pressing any key resumes the trace).

### **Examples**

To execute one instruction at location CS:lAOOH and then return control to SYMDEB, displaying the contents of the CPU registers and flags, type

 $-T =1A00$  <Enter>

Consecutive instructions can then be executed by entering repeated T commands with no parameters.

If source display mode has been enabled with a previous S+ command, to begin execution at the label *main* and continue through the machine code corresponding to four sourcecode statements, type

 $-T$  = main 4  $\leq$  Enter>

# **SYMDEB:U**

Disassemble (Unassemble) Program

### **Purpose**

Disassembles machine instructions into assembly-language mnemonics.

#### **Syntax**

U[range]

where:

range

specifies the starting and ending addresses or the starting address and the number of instructions of the machine code to be disassembled.

### **Description**

The Disassemble (Unassemble) Program (U) command translates machine instructions into their assembly-language mnemonics.

The range parameter specifies the starting and ending addresses or the starting address and number of machine instructions to be disassembled. If range does not include an explicit segment, SYMDEB uses CS. Note that the resulting disassembly will be incorrect if the starting address does not fall on an 8086 instruction boundary.

If range does not include the number of machine instructions to be executed or an ending address, eight instructions are disassembled. If range is omitted completely, eight instructions are disassembled starting at the address following the last instruction disassembled by the previous U command, if a U command has been used; if no U command has been used, eight instructions are disassembled starting at the address specified by the current value of the target program's CS:IP registers.

The display format for the U command depends on the current source display mode setting and on whether the program was developed with a compatible high-level-language compiler. If the source display mode setting is S- or the program was developed with the Microsoft Macro Assembler (MASM) or a noncompatible high-level-language compiler, the display contains only the address and the disassembled equivalent of each instruction within range. (For 8-bit immediate operands, SYMDEB also displays the ASCII equivalent as a comment following a semicolon.) If the setting is S+ or S& and a compatible symbol file containing line-number information was loaded with the program being debugged, the display contains both the source-code lines and their corresponding disassembled machine instructions.

**Note:** The 80286 instructions that are considered privileged when the microprocessor is running in protected mode are not supported by SYMDEB's disassembler.

# **Examples**

To disassemble four machine instructions starting at CS:0100H, type

-u 100 L4 <Enter>

This produces the following display:

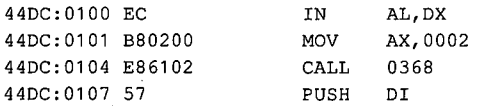

Successive eight-instruction fragments of machine code can be disassembled by entering additional U commands without parameters.

When a program is being debugged with a symbol file that contains line-number information and source display mode has been enabled, disassembled machine code is accompanied by the corresponding source code:

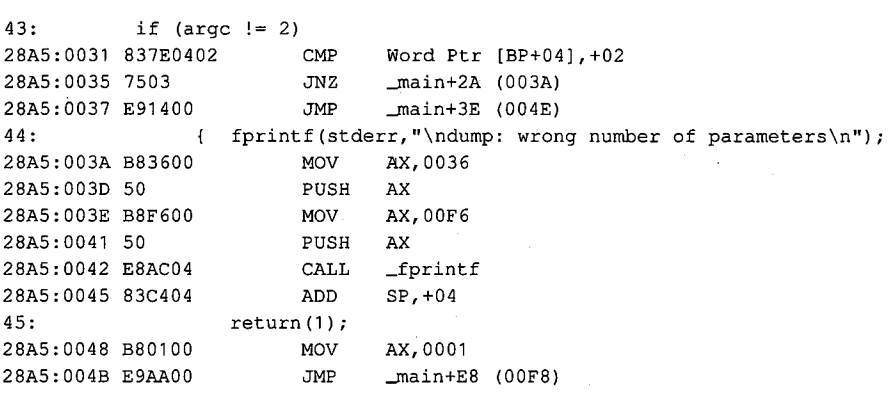

# **SYMDEB:V**

View Source Code

#### **Purpose**

Displays lines from the source-code file for the program being debugged.

### **Syntax**

V *address [length]* 

or

V [ *.soun;efile: linenumber]* 

where:

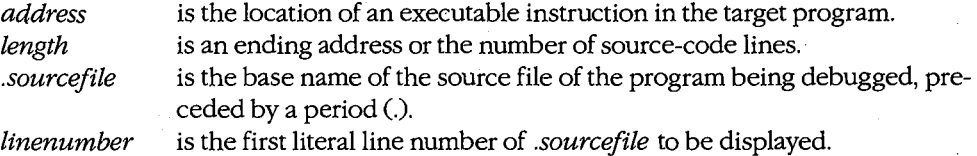

#### **Description**

The View Source Code (V) command displays lines of source code for the program being debugged, beginning at the location specified by *address.* If *address* does not include a segment, SYMDEB uses the target program's CS register.

The optional *length* parameter can be an ending address or an L followed by a hexadecimal number of source-code lines. If *length* is not specified, eight lines of source code are displayed.

If the *.sourcefile* parameter is specified, followed by a colon character (:) and a line number, eight lines of source code are displayed, starting at *linenumber.* If the V command is entered without parameters after the *.sourcefile:linenumber* parameter has been specified, eight lines are displayed from the current source file, beginning with the line after the last line displayed with the V command. The *.sourcefile* parameter must be the name of a high-level-language source file in the current directory. Pathnames and extensions are not supported. The *length* option cannot be used with the *.sourcefile* parameter.

**Warning:** Specifying a file that does not exist in the current directory may cause the system to crash.

The V command can be used only with programs created by a high-level-language compiler that is capable of placing line-number information into the relocatable object modules processed by the Microsoft Object Linker (LINK). The current source display mode setting  $(S-, S+, \text{or } S\&)$  has no effect on the V command.

### **Examples**

Assume that the program DUMP.EXE is being debugged with the aid of the symbol file DUMP.SYM and that the source file DUMP.C is available in the current directory. To display eight lines of source code beginning at the label\_ *main,* type

-v \_main <Enter>

This produces the following output:

*\_!* 

```
32: int argc;<br>33: char *argy
               char *argv[];
34: 
35: (FILE *dfile;<br>36: int status =
36: int status = 0;<br>37: int file rec = 0
37: int file_rec = 0;<br>38: long file ptr = 0)
38: long file_ptr = 0L;<br>39: char file buffREC S
              char file_buf[REC_SIZE];
                                                            I* control block for input file *I 
                                                           I* status returned from file read *I 
                                                           I* file record number being dumped *I 
                                                           I* file byte offset for current rec- *I 
                                                           I* data block from file *I
```
To view eight lines of source code from the file DUMP.C, beginning with line 20, type

-V .DUMP:20 <Enter>

### **Message**

### **Source file for** *filename* **(cr for none)?**

The current directory does not contain the source file specified with the *.sourcefile*  parameter. Enter the correct filename or press Enter to indicate no source file.

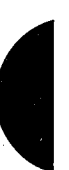

# **SYMDEB:W**

Write File or Sectors

### **Purpose**

Writes a file or individual sectors to disk.

### **Syntax**

*W[address]* 

or

W *address drive start number* 

where:

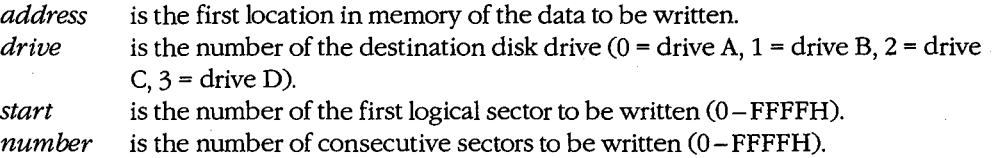

### **Description**

The Write File or Sectors (W) command transfers a file or individual sectors from memory to disk.

When the W command is entered without parameters or with an address alone, the number of bytes specified by the contents of registers BX:CX are written from memory to the file named by the most recent Name File or Command-Tail Parameters (N) command or to the first file specified in the SYMDEB command line if the N command has not been used.

**Note:** If a Go (G), Proceed Through Loop or Subroutine (P), or Trace Program Execution (T) command was previously used or the contents of the BX or CX registers were changed, BX:CX must be restored before the W command is used.

When *address* is not included in the command line, SYMDEB uses the target program's CS:OlOOH. Files with a .EXE or .HEX extension cannot be written with the W command.

The W command can also be used to bypass the MS-DOS file system and obtain direct access to logical sectors on the disk. To use the W command in this way, the memory address *(address),* disk unit number *(drive),* starting logical sector number *(start),* and number of sectors to be written *(number)* must all be provided in the command line in hexadecimal format.

**Warning:** Extreme caution should be used with the W command. The disk's file structure can easily be damaged if the command is entered incorrectly. The W command should not be used to write logical sectors to network drives. '

# **Example**

Assume that the interactive Assemble Machine Instructions (A) command was used to create a program in SYMDEB's memory buffer that is 32 (20H) bytes long, beginning at offset 100H. This program can be written into the file QUICK. COM by sequential use of the Name File or Command-Tail Parameters (N), Display or Modify Registers (R), and Write File or Sectors (W) commands. First, use the N command to specify the name of the file to be written:

-N QUICK.COM <Enter>

Next, use the R command to set registers BX and CX to the length to be written. Register BX contains the upper-half or most significant part of the length; register CX contains the lower half or least significant part. Type

-R CX <Enter>

SYMDEB displays the current contents of register CX and issues a colon character(:) prompt . Enter the length after the prompt:

:20 <Enter>

To use the R command again to set the BX register to zero, type

-R BX <Enter>

Then type

:0 <Enter>

To create the disk file QUICK. COM and write the program into it, type

-W <Enter>

SYMDEB responds:

Writing 0020 bytes

#### **Messages**

#### **EXE and HEX files cannot be written**

Files with a .EXE or .HEX extension cannot be written to disk with the W command.

### **Writingnnnn bytes**

After a successful write operation, SYMDEB displays in hexadecimal format the number of ~ bytes written to disk.

# **SYMDEB:X**

Examine Symbol Map

### **Purpose**

Displays names and addresses in the symbpl maps.

### **Syntax**

 $X[*]$ 

or

X? *[map!] [segment:] [symbol]* 

where:

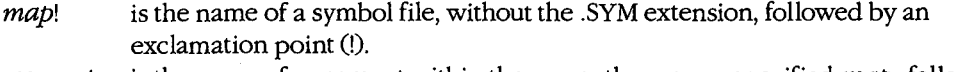

*segment:*  is the name of a segment within the currently open or specified *map,* followed by a colon character(:).

*symbol*  is a symbol name within the specified *segment.* 

### **Description**

The Examine Symbol Map (X) command displays the addresses and names of symbols in the currently open symbol maps. (SYMDEB maintains a symbol map for each symbol file specified in the SYMDEB command line.)

If the X command is followed by the asterisk wildcard character  $(\cdot)$ , the map names, segment names, and segment addresses for all currently loaded symbol maps are displayed. If X is entered alone, the information is displayed only for the active symbol map.

Information from the symbol maps can be displayed selectively by following the X? command with the *map!, segment:, and symbol parameters*. The three parameters may be used individually or in combination, but at least one parameter must be specified.

The *map!* parameter must be terminated by an exclamation point and consists of the name, without the extension, of a previously loaded symbol file. If *map!* is omitted, SYMDEB uses the currently open symbol map. If more than one .SYM file is specified in the command line, the one with the same name as the program being debugged is opened first.

The *segment:* parameter must be terminated with a colon; it is the name of a segment declared within the specified or currently open symbol map.

The *symbol* parameter is the name of a label, variable, or other object within the specified *segment.* 

Any or all parameters can consist of or include the asterisk wildcard character. For example, X?• displays everything in the current map.

### **Examples**

 $\vert$  .

 $\overline{\phantom{a}}$ 

 $\vert$  $\vert$ 

 $\vert$ 

Assume that the program DUMP.EXE is being debugged with the symbol file DUMP.SYM. If the following is typed

-X <Enter>

SYMDEB displays:

[456E DUMP) [456E \_TEXT) 4743 DGROUP

This indicates that the program contains one executable code segment (named \_TEXT), which is loaded at segment 456EH, and one NEAR DATA group and segment (named DGROUP), which is loaded at segment 4743H.

To display the addresses of all procedures in the same example program whose names begin with the character *J,* type

-X? \_TEXT:\_F\* <Enter>

 $T$  , (456 $\pm$   $\pm$   $\pm$   $\pm$ 

This produces the following listing:

*,r* 

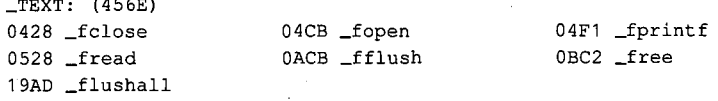

**Note:** Unlike the Microsoft C Compiler, SYMDEB is not case sensitive.

# **SYMDEB:XO**

Open Symbol Map

### **Purpose**

Selects the active symbol map and/or segment.

### **Syntax**

XO [map!] [segment]

where:

map! is the name of a symbol file, without the .SYM extension, followed by an exclamation point (!).

segment is the name of the segment that will become the active segment in the current symbol map.

### **Description**

The Open Symbol Map (XO) command selects the active symbol map and/or the active segment within the current symbol map to be used during debugging.

The optional *map*! parameter must be terminated by an exclamation point and must be the name, without the extension, of a symbol file specified in the original SYMDEB command line. If map! is omitted, no changes are made to the active symbol map.

The optional *segment* parameter must be the name of a segment within the current or specified symbol map. All segments in the active symbol map are accessible; the active segment is searched first for symbols specified in other SYMDEB commands. If segment is omitted and a new active symbol map is specified, the segment with the smallest address in the new active symbol map will become the active segment.

### **Examples**

Assume that the program SHELL.EXE has been loaded with the two symbol files SHELL.SYM and VIDEO.SYM. To use the information loaded from VIDEO.SYM as the active symbol map for debugging, type

-XO VIDEO! <Enter>

Subsequent entry of the command

-XO \_TEXT <Enter>

causes the segment\_ TEXT within the symbol map VIDEO to be searched first for symbol names.

### **Message**

#### **Symbol not found**

The specified symbol map or segment does not exist.

1140 *The MS-DOS Encyclopedia* .

 $\overline{(}$ 

# **SYMDEB:Z**

Set Symbol Value

### **Purpose**

Assigns a value to a symbol.

#### **Syntax**

Z *[map!] symbol value* 

where:

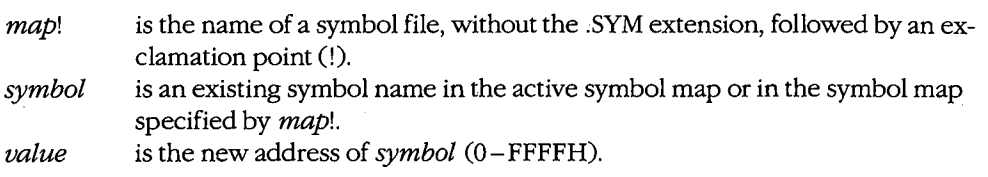

### **Description**

The Set Symbol Value (Z) command allows the address associated with a name in one of the loaded symbol maps to be overridden by a new value.

Note that altering the address of a symbol at debugging time will not affect other addresses or values that were derived from the value of the same symbol at compilation or assembly time.

The optional *map!* parameter must be terminated by an exclamation point and must be the name, without the extension, of a symbol file specified in the original SYMDEB command line. If *map!* is omitted, SYMDEB uses the active symbol map.

The *symbol* parameter specifies the name of a label, variable, or other object in *map!* or the active symbol map.

The *value* parameter specifies a new address to be associated with *symbol.* 

To debug programs created with older versions of FORTRAN and Pascal (Microsoft versions earlier than 3.3 or IBM versions earlier than 2.0), the user must start SYMDEB, locate To debug programs created with older versions of FORTRAN and Pascal (Microsoft versions earlier than 3.3 or IBM versions earlier than 2.0), the user must start SYMDEB, locate the first procedure of the program being debugg the address of DGROUP to the current value of the DS register. (Later versions of FORTRAN and Pascal do this by default.)

# **Examples**

To change the segment address for the symbol DGROUP to 5000H, type

-z DGROUP 5000 <Enter>

The actual data associated with the label DGROUP must be moved to the new address before debugging can continue.

To change the segment address for the symbol CODE in the inactive symbol map COUNT to OFOOH, type

-z COUNT! CODE FOO <Enter>

 $\int$ 

# **SYMDEB:<**

### Redirect SYMDEB Input

### **Purpose**

Redirects input to SYMDEB.

### **Syntax**

*<device* 

where:

*device* is the name of any MS-DOS device or file.

### **Description**

The Redirect SYMDEB Input (<) command causes SYMDEB to read its commands from the specified text file or character device, rather than from the keyboard (CON).

The *device* parameter specifies the name of any MS-DOS device or file from which commands will be read. If the *device* parameter is a filename, the file must be an ASCII text file and each command in the file must be on a separate line.

If input will be taken from a terminal attached to one of the serial communications ports (AUX, COMl, or COM2), the port must be properly configured with the MODE command before the SYMDEB session is started.

When SYMDEB commands are redirected from a file, the last entry in the file must be either the < CON command, which restores the keyboard as the input device, or the Quit (Q) command. Otherwise, SYMDEB will lock and the system will have to be restarted.

### **Examples**

Assume that the text file FILL. TXT contains the following SYMDEB commands:

```
F CS:0100 L100 00 
D CS:0100 L100 
R 
Q
```
To process FILL.TXT during a SYMDEB session (which in turn exits SYMDEB with the Quit [QJ command), type

```
-< FILL.TXT ·<Enter>
```
Assume that the text file SEARCH. TXT contains the following SYMDEB commands:

S BUFFER L2000 "error" < CON

To process SEARCH. TXT during a SYMDEB session and return control to the console, type

-< SEARCH.TXT <Enter>

*r*  l

# **SYMDEB:>**

### Redirect SYMDEB Output

### **Purpose**

Redirects SYMDEB's output to a device or file.

### **Syntax**

*>device* 

where:

*device* is the name of any MS-DOS device or file.

### **Description**

The Redirect SYMDEB Output (>) command causes SYMDEB to send all its messages to the specified device or file, rather than to the video display (CON). This is useful for creating a record of a debugging session that can be viewed later with an editor or listed on a printer.

After SYMDEB output is redirected, commands typed on the keyboard are not echoed to the video display. Therefore, the user must know in advance which commands to use and which parameters to supply.

The *device* parameter specifies the name of an MS-DOS device or file to receive SYMDEB's output. If output will be redirected to one of the serial communications ports (AUX, COM1, or COM2), the port must be properly configured with the MODE command before the SYMDEB session is started.

Output can be restored to the video display by entering the > CON command or by terminating SYMDEB with the Quit (Q) command.

### **Examples**

To cause SYMDEB to send all prompts and messages to the file SESSION.TXT, type

-> SESSION.TXT <Enter>

After this command, new commands are still accepted by SYMDEB, but the keypresses are not echoed to the screen until the command

-> CON <Enter>

is entered or SYMDEB is terminated with the Quit (Q) command.

To cause SYMDEB to send all its prompts and messages to the standard printing device, PRN, type

-> PRN <Enter>

# **SYMDEB:** =

Redirect SYMDEB Input and Output

### **Purpose**

Redirects both input and output for SYMDEB.

### **Syntax**

*=device* 

where:

*device* is the name of any MS-DOS device.

### **Description**

The Redirect SYMDEB Input and Output (=) command causes SYMDEB to read its commands from and send its output to the specified device, rather than reading from the keyboard and sending output to the video display (CON). This command is especially useful for debugging programs that run in graphics mode; the SYMDEB commands can be entered on a terminal attached to the computer's serial port while the graphics program has · the full use of the system's video display.

The *device* parameter specifies the name of any MS-DOS device. If input and output will be redirected to one of the serial communications ports (AUX, COM1, or COM2), the port must be properly configured with the MODE command before the SYMDEB session is started.

Input and output can be restored to the standard settings with the = CON command.

### **Example**

To redirect SYMDEB's input and output to the first serial communications port (COM1), type

-= COM1 <Enter>

# **SYMDEB:{**

### Redirect Target Program Input

### **Purpose**

Redirects input to the program being debugged.

### **Syntax**

*{device* 

where:

*device*  is the name of any MS-DOS device or file.

### **Description**

The Redirect Target Program Input({) command causes read operations by the program being debugged to be taken from the specified file or device when the program is executed, rather than from the keyboard (CON).

The *device* parameter specifies the name of an MS-DOS device or file from which the target program will read. If the *device* parameter is a filename, the file must be an ASCII text file and each command in the file must be on a separate line.

If input will be taken from a terminal attached to one of the serial communications ports (AUX, COMl, or COM2), the port must be properly configured with the MODE command before the SYMDEB session is started.

### **Example**

To cause input for the program being debugged to be taken from the file TEST. TXT, type

-{ TEST.TXT <Enter>

# **SYMDEB:}**

Redirect Target Program Output

### **Purpose**

Redirects the output of the program being debugged.

### **Syntax**

} *device* 

where:

*device* is the name of any MS-DOS device or file.

### **Description**

The Redirect Target Program Output(}) command causes write operations by the program being debugged to be redirected to the specified device or file when the program is executed, rather than to the video display (CON). This is useful for capturing the output of a program in a file for later listing on a printer.

The *device* parameter specifies the name of an MS-DOS device or file to receive the target program's output. If output will be redirected to one of the serial communications ports (AUX, COM1, or COM2), the port must be properly configured with the MODE command before the SYMDEB session is started.

### **Example**

To send the output from the program being debugged to the file SESSION.TXT, type

-) SESSION.TXT <Enter>

 $\int$
# **SYMDEB: ~**

Redirect Target Program Input and Output

## **Purpose**

 $\vert$ 

 $\left| \cdot \right|$ 

 $\vert$ 

Redirects both input and output for the program being debugged.

## **Syntax**

*-device* 

where:

*device*  is the name of any MS-DOS device.

## **Description**

The Redirect Target Program Input and Output (~) command causes all read and write operations by the program being debugged to be redirected to the specified character device.

The *device* parameter specifies the name of an MS-DOS device that the target program will read from and write to. If input and output are redirected to one of the serial communications ports (AUX:, COM1, or COM2), the port must be properly configured with the MODE command before the SYMDEB session is started.

## **Example**

To redirect input and output for the program being debugged to the first serial communications port (COM1), type

-~ COM1 <Enter>

# **SYMDEB:** \

Swap Screen

## **Purpose**

Exchanges the SYMDEB display for the target program's display.

## **Syntax**

## \ **Description**

The Swap Screen(\) command causes the SYMDEB status display to be exchanged for the virtual screen used by the program being debugged. After the program's output has been inspected on the virtual screen, the SYMDEB display can be restored by pressing any key. This command is useful for debugging programs that perform direct screen access or run in graphics mode.

**Note:** Any information on the display when SYMDEB was invoked will also appear on the virtual screen. When SYMDEB is terminated, the current display is set to match the virtual screen.

The Swap Screen command is available only if the *IS* switch (or the **/1** switch, if the computer is IBM compatible) preceded the names of the symbol and program files in the original SYMDEB command line.

## **Example**

To exchange the SYMDEB status display for the virtual screen of the program being debugged, type

-\ <Enter>

To restore the SYMDEB display, press any key.

1150 *The MS-DOS Encyclopedia* 

ŗ

## **SYMDEB:.**

Display Source Line

## **Purpose**

Displays the current source-code line.

.,

## **Syntax**

## **Description**

The Display Source Line (.) command displays the line from the source-code file that corresponds to the machine instruction currently pointed to by the target program's CS:IP registers.

The • command is independent of the current Source Display Mode status (S+, S-, or S&). However, if the program being debugged was not created with a high-level-language compiler that inserts line numbers into the object modules, the • command has no effect.

## **Example**

To display the source-code line corresponding to the next instruction to be executed, type

-. <Enter>

This produces output in the following form:

56: printf( '\nDump of file: %s ', argv[1] );

# **SYMDEB:?**

Help or Evaluate Expression

## **Purpose**

Displays the help screen or the value of an expression.

## **Syntax**

? *[expression]* 

where:

*expression*  is any valid combination of symbols, addresses, numbers, and operators.

## **Description**

When ? is entered alone, a help screen summarizing all valid SYMDEB commands, operators, and types is displayed.

When? is followed by the *expression* parameter, *expression* is evaluated and the value is displayed. The *expression* parameter can include any valid combination of symbols, addresses, numbers, and operators.

The form and content of the resulting display depends on the type of expression entered. If *expression* is a symbol or an address (optionally including operators), the value is shown first as a FAR address pointer in the form segment:offset, then as a 32-bit hexadecimal number representing the value's physical location in memory (followed by its decimal equivalent in parentheses), and finally as the physical location's ASCII character equivalents displayed as a string enclosed in quotation marks (which have no practical value if *expression* is an address or symbol).

If *expression* includes numbers (interpreted as signed hexadecimal values unless a radix is specified) and operators, the resulting value is shown first as a 16-bit hexadecimal value, then as a 32-bit hexadecimal value (followed by its decimal equivalent in parentheses), and finally as the value's ASCII character equivalents displayed as a string enclosed in quotation marks.

(The ASCII characters within the string are displayed as dots if their value is less than 20H [32] or greater than 7EH [126].)

## **Examples**

Assume that the pointer array *argv* in the program DUMP.C is located at address 4743:029CH. The command

-? \_argv+4 <Enter>

produces the following display:

4743:02AOh 00047600 (292560)

1152 The MS-DOS Encyclopedia

To display the result of an exclusive OR operation between the values OFCH and 14H, type -? FC XOR 14 <Enter> SYMDEB displays

OOEBh OOOOOOEB (232)

l,

## **SYMDEB:!**

Escape to **Shell** 

## **Purpose**

Invokes the MS-DOS command processor.

## **Syntax**

![command]

where:

command

is the name of any MS-DOS command, program, or batch file and its required parameters.

## **Description**

The Escape to Shell (!) command loads a copy of the system's command processor (COMMAND. COM), optionally passing it the name of a program or batch file to be executed. This allows MS-DOS functions such as listing or copying files to be carried out without losing the context of the debugging session.

-:-

If the! command is entered alone, an additional·copy of COMMAND. COM gains control and displays the system prompt. Control can be returned to SYMDEB by leaving the new shell with the EXIT command.

If the ! character is followed by a command parameter that specifies any valid MS-DOS command, program name, or batch-file name, the specified command is executed immediately and control returns directly to SYMDEB.

The SYMDEB statement connector (;) cannot be used on the same line as the ! command; all text encountered after this command is passed to COMMAND. COM and is interpreted as an MS-DOS command line.

## **Example**

To list the files in the current directory, type

-! DIR /W <Enter>

1154 *The MS-DOS Encyclopedia* 

## **Messages**

## **COMMAND.COM not found!**

k,

SYMDEB could not find COMMAND. COM because it was not present in the directory location specified in the environment block's COMSPEC variable.

## **Not enough memory!**

Free memory in the transient program area (TPA) is insufficient to execute the requested command or program. This is a common occurrence when debugging a large program with symbol files.

## **SYMDEB:\***

Enter Comment

## **Purpose**

Allows insertion of a comment that will be ignored by SYMDEB's command interpreter.

## **Syntax**

*•text* 

where:

*text* is any ASCII text up to and including a carriage return.

## **Description**

The Enter Comment (•) command causes the remainder of the text on that line to be ignored, thereby providing a means of commenting a SYMDEB debugging session. SYMDEB echoes any text following the asterisk to the screen or redirected output device, providing the user with a convenient way to comment program output redirected to a file or a printer. A maximum of 78 characters can be included on each comment line. Comment lines are also useful for documenting lines within a text file that SYMDEB will use as redirected input for the program being debugged.

## **Example**

To echo the reminder *Errors in program output start here:* to the screen or redirected output device, type

-•Errors in program output start here: <Enter>

A line in a text file that will be used by SYMDEB for redirected input to the program being debugged may be "commented out" by inserting an asterisk at the beginning of the line. For example:

\*EB CS: 1200 90

1156 The MS-DOS Encyclopedia

 $\zeta$ 

# **Code View**

Window-Oriented Debugger

## **Purpose**

Allows the controlled execution of an assembly-language program or high-level-language program for debugging purposes. Both source code and the corresponding unassembled machine code can be displayed as program execution is traced. In addition, watch variables, CPU registers and flags, and program output can be examined in separate debugging windows. Code View is supplied with the Microsoft Macro Assembler (MASM), c Compiler, Pascal Compiler, and FORTRAN Compiler. This documentation describes Code View version 2.0.

## **Syntax**

CV *[options] exe\_file [pqrameters]* 

where:

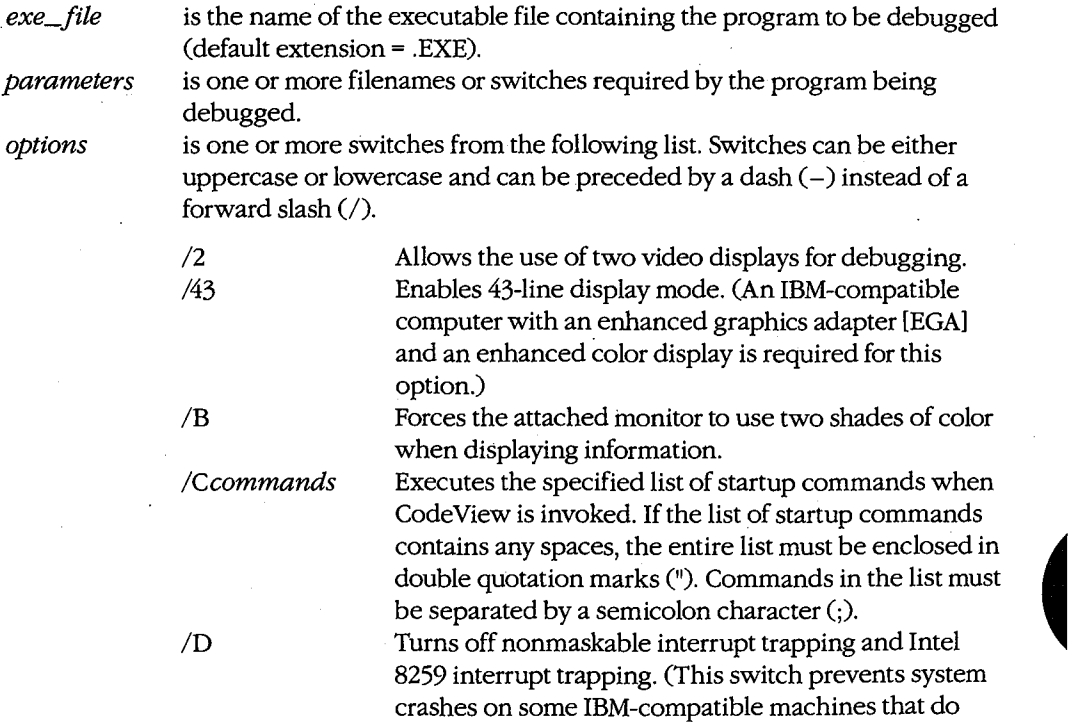

functions.)

*(more)* 

*Section IV.· Programming Utilities* 1157

not support certain IBM-specific interrupt trapping

HUAWEI EX. 1110 - 1167/1582

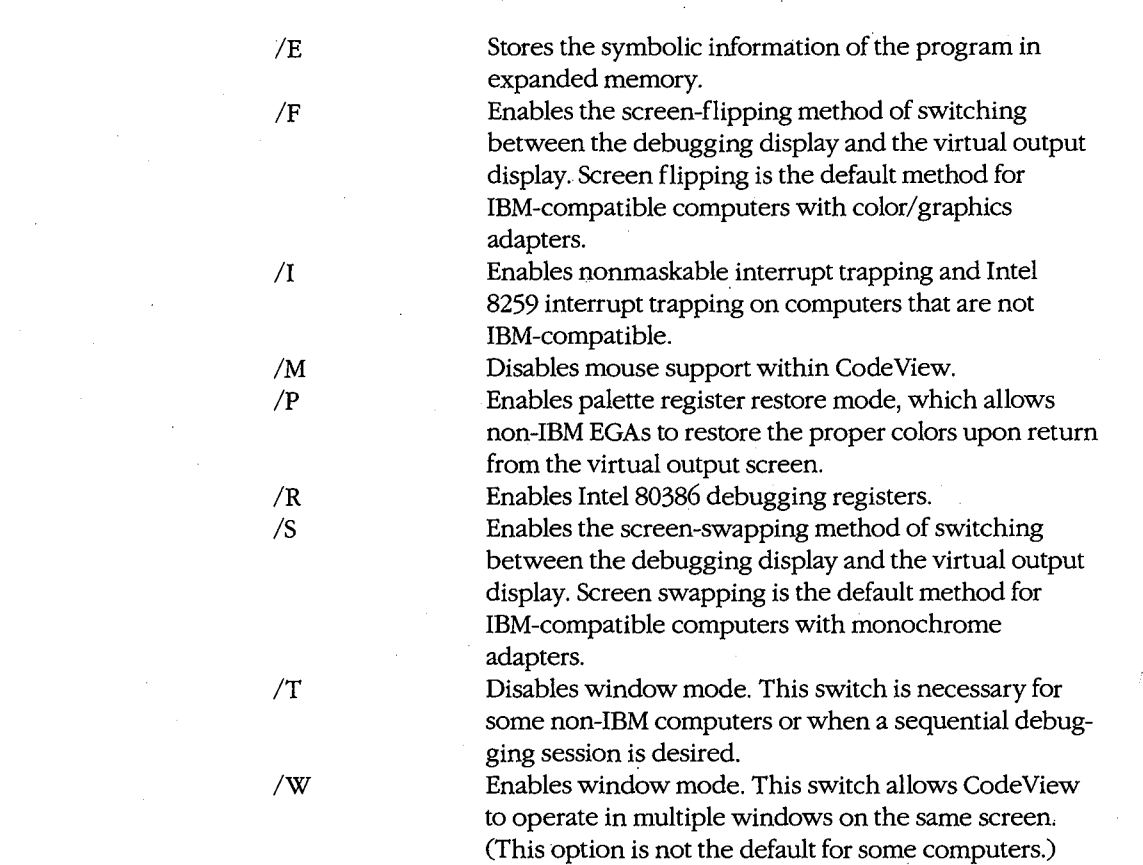

## **Description**

Code View is a window-oriented menu-driven debugger that allows tracing and debugging of high-level-language programs and assembly-language programs. In general, any valid C, FORTRAN, BASIC, Pascal, or MASM source code can be debugged with CodeView.

To prepare a program for debugging under Code View, the program must be compiled and linked so that the resulting executable file has the extension .EXE and contains linenumber information, a symbol table, and executable code. (To a limited extent, text files and .COM files can also be examined under Code View.) During the debugging session, the program source file must remain in the current directory if source-code display is desired.

The Code View screen contains four windows that display information about the program being debugged: the display window, whieh contains program source code and (if requested) the unassembled machine code corresponding to the source code; the dialog window, where line-oriented commands similar (and in some cases identical) to SYMDEB can be entered and viewed (see PROGRAMMING UTILITIES: SYMDEB); the register window (optional), which contains the current status of the microprocessor's registers and flags; and the watch window (optional), which contains program variables or memory

 $\langle$ 

locations to be examined during program execution. Code View also provides a virtual output screen (stored internally) that contains all display output generated during the Code View session.

A typical Code View debugging screen looks like this:

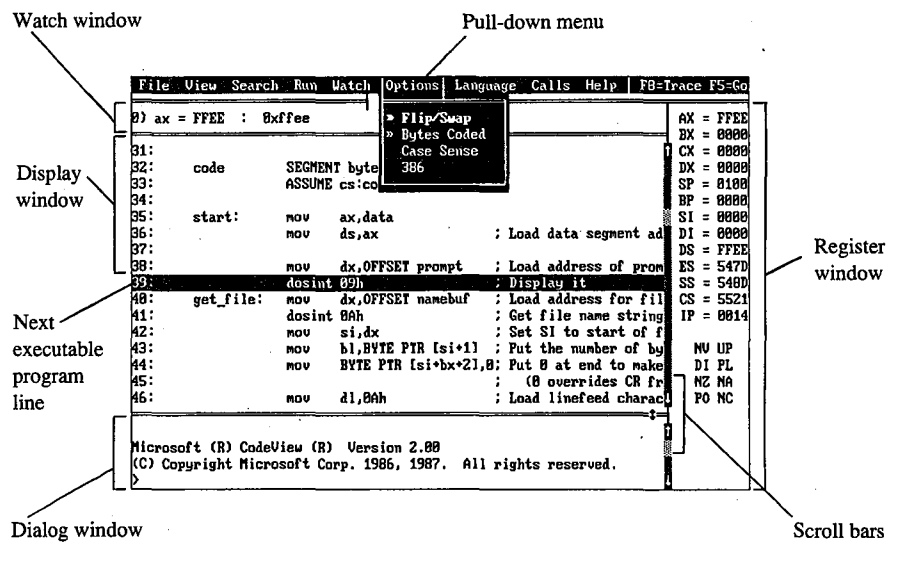

*The Code View display.* 

## **Display window commands**

Commands that control the display window are available in nine pull-down menus whose names appear in a menu bar near the top of the screen. Commands can be selected with the keyboard or the mouse. Commands are selected with the keyboard by pressing the Alt key, pressing the first letter in the menu name, and then pressing the first letter of the command. Commands are selected with the mouse by pulling down the menu with the mouse pointer, highlighting the command, and then releasing the mouse button. Commands with .small double arrows to the left of the command name are currently active. The Code View menus and commands are described below.

#### **File menu**

The File menu includes commands that manipulate the current source or program file. To select the File menu with the keyboard, press Alt-F.

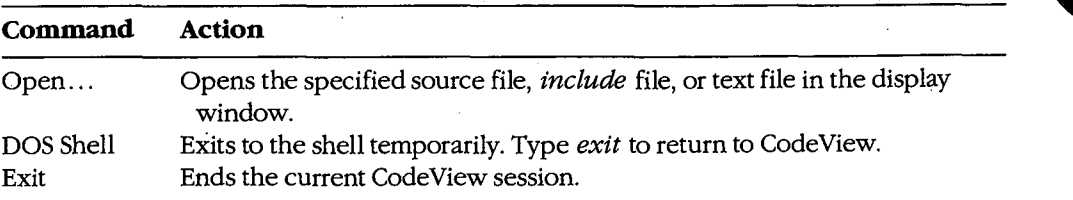

## **View menu**

The View menu includes commands that select source or assembly modes and commands that select the debugging screen or the virtual output screen. To select the View menu with the keyboard, press Alt-V.

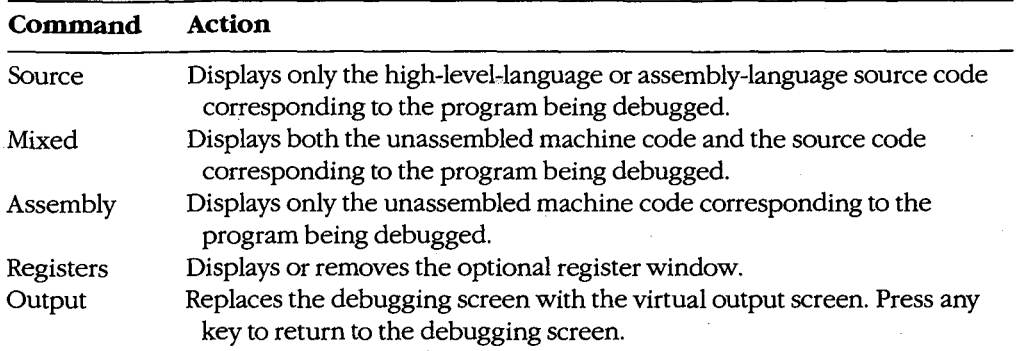

#### **Search menu**

The Search menu includes commands that search through text files for text strings and through executable code for labels. To select the Search menu with the keyboard, press Alt-S.

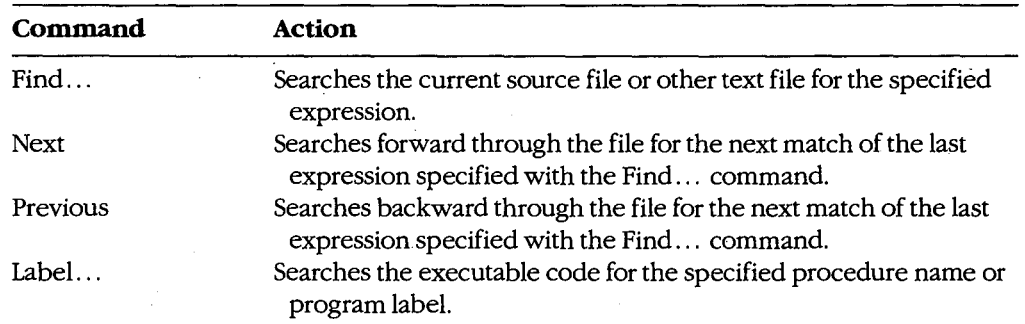

#### **Run menu**

The Run menu includes commands that run the program being debugged. To select the Run menu with the keyboard, press Alt-R.

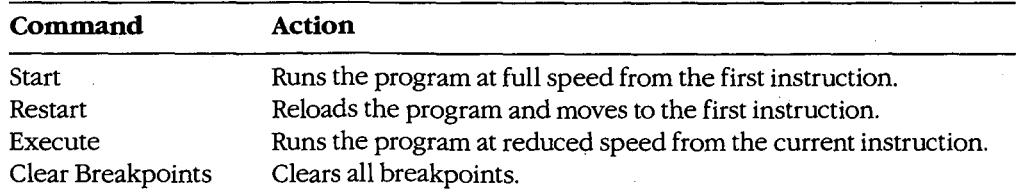

## **Watch menu**

The Watch menu includes commands that add watch statements to and delete watch statements from the watch window. Watch statements describe expressions or areas of memory to be examined during program execution. To select the Watch menu with the keyboard, press Alt-W.

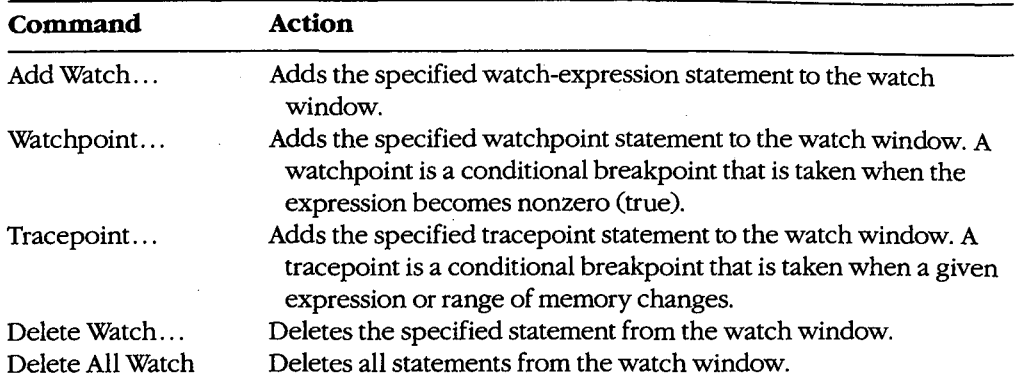

## **Options menu**

The Options menu contains commands that affect the general behavior of Code View. To select the Options menu with the keyboard, press Alt-O.

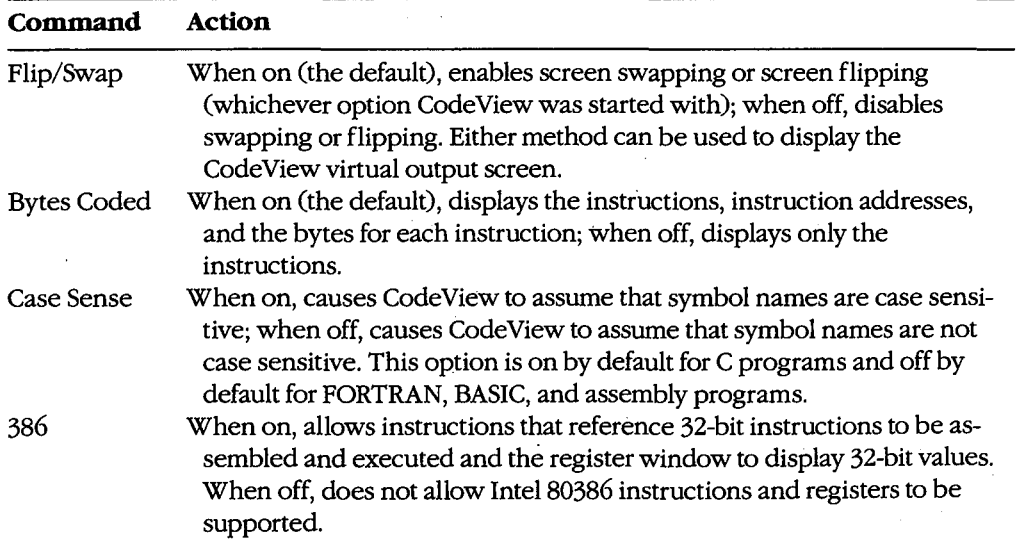

## **Language menu**

The Language menu contains commands that select the language-dependent expression evaluator or instruct Code View to select it for you. To select the Language menu with the keyboard, press Alt-L.

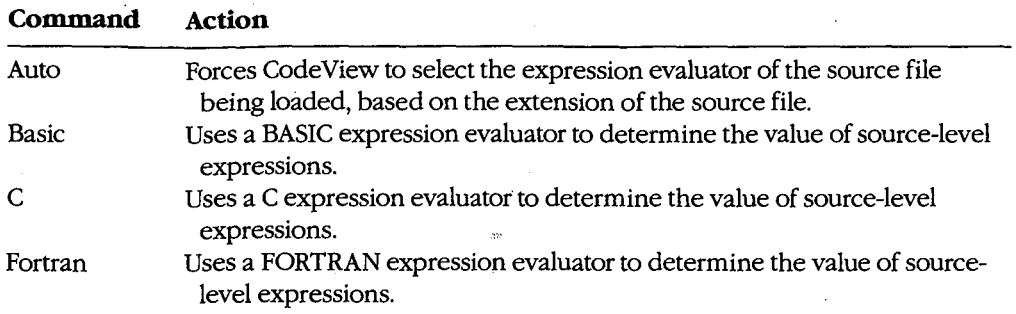

## **Calls menu**

The Calls menu is different from other menus in that its contents vary depending on the status of the program. The Calls menu lists the names of specific routines that will be displayed on the screen when that routine name is selected. Routine names in the Calls menu can be selected by typing the number displayed immediately to the left of a routine name. The cursor will move to the line at which the selected routine was last executing.

The current value of each parameter, if any, is shown in parentheses following the name of the routine in the Calls menu. The menu expands to accommodate the parameters of the widest line. Parameters are shown in the current radix (default= decimal). If the program contains more active routines than will fit on the screen or if the routine parameters are too wide, the menu expands to the left and right.

To select the Calls menu with the keyboard, press Alt-C.

#### **Help menu**

The Help menu lists the major topics in the Code View "linked-list" help system. For help, pull down the Help menu and then select the topic of interest. To select the Help menu with the keyboard, press Alt-H.

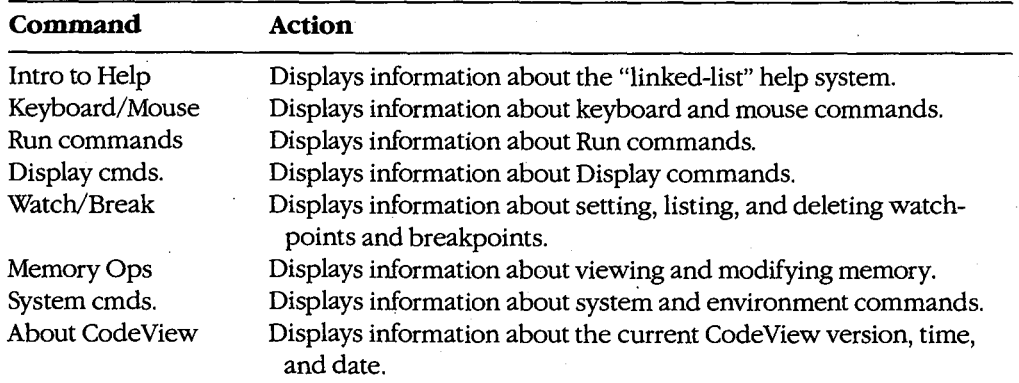

## **Key commands**

*)* 

Code View supports a variety of function keys and key combinations that modify the active window.

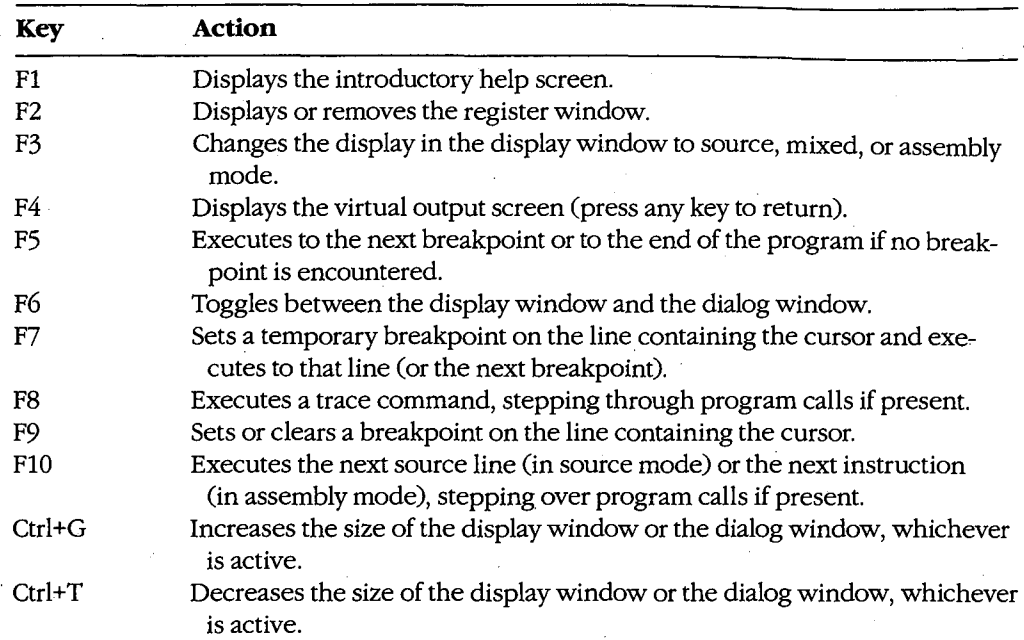

## **Dialog window commands**

After Code View and the specified executable file are loaded, Code View displays its special prompt character (>) at the bottom of the dialog window and awaits a dialog command. Code View dialog commands consist of one, two, or three characters, usually followed by one or more parameters. Code View treats uppercase and lowercase characters the same except when they are contained in strings enclosed within single or double quotation marks. The default radix for dialog command parameters is 10 (decimal). Dialog commands are executed when the Enter key is pressed.

A detailed explanation of Code View dialog commands and parameters is not presented **4**  in this entry. Code View dialog commands and parameters are similar to SYMDEB commands and parameters. See PROGRAMMING UTILITIES: SYMDEB. Additional information about using Code View dialog commands and parameters can be found in the Code View documentation supplied with the Microsoft Macro Assembler (MASM), C Compiler, Pascal Compiler, and FORTRAN Compiler. A sample debugging session using Code View dialog commands and window commands is documented in this book. See PROGRAMMING IN THE MS-DOS ENVIRONMENT: PROGRAMMING TooLS: Debugging in the MS-DOS Environment.

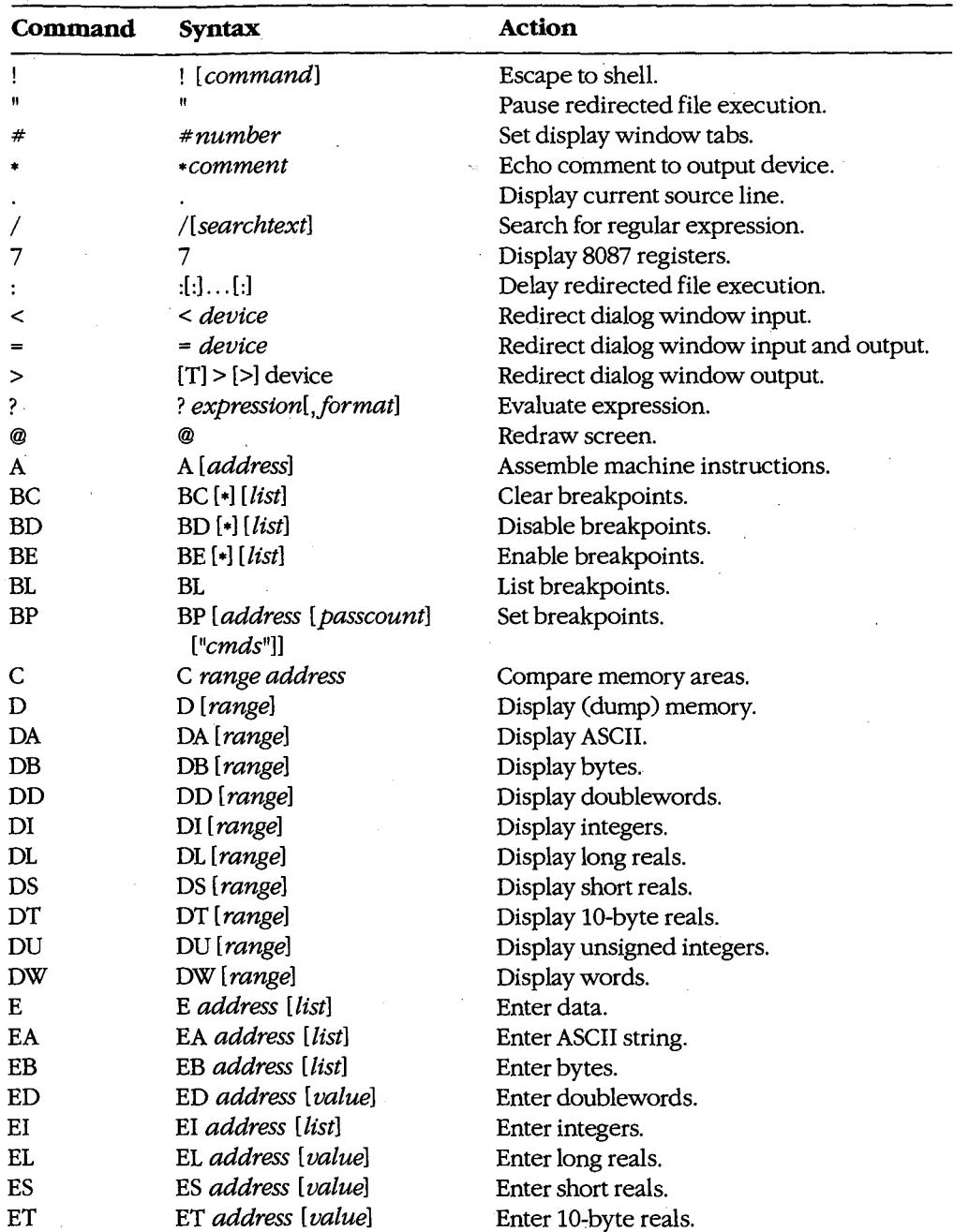

The dialog commands available with CodeView are as follows:

*(more)* 

 $\rightarrow$  CodeView

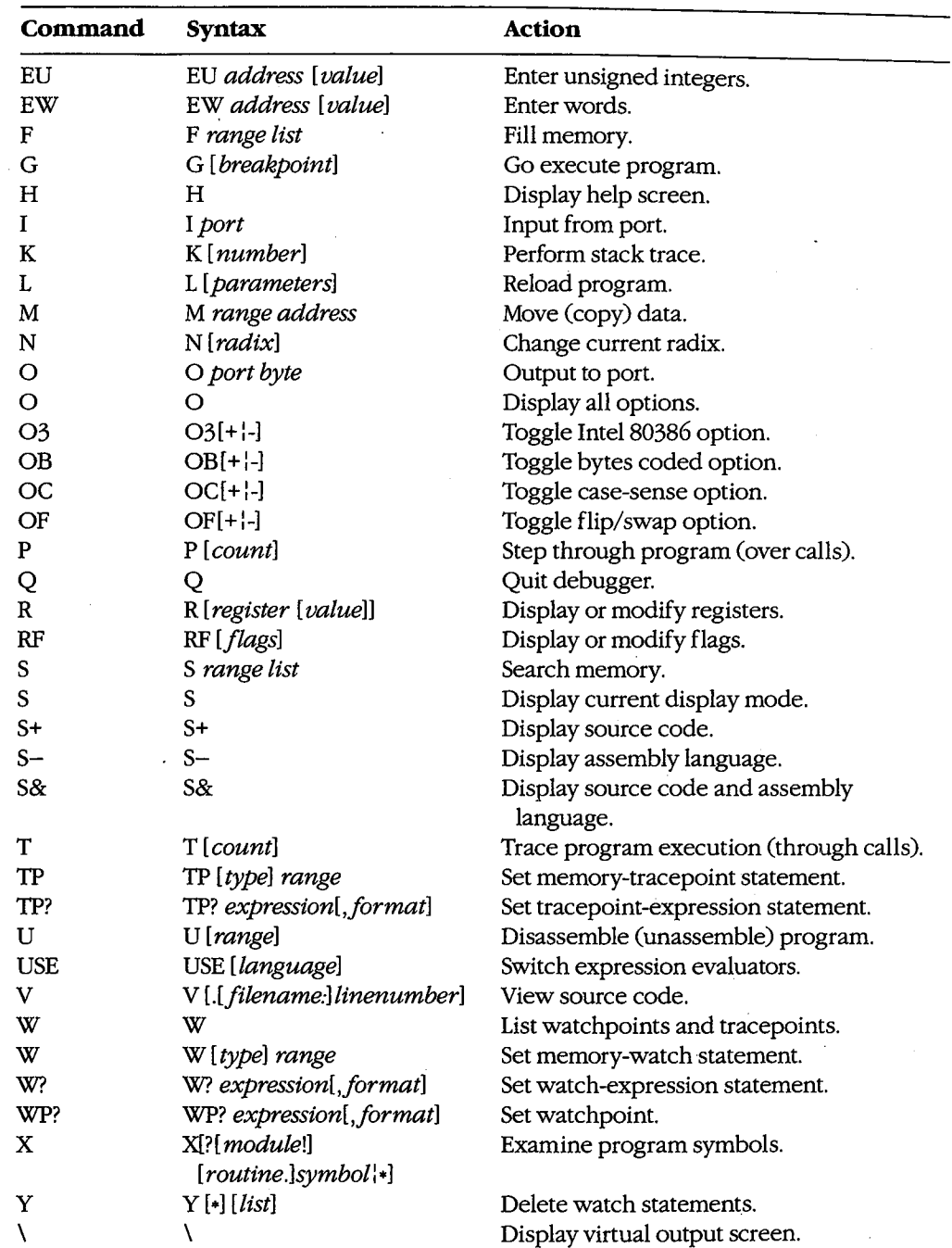

## **Examples**

To prepare the source file SHELL.C for debugging with Code View, first compile the source file with the switches that disable optimization and cause symbol-table and line-number information to be written to the relocatable object module:

C>MSC /Zi /Od SHELL; <Enter>

Next, to convert the object module to an executable program and prepare it for CodeView, type

C>LINK /CO SHELL; <Enter>

To begin debugging, type

C>CV SHELL <Enter>

To start CodeView in 43-line mode with TEST.EXE as the executable file and INFO.DAT as the command-tail parameter, type

C>CV /43 TEST INFO.DAT <Enter>

In both examples the source file corresponding to the specified executable file must be in the current directory if source-code display is desired.

### **Messages**

#### **Argument to IMAG/DIMAG must be simple type**

An invalid parameter to an IMAG or DIMAG function, such as an array with no subscripts, was specified.

#### **Array must have subscript**

An array without any subscripts was specified in an expression, such as *!ARRAY+ 2.* A correct example is *!ARRAY[ 1] +* 2.

#### **Bad address**

An invalid address was specified. For example, an address containing hexadecimal characters might have been specified when the radix is decimal.

#### **Bad breakpoint command**

An invalid breakpoint number was specified with the BC, BD, or BE dialog command. The breakpoint number must be in the range 0 through 19.

## **Bad flag**

An invalid flag mnemonic was specified with the RF dialog command.

#### **Bad format string**

An invalid format specifier was used following an expression. Expressions used with the ?, W?, WP?, and TP? dialog commands can have format specifiers set off from the expression by a comma. The valid format specifiers are c, d, e, E, f, g, G, i, o, s, u, x, and X. Some format specifiers can be preceded by the prefix h (to specify a 2-byte integer) or l (to specify a 4-byte integer).

#### **Bad integer or real constant**

An invalid numeric constant was specified in an expression.

## **Bad intrinsic function**

An invalid intrinsic function name was specified in an expression.

## **Badly formed type**

The type information in the symbol table of the file being debugged is incorrect. This is a serious problem. Note the circumstances of the failure and notify Microsoft Corporation.

## **Bad radix (use 8, 10, or 16)**

An invalid radix was specified with the N dialog command. Use an octal, decimal, or hexadecimal radix.

#### **Bad register**

An invalid register name was specified with the R dialog command. Use AX, BX, CX, DX, SP, BP, SI, DI, DS, ES, SS, CS, or IP. If your machine is equipped with an Intel 80386 microprocessor, use EAX, EBX, ECX, EDX, ESP, EBP, ESI, EDI, DS, ES, FS, GS, SS, CS, or IP.

#### **Bad subscript**

An invalid subscript expression was specified for an array, such as */ARRAY (3.3)* or *<i>IARRAY* ((3,3)). The correct expression for this example (in BASIC or FORTRAN) is */ARRAY (3,3).* 

#### **Bad type cast**

Incompatible types of operands were specified in an expression.

#### **Bad type (use one of 'ABDILSTUW')**

An invalid type was used in a Display (D, DA, DB, DF, DU, DW, DD, DS, DL, or DT) dialog command. The valid types are ASCII (A), byte (B), integer (I), unsigned (U), word (W), doubleword (D), short real (S), long real (L), and 10-byte real (T).

## **Breakpoint# or** '•' **expected**

The BC, BD, or BE dialog command was entered without a parameter.

## **Cannot cast complex constant component into REAL**

An incompatible real or imaginary component was specified in a COMPLEX constant. Both real and imaginary components must be compatible with type REAL.

#### **Cannot cast IMAG/DIMAG argument to COMPLEX**

An invalid parameter was specified with an IMAG or DIMAG function. IMAG and DIMAG parameters must be simple numeric types.

#### **Cannot use struct or union as scalar**

A struct or union variable was used as a scalar value in a C expression. Such variables must be followed by a file specifier or preceded by the address-of(&) operator.

#### **Can't find** *.filename*

Code View could not find the executable file specified in the command line.

#### **Character constant too long**

A character constant that is too long for the FORTRAN expression evaluator was specified. The limit is 126 bytes.

#### **Character too big for current radix**

A radix that is larger than the current Code View radix was specified in a constant. Use the N dialog command to change the radix.

#### **Constant too big**

An unsigned constant number larger than 4,294,967,295 (FFFFFFFFH) was specified.

#### **CPU not an 80386**

The 386 option was selected but a machine without an Intel 80386 microprocessor is being used.

#### **Divide by zero**

An expression in a parameter of a dialog command attempted to divide by zero.

#### **EMMerror**

Code View failed to use the Expanded Memory Manager (EMM) correctly. This is a serious problem. Note the circumstances of the failure and notify Microsoft Corporation.

#### **EMM hardware error**

The Expanded Memory Manager (EMM) routines reported a hardware error. Check your expanded memory board for defects.

#### **EMM memory not found**

The /E option was used but expanded memory has not been installed. Install software that accesses the memory according to the Lotus/Intel/Microsoft Expanded Memory Specification (LIM EMS).

#### **EMM software error**

The Expanded Memory Manager (EMM) routines reported a software error. Reinstall the EMM software.

## **Expression too complex**

An expression given as a dialog-command parameter is too complex.

## **Extra input ignored**

Too many parameters were specified with a command. Code View evaluates the valid parameters and ignores the rest. In this situation, Code View often does not evaluate the parameters as intended.

## Flip/Swap option off-application output lost

The program being debugged is writing to the screen, but the output cannot be displayed because the flip/swap option has been disabled.

## **Floating point error**

This is a serious problem. Note the circumstances of the failure and notify Microsoft Corporation.

#### **Illegal instruction**

This message usually indicates that a machine instruction attempted to divide by zero.

## **Index out of bound**

A subscript value was specified that is outside the bounds declared for the array.

#### **Insufficient EMM memory**

Expanded memory is insufficient to hold the program's symbol table.

## **Internal debugger error**

This is a serious problem. Note the circumstances of the failure and notify Microsoft Corporation.

#### **Invalid argument**

An invalid Code View expression was specified as a parameter.

# Invalid executable file format -- please relink  $^{CT}$

The executable file was not linked with the version of LINK released with this version of the Code View debugger. Relink with the appropriate version of LINK.

#### **Invalid option**

An invalid switch was specified with the 0 command.

## **Missing'"'**

A string specified as a parameter to a dialog command did not have a closing double quotation mark.

#### **Missing'('**

A parameter to a dialog command was specified as an expression containing a right parenthesis but no left parenthesis.

#### **Missing')'**

A parameter to a dialog command was specified as an expression containing a left parenthesis but no right parenthesis.

#### **Missing']'**

A parameter to a dialog command was specified as an expression containing a left bracket but no right bracket, or a regular expression was specified with a right bracket but no left bracket.

#### **Missing** '(' **in complex constant**

An opening parenthesis of a complex constant in an expression was expected but was not found.

## **Missing** ')' **in complex constant**

A closing parenthesis of a complex constant in an expression was expected but was not found.

#### **Missing ')' in substring**

A closing parenthesis of a substring expression was expected but was not found.

## **Missing '(' to intrinsic**

An opening parenthesis for an intrinsic function was expected but was not found.

#### **Missing ')' to intrinsic**

A closing parenthesis for an intrinsic function was expected but was not found.

## **No closing single quote**

A character was specified in an expression used as a dialog-command parameter, but the closing single quotation mark is missing.

#### **No code at this line number**

A breakpoint was set on a source line that does not correspond to machine code. (In other words, the source line does not contain an executable statement.) For example, the line might be a data declaration or a comment.

## **No free EMM memory.ha · Ues**

Code View could not find an available EMM handle. Expanded Memory Manager (EMM) software allocates a fixed number of memory handles (usually 256) to be used for specific tasks.

#### **No match of regular expression**

No match was found for the regular expression specified with the Search (S) dialog command or with the Find ... command from the Search menu.

#### **No previous regular expression**

The Previous command was selected from the Search menu, but Code View found no previous match for the last regular expression specified.

#### **No source lines at this address**

The address specified as a parameter for the V dialog command does not have any source lines. For example, it could be an address in a library routine or an assembly-language module.

## **No such file/directory**

The specified file or directory does not exist.

#### **No symbolic information**

The executable file specified is not in the Code View format. The program cannot be debugged in source mode unless the file is created in the Code View format. The program can be debugged in assembly mode.

#### **Not an executable file**

The file specified to be debugged when Code View started is not an executable file with a .EXE or .COM extension.

## **Not a text file**

An attempt was made to load a file with the Open ... command from the File menu or with the V dialog command, but the file is not a text file. Code View determines if a file is a text file by checking the first 128 bytes for characters that are not in the ASCII ranges 9 through 13 and 20 through 126.

## **Not enough space**

The ! dialog command or the DOS Shell command from the File menu was chosen, but free memory is insufficient to execute COMMAND. COM. Because memory is released by code in the FORTRAN startup routines, this error always occurs if the ! command is used before executing any code. Use any of the code-execution dialog commands (T, P, or G) to execute the FORTRAN startup code; then try the ! command again. This message also occurs with assembly-language programs that do not specifically release memory.

#### **Object too big**

A TP? dialog command was entered with a data object (such as an array) that is larger than 128 bytes.

#### **Operand types incorrect for this operation**

An operand in a FORTRAN expression had a type incompatible with the operation applied to it. For example, if Pis declared as *CHARACTER P (10),* then *? P+5* would produce this error, because a character array cannot be an operand of an arithmetic operator.

## **Operator must have a struct/union type**

One of the C member-selection operators  $(-, >, \text{or})$  was used in an expression that does not reference an element of a structure or union.

#### **Operator needs lvalue**

An expression was specified that does not evaluate to a memory location in an operation that requires one. (An lvalue is an expression that refers to a memory location.) For example, *buffer (count)* is correct; it represents a symbol in memory. However, *I .EQV: 10*  is invalid because it evaluates to TRUE or FALSE instead of to a single memory location.

#### **Overlay not resident**

An attempt was made to unassemble machine code from a function that is currently not in memory.

#### **Program terminated normally** *(exitcode)*

The program terminated execution normally. The number displayed in parentheses is the exit code returned to MS-DOS by the program.

## **Radix must be between 2 and 36 inclusive**

A radix that is outside the allowable range was specified.

#### **Register variable out of scope**

An attempt was made to specify a register variable by using the period (.) operator and a routine name.

#### **Regular expression too complex**

The regular expression specified is too complex for Code View to evaluate.

## **Regular expression too long**

The regular expression specified is too long for Code View to evaluate.

#### **Restart program to debug**

The program being debugged has executed to the end.

#### **Simple variable cannot have argument**

A parameter to a simple variable was specified in an expression. For example, given the declaration *INTEGER NUM,* the expression *NUM(l)* is not allowed.

#### **Substring range out of bound**

A character expression exceeded the length specified in the CHARACTER statement.

#### **Syntax error**

An invalid command line was specified for a.dialog command, or an invalid assemblylanguage instruction was entered with the A dialog command.

#### **Too few array bounds given**

The bounds specified in an array subscript do not match the array declaration. For example, given the array declaration *INTEGER IARRAY(3, 4),* the expression *!ARRAY(/)* would produce this error message.

## **Too many array bounds given**

The bounds specified in an array subscript do not match the array declaration. For example, given the array declaration *INTEGER IARRAY(3, 4),* the expression *!ARRAY (1,3,])*  would produce this error message.

#### **Too many breakpoints**

An attempt was made to specify more than 20 breakpoints; Code View permits only 20.

#### **Too many files**

Too few file handles were specified for Code View to operate correctly. Specify more files in your CONFIG.SYS file.

#### **Type clash in function argument**

The type of an actual parameter does not match the corresponding formal parameter, or a subroutine that uses alternate returns was called and the values of the return labels in the actual parameter list are not 0.

## **Type conversion too complex**

An attempt was made to typecast an element of an expression in a type other than the simple types or with more than one level of indirection. An example of a complex type would be typecasting to a struct or union type. An example of two levels of indirection is *char*\*\*.

#### **Unable to open file**

A file specified in a command parameter or in response to a prompt cannot be opened.

## **Unknown symbol**

An identifier that is not in Code View's symbol table was specified, or a local variable was used in a parameter when not in the routine where the variable is defined, or a subroutine that uses alternate returns was called and the values of the return labels in the parameter list are not 0.

## **Unrecognized option** *option*

**Valid options: /B /C<command> /D /E /F /1 /M /P /R** */SIT* **/W /43 /2**  An invalid switch was entered when starting CodeView.

## **Usage: cv [options] file [arguments]**

An executable file was not specified when starting CodeView.

#### **Video mode changed without /S option**

The program changed video modes (either to or from graphics modes) when screen swapping was not specified. Use the *IS* option to specify screen swapping when debugging graphics programs. Debugging can be continued after receiving this message, but the output screen of the debugged program may be damaged.

#### **Warning: packed file**

Code View was started with a packed file as the executable file. The program cannot be debugged in source mode because all symbolic information is stripped from a file when it is packed with LINK's /EXEPACK option or the EXEPACK utility. Try to debug the program in assembly mode. (The packing routines at the start of the program might make this difficult.)

#### **Wrong number of function arguments**

An incorrect number of parameters was specified when evaluating a function in a Code View expression.

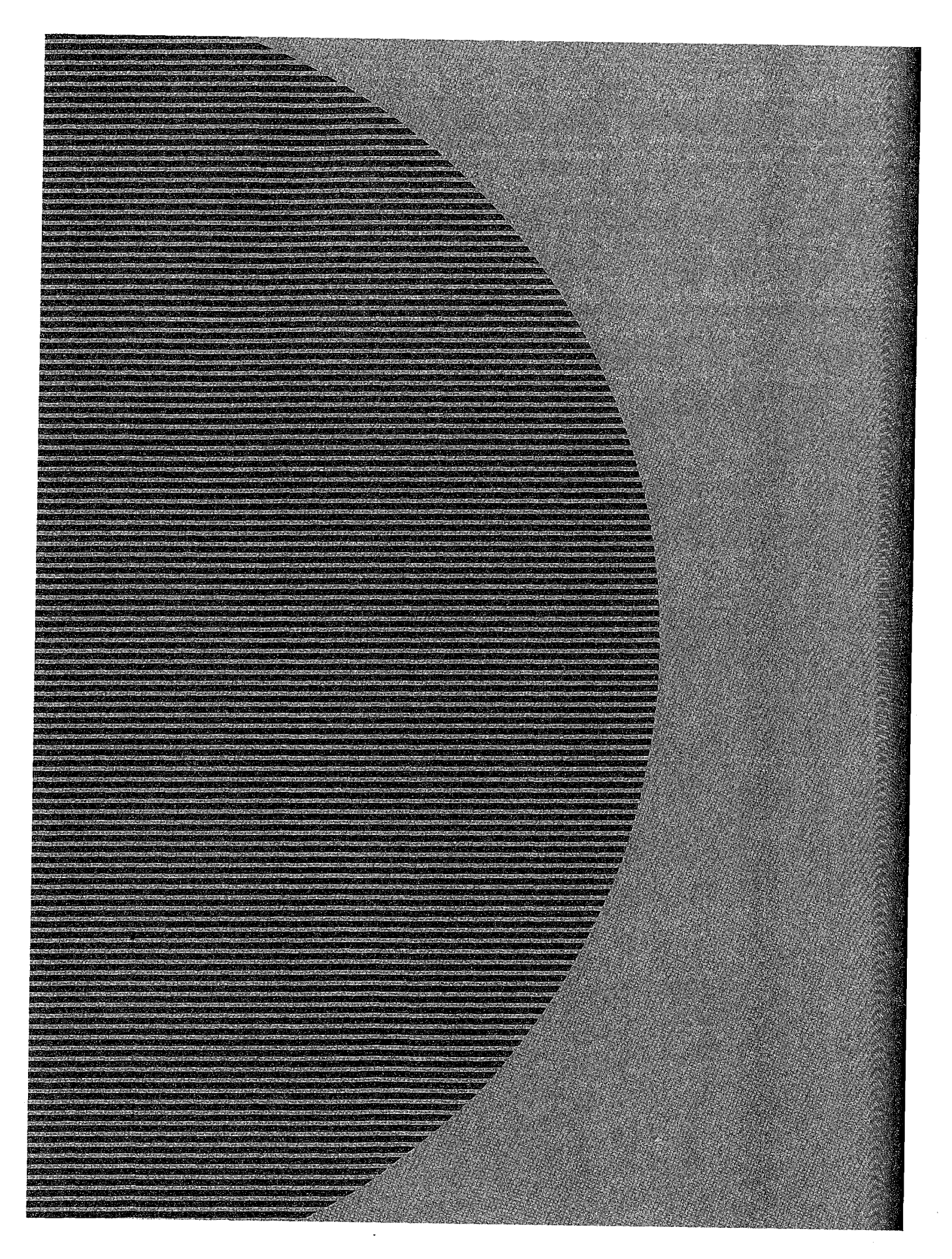

HUAWEI EX. 1110 - 1184/1582

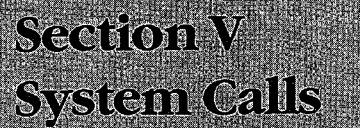

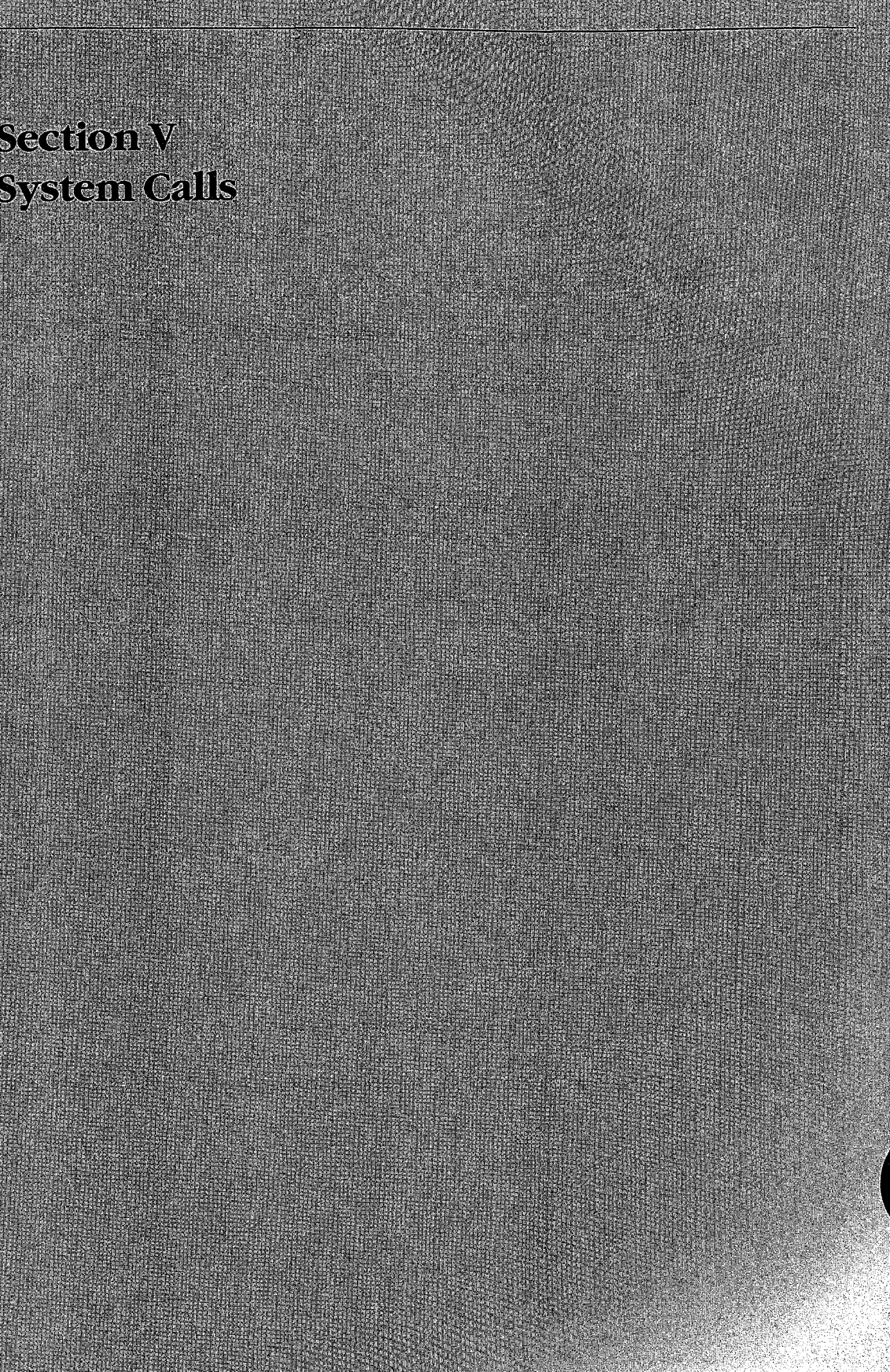

HUAWEI EX. 1110 - 1185/1582

HUAWEI EX. 1110 - 1186/1582 HUAWEI EX. 1110 - 1186/1582

# **Introduction**

All versions of MS-DOS include operating-system services that provide the programmer with hardware-independent tools for handling such tasks as file management, device input and output, memory allocation, and getting and setting system-management information such as the date and time. The majority of these services, collectively called the MS-DOS system calls, are invoked through Interrupt 21H. A few others are called using Interrupts 20H through 27H and 2FH. This section includes descriptions of these system-management services, with details relevant to all releases of MS-DOS through version 3.2.

Use of the Interrupt 21H system calls, rather than hardware-specific routines, helps ensure that a program will run on any computer running an appropriate version of MS-DOS. Likewise, because new releases of MS-DOS attempt to maintain compatibility with earlier versions, use of the calls increases the likelihood that a program will remain usable for more than a single major or minor release of the operating system.

The MS-DOS Interrupt 21H system calls are invoked as follows:

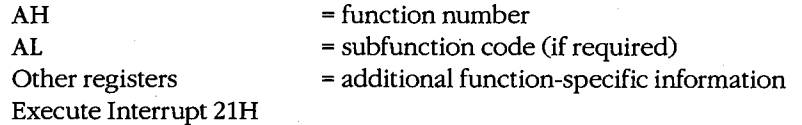

# **Version Differences**

With MS-DOS versions 2.0 and later, considerable overlap occurs in the way in which many system services, such as file and character device I/0, can be carried out. This overlap is a result of the manner in which MS-DOS has developed since it was first released.

The earliest version of MS-DOS, 1.0, included a relatively small set of Interrupt 21H system calls designed primarily for CP/M compatibility. These calls, numbered OOH through 2DH, relied on the use of file control blocks (FCBs) in an application's memory space for information on open files. See PROGRAMMING IN THE MS-DOS ENVIRONMENT: PRoGRAM-MING FOR Ms-oos: File and Record Management; Appendix G: File Control Block (FCB) Structure. The FCB-based system calls in MS-DOS do not support hierarchical file structures, nor do they support redirection of input and output. As a result, many of these sys-<br>tem calls have been superseded in later releases of MS-DOS. The CP/M-style calls are no<br>longer recommended and should not be used tem calls have been superseded in later releases of MS-DOS. The CP/M-style calls are no longer recommended and should not be used unless program compatibility with versions

Beginning with version 2.0, MS-DOS introduced the concept of handles -- 16-bit numbers returned by the operating system after a successful open or create call. The handles can

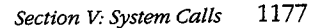

subsequently be used by an application program to reference an open file or device, eliminating redundancy and unnecessary overhead. These handles are also used internally by MS-DOS to keep track of open files and devices. The operating system keeps all such handle-related information in its own memory space. Handles offer full support for the hierarchical file system introduced in version 2.0 of MS-DOS and thus allow the programmer to access any file stored in any directory or subdirectory on a block device. Because of the increased flexibility offered by the handle-related system function calls, these services are recommended over the earlier FCB-based calls, which perform similar tasks but for the current directory only. See PROGRAMMING IN THE MS-DOS ENVIRON-MENT: PROGRAMMING FOR MS-DOS: File and Record Management.

Another advantage of using the system calls introduced in versions 2.0 and later is that these calls set the carry flag when an operational error occurs and return an error code in AX that indicates the nature of the error; the error can then be investigated further by calling Function 59H (Get Extended Error Information). The earlier system calls (OOH through 2DH) generally simply return OFFH (255) in ALto indicate an error or OOH to indicate that the call was completed successfully.

# **Format of Entries**

Entries in this section are arranged in hexadecimal order, with decimal equivalents in parentheses. Each entry is organized as follows:

- Hexadecimal interrupt and/or function number (decimal equivalent in parentheses)
- Interrupt or function name (similar to, but not always the same as, the name used in MS-DOS documentation)
- Version dependencies
- Interrupt or function purpose
- Register contents needed to call
- Register contents on return
- Notes for programmers
- Related functions
- Program example

The format of these entries is designed to give programmers ready reference to specific information, such as register contents, as well as more detailed notes on the use and application of each system call. For further information on the use of the system calls, see PROGRAMMING IN THE MS-DOS ENVIRONMENT.

The assembly-language examples in this section use the Cmacros capability introduced with the Windows Software Development Kit. Cmacros, a set of assembly-language macros defined in the file CMACROS.INC, are useful because they provide a simplified interface to the function and segment conventions of high-levellanguages such as Microsoft C and Microsoft Pascal.

Advantages to using Cmacros for assembly-language programming include transparent support for memory models and symbolic names for function arguments and local variables. Cmacros exist for code and data segment declarations *(sBegin* and *sEnd),* storage allocation *(staticX,\_ globalX, externX,* and *labelX),* function declarations *(cProc, parmX, localX, cBegin* and *cEnd),* function calls *(cCall, Save,* and *Arg),* special definitions *(DejX, RegPtr,* and *FarPtr),* and error control *(errnz* and *errn\$).* Of these, only *sBegin, sEnd, cProc, parmX, localX, cBegin,* and *cEnd* are used in the examples in this section.

Two additional macros that support functions not found in CMACROS.INC are *loadCP* and *loadDP.* These macros, included in the file CMACROSX.INC listed below, allow pointers previously declared with *staticX, globalX, parmX, DejX* and *localX* to be loaded into registers without regard to the memory model in use *-loadCP* and *loadDP* generate code to load either the offset portion or the full segment: offset of the address, depending on the memory model.

CMACROSX. INC

- 2

 $\cdot$  $\cdot$  $\cdot$ 

÷ ÷

 $\cdot$ ÷  $\cdot$  $\cdot$  $\cdot$  $\cdot$  $\cdot$  $\cdot$ 

This file includes supplemental macros for two macros included in CMACROS.INC: parmCP and parmDP. When these macros are used, CMACROS.INC allocates either 1 or 2 words to the variables associated with these macros, depending on the memory model in use. However, parmCP and parmDP provide no support for automatically adjusting for different memory models-additional program code needs to be written to compensate for this. The loadCP and loadDP macros included in this file can be used to provide additional flexibility for overcoming this limit.

For example, "parmDP pointer" will make space (1 word in small and middle models and 2 words in compact, large, and huge models) for the data pointer named "pointer". The statement "loadDP ds,bx,pointer" can then be used to dynamically place the value of "pointer" into DS:BX, depending on the memory model. In small-model programs, this macro would generate the instruction "mov dx,pointer" (it is assumed that DS already has the right segment value); in large-model programs, this macro would generate the statements "mov ds,SEG\_pointer" and "mov dx,OFF\_pointer".

```
checkDS macro segmt 
           dif fcount = 0irp d,<ds,DS,Ds,dS> 
              ifdif <segmt>,<d> 
                 diffcount = diffcount+1 
              endif 
           endm 
           if diffcount EQ 4 
               it\_is\_DS = 0else 
              it_is_DS = 1
           endif 
        endm
```
Allow for all spellings of "ds".

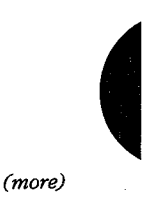

*Section V.· System Calls* 1179

checkES macro segmt  $diffcount = 0$ irp d,<es,ES,Es,eS> ifdif <segmt>,<d> diffcount = diffcount+1 endif endm if diffcount EQ 4  $it\_is\_ES = 0$ else  $it_i$ s $E$ S = 1 endif endm loadDP macro segmt,offst,dptr checkDS segmt if sizeD if it\_is\_DS lds offst,dptr else checkES segmt if it\_is-ES les offst,dptr else mov offst,OFF\_&dptr mov segmt,SEG\_&dptr endif endif else mov offst,dptr if it\_is\_DS EQ 0 push ds pop segmt endif endif endm loadCP macro segmt, offst, cptr if sizeC checkDS segmt if it\_is\_DS lds offst,cptr else checkES if it\_is-ES les offst,cptr else mov segmt,SEG\_&cptr mov offst,OFF\_&cptr endif endif else Allow for all spellings **of "es".**  <-- Large data model <-- Small data model **If "segmt" is not DS,**  move ds to segmt. <-- Large code model

*(more)* 

**1180**  *The MS-DOS Encyclopedia* 

HUAWEI EX. 1110 - 1190/1582

```
push cs 
      pop segmt 
      mov offst,cptr 
   endif 
endm
```
<-- Small code model

The following example program demonstrates the use of Cmacros in an assemblylanguage program:

```
\pmb{0};Small memory model 
memS 
?PLM 
         \blacksquare0 
                                     ;C calling conventions 
?WIN 
                  \Omega;Disable Windows support 
         \equivinclude 
cmacros.inc 
include 
cmacrosx.inc 
                                    ;Start of code segment 
sBegin 
CODE 
                                    ;Required by MASM 
assumes 
CS,CODE 
         ;Microsoft C function syntax: 
               int addnums(firstnum, secondnum) 
         \cdotint firstnum, secondnum; 
         \cdot\cdot;Returns firstnum + secondnum 
cProc addnums,PUBLIC 
                                    ;Start of addnums functions 
parmW firstnum 
                                    ;Declare parameters 
parmW 
        secondnum 
cBegin 
        mov ax,firstnum 
        add ax,secondnum 
cEnd 
sEnd CODE 
         end
```
A simple C program to call this function would be

```
main() 
\left\{ \right.printf("The sum is %d", addnums(12,33));
\overline{\phantom{a}}
```
# **Contents by Functional Group**

Although distinguishing between FCB-based and handle-based system calls provides a broad and very generalized means of categorizing these services, the more common and useful approach is to group the calls by the type of task they perform. The following list groups the Interrupt 21H system calls and Interrupts 20H, 22H through 27H, and 2FH by type of service.

*Section V: System Calls* 1181

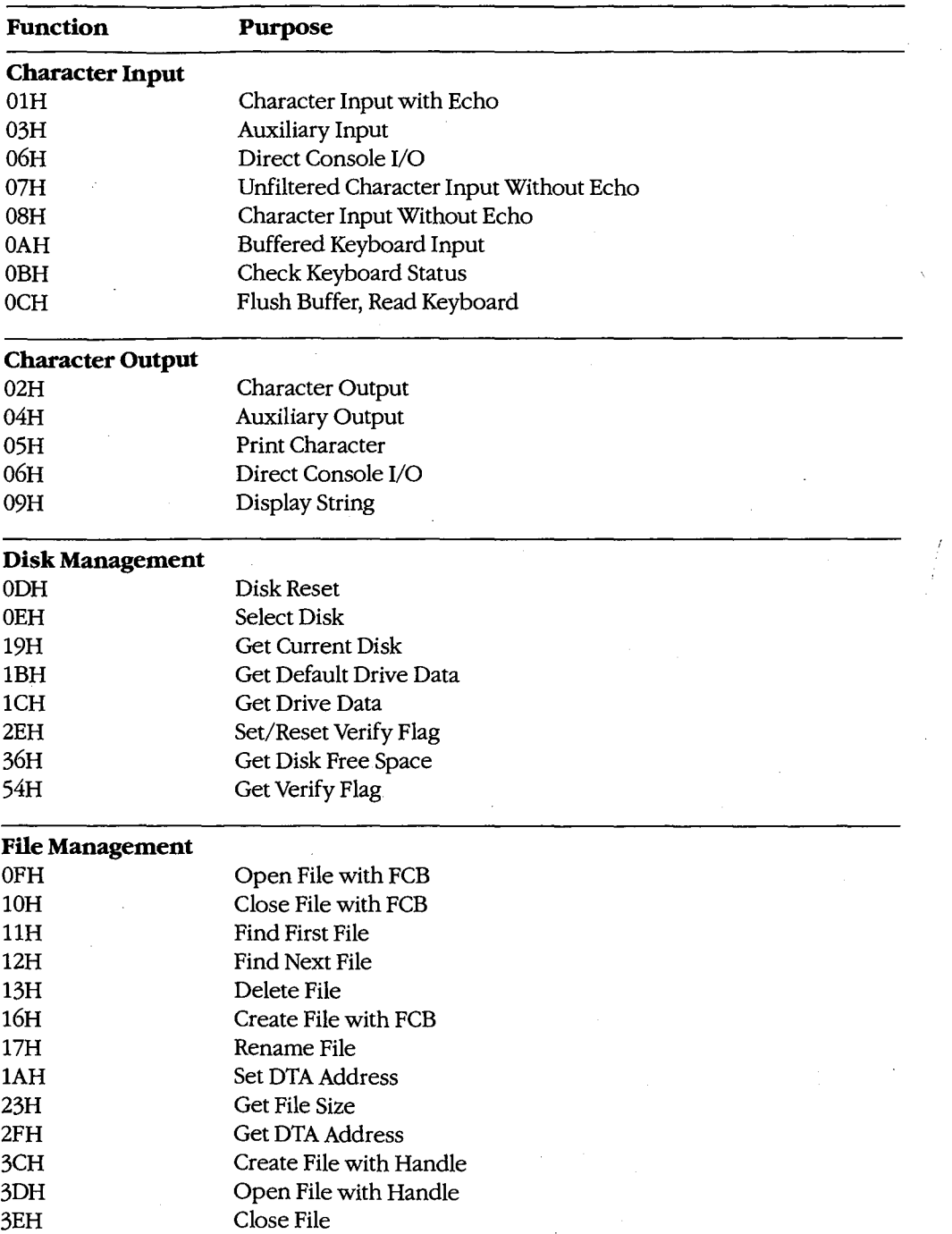

*(more)* 

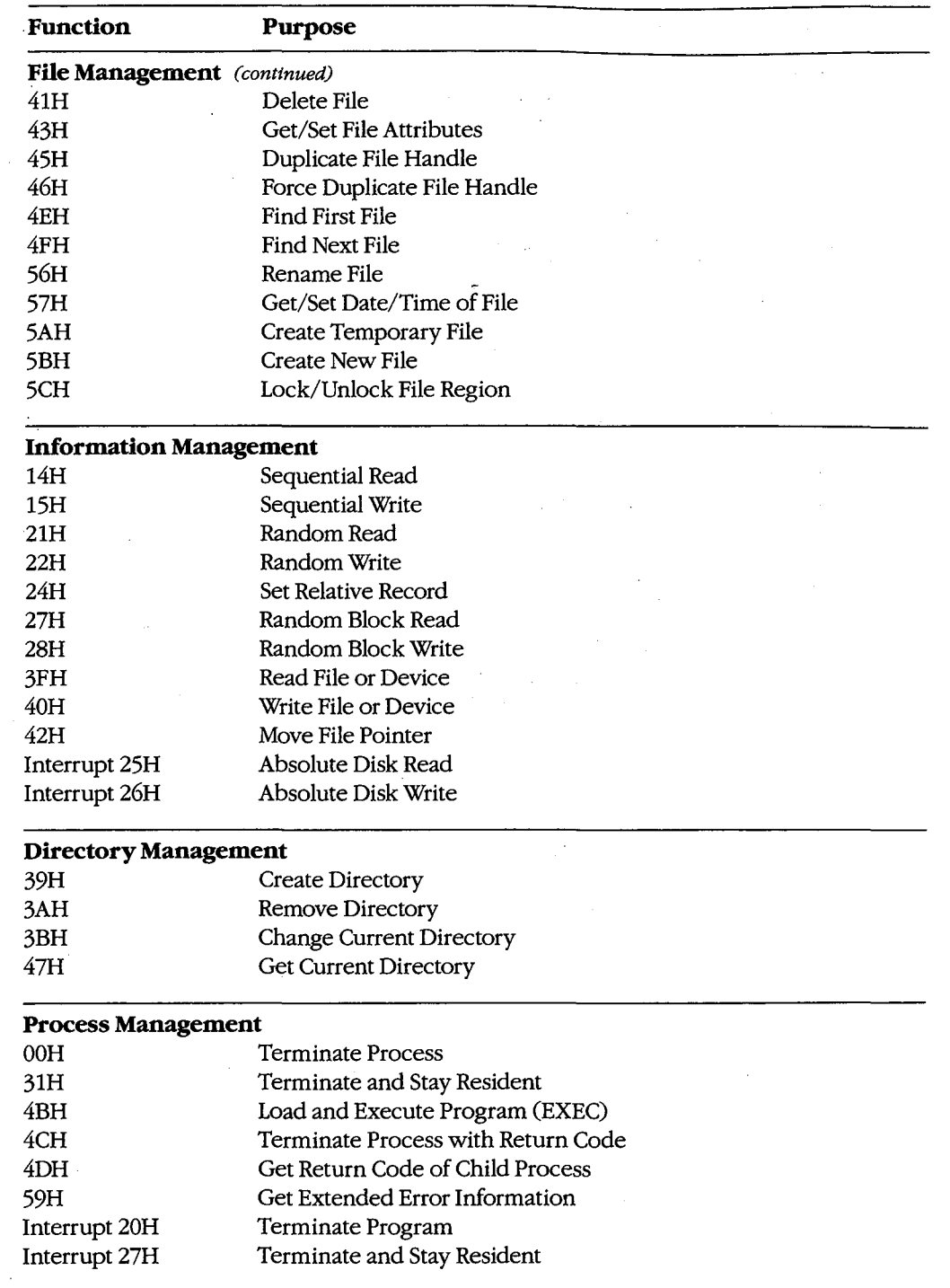

 $\overline{\epsilon}$ 

 $\mathcal{L}_{\mathcal{A}}$ 

 $\hat{\gamma}$ 

*(more)* 

 $\sim 10$ *Section V.· System Calls* 1183

÷.

 $\sim 10^{-1}$ 

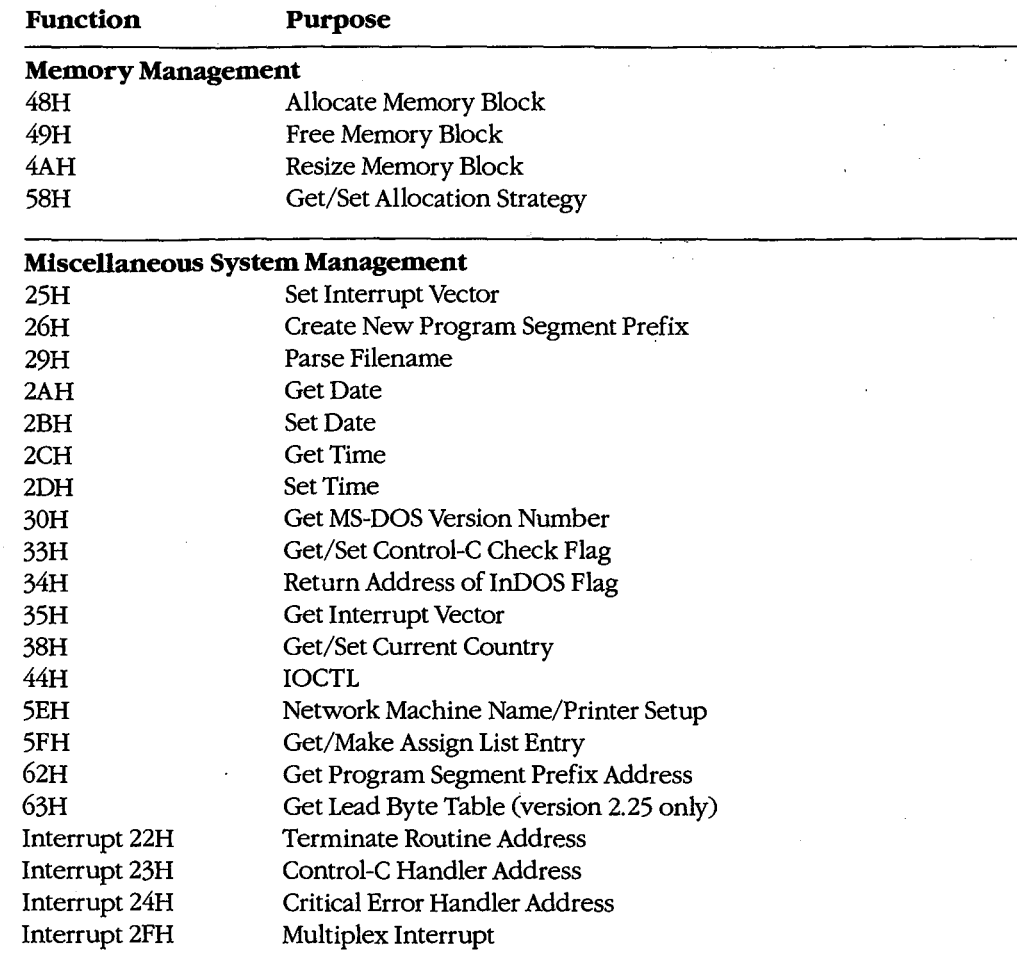

1184 *The MS-DOS Encyclopedia*
# **Interrupt 20H (32)** 1.0 and later

Terminate Program

Interrupt 20H is one of several methods that a program can use to perform a final exit. It informs the operating system that the program is completely finished and that the memory the program occupied can be released.

## **To Call**

CS = segment address of program segment prefix (PSP)

#### **Returns**

Nothing

### **Programmer's Notes**

- In response to an Interrupt 20H call, MS-DOS takes the following actions:
	- Restores the termination handler vector (Interrupt 22H) from PSP:OOOAH.
	- Restores the Control-C vector (Interrupt 23H) from PSP:000EH.
	- With MS-DOS versions 2.0 and later, restores the critical error handler vector (Interrupt 24H) from PSP:0012H.
	- Flushes the file buffers.
	- Transfers to the termination handler address.

The termination handler releases all memory blocks allocated to the program, including its environment block and any dynamically allocated blocks that were not previously explicitly released; closes any files opened with handles that were not previously closed; and returns control to the parent process (usually COMMAND.COM).

- If the program is returning to COMMAND.COM, control transfers first to COMMAND. COM's resident portion, which reloads COMMAND. COM's transient portion (if necessary) and passes control to it. If a batch file is in progress, the next line of the batch file is then fetched and interpreted; otherwise, a prompt is issued for the next user command.
- Any files that have been written by the program using FCBs should be closed before using Interrupt 20H; otherwise, data may be lost.
- For those programmers who have been with MS-DOS since its earliest incarnations, Interrupt 20H is the traditional way to exit from an application program. However, under versions 2.0 and later, the preferred methods of termination are Interrupt 21H Function 31H (Terminate and Stay Resident) and Interrupt 21H Function 4CH (Terminate Process with Return Code).

# Example

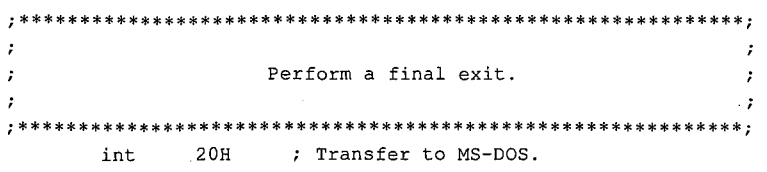

# **Interrupt 21H (33) Function OOH (0)**

1.0 and later

Terminate Process

Function OOH flushes all file buffers to disk, terminates the current process, and releases the memory used by the process.

### **To Call**

 $AH = OOH$ 

CS = segment of program's program segment prefix (PSP)

### **Returns**

Nothing

### **Programmer's Notes**

• The following interrupt vectors are restored from the PSP of the terminated program:

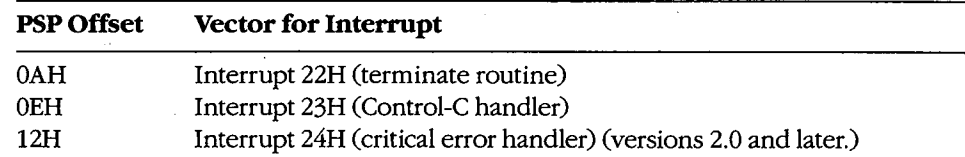

- All file buffers are written to disk and all handles are closed. Control is then transferred to Interrupt 22H (Terminate Routine Address).
- Any file that has changed in length and was opened with an FCB should be closed before Function OOH is called. If such a file is not dosed, its length, date, and time are not recorded correctly in the directory.
- With versions 3.x of MS-DOS, restoring the default memory-allocation strategy used by MS-DOS is advisable if that strategy has been changed with Function 58H (Get/Set Allocation Strategy). Any global flags, such as the break and verify flags, that affect system behavior and that have been changed by the process should also be restored to their original values.
- Function OOH performs exactly the same processing as Interrupt 20H (Terminate Program).
- Function OOH is obsolete with MS-DOS versions 2.0 and later. Function 31H (Terminate and Stay Resident) and Function 4CH (Terminate Process with Return Code) are preferred; both enable the terminating process to pass a return code to the calling process and do not require that CS contain the PSP address.

# **Related Functions**

31H (Terminate and Stay Resident) 4CH (Terminate Process with Return Code)

# **Example**

None

1188 The MS-DOS Encyclopedia

# **Interrupt 21H (33) Function OlH (1)**

1.0 and later

Character Input with Echo

Function OlH waits for a character from standard input, echoes it to standard output, and returns the character in the AL register.

## **To Call**

 $AH = 01H$ 

### **Returns**

AL = 8-bit character code

### **Programmer's Notes**

- With versions l.x of MS-DOS, Function OlH reads input from the keyboard. With versions 2.0 and later, Function OlH reads a character from standard input, which defaults to the keyboard but can be redirected to another device or to a file. Whether or not input has been redirected, the character is echoed to standard output.
- Function OlH waits for input if a character is not available. A wait can be avoided by calling Function OBH (Check Keyboard Status), which checks whether a character is available from standard input, and then calling Function OlH if a character is ready.
- On IBM PCs and compatibles, extended characters, such as those produced by the Alt-O and F8 keys, are returned as 2 bytes. The first byte, OOH, signals an extended character; the second byte completes the key code. To read these characters, Function OlH must be called twice.

With MS-DOS versions 2.0 and later, if standard input has been redirected, the value OOH can also represent a null character from a file and, in that case, might not represent valid data. A program can use Function 44H (IOCTL) Subfunction OOH (Get Device Data) to determine whether standard input has been redirected.

- The carriage-return character (ODH) echoes a carriage return but not a linefeed. Likewise, the linefeed character (OAH) does not echo a carriage return.
- With MS-DOS versions 2.0 and later, Function OlH cannot detect an end-of-file condition if input has been redirected.
- Interrupt 23H (Control-CHandler Address) is called if Control-C (03H) is the input character and (with versions 2.0 and later) input is not redirected.
- With MS-DOS version 2.0 and later, if standard input has been redirected to come from a file, Break must be enabled for Interrupt 23H to be called when Control-C (03H) is the input character.
- Alternative character input functions are 06H (Direct Console I/0), 07H (Unfiltered Character Input Without Echo), and 08H (Character Input Without Echo). The four functions are related as follows:

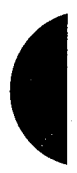

*Section V.· System Calls* 1189

HUAWEI EX. 1110 - 1199/1582

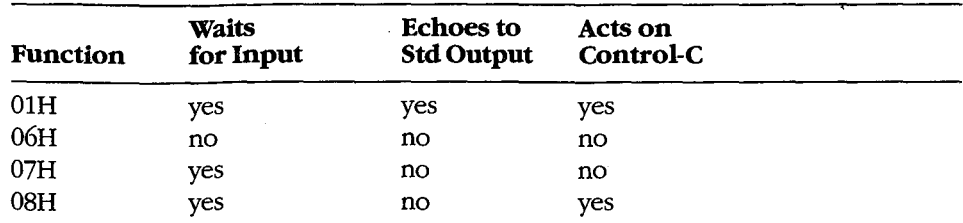

Depending on whether Control-C needs to be filtered, Function 06H, 07H, or 08H can be used to handle character display separately from character input.

With MS-DOS versions 2.0 and later, Function 3FH (Read File or Device) should be used in preference to Function 01H.

## **Related Functions**

06H (Direct Console I/O) 07H (Unfiltered Character Input Without Echo) 08H (Character Input Without Echo) 0AH (Buffered Keyboard Input) OCH (Flush Buffer, Read Keyboard)

- 
- 3FH (Read File or Device)

### **Example**

 $: *$  $\boldsymbol{\cdot}$  $\cdot$ Function 01H: Character Input with Echo  $\mathbf{r}$ int read\_kbd\_echo()  $\cdot$  $\ddot{\phantom{a}}$ Returns a character from standard input after sending it to standard output. ÷ 

 $cProc$ read\_kbd\_echo, PUBLIC  $c$ Begin

ah, 01h mov int  $21h$  $mov$  $ah,0$ 

; Set function code. ; Wait for character. ; Character is in AL, so clear high ; byte.

 $cEnd$ 

# Interrupt  $21H(33)$ **Function 02H (2)**

1.0 and later

Character Output

Function 02H sends a character to standard output.

## To Call

 $AH = 02H$ 

 $DL = 8$ -bit code for character to be output

### **Returns**

Nothing

## **Programmer's Notes**

- $\bullet$ With versions 1.x of MS-DOS, Function 02H sends a character to the active display. With MS-DOS versions 2.0 and later, Function 02H sends the character to standard output. By default, the output is sent to the active display, but it can be redirected to another device or to a file.
- With all versions of MS-DOS, displaying a backspace (08H) moves the cursor back one position but does not erase the character at the new position.
- If a Control-C is detected after the character is sent, Interrupt 23H (Control-C Handler Address) is called.
- With MS-DOS versions 2.0 and later, Function 40H (Write File or Device) should be used in preference to Function 02H.

## **Related Functions**

06H (Direct Console I/O) 09H (Display String) 40H (Write File or Device)

### Example

 $\ddot{\phantom{0}}$ Function 02H: Character Output int disp\_ch(c) char c; Returns 0. 

Section V: System Calls 1191

(more)

### Interrupt 21H Function 02H

```
cProc disp_ch, PUBLIC<br>parmB c
parmB
cBegin 
        mov dl,c <br>mov ah, 02h ; Set function code.
        mov ah, 02h <br>int 21h <br>Send character.
        int 21h ; Send character.<br>
xor ax, ax ; Return 0.
                                  ; Return 0.
cEnd
```
1192 The MS-DOS Encyclopedia

HUAWEI EX. 1110 - 1202/1582

# **Interrupt 21H (33) Function 03H (3)**

1.0 and later

Auxiliary Input

Function 03H waits for a character from the standard auxiliary device and returns the character in the AL register.

## **To Call**

 $AH = 03H$ 

### **Returns**

 $AL = 8$ -bit character code

### · **Programmer's Notes**

- With versions 1.x of MS-DOS, Function 03H reads a character from the first serial port. With versions 2.0 and later, Function 03H reads from the standard auxiliary device (AUX), which defaults to COMl.
- Function 03H waits for input until a character is available from the standard auxiliary device.
- Function 03H is not interrupt driven and does not buffer characters received from the standard auxiliary device. As a result, it may not be fast enough for some telecommunications applications and data may be lost.
- A program cannot perform error detection using Function 03H. On IBM PCs and compatibles, error detection is available through the ROM BIOS Interrupt 14H. Another option is to drive the communications controller directly.
- Function 03H does not ensure that auxiliary input is connected and working, nor does it perform any error checking or set up the auxiliary input device. On IBM PCs and compatibles, the standard auxiliary device, normally COM1, is set to 2400 baud, no parity, 1 stop bit, and 8 databits at startup. These parameters can be changed with the MS-DOS MODE command.
- Some auxiliary input devices do not support 8-bit data transmission. This transmission parameter is a characteristic of the device and the communication parameters to which it is set; it is independent of Function 03H.
- If a Control-C is detected at the console, Interrupt 23H (Control-C Handler Address) is called.
- With MS-DOS versions 2.0 and later, Function 3FH (Read File or Device), which handles strings as well as single characters, should be used in preference to Function 03H.

## **Related Functions**

04H (Auxiliary Output) 3FH (Read File or Device)

# Example

 $\cdot$  $\cdot$  $\cdot$ Function 03H: Auxiliary Input  $\ddot{ }$  $\mathbf{r}$  $\cdot$  $\cdot$ int aux\_in()  $\mathbf{r}$  $\mathcal{L}$  $\cdot$  $\cdot$ Returns next character from AUX device.  $\mathcal{I}$  $\cdot$  $\cdot$  $\cdot$ ;\*\*\*\*\*\*\*\*\*\* aux\_in, PUBLIC  $cProc$ cBegin ah, 03h ; Set function code.  $mov$  $21h$ ; Wait for character from AUX. int mov  $ah,0$ ; Character is in AL ; so clear high byte.

 $cEnd$ 

# **Interrupt 21H (33) Function 04H (4)**

1.0 and later

Auxiliary Output

Function 04H sends a character to the standard auxiliary device.

### **To Call**

 $AH = 04H$ 

DL = 8-bit code for character to be output

### **Returns**

Nothing

### **Programmer's Notes**

- With versions l.x of MS-DOS, Function 04H sends a character to the first serial port. With versions 2.0 and later, Function 04H sends the character to the standard auxiliary device (AUX), which defaults to COMl.
- Function 04H does not ensure that auxiliary output is connected and working, nor does it perform any error checking or set up the auxiliary output device. On IBM PCs and compatibles, the standard auxiliary device, normally COMl, is set to 2400 baud, no parity, 1 stop bit, and 8 databits at startup. These parameters can be changed with the MS-DOS MODE command.
- Function 04H does not return the status of auxiliary output, nor does it return an error code if the auxiliary output device is not ready for data. If the device is busy, Function 04H waits until it is available.
- Interrupt 23H (Control-C Handler Address) is called if a Control-C is detected at the console.
- With MS-DOS versions 2.0 and later, Function 40H (Write File or Device), which manages strings as well as single characters, should be used in preference to Function 04H.

### **Related Functions**

03H (Auxiliary Input) 40H (Write File or Device)

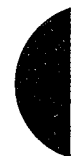

*Section V: System Calls* 1195

# Example

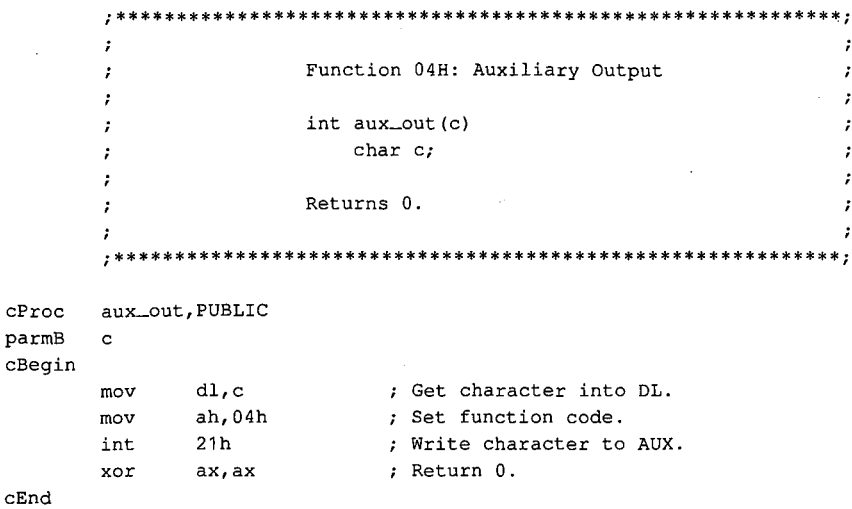

# Interrupt 21H (33) **Function 05H (5)**

1.0 and later

**Print Character** 

Function 05H sends a character to the standard printer.

## To Call

- $AH = 05H$
- $DL = 8$ -bit code for character to be output

### **Returns**

Nothing

### **Programmer's Notes**

- With versions 1.x of MS-DOS, Function 05H sends a character to the first parallel port (LPT1). With versions 2.0 and later, Function 05H sends the character to the standard printer (PRN), which defaults to LPT1 unless LPT1 has been reassigned with the MS-DOS MODE command. If redirection is in effect, calls to this function send output to the device currently assigned to LPT1.
- Function 05H does not return the status of the standard printer, nor does it return an error code if the standard printer is not ready for characters. If the printer is busy or off line. Function 05H waits until it is available. MS-DOS does, however, perform error checking during the print operation and send any error messages to the standard error device (normally the display).
- If a Control-C is detected at the console, Interrupt 23H (Control-C Handler Address) is called.
- With MS-DOS versions 2.0 and later, Function 40H (Write File or Device) should be used in preference to Function 05H.

### **Related Function**

40H (Write File or Device)

### **Example**

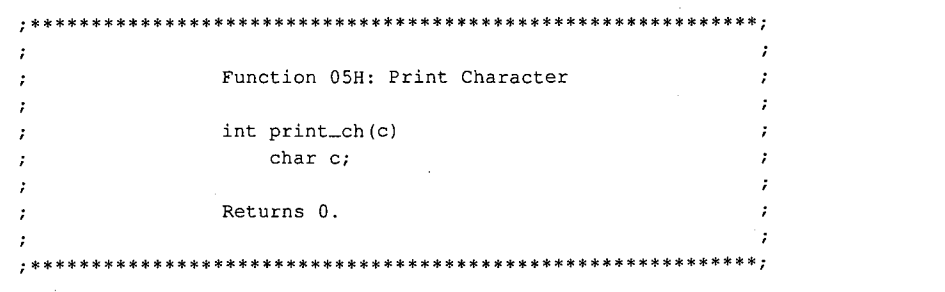

(more)

1197 Section V: System Calls

## Interrupt 21H Function 05H

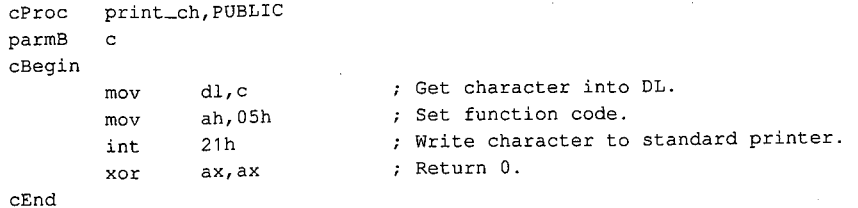

1198 *The MS-DOS Encyclopedia* 

HUAWEI EX. 1110 - 1208/1582

# **Interrupt 21H (33) Function 06H (6)**

1.0 and later

Direct Console I/0

Function 06H reads a character from standard input or writes a character to standard output.

### **To Call**

 $AH = 06H$ 

For character input:

 $DL$  = FFH

For character output:

 $DL = 00 - FEH$  (8-bit character code)

### **Returns**

If DL was OFFH on call and a character was ready:

Zero flag is clear.

AL = 8-bit character code

If DL was OFFH on call and no character was ready:

Zero flag is set.

### **Programmer's Notes**

- With MS-DOS versions l.x, Function 06H reads a character from the keyboard or sends a character to the display. With versions 2.0 and later, input and output can be redirected; Function 06H reads from the device currently assigned to standard input or sends to the device currently assigned to standard output.
- Function 06H allows all possible characters and control codes with values between OOH and OFEH to be read or written with standard input and output and with no filtering by the operating system. The rubout character (OFFH, 255 decimal), however, cannot be output with Function 06H; Function 02H (Character Output) should be used instead.
- On IBM PCs and compatibles, extended characters, such as those produced by the 06H must be called twice. Alt -O and F8 keys, are returned as 2 bytes. The first byte, OOH, signals an extended character; the second byte completes the key code. To read these characters, Function character; the second byte completes the key code. To read these characters, Function

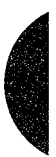

With MS-DOS versions 2.0 and later, if standard input has been redirected, the value 00H can also represent a null character from a file and, in that case, might not represent valid data. A program can use Function 44H (IOCTL) Subfunction 00H (Get Device Data) to determine whether standard input has been redirected.

- $\bullet$ If Function 06H is an input request and a Control-C is read, the character is returned as any other character would be. Interrupt 23H (Control-C Handler Address) is not called.
- With MS-DOS versions 2.0 and later, Function 3FH (Read File or Device) and Function 40H (Write File or Device) should be used in preference to Function 06H.

### **Related Functions**

01H (Character Input with Echo) 02H (Character Output) 07H (Unfiltered Character Input Without Echo) 08H (Character Input Without Echo) 09H (Display String) 0AH (Buffered Keyboard Input) OCH (Flush Buffer, Read Keyboard) 3FH (Read File or Device) 40H (Write File or Device)

### **Example**

Function 06H: Direct Console I/O  $\cdot$  $\cdot$ int  $con\_io(c)$  $\cdot$ char c;  $\cdot$ Returns meaningless data if c is not OFFH,  $\cdot$ otherwise returns next character from standard input. 

 $c$ Proc con\_io, PUBLIC parmB  $\mathtt{c}$  $c$ Begin  $dLc$  $mov$ 

mov

int

 $max$ 

ah, 06h

 $21h$ 

 $ah,0$ 

; Get character into DL. : Set function code. ; This function does NOT wait in ; input case (c = 0FFH) ! ; Return the contents of AL.

 $cEnd$ 

# **Interrupt 21H (33) Function 07H (7)**

1.0 and later

Unfiltered Character Input Without Echo

Function 07H waits for a character from standard input. It does not echo the character to standard output, and it ignores Control-C characters.

### **To Call**

 $AH = 07H$ 

### **Returns**

 $AL = 8$ -bit character code

### **Programmer's Notes**

- With versions l.x of MS-DOS, Function 07H reads input from the keyboard. With versions 2.0 and later, Function 07H reads a character from standard input. Standard input defaults to the keyboard but can be redirected to another device or to a file.
- Function 07H waits for input if a character is not available. A wait can be avoided by calling Function OBH (Check Keyboard Status), which checks whether a character is available from standard input, and then calling Function 07H if a character is ready.
- On IBM PCs and compatibles, extended characters, such as those produced by the Alt-O and F8 keys, are returned as 2 bytes. The first byte, OOH, signals an extended character; the second byte completes the key code. To read these characters, Function 07H must be called twice.

With MS-DOS versions 2.0 and later, if standard input has been redirected, the value OOH can also represent a null character from a file and, in that case, might not represent valid data. A program can use Function 44H (IOCTL) Subfunction OOH (Get Device Data) to determine whether standard input has been redirected.

- Interrupt 23H (Control-CHandler Address) is not called if a Control-Cis read. Function 07H simply passes the character back through the AL register. If Control-C checking is required, Function 08H (Character Input Without Echo) should be used instead.
- With MS-DOS versions 2.0 and later, Function 3FH (Read File or Device) should be used in preference to Function 07H.

### **Related Functions**

OlH (Character Input with Echo) 06H (Direct Console 1/0) 08H (Character Input Without Echo) OAH (Buffered Keyboard Input) OCH (Flush Buffer, Read Keyboard) 3FH (Read File or Device)

*Section V: System Calls* 1201

# Example

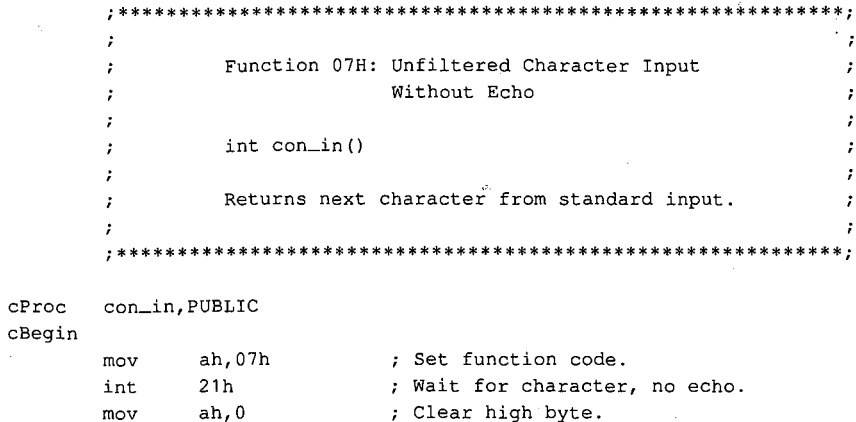

 $cEnd$ 

 $\boldsymbol{\mathcal{I}}$  $\cdot$ 

 $\cdot$ 

# **Interrupt 21H (33) Function OSH (8)**

1.0 and later

Character Input Without Echo

Function 08H waits for a character from standard input. The character is not echoed to standard output.

## **To Call**

I  $\vert \cdot$  $\mathbf{I}$  $\vert$ 

 $AH = 08H$ 

### **Returns**

AL = 8-bit character code

### **Programmer's Notes**

- With versions l.x of MS-DOS, Function 08H reads input from the keyboard. With versions 2.0 and later, Function 08H reads a character from standard input. Standard input defaults to the keyboard but can be redirected to another device or to a file.
- Function 08H waits for input if a character is not available. A wait can be avoided by calling Function OBH (Check Keyboard Status), which checks whether a character is available, and then calling Function 08H if a character is ready.
- On IBM PCs and compatibles, extended characters, such as those produced by the Alt-O and F8 keys, are returned as 2 bytes. The first byte, OOH, signals an extended character; the second byte completes the key code. To read these characters, Function 08H must be called twice.

With MS-DOS versions 2.0 and later, if standard input has been redirected, the value OOH can also represent a null character from a file and, in that case, might not represent valid data. A process can use Function 44H (IOCTL) Subfunction OOH (Get Device Data) to determine whether standard input has been redirected.

- If a Control-C is read and (with versions 2.0 and later) input has not been redirected, Interrupt 23H (Control-CHandler Address) is called. To read the Control-C character as data, Function 07H (Unfiltered Character Input Without Echo) should be used.
- Interrupt 23H ( Control-C Handler Address) is called if Control-C is the input character, Break is enabled, and (with versions 2.0 and later) standard input has been redirected to come from a file.
- With MS-DOS versions 2.0 and later, Function 3FH (Read File or Device) should be used in preference to Function 08H.

### **Related Functions**

01H (Character Input with Echo) 06H (Direct Console 1/0) 07H (Unfiltered Character Input Without Echo) OAH (Buffered Keyboard Input) OCH (Flush Buffer, Read Keyboard) 3FH (Read File or Device)

*Section V: System Calls* 1203

# Example

```
; *\hat{\pmb{\cdot}}Function 08H: Unfiltered Character Input Without Echo
        \boldsymbol{\cdot}\cdot\boldsymbol{\mathcal{I}}\cdot\mathcal{L}int read_kbd()
                                                                        \cdot\cdot\boldsymbol{\cdot}Returns next character from standard input.
        \mathbf{r}\cdot\boldsymbol{\mathcal{I}}\cdot\cdot +
cProcread_kbd, PUBLIC
cBegin
                ah,08h; Set function code.
       mov
        int
               21h; Wait for character, no echo.
       movah,0; Clear high byte.
```
 $\mathtt{cEnd}$ 

 $\overline{\phantom{a}}$ 

# **Interrupt 21H (33) Function 09H (9)**

1.0 and later

Display String

Function 09H sends a string of characters to standard output. The string must end with the dollar-sign character (\$). All characters up to, but not including, the \$ are displayed.

### **To Call**

AH DS:DX  $=09H$ = segment: offset of string to display

### **Returns**

Nothing

### **Programmer's Notes**

- With MS-DOS versions l.x, Function 09H sends the string to the display. With versions 2.0 and later, the string is written to standard output. By default, standard output is sent to the display, but it can be redirected to another device or to a file.
- The string can include any valid ASCII characters, including control codes. Sending a dollar sign with this function, however, is not possible.
- Depending on the device currently serving as standard output, characters other than the normally displayable ASCII characters (20H to 7FH) may or may not be displayed. On IBM PCs and most compatibles, extensions to the displayable ASCII character set (character codes 80H to FFH) appear as foreign or graphics characters.
- Display begins at the current cursor position on standard output. After the string is completely displayed, the cursor position is updated to the location immediately following the string.

On IBM PCs and compatibles, if the end of a line is reached before the string is completely displayed, a carriage return and linefeed are issued and the next character is displayed in the first position of the following line. If the cursor reaches the bottom right corner of the display before the complete string has been sent, the display is scrolled up one line.

• Control characters are often included in the string to be sent. The following sample fragment of code contains carriage returns and linefeeds:

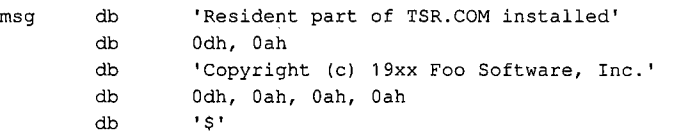

If a Control-C is detected, Interrupt 23H (Control-C Handler Address) is called.

*Section V:· System Calls* 1205

With MS-DOS versions 2.0 and later, Function 40H (Write File or Device) should be  $\bullet$ used in preference to Function 09H.

## **Related Functions**

02H (Character Output) 06H (Direct Console I/O) 40H (Write File or Device)

## **Example**

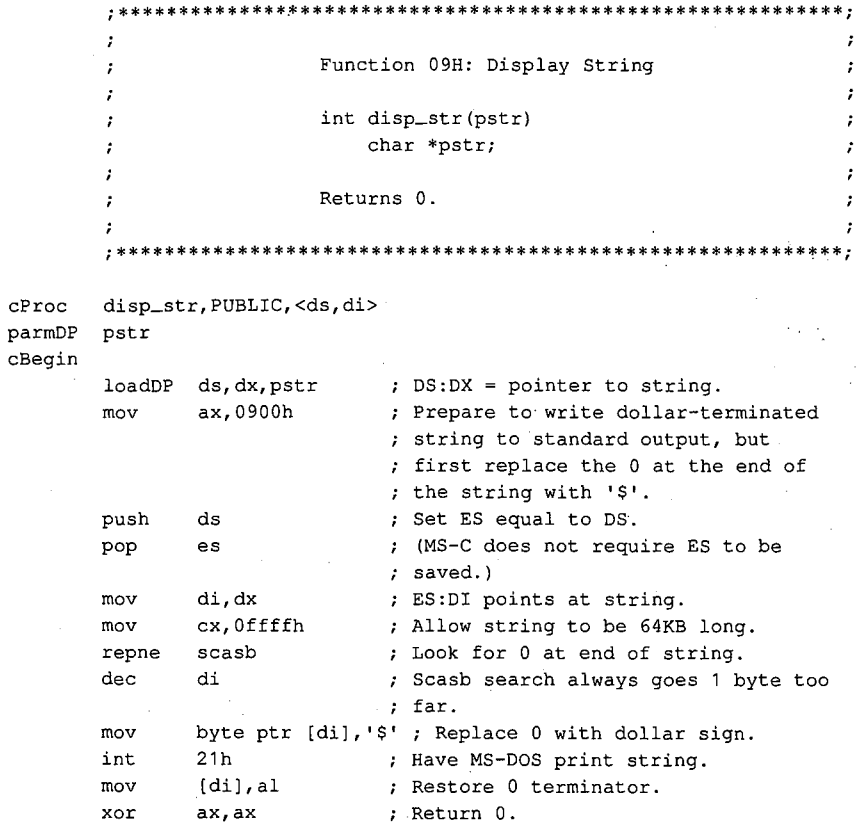

 $cEnd$ 

# **Interrupt 21H (33) Function OAH (10)**

1.0 and later

Buffered Keyboard Input

Function OAH collects characters from standard input and places them in a user-specified memory buffer. Input is accepted until either a carriage return (ODH) is encountered or the buffer is filled to one character less than its capacity. The characters are echoed to standard output.

### **To Call**

AH DS:DX  $=$   $0$ AH =segment: offset of input buffer

### **Returns**

Nothing

### **Programmer's Notes**

- With MS-DOS versions l.x, Function OAH reads a string from the keyboard. With versions 2.0 and later, calls to this function read a string from standard input, which defaults to the keyboard but can be redirected to another device or to a file. The MS-DOS editing keys are active during input with this function.
- The buffer pointed to by DS:DX must have the following format:

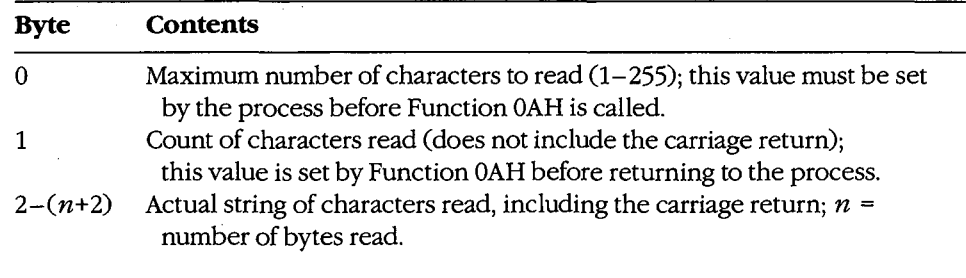

- The first byte of the buffer must contain the maximum number of characters the program will accept, including the carriage return at the end. Because the last byte must be a carriage return, the maximum number of bytes this function will actually read is 254. The carriage return is not included in the character count returned by MS-DOS in the second byte of the buffer.
- If the buffer fills to 1 byte less than its capacity, succeeding characters are ignored and a beep is sounded for each keypress until a carriage return is received.
- If a Control-C is detected and (with versions 2.0 and later) input has not been redirected, Interrupt 23H (Control-CHandler Address) is called.
- With versions 2.0 and later, if standard input has been redirected to come from a file, Break must be enabled for Interrupt 23H (Control-CHandler Address) to be called when Control-C is the input character.

*Section V: System Calls* 1207

With MS-DOS versions 2.0 and later, if input is redirected, an end-of-file condition goes undetected by Function 0AH.

## **Related Functions**

01H (Character Input with Echo) 06H (Direct Console I/O) 07H (Unfiltered Character Input Without Echo) 08H (Character Input Without Echo) 0CH (Flush Buffer, Read Keyboard) 3FH (Read File or Device)

### **Example**

```
\cdot\cdot÷
               Function OAH: Buffered Keyboard Input
                                                              \cdot\mathcal{I}\cdotint read_str(pbuf, len)
       \mathcal{I}char *pbuf;
       \cdotint len;
       \cdot\cdotReturns number of bytes read into buffer.
       \cdot\mathbf{r}Note: pbuf must be at least len+3 bytes long.
       \cdot\cdot\cdotcProc read_str, PUBLIC, <ds, di>
parmDP pbuf
parmB
       len
cBegin
       loadDP ds, dx, pbuf ; DS:DX = pointer to buffer.al, len
                          ; AL = len.
       mov
             al<br>di,dx
       inc
                           ; Add 1 to allow for CR in buf.
       mov
             [di], al<br>ah, Oah
                           ; Store max length into buffer.
       m \Omega Vmov; Set function code.
                           ; Ask MS-DOS to read string.
       int
             21ha1, [di+1]mov
                          ; Return number of characters read.
       mov
             ah, O
             bx, ax
       max[bx+di+2], ah ; Store 0 at end of buffer.
       mov
cEnd
```
# Interrupt  $21H(33)$ **Function 0BH (11)**

1.0 and later

Check Keyboard Status

Function 0BH returns a value in AL that indicates whether a character is available from standard input.

### **To Call**

 $AH = 0BH$ 

### **Returns**

 $AL = 00H$ no character available **FFH** one or more characters available

### **Programmer's Notes**

- With MS-DOS versions 1.x, Function 0BH checks the type-ahead buffer for a character. With versions 2.0 and later, if input has been redirected, Function 0BH checks standard input for a character. If input has not been redirected, the function checks the type-ahead buffer.
- Function 0BH does not indicate how many characters are available; it merely indicates whether at least one character is available.
- If the available character is Control-C, Interrupt 23H (Control-C Handler Address) is called.
- Function 0BH does not remove characters from standard input. Thus, if a character is present, repeated calls return OFFH in AL until all characters in the buffer are read, either with one of the character-input functions (01H, 06H, 07H, 08H, or 0AH) or with Function 3FH (Read File or Device) using the handle for standard input (0).

### **Related Functions**

06H (Direct Console I/O) 44H Subfunction 06H (IOCTL: Check Input Status)

#### **Example**

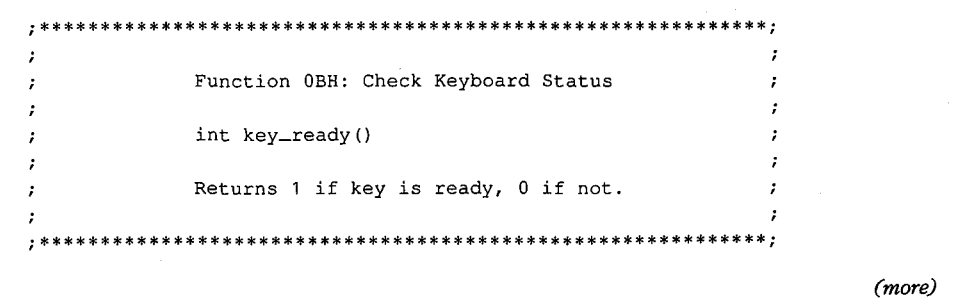

Section V: System Calls 1209

## **Interrupt 21H Function OBH**

cProc cBegin cEnd key\_ready,PUBLIC mov int and ah,Obh 21h ax,0001h ; Set function code. Ask MS-DOS if key is available. ; Keep least significant bit only.

# **Interrupt 21H (33) Function OCH (12)**

1.0 and later

Flush Buffer, Read Keyboard

Function OCH clears the standard-input buffer and then performs one of the other keyboard input functions (OlH, 06H, 07H, 08H, OAH).

## **To Call**

 $AH$  = 0CH

AL = input function number to execute

If ALis 06H:

 $DL = FFH$ 

If ALis OAH:

DS:DX = segment:offset of buffer to receive input

### **Returns**

If AL was OlH, 06H, 07H, or 08H on call:

AL = 8-bit ASCII character from standard input

If AL was OAH on call:

Nothing

### **Programmer's Notes**

- With versions 1.x of MS-DOS, Function 0CH empties the type-ahead buffer before executing the input function specified in AL. With versions 2.0 and later, if input has been redirected to a file, Function OCH does nothing before carrying out the input function specified in AL; if input was not redirected, the type-ahead buffer is flushed.
- A function number other than 01H, 06H, 07H, 08H, or OAH in AL simply flushes the standard-input buffer and returns control to the calling program.
- If AL contains 0AH; DS:DX must point to the buffer in which MS-DOS is to place the string read from the keyboard.
- Because the buffer is flushed before the input function is carried out, any Control-C characters pending in the buffer are discarded. If subsequent input is a Control-C,<br>however, Interrupt 23H (Control-C Handler Address) is called if (in versions 2.0 and<br>later) standard input has not been redirected to come however, Interrupt 23H (Control-CHandler Address) is called if (in versions 2.0 and later) standard input has not been redirected to come from a file.
- and, after the buffer is flushed, subsequent input is a Control-C character, Interrupt 23H (Control-C handler address) is called only if Break is enabled.
- This function exists to defeat the type-ahead feature if necessary-for example, to obtain input at a critical prompt the user may not have anticipated.

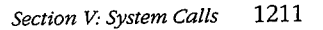

## **Related Functions**

01H (Character Input with Echo) 06H (Direct Console I/O) 07H (Unfiltered Character Input Without Echo) 08H (Character Input Without Echo) 0AH (Buffered Keyboard Input) 3FH (Read File or Device)

# Example

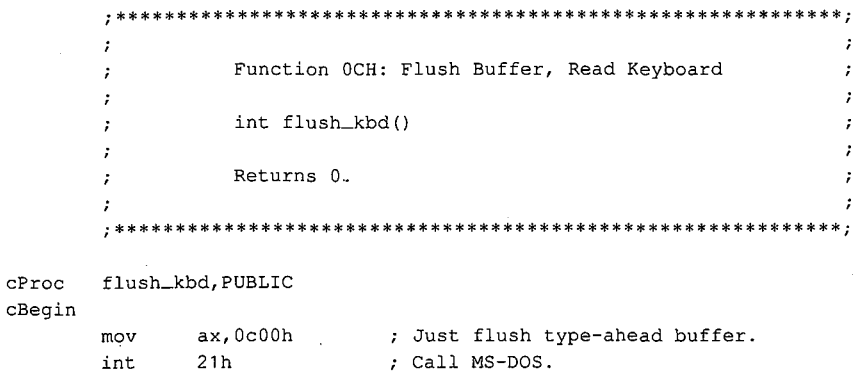

; Return 0.

cEnd

 ${\tt xor}$ 

ax, ax

1212 The MS-DOS Encyclopedia

 $\cdot$  $\cdot$  $\cdot$  $\cdot$  $\cdot$ 

# Interrupt  $21H(33)$ **Function 0DH (13)**

1.0 and later

**Disk Reset** 

Function 0DH writes to disk all internal MS-DOS file buffers in memory that have been modified since the last write. All buffers are then marked as "free."

## **To Call**

 $AH = 0DH$ 

### **Returns**

Nothing

### **Programmer's Notes**

- Function 0DH ensures that the information stored on disk matches changes made by write requests to file buffers in memory.
- Function 0DH does not update the disk directory. The application must issue Function 10H (Close File with FCB) or Function 3EH (Close File) to update directory information correctly.
- Function 0DH should be part of Control-C interrupt-handling routines so that the system is left in a known state when an application is terminated.
- Disk Reset calls can be issued after particularly important disk write calls, such as transactions in an accounting application. Repeated use of this function, however, degrades system performance by defeating the MS-DOS buffering scheme.

## **Related Functions**

10H (Close File with FCB) 3EH (Close File)

### **Example**

Function ODH: Disk Reset int reset\_disk() Returns 0. \*\*\*\*\*\*\*\*\*\*\*\*\*\*\*\*\*\*\*\*\*\*\*\*\*\*\*

(more)

1213 Section V: System Calls

### Interrupt 21H Function ODH

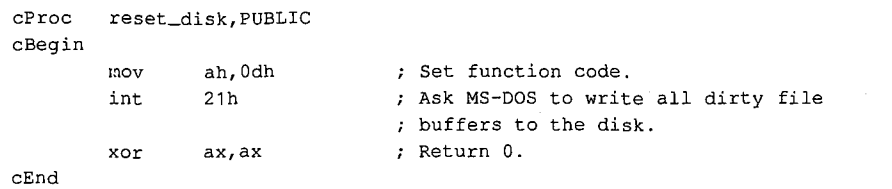

1214 The MS-DOS Encyclopedia

# **Interrupt 21H (33) Function OEH (14)**

1.0 and later

Select Disk

Function OEH sets the default disk drive to the drive specified in the DL register. The default is the disk drive MS-DOS chooses for file access when a filename is specified without a drive designator. A successful call to this function returns the number of logical (not physical) drives in the system.

## **To Call**

```
AH = 0EHDL = drive number (0 = drive A, 1 = drive B, 2 = drive C, and so on)
```
### **Returns**

AL = number of logical drives in the system

### **Programmer's Notes**

- The value used as a drive number is the ASCII value of the uppercase drive letter minus the ASCII value of the uppercase letter A (41H); thus,  $0 =$  drive A,  $1 =$  drive B, and soon.
- A logical drive is defined as any block-oriented device; this category includes floppydisk drives, RAMdisks, tape devices, fixed disks (which can be partitioned into more than one logical drive), and network drives.
- The maximum numbers of drive designators available for each MS-DOS version are as follows:

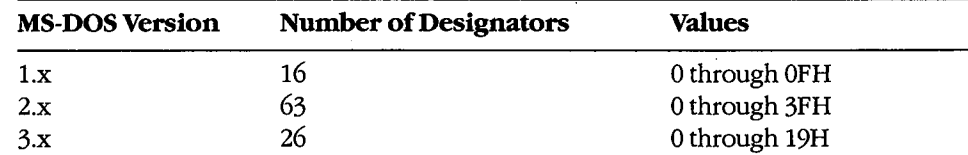

Drive letters should be limited to A through P (0 through OFH) to ensure that an application runs on all versions of MS-DOS.

- With versions of MS-DOS earlier than 3.0 running on IBM PCs and compatibles with one floppy-disk drive, Function OEH returns 02H as the drive count, because the single physical drive is equivalent to the two logical drives A and B. MS-DOS versions 3.0 and later return a minimum value of 05H in AL.
- On IBM PCs and compatibles, the number of physical floppy-disk drives in a system can be obtained from the ROM BIOS with Interrupt llH (Equipment Determination).

# **Related Function**

19H (Get Current Disk)

# Example

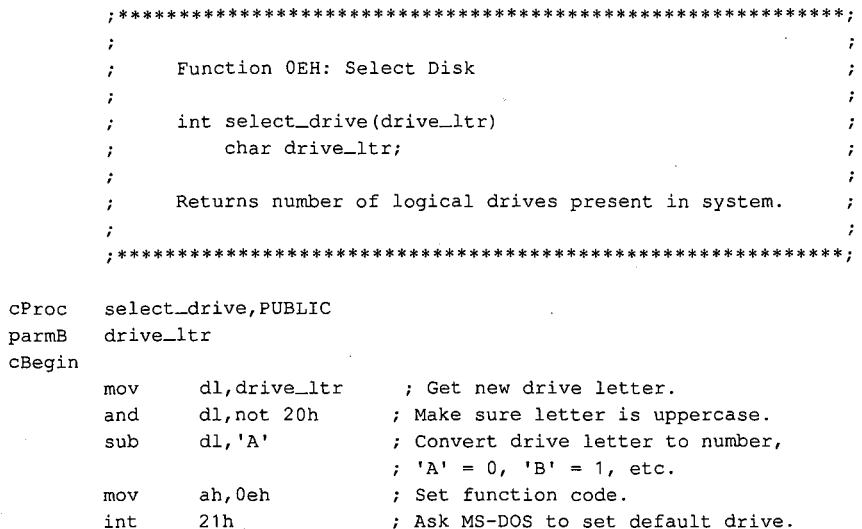

; Clear high byte of return value.

 $\mathtt{cEnd}$ 

 $cbw$ 

HUAWEI EX. 1110 - 1226/1582

# **Interrupt 21H (33) Function OFH (15)**

1.0 and later

Open File with FCB

Function OFH opens the file named in the file control block (FCB) pointed to by DS:DX.

## **To Call**

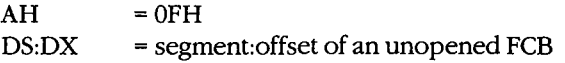

### **Returns**

If function is successful:

 $AL = OOH$ 

If function is not successful:

 $AL = FFH$ 

### **Programmer's Notes**

- MS-DOS provides several types of file services: FCB file services, which are relatively compatible with the CP/M methods of file handling; extended FCB file services, which take advantage of both CP/M compatibility and MS-DOS extensions; and handle, or "stream-oriented," file services, which are more compatible with UNIX/XENIX and support pathnames (MS-DOS versions 2.0 and later).
- Function OFH does not support pathnames and so is capable of opening files only in the current directory of the specified drive.
- Function OFH does not create a new file if the specified file does not already exist. Function 16H (Create File with FCB) is used to create new files with FCBs.
- Function OFH must use an unopened FCB-that is, one in which all but the drivedesignator, filename, and extension fields are zero. If the call is successful, the function fills in the file size and date fields from the file's directory entry. In MS-DOS versions 2.0 and later, the function also fills in the time field.
- If the file is opened on the default drive (the drive number in the FCB is set to  $0$ ), MS-DOS fills in the actual drive code. Thus, at some later point in processing, the default drive can be changed and MS-DOS will still have the drive number in the FCB for use in accessing the file. It will therefore continue to use the correct drive.
- If Function OFH is successful, MS-DOS sets the current-block field to 0; that is, the file MS-DOS fills in the actual drive code. Thus, at some later point in processing, the<br>default drive can be changed and MS-DOS will still have the drive number in the FCB<br>for use in accessing the file. It will therefore conti system default).
- If a record size other than 128 is needed, the record size field of the FCB should be changed after the file is successfully opened and before attempting any I/0.

*Section V.· System Calls* 1217

- In a network running under MS-DOS version 3.1 or later, files are opened by Function OFH with the share code set to compatibility mode and the access code set to read/ write.
- If Function OFH returns an error code (OFFH) in the AL register, the attempt to open the file was not successful. Possible causes for the failure are
	- File was not found.
	- File has the hidden or system attribute and a properly formatted extended FCB was not used.
	- Filename was improperly specified in the FCB.
	- SHARE is loaded and the file is already open by another process in a mode other than compatibility mode.
- With MS-DOS versions 3.0 and later, Function 59H (Get Extended Error Information) can be used to determine why the attempt to open the file failed.
- MS-DOS passes the first two command-tail parameters into default FCBs located at offsets 5CH and 6CH in the program segment prefix (PSP). Many applications designed to run as .COM files take advantage of one or both of these default FCBs.
- With MS-DOS versions 2.0 and later, Function 3DH (Open File with Handle) should be used in preference to Function OFH.

## **Related Functions**

10H (Close File with FCB) 16H (Create File with FCB) 3CH (Create File with Handle) 3DH (Open File with Handle) 3EH (Close File) 59H (Get Extended Error Information) 5AH (Create Temporary File) 5BH (Create New File)

### **Example**

;\*\*\*\*\*\*\*\*\*\*\*\*\*\*\*\*\*\*\*\*\*\*\*\*\*\*\*\*\*\*\*\*\*\*\*\*\*\*\*\*\*\*\*\*\*\*\*\*\*\*\*\*\*\*\*\*\*\*\*\*; Function OFH: Open File, FCB-based int FCB\_open(uXFCB,recsize) char \*UXFCB; **int recsize;**  Returns 0 if file opened OK, otherwise returns -1. Note: uXFCB must have the drive and filename fields (bytes 07H through 12H) and the extension flag (byte OOH) set before the call to FCB\_open (see Function 29H) . ;\*\*\*\*\*\*\*\*\*\*\*\*\*\*\*\*\*\*\*\*\*\*\*\*\*\*\*\*\*\*\*\*\*\*\*\*\*\*\*\*\*\*\*\*\*\*\*\*\*\*\*\*\*\*\*\*\*\*\*\*:

*(more)* 

 $\ddot{ }$  $\cdot$ 

 $\cdot$  $\cdot$ 

```
cProc FCB_open, PUBLIC, ds<br>parmDP puXFCB
parmDP puXFCB 
        parmW recsize 
cBegin 
        loadDP ds.dx, puXFCB
        mov ah, 0fh<br>int 21h
        int 21h<br>add dx,7
                 dx, 7
        mov bx, dx
        mov dx, recsize<br>mov [bx+0eh], dx
        mov [bx+0eh],dx<br>xor dx,dx
                 dx, dx
        mov [bx+20h], dl
        mov [bx+21h], dx
        mov [bx+23h], dx
        cbw 
                                  Pointer to unopened extended FCB. 
                                  Ask MS-DOS to open an existing file. 
                                  Advance pointer to start of regular 
                                  FCB. 
                                 ; BX = FCB pointer.Get record size parameter. 
                                  Store record size in FCB. 
                                  Set current-record 
                                  and relative-record 
                                  fields to 0. 
                                  ; Set return value to 0 or -1.
```
 $\epsilon$ 

cEnd

HUAWEI EX. 1110 - 1229/1582

# **Interrupt 2ill (33) Function lOH (16)**

1.0 and later

Close File with FCB

Function 10H flushes file-related information to disk, closes the file named in the file control block (FCB) pointed to by DS:DX, and updates the file's directory entry.

## **To Call**

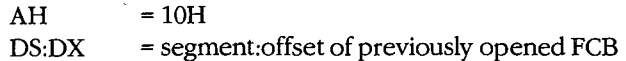

### **Returns**

If function is successful:

 $AL = 00H$ 

If function is not successful:

 $AL = FFH$ 

### **Programmer's Notes**

- A successful call to Function lOH flushes to disk all MS-DOS internal buffers associated with the file and updates the directory entry and file allocation table (FAT). The function thus ensures that correct information is contained in the copy of the file on disk.
- Because MS-DOS versions l.x and 2.x do not always detect a disk change, an error can occur if the user changes disks between the time the file is opened and the time it is closed. In the worst case, the FAT and the directory of the newly inserted disk may be damaged.
- With MS-DOS versions 2.0 and later, Function 3EH (Close File) should be used in preference to Function lOH.

## **Related Functions**

OFH (Open File with FCB) 3EH (Close File)
# Example

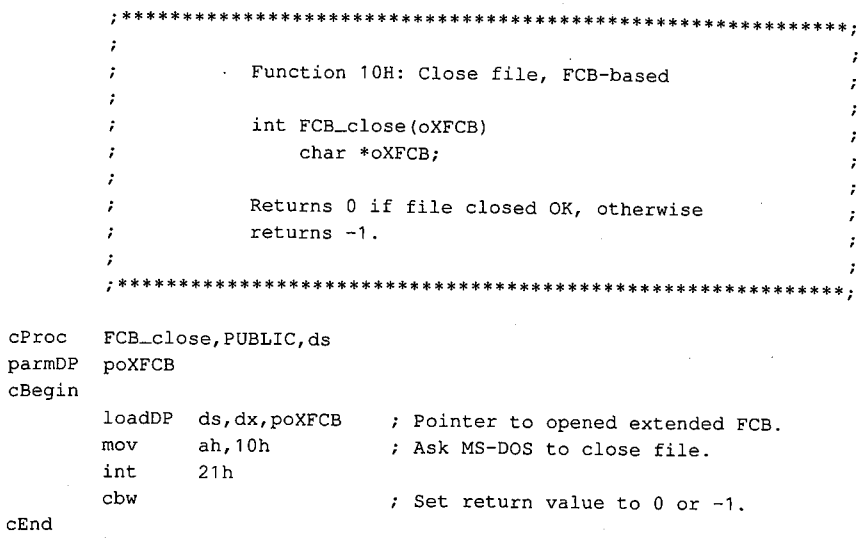

۳

## **Interrupt 21H (33) Function llH (17)**

1.0 and later.

Find First File

Function llH searches the current directory for the first file that matches a specified name and extension.

### **To Call**

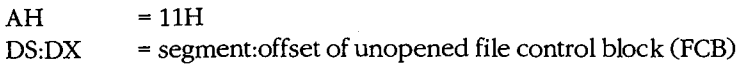

#### **Returns**

If function is successful:

 $AL = 00H$ 

Disk transfer area(DTA) contains unopened FCB of same type (normal or extended) as search FCB.

If function is not successful:

 $AL = FFH$ 

#### **Programmer's Notes**

- If necessary, Function lAH (Set DTA Address) should be used before Function llH is called, to set the location of the DTA in which the results of the search will be placed.
- With MS-DOS versions 1.0 and later, the wildcard character? is allowed in the filename. With MS-DOS versions 3.0 and later, both wildcard characters(? and•) are allowed in filenames. Pathnames are not supported.
- With MS-DOS versions 2.0 and later, the attribute field of an extended FCB can be used to search for files with the hidden, system, subdirectory, or volume-label attributes. In such a search, specifying either the normal (OOH) or volume-label (08H) attribute restricts MS-DOS to files with the given attribute. Specifying any combination of the hidden (02H), system (04H), and subdirectory (lOH) attributes, however, causes MS-DOS to search both for normal files and for those that match the specified attributes.
- For a normal FCB, Function llH places the drive number in the first byte of the DTA and fills the succeeding 32 bytes with the directory entry.

For an extended FCB, Function llH fills in the first 7 bytes of the DTA as follows: the first byte contains OFFH, indicating an extended FCB; the second through sixth bytes contain OOH, as required by MS-DOS; the seventh byte contains the value of the attribute byte in the search FCB. The next 33 bytes contain the drive number and directory information, as for a normal FCB.

- As with other FCB functions, the number 0 can be used to indicate the default drive. MS-DOS fills in the actual drive number and continues to use that drive for calls to Function 12H (Find Next File) that use the same FCB, regardless of any subsequent selection of a different default drive.
- The FCB with the initial file specifications must remain unmodified if Function 12H is used to continue the search.
- Error reporting in Function 11H is incomplete. An error return (OFFH in the AL register) does not always mean that the file does not exist. Other possibilities include
	- Filename in the FCB was improperly specified.
	- If an extended FCB was used, no files match the attributes given.

With MS-DOS versions 3.0 and later, Function 59H (Get Extended Error Information) can be used to obtain additional information about the error.

With MS-DOS versions 2.0 and later, Functions 4EH (Find First File) and 4FH (Find  $\bullet$ Next File) should be used in preference to Functions 11H and 12H.

## **Related Functions**

12H (Find Next File) 1AH (Set DTA Address) 4EH (Find First File) 4FH (Find Next File)

 $\cdot$ 

÷

÷

#### **Example**

```
Function 11H: Find First File, FCB-based
int FCB_first(puXFCB, attrib)
   char *puXFCB;
   char attrib;
Returns 0 if match found, otherwise returns -1.
Note: The FCB must have the drive and
filename fields (bytes 07H through 12H) and
the extension flag (byte 00H) set before
the call to FCB_first (see Function 29H).
```
 $(more)$ 

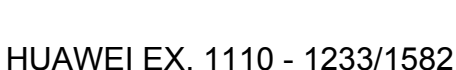

- 1223

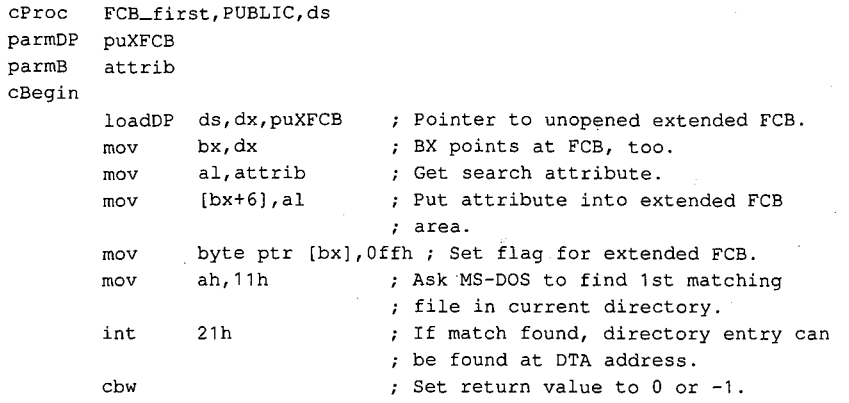

cEnd

## **Interrupt 21H (33) Function 12H (18)**

1.0 and later

Find Next File

Function 12H searches the current directory for the next file that matches a specified filename and extension. The function assumes a previous successful call to Function llH (Find First File) with the same file control block (FCB).

#### **To Call**

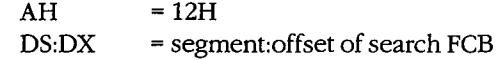

#### **Returns**

If function is successful:

 $AL = 00H$ 

Disk transfer area (DTA) contains unopened FCB of same type (normal or extended) as search FCB.

If function is not successful:

 $AL = FFH$ 

#### **Programmer's Notes**

- Function 12H assumes that a successful call to Function llH (Find First File) has been completed with the same FCB. The FCB specifies the search pattern. This function also assumes that the wildcard character ? appears at least once in the filename or extension specified.
- An error (indicated by OFFH returned in register AL) does not necessarily mean that a file matching the file specification does not exist in the current directory. MS-DOS relies on certain information that appears in the search FCB initialized by Function llH, so it is important not to alter that FCB either between calls to Functions llH and 12H or between subsequent calls to Function 12H.
- If drive code 0 (the default drive) was used in the call to Function llH, MS-DOS has already filled in the actual drive number for the current directory. MS-DOS continues to use that drive for all calls to Function 12H that use the same FCB, regardless of the default drive in effect at the time of the call.
- With MS-DOS versions 2.0 and later, Functions 4EH (Find First File) and 4FH (Find Next File) should be used in preference to Functions llH and 12H.

## **Related Functions**

11H (Find First File) 1AH (Set DTA Address) 4EH (Find First File) 4FH (Find Next File)

## Example

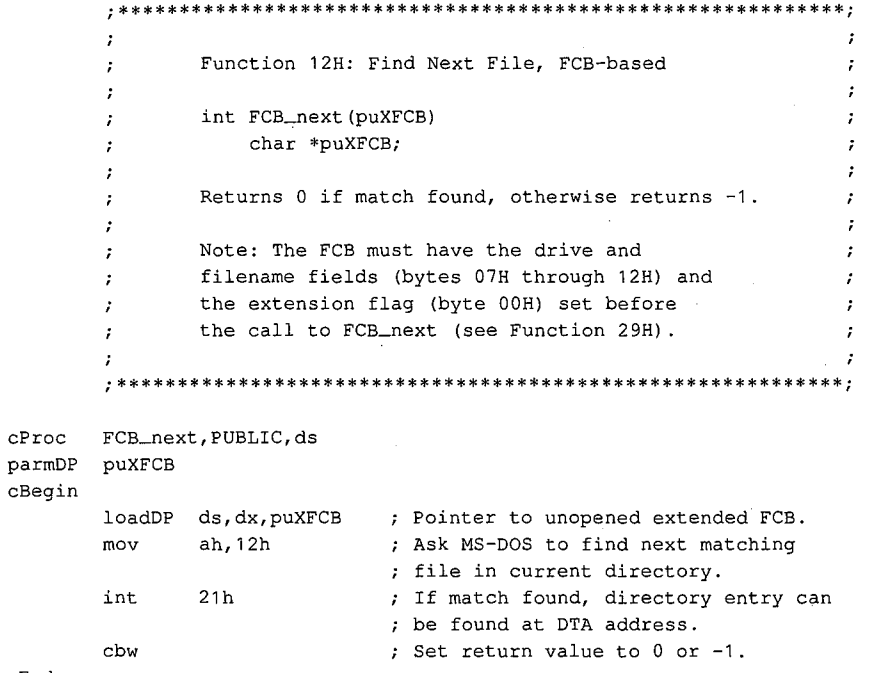

 $\ddot{\phantom{0}}$ 

 $\mathtt{cEnd}$ 

## **Interrupt 21H (33) Function 13H (19)**

1.0 and later

Delete File

Function 13H deletes all files matching a specified name and extension from the current directory.

## **To Call**

 $AH$  = 13H

 $DS:DX = segment: offset of an unopened file control block (FCB)$ 

### **Returns**

If function is successful:

 $AL = OOH$ 

If function is not successful:

 $AL = FFH$ 

#### **Programmer's Notes**

- The wildcard character? can be used to match any character or sequence of characters in specifying the filename and extension.
- Open files must not be deleted.
- Function 13H does not support pathnames.
- An error (indicated by OFFH returned in register AL) does not necessarily mean that the filename specified does not exist in the current directory. Other possible causes for an error include
	- Filename in the FCB is improperly specified.
	- File is a read-only, hidden, or system file and an extended FCB with the appropriate attribute byte was not used.
	- Program attempted to delete a volume label and the label does not exist or a properly formatted extended FCB was not used.
	- In networking environments, file is locked or access rights are insufficient for deletion.

• MS-DOS removes file allocation table (FAT) mapping for the file or files deleted by this function and flushes the FAT to disk to ensure that the disk contains a correct table. The first character of the filename in the directory entry is replaced by the value • MS-DOS removes file allocation table (FAT) mapping for the file or files deleted by<br>this function and flushes the FAT to disk to ensure that the disk contains a correct<br>table. The first character of the filename in the d

sufficient in security-critical applications that strictly prohibit viewing the data.

- On networks running under MS-DOS versions 3.1 and later, the user must have Create access rights to the directory containing the file to be deleted.
- Because Function 13H deletes all files matching a given file specification, a conservative approach is to use a combination of Functions 11H (Find First File) and 12H (Find Next File) to build a list of files matching the file specification and then obtain confirmation from the user before deleting the files in the list.
- With MS-DOS versions 2.0 and later, Function 41H (Delete File) should be used in  $\bullet$ preference to Function 13H.

## **Related Function**

41H (Delete File)

### Example

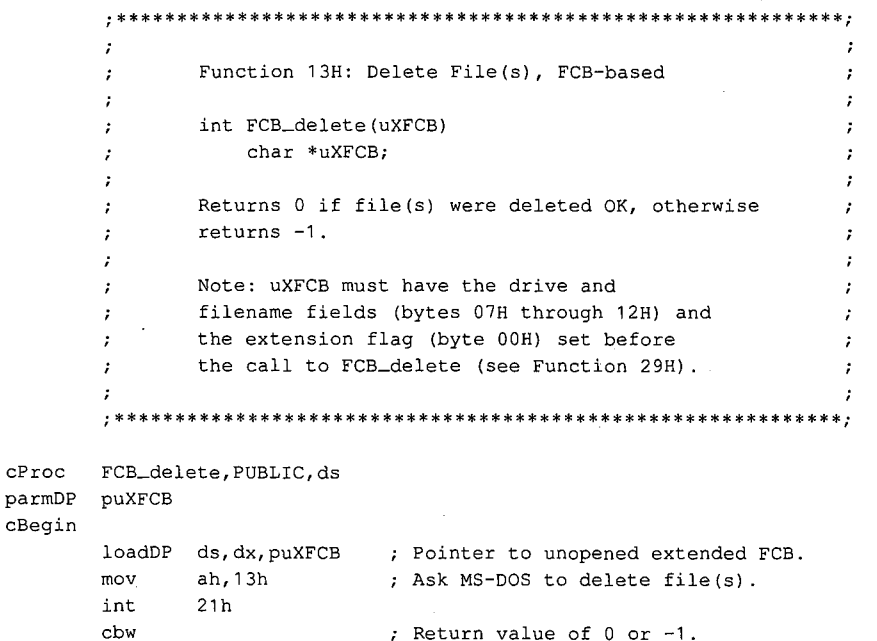

 $cEnd$ 

## **Interrupt 21H (33) Function 14H (20)**

1.0 and later

Sequential Read

Function 14H reads the next sequential block of data from a file and places the data in the current disk transfer area (DTA).

### **To Call**

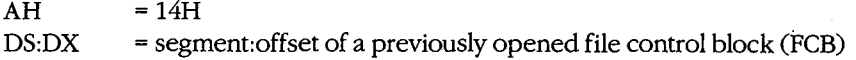

### **Returns**

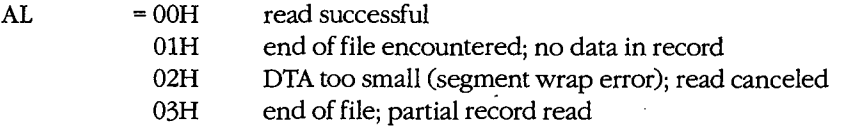

If  $AL = 00H$  or 03H:

DTA contains data read from file.

#### **Programmer's Notes**

- If necessary, Function lAH (Set DTA Address) should be used to set the base address of the DTA before Function 14H is called. The default DTA is 128 bytes and is located at offset 80H of the program segment prefix (PSP). If record sizes larger than 128 bytes will be used, the program must change the DTA address to point to a buffer of adequate size.
- The read process begins at the current position in the file. When the read is complete, Function 14H increments the current-block and current-record fields of the FCB.
- The size of the record loaded into the DTA is specified in the record size field of the FCB. The default is 128 bytes, set by Function OFH (Open File with FCB) or Function 16H (Create File with FCB). If the record size is not 128 bytes, the application must set the record size correctly before issuing any reads.
- Function OFH does not fill in the current-record field of the FCB when opening a file, so this field must be explicitly set (usually to zero) before the first call to Function 14H. The record pointer, which includes the current-block and current-record fields of the FCB, is incremented when Function 14H is successfully completed.
- Function 14H deals with fixed-length records only. Buffering logic must be added to an application if variable-length records are to be manipulated.
- The block of data to be read can be chosen by changing the current-block and current-record fields of the FCB.
- Partial records read at the end of a file are padded with zeros to the requested record  $\bullet$ length.
- On networks running under MS-DOS version 3.1 or later, the user must have Read access rights to the directory containing the file to be read.
- With MS-DOS versions 2.0 and later, Function 3FH (Read File or Device) should be used in preference to Function 14H.

## **Related Functions**

15H (Sequential Write) 1AH (Set DTA Address) 21H (Random Read) 27H (Random Block Read) 3FH (Read File or Device)

## **Example**

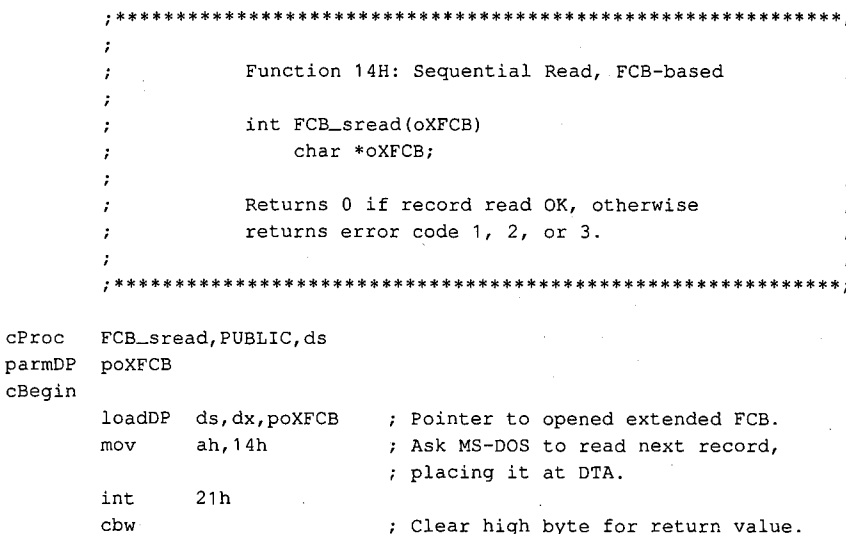

 $cEnd$ 

# **Interrupt 21H (33) Function 15H (21)**

1.0 and later

Sequential Write

Function 15H writes the next sequential block of data from the disk transfer area (DTA) to a specified file.

## **To Call**

AH DS:DX  $= 15H$ = segment: offset of a previously opened file control block (FCB)

DTA contains data to write.

### **Returns**

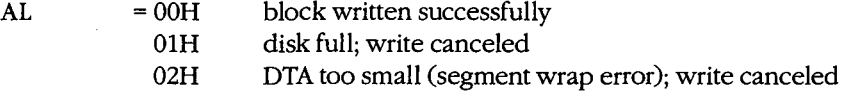

### **Programmer's Notes**

- If necessary, the calling process should set the DTA address with Function 1AH (Set DTA Address) to point to the data to be written before issuing a call to Function 15H. The default address of the DTA is offset SOH in the program segment prefix (PSP).
- The FCB must already have been filled in by a call to Function OFH (Open File with FCB) before Function 15H is called.
- The location of the block to be written is given by the current-block and currentrecord fields of the FCB. If the write is successful, Function 15H increments the current-block and current-record fields.
- The size of the record written by Function 15H is determined by the value in the record size field of the FCB. The default value is 128, set by Function OFH (Open File with FCB) or Function 16H (Create File with FCB). A process must set the record size in the FCB correctly before issuing any writes.
- Function 15H deals with fixed-length records only. Buffering logic must be added to an application if variable-length records are to be manipulated.
- Function 15H performs a logical, but not necessarily physical, write operation. If less than one sector is being written, MS-DOS moves the record from the DTA to an appropriate MS-DOS internal buffer. When a full sector of data has been buffered, MS-DOS flushes the buffer to disk. Function ODH (Disk Reset) or Function lOH (Close File with Function 1511 periorins a logical, but not necessarily physical, write operation. It isss<br>than one sector is being written, MS-DOS moves the record from the DTA to an appro-<br>priate MS-DOS internal buffer. When a full secto
- On networks running under MS-DOS versions 3.1 and later, the user must have Write access to the directory containing the file to be written to.
- With MS-DOS versions 2.0 and later, Function 40H (Write File or Device) should be used in preference to Function 15H.

## **Related Functions**

14H (Sequential Read) 1AH (Set DTA Address) 22H (Random Write) 28H (Random Block Write) 40H (Write File or Device)

## Example

```
11
      \ddot{\phantom{a}}Function 15H: Sequential Write, FCB-based
      \cdot\ddot{ }int FCB_swrite(oXFCB)
      \cdotchar *oXFCB;
                                                            \cdotReturns 0 if record read OK, otherwise
       ÷
                returns error code 1 or 2.
      \cdot\cdot\cdot. *FCB_swrite, PUBLIC, ds
cProc
parmDP poXFCB
cBegin
                           ; Pointer to opened extended FCB.
       loadDP ds, dx, poXFCB
                           ; Ask MS-DOS to write next record
       movah, 15h
                           ; from DTA to disk file.
              21hint
                            ; Clear high byte for return value.
       cbw
```
 $cEnd$ 

## **Interrupt 21H (33) Function 16H (22)**

1.0 and later

Create File with PCB ·

Function 16H creates a directory entry in the current directory for a specified file and opens the file for use. If the file already exists, it is opened and truncated to zero length.

### **To Call**

 $AH$  = 16H<br>DS:DX = segn = segment: offset of an unopened file control block (FCB)

#### **Returns**

If function is successful:

 $AL = 00H$ 

If function is not successful:

 $AL = FFH$ 

#### **Programmer's Notes**

• Before creating a new directory entry for the specified file, Function 16H searches the current directory for a matching filename. If a match is found, the existing file is opened, but its length is set to 0. In effect, this action erases an existing file and replaces it with a new, empty file of the same name.

If a matching filename is not found and the directory has room for a new entry, the file is created and opened, and its length is set to 0.

- An extended file control block (FCB) can be used to create a file with a special attribute, such as hidden. Before the Create File call is issued, the attribute byte must be set appropriately.
- A value of OFFH returned in the AL register can indicate one of several errors:
	- Filename was improperly specified in the FCB.
	- File with the same name exists but is a read-only, hidden, system, or (in MS-DOS versions 3.x and networks) locked file.
	- Disk is full.
	- Current working directory is the root directory, and it is full.
	- User does not have the appropriate access rights to create a file in this directory (in MS-DOS versions 3.x and networks).

With MS-DOS versions 3.0 and later, Function 59H (Get Extended Error Information) can be used to obtain additional information about an error.

- Upon successful completion of Function 16H, MS-DOS has
	- Created and opened the file specified in the FCB.

- Filled in the date and time fields of the FCB with the current date and time.
- Set file size to zero.

All other changes made to the FCB are similar to those made by Function 0FH (Open File with FCB).

- Pathnames and wildcard characters (? and \*) are not supported by Function 16H.
- With MS-DOS versions 2.0 and later, Function 16H has been superseded by Functions 3CH (Create File with Handle), 5AH (Create Temporary File), and 5BH (Create New File).

## **Related Functions**

0FH (Open File with FCB) 3CH (Create File with Handle) 3DH (Open File with Handle) 5AH (Create Temporary File) 5BH (Create New File)

## **Example**

```
\cdotFunction 16H: Create File, FCB-based
        \cdot\cdotint FCB_create(uXFCB, recsize)
        \cdotchar *uXFCB:
                     int recsize;
        \cdot\cdotReturns 0 if file created OK, otherwise
        \mathcal{I} :
                 returns -1.
        \ddot{ }Note: uXFCB must have the drive and filename
        \ddot{\phantom{a}}fields (bytes 07H through 12H) and the
        \cdotextension flag (byte 0.0H) set before the
        \cdot\cdotcall to FCB_create (see Function 29H).
        \cdot\cdot\boldsymbol{r}FCB_create, PUBLIC, ds
cProc
parmDP puXFCB
parmW
       recsize
cBegin
        loadDP ds, dx, puXFCB ; Pointer to unopened extended FCB.
       mov
               ah, 16h
                               ; Ask MS-DOS to create file.
        int
               21hadd
               dx,7; Advance pointer to start of regular
                               ; FCB.
               bx, dx
       mov
                              ; BX = FCB pointer.bx, ax \qquad ; bx = rub pointer.<br>dx, redsize \qquad; Get record size parameter.
       mov
       mov
               [bx+0eh], dx
                              ; Store record size in FCB.
       xor
               dx, dx
               [bx+20h],dl ; Set current-record
       mov
               [bx+21h], dx \qquad ; and relative-record
       mov
               [bx+23h], dx
       mov
                              ; fields to 0.
       _{\tt cbw}; Set return value to 0 or -1.
```

```
cEnd
```
# **Interrupt 21H (33) Function 17H (23)**

1.0 and later

Rename File

Function 17H renames one or more files in the current directory.

## **To Call**

 $AH$  = 17H

 $DS:DX = segment:offset$  of modified file control block (FCB) in the following nonstandard format:

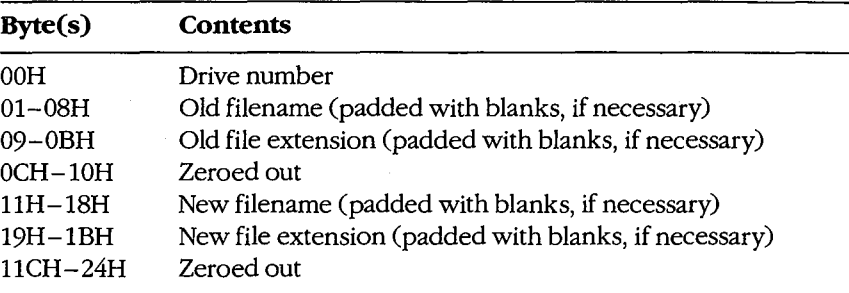

### **Returns**

If function is successful:

 $AL = 00H$ 

If function is not successful:

 $AL = FFH$ 

### **Programmer's Notes**

- The wildcard character? can be used in specifying both the old and the new filenames, but its meaning differs in each case. A wildcard character in the old filename matches any single character or sequence of characters in the directory entry. A wildcard character in the new filename, however, indicates that the corresponding character or characters in the original filename are not to change.
- With MS-DOS versions 2.0 and later, Function 17H views subdirectory entries as files. These subdirectory entries can be renamed using this function and an extended FCB These subdirectory entries can be renamed using this function and an extended PCB<br>with the appropriate attribute byte.<br>A value of 0FFH returned in the AL register can indicate one of several errors:<br>- Old filename is impro
- A value of OFFH returned in the AL register can indicate one of several errors:
	- Old filename is improperly specified in the FCB.
	- File with the new filename already exists in the current directory.

*Section v.- System Calls* 1235

- Old file is a read-only file.
- With MS-DOS versions 3.1 and later in a networking environment, the user has insufficient access rights to the directory.

With MS-DOS versions 3.0 and later, Function 59H (Get Extended Error Information) can be used to obtain additional information about the cause of an error.

With MS-DOS versions 2.0 and later, Function 56H (Rename File) should be used in preference to Function 17H.

## **Related Function**

56H (Rename File)

### **Example**

```
\cdotFunction 17H: Rename File(s), FCB-based
       \cdot÷
               int FCB_rename(uXFCBold,uXFCBnew)
       \cdotchar *uXFCBold, *uXFCBnew;
       \cdotReturns 0 if file(s) renamed OK, otherwise
       ÷
               returns -1.
       ÷
               Note: Both uXFCB's must have the drive and
       ÷
               filename fields (bytes 07H through 12H) and
       \cdotthe extension flag (byte 00H) set before
       \cdot:
                the call to FCB_rename (see Function 29H).
       FCB_rename, PUBLIC, <ds, si, di>
cProcparmDP puXFCBold
parmDP puXFCBnew
cBegin
       loadDP es, di, puXFCBold ; ES: DI = Pointer to uXFCBold.
       mov
              add
              di,7; Advance pointer to start of regular
                           ; FCBold.
       loadDP ds, si, puXFCBnew; DS:SI = Pointer to uXFCBnew.
       add
              si, 8; Advance pointer to filename field
                           ; FCBnew.
                           ; Copy name from FCBnew into FCBold
                           ; at offset 11H:
       add
             di.11h; DI points 11H bytes into old FCB.
       mov
             cx, Obh
                           ; Copy OBH bytes, moving new
                           ; name into old FCB.
       rep
             movsb
              es
       push
                           ; Set DS to segment of FCBold.
       pop
             ds
             ah, 17h
      mov
                           ; Ask MS-DOS to rename old
       int
             21h: file(s) to new name(s).
       cbw
                           ; Set return flag to 0 or -1.
```
 $cEnd$ 

# Interrupt 21H (33) **Function 19H (25)**

1.0 and later

**Get Current Disk** 

Function 19H returns the code for the current disk drive.

 $\epsilon$ 

## **To Call**

 $AH = 19H$ 

## **Returns**

AL = drive code ( $0 =$  drive A,  $1 =$  drive B,  $2 =$  drive C, and so on)

### **Programmer's Note**

 $\bullet$ The drive code returned by Function 19H is zero-based, meaning that drive  $A = 0$ , drive  $B = 1$ , and so on. This value is unlike the drive code used in file control blocks (FCBs) and in some other MS-DOS functions, such as 1CH (Get Drive Data) and 36H (Get Disk Free Space), in which 0 indicates the default rather than the current drive.

## **Related Function**

0EH (Select Disk)

## **Example**

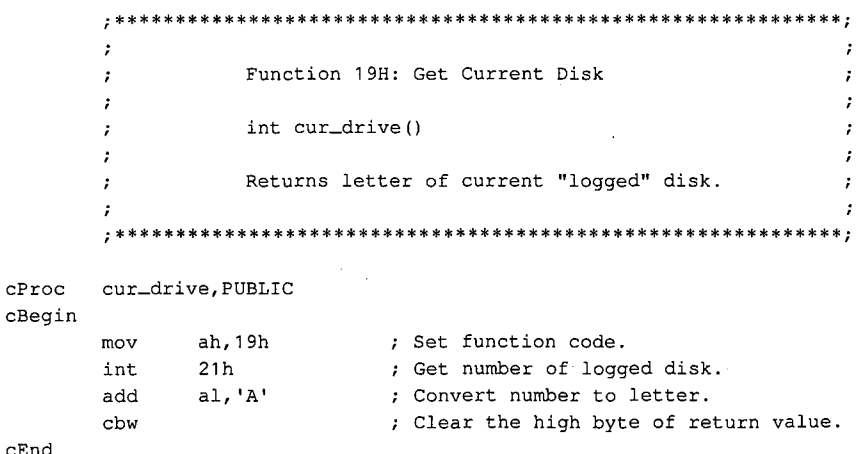

## **Interrupt 21H (33) Function lAH (26)**

Set DTA Address

Function lAH specifies the location of the disk transfer area (DTA) to be used for file control block (FCB) disk I/0 operations.

## **To Call**

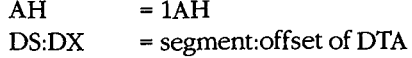

## **Returns**

Nothing

#### **Programmer's Notes**

- If an application does not specify a disk transfer area, MS-DOS uses a default buffer at offset 80H in the program segment prefix (PSP).
- The DTA specified must be large enough to accommodate the amount of data to be transferred in a single block. The default record size for FCB file operations is 128 bytes; this value can be changed after a file is successfully opened or created by altering the record size field in the FCB. If the DTA is too small for the record size used by the program, other code or data may be damaged.
- The location of the DTA must be far enough from the top of the segment that contains it to avoid errors caused by segment wrap (data wrapping from the end of the segment to the beginning), which will cause the disk transfer to be terminated. Thus, for example, if records of 128 bytes are to be read, the highest location acceptable for the DTA is DS:FF80H.
- The DTA is used by all FCB-based read and write functions. In addition, any application using the following functions must also set up a DTA for use as a scratch area in directory searches:
	- 11H (Find First File)
	- 12H (Find Next File)
	- 4EH (Find First File)
	- 4FH (Find Next File)

### **Related Function**

2FH (Get DTA Address)

Interrupt 21H Function 1AH

## Example

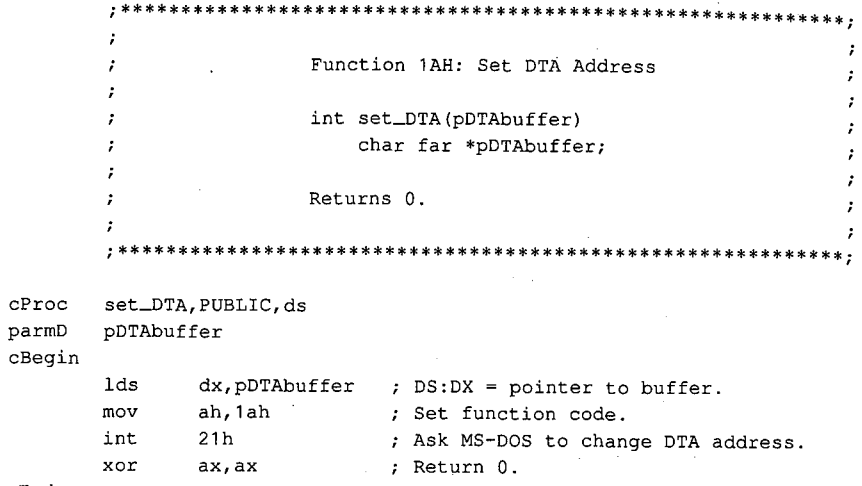

 $\hat{\mathcal{L}}$ 

 $\mathtt{cEnd}$ 

## **Interrupt 21H (33) Function lBH (27)**

1.0 and later

Get Default Drive Data

Function lBH returns information about the disk in the default drive.

## **To Call**

 $AH$  = 1BH

#### **Returns**

If function is successful:

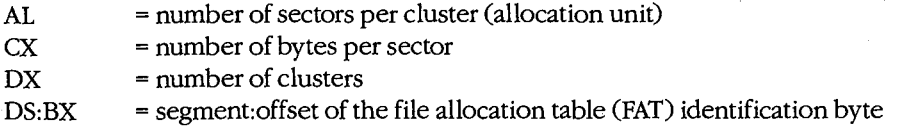

If function is not successful:

 $AL = FFH$ 

#### **Programmer's Notes**

- If Function lBH returns OFFH in the AL register, the current drive was invalid or a disk error occurred. The most likely causes of the latter are
	- Drive door was open.
	- Disk was not ready.
	- Medium was bad.
	- Disk was unformatted.

If any of these situations arises, MS-DOS issues Interrupt 24H (critical error). If Interrupt 24H has not been revectored to a critical error handler controlled by the program and the user responds *Ignore* to the MS-DOS *Abort, Retry, Ignore?* message, the error code OFFH is returned to the program. An application should check the AL register for a value of OFFH before assuming it has information on the default drive.

• Possible values of the FAT ID byte (for IBM-compatible media) are the following:

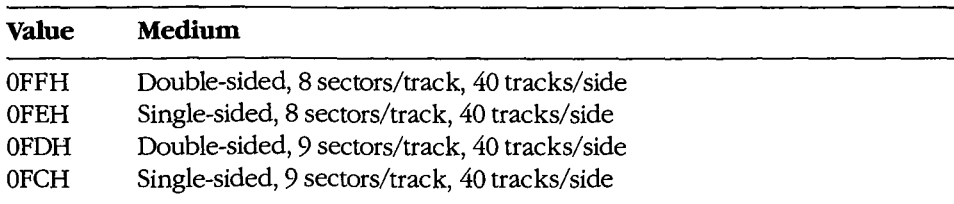

*(more)* 

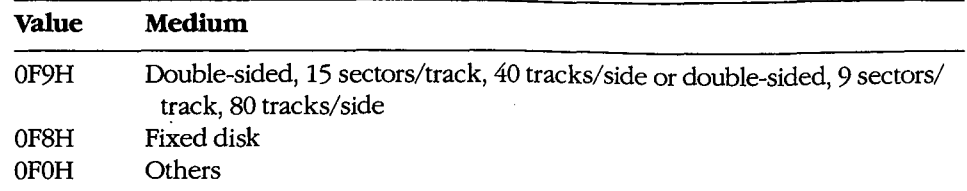

- With MS-DOS versions l.x, Function lBH returns a pointer in DS:BX for the actual memory image of the FAT. In MS-DOS versions 2.0 and later, the function returns a pointer in DS:BX for a copy of the FAT identification byte; the contents of memory beyond the identification byte are not necessarily the FAT memory image. If access to the FAT is necessary, Interrupt 25H (Absolute Disk Read) can be used to read it into memory.
- The FAT ID byte is not enough to identify a drive completely in MS-DOS versions 2.0 and later. In these versions of MS-DOS, Function 36H (Get Disk Free Space) should be used in preference to Function lBH to avoid the ambiguity caused by the FAT identification byte.
- With MS-DOS versions 3.2 and later, additional drive information can be obtained by inspecting the BIOS parameter block (BPB) obtained with Function 44H (IOCTL) Subfunction 0DH (Generic I/O Control for Block Devices) minor code 60H (Get Device Parameters).
- With MS-DOS versions 2.0 and later, Function 1CH (Get Drive Data) provides the same types of information as Function lBH, but for a disk in a drive other than the default drive.

## **Related Functions**

1CH (Get Drive Data) 36H (Get Disk Free Space) 44H(IOCTL)

#### **Example**

See SYSTEM CALLS: INTERRUPT 21H: Function ICH.

## **Interrupt 21H (33) Function lCH (28)**

Get Drive Data

Function 1CH returns information about the disk in a specified drive.

## **To Call**

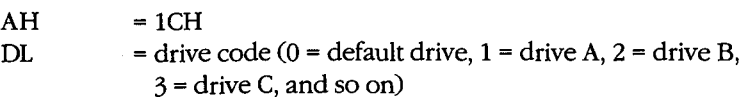

### **Returns**

If function is successful:

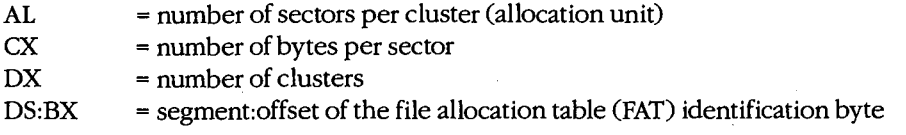

If function is not successful:

 $AL = FFH$ 

## **Programmer's Notes**

- Function 1CH is not available with MS-DOS versions 1.x.
- If the function returns OFFH in the AL register, the drive code was invalid or a disk error occurred. The most likely causes of the latter are
	- Drive door was open.
	- Disk was not ready.
	- Medium was bad.
	- Disk was unformatted.

If any of these situations arises, MS-DOS issues Interrupt 24H (critical error). If Interrupt 24H has not been revectored to a critical error handler controlled by the program and the user responds *Ignore* to the MS-DOS *Abort, Retry, Ignore?* message, the error code OFFH is returned to the program. An application should check the AL register for a value of OFFH before assuming it has information on the specified drive.

• Possible values of the FAT ID byte (for IBM-compatible media) are the following:

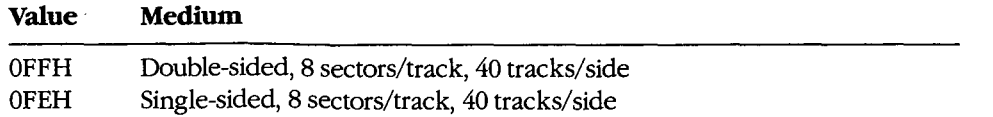

*(more)* 

2.0 and later

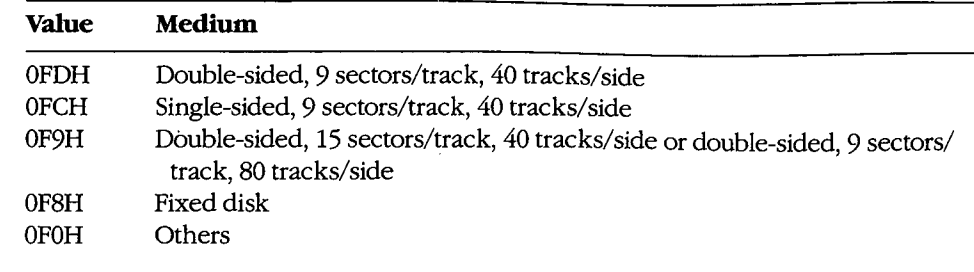

 $\mathcal{L}$ 

- The contents of memory beyond the identification byte pointed to by DS:BX are not necessarily the FAT memory image. If access to the FAT is necessary, Interrupt 25H (Absolute Disk Read) can be used to read it into memory.
- The FAT ID byte is not enough to identify a drive completely. To avoid the ambiguity  $\bullet$ caused by the FAT identification byte, Function 36H (Get Disk Free Space) should be used in preference to Function 1CH.
- With MS-DOS versions 3.2 and later, additional drive information can be obtained by inspecting the BIOS parameter block (BPB) obtained with Function 44H (IOCTL) Subfunction 0DH (Generic I/O Control for Block Devices) minor code 60H (Get Device Parameters).

## **Related Functions**

1BH (Get Default Drive Data) 36H (Get Disk Free Space) 44H (IOCTL)

#### **Example**

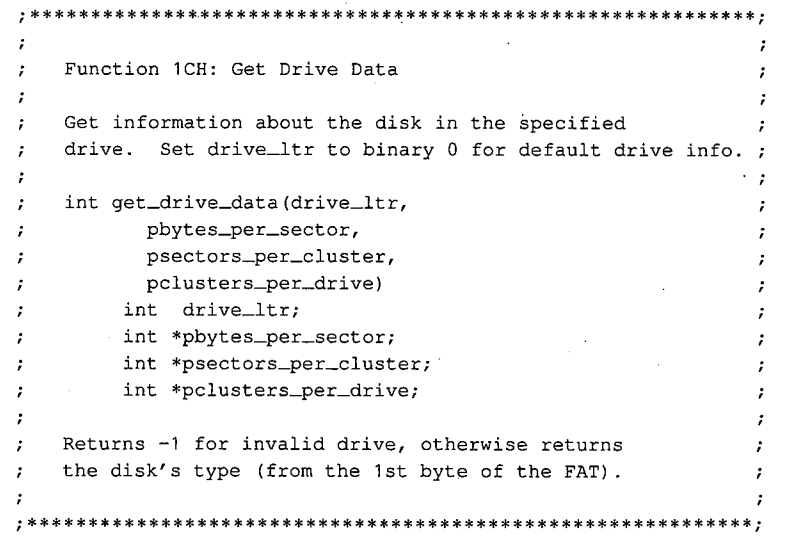

(more)

```
cProc 
parmB 
parmDP 
pbytes_per_sector 
parmDP 
psectors_per_cluster 
parmDP 
cBegin 
gdd: 
gddx: 
       get_drive_data,PUBLIC,<ds,si> 
       drive_ltr 
        pclusters_per_drive 
        mov 
        mov 
        or 
        jz 
        and 
        sub 
        mov 
        int 
        cbw 
        cmp 
        je 
        mov 
        mov 
        loadDP 
        mov 
        loadDP 
        mov 
        mov 
        loadDP 
        mov 
        mov 
                si,ds 
                 dl,drive_ltr 
                dl,dl 
                 gdd 
                dl,not 20h 
                dl, 'A'-1 
                ah, 1ch 
                21h 
                al,Offh 
                gddx 
                bl, [bx] 
                                 ; Save DS in SI to use later.
                                 ; Get drive letter.
                                 Leave 0 alone. 
                                 Convert letter to uppercase. 
                                    Convert to drive number: 'A' = 1,
                                 'B' = 2, etc. 
                                 ; Set function code.
                                 ; Ask MS-DOS for data.
                                 Extend AL into AH. 
                                 ; Bad drive letter?
                                 If so, exit with error code -1 . 
                                 Get FAT ID byte from DS:BX. 
                ds, si \qquad ; Get back original DS.
                ds,si,pbytes_per_sector 
                 [si], cx \qquad \qquad ; Return bytes per sector.
                ds,si,psectors_per_cluster 
                ah,O 
                 [si], ax ; Return sectors per cluster.
                ds,si,pclusters_per_drive 
                [si], dx \qquad ; Return clusters per drive.
                al, bl \qquad \qquad ; Return FAT ID byte.
```
cEnd

## **Interrupt 21H (33) Function 21H (33)**

1.0 and later

Random Read

Function 21H reads a selected record from disk into memory.

### **To Call**

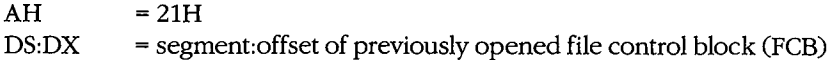

#### **Returns**

 $\vert$ .

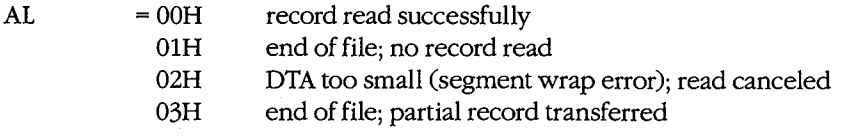

If  $AL = 00H$  or  $03H$ :

DTA contains data read from file.

#### **Programmer's Notes**

- Function 21H reads the record into the current disk transfer area (DTA). Unless the 128-byte default DTA (at offset SOH in the program segment prefix) is adequate, Function lAH (Set DTA Address) should be used to set the DTA address before Function 21H is called. The program must ensure that the buffer pointed to by the DTA address is large enough to hold the records to be transferred.
- The relative-record field in the FCB must be set to the record number to be read. Numbering begins with record OOH; thus, the value 06H in the relative-record field would indicate the seventh record, not the sixth.
- Function 21H sets the current-block and current-record fields to match the relativerecord field before transferring the data to the DTA.
- Unlike Function 27H (Random Block Read), Function 21H does not increment the current-block, current-record, or relative-record fields.
- The record length read is determined by the record size field of the FCB.
- If a partial record is read and the end of file is encountered, the remainder of the record is filled out to the requested length with zero bytes.
- On networks running under MS-DOS version 3.1 or later, the user must have Read access rights to the directory containing the file to be read.
- With MS-DOS versions 2.0 and later, Function 3FH (Read File or Device) should be used in preference to Function 21H.

## **Related Functions**

14H (Sequential Read) 1AH (Set DTA Address) 22H (Random Write) 24H (Set Relative Record) 27H (Random Block Read) 3FH (Read File or Device)

## **Example**

```
, *\cdotFunction 21H: Random File Read, FCB-based
       ź.
       \cdotint FCB_rread(oXFCB, recnum)
       ž.
                    char *oXFCB;
                    long recnum;
       ÷
       \mathbf{r}Returns 0 if record read OK, otherwise
       \ddot{\phantom{0}}returns error code 1, 2, or 3.
       \cdotFCB_rread, PUBLIC, ds
cProcparmDP
      poXFCB
parmD
       recnum
cBegin
       loadDP ds, dx, poXFCB ; Pointer to opened extended FCB.
                         ; BX points at FCB, too.
       mov
             bx, dxmov
              ax, word ptr (recnum) ; Get low 16 bits of record
       _{\tt{mov}}[bx+28h], ax
                                  ; number and store in FCB.
             ax, word ptr (recnum+2) ; Get high 16 bits of record
      mov
              [bx+2ah], ax
                                 ; number and store in FCB.
      mov
              ah, 21 h
                           ; Ask MS-DOS to read recnum'th
      mov; record, placing it at DTA.
              21hint
       cbw.
                            ; Clear high byte of return value.
```
 $cEnd$ 

## **Interrupt 21H (33) Function 22H (34)**

1.0 and later

Random Write

Function 22H writes data from the current disk transfer area (DTA) to a specified record location in a file.

### **To Call**

 $AH$  = 22H  $DS:DX = segment: offset of previously opened file control block (FCB)$ 

DTA contains data to write.

#### **Returns**

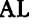

 $=$  00H record written successfully

- 01H disk full
- 02H DTA too small (segment wrap error); write canceled

### **Programmer's Notes**

- Before calling Function 22H, the program must set the disk transfer area (DTA) address appropriately with a call to Function lAH (Set DTA Address), if necessary, and place the data to be written in the DTA.
- The relative-record field in the FCB must be set to the record number that is to be written. Numbering begins with record OOH; thus, the value 06H in the relative-record field would indicate the seventh record, not the sixth.
- Function 22H sets the current-block and current-record fields to match the relativerecord field before writing the data from the DTA. .
- Unlike Function 28H (Random Block Write), Function 22H does not increment the current-block, current-record, or relative-record fields.
- The record size field determines the record length written by the function.
- If a record is written beyond the current end of file, the data between the old end of file and the beginning of the new record is uninitialized.
- The file that is written to cannot have the read-only attribute.
- Information is written logically, but not always physically, to disk at the time Function 22H is called. The contents of the DTA are written immediately to disk only if they constitute a sector's worth of information. If less than a sector is written, it is transferred from the DTA to an MS-DOS buffer and is not physically written' to disk until one of the following occurs:
	- A full sector of information is ready.
	- The file is closed.
	- Function ODH (Disk Reset) is issued.
- On networks running under MS-DOS version 3.1 or later, the user must have Write  $\bullet$ access rights to the directory containing the file to be written to.
- With MS-DOS versions 2.0 and later, Function 40H (Write File or Device) should be  $\bullet$ used in preference to Function 22H.

## **Related Functions**

15H (Sequential Write) 1AH (Set DTA Address) 21H (Random Read) 24H (Set Relative Record) 28H (Random Block Write) 40H (Write File or Device)

## **Example**

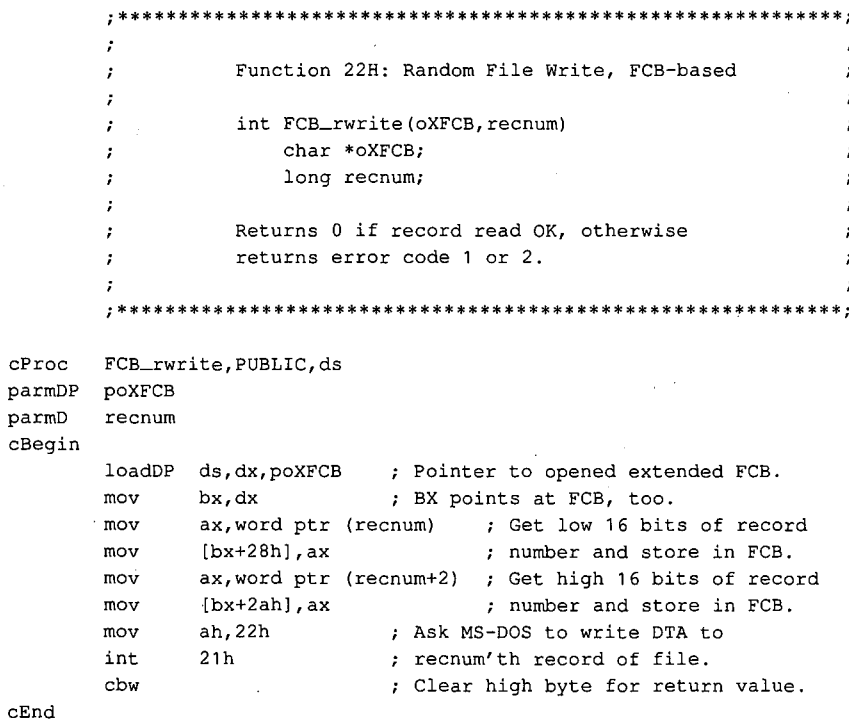

# **Interrupt 21H (33) Function 23H (35)**

1.0 and later

Get File Size

Function 23H searches the current directory for a specified file and returns the size of the file in records.

## **To Call**

 $AH$  = 23H

DS:DX = segment:offset of unopened file control block (FCB) with record size field set appropriately

### **Returns**

If function is successful:

 $AL = OOH$ 

FCB relative-record field contains number of records, rounded upward if necessary.

If function is not successful:

 $AL = FFH$ 

#### **Programmer's Notes**

- The record size field in the FCB can be set to 1 to find the number of bytes in the file.
- The number of records is the file size divided by the record size. If there is a remainder, the record count is rounded upward. The result stored in the relative-record field may, therefore, contain a value that is llarger than the number of complete records in the file.
- Because record numbers are zero based and this function returns the number of records in a file in the relative-record field of the FCB, Function 23H can be used to position the file pointer to the end of file.
- With MS-DOS versions 2.0 and later, Function 42H (Move File Pointer) should be used in preference to Function 23H.

### **Related Function**

42H (Move File Pointer)

### **Example**

 $\ddot{ }$  $\ddot{\phantom{0}}$ Function 23H: Get File Size, FCB-based ÷ ÷ ÷ ÷  $\mathbf{r}$ long FCB\_nrecs(uXFCB, recsize) char \*uXFCB; int recsize; ;  $\cdot$ Returns a long -1 if file not found, otherwise  $\cdot$ returns the number of records of size recsize. Note: uXFCB must have the drive and ÷ filename fields (bytes 07H through 12H) and  $\mathbf{r}$ the extension flag (byte 00H) set before  $\cdot$  $\cdot$ the call to FCB\_nrecs (see Function 29H).  $\cdot$ FCB\_nrecs, PUBLIC, ds  $cProc$ parmDP puXFCB parmW  $recsize$ cBegin loadDP ds, dx, puXFCB ; Pointer to unopened extended FCB. ; Copy FCB pointer into BX.  $bx, dx$  $_{\tt{mov}}$  $mov$ ax, recsize ; Get record size  $[bx+15h]$ , ax  $mov$ ; and store it in FCB. ; Ask MS-DOS for file size (in  $mov$ ah, 23h ; records). int  $21h$  $_{\tt cbw}$ ; If  $AL = OFFH$ , set  $AX$  to  $-1$ . cwd ; Extend to long. dx, dx  $\alpha r$ ; Is DX negative? ; If so, exit with error flag. is nr\_exit  $[bx+2bh]$ , al ; Only low 24 bits of the relativemov ; record field are used, so clear the  $; top 8 bits.$  $ax, [bx+28h]$ ; Return file length in DX:AX.  $m<sub>O</sub>$  $mov$  $dx$ , [bx+2ah] nr\_exit:  ${\tt cEnd}$ 

## **Interrupt 21H (33) Function 24H (36)**

1.0 and later

Set Relative Record

Function 24H sets the relative-record field of a file control block (PCB) to match the file position indicated by the current-block and current-record fields of the same PCB.

## **To Call**

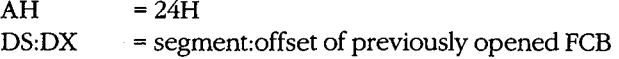

### **Returns**

 $AL = OOH$ 

Relative-record field is modified in PCB.

### **Programmer's Notes**

- The AL register is always set to 00H by Function 24H. Thus, any preexisting information in the AL register is lost.
- Before Function 24H is called, the program must open the PCB with Function OFH (Open File with PCB) or with Function 16H (Create File with PCB).
- The entire relative-record field (4 bytes) of the FCB must be initialized to zeros before calling Function 24H. If this is not done, any value in the high-order byte of the highorder word remaining from previous reads or writes might not be overwritten and the resulting relative-record number will be invalid.
- Function 24H is normally used in changing from sequential to random 1/0. Sequential 1/0, performed by Functions 14H (Sequential Read} and 15H (Sequential Write), sets the current-block and current-record fields of the PCB. Random 1/0 uses the relativerecord field, which is set by Function 24H to match the current file position as recorded in the current-block and current-record fields.

After the file pointer is set, any of the following functions can be used to access data at the record pointed to by the relative-record field:

- 21H (Random Read)
- 22H (Random Write)
- 27H (Random Block Read)
- 28H (Random Block Write)
- With MS-DOS versions 2.0 and later, Function 42H (Move File Pointer) should be used in preference to Function 24H.

## **Related Function**

42H (Move File Pointer)

## Example

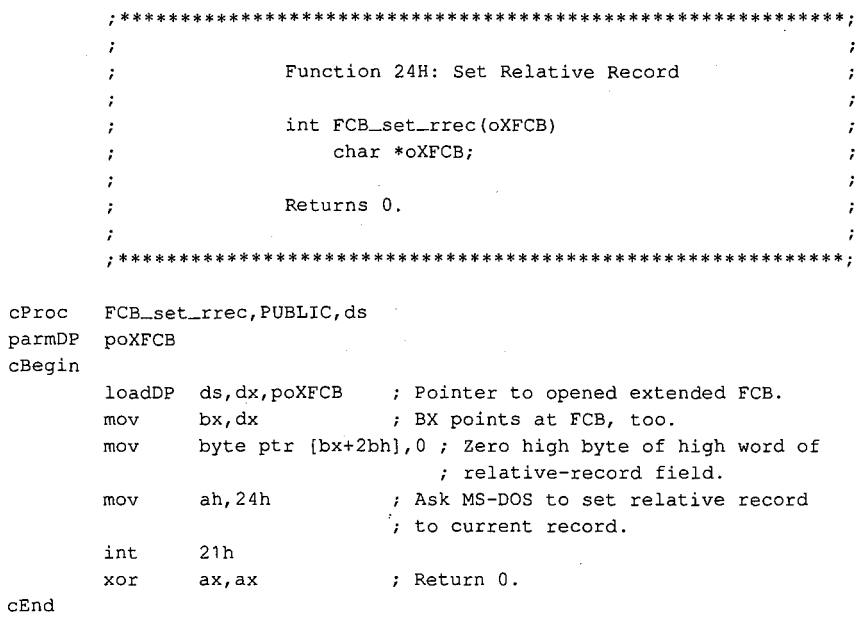

## Interrupt 21H (33) Function 25H (37)

1.0 and later

Set Interrupt Vector

Function 25H sets an address in the interrupt vector table to point to a specified interrupt handler.

## **To Call**

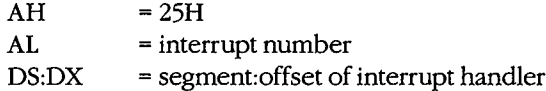

ä.

#### **Returns**

Nothing

### **Programmer's Notes**

- $\bullet$ When Function 25H is called, the 4-byte address in DS:DX is placed in the correct position in the interrupt vector table.
- Function 25H is the recommended method for initializing or changing an interrupt  $\bullet$ vector. A vector in the interrupt vector table should never be changed directly.
- $\bullet$ Before Function 25H is used to change an interrupt vector, the address of the current interrupt handler should be read with Function 35H (Get Interrupt Vector) and then saved for restoration before the program terminates.

## **Related Function**

35H (Get Interrupt Vector)

 $\mathbf{r}$ 

 $\cdot$ 

 $\cdot$ 

 $\cdot$  $\cdot$ 

> $\ddot{r}$  $\ddot{ }$ ا: :

### **Example**

Function 25H: Set Interrupt Vector typedef void (far \*FCP) (); int set\_vector(intnum, vector) int intnum; FCP vector; Returns 0.

(more)

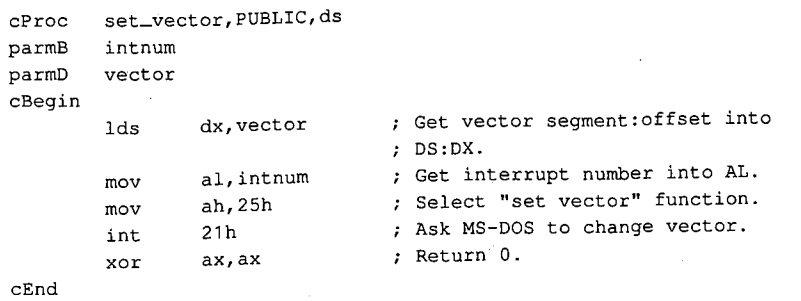

 $\sim$ 

## Interrupt  $21H(33)$ **Function 26H (38)**

1.0 and later

Create New Program Segment Prefix

Function 26H creates a new program segment prefix (PSP) at a specified segment address.

### **To Call**

```
AH = 26H
```
 $DX = segment address of the PSP to create$ 

#### **Returns**

Nothing

## **Programmer's Notes**

- Function 26H copies the current PSP to the address indicated by DX. Note that DX contains a segment address, not an absolute address.
- After the copy is made, the memory size information located at offset 06H in the new PSP is adjusted to match the amount of memory available to the new PSP. In addition, the current contents of the interrupt vectors for Interrupt 22H (Terminate Routine Address), Interrupt 23H (Control-C Handler Address), and Interrupt 24H (Critical Error Handler Address) are saved starting at offset 0AH of the new PSP.
- A .COM file can be loaded into memory immediately after the new PSP and execution can begin at that location. A .EXE file cannot be loaded and executed in this manner.
- With MS-DOS versions 2.0 and later, Function 4BH (Load and Execute Program) should be used in preference to Function 26H. Function 4BH can be used to load .COM files, .EXE files, or overlays.

#### **Related Function**

4BH (Load and Execute Program)

#### **Example**

\*\*\*\*\*\*\*\*\*\*\*\*\*\*\*\*\*\*\*\*\*\*\*\*\*\*\*\*\*\*\*\*\*\*\*\* Function 26H: Create New Program Segment Prefix int create\_psp(pspseg)  $\cdot$ int pspseg;  $\cdot$ Returns 0.

(more)

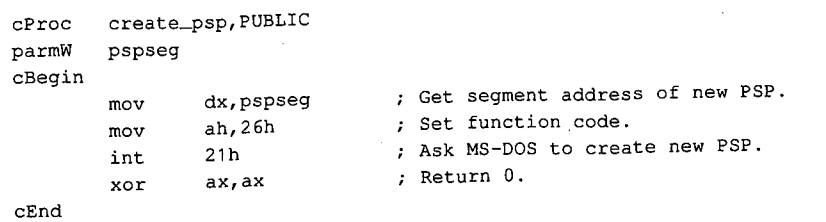
## **Interrupt 21H (33) Function 27H (39)**

1.0 and later

Random Block Read ·

Function 27H reads one or more records into memory, placing the records in the current disk transfer area (DTA).

### **To Call**

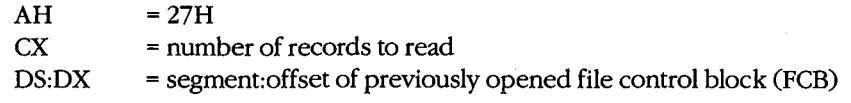

#### **Returns**

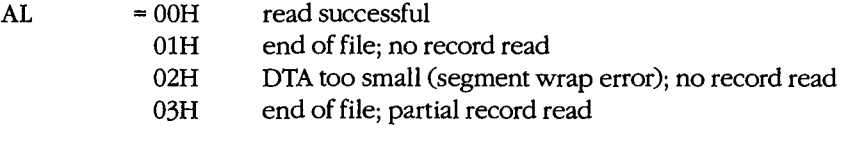

If AL is OOH or 03H:

 $CX = number of records read$ 

DTA contains data read from file.

#### **Programmer's Notes**

- The DTA address should be set with Function lAH (Set DTA Address) before Function 27H is called. If the DTA address has not been set, MS-DOS uses a default 128-byte DTA at offset SOH in the program segment prefix (PSP).
- Function 27H reads the number of records specified in ex sequentially, starting at the file location indicated by the relative-record and record size fields in the FCB. If  $CX = 0$ , no records are read.
- The record length used by Function 27H is the value in the record size field of the FCB. Unless a new value is placed in this field after a file is opened or created, MS-DOS uses a default record length of 128 bytes.
- Function 27H is similar to Function 21H (Random Read); however, Function 27H can read more than one record at a time and updates the relative-record field of the FeB after each call. Successive calls to this function thus read sequential groups of records from a file, whereas successive calls to Function 21H repeatedly read the same record.
- Possible alternative causes for end-of-file (OlH) errors include
	- Disk removed from drive since file was opened.
	- Previous open failed.

With MS-DOS versions 3.0 and later, more detailed information on the error can be obtained by calling Function 59H (Get Extended Error Information).

*Section V: System Calis* 1257

- On networks running under MS-DOS version 3.1 or later, the user must have Read  $\bullet$ access rights to the directory containing the file to be read.
- $\bullet$ With MS-DOS versions 2.0 and later, Function 3FH (Read File or Device) should be used in preference to Function 27H.

### **Related Functions**

14H (Sequential Read) 1AH (Set DTA Address) 21H (Random Read) 24H (Set Relative Record) 28H (Random Block Write) 3FH (Read File or Device)

#### Example

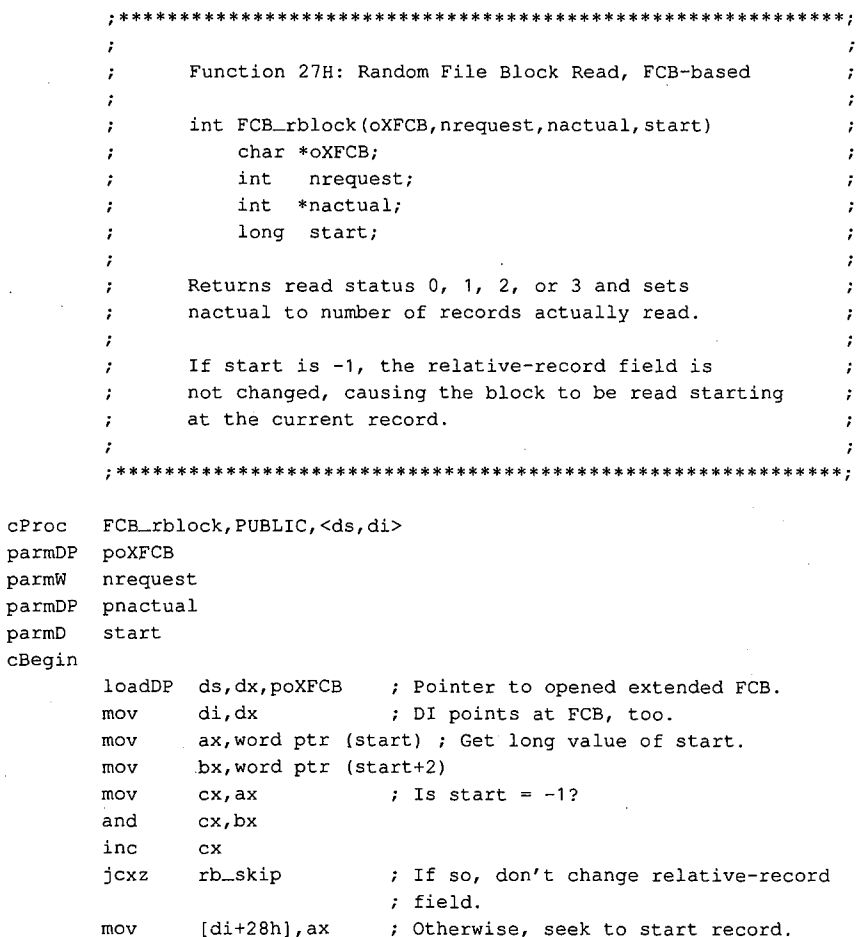

 $(more)$ 

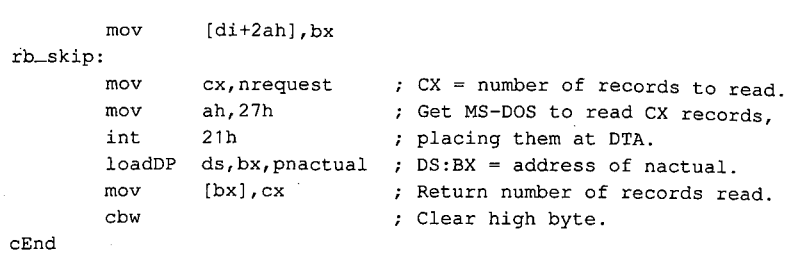

₹

*Section V: System Calls* **1259** 

### **Interrupt 21H (33) Function 28H (40)**

Random Block Write

Function 28H writes one or more records from the current disk transfer area (DTA) to a file.

### **To Call**

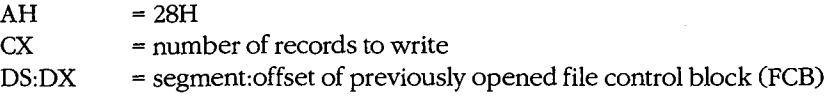

DTA contains data to write.

#### **Returns**

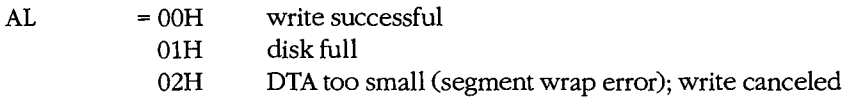

If AL is 00H or 01H:

 $CX = number of records written$ 

#### **Programmer's Notes**

- Data to be written must be placed in the DTA before Function 28H is called. Unless the DTA address has been set with Function lAH (Set DTA Address), MS-DOS uses a default 128-byte DTA at offset SOH in the program segment prefix (PSP).
- Function 28H writes the number of records indicated in ex, beginning at the location specified in the relative-record field of the file control block (FCB). If Function 28H is called with  $CX = 0$ , the file is truncated or extended to the size indicated by the recordsize and relative-record fields of the FCB.
- The record length used by Function 28H is the value in the record size field of the FCB. Unless a new value is assigned after a file is opened or created, MS-DOS uses a default record length of 128 bytes.
- Function 28H is similar to Function 22H (Random Write); however, Function 28H can write more than one record at a time and updates the relative-record field of the FeB after each call. Successive calls to this function thus write sequential groups of records to a file, whereas successive calls to Function 22H repeatedly write the same record.
- Possible alternative causes for disk full (01H) errors include
	- Disk removed from drive since file was opened.
	- Previous open failed.

In MS-DOS versions 3.0 and later, more detailed information on the error can be obtained by calling Function 59H (Get Extended Error Information).

- Information is written logically, but not always physically, to disk at the time Function 28H is called. The contents of the DTA are written immediately to disk only if they constitute a full sector of information. If less than a sector is written, it is transferred from the DTA to an MS-DOS buffer and is not physically written to disk until one of the following occurs:
	- A full sector of information is ready.
	- The file is closed.
	- Function ODH (Disk Reset) is issued.
- On networks running under MS-DOS version 3.1 or later, the user must have Write access rights to the directory containing the file to be written to.
- With MS-DOS versions 2.0 and later, Function 40H (Write File or Device) should be used in preference to Function 28H.

#### **Related Functions**

15H (Sequential Write) lAH (Set DTA Address) 22H (Random Write) 24H (Set Relative Record) 27H (Random Block Read) 40H (Write File or Device)

÷

÷

 $\cdot$ 

#### **Example**

;\*\*\*\*\*\*\*\*\*\*\*\*\*\*\*\*\*\*\*\*\*\*\*\*\*\*\*\*\*\*\*\*\*\*\*\*\*\*\*\*\*\*\*\*\*\*\*\*\*\*\*\*\*\*\*\*\*\*\*\*; Function 28H: Random File Block Write, FCB-based int FCB\_wblock(oXFCB,nrequest,nactual,start) char \*oXFCB; int nrequest; int \*nactual; long start; Returns write status of 0, 1, or 2 and sets nactual to number of records actually written. If start is -1, the relative-record field is not changed, causing the block to be written starting at the current record. ;\*\*\*\*\*\*\*\*\*\*\*\*\*\*\*\*\*\*\*\*\*\*\*\*\*\*\*\*\*\*\*\*\*\*\*\*\*\*\*\*\*\*\*\*\*\*\*\*\*\*\*\*\*\*\*\*\*\*\*\*;

*(more)* 

*Section V· System Calls* 1261

```
cProc 
parmDP 
parmW 
parmDP 
parmD 
cBegin 
        FCB_wblock,PUBLIC,<ds,di> 
        poXFCB 
        nrequest 
        pnactual 
        start 
        loadDP ds,dx,poXFCB ; Pointer to opened extended FCB. 
        mov di,dx ; DI points at FCB, too.
        mov ax,word ptr (start) ; Get long value of start. 
        mov bx,word ptr (start+2) 
        mov cx, ax ; Is start = -1?
        and cx,bx 
         inc ex 
         jcxz 
        mov 
        mov 
                 wb_skip 
                 [di+28h], ax
                 [di+2ah], bx; If so, don't change relative-record
                                   ; field.
                                  Otherwise, seek to start record. 
wb_skip:<br>\begin{array}{ll}\n\text{w} & \text{c} & \text{x} \text{.} \\
\text{m} & \text{c} & \text{x} & \text{.} \\
\end{array} records to write.
                                  Get MS-DOS to write ex records 
                                 . ; from DTA to file.
         mov 
         mov 
         int 
         loadDP 
         mov 
         cbw 
                 cx,nrequest 
                 ah,28h 
                  21h 
                  ds,bx,pnactual 
DS:BX = address of nactual. 
                  ds:[bx],cx 
                                  ; Return number of records written.
                                   Clear high byte.
```
cEnd

**1262**  *The MS-DOS Encyclopedia* 

# **Interrupt 21H (33) Function 29H (41)**

1.0 and later

Parse Filename

Function 29H examines a string for a valid filename in the form *drive:filename.ext*. If the string represents a valid filename, the function creates an unopened file control block (FCB) for it.

#### **To Call**

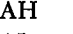

 $=29H$ AL  $=$  code to control parsing, as follows (bits  $0-3$  only):

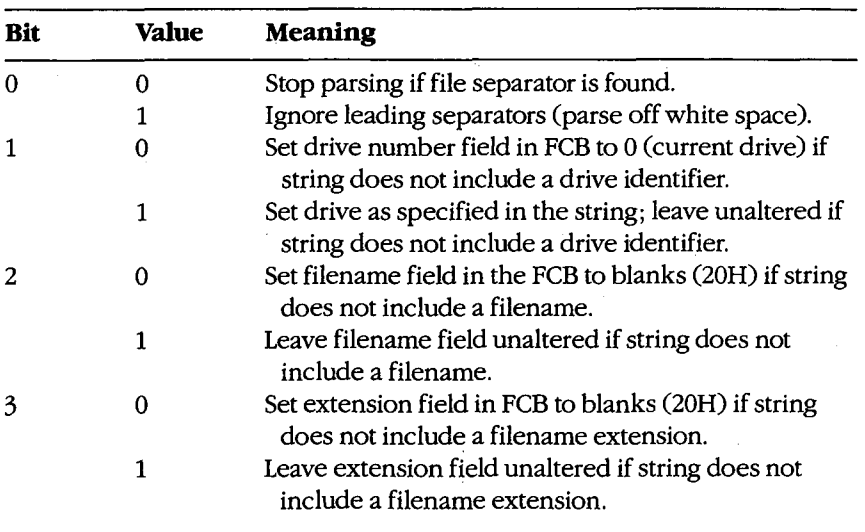

DS:SI

= segment:offset of string to parse

ES:DI = segment:offset of buffer for unopened FCB

#### **Returns**

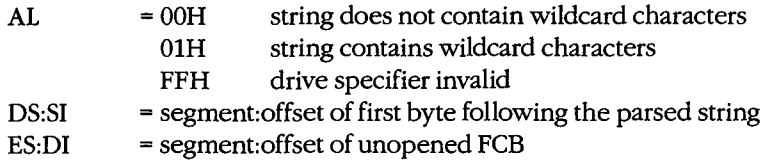

#### **Programmer's Notes**

- Bits 0 through 3 of the byte in the AL register control the way the text string is parsed;  $\bullet$ bits 4 through 7 are not used and must be 0.
- After MS-DOS parses the string, DS:SI points to the first byte following the parsed string. If DS:SI points to an earlier byte, MS-DOS did not parse the entire string.
- If Function 29H encounters the MS-DOS wildcard character \* (match all remaining characters) in a filename or extension, the remaining bytes in the corresponding FCB field are set to the wildcard character? (match one character). For example, the string DOS\*.D\* would be converted to DOS????? in the filename field and D?? in the extension field of the FCB.
- With MS-DOS versions 1.x, the following characters are filename separators:

:.;, = + space tab / "[]

With MS-DOS versions 2.0 and later, the following characters are filename separators:

 $\ldots$ ; = + space tab

The following characters are filename terminators:

 $/$ "[]<>! All filename separators Any control character

- If the string does not contain a valid filename, ES:DI+1 points to an ASCII blank character (20H).
- Function 29H cannot parse pathnames.

#### **Related Functions**

None

#### **Example**

Function 29H: Parse Filename into FCB int FCB\_parse(uXFCB, name, ctrl) char \*uXFCB; char \*name; int ctrl; Returns -1 if error, 0 if no wildcards found, 1 if wildcards found. 

(more)

```
cProc 
parmDP 
parmDP 
parmB 
cBegin 
        FCB_parse,PUBLIC,<ds,si,di> 
        puXFCB 
        pname 
        ctrl 
         loadDP 
        push 
        xor 
                 es,di,puXFCB 
                 di 
                 ax, ax 
                                 Pointer to unopened extended FCB. 
                                  Save DI. 
                                  Fill all 22 (decimal) words of the 
                                  extended FCB with zeros. 
        cld \begin{array}{ccc} \text{c1d} & \text{d} & \text{d2d} \\ \text{c2d} & \text{d3d} & \text{d4d} \end{array} where direction flag says UP.
                 mov cx,22d 
        rep stosw 
        pop di ; Recover DI. 
        mov byte ptr [di], Offh; Set flag byte to mark this as an
                                     ; extended FCB. 
        add di,7 ; Advance pointer to start of regular
                                  FCB. 
         loadDP 
ds,si,pname 
        mov 
        mov 
        int 
        cbw 
                 al,ctrl 
                 ah,29h 
                 21h 
                                  Get pointer to filename into DS:SI. 
                                  ; Get parse control byte.
                                  Parse filename, please. 
                                  ; Set return parameter.
```
cEnd

*Section V: System Calls* 1265

HUAWEI EX. 1110 - 1275/1582

# Interrupt  $21H(33)$ **Function 2AH (42)**

1.0 and later

**Get Date** 

Function 2AH returns the current system date — year, month, day, and day of the week in binary form.

### To Call

 $AH = 2AH$ 

#### **Returns**

- AL = day of the week ( $0 =$  Sunday,  $1 =$  Monday,  $2 =$  Tuesday, and so on; MS-DOS versions 1.10 and later)
- $CX = year(1980 through 2099)$
- $DH = month (1 through 12)$
- $DL = day (1 through 31)$

#### **Programmer's Note**

• Years outside the range 1980-2099 cannot be returned by Function 2AH.

### **Related Functions**

2BH (Set Date) 2CH (Get Time) 2DH (Set Time)

#### **Example**

Function 2AH: Get Date . long get\_date(pdow,pmonth,pday,pyear) char \*pdow, \*pmonth, \*pday;  $\cdot$ int \*pyear;  $\ddot{ }$ ÷. Returns the date packed into a long:  $\cdot$  $\cdot$ low byte = day of month  $\ddot{\phantom{a}}$ ÷  $next byte = month$  $\cdot$  $\cdot$  $\ddot{\cdot}$  $next word = year.$  $\cdot$  $\cdot$ -13

(more)

1266 The MS-DOS Encyclopedia

```
cProc get_date, PUBLIC, ds<br>parmDP pdow
parmDP
parmDP pmonth 
parmDP pday 
parmDP pyear 
cBegin 
            mov ah,2ah ; Set function code.<br>int 21h ; Get date info from
            int 21h ; Get date info from MS-DOS.<br>loadDP ds,bx,pdow ; DS:BX = pointer to dow.
            loadDP ds,bx,pdow ; DS:BX = pointer to dow.<br>mov [bx],al ; Return dow.
            mov [bx], al ; Return-dow.<br>loadDP ds, bx, pmonth ; DS: BX = poin
            \begin{tabular}{lllllll} \texttt{loadDP} & \texttt{ds}, \texttt{bx}, \texttt{pmonth} & & \texttt{; BS:BX = pointer to month.}\\ \texttt{mov} & & \texttt{[bx]}, \texttt{dh} & & \texttt{; Return month.} \end{tabular}; Return month.
            loadDP ds,bx,pday <br>
mov [bx],dl <br>
pseturn day.
            mov [bx],dl ; Return day.<br>loadDP ds,bx,pyear ; DS:BX = poin
           loadDP ds,bx,pyear ; DS:BX = pointer to year.<br>mov [bx],cx ; Return year.
                                              ; Return year.
           mov ax,dx ; Pack day, month, ...
           mov dx,cx ... and year into return value.
```
 $\bar{z}$ 

cEnd

*Section V.· System Calls* **1267** 

### Interrupt 21H (33) **Function 2BH (43)**

1.0 and later

Set Date

Function 2BH accepts binary values for the year, month, and day of the month and stores them in the system's date counter as the number of days since January 1, 1980.

#### **To Call**

- $AH = 2BH$
- $CX = year (1980 through 2099)$

 $DH = month (1 through 12)$ 

 $DL = day (1 through 31)$ 

#### **Returns**

 $AL = 00H$ system date updated FFH invalid date specified

#### **Programmer's Note**

The year must be a 16-bit value in the range 1980 through 2099. Values outside this range are not accepted. In addition, supplying only the last two digits of the year causes an error.

#### **Related Functions**

2AH (Get Date) 2CH (Get Time) 2DH (Set Time)

> $\ddot{\phantom{a}}$  $\ddot{ }$

 $, *$ 

#### Example

#### 

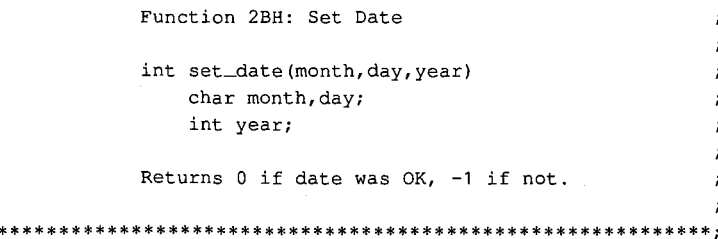

 $(more)$ 

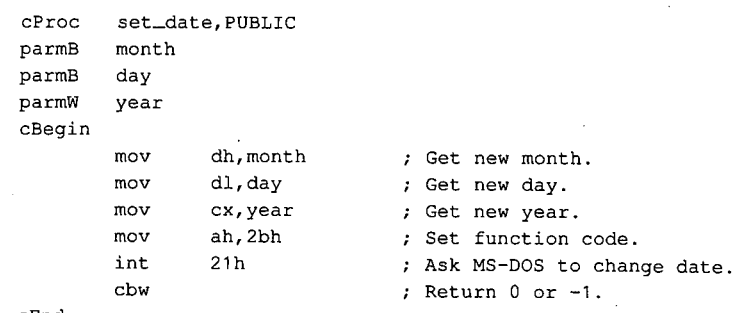

 $\epsilon$ 

cEnd

J.

*Section V: System Calls* **1269** 

### **Interrupt 21H (33) Function 2CH** (44)

1.0 and later

Get Time

Function 2CH reports the current system time - hours (based on a 24-hour clock), minutes, seconds, and hundredths of a second-in binary form.

#### **To Call**

 $AH = 2CH$ 

#### **Returns**

- $CH = hours (0 through 23)$
- $CL = minutes (0 through 59)$
- $DH = seconds (0 through 59)$
- $DL = hundredths of second (0 through 99)$

#### **Programmer's Note**

The accuracy of the time returned by Function 2CH depends on the accuracy of the system's timekeeping hardware. On systems unable to resolve time to the hundredth of a second, the DL register may contain either OOH or an approximate value calculated by an MS-DOS algorithm.

#### **Related Functions**

2AH (Get Date) 2BH (Set Date) 2DH (Set Time)

 $\ddot{\phantom{0}}$ 

 $\cdot$ 

 $\cdot$ 

#### **Example**

```
:************************************************************; 
              Function 2CH: Get Time 
              long get_time(phour, pmin, psec, phund)
                  char *phour,*pmin,*psec,*phund; 
              Returns the time packed into a long: 
                  low byte = hundredths 
                   next byte = seconds 
                   next byte = minutes 
                   next byte = hours. 
;************************************************************;
```
*(more)* 

1270 *The MS-DOS Encyclopedia* 

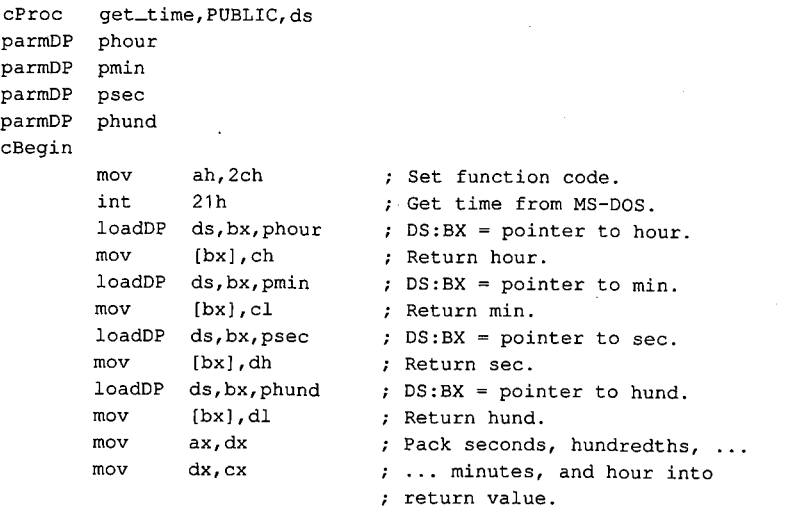

 $\hat{\mathcal{L}}$ 

cEnd

*Section V: System Calls* **1271** 

# Interrupt  $21H(33)$ **Function 2DH (45)**

1.0 and later

**Set Time** 

Function 2DH accepts binary values for the hour (based on a 24-hour clock), minute, second, and hundredths of a second and stores them in the operating system's time counter.

#### **To Call**

 $AH = 2DH$ 

 $CH = hours (0 through 23)$ 

 $CL = minutes (0 through 59)$ 

 $DH = seconds(0 through 59)$ 

 $DL = hundredths of second (0 through 99)$ 

#### **Returns**

 $AL = OOH$ time successfully updated

**FFH** invalid time specified

#### **Programmer's Note**

 $\bullet$ On systems that are unable to resolve the time to the hundredth of a second, the DL register should be set to 00H before Function 2DH is called.

### **Related Functions**

2AH (Get Date) 2BH (Set Date) 2CH (Get Time)

#### **Example**

\*\*\*\*\*\*\*\*\*\*\*\*\*\*\*\*\*\*\*\*\*\*\*\*\*\*\*\*\*\* Function 2DH: Set Time int set\_time(hour, min, sec, hund) char hour, min, sec, hund; Returns 0 if time was OK, -1 if not. 

(more)

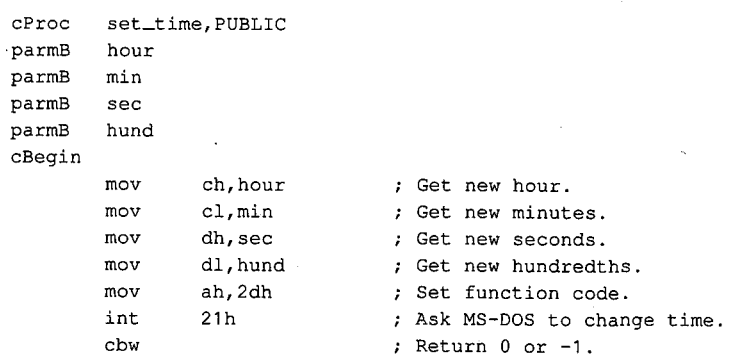

.;

cEnd

*Section* V: *System Calls* **1273** 

1.0 and later

# Interrupt 21H (33) **Function 2EH (46)**

Set/Reset Verify Flag

Function 2EH turns the internal MS-DOS verify flag on or off, thus determining whether MS-DOS verifies disk write operations.

### **To Call**

 $AH = 2EH$ 

- turn verify off  $AL = 00H$ 
	- turn verify on  $01H$
- $DL = 00H$  (MS-DOS versions 1.x and 2.x only)

#### **Returns**

Nothing

#### **Programmer's Notes**

- $\bullet$ If the verify flag is on, MS-DOS requests any block-device driver to verify each sector written. If the driver does not support read-after-write verification, the verify flag has no effect.
- Function 54H (Get Verify Flag) can be used to check the current setting of the verify  $\bullet$ flag.
- Verifying data slows disk access during write operations. Because disk errors are rare, the default setting of the verify flag is off.
- Verification can be controlled at the user level with the MS-DOS VERIFY command.  $\bullet$

### **Related Function**

54H (Get Verify Flag)

#### **Example**

Function 2EH: Set/Reset Verify Flag int set\_verify(newvflag) char newvflag; Returns 0.

(more)

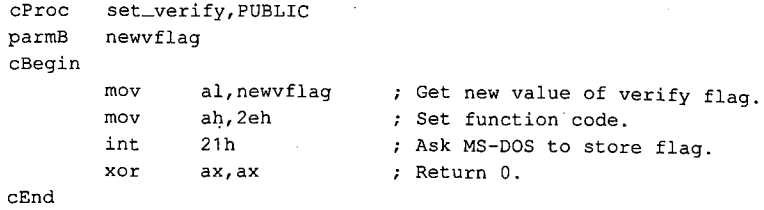

 $\vec{c}$ 

*Section V.· System Calls* **1275** 

## Interrupt 21H (33) **Function 2FH (47)**

**Get DTA Address** 

Function 2FH returns the current disk transfer area (DTA) address.

#### **To Call**

AH  $= 2FH$ 

#### **Returns**

= segment:offset of current DTA address ES:BX

#### **Programmer's Notes**

- Function 2FH returns the base address of the current DTA. MS-DOS has no way of  $\bullet$ knowing the size of the buffer at that address; the program must ensure that the buffer pointed to by the DTA address is large enough to hold any records transferred to it.
- The current DTA address can be set with Function 1AH (Set DTA Address). If the DTA address is not set, MS-DOS uses a default buffer of 128 bytes located at offset 80H in the program segment prefix (PSP).

### **Related Function**

1AH (Set DTA Address)

#### **Example**

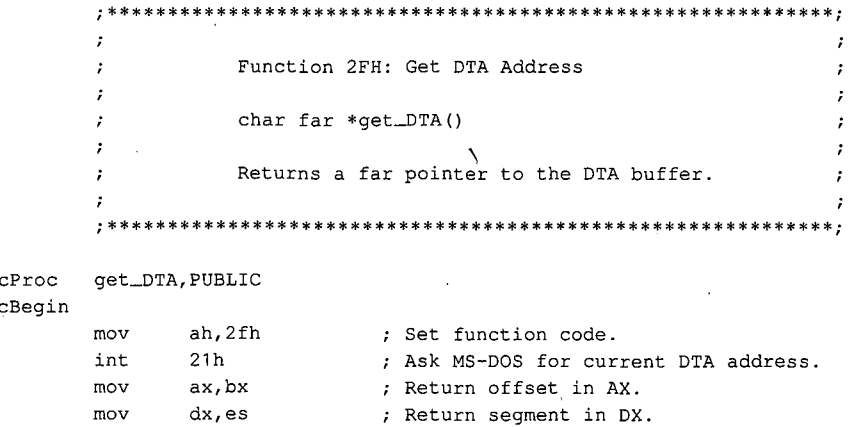

cEnd

2.0 and later

# **Interrupt 21H (33) Function 30H (48)**

2.0 and later

Get MS-DOS Version Number

Function 30H returns the major and minor version numbers for MS-DOS versions 2.0 and later.

### **To Call**

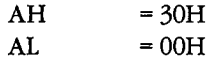

#### **Returns**

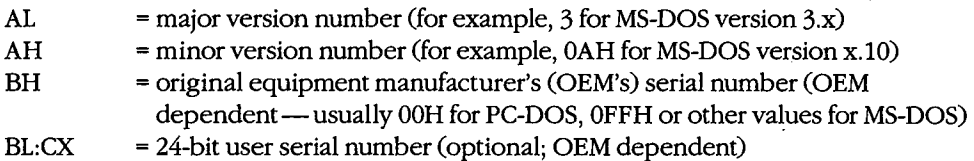

#### **Programmer's Notes**

- With MS-DOS versions l.x, Function 30H returns OOH in the AL register; the value returned in AH is variable and not representative of the actual 1.x minor version number.
- Function 30H supplies the MS-DOS version number to an application program that might require features of the operating system that are not available in all versions. If an application attempts to use such features with the wrong version of MS-DOS, the results are unpredictable.

Applications requiring MS-DOS version 2.0 or later should use Function 30H to check for versions l.x. Because versions l.x do not contain predefined handles for displaying error messages, Function 02H (Character Output) or Function 09H (Display String) must be used with those versions. Similarly, applications running under versions l.x cannot terminate through a call to Function 4CH (Terminate Process with Return Code).

#### **Related Functions**

None

### Example

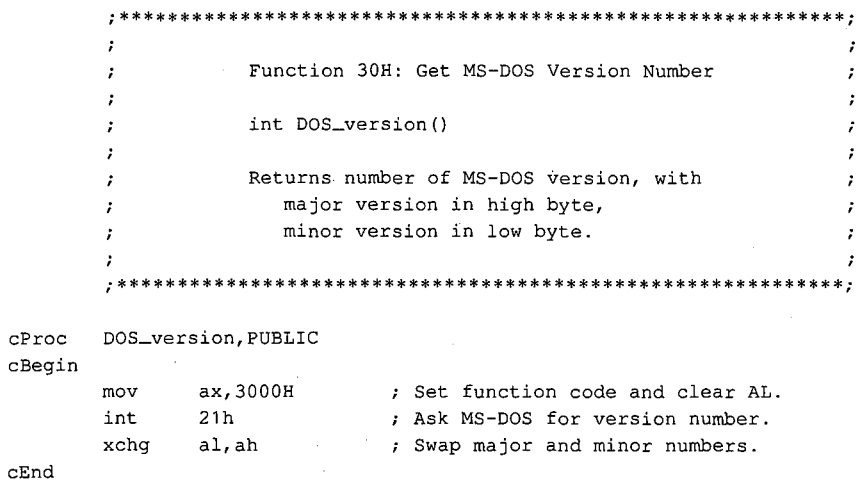

# **Interrupt 21H (33) Function 31H (49)**

2.0 and later

Terminate and Stay Resident

Function 31H terminates a program and returns control to the parent process (usually COMMAND. COM) but keeps the terminated program resident in memory.

#### **To Call**

- $AH = 31H$
- $AL$  = return code
- $DX = number of paragraphs of memory to be reserved for current process$

#### **Returns**

Nothing

#### **Programmer's Notes**

• The following interrupt vectors are restored from the program segment prefix (PSP) of the terminated program:

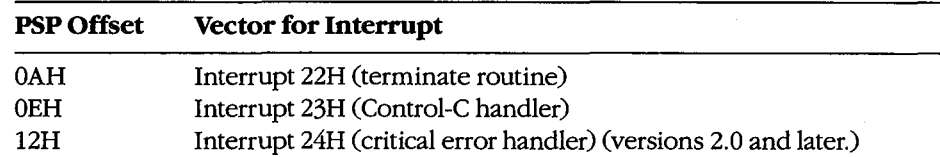

- The minimum amount of memory a process can reserve is 6 paragraphs (60H bytes), which constitutes the initial portion of the process's PSP (including the reserved areas).
- The amount of memory required by the program is not necessarily the same as the size of the file that holds the program on disk. The program must allow for its PSP and stack in the amount of memory reserved; on the other hand, the memory occupied by code and data used only during program initialization frequently can be discarded as a side effect of the Function 31H call.

Before Function 31H is called, memory allocated to the terminating process's environment block should be released by loading ES with the segment value at offset 2CH in the PSP (the segment address of the environment) and calling Function 49H (Free Memory Block).

Memory Block).<br>
• The terminating process should return a completion code in the AL register. If the program terminates normally, the return code should be 00H. A return code of 01H or greater usually indicates that termin program terminates normally, the return code should be OOH. A return code of OlH or greater usually indicates that termination was caused by an error encountered by the process.

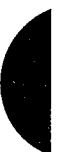

*Section V.· System Calls* 1279

The parent process can retrieve the return code with Function 4DH (Get Return Code ... of Child Process). If control returns to COMMAND.COM, the return code can be tested with an ERRORLEVEL statement in a batch file.

- After terminating the current process, MS-DOS attempts to set the program's memory  $\bullet$ allocation to the amount specified in DX.
- Function 31H is most often used for memory-resident utilities and subroutine libraries that can be accessed using interrupts.
- This function is preferable to Interrupt 27H (Terminate and Stay Resident) because it allows programs that are larger than 64 KB to remain resident, allows the terminating program to pass a return code to the parent process, and does not require that the CS register contain the PSP address.

#### **Related Functions**

48H (Allocate Memory Block) 49H (Free Memory Block) 4AH (Resize Memory Block) 4BH (Load and Execute Program) 4CH (Terminate Process with Return Code) 4DH (Get Return Code of Child Process)

#### **Example**

```
Function 31H: Terminate and Stay Resident
              void keep_process(exit_code, nparas)
                  int exit_code, nparas;
              Does NOT return!
      \cdotkeep_process, PUBLIC
cProc
parmB
      exit_code
parmW
      nparas
cBegin
      mov
            al, exit_code ; Get return code.
      mov
            dx, nparas
                        ; Set DX to number of paragraphs the
                        ; program wants to keep.
            ah,31hmov: Set function code.
      int
            21h; Ask MS-DOS to keep process.
cEnd
```
1280 The MS-DOS Encyclopedia

# **Interrupt 21H (33) Function 33H (51)**

2.0 and later

Get/Set Control-C Check Flag

Function 33H gets or sets the status of the Control-C check flag.

#### **To Call**

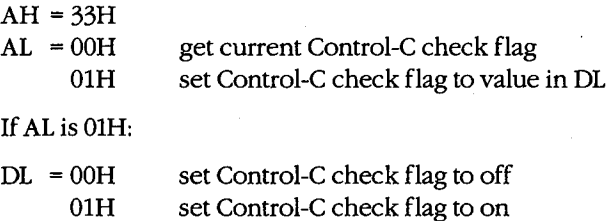

#### **Returns**

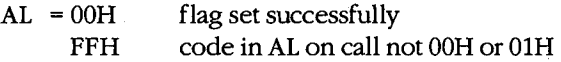

If AL was OOH on call:

 $DL = OOH$ 01H Control-C check flag off Control-C check flag on

#### **Programmer's Notes**

- If the Control-C check flag is off, MS-DOS checks for a Control-C entered at the keyboard only during servicing of the character I/0 functions, 01H through OCH. If the Control-C check flag is on, MS-DOS also checks for user entry of a Control-C during servicing of other functions, such as file and record operations.
- The state of the Control-C check flag affects all programs. If a program needs to change the state of Control-C checking, it should save the original flag and restore it before terminating.

#### **Related Functions**

None

### Example

```
\cdot\cdotFunction 33H: Get/Set Control-C Check Flag
         \cdot\sim 7
         \ddot{\phantom{0}}\cdotint controlC(func, state)
         \cdot\cdotint func, state;
         \mathbf{r}\cdot\cdot\cdot\ddot{ }Returns current state of Control-C flag.
                                                                                     \boldsymbol{\cdot}\ddot{r}\cdotcontrolC, PUBLIC
cProc
parmB
         func
parmB
         state
                  al, func \begin{array}{ccc} \n\text{at, func} & \text{let set/reset function,} \\
\text{d1, state} & \text{let new value} & \text{if} \\
\text{a2} & \text{if} & \text{if} \\
\text{a3} & \text{if} & \text{if} \\
\end{array}cBegin
         mov
                                    ; Get new value if present.
         mov; MS-DOS ^C check function.
         movah, 33h
                  21h; Call MS-DOS.
         int
                  al, dl; Return current state.
         mov; Clear high byte of return value.
         cbw
cEnd
```
# Interrupt 21H (33) Function 34H (52)

2.0 and later

Return Address of InDOS Flag

Function 34H returns the address of the InDOS flag, which reflects the current state of Interrupt 21H function processing.

Note: Microsoft cannot guarantee that the information in this entry will be valid for future versions of MS-DOS.

#### To Call

AH  $=34H$ 

#### **Returns**

 $ES:BX$ = segment: offset of InDOS flag

#### **Programmer's Notes**

- $\bullet$ The InDOS flag is a byte within the MS-DOS kernel. The value in InDOS is incremented when MS-DOS begins execution of an Interrupt 21H function and decremented when MS-DOS's processing of that function is completed. Thus, the value of InDOS is zero only when no Interrupt 21H processing is occurring.
- The InDOS flag is one of the elements used in terminate-and-stay-resident (TSR) pro- $\bullet$ grams to determine when the TSR can be executed safely.

#### **Related Functions**

None

#### **Example**

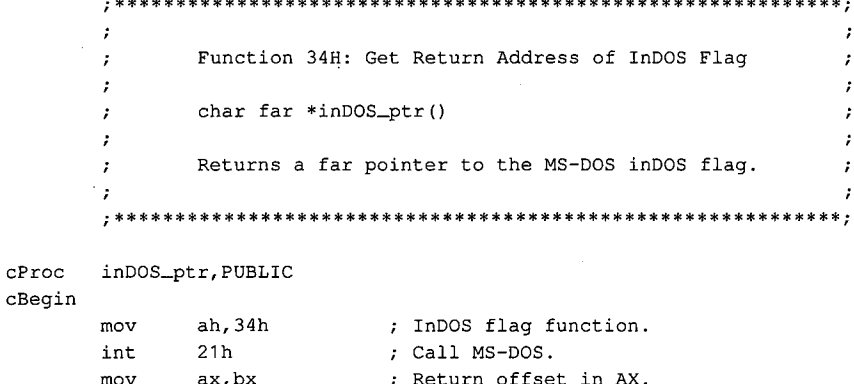

; Return seqment in DX.

 $cEnd$ 

mov

dx.es

1283 Section V: System Calls

# Interrupt 21H (33) Function 35H (53)

Get Interrupt Vector

Function 35H returns the address stored in the interrupt vector table for the handler associated with the specified interrupt.

#### **To Call**

 $AH$  $=35H$  $=$  interrupt number  $AL$ 

#### **Returns**

ES:BX = segment: offset of handler for interrupt specified in AL

#### **Programmer's Note**

Interrupt vectors should always be read with Function 35H and set with Function 25H (Set Interrupt Vector). Programs should never attempt to read or change interrupt vectors directly in memory.

### **Related Function**

25H (Set Interrupt Vector)

#### **Example**

```
\cdotFunction 35H: Get Interrupt Vector
         \cdot\cdottypedef void (far *FCP) ();
         \cdotFCP get_vector(intnum)
         \cdot\simint intnum;
         \mathbf{r}\cdotReturns a far code pointer that is the
         \cdotsegment: offset of the interrupt vector.
         cProcget_vector, PUBLIC
         intnum
parmB
cBegin
                  al, intnum
         mov
                                    ; Get interrupt number into AL.
                                     ; Select "get vector" function.
                  ah, 35h
         movint 21h
                                    ; Call MS-DOS.
         \begin{array}{cc}\n & \mathbf{c} & \mathbf{H} \\
 & \mathbf{m}\mathbf{O}\mathbf{V} & \mathbf{a}\mathbf{x}, \mathbf{b}\mathbf{x}\n\end{array}
<br>
\begin{array}{cc}\n & \mathbf{m}\mathbf{O}\mathbf{V} & \mathbf{d}\mathbf{x}, \mathbf{e}\mathbf{s}\n\end{array}; Return vector offset.
                                    ; Return vector segment.
```
cEnd

2.0 and later

 $\cdot$ 

# **Interrupt 21H (33) Function 36H (54)**

2.0 and later

Get Disk Free Space

Function 36H returns disk-storage information for the specified drive.

#### **To Call**

```
AH = 36H
```
DL = drive specification (0 = default drive,  $1 =$  drive A,  $2 =$  drive B, and so on)

#### **Returns**

If function is successful:

 $AX = number of sectors per cluster$ 

 $BX = number of clusters available$ 

 $CX =$  number of bytes per sector

 $DX = number of clusters on drive$ 

If function is not successful:

 $AX = FFFFH$ invalid drive number in DL

#### **Programmer's Notes**

- The AX register should be checked for a value of FFFFH (error) before information returned by this function is used.
- The number of bytes of free storage remaining on the disk can be calculated by multiplying available clusters times sectors per cluster times bytes per sector (BX •  $AX + CX$ ).
- Function 36H regards "lost" clusters (clusters that are allocated in the file allocation table [FA11 but do not belong to a file) as being in use and subtracts them from the amount of available storage, exactly as if they were allocated to a file.
- With MS-DOS versions 2.0 and later, Function 36H should be used in preference to the FCB Functions 1BH (Get Default Drive Data) and 1CH (Get Drive Data).

#### **Related Functions**

1BH (Get Default Drive Data) 1CH (Get Drive Data)

*Section* V: *System Calls* 1285

### Example

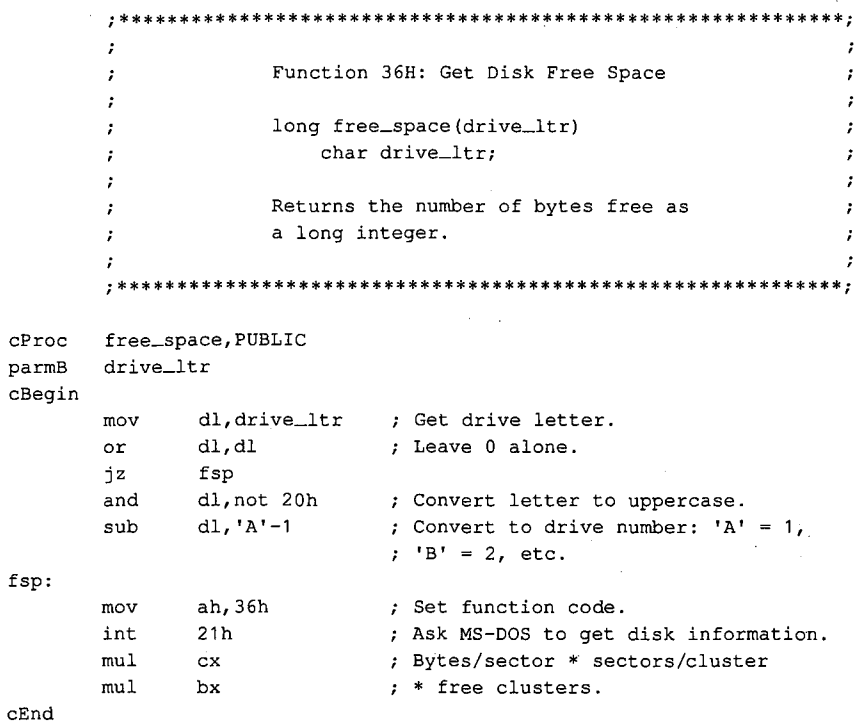

# **Interrupt 21H (33) Function 38H (56)**

2.0 and later

Get/Set Current Country: Get Current Country

Function 38H includes two subfunctions that either get or set country data, depending on the value in the DX register when the function is called.

With MS-DOS versions 2.0 and later, if DX contains any value other than FFFFH, the Get Current Country subfunction is invoked. Information on date, currency, and other countryspecific formats is then returned in a buffer specified by the calling program. The country code is usually the same as the country's international telephone prefix.

#### **To Call**

 $AH$  = 38H

With MS-DOS versions 2.x:

AL DS:DX = OOH current country = segment:offset of 32-byte buffer

With MS-DOS versions 3.x:

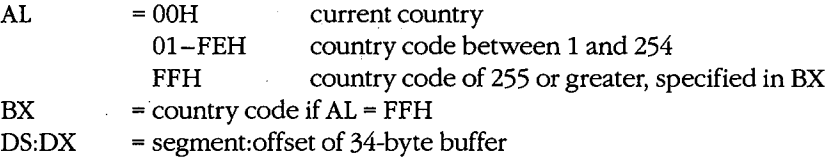

#### **Returns**

If function is successful:

Carry flag is clear.

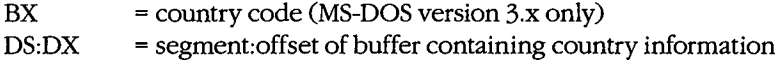

If function is not successful:

Carry flag is set.

 $AX = error code:$ 02H invalid country code

*Section V· System Calls* 1287

#### **Programmer's Notes**

• With MS-DOS versions 2.x, the Get Current Country subfunction returns the following information for the current country in the 32-byte country-data buffer (ASCIIZ format is an ASCII character string ending in a zero byte):

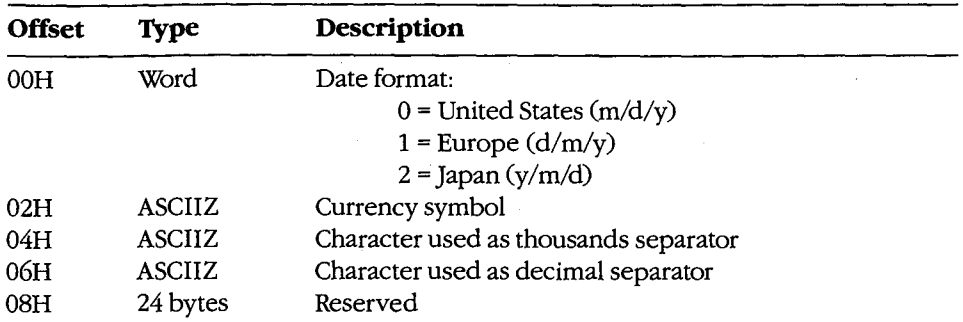

• With MS-DOS versions 3.x, the Get Current Country subfunction returns the following information for the specified country in the 34-byte country-data buffer:

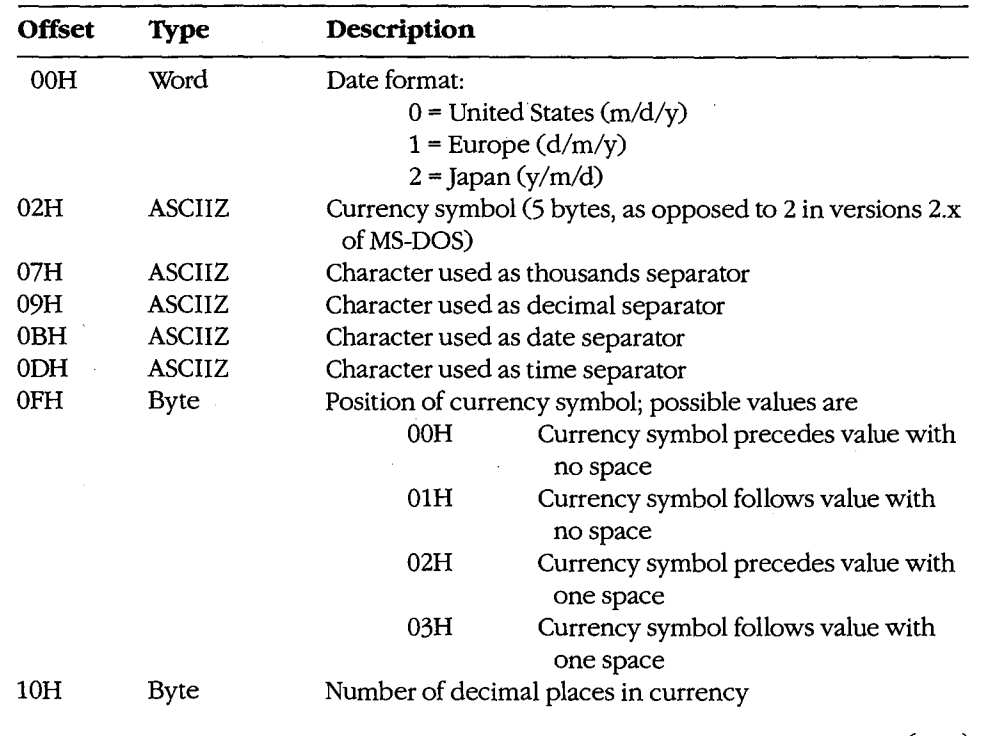

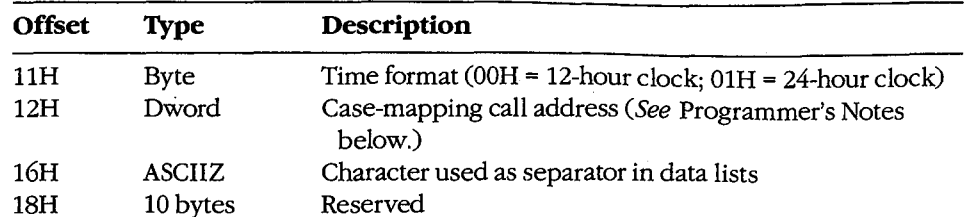

- The case-mapping call address (MS-DOS versions 3.x only) is the segment: offset of a FAR procedure that performs country-specific mapping on ASCII characters in the range 80H through 0FFH. The character to be mapped must be placed in the AL register before the call is made. If the character has an uppercase value, that value is returned in AL. If the character has no such value, AL is unchanged.
- Function 59H (Get Extended Error Information) provides further information on any error - in particular, the code, class, recommended corrective action, and locus of the error.

#### **Related Function**

38H (Set Current Country subfunction)

#### **Example**

```
\cdotFunction 38H: Get/Set Current Country Data
      \cdot\mathcal{L}.
             int country_info(country, pbuffer)
      \mathcal{L}\mathcal{I}char country, *pbuffer;
      \cdotReturns -1 if the "country" code is invalid.
      \cdot\cdotcProc
     country_info, PUBLIC, ds
parmB
      country
parmDP pbuffer
cBegin
            al, country ; Get country code.
      mov
      loadDP ds, dx, pbuffer ; Get buffer pointer (or -1).
            m \alpha vint
            21h; Ask MS-DOS to get country
                        ; information.
      jnb cc_ok
                        ; Branch if country code OK.
      mov ax, -1; Else return -1.
cc \, ok:cEnd
```
1289 Section V: System Calls

# **Interrupt 21H (33) Function 38H (56)**

3.0 and later

Get/Set Current Country: Set Current Country

Function 38H includes two subfunctions that either get or set country data, depending on the value in the DX register when the function is called.

With MS-DOS versions 3.0 and later, the Set Current Country subfunction is invoked if Function 38H is called with  $DX = FFFFH(-1)$ . This subfunction selects the country for which subsequent calls to Get Current Country will return information. The country code used with this function is usually the same as the country's international telephone prefix.

#### **To Call**

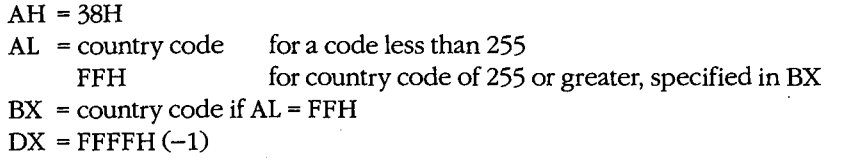

#### **Returns**

If function is successful:

Carry flag is clear.

If function is not successful:

Carry flag is set.

AX = error code: 02H

invalid country code

#### **Programmer's Notes**

- MS-DOS normally uses the country code associated with the current KEYBxx keyboard driver file, if any. Otherwise, the default country code is OEM dependent.
- Function 59H (Get Extended Error Information) provides further information on any error-in particular, the code, class, recommended corrective action, and locus of the error.

#### **Related Function**

38H (Get Current Country subfunction)

#### **Example**

See Function 38H Subfunction Get Current Country for example.

# **Interrupt 21H (33) Function 39H (57)**

2.0 and later

Create Directory

Function 39H creates a subdirectory using the specified path.

### **To Call**

I

 $\vert \,$ .

 $\vert$ I

I I  $\vert$ 

AH DS:DX =39H = segment:offset of ASCIIZ path

#### **Returns**

If function is successful:

Carry flag is clear.

If function is not successful:

Carry flag is set.

 $AX = error code:$ 

03H path not found 05H access denied

#### **Programmer's Notes**

- The path must be a null-terminated ASCII string (ASCIIZ).
- MS-DOS places the current directory (.) and parent directory (..) entries in all new directories.
- Function 39H returns error code 05H (access denied) in the following cases:
	- File or directory with the same name already exists in the specified path.
		- Parent directory is the root directory and the root directory is full.
	- Path specifies a device.
	- Program is running on a network under MS-DOS version 3.1 or later and the user does not have Create access to the parent directory.
- Function 59H (Get Extended Error Information) provides further information on any error-in particular, the code, class, recommended corrective action, and locus of the error.

#### **Related Functions**

3AH (Remove Directory) 3BH (Change Current Directory) 47H (Get Current Directory)

*Section V.· System Calls* 1291

### Example

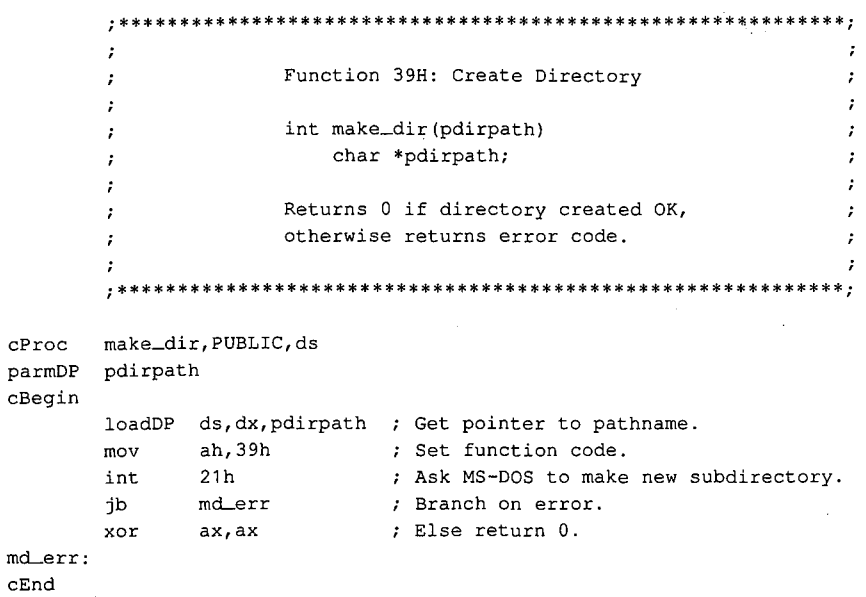
# **Interrupt 21H (33) Function 3AH (58)**

2.0 and later

Remove Directory

Function 3AH removes (deletes) the specified subdirectory.

## **To Call**

AH DS:DX  $=3AH$ = segment:offset of ASCIIZ path

### **Returns**

If function is successful:

Carry flag is clear.

If function is not successful:

Carry flag is set.

 $AX = error code:$ 

03H path not found

05H access denied

10H current directory was specified

#### **Programmer's Notes**

- The path must be a null-terminated ASCII string (ASCIIZ).
- Function 3AH returns error code 05H (access denied) in the following cases:
	- Directory is not empty.
	- Root directory was specified.
	- Current directory was specified.
	- Path does not specify a valid directory.
	- Directory is malformed (. and .. not first two entries).
	- User has insufficient access rights on a network running under MS-DOS version 3.1 or later.
- Function 59H (Get Extended Error Information) provides further information on any error-in particular, the code, class, recommended corrective action, and locus of the error.

### **Related Functions**

39H (Create Directory) 3BH (Change Current Directory) 47H (Get Current Directory)

# Example

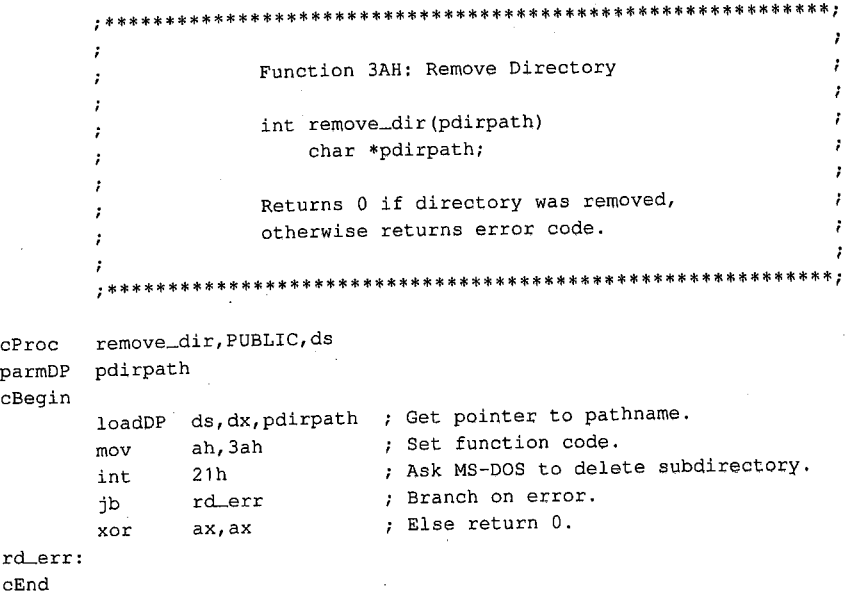

# **Interrupt 21H (33) Function 3BH (59)**

2.0 and later

Change Current Directory

Function 3BH changes the current directory to the specified path.

## **To Call**

AH DS:DX  $=3BH$ = segment:offset of ASCIIZ path

### **Returns**

If function is successful:

Carry flag is clear.

If function is not successful:

Carry flag is set.

 $AX = error code:$ 

03H path not found

### **Programmer's Notes**

- The path must be a null-terminated ASCII string (ASCIIZ).
- Before a call to Function 3BH, Function 47H (Get Current Directory) can be used to determine the current directory so that the original directory can be restored later (for example, on termination of the program).
- Function 3BH can be used with programs that rely on either FCB-based or handlebased calls. It is the only method of changing the current directory that is supported byMS-DOS.
- The path string is limited to a total of 64 characters, including separators.
- Function 59H (Get Extended Error Information) provides further information on any error-in particular, the code, class, recommended corrective action, and locus of the error.

## **Related Functions**

39H (Create Directory) 3AH (Remove Directory) 47H (Get Current Directory)

*Section* V: *System Calls* 1295

# Example

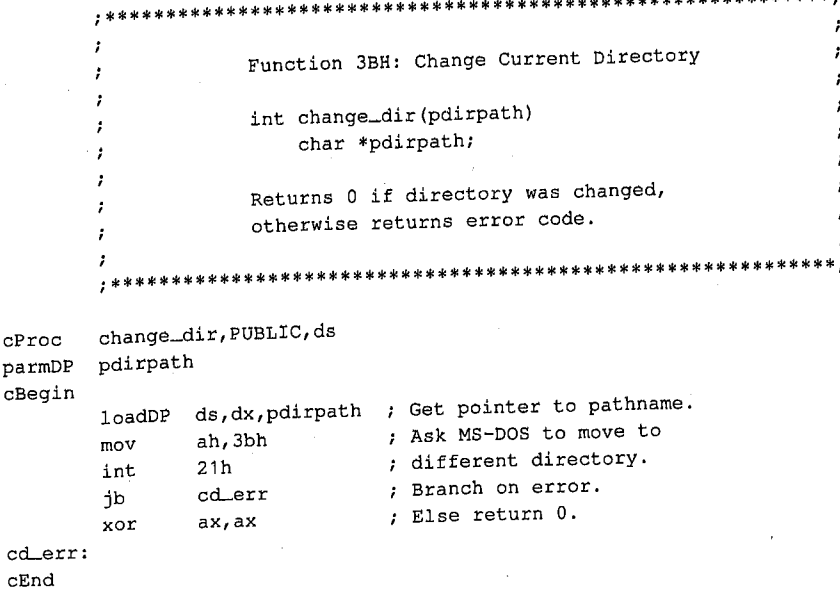

\*\*\*\*\*\*

# **Interrupt 21H (33) Function 3CH (60)**

2.0 and later

Create File with Handle

Function 3CH creates a file, assigns it the attributes specified, and returns a 16-bit handle for the file. If the named file already exists, Function 3CH opens it and truncates it to zero length.

#### **To Call**

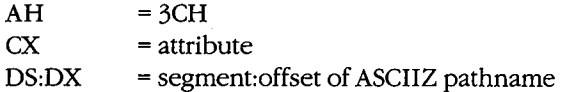

#### **Returns**

If function is successful:

Carry flag is clear.

 $AX = handle number$ 

If function is not successful:

Carry flag is set.

 $AX = error code:$ 

03H path not found 04H too many open files 05H access denied

#### **Programmer's Notes**

- Function 3CH is preferable to Function 16H (Create File with FCB) for creating a file because it supports full pathnames. Function 16H should be used only if compatibility with versions 1.x of MS-DOS is required.
- The pathname must be a null-terminated ASCII string (ASCIIZ).
- Bits 0 through 2 of the 2-byte file attribute in CX determine whether the file is normal, read-only, hidden, or system. The attribute codes are
	- OOH normal file
	- OlH read-only file
	- 02H hidden file
	-

 $-$  04H system file<br>Bits 3 through 5 are associated with volume labels, subdirectories, and archive files. The volume and subdirectory bits are invalid for Function 3CH and must be set to 0. Bits 6 through 15 should be set to 0 to ensure future compatibility.

Values can be combined to set several file attributes. For example, if Function 3CH is called with CX = 0003H, the file created is a read-only hidden file.

- Because Function 3CH truncates an existing file to zero length, any information previously in the file is lost. Alternative functions that protect against such loss include the following:
	- Function 3DH (Open File with Handle) or Function 4EH (Find First File), which can be used to check for the previous existence of the file before Function 3CH is called
	- ·Function 5AH (Create Temporary File), which creates a file in the specified subdirectory and gives it a unique name assigned by MS-DOS
	- Function 5BH (Create New File), which is similar to Function 3CH but fails if it finds a file that matches the specified pathname
- After creating a file, Function 3CH sets the position of the file pointer to 0. Thus, the next read or write operation takes place at the beginning of the file.
- Function 3CH returns error code 04H (too many open files) if no handle is currently available. With MS-DOS versions 3.2 and earlier, a single process can have no more than 20 files open at one time, 5 of which are normally assigned to the standard devices.

Error code 05H (access denied) is returned if the file is to be created in the root directory and the root is full or if a read-only file with the same name already exists in the specified subdirectory.

- On networks running under MS-DOS version 3.1 or later, the user must have Create access to the directory containing the file specified.
- Function 59H (Get Extended Error Information) provides further information on any error-in particular, the code, class, recommended corrective action, and locus of the error.

## **Related Functions**

16H (Create File with FCB) 43H (Get/Set File Attributes) 5AH (Create Temporary File) 5BH (Create New File)

#### **Example**

;\*\*\*\*\*\*\*\*\*\*\*\*\*\*\*\*\*\*\*\*\*\*\*\*\*\*\*\*\*\*\*\*\*\*\*\*\*\*\*\*\*\*\*\*\*\*\*\*\*\*\*\*\*\*\*\*\*\*\*\*; Function 3CH: Create File with Handle int create(pfilepath,attr) char \*pfilepath; int attr; Returns -1 if file was not created, otherwise returns file handle. ;\*\*\*\*\*\*\*\*\*\*\*\*\*\*\*\*\*\*\*\*\*\*\*\*\*\*\*\*\*\*\*\*\*\*\*\*\*\*\*\*\*\*\*\*\*\*\*\*\*\*\*\*\*\*\*\*\*\*\*\*;

*(more)* 

1298 *The MS-DOS Encyclopedia* 

- 7

```
cProc create,PUBLIC,ds 
parmDP pfilepath<br>parmW attr
parmW
cBegin 
          loadDP ds; dx, pfilepath ; Get pointer to pathname.
         mov cx, attr<br>mov ah, 3ch
                              Get new file's attribute.
                                    Ask MS-DOS to make a new file. 
         mov ah,3ch<br>int 21h
                                 \mathcal{L}int 21h<br>jnb cr_c
         jnb cr_ok<br>mov ax,-1
                                     Branch if MS-DOS returned handle. 
                  ax, -1Else return -1. 
cr_ok:
```
cEnd

 $\bar{z}$ 

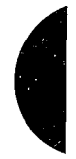

*Section V.· System Calls* 1299

# **Interrupt 21H (33) Function 3DH (61)**

2.0 and later

Open File with Handle

Function 3DH opens the specified file and returns a 16-bit handle number for subsequent access to the file.

## **To Call**

 $AH = 3DH$ 

With versions 2.x of *MS-DOS:* 

AL = file-access code:

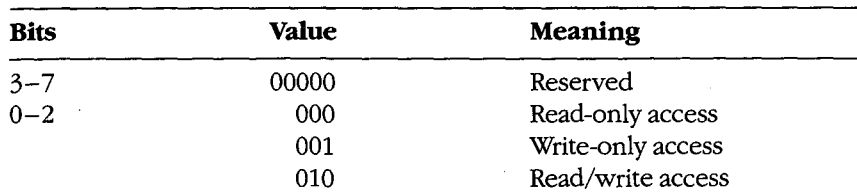

*DS:DX* = segment: offset of ASCIIZ pathname

With versions 3.x of MS-DOS:

AL = file-access, file-sharing, and inheritance codes:

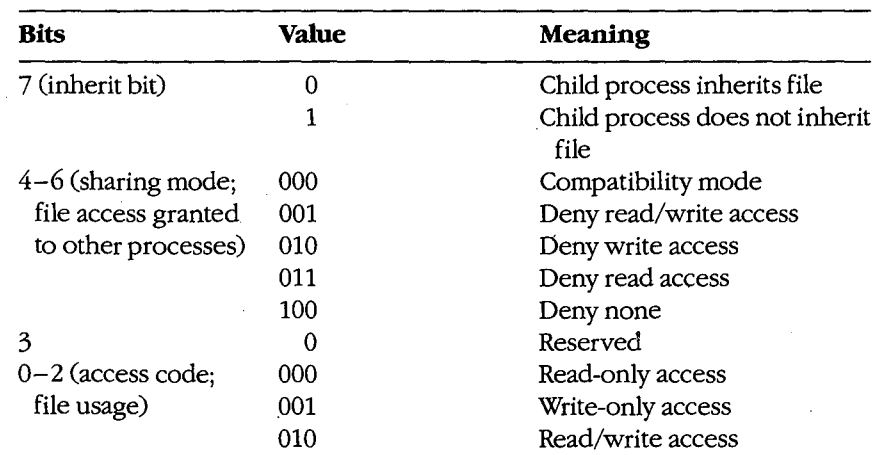

DS:DX = segment: offset of ASCIIZ pathname

### **Returns**

If function is successful:

Carry flag is clear.

 $AX = handle number$ 

If function is not successful:

Carry flag is set.

- $AX = error code:$ 
	- 02H file not found
	- 03H path not found
	- 04H too many open files
	- 05H access denied
	- OCH invalid access code

#### **Programmer's Notes**

- Function 3DH is preferable to Function 0FH (Open File with FCB) because it allows the use of pathnames. Function OFH should be used only if compatibility with versions l.x of MS-DOS is required.
- Function 3DH opens any file matching the pathname in DS:DX, including hidden and system files.
- The pathname must be a null-terminated ASCII string(ASCIIZ).
- Function 3DH returns error code 04H (too many open files) if no handle is currently available. With MS-DOS versions 3.2 and earlier, a single process can have no more than 20 files open at one time, 5 of which are normally assigned to the standard devices.

Function 3DH returns error code 05H (access denied) if the pathname specifies a directory or volume label or if read/write access was requested for a read-only file.

Function 3DH returns error code OCH (invalid access code) if bits 0-2 in AL contain any value other than 000, 001, or 010.

With MS-DOS versions 2.x, only bits 0-2 of the byte in AL are meaningful; they should contain the type of access allowed for the file. Bits 3-7 should always be zero.

With MS-DOS versions 3.0 and later, networking capabilities require bits 4-7, as well as  $0-2$ , to be set. (Bit 3 is reserved and should be 0.)

Bit 7, the inherit bit, should be set to indicate whether child processes created by the current process with Function 4BH (Load and Execute Program) either can (0) or cannot (1) inherit the file. When a process inherits a file, it also inherits the access and sharing modes.

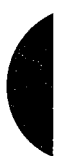

Bits 4-6 are called the "sharing code"; they indicate the type of access other users on the network can have to the file. The five sharing modes and the conditions under which they pertain are as follows:

- mode 000 (compatibility). Allows other programs running on the same machine unlimited access to the file. Programs running on other machines cannot access the file across the network unless it has the read-only attribute. An attempt to open the file in compatibility mode fails if the file has already been opened with any other sharing mode.
- 001 (deny read and write access). Provides exclusive access to the file. Any subsequent attempts by others (including the current process) to open the file fail. This mode fails if the file has already been opened in compatibility mode or for read or write access, even by the current process.
- 010 (deny write access). Allows other processes to open the file for read-only access. This mode fails if the file has already been opened in compatibility mode or for write access by any other process.
- 011 (deny read access). Allows other processes to open the file for write-only access. This mode fails if the file has already been opened in compatibility mode or for read access by any other process.
- 100 (deny none). Similar to compatibility mode, but does not allow other processes to open the file in compatibility mode. This mode fails if the file has already been opened in compatibility mode by any other process.
- When the file is opened, the position of the file pointer is set to 0. Function 42H (Move File Pointer) can be used to change its position.
- With MS-DOS versions 3.0 and later, if this function fails because of a file-sharing error, the operating system issues an Interrupt 24H (Critical Error Handler Address) with error code 02H (drive not ready). Function 59H (Get Extended Error Information) must be used to find the extended error code specifying the type of sharing violation that occurred.

## **Related Functions**

OFH (Open File with FCB) 3EH (Close File) 3FH (Read File or Device) 40H (Write File or Device) 42H (Move File Pointer) 43H (Get/Set File Attributes) 57H (Get/Set Date/Time of File)

1302 *The MS-DOS Encyclopedia* 

# Example

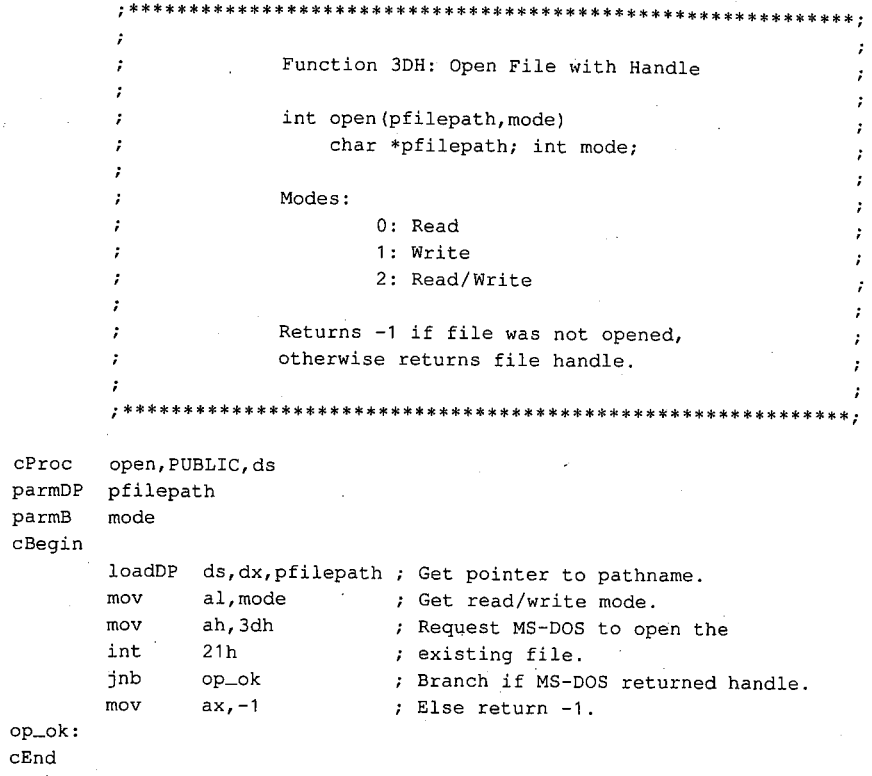

 $\epsilon$ 

# **Interrupt 21H (33) Function 3EH (62)**

Close File

Function 3EH closes the file referenced by the specified handle.

## **To Call**

 $AH = 3EH$ BX = handle number

### **Returns**

If function is successful:

Carry flag is clear.

If function is not successful:

Carry flag is set.

AX = error code:

06H invalid handle number

### **Programmer's Notes**

- The handle in BX must be one that was returned by a successful call to one of the following functions:
	- 3CH (Create File with Handle)
	- 3DH (Open File with Handle)
	- 5AH (Create Temporary File)
	- 5BH (Create New File)
- If the file has been modified, truncated, or extended, Function 3EH updates the current date, time, and file size in the directory entry.
- All internal MS-DOS buffers for the file, including directory and file allocation table (FAT) buffers, are flushed to disk.
- With MS-DOS versions 3.0 and later, a program must remove all file locks in effect before it closes a file. The result of closing a file with active locks is unpredictable.
- Function 59H (Get Extended Error Information) provides further information on any error-in particular, the code, class, recommended corrective action, and locus of the error.

1304 The MS-DOS Encyclopedia

### 2.0 and later

## **Related Functions**

10H (Close File with FCB) 3CH (Create File with Handle) 3DH (Open File with Handle) 5AH (Create Temporary File) 5BH (Create New File)

ç,

## Example

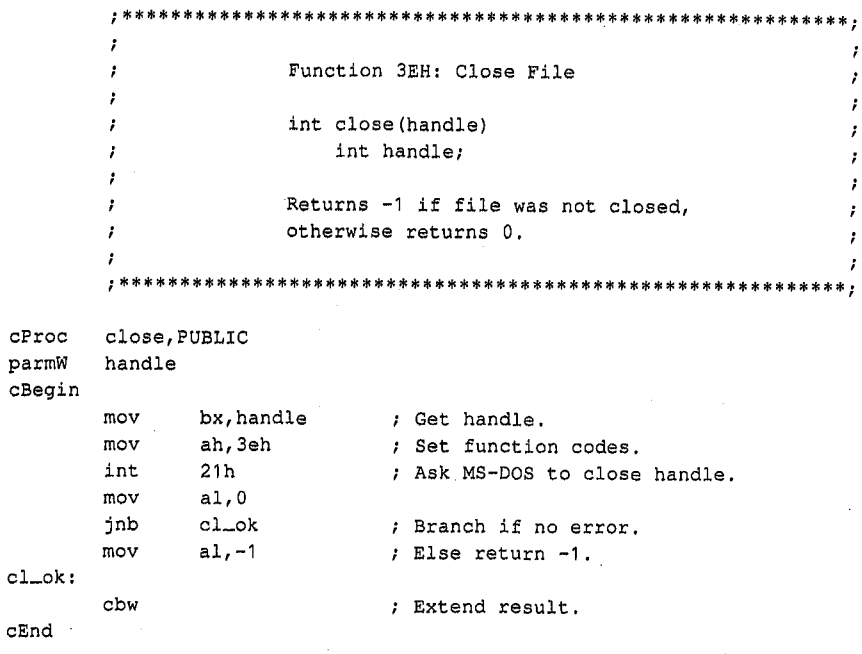

Section V: System Calls 1305

# **Interrupt 21H (33) Function 3FH (63)**

Read File or Device

Function 3FH reads from the file or device referenced by a handle.

## **To Call**

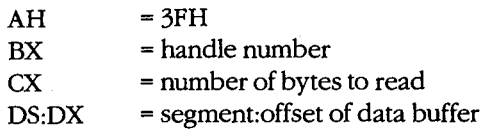

### **Returns**

If function is successful:

Carry flag is clear.

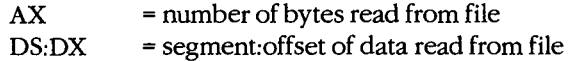

If function is not successful:

Carry flag is set.

 $AX$ 

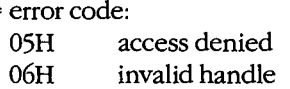

#### **Programmer's Notes**

- Data is read from the file beginning at the current location of the file pointer. After a successful read, the file pointer is updated to point to the byte following the last byte read.
- If Function 3FH returns 00H in the AX register, the function attempted to read when the file pointer was at the end of the file. If AX is less than CX, a partial record at the end of the file was read.
- Function 3FH can be used with all handles, including standard input (normally the keyboard). When reading from standard input, this function normally reads characters only to the first carriage-return character. Thus, the number of bytes read in AX will not necessarily match the length requested in CX.
- On networks running under MS-DOS version 3.1 or later, the user must have Read access to the directory and file containing the information to be read.
- Function 59H (Get Extended Error Information) provides further information on any error-in particular, the code, class, recommended corrective action, and locus of the error.

## **Related Functions**

40H (Write File or Device) 42H (Move File Pointer) 59H (Get Extended Error Information)

è

## **Example**

```
\ddot{ }Function 3FH: Read File or Device
                 int read (handle, pbuffer, nbytes)
                   int handle, nbytes;
                    char *pbuffer;
                Returns -1 if there was a read error,
       ÷,
                otherwise returns number of bytes read.
       ÷
       t
       read, PUBLIC, ds
\tt cProchandle
parmW
parmDP pbuffer
parmW
      nbytes
cBegin
                         ; Get handle.
      mov
             bx, handle
      loadDP ds, dx, pbuffer ; Get pointer to buffer.
      mov
             cx, nbytes ; Get number of bytes to read.
                         f = 2fC<br>; Set function code.
      mov
             ah, 3fh
      int
             21h; Ask MS-DOS to read CX bytes.
            rd_ok
                         ; Branch if read worked.
      jnb
      mov
             ax, -1; Else return -1.
rd\_ok:
```
 $c\texttt{End}$ 

# **Interrupt 21H (33) Function 40H (64)**

2.0 and later

Write File or Device

Function 40H writes the specified number of bytes to a file or device referenced by a handle.

## **To Call**

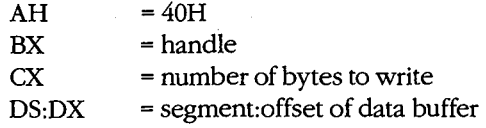

## **Returns**

If function is successful:

Carry flag is clear.

AX = number of bytes written to file or device

If function is not successful:

Carry flag is set.

 $AX = error code:$ 05H access denied 06H invalid handle

### **Programmer's Notes**

- Data is written to the file or device beginning at the· current location of the file pointer. After writing the specified data, Function 40H updates the position of the file pointer and returns the actual number of bytes written in AX.
- Function 40H returns error code 05H (access denied) if the file was opened as readonly with Function 3CH (Create File with Handle), 3DH (Open File with Handle), 5AH (Create Temporary File), or 5BH (Create New File). On networks running under MS-DOS version 3.1 or later, access is also denied if the file or record has been locked by another process.
- The handle number in BX must be one of the predefined device handles (0 through 4) or a handle obtained through a previous call to open or create a file (such as Function 3CH, 3DH, 5AH, or 5BH).
- If  $CX = 0$ , the file is truncated or extended to the current file pointer location. Clusters are allocated or released in the file allocation table (FAT) as required to fulfill the request.
- If the handle parameter for Function 40H refers to a disk file and the number of bytes written (returned in AX) is less than the number requested in CX, the destination disk is full. The carry flag is not set in this situation.
- Function 59H (Get Extended Error Information) provides further information on any ۰ error-in particular, the code, class, recommended corrective action, and locus of the error.

## **Related Functions**

3FH (Read File or Device) 42H (Move File Pointer)

 $\bar{c}$ 

## **Example**

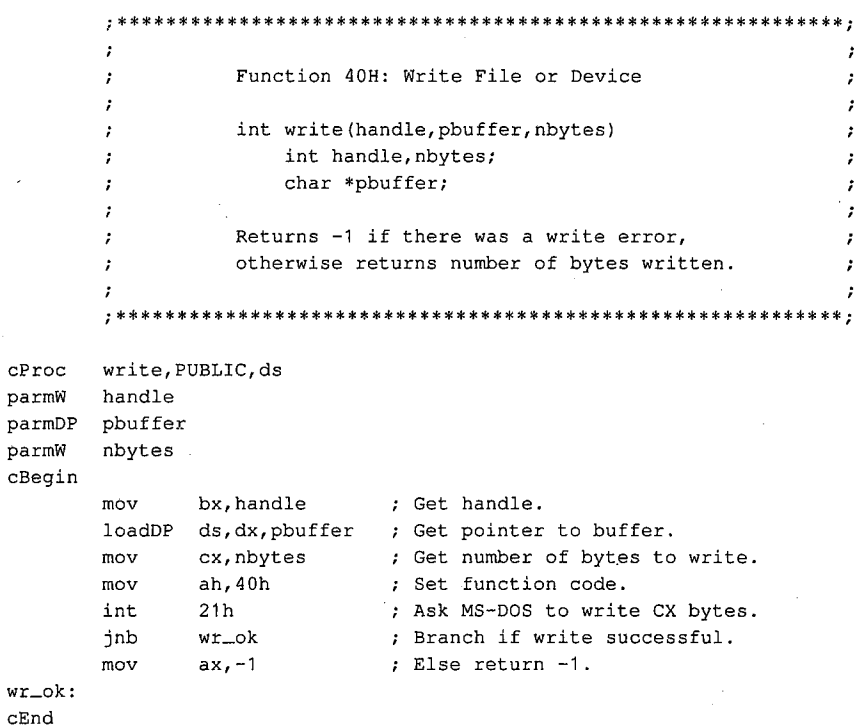

1309 Section V: System Calls

# **Interrupt 21H (33) Function 41H (65)**

2.0 and later

Delete File

Function 41H deletes the directory entry of the specified file.

## **To Call**

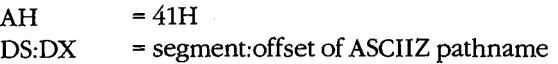

### **Returns**

If function is successful:

Carry flag is clear.

If function is not successful:

Carry flag is set.

AX = error *code:* 

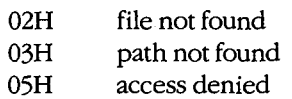

#### **Programmer's Notes**

- The pathname must be a null-terminated ASCII string (ASCIIZ). Unlike Function 13H (Delete File), Function 41H does not allow wildcard characters in the pathname.
- Because Function 41H supports the use of full pathnames, it is preferable to Function 13H.
- Function 41H returns error code 05H (access denied) and fails if the file has either a directory or volume attribute or if it is a read-only file.

A directory can be deleted (if it is empty) with Function 3AH (Remove Directory). A read-only file can be deleted if its attribute is changed to normal with Function 43H .(Get/Set File Attributes) before Function 41H is called.

- On networks running under MS-DOS version 3.1 or later, the user must have Create access to the directory containing the file to be deleted.
- Function 59H (Get Extended Error Information) provides further information on any error-in particular, the code, class, recommended corrective action, and locus of the error.

## **Related Functions**

3AH (Remove Directory) 43H (Get/Set File Attributes)

1310 *The MS-DOS Encyclopedia* 

Example

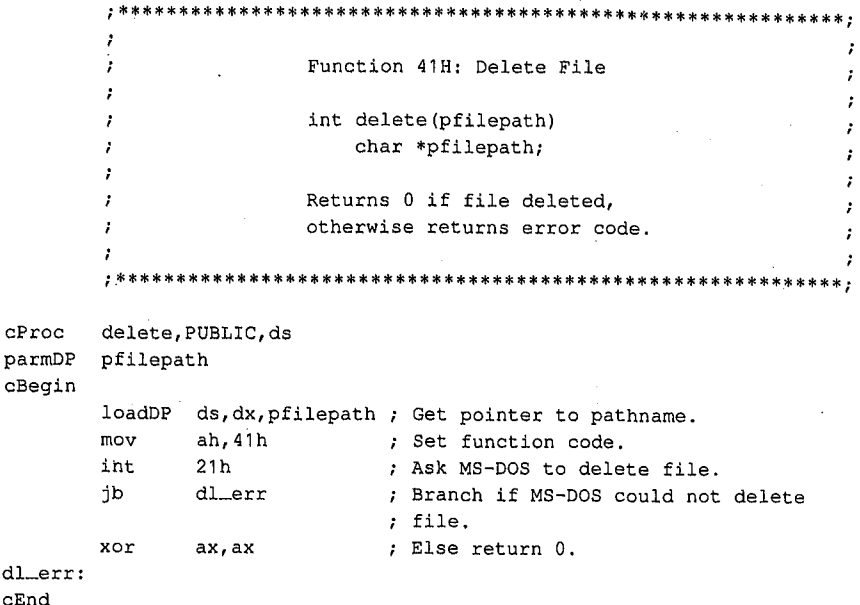

 $\hat{\mathcal{Q}}$ 

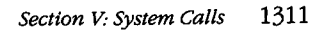

# **Interrupt 21H (33) Function 42H (66)**

Move File Pointer

Function 42H sets the position of the file pointer (for the next read/write operation) for the file associated with the specified handle.

2.0 and later

## **To Call**

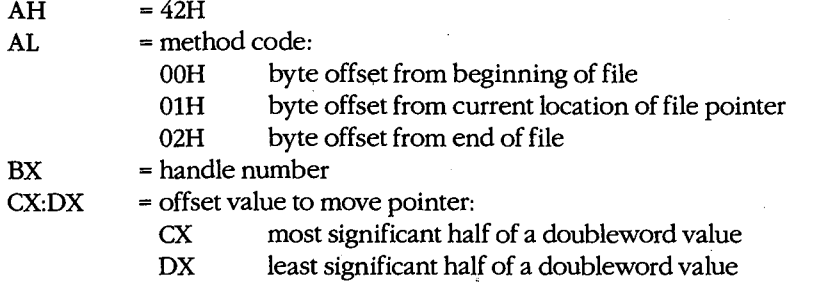

#### **Returns**

If function is successful:

Carry flag is clear.

 $DX:AX$  = new file pointer position (absolute byte offset from beginning of file)

If function is not successful:

Carry flag is set.

 $AX = error code:$ 

- 01H invalid function (AL not OOH, 01H, or 02H)
- 06H invalid handle

### **Programmer's Notes**

The value in CX:DX is an offset specifying how far the file pointer is to be moved. With method code OOH, the value in CX:DX is always interpreted as a positive 32-bit integer, meaning the file pointer is always set relative to the beginning of the file. With method codes 01H and 02H, the value in CX:DX can be either a positive or negative 32-bit integer. Thus, method 1 can move the file pointer either forward or backward from its current position; method 2 can move the file pointer either forward or backward from the end of the file.

Specifying method code 00H with an offset of 0 positions the file pointer at the beginning of the file. Similarly, specifying method code 02H with an offset of 0 conveniently positions the file pointer at the end of the file. With method code 02H offset 0, the size of the file can also be determined by examining the pointer position returned by the function.

 $\epsilon$ 

- Depending on the offset specified in CX:DX, methods 1 and 2 may move the file pointer to a position before the start of the file. Function 42H does not return an error code if this happens, but later attempts to read from or write to the file will produce unexpected errors.
- Function 59H (Get Extended Error Information) provides further information on any error-in particular, the code, class, recommended corrective action, and locus of the error.

## **Related Functions**

3FH (Read File or Device) 40H (Write File or Device)

#### **Example**

 $CP$ 

pa

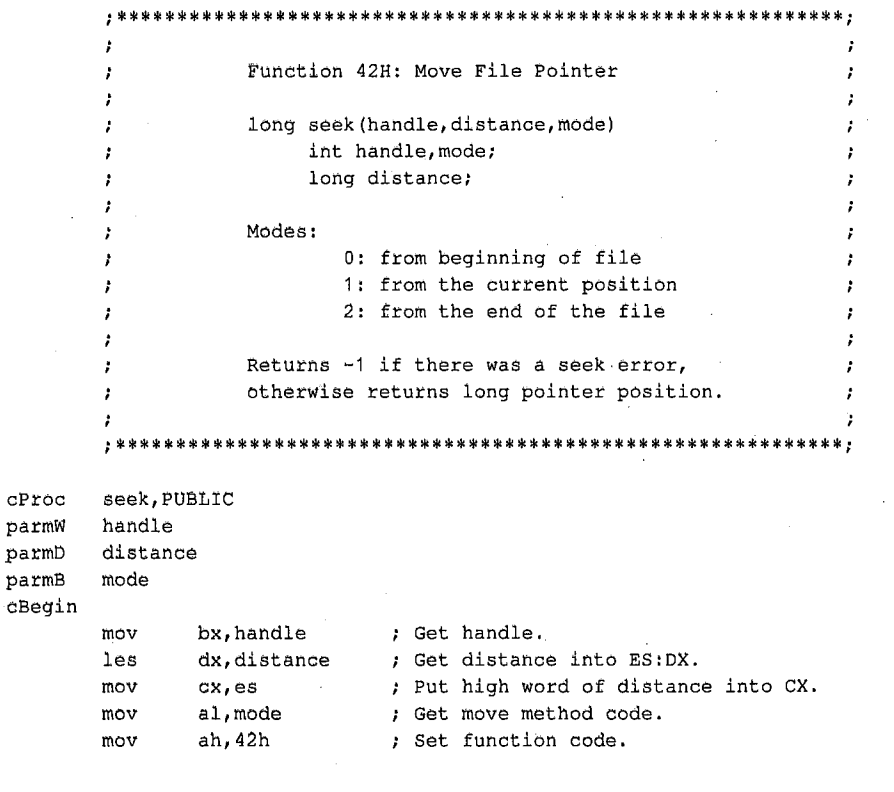

(more)

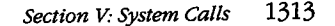

#### **Interrupt 21H Function 42H**

int jnb mov cwd 21h sk\_ok ax,-1 Ask MS-DOS to move file pointer. Branch if seek successful. Else return -1 .

sk\_ok: cEnd

# **Interrupt 21H (33) Function 43H (67)**

2.0 and later

Get/Set File Attributes

Function 43H gets or sets the attributes of the specified file.

## **To Call**

 $AH$  = 43H

To get file attributes:

AL  $= 00H$ <br>DS:DX  $=$  segn

= segment: offset of ASCIIZ pathname

To set file attributes:

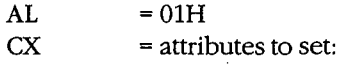

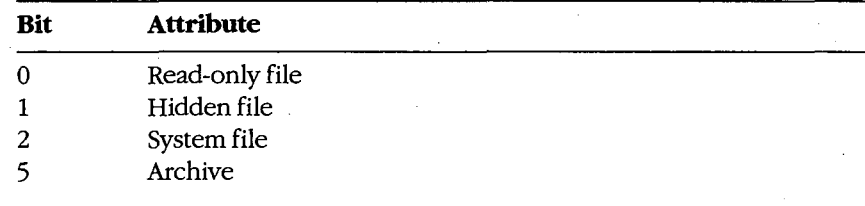

DS:DX = segment:offset of ASCIIZ pathname

### **Returns**

If function is successful:

Carry flag is clear.

 $CX = attribute$ .

If function is not successful:

Carry flag is set.

AX = error code:

01H invalid function (AL not 00H or 01H)

02H file not found

03H path not found

05H access denied

*Section V: System Calls* 1315

#### **Programmer's Notes**

- The pathname must be a null-terminated ASCII string (ASCIIZ).  $\bullet$
- Function 43H cannot be used to set or change either a volume-label or directory at- $\bullet$ tribute (bits 3 and 4 of the attribute byte). With MS-DOS versions 3.x, Function 43H can be used to make a directory hidden or read-only.
- On networks running under MS-DOS version 3.1 or later, the user must have Create access to the directory containing the file in order to change the read-only, hidden, or system attribute. The archive bit, however, can be changed regardless of access rights.
- Function 59H (Get Extended Error Information) provides further information on any  $\bullet$ error - in particular, the code, class, recommended corrective action, and locus of the error.

### **Related Functions**

None

### **Example**

```
Function 43H: Get/Set File Attributes
                   int file_attr(pfilepath, func, attr)
                      char *pfilepath;
                       int func, attr;
                   Returns -1 for all errors,
                   otherwise returns file attribute.
cProcfile_attr, PUBLIC, ds
parmDP
       pfilepath
       func
parmB
parmW
       attr
cBegin
       loadDP ds, dx, pfilepath ; Get pointer to pathname.
       mov
              al, func ; Get/set flag into AL.
       m<sub>O</sub>cx. attr; Get new attr (if present).
              ah, 43h
                            ; Set code function.
       mov
              21hint
                            ; Call MS-DOS.
       jnb
              fa_ok
                            : Branch if no error.
       mov
              cx, -1; Else return -1.
fa nk:movax.cx: Return this value.
```
 $cEnd$ 

 $\cdot$ ÷.

 $\cdot$ 

# **Interrupt 21H (33) Function 44H (68)**  IOCTL

2.0 and later

Function 44H is a collection of subfunctions that provide a process a direct path of communication with a device driver. As such, this function is the most flexible means of gaining access to the full capabilities of an installed device.

An IOCTL subfunction is called with 44H in AH and the value for the subfunction in AL. If a subfunction has minor functions, those values are specified in CL. Otherwise, the BX, CX, and DX registers are used for such information as handles, drive identifiers, buffer addresses, and so on.

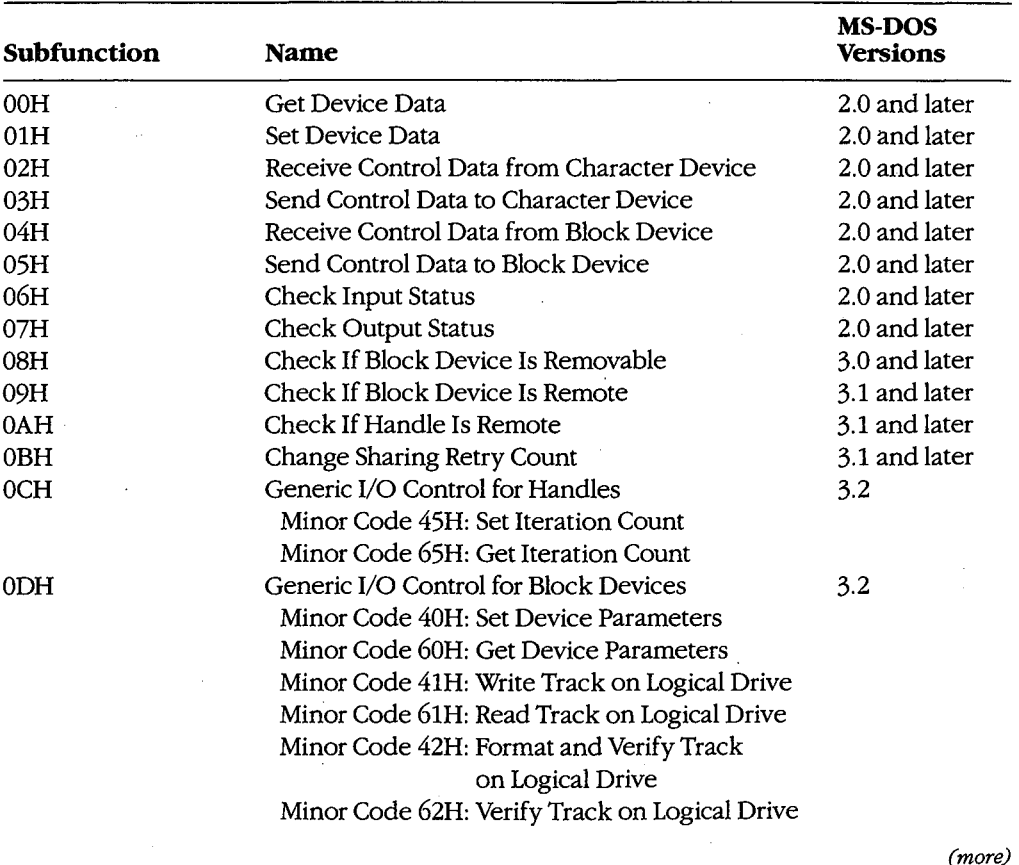

The subfunctions and the versions of MS-DOS with which they are available are

*(more)* 

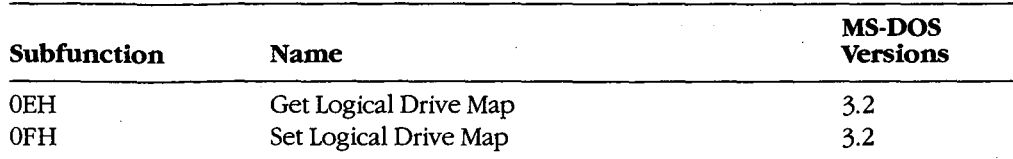

These subfunctions are documented, either individually or in related pairs, in the entries that follow.

Interrupt 21H Function 44H Subfunction OOH

# **Interrupt 21H (33)** 2.0 and later **Function 44H (68) Subfunction OOH**

IOCTL: Get Device Data

Function 44H Subfunction OOH gets information about a character device or file referenced by a handle.

## **To Call**

 $AH = 44H$ 

 $AL = OOH$ 

BX = handle number

## **Returns**

If function is successful:

Carry flag is clear.

DX contains information on file or device:

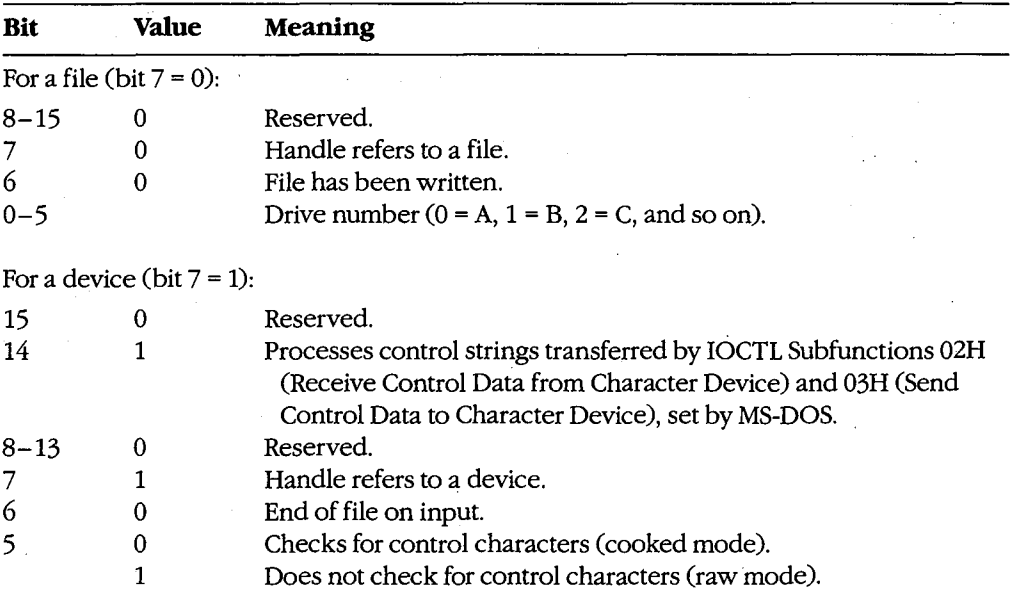

*(more)* 

*Section V: System Calls* 1319

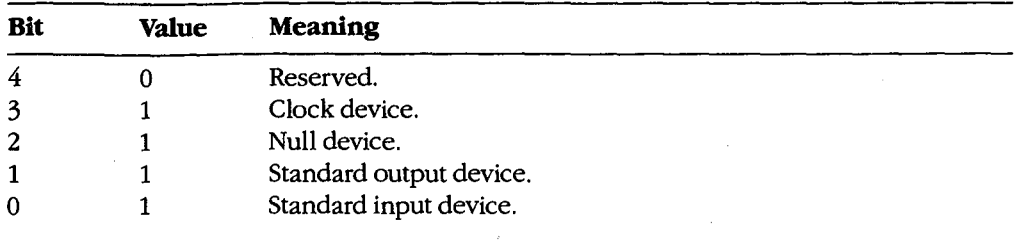

If function is not successful:

Carry flag is set.

- AX = error code:
	- 01H invalid IOCTL subfunction
	- 05H access denied
	- 06H invalid handle

#### **Programmer's Notes**

- Bits 8-15 of DX correspond to the upper 8 bits of the device-driver attribute word.
- The handle in BX must reference an open device or file.
- Bit 5 of the device data word for character-device handles defines whether that handle is in raw mode or cooked mode. In cooked mode, MS-DOS checks for Control-C, Control-P, Control-S, and Control-Z characters and transfers control to the Control-C exception handler (whose address is saved in the vector for Interrupt 23H) when a Control-C is detected. In raw mode, MS-DOS does not check for such characters when 1/0 is performed to the handle; however, it will still check for a Control-C entered at the keyboard on other function calls unless such checking has been turned off with Function 33H, the BREAK= OFF directive in CONFIG.SYS, or a BREAK OFF command at the MS-DOS prompt.
- Function 59H (Get Extended Error Information) provides further information on any error-in particular, the code, class, recommended corrective action, and locus of the error.

## **Related Functions**

33H (Get/Set Control-C Check Flag) 3CH (Create File with Handle) 3DH (Open File with Handle)

1320 The MS-DOS Encyclopedia

Interrupt 21H Function 44H Subfunction 00H

## **Example**

```
\cdot\cdotFunction 44H, Subfunctions 00H, 01H:
       - 1
                                                            \cdotGet/Set IOCTL Device Data
       ÷
       ,
              int ioctl_char_flags(setflag,handle,newflags)
       \cdotint setflag;
       \cdotint handle;
       ÷
                  int newflags;
       \cdot÷
              Set setflag = 0 to get flags, 1 to set flags.
       \cdotReturns -1 for error, else returns flags.
       ,
                                                            . .
       cProcioctl_char_flags, PUBLIC
      setflag
parmB
parmW
      handle
parmW
      newflags
cBegin
             al, setflag
                          ; Get setflag.
      movand
             a1,1; Save only 1sb.
      movbx, handle
                         ; Get handle to character device.
             dx, newflags ; Get new flags (they are used only
      mov; by "set" option).
             ah, 44h
      mov; Set function code.
             21h; Call MS-DOS.
      int
      movax, dx
                           ; Assume success - prepare to return
                           ; flags.
       jnc
             iocfx
                           ; Branch if no error.
             ax, -1; Else return error flag.
      mov
iocfx:
cEnd
```
1321 Section V: System Calls

# **Interrupt 21H (33) Function 44H (68) Subfunction OlH**

2.0 and later

IOCTL: Set Device Data

Function 44H Subfunction 01H, the complement of IOCTL Subfunction OOH, sets information about a character device - but not a file - referenced by a handle.

## **To Call**

 $AH = 44H$ 

 $AL = 01H$ 

BX = handle number

OX = device data word:

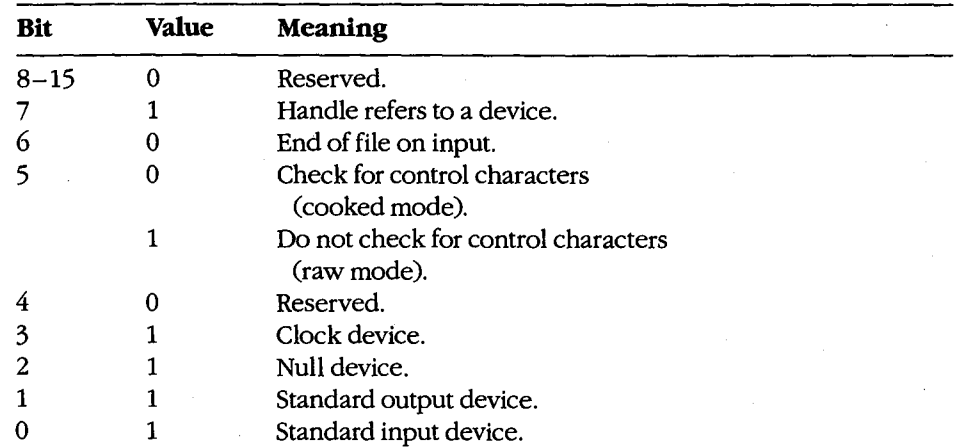

#### **Returns**

If function is successful:

Carry flag is clear.

If function is not successful:

Carry flag is set.

AX = error code:

01H invalid IOCTL subfunction

05H access denied

06H invalid handle

#### **Programmer's Notes**

- The handle in BX must reference an open device.
- DH must be OOH. If it is not, the carry flag is set and error code OlH (invalid function) is returned.
- Bit 5 of the device data word for character-device handles selects raw mode or cooked mode for the handle. In cooked mode, MS-DOS checks for Control-C, Control-P, Control-S, and Control-Z characters and transfers control to the Control-C exception handler (whose address is saved in the vector for Interrupt 23H) when a Control-Cis detected. In raw mode, MS-DOS does not check for such characters when I/0 is performed to the handle; however, it will still check for a Control-C entered at the keyboard on other function calls unless such checking has been turned off with Function 33H, the BREAK=OFF directive in CONFIG.SYS, or a BREAK OFF command at the MS-DOS prompt.
- Function 59H (Get Extended Error Information) provides further information on any error-in particular, the code, class, recommended corrective action, and locus of the error.

## **Related Functions**

33H (Get/Set Control-C Check Flag) 3CH (Create File with Handle) 3DH (Open File with Handle)

#### **Example**

See SYSTEM CALLS: INTERRUPT 21H: Function 44H Subfunction 00H.

# **Interrupt 21H (33)** 2.0 and later **Function 44H (68) Subfunctions 02H and 03H**

IOCTL: Receive Control Data from Character Device; Send Control Data to Character Device

Function 44H Subfunctions 02H and 03H respectively receive and send control strings from and to a character-oriented device driver.

## **To Call**

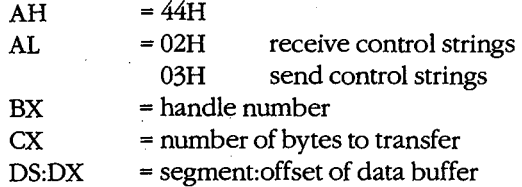

#### **Returns**

If function is successful:

Carry flag is clear.

 $AX = number of bytes transferred$ 

If AL was 02H on call:

Buffer at DS:DX contains data read from device driver.

If function is not successful:

Carry flag is set.

 $AX = error code:$ 

OlH invalid function

05H access denied

06H invalid handle

ODH invalid data (bad control string)

#### **Programmer's Notes**

- Subfunctions 02H and 03H provide a means of transferring control information of any type or length between an application program and a character-device driver. They do not necessarily result in any input to or output from the physical device itself.
- Subfunction 02H can be used to read control information about such features as device status, availability, and current output location. Subfunction 03H is often used to configure the driver or device for subsequent I/0; for example. it may be used to set the baud rate, word length, and parity for a serial communications adapter or to initialize a printer for a specific font, page length, and so on. The format of the control data passed by these subfunctions is driver specific and does not follow any standard.
- Character-device drivers are not required to support IOCTL Subfunctions 02H and 03H. Therefore, Subfunction OOH (Get Device Data) should be called before either Subfunction 02H or 03H to determine whether a device can process control strings. If bit 14 of the device data word returned by Subfunction 00H is set, the device driver supports IOCTL Subfunctions 02H and 03H.
- Function 59H (Get Extended Error Information) provides further information on any error-in particular, the code, class, recommended corrective action, and locus of the error.

### **Related Functions**

44H Subfunction OOH (Get Device Data) 44H Subfunction 04H (Receive Control Data from Block Device) 44H Subfunction 05H (Send Control Data to Block Device)

#### **Example**

```
;************************************************************; 
        ÷
              Function 44H, Subfunctions 02H,03H: 
        ż
                             IOCTL Character Device control 
        ż
              int ioctl_char_ctrl(recvflag,handle,pbuffer,nbytes) 
        \ddot{\phantom{0}}int recvflag;<br>int handle;
        ÷
                        handle;
        \cdotchar *pbuffer; 
                  int nbytes; 
              Set recvflag = 0 to receive info, 1 to send.
        ÷,
              Returns -1 for error, otherwise returns number of 
        ÷
              bytes sent or received.
        ÷
        ÷
        ;************************************************************; 
cProc 
        ioctl_char_ctrl,PUBLIC,<ds> 
parmB 
        recvflag 
parmW 
        handle 
parmDP 
pbuffer 
parmW 
        nbytes 
cBegin 
                 al, recvflag (a) Get recvflag.
        mov 
                 al, 1 (a) i Keep only 1sb.
        and 
                               AL = 02H for receive, 03H for send. 
                 al,2 
        add 
        mov 
                 bx,handle 
                                    Get character-device handle. 
                 cx,nbytes 
                                 ; Get number of bytes to receive/send.
        mov 
         loadDP ds,dx, pbuffer ; Get pointer to buffer.
                ah,44h 
                                 ; Set function code.
        mov 
        int 
                21h 
                                 Call MS-DOS. 
        jnc 
               iccx 
                                 Branch if no error. 
        mov 
ax,-1 
                                 ; Return -1 for all errors.
iccx: 
cEnd
```
*Section* V: *System Calls* 1325

# **Interrupt 21H (33)** 2.0 and later Function 44H (68) Subfunctions 04H and 05H

IOCTL: Receive Control Data from Block Device; Send Control Data to Block Device

Function 44H Subfunctions 04H and 05H respectively receive and send control strings from and to a block-oriented device driver.

#### **To Call**

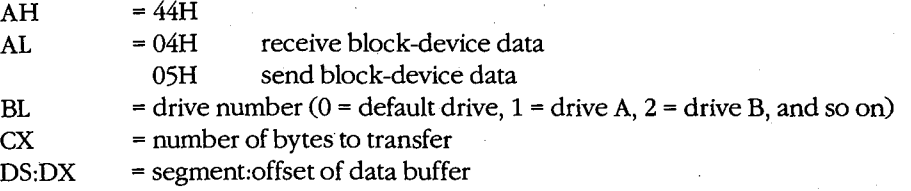

#### **Returns**

If function is successful:

Carry flag is clear.

AX = number of bytes transferred

If AL was 04H on call:

Buffer at DS:DX contains control data read from device driver.

If function is not successful:

Carry flag is set.

 $AX = error code:$ 

- 01H invalid function
- 05H access denied
- 06H invalid handle
- ODH invalid data (bad control string)

#### **Programmer's Notes**

- Subfunctions 04H and 05H provide a means of transferring control information of any type or length between an application program and a block-device driver. They do not necessarily result in any input to or output from the physical device itself.
- Control strings can be used to request driver operations that are not file oriented, such as tape rewind or disk eject (if hardware supported). The contents of such control strings are specific to individual device drivers and do not follow any standard format.
- Subfunction 04H can be used to obtain a code from the driver indicating device availability or status. Block devices that might use this subfunction include magnetic tape or tape cassette, CD ROM, and Small Computer Standard Interface (SCSI) devices.
- Block-device drivers are not required to support IOCTL Subfunctions 04H and 05H. If the driver does not support these subfunctions, error code OlH (Invalid Function) is returned.
- Function 59H (Get Extended Error Information) provides further information on any error-in particular, the code, class, recommended corrective action, and locus of the error.

### **Related Functions**

44H Subfunction OOH (Get Device Data) 44H Subfunction 02H (Receive Control Data from Character Device) 44H Subfunction 03H (Send Control Data to Character Device)

### **Example**

```
;************************************************************; 
        \cdotFunction 44H, Subfunctions 04H,05H: 
        -2
                         IOCTL Block Device Control 
           int ioctl-block_ctrl(recvflag,drive_ltr,pbuffer,nbytes) 
              int recvflag; 
               int drive_ltr; 
               char *pbuffer; 
               int nbytes; 
           Set recvflag = 0 to receive info, 1 to send.
            Returns -1 for error, otherwise returns number of 
           bytes sent or received. 
           ;********************************~***************************; 
       ioctl-block_ctrl,PUBLIC,<ds> 
cProc 
parmB 
       recvflag 
       drive_ltr 
parmB 
parmDP 
pbuffer 
parmW 
       nbytes 
cBegin 
        mov al, recvflag ; Get recvflag.
        and al, 1
                              ; Keep only 1sb.
        add al,4 
                              AL = 04H for receive, OSH for send. 
        mov bl,drive_ltr ; Get drive letter.
        or bl,bl 
                              ; Leave 0 alone.
        jz ibc 
        and bl,not 20h 
                              Convert letter to uppercase.
```
sub bl, 'A'-1

Convert to drive number:  $'A' = 1$ ,  $; 'B' = 2, etc.$ 

*(more)* 

*Section V: System Calls* 1327

ibc:

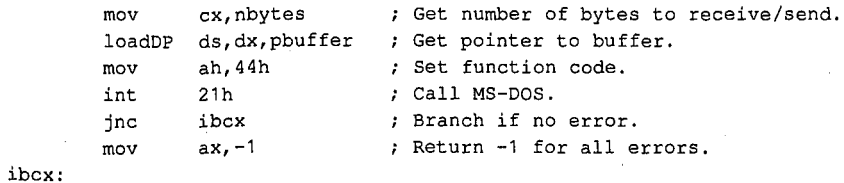

cEnd
Interrupt 21H Function 44H Subfunctions 06H and 07H

## **Interrupt 21H (33)** 2.0 and later **Function 44H (68) Subfunctions 06H and 07H**

IOCTL: Check Input Status; Check Output Status

Function 44H Subfunctions 06H and 07H respectively determine whether a device or file associated with a handle is ready for input or output.

## **To Call**

 $AH = 44H$ <br> $AL = 06H$ 

get input status 07H get output status

BX = handle number

#### **Returns**

If function is successful:

Carry flag is clear.

AL = input or output status: 00H not ready<br>FFH ready ready

If function is not successful:

#### Carry flag is set.

 $AX = error code: 01H$  in

- invalid function
- 05H access denied<br>06H invalid handle
- invalid handle

ODH invalid data (bad control string)

### **Programmer's Notes**

The status returned in AL has the following meanings:

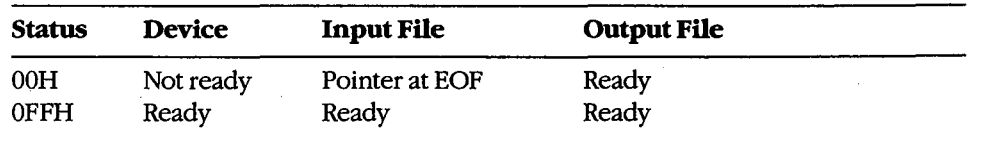

#### *Section* V: *System Calls* 1329

- Output files always return a ready condition, even if the disk is full or no disk is in the drive.
- Function 59H (Get Extended Error Information) provides further information on any error-in particular, the code, class, recommended corrective action, and locus of the error.

\*\*\*\*\*\*\*\*\*\*\*\*\*\*\*\*

\*\*\*\*\*\*\*\*\*\*\*\*\*\*\*\*\*\*\*\*\*\*\*\*\*\*\*\*\*\*\*\*\*\*\*\*\*\*

### **Related Functions**

 $\cdot$  :

None

#### Example

```
\cdotFunction 44H, Subfunctions 06H, 07H:
                          IOCTL Input/Output Status
        \cdot\cdotint ioctl_char_status(outputflag, handle)
        \cdotint outputflag;
        \cdotint handle;
        \cdot:
            Set outputflag = 0 for input status, 1 for output status.;
        ÷
        \cdotReturns -1 for all errors, 0 for not ready,
        \cdotand 1 for ready.
        \boldsymbol{i}\cdot\cdot: * *cProc
        ioctl_char_status, PUBLIC
parmB
        outputflag
parmW
        handle
cBegin
        mov
                al, outputflag ; Get outputflag.
                al, 1and
                               ; Keep only 1sb.
        add
                a1,6; AL = 06H for input status, 07H for output
                                ; status.
                bx, handle
        _{\tt{mov}}; Get handle.
        mov
                ah, 44h
                                ; Set function code.
        int
                21h; Call MS-DOS.
        inc
                isnoerr
                                ; Branch if no error.
        mov
                ax, -1; Return error code.
                short isx
        jmp
isnoerr:
        and
                ax, 1
                                ; Keep only 1sb for return value.
isx:
cEnd
```
Interrupt 21H Function 44H Subfunction 08H

## **Interrupt 21H (33) Function 44H (68) Subfunction.OSH**

3.0 and later

IOCTL: Check If Block Device Is Removable

Function 44H Subfunction 08H checks whether the specified block device contains a removable storage medium, such as a floppy disk.

#### **To Call**

 $AH = 44H$ 

 $AL = 08H$ 

BL = drive number  $(0 =$  default drive,  $1 =$  drive A,  $2 =$  drive B, and so on)

#### **Returns**

If function is successful:

Carry flag is clear.

 $AX = OOH$ OlH storage medium removable storage medium not removable

If function is not successful:

Carry flag is set.

 $AX = error code:$ 01H invalid function OFH invalid drive

#### **Programmer's Notes**

- This subfunction exists to allow an application to check for a removable disk so that the user can be prompted to change disks if a required file is not found.
- When the carry flag is set, error code 01H normally means that MS-DOS did not recognize the function call. However, this error can also mean that the device driver does not support Subfunction 08H. In this case, MS-DOS assumes that the storage medium is not removable.
- Function 59H (Get Extended Error Information) provides further information on any error-in particular, the code, class, recommended corrective action, and locus of the error.

## **Related Functions**

None

## Example

```
: 1\cdot\cdotFunction 44H, Subfunction 08H:
        \cdot\ddot{ }IOCTL Removable Block Device Query
        \boldsymbol{\cdot}\cdot\cdot\cdotint ioctl_block_fixed(drive_ltr)
        \cdot\cdotint drive_ltr;
        \cdot\cdot\cdot\cdotReturns -1 for all errors, 1 if disk is fixed (not
        \cdot\cdotremovable), 0 if disk is not fixed.
        \cdot\cdot\cdot\cdot{\tt cProc}ioctl_block_fixed, PUBLIC
parmB
        drive_ltr
cBegin
        mov
                bl, drive_ltr ; Get drive letter.
                bl,bl
        \circ\mathtt{r}; Leave 0 alone.
                ibch
        jz
        % \left\vert \left( \mathcal{A},\mathcal{A}\right) \right\rangle and
                bl, not 20h
                              ; Convert letter to uppercase.
                b1, 'A'-1sub
                                 ; Convert to drive number: 'A' = 1,
                                 ; 'B' = 2, etc.ibch:
                ax, 4408h
                                 ; Set function code, Subfunction 08H.
        mov21h; Call MS-DOS.
        int
        inc
                ibchx
                                 ; Branch if no error, AX = 0 or 1.
                ax, 1; Treat error code of 1 as "disk is
        cmp
                                 ; fixed."
        je
                ibchx
                                 ; Return -1 for other errors.
                ax, -1movibchx:
\mathtt{cEnd}
```
1332 The MS-DOS Encyclopedia

Interrupt 21H Function 44H Subfunction 09H

## **Interrupt 21H (33) Function 44H (68) Subfunction 09H**

3.1 and later

IOCTL: Check If Block Device Is Remote

Function 44H Subfunction 09H checks whether the specified block device is local (attached to the computer running the program) or remote (redirected to a network server).

## **To Call**

- $AH = 44H$
- $AL = 09H$
- BL = drive number ( $0 =$  default drive,  $1 =$  drive A,  $2 =$  drive B, and so on)

#### **Returns**

If function is successful:

Carry flag is clear.

DX = device attribute word:

bit  $12 = 1$  drive is remote bit  $12 = 0$  drive is local

If function is not successful:

Carry flag is set.

- $AX = error code:$ 
	- 01H invalid function OFH invalid drive

#### **Programmer's Notes**

- This subfunction should be avoided. Application programs should not distinguish between files on local and remote devices.
- When the carry flag is set, error code OlH can mean either that the function number is invalid or that the network has not been started.
- Function 59H (Get Extended Error Information) provides further information on any error-in particular, the code, class, recommended corrective action, and locus of the error.

#### **Related Functions**

None

 $\cdot$ 

 $\cdot$ 

 $\ddot{ }$  $\cdot$ 

 $\cdot$ 

 $\cdot$  $\mathbf{r}$ 

 $\cdot$ 

 $\cdot$ 

÷

## Example

Function 44H, Subfunction 09H: IOCTL Remote Block Device Query int ioctl\_block\_redir(drive\_ltr)  $\ddot{\phantom{a}}$ int drive\_ltr; Returns -1 for all errors, 1 if disk is remote (redirected), 0 if disk is local. 

 $\lambda$ 

 $\cdot$ 

 $\cdot$ 

 $\cdot$ 

 $\cdot$  $\cdot$ 

ioctl\_block\_redir, PUBLIC cProc drive\_ltr parmB  $c$ Begin bl, drive\_ltr  $\qquad$  ; Get drive letter.  $mov$  $b1, b1$ ; Leave 0 alone. or ήz ibr and bl, not 20h ; Convert letter to uppercase.  $sub$  $bl, 'A'-1$ ; Convert to drive number:  $'A' = 1$ ,  $; 'B' = 2, etc.$ ibr:  $mov$ ax, 4409h ; Set function code, Subfunction 09H. int  $21h$ ; Call MS-DOS.  $mov$  $ax, -1$ ; Assume error. jc ibrx ; Branch if error, returning -1. ; Set  $AX = 0$ . inc ax test dh, 10h ; Is bit 12 set?  $jz$ ibrx ; If not, disk is local: Return 0. inc ax ; Return 1 for remote disk. ibrx:  $cEnd$ 

1334 The MS-DOS Encyclopedia

## **Interrupt 21H (33) Function 44H (68) Subfunction OAH**

3.1 and later

IOCTL: Check If Handle Is Remote

Function 44H Subfunction OAH checks whether the handle in BX refers to a file or device that is local (on the computer running the program) or remote (redirected to a network server).

### **To Call**

 $AH = 44H$  $AL = OAH$  $BX = handle$ 

#### **Returns**

If function is successful:

Carry flag is clear.

 $DX = attribute word for file or device:$  $bit 15 = 1$  remote  $bit 15 = 0$  local

If function is not successful:

Carry flag is set.

 $AX = error code:$ 01H invalid function

06H invalid handle

#### **Programmer's Notes**

- Application programs should not distinguish between files on local and remote devices.
- When the carry flag is set, error code 01H can mean either that the function number is invalid or that the network has not been started.

## **Related Functions**

None

 $\vert$ 

 $\vert$ 

 $\cdot$ 

 $\ddot{r}$ 

 $\cdot$ 

÷

÷

## Example

 $;$ \*\*  $\cdot$ ż Function 44H, Subfunction OAH:  $\cdot$ IOCTL Remote Handle Query  $\cdot$ int ioctl\_char\_redir(handle) int handle; Returns -1 for all errors, 1 if device/file is remote (redirected), 0 if it is local.  $\ddot{ }$ 

 $cProc$ ioctl\_char\_redir, PUBLIC parmW handle cBegin bx, handle ; Get handle. mov ax,  $440ah$ ; Set function code, Subfunction OAH. mov  $\texttt{int}$  $21h$ ; Call MS-DOS.  $mov$ ax, $-1$ ; Assume error. jc icrx ; Branch on error, returning -1. inc ; Set  $AX = 0$ . ax test  $dh, 80h$ ; Is bit 15 set? jz icrx ; If not, device/file is local: ; Return 0. inc ; Return 1 for remote.  $ax$ icrx:  $\mathtt{cEnd}$ 

#### 1336 The MS-DOS Encyclopedia

Interrupt 21H Function 44H Subfunction OBH

## **Interrupt 21H (33) Function 44H (68) Subfunction OBH**

3.1 and later

IOCTL: Change Sharing Retry Count

Function 44H Subfunction OBH sets the number of times MS-DOS retries a disk operation after a failure caused by a file-sharing violation before it returns an error to the requesting process.

## **To Call**

 $AH = 44H$ 

 $AL = OBH$ 

 $CX =$  pause between retries

DX = number of retries

### **Returns**

If function is successful:

Carry flag is clear.

If function is not successful:

. Carry flag is set.

 $AX = error code:$ OlH invalid function

#### **Programmer's Notes**

• The pause between retries is a machine-dependent value determined by the CPU and CPU clock speed. MS-DOS performs a delay ioop that consists of 65,536 machine instructions for each iteration specified by the value in CX. The actual code is as follows:

xor cx, cx loop \$

The default number of retries is 3, with a pause of one loop between retries equivalent to calling this subfunction with  $DX = 3$  and  $CX = 1$ .

- When the carry flag is set, error code OlH indicates either that the function code is invalid or that file sharing (SHARE.EXE) is not loaded.
- Subfunction OBH can be used to tune the system if file-contention problems are likely to arise with shared files but are expected to last only a short while.
- If file contention is expected and if some applications will lock regions of the file for an appreciable period of time, the user may need to be informed. The best procedure is to set an initial small number of retries with a short pause period. After notifying the user, the application can wait a reasonable amount of time for file access by adjusting the retry or pause-period values.

*Section V.· System Calls* 1337

- If a process uses this subfunction, it should restore the original default values for the pause and number of retries before terminating, to avoid unwanted effects on the behavior of subsequent processes.
- Function 59H (Get Extended Error Information) provides further information on any error-in particular, the code, class, recommended corrective action, and locus of the error.

### **Related Functions**

#### None

#### **Example**

```
Function 44H, Subfunction OBH:
       \cdotIOCTL Change Sharing Retry Count
            int ioctl_set_retry(num_retries,wait_time)
              int num_retries;
               int wait_time;
            Returns 0 for success, otherwise returns error code.
       cProcioctl_set_retry, PUBLIC, <ds, si>
parmW
      num_retries
parmW
      wait_time
cBegin
             dx, num_retries ; Get parameters.
      mov
             cx, wait_time
      movax, 440bh
      mov
                          ; Set function code, Subfunction OBH.
      int
             21h; Call MS-DOS.
      jc
             isrx
                           ; Branch on error.
             ax, ax
       xor
isrx:
```
cEnd

Interrupt 21H Function 44H Subfunction OCH

## **Interrupt 21H (33) Function 44H (68) Subfunction OCH**

3.2

IOCTL: Generic I/0 Control for Handles

Function 44H Subfunction OCH sets or gets the output iteration count for characteroriented devices. *See also* APPENDIX A: MS-DOS Version 3.3.

## **To Call**

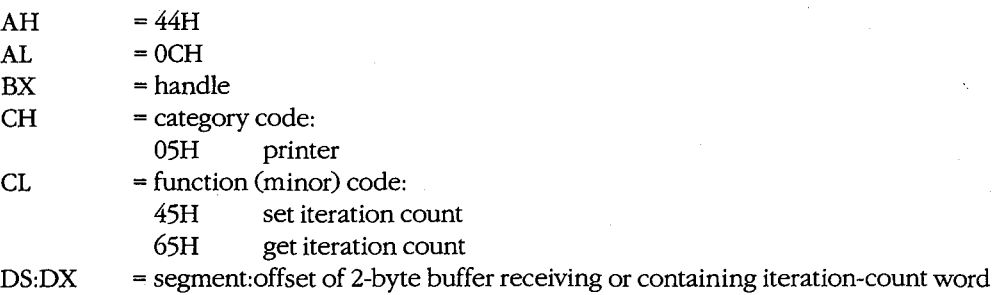

### **Returns**

If function is successful:

Carry flag is clear.

If CL was 6SH on call:

DS:DX = segment: offset of iteration-count word

If function is not successful:

Carry flag is set.

 $AX = error code:$ 

OlH invalid function 06H invalid handle

#### **Programmer's Notes**

- The iteration count controls the number of times the device driver tries to send output to the printer before assuming that the device is busy.
- With MS-DOS version 3.2, only category code OSH (printer) is supported by this subfunction.
- Function 59H (Get Extended Error Information) provides further information on any error-in particular, the code, class, recommended corrective action, and locus of the error.

## **Related Functions**

None

*Section V.· System Calls* 1339

## **Example**

```
\cdotFunction 44H, Subfunction OCH:
        \mathbf{r}Generic IOCTL for Handles
        \cdot\boldsymbol{\cdot}int ioctl_char_generic(handle, category, function, pbuffer) ;
        \boldsymbol{\mathcal{I}}int handle;
        \cdotint category;
        \cdotint function;
        \cdotint *pbuffer;
        \cdot\mathbf{r}Returns 0 for success, otherwise returns error code.
                                                                   \cdot\cdot\cdotioctl_char_generic, PUBLIC, <ds>
cProchandle
parmW
parmB
       category
parmB
       function
parmDP pbuffer
cBegin
                             ; Get device handle.
       movbx, handle
               bx, nanuas<br>
ch, category<br>
cl, function
; and function.
       movmov
       loadDP ds, dx, pbuffer ; Get pointer to data buffer.
                             ; Set function code, Subfunction OCH.
       movax, 440chint
               21h; Call MS-DOS.
        jc
               icgx
                             ; Branch on error.
       xor
               ax, ax
icax:
cEnd
```
## **Interrupt 21H (33) Function 44H (68) Subfunction ODH**

3.2

IOCTL: Generic I/0 Control for Block Devices

Function 44H Subfunction ODH includes six input/output tasks, or minor functions, related to block-oriented devices. The tasks perform the following operations: set or get device parameters; write, read, format and verify, or verify tracks on a logical drive.

This entry covers general information on Subfunction ODH. Details on each minor code are presented in subsequent entries.

### **To Call**

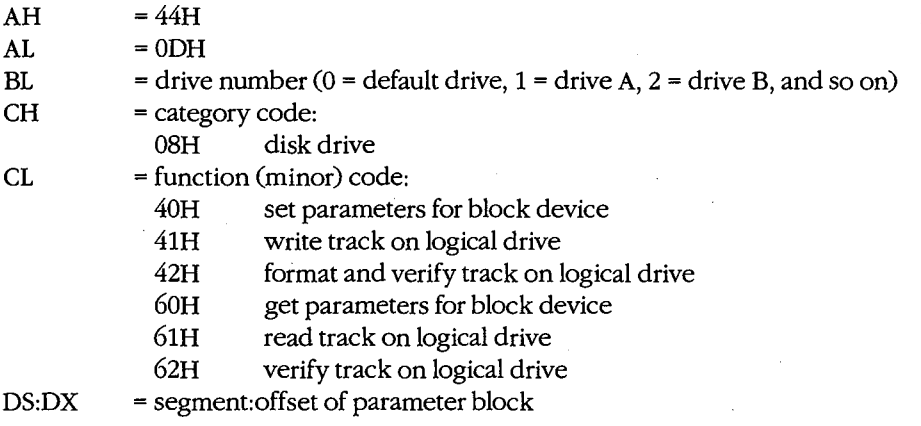

### **Returns**

If function is successful:

Carry flag is clear.

If CL was 60H or 61H on call:

DS:DX = segment:offset of parameter block

If function is not successful:

Carry flag is set.

 $AX = error code:$ 

01H invalid function 02H invalid drive

#### **Programmer's Notes**

• Set Device Parameters (minor code 40H) must be used before an attempt to write, read, format, or verify a track on a logical drive. In general, the following sequence applies to any of these operations:

*Section* V: *System Calls* 1341

- $1<sub>1</sub>$ Get the current parameters (minor code 60H). Examine and save them.
- $2.$ Set the new parameters (minor code 40H).
- 3. Perform the task.
- 4. Retrieve the original parameters and restore them (minor code 40H).
- With version 3.2 of MS-DOS, only category code 08H is supported by this subfunction.
- Parameter blocks in the data buffer vary with the task being performed.

## **Related Functions**

None

### **Example**

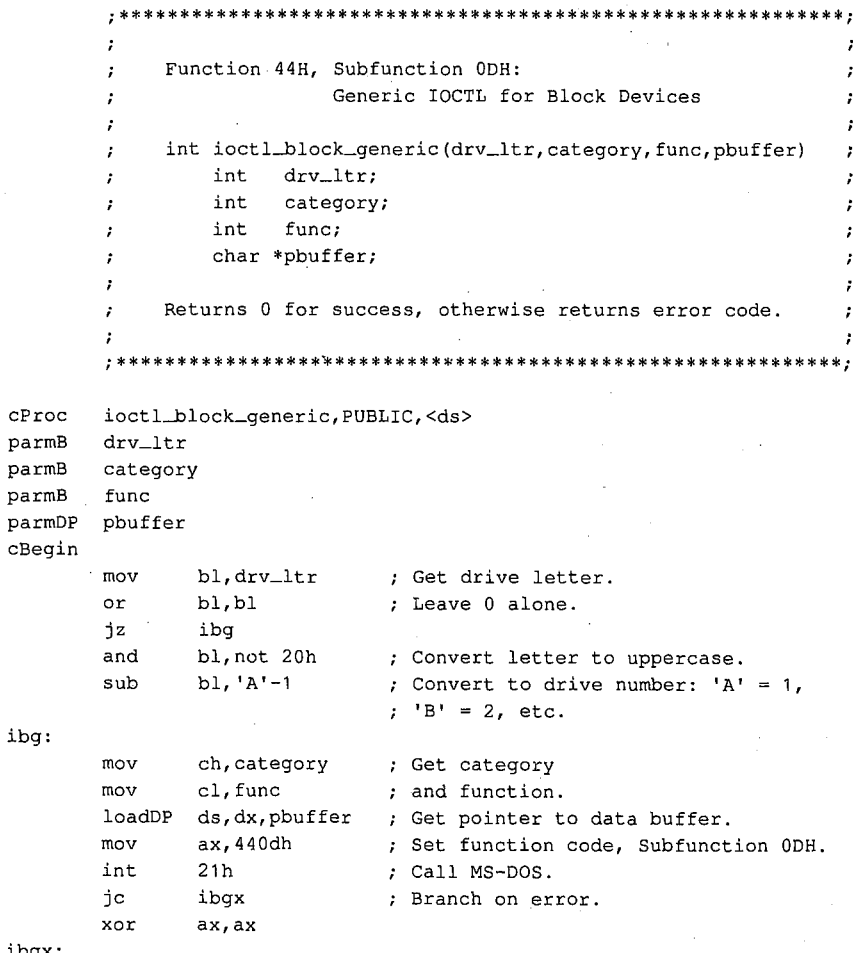

ibgx:  $cEnd$ 

# **Interrupt 21H (33) Function 44H (68) Subfunction ODH Minor Code 40H**

IOCTL: Generic 1/0 Control for Block Devices: Set Device Parameters

Function 44H Subfunction ODH minor code 40H sets device parameters in the parameter block pointed to by DS:DX.

### **To Call**

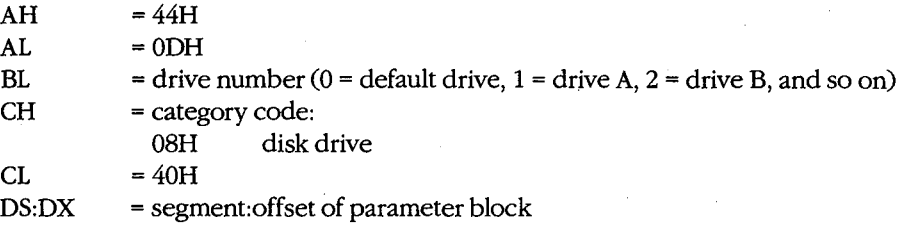

## **Returns**

If function is successful:

Carry flag is clear.

If function is not successful:

Carry flag is set.

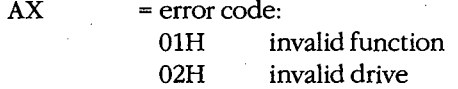

#### **Programmer's Notes**

The parameter block is formatted as follows:

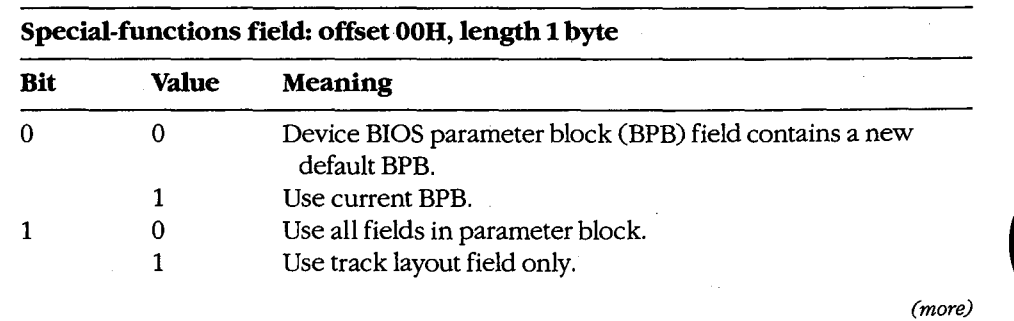

*Section V: System Calls* 1343

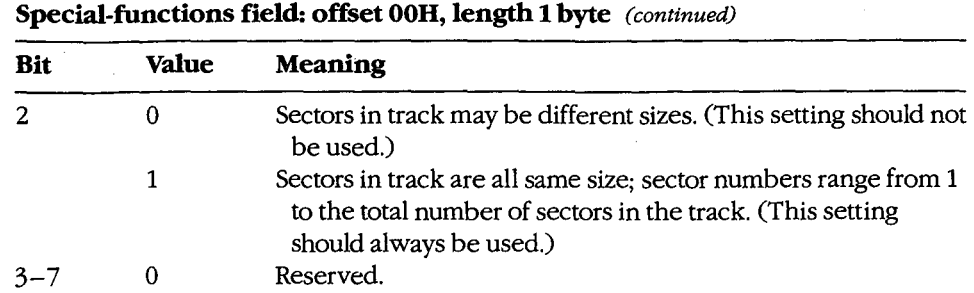

## **Device type field: offset 01H, length 1 byte**

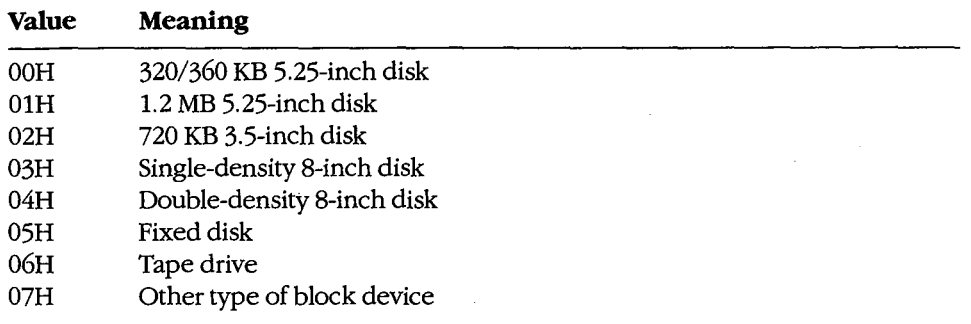

### **Device attributes field: offset 02H, length 1 word**

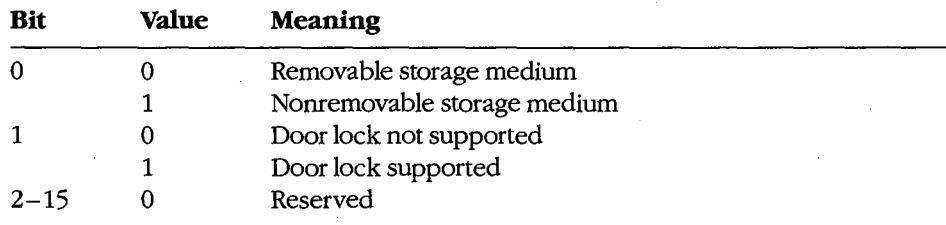

 $\mathcal{A}^{\mathcal{A}}$ 

### **Number of cylinders field: offset 04H, length 1 word**

**Meaning:** Maximum number of cylinders supported; set by device driver

### **Media type field: offset 06H, length 1 byte**

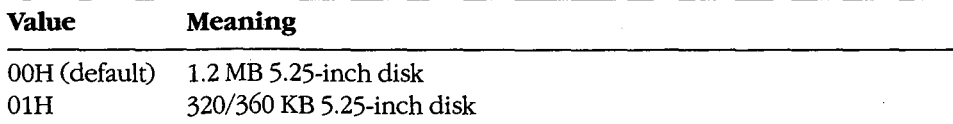

#### **Device BPB field: offset 07H, length 31 bytes.**

**Meaning:** See Programmer's Note below.

If bit  $0 = 0$  in special-functions field, this field contains the new default BPB for the device.

If bit  $0 = 1$  in special-functions field, BPB in this field is returned by the device driver in response to subsequent Build BPB requests.

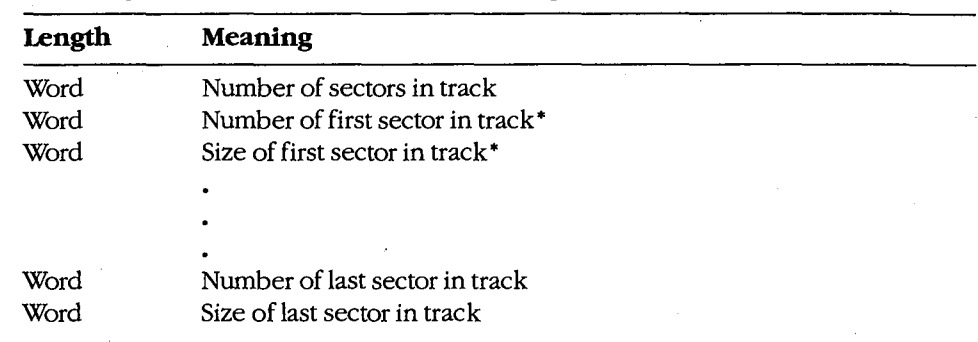

#### **Track layout field: offset 26H, variable-length table**

• Sector number and sector size fields are repeated for each sector on the track. If bit 2 of the special-functions field is set, all sector sizes in the track layout field must be the same.

The device BPB field is a 31-byte data structure. Information contained in the device BPB field describes the current disk and disk control areas. The device BPB field is formatted as follows:

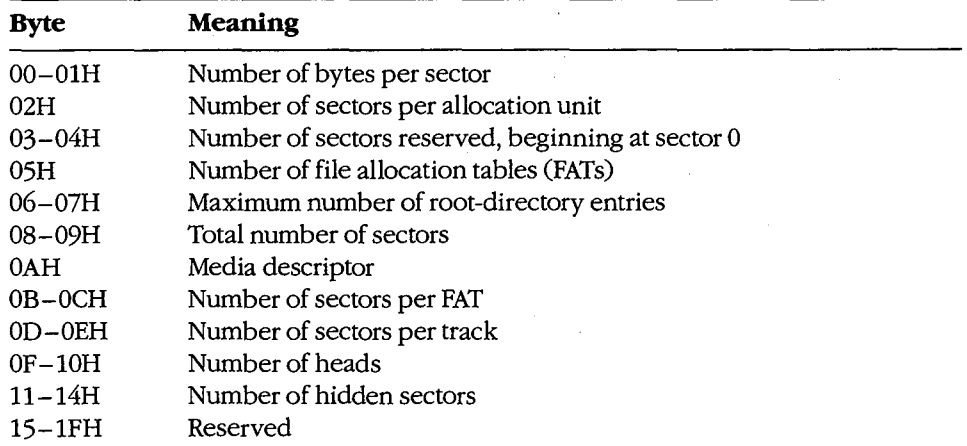

*Section V.· System Calls* 1345

- When Set Device Parameters (minor code 40H) is used, the number of cylinders should not be reset - some or all of the volume may become inaccessible.
- Subfunction ODH minor code 60H performs the complementary action, Get Device Parameters.
- Function 59H (Get Extended Error Information) provides further information on any error-in particular, the code, class, recommended corrective action, and locus of the error.

## **Related Functions**

None

## **Example**

None

## **Interrupt 21H (33) Function 44H (68) Subfunction ODH Minor Code 60H**

IOCTL: Generic 1/0 Control for Block Devices: Get Device Parameters

Function 44H Subfunction ODH minor code 60H gets device parameters in the parameter block pointed to by DS:DX.

## **To Call**

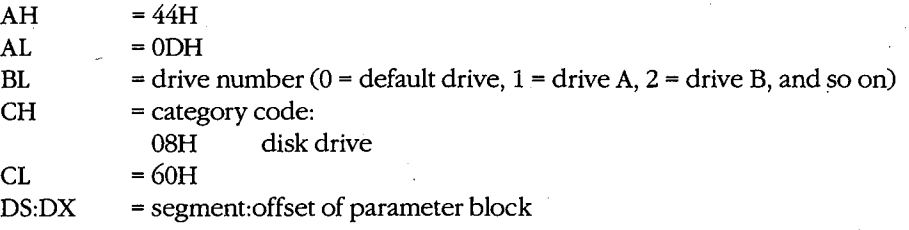

#### **Returns**

If function is successful:

Carry flag is clear.

If function is not successful:

Carry flag is set.

 $AX = error code:$ 

01H invalid function 02H invalid drive

#### **Programmer's Notes**

• The parameter block is formatted as follows:

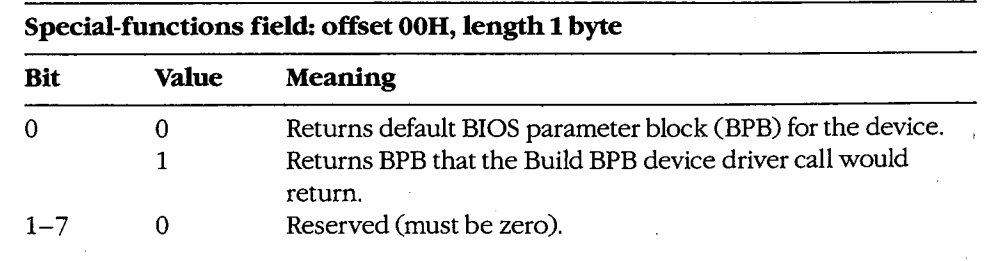

#### **Device type field: offset 01H, length 1 byte**

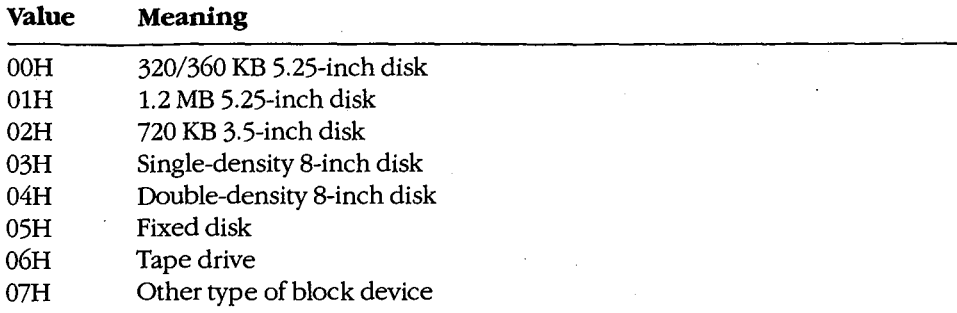

#### **Device attributes field: offset 02H, length 1 word**

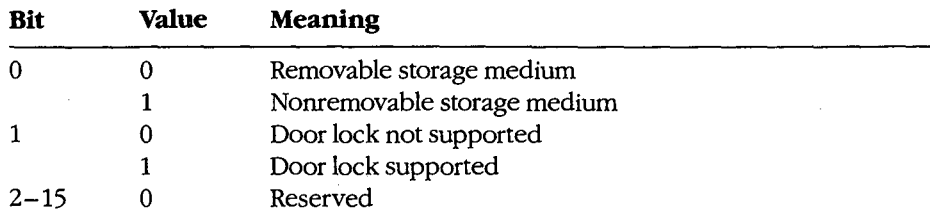

#### **Number of cylinders field: offset 04H, length 1 word**

**Meaning:** Maximum number of cylinders supported; set by device driver

#### **Media type field: offset 06H, length 1 byte**

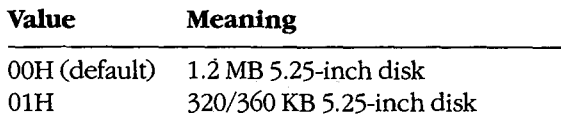

#### **Device BPB field: offset 07H, length 31 bytes**

**Meaning:** See Programmer's Note below.

If bit  $0 = 0$  in special-functions field, this field contains the new default BPB for the device.

If bit  $0 = 1$  in special-functions field, BPB in this field is returned by the device driver in response to subsequent Build BPB requests.

Interrupt 21H Function 44H Subfunction ODH Minor Code 60H

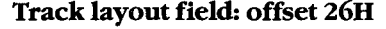

Unused

• The device BPB field is a 31-byte data structure. Information contained in the device BPB field describes the current disk and disk control areas. The device BPB field is formatted as follows:

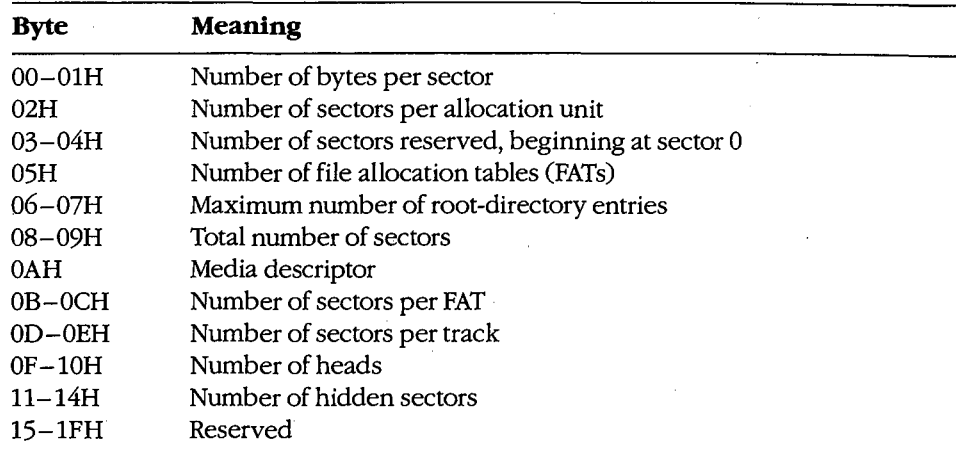

- Subfunction ODH minor code 40H performs the complementary action, Set Device Parameters.
- Function 59H (Get Extended Error Information) provides further information on any error-in particular, the code, class, recommended corrective action, and locus of the error.

## **Related Functions**

None

### **Example**

None

*Section* V: *System Calls* 1349

## **Interrupt 21H (33) Function 44H (68) Subfunction ODH Minor Codes 4tH and 6tH**

IOCTL: Generic I/0 Control for Block Devices: Write Track on Logical Drive; Read Track on Logical Drive

Function 44H Subfunction ODH minor code 41H writes a track on the logical drive specified in BL and minor code 61H reads a track on the logical drive specified in BL, using information in the parameter block pointed to by DS:DX.

#### **To Call**

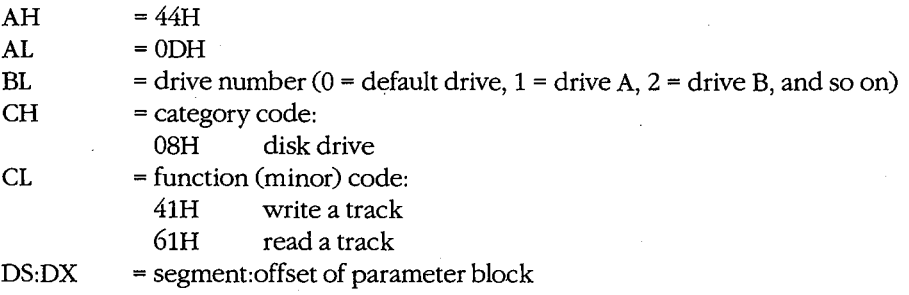

#### **Returns**

If function is successful:

Carry flag is clear.

If function is not successful:

Carry flag is set.

 $AX = error code:$ 

01H invalid function 02H invalid drive

1350 *The MS-DOS Encyclopedia* 

#### **Programmer's Notes**

• The parameter block is formatted as follows:

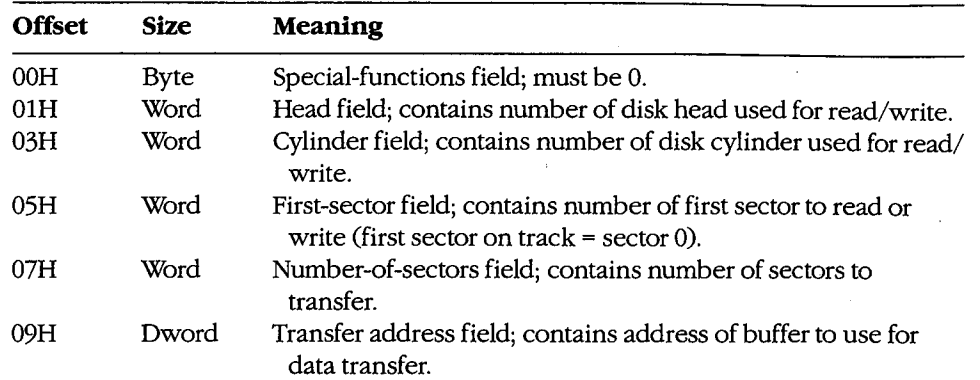

• Function 59H (Get Extended Error Information) provides further information on any error-in particular, the code, class, recommended corrective action, and locus of the error.

## **Related Functions**

None

## **Example**

None

*Section V System Calls* 1351

## **Interrupt 21H (33) Function 44H (68) Subfunction ODH Minor Codes 42H and 62H**

IOCTL: Generic I/0 Control for Block Devices: Format and Verify Track on Logical Drive; Verify Track on Logical Drive

Function 44H Subfunction ODH minor code 42H formats and verifies a track on the specified logical drive and minor code 62H verifies a track on the specified logical drive, using information in the parameter block pointed to by DS:DX.

## **To Call**

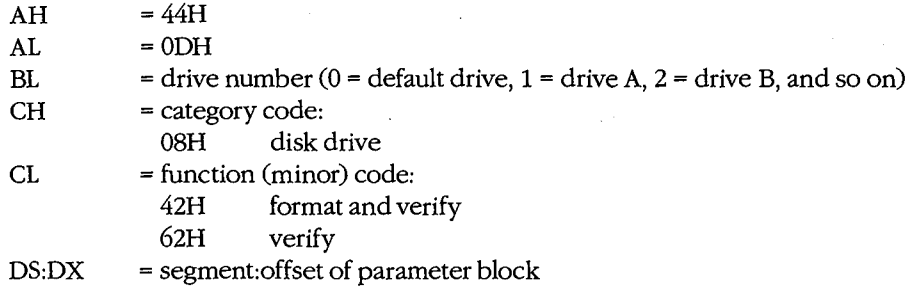

#### **Returns**

If function is successful:

Carry flag is clear.

If function is not successful:

Carry flag is set.

 $AX = error code:$ 01H invalid function 02H invalid drive

#### **Programmer's Notes**

The parameter block is formatted as follows:

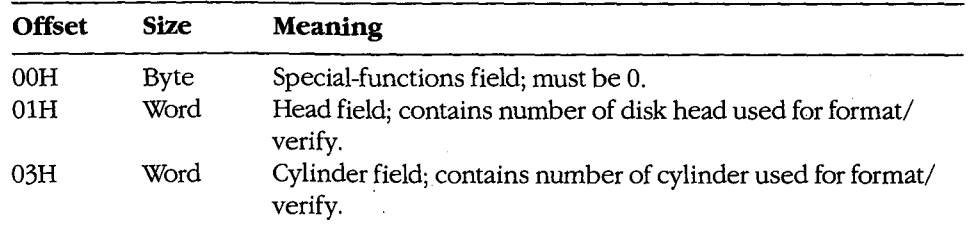

• This driver subfunction allows the writing of generic formatting programs that are minimally hardware dependent.

 $\epsilon^2$ 

• Function 59H (Get Extended Error Information) provides further information on any error-in particular, the code, class, recommended corrective action, and locus of the error.

## **Related Functions**

None

## **Example**

None

*Section V: System Calls* 1353

## **Interrupt 21H (33)** 3.2 **Function 44H (68) Subfunctions OEH and OFH**

IOCTL: Get Logical Drive Map; Set Logical Drive Map

Function 44H Subfunction OEH allows a process to determine whether more than one logical drive is assigned to a block device. Subfunction OFH sets the next logical drive number that will be used to reference a block device.

#### **To Call**

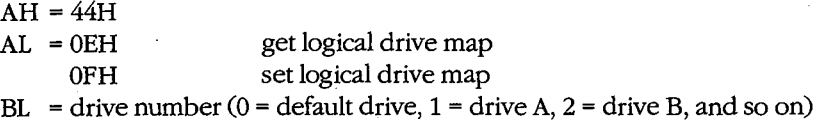

#### **Returns**

If function is successful:

Carry flag is clear.

AL = mapping code:

OOH  $01 - 1AH$ only one letter assigned to the block device logical drive letter (A through Z) mapped to block device

If function is not successful:

Carry flag is set.

 $AX = error code:$ 01H OFH invalid function invalid drive

#### **Programmer's.Notes**

- If a drive has not been assigned a logical mapping with Function 44H Subfunction OFH, the logical and physical drive references are the same. (The default is that logical drive A and physical drive A both refer to physical drive A.)
- If this function is used to map logical drives to physical drives, the result is similar to MS-DOS's treatment of a single physical drive as both A and B on a system with one floppy-disk drive. With MS-DOS version 3.2, however, the installable device driver DRIVER.SYS extends this type of physical/logical referencing to other drives. Therefore, processes can prompt for disks themselves, instead of using the prompt provided byMS-DOS.
- Function 59H (Get Extended Error Information) provides further information on any error-in particular, the code, class, recommended corrective action, and locus of the error.

## **Related Functions**

 $\epsilon$ 

None

#### **Example**

```
\cdotFunction 44H, Subfunctions OEH, OFH:
       \cdotIOCTL Get/Set Logical Drive Map
              int ioctl_drive_owner(setflag, drv_ltr)
                int setflag;
                  int drv_ltr;
       ..
              Set setflag = 1 to change drive's map, 0 to get
       \cdotcurrent map.
       \cdotReturns -1 for all errors, otherwise returns
       \cdotthe block device's current logical drive letter.
       \cdot\cdotcProc
       ioctl_drive_owner, PUBLIC
parmB
       setflag
parmB
       \texttt{drv}\_\texttt{ltr}cBegin
              al, setflag : Load setflag.
       mov
              a1,1; Keep only lsb.
       and
       add
              al, Oeh
                           ; AL = OEH for get, OFH for set.
       mov
              bl, drv_ltr
                           ; Get drive letter.
       or
              b1.b1; Leave 0 alone.
              ido
       jzand
              bl, not 20h
                           ; Convert letter to uppercase.
       subb1, 'A'-1; Convert to drive number: 'A' = 1,
                             ; 'B' = 2, etc.ido:
              bh, 0mov
              ah, 44h
                            ; Set function code.
       mov
       int
              21h; Call MS-DOS.
       movah, 0; Clear high byte.
              idox
       jnc
                            ; Branch if no error.
              ax, -1 - 1A<sup>1</sup>
                            ; Return -1 for errors.
       mov
idox:
       addax, 'A'; Return drive letter.
cEnd
```
1355 Section V: System Calls

## **Interrupt 21H (33) Function 45H (69)**

Duplicate File Handle

Function 45H obtains an additional handle for a currently open file or device.

## **To Call**

 $AH = 45H$ BX = handle for open file or device

### **Returns**

If function is successful:

Carry flag is clear.

 $AX = new$  handle number

If function is not successful:

Carry flag is set.

 $AX = error code:$ 

04H too many open files

06H invalid handle

#### **Programmer's Notes**

- The file pointer for the new handle is set to the same position as the pointer for the original handle. Any subsequent changes to the file are reflected in both handles. Thus, using either handle for a read or write operation moves the file pointer associated with both.
- Functipn 45H is often used to duplicate the handle assigned to standard input (0) or standard output (1) before a call to Function 46H (Force Duplicate File Handle). The handle forced by Function 46H can then be used for redirected input or output from or to a file or device.
- Another use for Function 45H is to keep a file open while its directory entry is being updated to reflect a change in length. If a new handle is obtained with Function 45H and then closed with Function 3EH (Close File), the directory and FAT entries for the file are updated. At the same time, because the original handle remains open, the file need not be reopened for additional read or write operations.
- Function 59H (Get Extended Error Information) provides further information on any error-in particular, the code, class, recommended corrective action, and locus of the error.

2.0 and later

### **Related Function**

46H (Force Duplicate File Handle)

### Example

```
, *\cdot\cdotFunction 45H: Duplicate File Handle
       \cdot\cdot- 7
                                                                 ÷
                    int dup_handle(handle)
                       int handle;
                                                                 \cdotReturns -1 for errors,
                                                                 \cdototherwise returns new handle.
                                                                 \cdot\cdot*****
       dup_handle, PUBLIC
c<sub>P</sub>rocparmW
       handle
cBegin
                         ; Get handle to copy.<br>; Set function code.
              bx, handle
       _{\tt{mov}}ah, 45h
       mov
       int
              21h; Ask MS-DOS to duplicate handle.
              dup_ok<br>ax,-1
                          ; Branch if copy was successful.
       jnb
                           ; Else return -1.
       mov\texttt{dup\_ok}:
```
 $cEnd$ 

## **Interrupt 21H (33) Function 46H (70)**

2.0 and later

Force Duplicate File Handle

Function 46H forces the open handle specified in CX to track the same file or device specified by the handle in BX.

### **To Call**

- $AH = 46H$
- BX = open handle to be duplicated
- $CX = open$  handle to be forced

#### **Returns**

If function is successful:

Carry flag is clear.

If function is not successful:

Carry flag is set.

- $AX = error code:$ 
	- 04H too many open files

06H invalid handle

#### **Programmer's Notes**

- The handle in BX must refer either to an open file or to any of the five standard handles reserved by MS-DOS: standard input, standard output, standard error, standard auxiliary, or standard printer.
- If the handle in ex refers to an open file, the file is closed.
- The file pointer for the duplicate handle is set to the same position as the pointer for the original handle. Changing the position of either file pointer moves the pointer associated with the other handle as well.
- When used with Function 45H (Duplicate File Handle), Function 46H can be used to redirect input and output as follows:
	- 1. Duplicate the handle from which input or output will be redirected with Function 45H (Duplicate File Handle). Save the duplicated handle for later reference (Step 3).
	- 2. Call Function 46H, with the handle to be redirected from in the CX register and the handle to be redirected to in the BX register.
	- 3. To restore 1/0 redirection to its original state, call Function 46H again, with the redirected file handle from Step 2 in the CX register and the duplicated file handle from Step 1 in the BX register.

1358 *The MS-DOS Encyclopedia* 

This procedure is normally used to redirect a standard device, but it can redirect any device referenced by handles.

Function 59H (Get Extended Error Information) provides further information on any error-in particular, the code, class, recommended corrective action, and locus of the error.

#### **Related Function**

45H (Duplicate File Handle)

### **Example**

```
\cdot *
              *********************************
         \cdotFunction 46H: Force Duplicate File Handle
                     int dup_handle2(existhandle, newhandle)
                        int existhandle, newhandle;
                     Returns -1 for errors,
                     otherwise returns newhandle unchanged.
         \cdot. + + + +cProcdup_handle2, PUBLIC
parmW
         existhandle
        newhandle
parmW
cBegin
                  bx, existhandle ; Get handle of existing file.
         mov
                 cx, newhandle ; Get handle to copy into.<br>ah, 46h ; Close handle CX and then<br>21h ; duplicate BX's handle into CX.<br>ax, newhandle ; Prepare return value.
         movmovint
         mov
         jnb
                 dup2_ok ; Branch if close/copy was successful.
         mov
                 ax, -1; Else return -1.
dup2\n  <b>ok</b> :\mathtt{cEnd}
```
## **Interrupt 21H (33) Function 47H (71)**

2.0 and later

Get Current Directory

Function 47H returns the path, excluding the drive and leading back slash, of the current directory for the specified drive.

### **To Call**

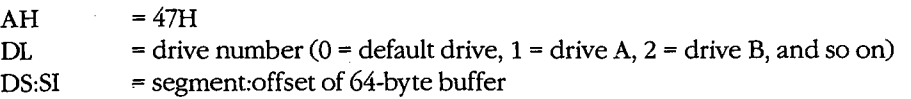

## **Returns**

If function is successful:

Carry flag is clear.

Buffer is filled in with ASCIIZ pathname.

If function is not successful:

Carry flag is set.

 $AX = error code:$ 

OFH invalid drive

#### **Programmer's Notes**

- The string representing the pathname is returned as a null-terminated ASCII string (ASCIIZ).
- This function does not return an error if the buffer is too small or is incorrectly identified. MS-DOS pathnames can be as long as 64 characters; if the buffer is less than 64 bytes, MS-DOS can overwrite sections of memory outside the buffer.
- The path returned by Function 47H starts at the root directory and fully specifies the path to the current directory but does not include a drive code or a leading backslash (\) character.
- Function 59H (Get Extended Error Information) provides further information on any error-in particular, the code, class, recommended corrective action, and locus of the error.

### **Related Function**

3BH (Change Current Directory)

## Example

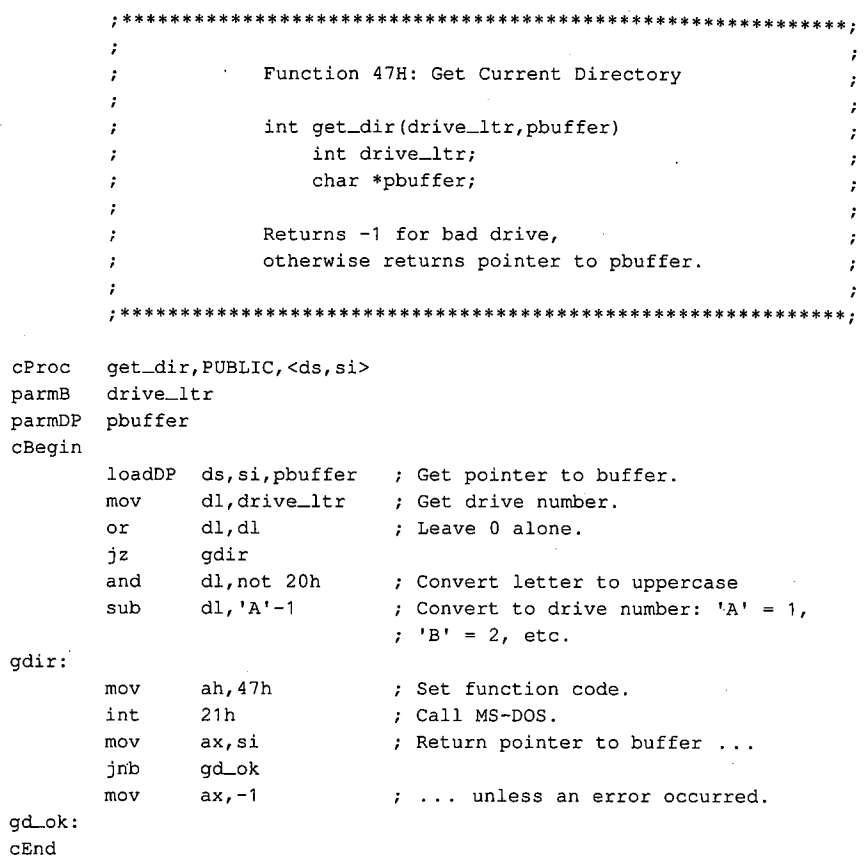

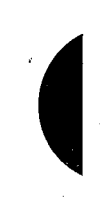

Section V: System Calls 1361

## **Interrupt 21H (33) Function 48H (72)**

2.0 and later

Allocate Memory Block

Function 48H allocates a block of memory, in paragraphs (1 paragraph = 16 bytes), to the requesting process.

#### **To Call**

 $AH = 48H$ 

BX = number of paragraphs to allocate

#### **Returns**

If function is successful:

Carry flag is clear.

 $AX = segment$  address of base of allocated block

If function is not successful:

Carry flag is set.

 $AX = error code:$ 

07H memory control blocks damaged

08H insufficient memory to allocate as requested

BX = size of largest available block (paragraphs)

#### **Programmer's Notes**

- If the allocation succeeds, the address returned in AX is the segment of the base of the block. This address would be copied to a segment register (usually DS or ES) to access the memory within the block
- If the amount of memory requested is greater than the amount in any available contiguous block of memory, the number of paragraphs in the largest available memory block is returned in the BX register.
- The default memory-management strategy in MS-DOS is to choose the first contiguous block of memory that fits the request, no matter how good the fit. With MS-DOS versions 3.0 and later, however, the memory-management strategy can be altered with Function 58H (Get/Set Allocation Strategy).
- If a process actively allocates and frees blocks of memory, the transient program area (TPA) can become fragmented -- that is, small blocks of memory can be orphaned because the memory-management strategy seeks contiguous blocks of memory.
- If a process writes to memory outside the limits of the allocated block, it can destroy control structures for other memory blocks. This could result in failure of subsequent memory-management functions, and it will cause MS-DOS to print an error message and halt when the process terminates.
- Initially, the MS-DOS loader allocates all available memory to .COM programs. Func- $\bullet$ tion 4AH (Resize Memory Block) can free memory for dynamic reallocation by a process or by its children.
- Function 59H (Get Extended Error Information) provides further information on any error — in particular, the code, class, recommended corrective action, and locus of the error.

## **Related Functions**

49H (Free Memory Block) 4AH (Resize Memory Block) 58H (Get/Set Allocation Strategy)

## Example

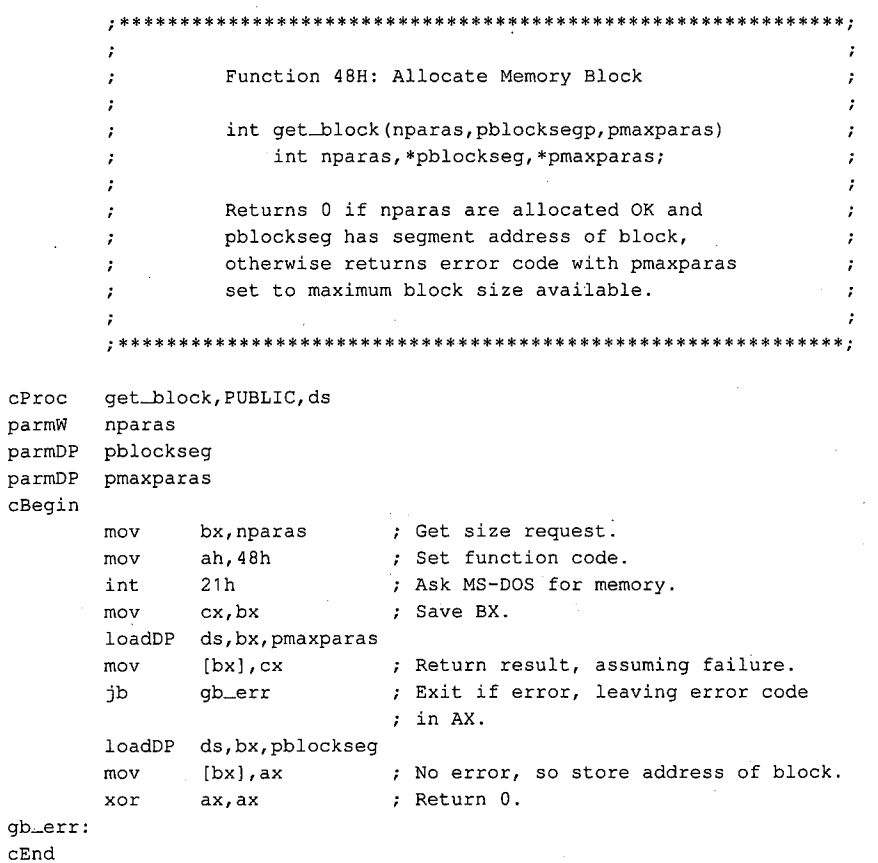

## **Interrupt 21H (33) Function 49H (73)**

2.0 and later

Free Memory Block

Function 49H releases a block of memory previously allocated with Function 48H (Allocate Memory Block).

## **To Call**

- $AH = 49H$
- ES = segment address of memory block to release

#### **Returns**

If function is successful:

Carry flag is clear.

If function is not successful:

Carry flag is set.

AX = error code:

07H memory control blocks damaged

09H incorrect memory segment specified

#### **Programmer's Notes**

- The memory segment pointed to by ES:0000H must have been allocated by Function 48H (Allocate Memory Block).
- If a program has inadvertently damaged any of the system's memory control blocks by writing outside an allocated block, an attempt to free allocated memory results in error code 07H (memory control blocks damaged).
- Function 59H (Get Extended Error Information) provides further information on any error-in particular, the code, class, recommended corrective action, and locus of the error.

## **Related Functions**

48H (Allocate Memory Block) 4AH (Resize Memory Block) 58H (Get/Set Allocation Strategy)
# Example

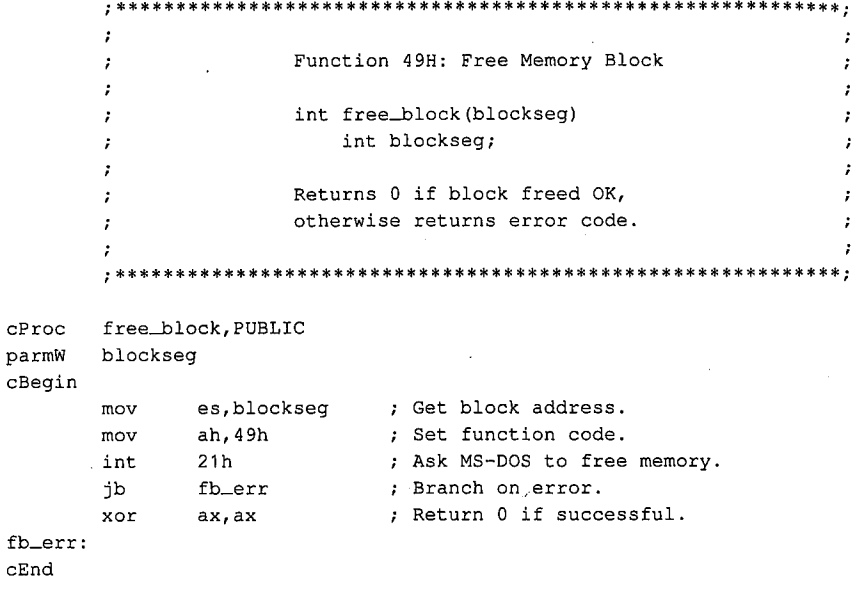

 $\hat{\varphi}$ 

# **Interrupt 21H (33) Function 4AH (74)**

Resize Memory Block

Function 4AH adjusts the size of a previously allocated block of memory.

### **To Call**

 $AH = 4AH$ 

 $BX = new size of memory block, in paragraphs$ 

ES = segment address of previously allocated memory block

### **Returns**

If function is successful:

Carry flag is clear.

If function is not successful:

Carry flag is set.

AX = error code:

07H memory control blocks damaged

- 08H insufficient memory to allocate as requested
- 09H incorrect memory segment specified
- BX = maximum number of paragraphs available (if an increase was requested)

### **Programmer's Notes**

- Function 4AH can be used to change the size of a memory block previously allocated with Function 48H (Allocate Memory Block) or to modify the amount of memory originally allocated to a process by MS-DOS.
- If a process is denied an increase in the amount of memory it has been allocated, MS-DOS places the size of the largest contiguous block available in the BX register. The process can then notify the user of the problem and exit, or it can continue to operate in a reduced memory environment.
- Because the MS-DOS loader allocates all available memory to .COM programs, such a program should use Function 4AH immediately (with the segment address of its program segment prefix, or PSP) to release any memory that is not needed. This is mandatory if the . COM program will either allocate memory dynamically or use Function 4BH (Load and Execute Program) to load a child process or overlay.

In addition, if Function 4AH is used to adjust the amount of memory allocated to a . COM program, the stack pointer must be adjusted so that it is within the limits of the program's revised memory allocation.

2. 0 and later

- If this function is used to shrink an allocated block, any memory above the new limit is not owned by the process and should never be used. If this function is used to expand an allocated block, the contents of memory above the old boundary are unpredictable and the memory should be initialized before use.
- Although it is not possible to predict how much memory-resident software and how many installable device drivers will be used on a computer system, Function 4AH can reliably determine the amount of memory available to an application.
- Function 59H (Get Extended Error Information) provides further information on any error-in particular, the code, class, recommended corrective action, and locus of the error.

#### **Related Functions**

48H (Allocate Memory Block) 49H (Free Memory Block) 58H (Get/Set Allocation Strategy)

### **Example**

```
Function 4AH: Resize Memory Block
               int modify_block(nparas,blockseg,pmaxparas)
                   int nparas, blockseg, *pmaxparas;
               Returns 0 if modification was a success.
               otherwise returns error code with pmaxparas
       \cdotset to max number of paragraphs available.
       \cdot7
       modify_block, PUBLIC, ds
cProcparmW
      nparas
      blockseg
parmW
parmDP pmaxparas
cBegin
              es, blockseq
                           : Get block address.
      movmovbx, nparas
                           ; Get nparas.
              ah, 4ah
                           ; Set function code.
      mov
      int
             21h; Ask MS-DOS to change block size.
             cx, bx; Save BX.
      m \cap VloadDP ds, bx, pmaxparas
             (bx), cxmov; Set pmaxparas, assuming failure.
                           ; Branch if size change error.
             mb_exit
       ib
       xor
             ax, ax
                           ; Return 0 if successful.
mb\_exit:cEnd
```
# **Interrupt 21H (33) Function 4BH (75)**

2.0 and later

Load and Execute Program (EXEC)

Function 4BH, often called EXEC, loads a program file into memory and, optionally, executes the program. This function can also be used to load a program overlay.

### **To Call**

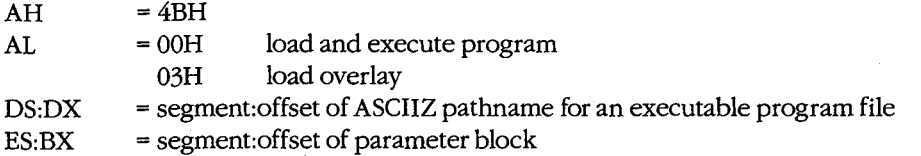

### **Returns**

If function is successful:

Carry flag is clear.

With MS-DOS versions 2.x, all registers except CS and IP can be destroyed; with MS-DOS versions 3.x, registers are preserved.

If function is not successful:

Carry flag is set.

 $AX = error code:$ 

OlH invalid function (AL did not contain OOH or 03H)

- 02H file not found
- 03H path not found
- 05H access denied
- 08H insufficient memory
- OAH bad environment
- OBH bad format (AL = OOH only)

#### **Programmer's Notes**

- The pathname must be a null-terminated ASCII string (ASCIIZ).
- The handles for any files opened by the parent process before the call to Function 4BH are inherited by the child process, unless the parent specified otherwise in calling Function 3DH (Open File with Handle).

All standard devices also remain open and available to the child process. Thus, the parent process can control the files used by the child process and control redirection for the child process.

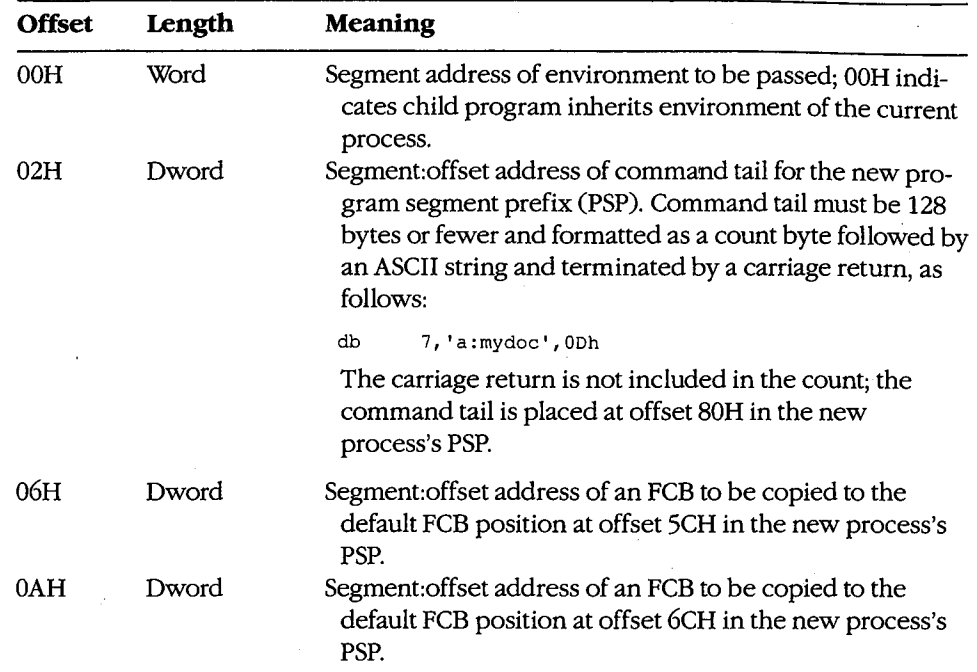

If  $AL = 00H$ , the parameter block is 14 bytes long and formatted in four parts, as follows:

 $\epsilon$ 

 $\vert \cdot$ I

> If AL = 03H, the parameter block is 4 bytes long and formatted in two parts, as follows:

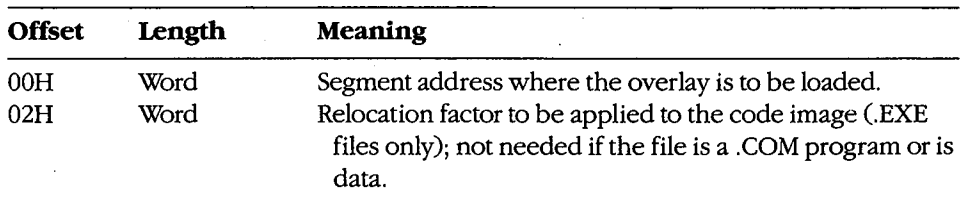

The first 2 bytes of the parameter block for Function 4BH Subfunction 00H contain either the segment address for an environment block to be passed to the new process or zero. If the value is zero, the child process inherits an exact copy of the parent process's environment.

The environment block must be aligned on a paragraph boundary (a multiple of 16 bytes). It can be as large as 32 KB, and it consists of a block of ASCIIZ strings, each in ~ the following form:

#### *parameter=value*

For example:

db 'VERIFY=ON',O

The final string in the environment block is followed by a second zero byte. With MS-DOS versions 3.0 and later, the second zero is followed by a word containing a count and an ASCIIZ string containing the drive and pathname of the program file.

The environment passed to the child process allows the parent process to send it messages regarding the system state or control parameters. The pathname included with MS-DOS versions 3.0 and later enables the child process to determine where it was loaded from.

- If AL = 00H, MS-DOS creates a PSP for the new process and sets the terminate and Control-C addresses to the instruction in the parent process that follows the call to Function 4BH. If AL = 03H, no PSP is created.
- Before AL = OOH is used to load and execute a process, the system must contain enough free memory to accommodate the new process. Function 4AH (Resize Memory Block) should be used, if necessary, to reduce the amount of memory allocated to the parent process. If the parent is a .COM program, allocated memory *must* be reduced, because a .COM program is given ownership of all available memory when it is executed.

If Function  $4BH$  is called with  $AL = 03H$ , free memory is not a factor, because MS-DOS assumes the new process is being loaded into the calling process's own address space.

- If Function  $4BH$  is called with  $AL = 00H$ , the child process remains in control until it executes an exit request, such as Function 4CH (Terminate Process with Return Code), or until Control-Cor Control-Break is received or a critical error occurs and the user responds *Abort* to the *Abort, Retry, Ignore?* message.
- With MS-DOS versions 2.x, SS and SP must be saved in the current code segment before Function  $4BH$  is invoked with  $AL = 00H$ . When the parent process regains control, all registers other than CS:IP and the stack will most likely have been changed by loading and executing the child process.
- Function 4BH with AL = 03H is useful for loading program overlays or for loading data to be used by the parent process (if that data requires relocation).
- If the child process that is executed attempts to remain resident through either Interrupt 27H or Interrupt 21H Function 31H (Terminate and Stay Resident), system memory becomes permanently fragmented and subsequent processes can fail because of lack of memory.
- The EXEC function (with  $AL = 00H$ ) is commonly used to load a new copy of COMMAND. COM and then execute an MS-DOS command from within another program.
- Function 59H (Get Extended Error Information) provides further information on any error-in particular, the code, class, recommended corrective action, and locus of the error.

# **Related Functions**

31H (Terminate and Stay Resident) 4CH (Terminate Process with Return Code) 4DH (Get Return Code of Child Process)

 $\tilde{\mathcal{E}}$ 

# **Examples**

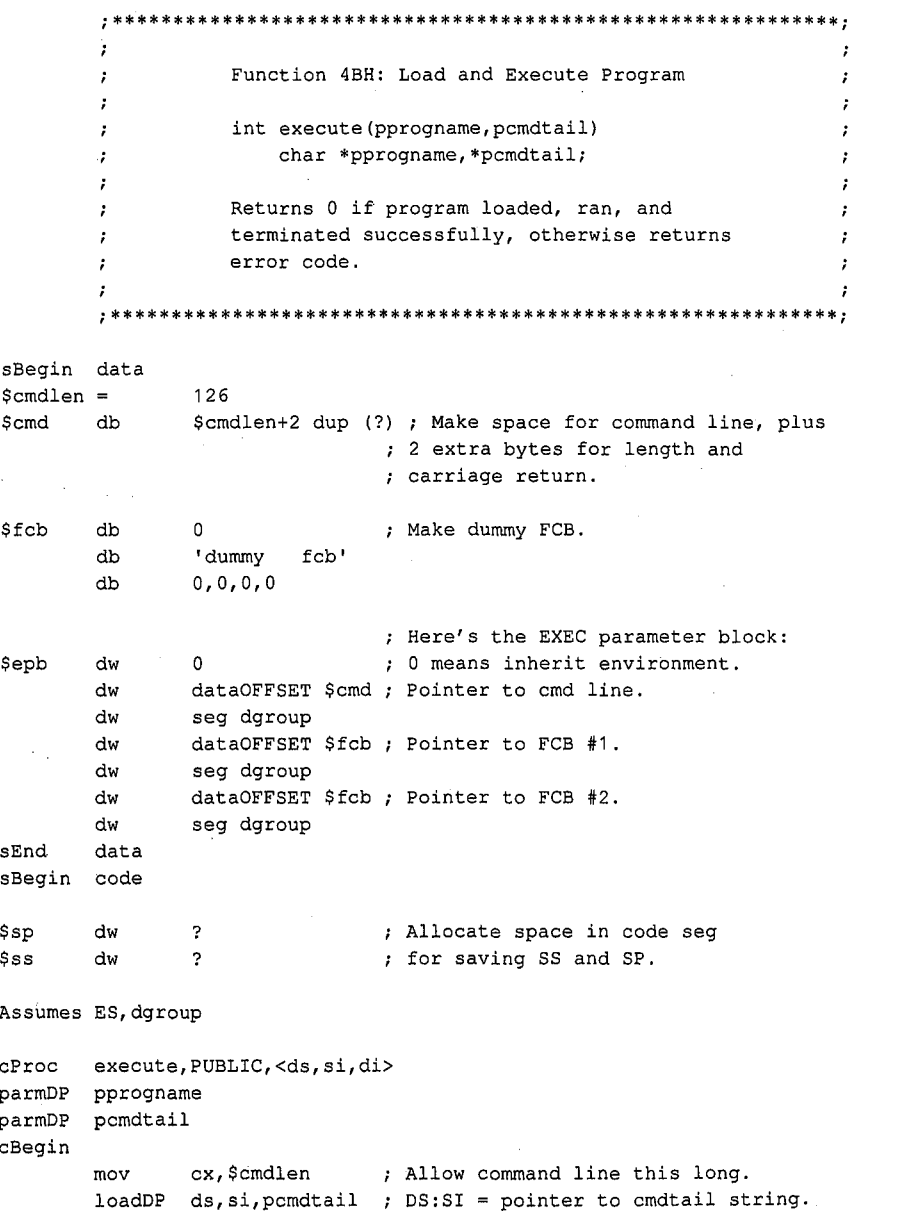

 $(more)$ 

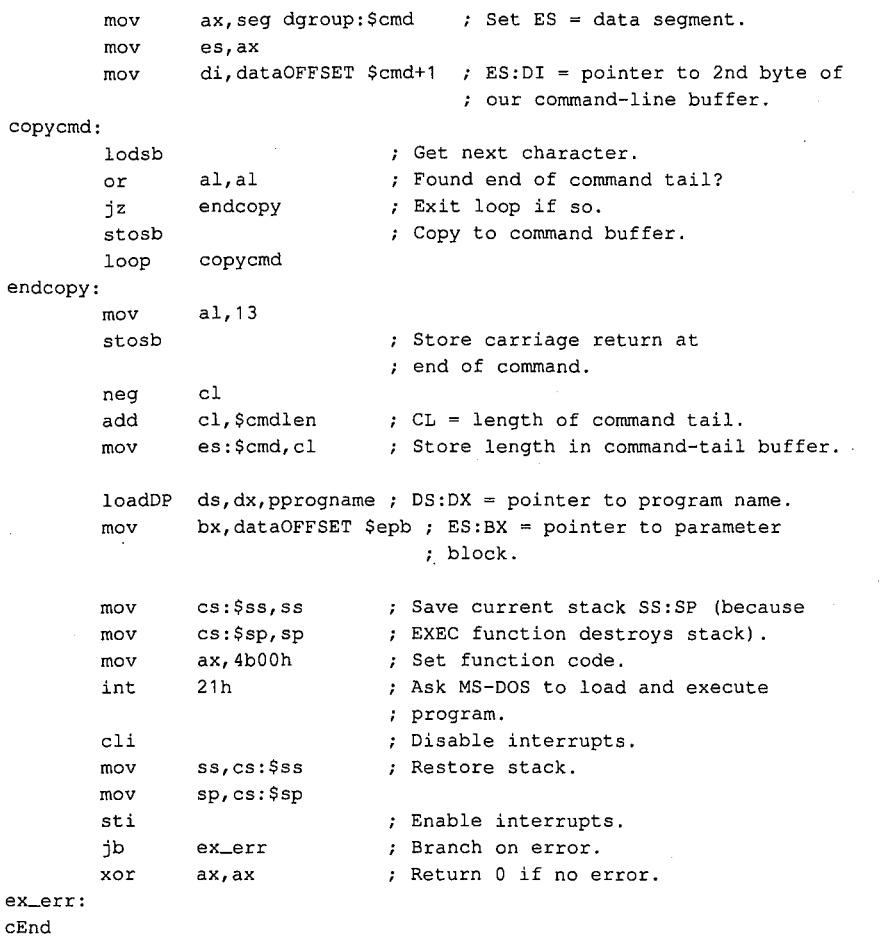

 $_{\tt sEnd}$ 

 $code$ 

 $\cdot$ 

 $\cdot$ 

 $\cdot$ 

,

 $\cdot$ 

 $\cdot$ 

 $\cdot$ 

 $\cdot$ 

Function 4BH: Load an Overlay Program int load\_overlay(pfilename, loadseg) char \*pfilename; int loadseg; Returns 0 if program has been loaded OK,  $\ddot{ }$ otherwise returns error code.  $\cdot$ To call an overlay function after it has been  $\ddot{r}$ loaded by load\_overlay(), you can use  $\boldsymbol{\cdot}$ a far indirect call:  $\mathcal{V}$ 

(more)

ï

;

 $\ddot{ }$ 

÷

 $\ddot{\phantom{0}}$ 

 $\cdot$ 

ï

;

 $\cdot$ 

2

ï

 $\ddot{\phantom{0}}$ 

 $\pmb{\cdot}$ 

1372 The MS-DOS Encyclopedia

```
1. FTYPE (far *ovlptr) ();
        \cdot2. * ((unsigned *) & ovlptr + 1) = loadseg;
        \cdot3. *((\text{unsigned *}) \& \text{ovlptr}) = \text{offset};\cdot4. (*ovlptr) (arg1, arg2, arg3, ...);
            Line 1 declares a far pointer to a
         ÷
            function with return type FTYPE.
        \cdot\cdotLine 2 stores loadseg into the segment
        \cdotportion (high word) of the far pointer.
         \cdotLine 3 stores offset into the offset
        ÷
            portion (low word) of the far pointer.
        \cdotLine 4 does a far call to offset
            bytes into the seqment loadseg
        \cdotpassing the arguments listed.
        \cdotTo return correctly, the overlay must end with a far
        \mathbf{r}return instruction. If the overlay is
        \cdotwritten in Microsoft C, this can be done by
        \cdotdeclaring the overlay function with the
        \cdotkeyword "far".
        \cdotsBegin data
                                 ; The overlay parameter block:
$1ob{\sf dw}\overline{?}; space for load segment;
                           \sim; space for fixup segment.
        dw
                \gammasEnd
        data
sBegin code
        load_overlay, PUBLIC, <ds, si, di>
cProc
parmDP
        pfilename
parmW
        loadseg
cBegin
        loadDP ds, dx, pfilename ; DS: DX = pointer to program name.
                ax, seg dgroup:$lob ; Set ES = data segment.
        mov
                es, ax
        movbx, dataOFFSET $1ob ; ES: BX = pointer to parameter
        moy
                                    ; block.
        mov
                ax, loadseq
                                 ; Get load segment parameter.
        mov
                es: [bx], ax
                                 ; Set both the load and fixup
                                 ; segments to that segment.
                es:[bx+2], axmov
        mov
                cs:$ss,ss; Save current stack SS:SP (because
                cs:$sp,sp
                                 ; EXEC function destroys stack).
        mov
        mov
                ax,4b03h
                                 ; Set function code.
                                 ; Ask MS-DOS to load the overlay.
        int
                21h; Disable interrupts.
        c11
```
(more)

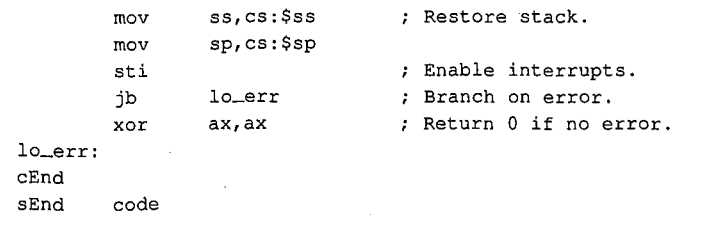

1374 The MS-DOS Encyclopedia

# **Interrupt 21H (33) Function 4CH (76)**

2.0 and later

Terminate Process with Return Code

Function 4CH terminates the current process with a return code and returns control to the calling (parent) process.

### **To Call**

- $AH = 4CH$
- $AL = return code$

#### **Returns**

Nothing

#### **Programmer's Notes**

- When a process is terminated with Function 4CH, MS-DOS restores the terminationhandler (Interrupt 22H), Control-C handler (Interrupt 23H), and critical error handler (Interrupt 24H) addresses from the program segment prefix, or PSP (offsets OAH, OEH, and 12H). MS-DOS also flushes the file buffers to disk, updates the disk directory, closes all files with open handles belonging to the terminated process, and then transfers control to the termination-handler address.
- On termination with Function 4CH, all memory owned by the process is freed.
- Function 4CH is the recommended method for terminating all processes particularly sizable .EXE files — that do not stay resident. This function should be used in preference to the other termination methods (Interrupt 20H, Interrupt 21H Function OOH, near RET for .COM files, or a jump to PSP:OOOOH). Memory-resident programs should be terminated with Function 31H (Terminate and Stay Resident).
- A return code of OOH is customarily used to indicate that the process executed successfully; a nonzero return code is used to indicate that the process terminated because of an error or lack of resources-for example, the file could not be opened, the process could not be allocated sufficient memory, and so on.
- If the terminated process was invoked by a command line or batch file, control returns to COMMAND.COM and the transient portion of the command interpreter is reloaded, if necessary. If a batch file was in progress, execution continues with the next line of the file and the return code can be tested with an IF ERRORLEVEL statement. Otherwise, the command prompt is issued.

If the terminated process was loaded by a process other than COMMAND. COM, the parent process can retrieve the child's return code with Function 4DH (Get Return ~ Code of Child Process).

• In a networking environment running under MS-DOS version 3.1 or later, all file locks should be removed by the process before it calls Function 4CH to terminate.

## **Related Functions**

00H (Terminate Process) 31H (Terminate and Stay Resident) 4DH (Get Return Code of Child Process)

# Example

```
\cdotFunction 4CH: Terminate Process with Return Code
      \cdot\mathcal{L}\hat{\ell}^{\lambda}int terminate (returncode)
               int returncode;
      \mathcal{V}\cdotDoes NOT return at all!
      \cdot÷
      terminate, PUBLIC
cProcparmB
      returncode
cBegin
             al, returncode ; Set return code.
      _{\tt{mov}}mov
```
ah, 4ch (a) is set function code.<br>
ath (a) is fall we position to take ; Call MS-DOS to terminate process.  $21h$ 

 $\cdot$ 

 $\cdot$ 

 $\cdot$ 

 $cEnd$ 

int

# **Interrupt 21H (33) Function 4DH (77)**

2.0 and later

Get Return Code of Child Process

Function 4DH retrieves the return code of a child process that was invoked with Function 4BH (Load and Execute Program) and terminated with either Function 31H (Terminate and Stay Resident) or Function 4CH (Terminate Process with Return Code).

#### **To Call**

 $AH = 4DH$ 

#### **Returns**

AH = termination method:

- OOH normal termination (Interrupt 20H, or Interrupt 21H Function OOH or Function 4CH)
- OlH terminated by entry of Control-C
- 02H terminated by critical error handler (for example, user responded *Abort* to *Abort, Retry, Ignore?* prompt)
- 03H terminated and stayed resident (Interrupt 27H or Interrupt 21H Function 31H)
- AL = return code passed by child process

If terminated with Interrupt 20H, Interrupt 21H Function OOH, or Interrupt 27H:

 $AL = OOH$ 

#### **Programmer's Notes**

- Function 4DH can be used only once to retrieve the return code of a terminated process. Subsequent calls do not yield meaningful results.
- Function 4DH does not set the carry flag to indicate an error. If no previous child process exists, the information returned in AH and AL is undefined.

### **Related Functions**

31H (Terminate and Stay Resident) 4CH (Terminate Process with Return Code)

*Section* V: *System Calls* 1377

# Example

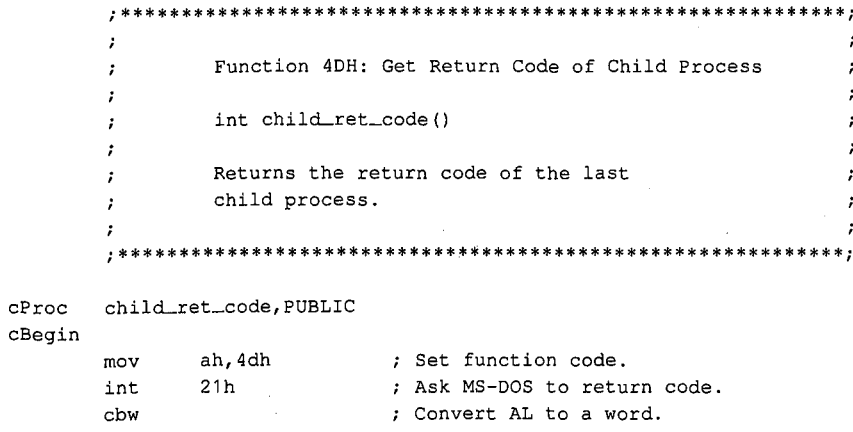

 $\mathtt{cEnd}$ 

1378 The MS-DOS Encyclopedia

# **Interrupt 21H (33) Function 4EH (78)**

2.0 and later

Find First File

Function 4EH searches the specified directory for the first matching entry.

## **·To Call**

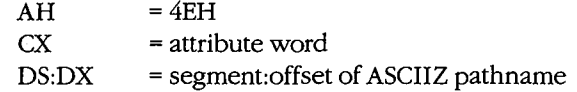

### **Returns**

If function is successful:

Carry flag is clear.

Current disk transfer area (DTA) contains the following information about the file:

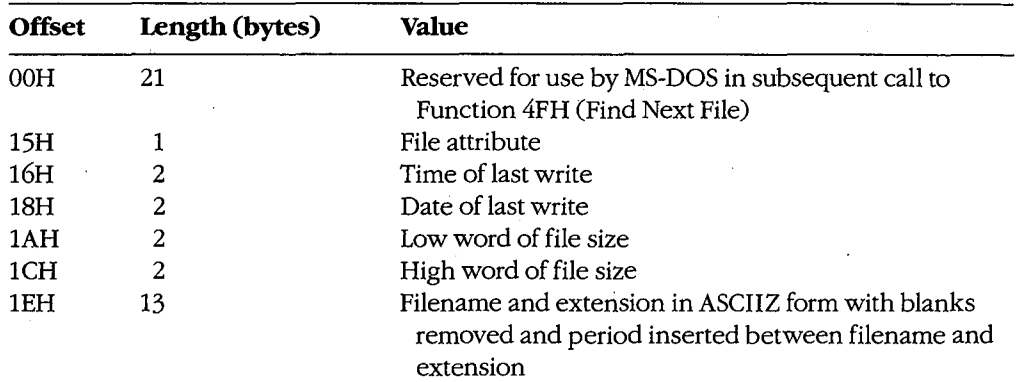

If function is not successful:

Carry flag is set.

AX = error code:

02H file not found

03H path not found

12H no more files; no match found

### **Programmer's Notes**

• The pathname must be a null-terminated ASCII string (ASCIIZ).

- The filename and extension portions of the pathname can contain the MS-DOS wildcards? (match any character) and  $*$  (match all remaining characters).
- The DTA should be set with Function lAH (Set DTA Address) before Function 4EH is called. If no DTA address is set, MS-DOS uses a default 128-byte buffer at offset SOH in the program segment prefix (PSP).
- The attribute word in CX controls the search as follows:
	- If the attribute word is OOH, only normal files are included in the search.
	- If the attribute word has any combination of bits 1, 2, and 4 (hidden, system, and subdirectory bits) set, the search includes normal files as well as files with any of the attributes specified.
	- If the attribute word has bit 3 set (volume-label bit), only a matching volume label is returned.
	- Bits 0 and 5 (read-only and archive bits) are ignored by Function 4EH.
- If Function 4FH (Find Next File) is used in conjunction with Function 4EH, the DTA must be preserved, because the first 21 bytes contain information needed by Function 4FH.
- The time at which the file was last written is returned as a binary value in a word formatted as follows:

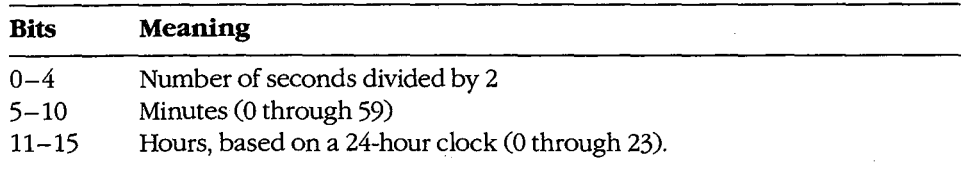

The date on which the file was last written is returned as a binary value in a word formatted as follows:

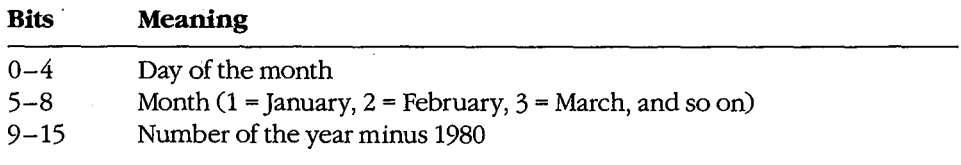

- Function 4EH is preferred to Function llH (Find First File) because it fully supports pathnames.
- Function 59H (Get Extended Error Information) provides further information on any error-in particular, the code, class, recommended corrective action, and locus of the error.

### **Related Functions**

llH (Find First File) 12H (Find Next File) lAH (Set DTA Address) 4FH (Find Next File)

# Example

 $\bar{\alpha}$ 

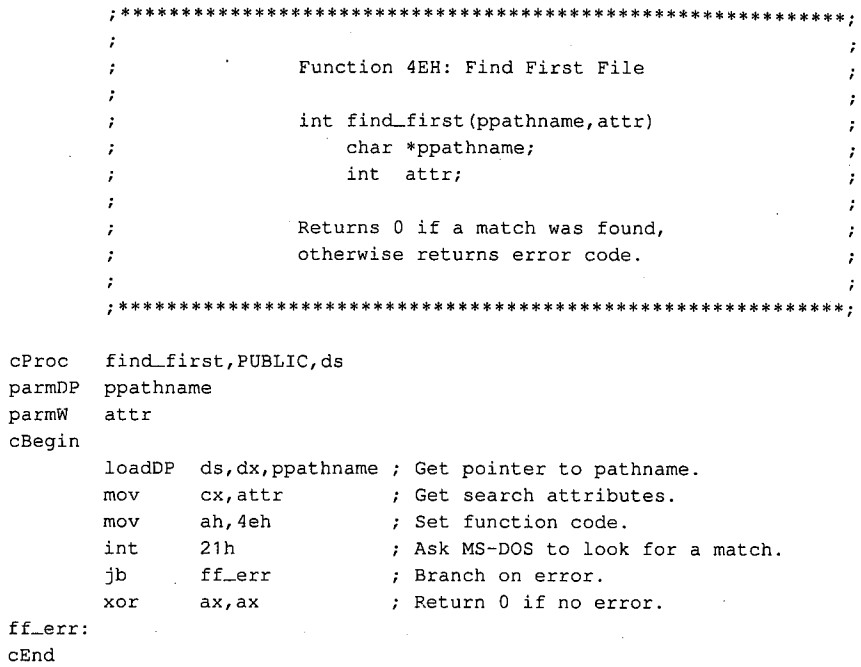

HUAWEI EX. 1110 - 1391/1582

# **Interrupt 21H (33) Function 4FH (79)**

2.0 and later

Find Next File

Function 4FH continues a search initiated by a previously successful call to Function 4EH (Find First File). The search is based on the pathname and attributes specified in the call to Function 4EH and uses information left in the current disk transfer area (DTA) by the call to Function 4EH or by a preceding call to Function 4FH.

### **To Call**

 $AH = 4FH$ 

DTA contains information from prior search with Function 4EH or Function 4FH.

### **Returns**

If function is successful:

Carry flag is clear.

DTA is filled in as for a call to Function 4EH:

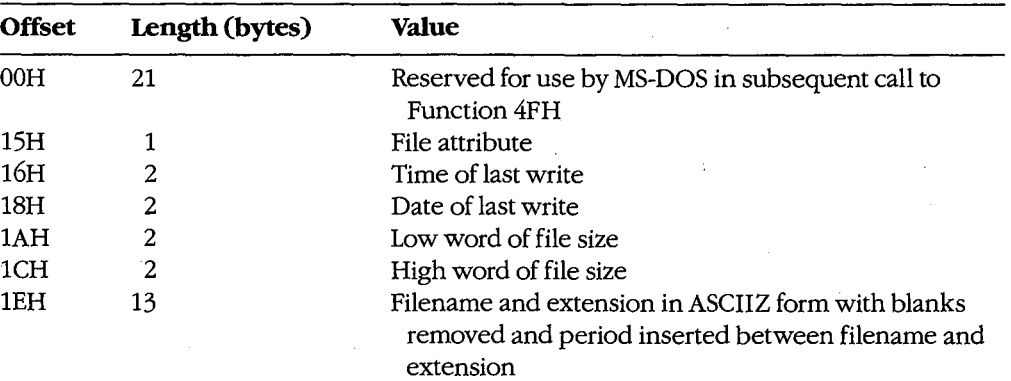

If function is not successful:

Carry flag is set.

 $AX = error code:$ 

12H no more files, no match found, or no previous call to Function 4EH

### **Programmer's Notes**

- If multiple calls to Function 4FH are used to find more than one matching file, the DTA setting (Function lAH) and contents must be preserved because they provide information needed for continuing the search.
- The time at which the file was last written is returned as a binary value in a word formatted as follows:

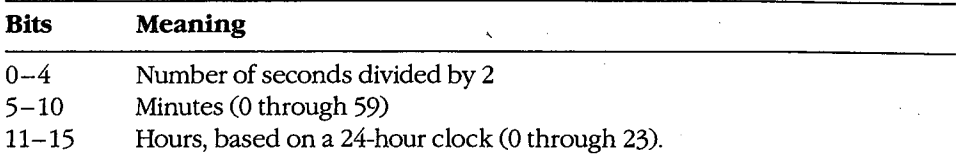

The date on which the file was last written is returned as a binary value in a word formatted as follows:

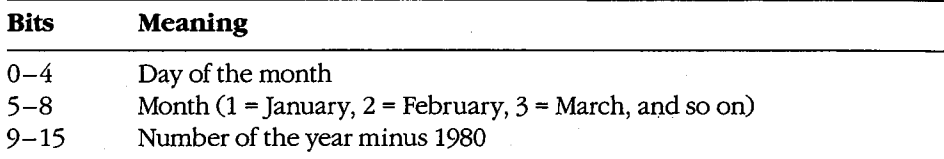

- Function 4FH is preferred to Function 12H (Find Next File) because it fully supports pathnames.
- Function 59H (Get Extended Error Information) provides further information on any error-in particular, the code, class, recommended corrective action, and locus of the error.

## **Related Functions**

llH (Find First File) 12H (Find Next File) lAH (Set DTA Address) 4EH (Find First File)

### **Example**

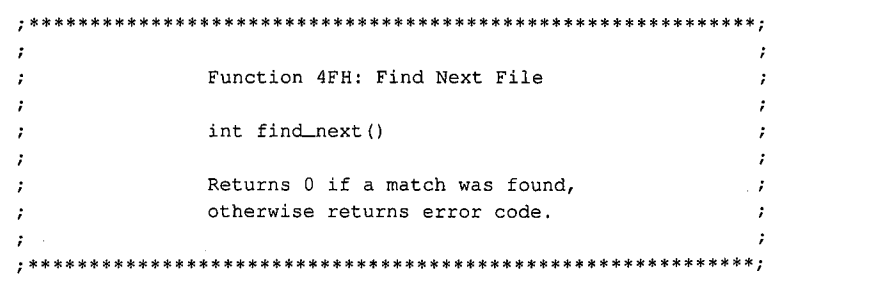

*(more)* 

cProc cBegin fn\_err: find\_next,PUBLIC mov int jb xor ah,4fh 21h fn\_err **ax, ax**  ; Set function code. Ask MS-DOS to look for the next

cEnd

matching file. Branch on error. ; Return 0 if no error.

**1384**  *The MS-DOS Encyclopedia* 

# Interrupt 21H (33) **Function 54H (84)**

2.0 and later

Get Verify Flag

Function 54H returns the current value of the MS-DOS verify flag.

### **To Call**

 $AH = 54H$ 

#### **Returns**

 $AL = verify flag:$ 

00H verify off; no read after write operation

 $01H$ verify on; read after write operation

### **Programmer's Notes**

- The default state of the verify flag is 00H (off).
- The state of the verify flag can be changed either through a call to Function 2EH (Set/Reset Verify Flag) or by the user with the VERIFY ON and VERIFY OFF commands.

### **Related Function**

Function 2EH (Set/Reset Verify Flag)

### **Example**

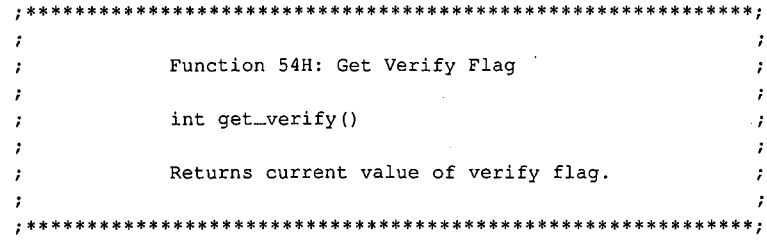

 $cProc$  get\_verify, PUBLIC

cBegin

ah, 54h ; Set function code.  $mov$ int 21h ; Read flag from MS-DOS.  $cbw$ ; Clear high byte of return value.

 $cEnd$ 

# **Interrupt 21H (33) Function 56H (86)**

2.0 and later

Rename File

Function 56H renames a file and/or moves it to a new location in the hierarchical directory structure.

### **To Call**

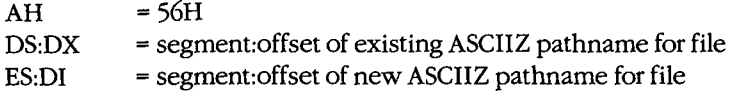

### **Returns**

If function is successful:

Carry flag is clear.

If function is not successful:

Carry flag is set.

 $AX = error code:$ 

- 02H file not found
- 03H path not found
- 05H access denied
- 11H not the same device

### **Programmer's Notes**

- The pathnames must be null-terminated ASCII strings (ASCIIZ).
- The directory paths specified in DS:DX and ES:DI need not be identical. Thus, specifying different directory paths effectively moves a file from one directory to another.
- Function 56H cannot be used to move a file to a different drive. Both the existing pathname and the new one must either contain the same drive identifier or default to the same drive.
- If Function 56H returns error code 05H, the cause can be any of the following:
	- The new pathname would move the file to the root directory, but the root directory is full.
	- A file with the new pathname already exists.
	- The user is on a network and has insufficient access to either the existing file or the new subdirectory.
- Unlike Function 17H (Rename File), Function 56H does not support the use of MS-DOS wildcard characters (? and ~).

 $\cdot$  $\cdot$ r,  $\ddot{r}$  $\ddot{ }$ 

Function 56H should not be used to rename open files. An open file should be closed with Function 10H (Close File with FCB) or 3EH (Close File) before Function 56H is called to rename it.

 $\hat{\mathcal{L}}$ 

Function 59H (Get Extended Error Information) provides further information on any error-in particular, the code, class, recommended corrective action, and locus of the error.

## **Related Function**

17H (Rename File)

## Example

 $\mathbf{c}$ 

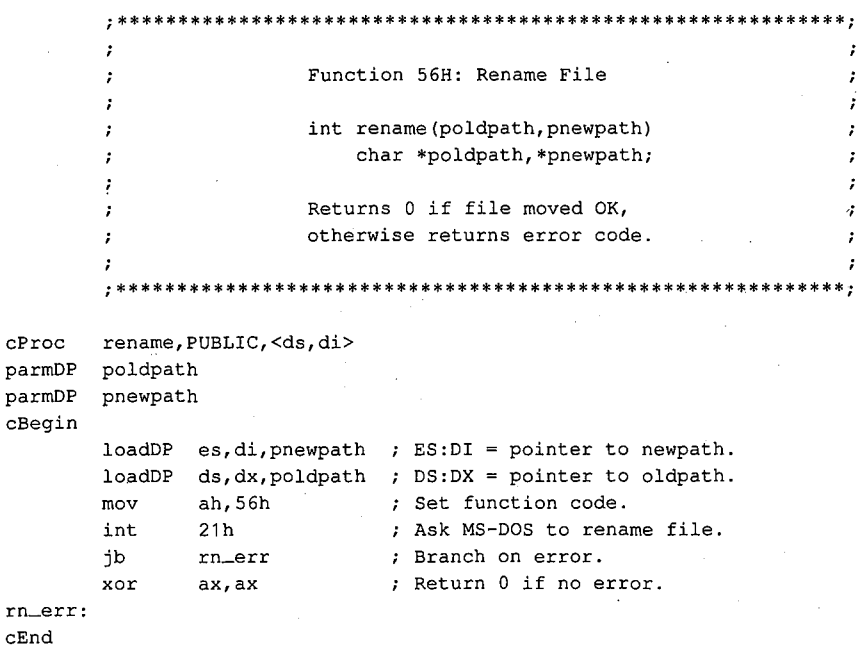

# **Interrupt 21H (33) Function 57H (87)**

Get/Set Date/Time of File

Function 57H retrieves or sets the date and time of a file's directory entry.

## **To Call**

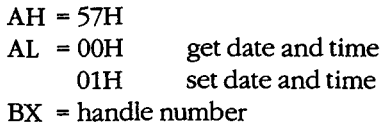

If  $AL = 01H$ :

 $CX = time$ ; binary value formatted as follows:

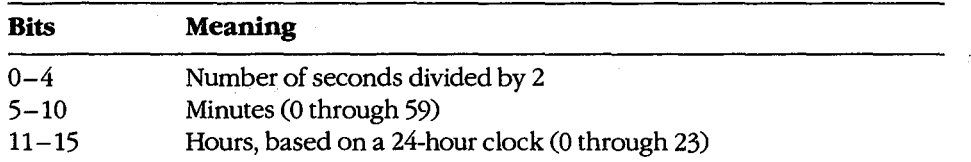

DX = date; binary value formatted as follows:

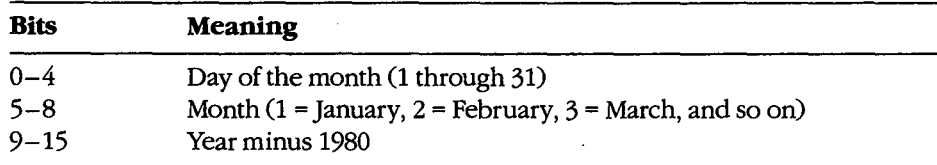

### **Returns**

If function is successful:

Carry flag is clear.

If AL was OOH on call:

 $CX = time$  file was last modified; format as described above DX = date file was last modified; format as described above

If function is not successful:

Carry flag is set.

 $AX = error code:$ 

01H invalid function (AL not 00H or 01H)

06H invalid handle

2.0 and later

#### **Programmer's Notes**

- Before the date and time in a file's directory entry can be retrieved or changed with Function 57H, a handle must be obtained by opening or creating the file using one of the following functions:
	- 3CH (Create File with Handle)
	- 3DH (Open File with Handle)
	- 5AH (Create Temporary File)
	- 5BH (Create New File)
- Use of Function 57H to retrieve the date and time of a file is preferable to examining the fields of an open FCB directly.
- Function 59H (Get Extended Error Information) provides further information on any  $\bullet$ error-in particular, the code, class, recommended corrective action, and locus of the error.

### **Related Functions**

2AH (Get Date) 2BH (Set Date) 2CH (Get Time) 2DH (Set Time)

### **Example**

Function 57H: Get/Set Date/Time of File long file\_date\_time(handle, func, packdate, packtime). int handle, func, packdate, packtime; Returns a long -1 for all errors, otherwise packs date and time into a long integer, date in high word, time in low word.

; Call MS-DOS.

```
file_date_time, PUBLIC
cProc
       handle
parmW
        func
parmB
parmW
        packdate
parmW
        packtime
cBegin
                              ; Get handle.
                bx, handle
        mov
                              ; Get function: 0 = \text{read}, 1 = \text{write}.al, func
        mov
                             ; Get date (if present).
                dx, packdate
        mov
        mov
                cx, packtime
                                ; Get time (if present).
        mov
                ah, 57h
                                ; Set function code.
```
 $21h$ 

int

(more)

1389 Section V: System Calls

÷ ÷

### Interrupt 21H Function 57H

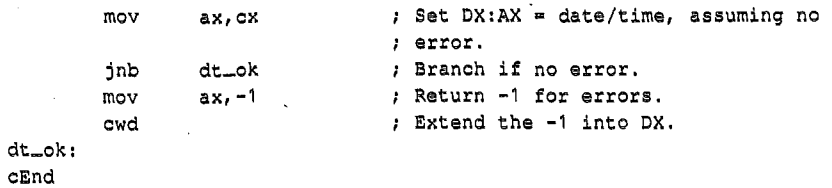

1390 *The MS-DOS Encyclopedia* 

# **Interrupt 21H (33) Function 58H (88)**

3.0 and later

Get/Set Allocation Strategy

Function 58H retrieves or sets the method MS-DOS uses to allocate memory blocks for a process that issues a memory-allocation request.

### **To Call**

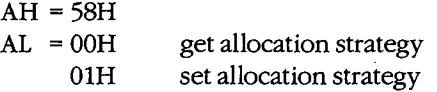

If  $AL = 01H$ :

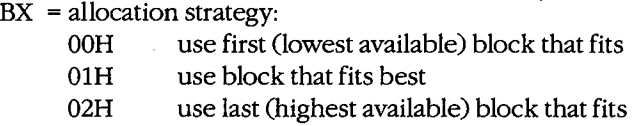

### **Returns**

If function is successful:

Carry flag is clear.

If AL was OOH on call:

 $AX = allocation-strategy code:$ 

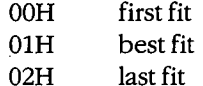

If function is not successful:

Carry flag is set.

AX = error code:

OlH invalid function (AL not OOH or OlH)

#### **Programmer's Notes**

• Allocation strategies determine how MS-DOS finds and allocates a block of memory to an application that issues a memory-allocation request with either Function 48H (Allocate Memory Block) or Function 4AH (Resize Memory Block).

The three strategies are carried out as follows:

- First fit (the default): MS-DOS works upward from the lowest available block and allocates the first block it encounters that is large enough to satisfy the request for memory. This strategy is followed consistently, even if the block allocated is much larger than required.

- Best fit: MS-DOS searches all available memory blocks and then allocates the smallest block that satisfies the request, regardless of its location in the emptyblock chain. This strategy maximizes the use of dynamically allocated memory at a slight cost in speed of allocation.
- Last fit (the reverse of first fit): MS-DOS works downward from the highest available block and allocates the first block it encounters that is large enough to satisfy the request for memory. This strategy is followed consistently, even if the block allocated is much larger than required.
- Function 59H (Get Extended Error Information) provides further information on any error-in particular, the code, class, recommended corrective action, and locus of the error.

## **Related Functions**

48H (Allocate Memory Block) 4AH (Resize Memory Block)

### **Example**

```
÷
                  Function 58H: Get/Set Allocation Strategy
        \cdotint alloc_strategy(func, strategy)
       \cdotint func, strategy;
       \cdot\cdotStrategies:
                         0: First fit
       \cdot1: Best fit
       \cdot2: Last fit
       \mathbf{r}\cdotReturns -1 for all errors, otherwise
       \cdotreturns the current strategy.
       ;
       \cdotcProcalloc_strategy, PUBLIC
       func
parmB
parmW
       strategy
cBegin
               al, func
                            ; AL = get/set selector.
       movmov
               bx, strategy
                             ; BX = new strategy (for AL = 01H).
              ah, 58h
       mov
                              ; Set function code.
                             ; Call MS-DOS.
              21hint
       inb
             no_err
                             ; Branch if no error.
       mov
             ax, -1; Return -1 for all errors.
no_err:
```
cEnd

# **Interrupt 21H (33) Function 59H (89)**

3.0 and later

Get Extended Error Information

 $\epsilon$ 

Function 59H returns extended error information, including a suggested response, for the function call immediately preceding it.

### **To Call**

AH = 59H  $BX = OOH$ 

### **Returns**

 $AX =$  extended error code: OOH no error encountered OlH invalid function number 02H file not found 03H path not found 04H too many files open; no handles available 05H access denied 06H invalid handle 07H 08H 09H OAH OBH OCH ODH OEH OFH  $10H$  $11H$ 12H 13H 14H 15H 16H 17H 18H 19H lAH lBH memory control blocks destroyed insufficient memory invalid memory-block address invalid environment invalid format invalid access code invalid data reserved invalid disk drive attempt to remove current directory device not the same no more files write-protected disk unknown unit drive not ready invalid command data error based on cyclic redundancy check (CRC) length of request structure invalid seek error non-MS-DOS disk sector not found

 $\ddot{\phantom{a}}$ 

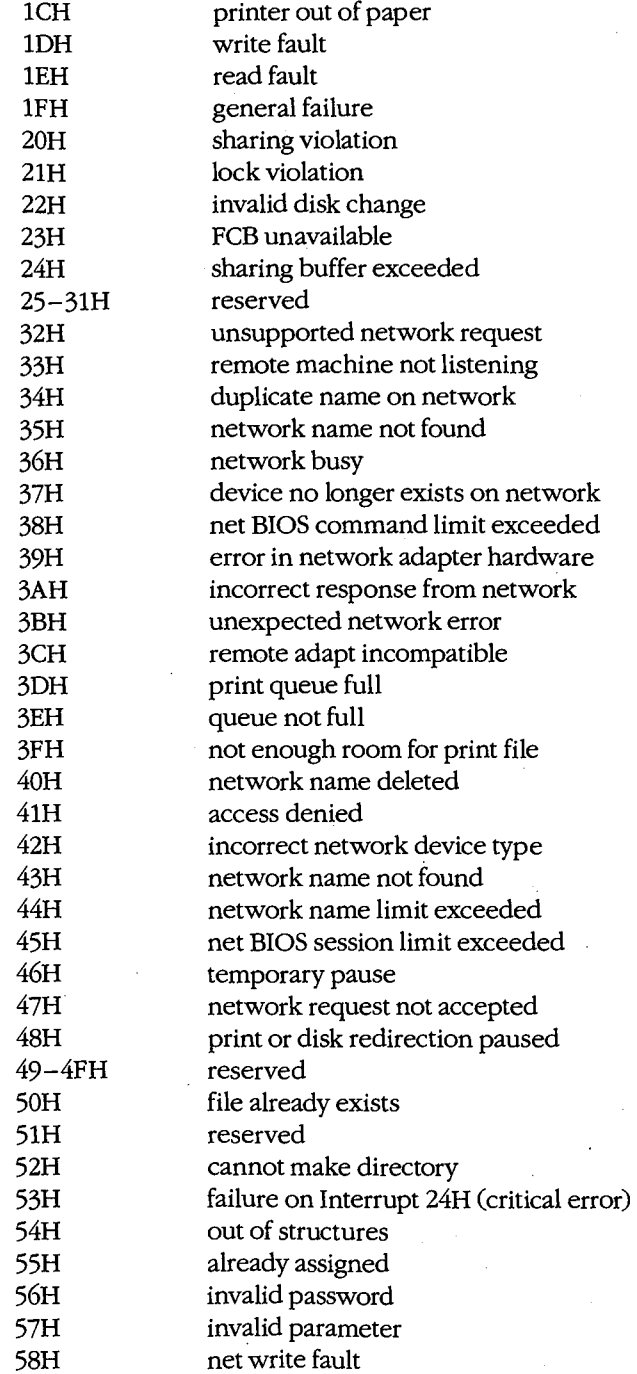

 $\bar{z}$ 

1394 *The MS-DOS Encyclopedia* 

**THE REPORT OF STATE** 

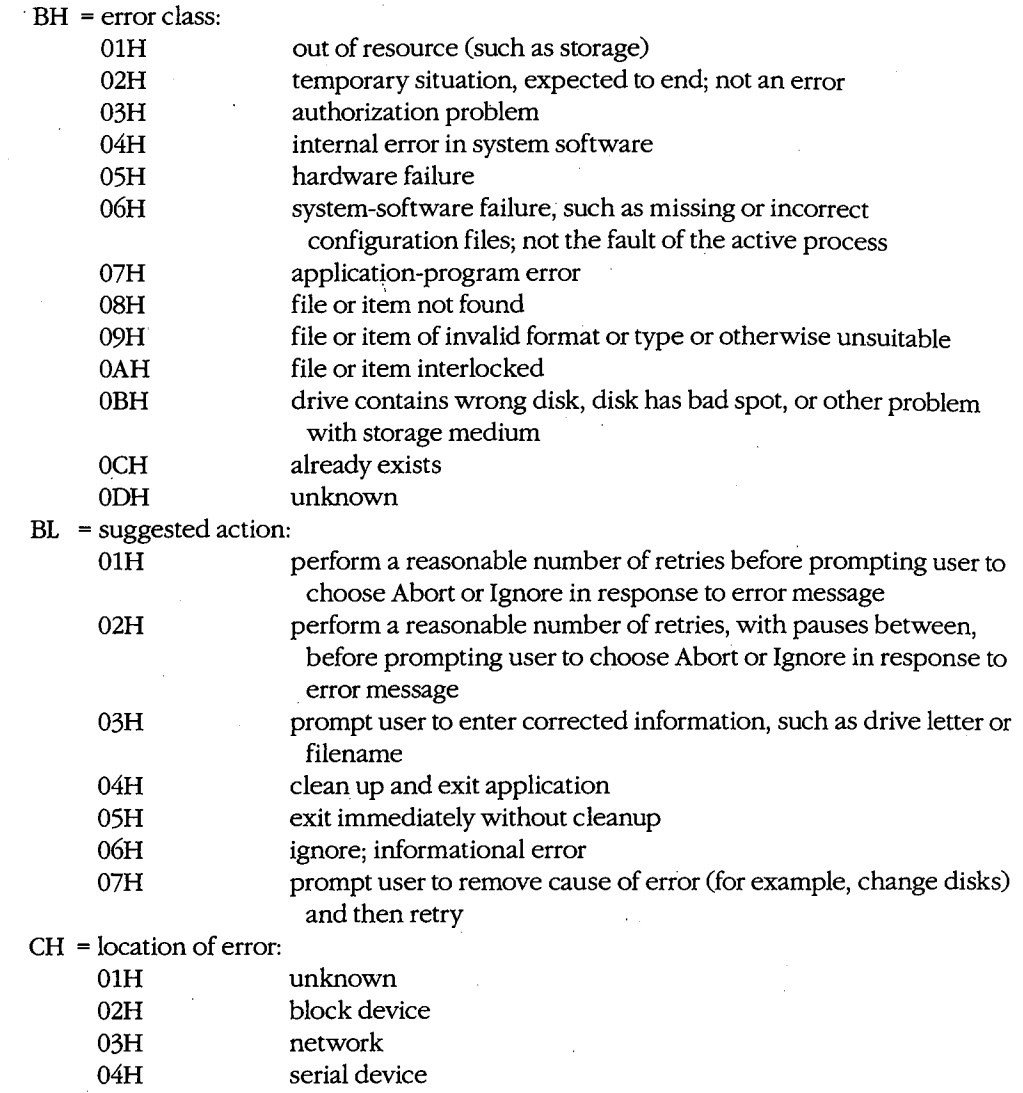

05H memory related

## **Programmer's Notes**

• The extended error codes returned by Function 59H correspond to the error values returned in AX by functions in MS-DOS versions 2.0 and later that set the carry flag on error. Versions 2.x of MS-DOS, however, provide a smaller set of error codes (OlH through 12H) than do later versions.

Thus, although Function 59H itself is not available in versions of MS-DOS earlier than 3.0, the matching of error codes to earlier versions helps ensure downward compatibility. Function 59H was also designed to be open-ended so that additional error codes could be incorporated as needed. As a result, processes should remain flexible

in their use of this function and should not rely on a fixed set of code numbers for error detection.

- Function 59H is useful in the following situations:
	- When MS-DOS encounters a hardware-related error condition and shifts control to an Interrupt 24H handler that has been created by the programmer
	- $-$  When a handle-related function sets the carry flag to indicate an error or when an FCB-related function indicates an error by returning OFFH in the AL register
- If a function call results in an error, Function 59H returns meaningful information only if it is the next call to MS-DOS. An intervening call to another MS-DOS function, whether explicit or indirect, causes the error value for the unsuccessful function to be lost.
- Unlike most MS-DOS functions, Function 59H alters some registers that are not used to return results: CL, DX, SI, DI, ES, and DS. These registers must be preserved before a call to Function 59H if their contents are needed later.

### **Related Functions**

None

### Example

```
******************
                 ********************************
                Function 59H: Get Extended Error Information
                int extended_error(err, class, action, locus)
                    int *err;
                    char *class, *action, *locus;
                Return value is same as err.
       \cdotcProc
       extended_error, PUBLIC, <ds, si, di>
parmDP perr
parmDP pclass
parmDP paction
parmDP plocus
cBegin
                             ; Save DS.
       push
              ds
              bx, bxxor
       mov
              ah, 59h
                           ; Set function code.
       int
              21h; Request error info from MS-DOS.
       pop
              ds
                            ; Restore DS.
                          ; Get pointer to err.<br>; Store err.
       loadDP ds, si, perr
       mov
              [si], ax
       loadDP ds, si, pclass ; Get pointer to class.
       mov[si], bh; Store class.
       loadDP ds, si, paction ; Get pointer to action.
       mov
              [si], b1; Store action.
       loadDP ds, si, plocus ; Get pointer to locus.
       mov[si], ch; Store locus.
```

```
cEnd
```
# **Interrupt 21H (33) Function 5AH (90)**

3.0 and later

Create Temporary File ·

Function 5AH uses the system clock to create a unique filename, appends the filename to the specified path, opens the temporary file, and returns a file handle that can be used for subsequent file operations.

### **To Call**

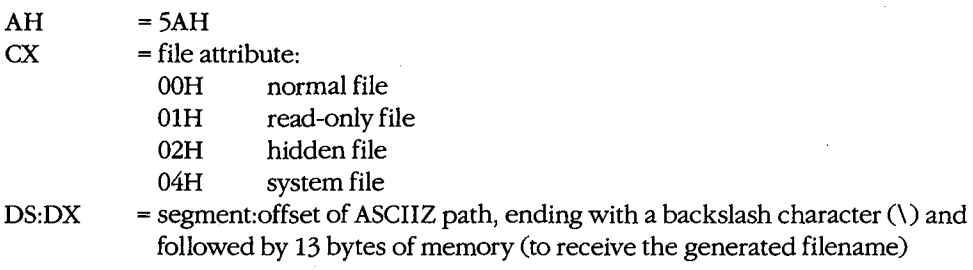

### **Returns**

If function is successful:

Carry flag is clear.

AX =handle

DS:DX = segment: offset of full pathname for temporary file

If function is not successful:

Carry flag is set.

 $AX = error code:$ 

03H path not found

04H too many open files; no handle available

05H access denied

#### **Programmer's Notes**

- Only the drive and path to use for the new file should be specified in the buffer pointed to by DS:DX. The function appends an eight-character filename that is generated from the system time.
- Function 5AH is valuable in such situations as print spooling on a network, where temporary files are created by many users.
- The input string representing the path for the temporary file must be a null-terminated ASCII string (ASCIIZ).
- In networking environments running under MS-DOS version 3.1 or later, MS-DOS opens the temporary file in compatibility mode.

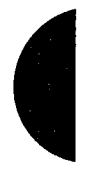

- MS-DOS does not delete temporary files; applications must do this for themselves.  $\bullet$
- $\bullet$ Function 59H (Get Extended Error Information) provides further information on any error-in particular, the code, class, recommended corrective action, and locus of the error.

## **Related Functions**

16H (Create File with FCB) 3CH (Create File with Handle) 5BH (Create New File)

### **Example**

```
.***\cdotFunction 5AH: Create Temporary File
       \cdot\cdotint create_temp (ppathname, attr)
       \cdotchar *ppathname;
                      int attr;
                                                             \cdotReturns -1 if file was not created,
                                                            \cdot\cdototherwise returns file handle.
       \cdot\cdot\cdot\cdotcProc create_temp, PUBLIC, ds
parmDP ppathname
parmW
      attr
cBegin
      loadDP ds, dx, ppathname ; Get pointer to pathname.
             cx, \text{attr} ; Set function code.
      mov
                          ; Ask MS-DOS to make a new file with
             ah,5ahmov
                       \therefore ; a unique name.
             21hint
                           ; Ask MS-DOS to make a tmp file.
             ct\_okinb
                           ; Branch if MS-DOS returned handle.
      mov
            ax, -1; Else return -1.
ct\_ok:
cEnd
```
1398 The MS-DOS Encyclopedia

# **Interrupt 21H (33) Function 5BH (91)**

3.0 and later

Create New File

Function 5BH creates a new file with the specified pathname. This function operates like Function 3CH (Create File with Handle) but fails if the pathname references a file that already exists.

### **To Call**

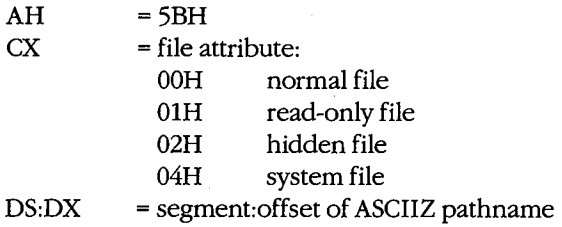

#### **Returns**

If function is successful:

Carry flag is clear.

 $AX = handle$ 

If function is not successful:

Carry flag is set.

 $AX = error code:$ 

03H path not found

04H too many open files; no handle available

- 05H access denied
- SOH file already exists

#### **Programmer's Notes**

- The pathname must be a null-terminated ASCII string (ASCIIZ).
- In networking environments running under MS-DOS version 3.1 or later, the file is opened in compatibility mode. Function 5BH fails, however, if the user does not have Create access to the directory that is to contain the file. • Ine patinianie must be a nun-terminated ASCIT string (ASCITZ).<br>
In networking environments running under MS-DOS version 3.1 or later, the file is<br>
opened in compatibility mode. Function 5BH fails, however, if the user do
- area network or in a multitasking environment. If the function succeeds, the semaphore has been acquired. To release the semaphore, the application simply deletes the file.

Function 59H (Get Extended Error Information) provides further information on any error - in particular, the code, class, recommended corrective action, and locus of the error.

### **Related Functions**

16H (Create File with FCB) 3CH (Create File with Handle) 5AH (Create Temporary File)

### **Example**

```
Function 5BH: Create New File
        \cdot\cdotint create_new (ppathname, attr)
        \cdotchar *ppathname;
        \cdotint attr;
                  Returns -2 if file already exists,
        \mathbf{r}-1 for all other errors.
        \cdototherwise returns file handle.
        \cdot\cdotcProc
       create_new, PUBLIC, ds
parmDP ppathname
parmW
       attr
cBegin
        loadDP ds, dx, ppathname ; Get pointer to pathname.
        mov
               cx, attr x, y , y , y , y , y , y , y , z , z , z , z , z , z , z , z , z , z , z , z , z , z , z , z , z , z , z , z , z , z , z , z , z , z , z , z; Set function code.
        mov
               ah, 5bh
                              ; Ask MS-DOS to make a new file.
        int
               21hcn\_okjnb
                               ; Branch if MS-DOS returned handle.
               bx_t - 2mov
        cmpal, 80
                              ; Did file already exist?
        jzae_err
                              ; Branch if so.
        inc
               bx
                               ; Change -2 to -1.
ae_err:
               ax.bx
                               ; Return error code.
       mov
cn<sub>o</sub>ck:cEnd
```
÷

÷
# **Interrupt 21H (33) Function 5CH (92)**

3.0 and later

Lock/Unlock File Region

Function 5CH enables a process running in a networking or multitasking environment to lock or unlock a range of bytes in an open file.

### **To Call**

ł

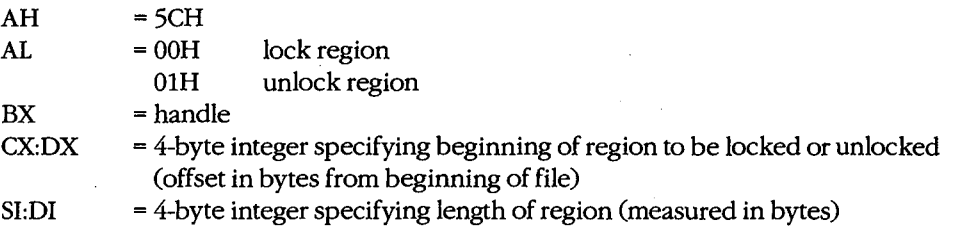

#### **Returns**

If function is successful:

Carry flag is clear.

If function is not successful:

Carry flag is set.

 $AX = error code:$ 

- OlH invalid function CAL not OOH or OlH or file sharing not loaded)
- 06H invalid handle
- 21H lock violation
- 24H sharing buffer exceeded

#### **Programmer's Notes**

- A process that either closes a file containing a locked region or terminates with the file open leaves the file in an undefined state. Under either condition, MS-DOS might handle the file erratically. If the process can be terminated by Interrupt 23H (Control-C) or 24H (critical error), these interrupts should be trapped so that any locked regions in files can be unlocked before the process terminates.
- Locking a portion of a file with Function 5CH denies all other processes both read and write access to the specified region of the file. This restriction also applies when open file handles are passed to a child process with Function 4BH (Load and Execute Program). Duplicate file handles created with Function 45H (Duplicate File Handle) and 46H (Force Duplicate File Handle), however, are allowed access to locked regions of a file within the current process.
- Locking a region that goes beyond the end of a file does not cause an error.

- Function 5CH is useful primarily in ensuring that competing programs or processes do not interfere while a record is being updated. Locking at the file level is provided by the sharing parameter in Function 3DH (Open File with Handle).
- Function 5CH can also be used to check the lock status of a file. If an attempt to lock a needed portion of a file fails and error code 21H is returned in the AX register, the region is already locked by another process.
- Any region locked with a call to Function 5CH must also be unlocked, and the same 4-byte integer values must be used for each operation. Two adjacent regions of a file cannot be locked separately and then be unlocked with a single unlock call. If the region to unlock does not correspond exactly to a locked region, Function 5CH returns error code 21H.
- The length of time needed to hold locks can be minimized with the transactionoriented programming model. This concept requires defining and performing an update in a uniform manner: Assert lock, read data, change data, remove lock.
- if file sharing is not loaded, an application receives a OlH (function number invalid) error status when it attempts to lock a file. An immediate call to Function 59H returns the error locus as an unknown or a serial device.
- Function 59H (Get Extended Error Information) provides further information on any error-in particular, the code, class, recommended corrective action, and locus of the error.

### **Related Functions**

45H (Duplicate File Handle) 46H (Force Duplicate File Handle) 4BH (Load and Execute Program) [EXEC]

### **Example**

```
;************************************************************; 
                      Function 5CH: Lock/Unlock File Region 
                      int locks (handle, onoff, start, length)
                       int handle, onoff;
                          long start,length; 
                      Returns 0 if operation was successtul, 
                      otherwise returns error code. 
         ;***************************'********************************; 
cProc locks,PUBLIC,<si,di> 
parmW handle 
parmB onoff 
parmD start
```
parmD length

*(more)* 

cBeqin

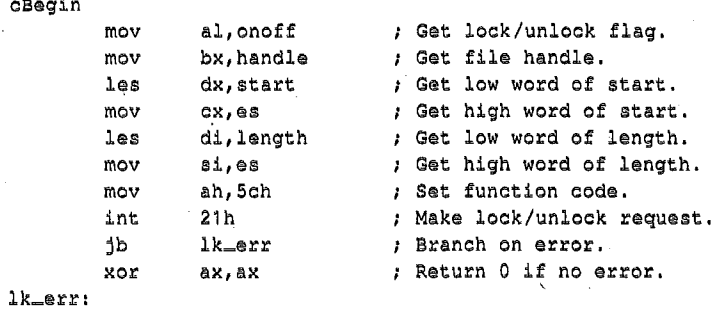

 $\tilde{\vec{e}}$ 

oEnd

# **Interrupt 21H (33) Function 5EH (94) Subfunction OOH**

3.1 and later

Network Machine Name/Printer Setup: Get Machine Name

If Microsoft Networks is running, Function 5EH Subfunction OOH retrieves the network name of the local computer.

### **To Call**

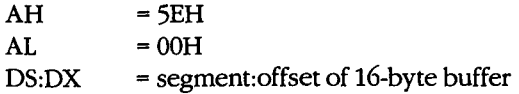

### **Returns**

If function is successful:

Carry flag is clear.

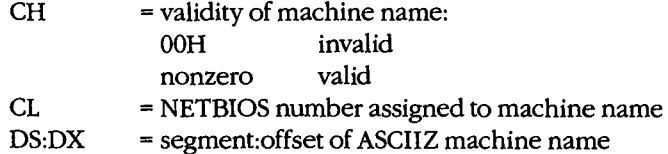

If function is not successful:

Carry flag is set.

 $AX = error code:$ 

01H invalid function; Microsoft Networks not running

### **Programmer's Notes**

- The NETBIOS number in CL and the name at DS:DX are valid only if the value returned in CH is nonzero.
- Function 59H (Get Extended Error Information) provides further information on any error-in particular, the code, class, recommended corrective action, and locus of the error.

### **Related Function**

5FH (Get/Make Assign List Entry)

## **Example**

None

# **Interrupt 21H (33)** 3.1 and later **Function 5EH (94) Subfunctions 02H and 03H**

Network Machine Name/Printer Setup: Set Printer Setup; Get Printer Setup

> Function 5EH Subfunctions 02H and 03H respectively set and get the setup string that MS-DOS adds to the beginning of a file sent to a network printer.

### **To Call**

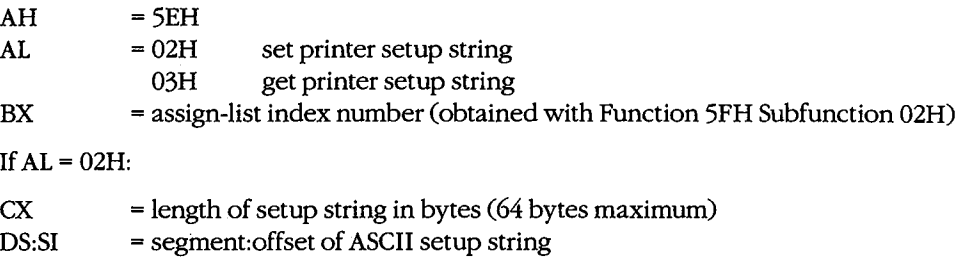

If  $AL = 03H$ :

ES:DI = segment: offset of 64-byte buffer to receive string

#### **Returns**

If function is successful:

Carry flag is clear.

If AL was 03H on call:

 $CX = length of printer setup string in bytes  
\nES:DI = segment:offset of ASCII printer setup$ 

= segment: offset of ASCII printer setup string

If function is not successful:

Carry flag is set.

 $AX = error code:$ 

01H invalid subfunction

#### **Programmer's Notes**

- Function 5EH Subfunctions 02H and 03H enable multiple users on a network to configure a shared printer as required. The assign-list number is an index to a table that ~ identifies the printer as a device on the network. A process can determine the assign-
- list number for the printer by using Function 5FH Subfunction 02H (Get Assign-List Entry).
- Error code OlH in the AX register may indicate either that Microsoft Networks is not running or that an invalid subfunction was selected.

• Function 59H (Get Extended Error Information) provides further information on any error-in particular, the code, class, recommended corrective action, and locus of the error.

### **Related Function**

5FH (Get/Make Assign-List Entry)

### **Example**

```
÷
             Function 5EH Subfunotion 02H: 
       \cdotSet Printer Setup 
       ÷
            int printer_setup(index,pstring,len) 
       ł
                int index; 
       ÷
                char *pstring;
                int len; 
             Returns 0, otherwise returns -1 for all errors. 
       ÷
       ÷
                                                           ÷
       printer-setup,PUBLIC,<ds,si> 
ol?roo 
parmw 
      index 
parmDP 
      pstring 
parmW 
      len 
cBegin
       mov bx, index : BX = index of a net printer.
       loadDP ds, si, pstring ( ) DS: SI = pointer to string.
       mov cx, len (2, 2) ; \overline{C}X = length of string.
      mov ax,5a02h 
                          Set function code. 
      int 21h 
                          Set printer prefix string. 
      mov al,O 
                          Assume no error. 
      jnb ps_ok<br>mov al,-1
                         ; Branch if no error,
             al, -1Ellse return -1 • 
ps~ok: 
      cbw
```
cEnd

# **Interrupt 21H (33) Function 5FH (95) Subfunction 02H**

3.1 and later

Get/Make Assign-List Entry: Get Assign-List Entry

Function 5FH Subfunction 02H obtains the local and remote (network) names of a device. To find the names, MS-DOS uses the device's user-assigned index number (set with Function 5FH Subfunction 03H) to search a table of redirected devices on the network. Microsoft Networks must be running with file sharing loaded for this subfunction to operate successfully.

# **To Call**

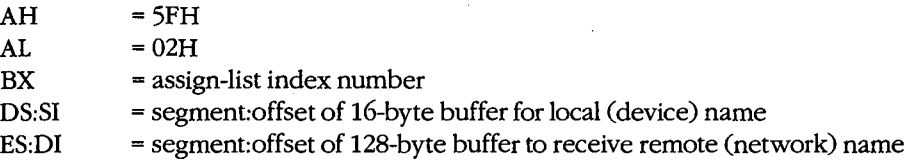

#### **Returns**

If function is successful:

Carry flag is clear.

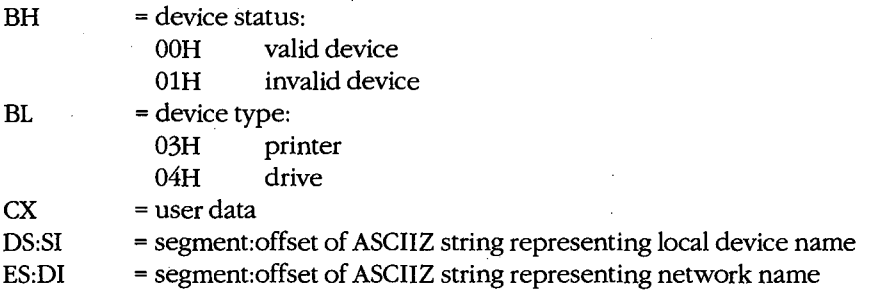

If function is not successful:

Carry flag is set.

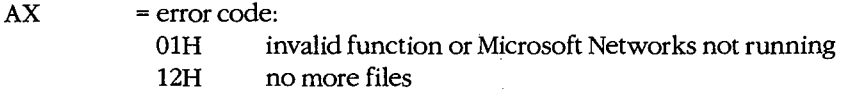

### **Programmer's Notes**

- All strings returned by this subfunction are null-terminated ASCII strings (ASCIIZ).
- A successful call to this subfunction destroys the contents of the DX and BP registers.

Function 59H (Get Extended Error Information) provides further information on any error - in particular, the code, class, recommended corrective action, and locus of the error.

# **Related Function**

5EH Subfunction 00H (Get Machine Name)

### **Example**

```
\mathbf{r}\cdotFunction 5FH Subfunction 02H:
        ÷
                                                                   \mathbf{r}Get Assign-List Entry
                                                                   \cdot÷
        \cdot\cdotint get_alist_entry(index,
        7
                                                                   \cdotplocalname, premotename,
        \cdotpuservalue, ptype)
        \cdotint index;
        \cdotchar *plocalname;
        \cdotchar *premotename;
        \cdotint *puservalue;
        \cdotint *ptype;
        \cdotReturns 0 if the requested assign-list entry is found,
        \cdototherwise returns error code.
       \cdotcProcget_alist_entry, PUBLIC, <ds, si, di>
parmW
       index
parmDP plocalname
parmDP premotename
parmDP puservalue
parmDP ptype
cBegin
                             ; Get list index.
       mov
               bx, index
       loadDP ds, si, plocalname ; DS: SI = pointer to local name
                                ; buffer.
       loadDP es, di, premotename ; ES: DI = pointer to remote name
                               ; buffer.
                             ; Set function code.
       mov
               ax,5f02h
                             ; Get assign-list entry.
       int
               21hga_err <br>
; Exit on error.<br>
: Else return 0.
       jb
               ax, ax
       x_0r; Else return 0.
       loadDP ds, si, puservalue ; Get address of uservalue.
       mov
               [si], cx (si), cx (si), cx (store user value.
       loadDP ds, si, ptype ; Get address of type.
       mov
            bh, 0[si], bxmov
                             ; Store device type to type.
qa_err:
```
 $cEnd$ 

# **Interrupt 21H (33) Function 5FH (95) Subfunction 03H**

3.1 and later

Get/Make Assign-List Entry: Make Assign-List Entry

Function 5FH Subfunction 03H redirects a local printer or disk drive to a network device and establishes an assign-list index number for the redirected device. Microsoft Networks must be running with file sharing loaded for this subfunction to operate successfully.

### **To Call**

 $\vert \ \cdot$ 

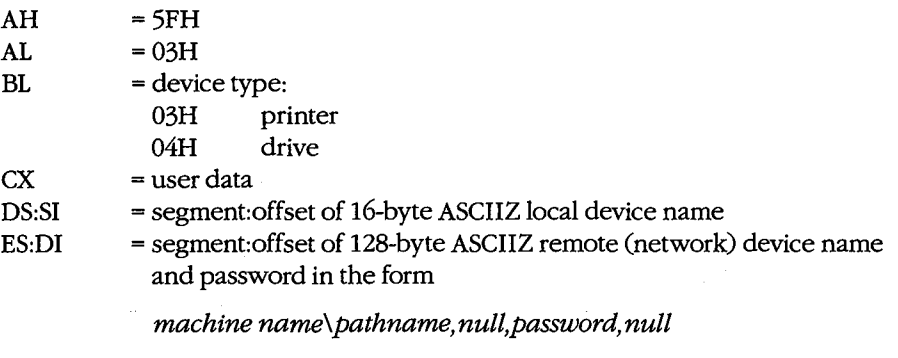

For example:

string db '\\mymach\wp',0,'blibbet',0

### **Returns**

If function is successful:

Carry flag is clear.

If function is not successful:

Carry flag is set.

 $AX = error code:$ 

- 01H invalid function or Microsoft Networks not running
- 03H path not found
- 05H access denied
- 08H insufficient memory
- OFH redirection paused on server
- 12H no more files

### **Programmer's Notes**

• The strings used by this subfunction must be null-terminated ASCII strings (ASCIIZ). The ASCIIZ string pointed to by ES:DI (the destination, or remote, device) cannot be more than 128 bytes including the password, which can be a maximum of 8 characters. If the password is omitted, the pathname must be followed by 2 null bytes.

If  $BL = 03H$ , the string pointed to by DS: SI must be one of the following printer names: PRN, LPT1, LPT2, or LPT3. If the call is successful, output is redirected to a network print spooler, which must be named in the destination string. For printer redirection, MS-NET intercepts Interrupt 17H (BIOS Printer I/O). When redirection for a printer is canceled, all printing is sent to the first local printer (LPT1).

If  $BL = 04H$ , the string pointed to by DS:SI can be a drive letter followed by a colon, such as E:, or it can be a null string. If the string represents a valid drive, a successful call redirects drive requests to the network directory named in the destination string. If DS:SI points to a null string, MS-DOS attempts to provide access to the network directory named in the destination string without redirecting any device.

- Only printer and disk devices are supported in MS-DOS versions 3.1 and later. COM1 and COM2 are not supported for network redirection, nor are the standard output or standard error devices supported.
- Function 59H (Get Extended Error Information) provides further information on any error - in particular, the code, class, recommended corrective action, and locus of the error.

### **Related Function**

5EH Subfunction 00H (Get Machine Name)

### Example

```
********************************
            Function 5FH Subfunction 03H:
                         Make Assign-List Entry
       \mathbf{r}int add_alist_entry(psrchame,pdestname,uservalue,type)
               char *psrcname, *pdestname;
       \cdotint uservalue, type;
       \cdotReturns 0 if new assign-list entry is made, otherwise
            returns error code.
                 cProc
       add_alist_entry, PUBLIC, <ds, si, di>
parmDP psrcname
parmDP pdestname
parmW
       uservalue
parmW
       type
cBegin
                            ; Get device type.
       mov
              bx, type
              cx, uservalue : Get uservalue.
       mov
       loadDP ds, si, psrchame ; DS: SI = pointer to source name.
       loadDP es, di, pdestname ; ES: DI = pointer to destination name.
       mov
              ax, 5f03h ; Set function code.
              21hint
                            : Make assign-list entry.
                            :.Exit if there was some error.
       jb
              aa_err
       xor
              ax, ax
                             ; Else return 0.
aa_err:
```

```
cEnd
```
# **Int21H(33) Function 5FH (95) Subfunction 04H**

3.1 and later

Get/Make Assign-List Entry: Cancel Assign-List Entry

Function 5FH Subfunction 04H cancels the redirection of a local device to a network device previously established with Function 5FH Subfunction 03H (Make Assign-List Entry). Microsoft Networks must be running with file sharing loaded for this subfunction to operate successfully.

### **To Call**

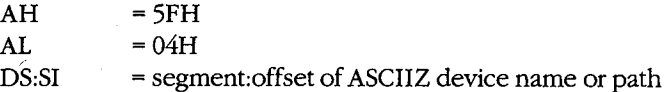

### **Returns**

If function is successful:

Carry flag is clear.

If function is not successful:

Carry flag is set.

 $AX = error code:$ 

- 01H invalid function or Microsoft Networks not running
- 03H path not found
- 05H access denied
- 08H insufficient memory
- OFH redirection paused on server
- 12H no more files

#### **Programmer's Notes**

- The string pointed to by DS:SI must be a null-terminated ASCII string (ASCIIZ). This string can be any one of the following:
	- The letter, followed by a colon, of a redirected local drive. This function restores the drive letter to its original, physical meaning.
	- The name of a redirected printer: PRN, LPT1, LPT2, LPT3, or its machine-specific equivalent. This function restores the printer name to its original, physical meaning at the local workstation.
	- A string, beginning with two backslashes  $(\setminus)$  followed by the name of a network directory. This function terminates the connection between the local workstation and the directory specified in the string.

Function 59H (Get Extended Error Information) provides further information on any error - in particular, the code, class, recommended corrective action, and locus of the error.

# **Related Function**

5EH Subfunction 00H (Get Machine Name)

### Example

```
, **Function 5FH Subfunction 04H:
       \cdotCancel Assign-List Entry
       \cdot\cdotint cancel_alist_entry(psrcname)
       \cdotchar *psrcname;
       \cdot\mathbf{r}Returns 0 if assignment is canceled, otherwise returns
       \cdoterror code.
       \ddot{\phantom{0}}- 1
       cancel_alist_entry, PUBLIC, <ds, si>
cProc
parmDP psrcname
cBegin
       loadDP ds,si, pscname ; DS:SI = pointer to source name.ax, 5f04h ; Set function code.
       m \cap V: Cancel assign-list entry.
       int
             21h; Exit on error.
       jb
             ca_err
       xor
             ax, ax
                           ; Else return 0.
ca_err:
cEnd
```
# Interrupt 21H (33) **Function 62H (98)**

3.0 and later

Get Program Segment Prefix Address

Function 62H gets the segment address of the program segment prefix (PSP) for the current process.

### To Call

 $AH = 62H$ 

### **Returns**

 $BX = segment address of PSP for current process$ 

#### **Programmer's Notes**

- The PSP is constructed by MS-DOS at the base of the memory allocated for a .COM or .EXE program being loaded into memory by the EXEC function, 4BH (Load and Execute Program). The PSP is 100H bytes and contains information useful to an executing program, including
	- The command tail
	- Default file control blocks (FCBs)
	- $-$  A pointer to the program's environment block
	- Previous addresses for MS-DOS Control-C, critical error, and terminate handlers
- Function 59H (Get Extended Error Information) provides further information on any error-in particular, the code, class, recommended corrective action, and locus of the error.

### **Related Functions**

None

### **Example**

Function 62H: Get Program Segment Prefix Address int get\_psp() Returns PSP seament. \*\*\*\*\*\*\*\*\*\*\*\*\*\*\*\*\*\*\*\*\*\*\*\*\*\*\*\*\*\*\*\*\*\*\*

 $(more)$ 

cProc get\_psp,PUBLIC cBegin mov int mov ah,62h 21h ax,bx

cEnd

; Set function code. Get PSP address. ; Return it in AX.

# **Interrupt 21H (33) Function 63H (99)**

Get Lead Byte Table

Function 63H, available only in MS-DOS version 2.25, includes three subfunctions that support 2-byte-per-character alphabets such as Kanji and Hangeul (Japanese and Korean characters sets). Subfunction OOH obtains the address of the legal lead byte ranges for the character sets; Subfunctions 01H and 02H set or obtain the value of the interim console flag, which determines whether interim characters are returned by certain console system calls.

### **To Call**

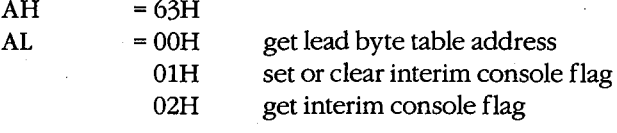

If  $AL = 01H$ :

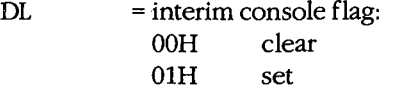

### **Returns**

If function is successful:

Carry flag is clear.

If AL was OOH on call:

DS:SI = segment: offset of lead byte table

If AL was 02H on call:

 $DL = value of$  interim console flag

If function is not successful:

Carry flag is set.

 $AX = error code:$ 

01H invalid function

### **Programmer's Notes**

• Function 63H does not necessarily preserve any registers other than SS:SP, so register values should be saved before a call to this function. To avoid saving registers repeatedly, a process can either copy the table or save the pointer to the table for later use.

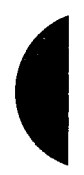

- $\bullet$ The lead byte table contains pairs of bytes that represent the inclusive boundary values for the lead bytes of the specified alphabet. Because of the way bytes are ordered by the 8086 microprocessor family, the values must be read as byte values, not as word values.
- If the interim console flag is set ( $DL = 01H$ ) by a program through a call to Function 63H, the following functions return interim character information on request:
	- 07H (Character Input Without Echo)
	- 08H (Unfiltered Character Input Without Echo)
	- 0BH (Check Keyboard Status)
	- OCH (Flush Buffer, Read Keyboard), if Function 07H or 08H is requested in AL

### **Related Functions**

None

### **Example**

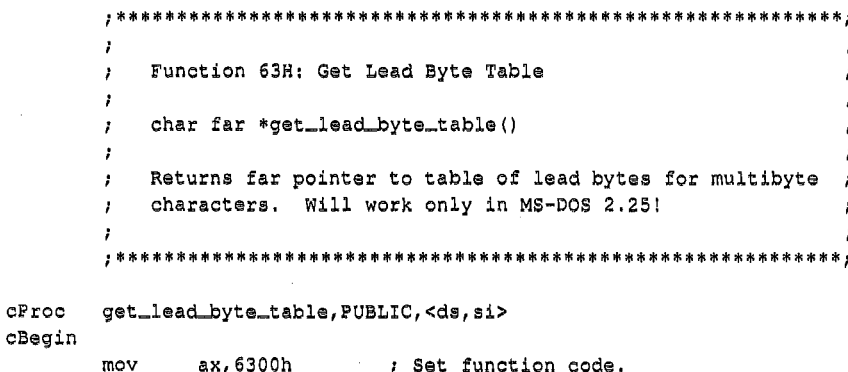

; Get lead byte table.

; Return far pointer in DX:AX.

cEnd

int

mov

mov

 $21h$ 

dx, ds

ax, si

# **Interrupt 22H (34)** 1.0 and later

Terminate Routine Address

The machine interrupt vector for Interrupt 22H (memory locations 0000:0088H through 0000:008BH) contains the address of the routine that receives control when the currently executing program terminates by means of Interrupt 20H, Interrupt 27H, or Interrupt 21H Function OOH, 31H, or 4CH.

### **To Call**

This interrupt should never be issued directly.

### **Returns**

Nothing

### **Programmer's Note**

• The address in this vector is copied into offsets OAH through ODH of the program segment prefix (PSP) when a program is loaded but before it begins executing. The address is restored from the PSP (in case it was modified by the application) as part of MS-DOS's termination handling.

### **Example**

None

# **Interrupt 23H (35)** 1.0 and later

Control-C Handler Address

The machine interrupt vector for Interrupt 23H (memory locations 0000:008CH through 0000:008FH) contains the address of the routine that receives control when a Control-C (also Control-Break on IBM PC compatibles) is detected during any character 1/0 function and, if the Break flag is on, during most other MS-DOS function calls.

### **To Call**

This interrupt should never be issued directly.

#### **Returns**

Nothing

### **Programmer's Notes**

- The address in this vector is copied into offsets 0EH through 11H of the program segment prefix (PSP) when a program is loaded but before it begins executing. The address is restored from the PSP (in case it was modified by the application) as part of MS-DOS's termination handling.
- The initialization code for an application can use Interrupt 21H Function 25H (Set Interrupt Vector) to reset the Interrupt 23H vector to point to its own routine for Control-C handling. By installing its own Control-C handler, the program can avoid being terminated as a result of keyboard entry of a Control-Cor Control-Break.
- When a Control-C is detected and the program's Interrupt 23H handler receives control, MS-DOS sets all registers to the original values they had when the function call that is being interrupted was made. The program's interrupt handler can then do any of the following:
	- Set a local flag for later inspection by the application (or take any other appropriate action) and then perform a return from interrupt (IRET) to return control toMS-DOS. (All registers must be preserved.) The MS-DOS function in progress is then restarted and proceeds to completion, and control finally returns to the application in the normal manner.
	- Take appropriate action and then perform a far return (RET FAR) to give control back to MS-DOS. MS-DOS uses the state of the carry flag to determine what action to take: If the carry flag is set, the application is terminated; if the carry flag is clear, the application continues in the normal manner.
	- Retain control by transferring to an error-handling routine within the application and then resume execution or take other appropriate action, never performing a RET FAR or IRET to end the interrupt-handling sequence. This option causes no harm to the system.
- Any MS-DOS function call can be used within the body of an Interrupt 23H handler.

### **Example**

None

# **Interrupt 24H (36)** 1.0 and later

# Critical Error Handler Address

The machine interrupt vector for Interrupt 24H (memory locations 0000:0090H through 0000:0093H) contains the address of the routine that receives control when a critical error (usually a hardware error) is detected.

### **To Call**

This interrupt should never be issued directly.

#### **Returns**

Nothing

### **Programmer's Notes**

- The address of this vector is copied into offsets 12H through 15H of the program segment prefix (PSP) when a program is loaded but before it begins executing. The address is restored from the PSP (in case it was modified by the application) as part of MS-DOS's termination handling.
- On entry to the critical error interrupt handler, bit 7 of register AH is clear. (0) if the error was a disk I/0 error; otherwise, it is set (1). BP:SI contains the address of a device-header control block from which additional information can be obtained. Interrupts are disabled. MS-DOS sets up the registers for a retry operation and one of the following error codes is in the lower byte of the DI register (the upper byte is undefined):

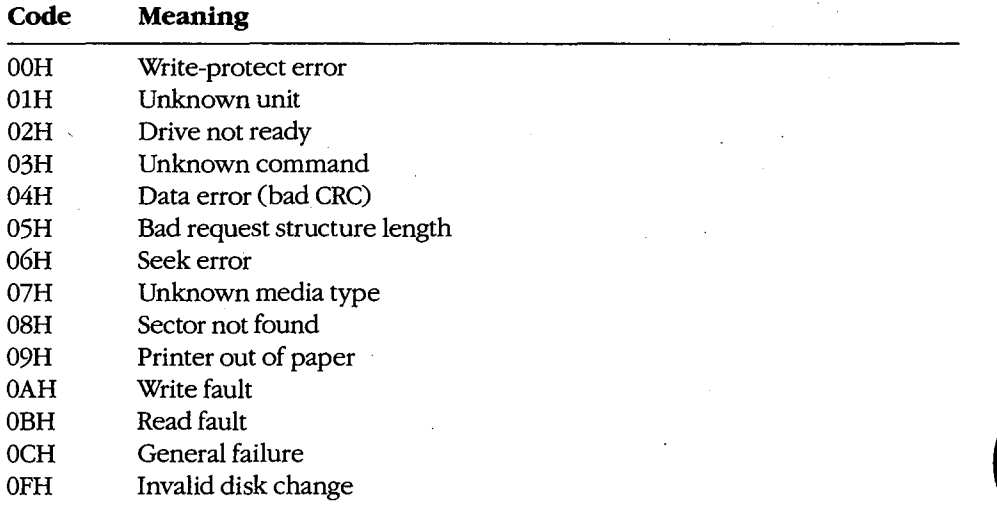

These are the same error codes returned by the device drivers in the request header.

- On a disk error, MS-DOS retries the operation three times before transferring to the Interrupt 24H handler.
- On entry to the Interrupt 24H handler, the stack is set up as follows:

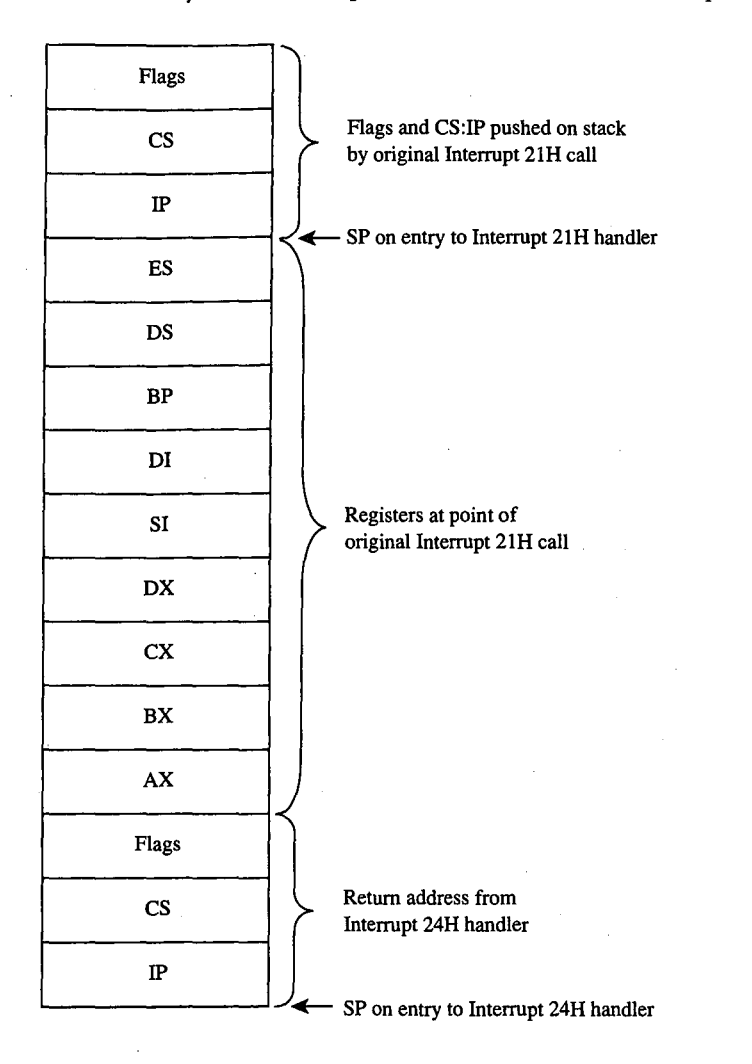

• Interrupt 24H handlers must preserve the SS, SP, DS, ES, BX, CX, and DX registers. Only Interrupt 21H Functions OlH through OCH, 30H, and 59H can be used by an Interrupt 24H handler; other calls will destroy the MS-DOS stack and its ability to retry or ignore an error.

**e** Before issuing a RETURN FROM INTERRUPT (IRET), the Interrupt 24H handler should place an action code in AL that will be interpreted by MS-DOS as follows:

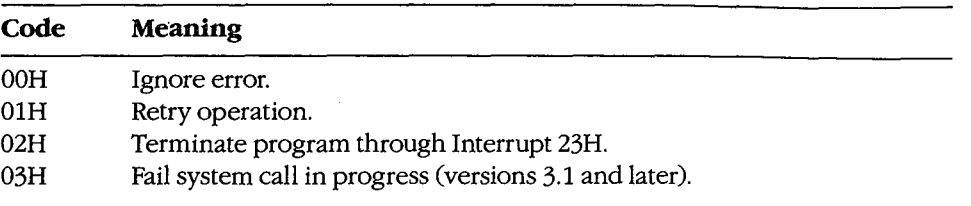

**e** If an Interrupt 24H routine returns to the user program rather than to MS-DOS, it must restore the user program's registers, removing all but the last three words from the stack, and issue an IRET. Control returns to the instruction immediately following the Interrupt 21H function call that resulted in an error. This leaves MS-DOS in an unstable state until a call is made to an Interrupt 21H function higher than OCH.

# **Example**

Ť.

None

# **Interrupt 25H (37)**

Absolute Disk Read

1. 0 and later

Interrupt 25H provides direct linkage to the MS-DOS BIOS module to read data from a logical disk sector into a specified memory location.

### **To Call**

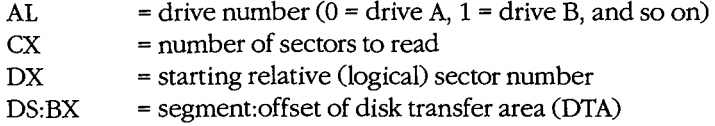

### **Returns**

If operation is successful:

Carry flag is clear.

If operation is not successful:

Carry flag is set.

 $AX = error code$ 

### **Programmer's Notes**

- Interrupt 25H might destroy all registers except the segment registers.
- When Interrupt 25H returns, the CPU flags originally pushed onto the stack by the INT 25H instruction are still on the stack. The stack must be cleared by a POPF or ADD SP,2 instruction to prevent uncontrolled stack growth and to make accessible any other values that were pushed onto the stack before the call to Interrupt 25H.
- Logical sector numbers are zero based and are obtained by numbering each disk sector sequentially from track 0, head 0, sector 1 and continuing until the last sector on the disk is counted. The head number is incremented before the track number. Because of interleaving, logically adjacent sectors might not be physically adjacent for some types of disks.
- The lower byte of the error code (AL) is the same error code that is returned in the lower byte of DI when an Interrupt 24H is issued. The upper byte (AH) contains one of the following codes:

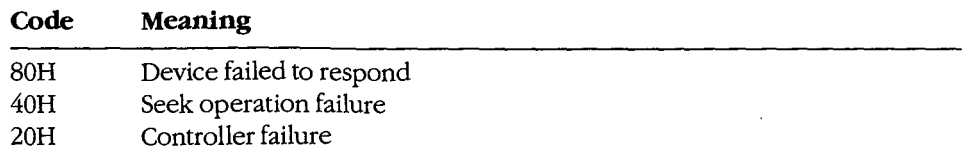

*(more)* 

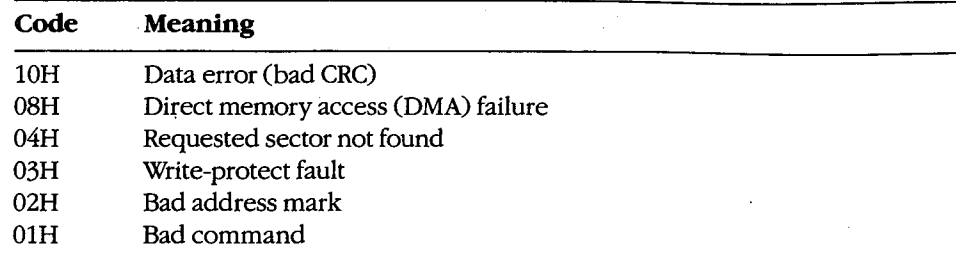

Warning: Interrupt 25H bypasses the MS-DOS file system. This function must be used with caution to avoid damaging the disk structure.

### **Example**

 $\cdot$ Interrupt 25H: Absolute Disk Read  $\cdot$  $\cdot$ Read logical sector 1 of drive A into the memory area  $\cdot$ named buff. (On most MS-DOS floppy disks, this sector  $\cdot$  $\cdot$ contains the beginning of the file allocation table.)  $\mathbf{r}$  $\ddot{\phantom{a}}$  $\cdot$ ÷  $,$   $\ast$ \*\*\*;  $a1,0$ mov ; Drive A.  $cx, 1$ ; Number of sectors.  $mov$ ; Beginning sector number. mov  $dx, 1$ bx, seg buff ; Address of buffer.  $_{\tt{mov}}$ mov ds, bx bx, offset buff mov int ; Jump if read failed. error  $\overline{\mathbf{c}}$  $add$  $sp, 2$ ; Clear stack. . error: ; Error routine goes here. buff 512 dup (?)  $db$ 

# **Interrupt 26H (38)** 1.0 and later

Absolute Disk Write

Interrupt 26H provides direct linkage to the MS-DOS BIOS module to write data from a specified memory buffer to a logical disk sector.

### **To Call**

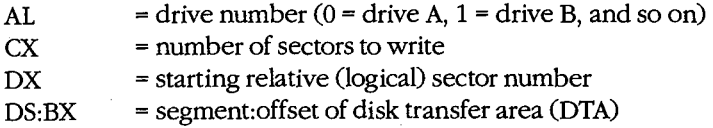

### **Returns**

If operation is successful:

Carry flag is clear.

If operation is not successful:

Carry flag is set.

 $AX = error code$ 

### **Programmer's Notes**

- When Interrupt 26H returns, the CPU flags originally pushed onto the stack by the INT 26H instruction are still on the stack. The stack must be cleared by a POPF or ADD SP,2 instruction to prevent uncontrolled stack growth and to make accessible any other values that were pushed on the stack before the call to Interrupt 26H.
- Logical sector numbers are zero based and are obtained by numbering each disk sector sequentially from track 0, head 0, sector 1 and continuing until the last sector on the disk is counted. The head number is incremented before the track number. Because of interleaving, logically adjacent sectors might not be physically adjacent for some types of disks.
- The lower byte of the error code (AL) is the same error code that is returned in the lower byte of DI when an Interrupt 24H is issued. The upper byte (AH) contains one of the following codes:

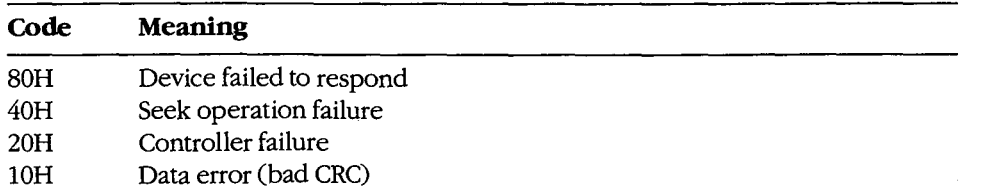

*(more)* 

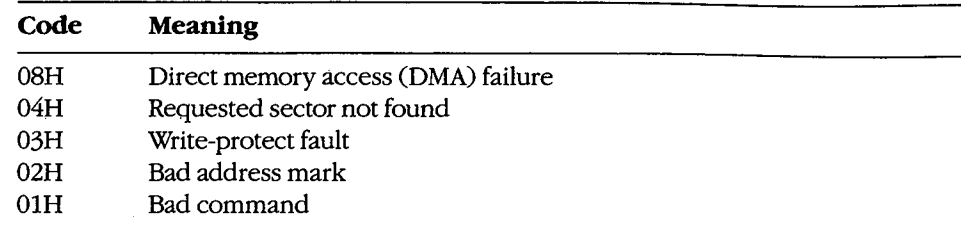

**Warning:** Interrupt 26H bypasses the MS-DOS file system. This function must be used with caution to avoid damaging the disk structure.  $\bullet$ 

 $\lambda$ 

# Example

 $\bar{1}$ 

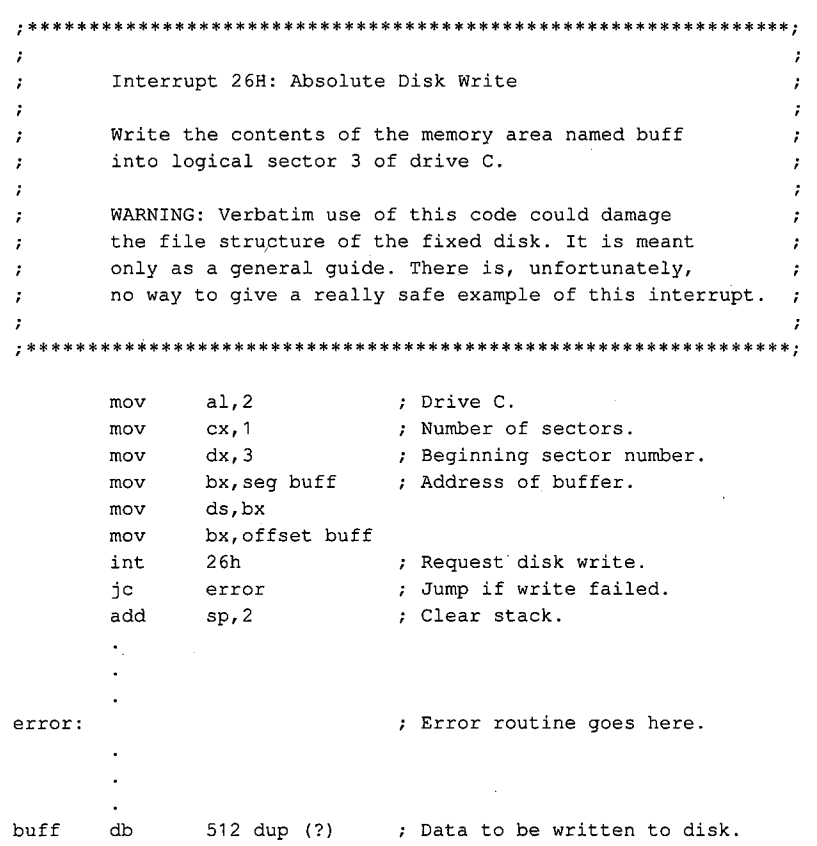

# **Interrupt 27H (39)** 1.0 and later

Terminate and Stay Resident

Interrupt 27H terminates execution of the currently executing program but reserves part or all of its memory so that it will not be overlaid by the next transient program to be loaded.

### **To Call**

- $DX = offset$  of last byte plus 1 (relative to the program segment prefix, or PSP) of program to be protected
- CS = segment address of PSP

### **Returns**

#### Nothing

#### **Programmer's Notes**

- In response to an Interrupt 27H call, MS-DOS takes the following actions:
	- Restores the termination vector (Interrupt 22H) from PSP:OOOAH.
	- Restores the Control-C vector (Interrupt 23H) from PSP:OOOEH.
	- With MS-DOS versions 2.0 and later, restores the critical error handler vector (Interrupt 24H) from PSP:0012H.
	- Transfers to the termination handler address.
- If the program is returning to COMMAND. COM rather than to another program, control transfers first to COMMAND. COM's resident portion, which reloads · COMMAND. COM's transient portion (if necessary) and passes it control. If a batch file is in progress, the next line of the file is then fetched and interpreted; otherwise, a prompt is issued for the next user command.
- This interrupt is typically used to allow user-written drivers or interrupt handlers to be loaded as ordinary .COM or .EXE programs and then remain resident. Subsequent entrance to the code is by means of a hardware or software interrupt.
- The maximum amount of memory that can be reserved with this interrupt is 64 KB. Therefore, Interrupt 27H should be used only for applications that must run under MS-DOS versions 1.x.

With versions 2.0 and later, the preferred method to terminate and stay resident is to use Interrupt 21H Function 31H, which allows the program to reserve more than 64 KB of memory and does not require CS to contain the PSP address.

• Interrupt 27H should not be called by .EXE programs that are loaded into the high end of memory (that is, linked with the /HIGH switch), because this would reserve the memory that is ordinarily used by the transient portion of COMMAND. COM. If COMMAND. COM cannot be reloaded, the system will fail.

- Because execution of Interrupt 27H results in the restoration of the terminate routine (Interrupt 22H), Control-C (Interrupt 23H), and critical error (Interrupt 24H) vectors, it cannot be used to permanently install a user-written critical error handler.
- Interrupt 27H does not work correctly when DX contains values in the range FFF1H through FFFFH. In this case, MS-DOS discards the high bit of the contents of DX, resulting in 32 KB less resident memory than was actually requested by the program.

### **Example**

```
\cdotInterrupt 27H: Terminate and Stay Resident
\cdot\cdotExit and stay resident, reserving enough memory
\cdotto protect the program's code and data.
\cdot\cdot; **********
```
 $start:$ 

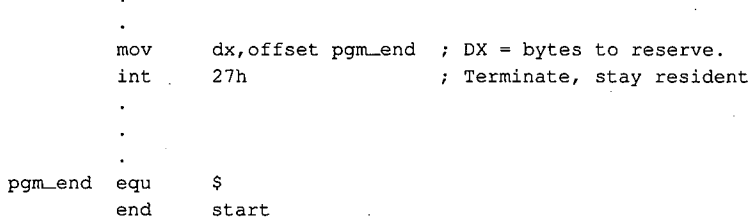

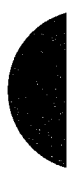

# **Interrupt 2FH (47)** 2.0 and later

Multiplex Interrupt

Interrupt 2FH with AH = OlH submits a file to the print spooler, removes a file from the print spooler's queue of pending files, or obtains the status of the printer. Other values for AH are used by various MS-DOS extensions, such as APPEND.

# **To Call**

AH AL

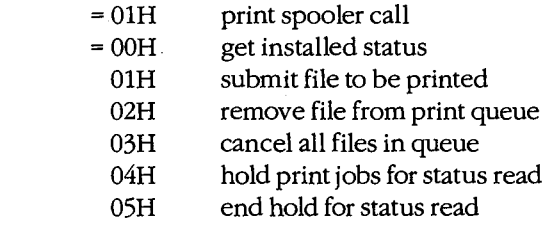

### If ALis OlH:

DS:DX = segment: offset of packet address

If ALis 02H:

DS:DX = segment:offset of ASCIIZ file specification

### **Returns**

If operation is successful:

Carry flag is clear.

If AL was OOH on call:

 $AL$  = status: OOH OlH

FFH not installed, OK to install not installed, not OK to install installed

If AL was 04H on call:

 $DX = error count$ DS:SI = segment:offset of print queue

If operation is not successful:

Carry flag is set.

 $AX = error code:$ 

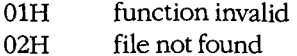

03H path not found

*(more)* 

1428 *The MS-DOS Encyclopedia* 

04H too many open files<br>05H access denied 05H access denied<br>08H queue full queue full 09H spooler busy<br>0CH name too lon OCH name too long<br>OFH drive invalid drive invalid

### **Programmer's Notes**

- For Subfunction OlH, the packet consists of 5 bytes. The first byte contains the level (must be zero), the next 4 bytes contain the doubleword address (segment and offset) of an ASCIIZ file specification. (The filename cannot contain wildcard characters.) If the file exists, it is added to the end of the print queue.
- For Subfunction 02H, wildcard characters (•and ?) are allowed in the file specification, making it possible to delete multiple files from the print queue with one call.
- For Subfunction 04H, the address returned for the print queue points to a series of filename entries. Each entry in the queue is 64 bytes and contains an ASCIIZ file specification. The first file specification in the queue is the one currently being printed. The last slot in the queue has a null (zero) in the first byte.

### **Example**

None

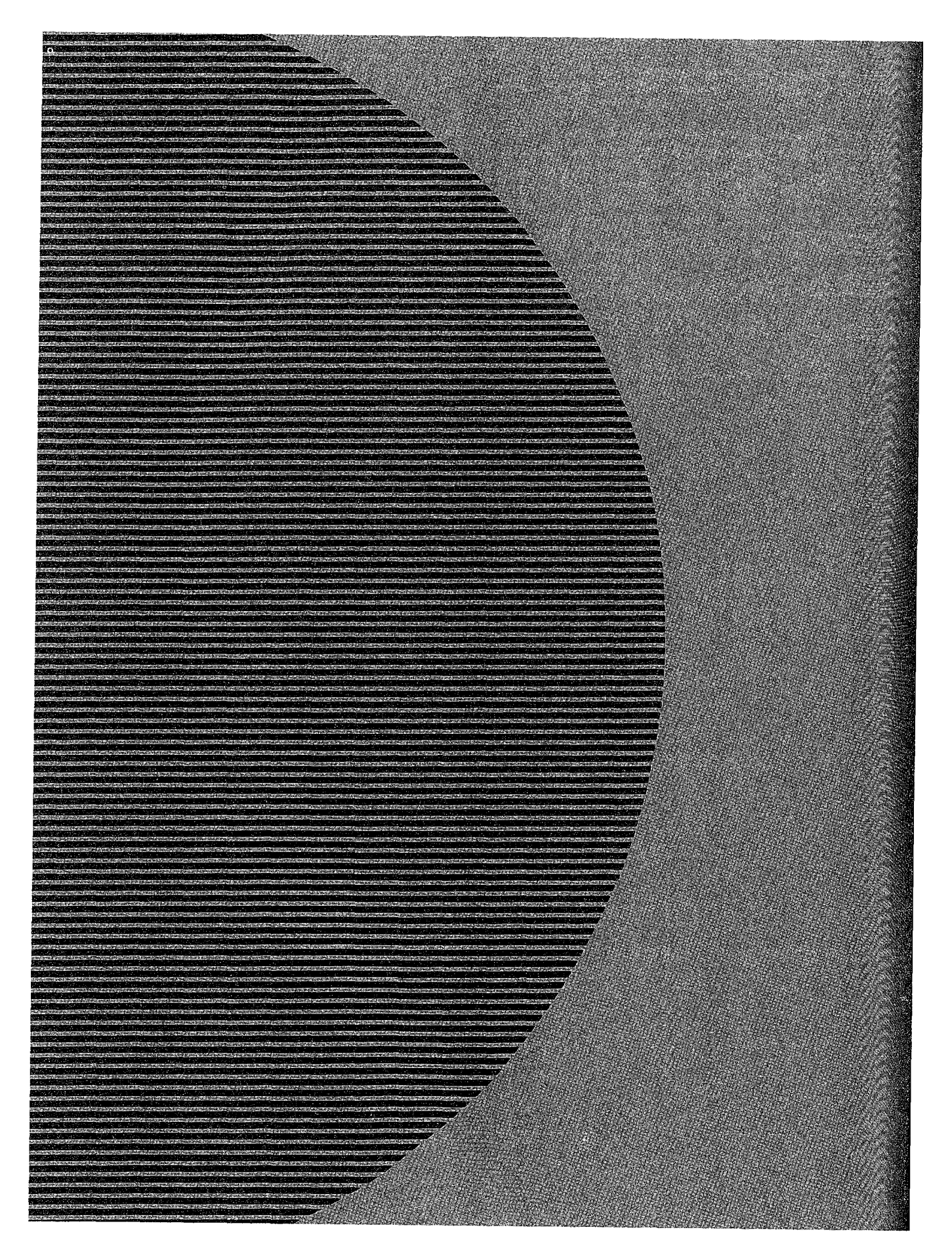

HUAWEI EX. 1110 - 1440/1582

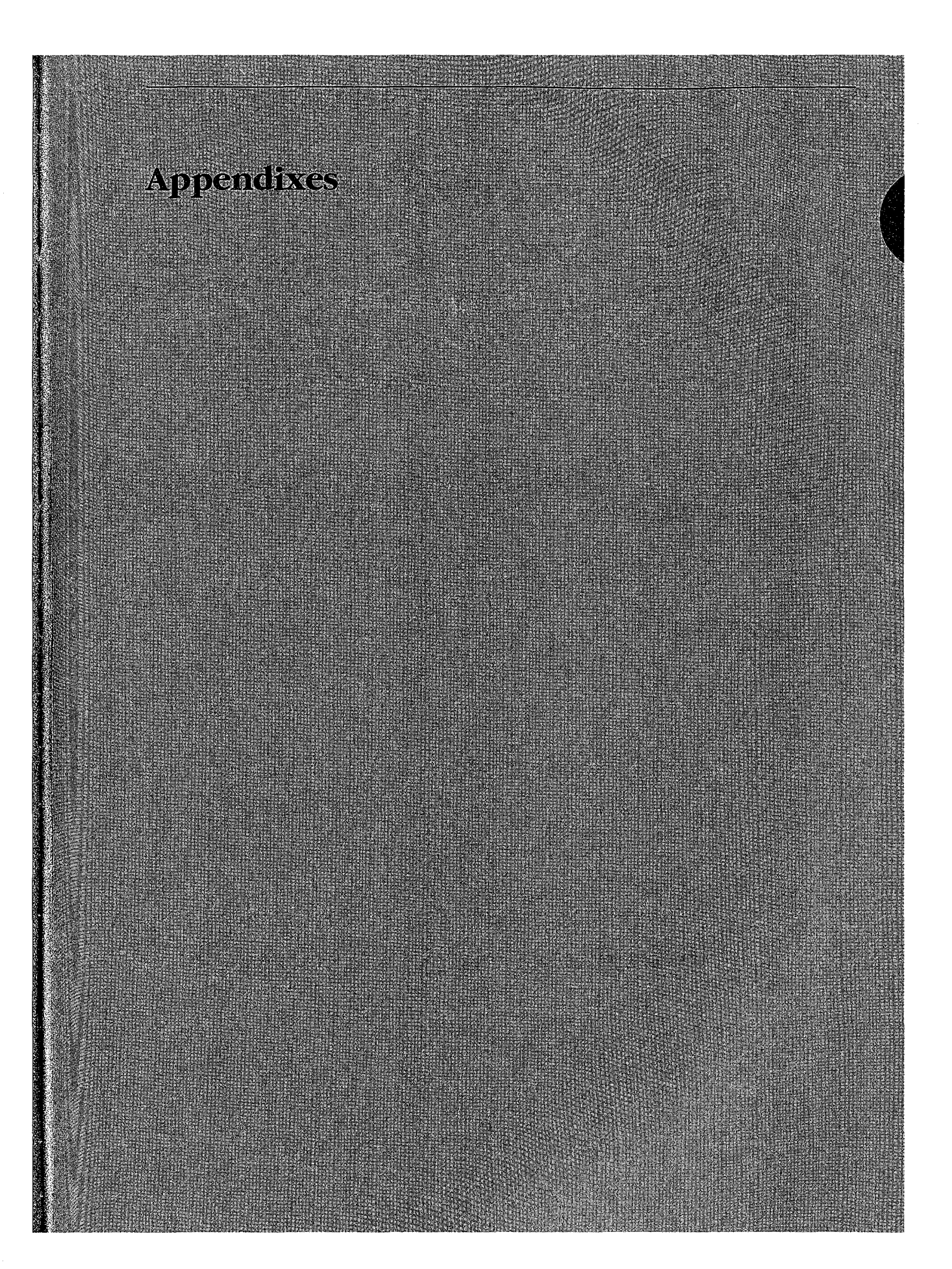

HUAWEI EX. 1110 - 1441/1582

 $2.2\pm1.1$  $\bar{\mathcal{L}}$ 

 $\mathcal{A}^{\text{c}}$  ,  $\mathcal{A}^{\text{c}}$ 

 $\ddot{\phantom{0}}$ 

HUAWEI EX. 1110 - 1442/1582

# **Appendix A MS-DOS Version 3.3**

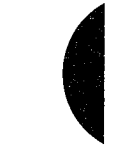

For the MS-DOS user, version 3.3 incorporates some long-awaited capabilities, runs faster in places, and requires about 9 KB more memory than version 3.2. Its most apparent changes, however, relate to a new, more flexible method of supporting different national languages. For the MS-DOS programmer, version 3.3 offers several enhancements in the areas of file management and internationalization support. This appendix offers an overview of these new features.

# **Version 3.3 User Considerations**

MS-DOS version 3.3 has introduced several changes at the user level. A new external command, FASTOPEN, speeds up the filing system by keeping file locations in memory. A new batch command, CALL, lets a batch file call another batch file and, when that file terminates, continue execution with the next command in the original batch file rather than return to MS-DOS as in previous versions. Two commands previously present only in PC-DOS, COMP and SELECT, have been added to MS-DOS. Five commands have additional capabilities: APPEND, ATTRIB, BACKUP, FDISK, and MODE. In addition, the TIME and DATE commands automatically set the CMOS clock-calendar on the IBM PC/AT and PS/2 machines, making use of the separate SETUP program unnecessary for these functions. Changes to the national language support involve four new commands, three new options to the MODE command, two new or modified system information files, and two new device drivers. Each of these new or modified commands is discussed individually below.

# **The FASTOPEN command**

When MS-DOS searches for a program file, it searches each directory specified in the PATH search path. A lengthy path that has to search many levels of a directory structure can make this a slow process. The FASTOPEN command loads a terminate-and-stayresident (TSR) program that caches the locations of the most recently accessed directories and files on one or more fixed disks in the system. The number of files and directories to be cached is under the user's control; the default is 10. When it needs a file, MS-DOS looks first in the FASTOPEN list; if the file is found in the list, MS-DOS can bypass inspection of the search path specified by PATH. When the FASTOPEN list is filled and a new file is opened, the new file replaces the least recently used file on the FASTOPEN list.

The improvement in file-system performance depends on the number of open files and the frequency of file access. The FASTOPEN command can be entered only once during a session and, if desired, can be placed in the AUTOEXEC. BAT file.

*Appendixes* 1433

The FASTOPEN command has two parameters:

FASTOPEN *drive:[ =entries][ ... ]* 

The *drive* parameter is the drive letter, followed by a colon, of a fixed disk for which FASTOPEN is to keep track of the most recently accessed directories and files. More than one drive can be specified by separating the drive identifiers with spaces; the maximum is four drives. A drive associated with a JOIN, SUBST, or ASSIGN command cannot be specified, nor can a drive assigned to a network.

The optional *entries* parameter is the number of directory entries FASTOPEN is to keep in memory. The value of *entries* can be from 10 through 999; the default is 34. If more than one *entries* value is specified, their sum cannot exceed 999. Each entry subtracts 40 bytes from the RAM normally available to run application programs.

*Examples:* The following command tells MS-DOS to keep track of the last 50 directories and files on drive C:

C>FASTOPEN C:=SO <Enter>

The next command tells MS-DOS to keep track of the last 34 files on drives C and D:

C>FASTOPEN C: D: <Enter>

### **Changes to batch-file processing**

Batch-file processing also gains power in MS-DOS version 3.3. The user can now suppress the echo of all batch commands and call one batch file from another without terminating the first batch file.

### @

With MS-DOS version 3.3, any line in a batch file preceded by @ is not echoed to the screen when the batch file is executed.

#### **CALL**

A batch file no longer needs to load an additional copy of COMMAND. COM in order to execute another batch file and return control to the calling batch file. The CALL command executes a batch file and returns to the next command in the calling batch file.

CALL commands can be nested. If an exit condition is provided, a batch file can even call itself; however, the input or output of a called batch file cannot be redirected or piped.

The CALL command has two parameters:

CALL *batch-file [parameters]* 

The *batch-file* parameter is the name of the batch file to be executed. The file must be in the current drive and directory or in a drive and/or directory specified in the command path.

The optional *parameters* parameter represents any parameters that may be required by *batch-file.* 

*Example:* Suppose the batch file SORTFILE.BAT accepts one parameter. The following command calls SORTFILE.BAT, specifying NAMES. TXT as the parameter:

CALL SORTFILE NAMES.TXT

If NAMES. TXT was specified as a command-line parameter to the *calling* batch file, the CALL command could be

CALL SORTFILE %1

### **Commands from PC-DOS**

Two commands have been added to MS-DOS from earlier versions of PC-DOS: COMP, present in PC-DOS version 1.0, and SELECT, present in PC-DOS version 2.0.

#### **COMP**

The COMP command compares two files or sets of files and reports any differences encountered. FC, a similar file-comparison command present in MS-DOS versions 2.0 and later, is still included with MS-DOS 3.3. *See* USER COMMANDS: coMP; Fe.

Syntax for the COMP command is

COMP [ *drive:J[filenamel]* [ *drive:J[filename2]* 

The optional *drive* parameter is the drive letter, followed by a colon, of the drive containing the file to be compared. The *filenamel* parameter is the name and location of the file to compare to *filename2; filename2* is the name and location of the file to be compared against. Both filenames can be preceded by a path; wildcard characters are permitted in either filename.

*Example:* The following command tells MS-DOS to compare the file NEWFILE.TXT in the current drive and directory to the file OLDFILE.TXT in the \ARCHIVE directory on drive D and report any differences encountered:

C>COMP NEWFILE.TXT D:\ARCHIVE\OLDFILE.TXT <Enter>

#### **SELECT**

The SELECT command creates a system disk with the time format, date format, and keyboard layout configured for a selected country. The syntax for SELECT is

SELECT *[[drivel:] [drive2:][path)] [country][keyboard]* 

The optional *drivel* parameter is the drive containing a disk with the MS-DOS operatingsystem files, the FORMAT program, and the country configuration files. The *drive2*  parameter is the drive containing the disk to be formatted with the country-specific information; this drive specifier can be followed by a path. The *country* parameter is a code

*Appendixes* 1435

that selects the date and time format; the information is taken from the COUNTRY.SYS system file. The keyboard parameter is a code that selects the desired keyboard layout. See KEYB below.

The SELECT command

- Formats the target disk.
- Creates CONFIG.SYS and AUTOEXEC. BAT files on the target disk.
- Copies the contents of the source disk to the destination disk.

Example: The following command, which assumes drive A contains a valid system disk and drive B contains the disk to be formatted, creates a bootable system disk that includes country-specific information and keyboard layout for Germany:

C>SELECT A: B: 049 GR "<Enter>

#### **Enhanced commands**

Several existing MS-DOS user commands have been given expanded capabilities in version 3.3. These are presented alphabetically in the next few pages. See USER COM-MANDS: APPEND; ATTRIB; BACKUP; FDISK; MODE.

### **APPEND**

The APPEND command specifies a search path for data files -- files whose extensions are neither .COM, .EXE, nor .BAT -- similar to the command path specified by the PATH command, which searches only for executable files with those extensions. APPEND has three forms, depending on whether it is being entered for the first time. When it is entered the first time, the APPEND command now has two optional switches:

#### APPEND [/E] [/X]

The *IE* switch makes the data path part of the environment, like the command path. The data path can then be displayed or changed with both the SET and APPEND commands and is inherited by child processes. (However, any changes made to the data path by the child process are lost when the child returns to its parent process.)

The *IX* switch causes calls to the Find First File functions (Interrupt 21H Functions llH and  $4EH$ ) and the EXEC function (Interrupt 21H Function  $4BH$ ) to search the data path. If /X is not specified, only Interrupt 21H Function OFH (Open File with FCB), Interrupt 21H Function 23H (Get File Size), and Interrupt 21H Function 3DH (Open File with Handle) system calls search the data path. '

If either /X or *IE* is specified the first time APPEND is entered, a pathname cannot be included.

Subsequent uses of the command must take the form

APPEND [[drive:]path] [;[drive:]path ... ]

or

APPEND;
The *path* parameter is the name of a directory that is to be made part of the data path. The user can specify as many directory names as will fit in the 128 characters of the command line. Entries must be separated by semicolons. If APPEND is followed only by a semicolon, any previous APPEND paths are deleted.

*Example:* The following two APPEND commands make the data path part of the environment and put the directories C: \WORD\ PROPOSAL, C: \WORD\ REPORTS, and C:\123\BUDGET in the data path:

```
C>APPEND /E <Enter> 
C>APPEND C:\WORD\PROPOSAL;C:\WORD\REPORTS;C:\123\BUDGET <Enter>
```
Because the data path usually involves frequently used directories, the APPEND command ordinarily is placed in the AUTOEXEC. BAT file.

**Note:** APPEND is a new command in PC-DOS version 3.3.

### **ATTRIB**

The *IS* switch has been added to the ATTRIB command so that any attribute changes can be applied to all files in subdirectories contained in the specified directory.

*Example:* The following command sets the read-only attribute of all files in the directory C:\DOS and in all its subdirectories:

C>ATTRIB +R C:/DOS /S <Enter>

### **BACKUP**

A formatting parameter has been added to the BACKUP command in MS-DOS version 3.3. The *IF* switch tells MS-DOS to format the backup diskette if it hasn't been formatted. The *IF* switch formats the backup diskette to the maximum capacity of the backup drive, so a disk of lower capacity, such as a 360 KB diskette in a 1.2M drive, should not be used. If this switch is used, FORMAT. COM must be available in the current drive and directory or in one of the directories named in the environment's PATH string.

Performance of the BACKUP command has also been improved. Instead of storing each file separately on the backup disk, BACKUP stores only two files: BACKUP. *nnn,* which contains all the backed-up files, and CONTROL. *nnn,* which contains the pathnames of the backed-up files.

### **FDISK**

FDISK can now create a new type of MS-DOS partition called an extended partition on a fixed disk. An extended partition can contain multiple logical drives and allows the use of very large fixed disks. Each logical drive is still limited to 32 MB.

An extended partition is not bootable. In order for the fixed disk to be bootable, it must also contain a primary MS-DOS partition that has been formatted using the FORMAT command with the *IS* switch so that it contains a system boot record and the operating-system files.

### **MODE**

The MODE command now supports two additional serial ports (COM3 and COM4) and increases the maximum serial transmission rate to 19,200 baud.

Some additional options have been added to MODE to support code-page switching. See MODE Command Changes below.

### **New national language support**

The new national language support in MS-DOS version 3.3 replaces the methods used in previous versions to change the keyboard layout and the display and printer character sets so that more than one language could be used. These changes are extensive: four new or modified system files, three new commands, four new options for the MODE command, a new parameter for the GRAFTABL command, and a new parameter for the COUNTRY and DEVICE configuration commands.

### **Code pages and code-page switching**

The key element of the new national language support is the code page, a table of 256 character correspondence codes. MS-DOS recognizes both a hardware code page, which is the character correspondence table built into a device, and a prepared code page, which is an alternate character correspondence table available through MS-DOS. The current code page is the code page most recently selected.

The hardware code page for a device is determined by the country for which the device was manufactured. The user selects a prepared code page, from a list of five included with MS-DOS version 3.3, by using the new CP PREPARE option of the MODE command. See MODE Command Changes below.

The new national language support is often referred to as code-page switching because, after the devices and code pages required by the system have been defined, the only commands the user must deal with simply switch from one code page to another. In order to use the new national language support, device drivers must support code-page switching and the devices must be able to display the full character sets.

Code pages are numbered. The identifying numbers have no relationship to the country code introduced with previous versions of MS-DOS and used by the COUNTRY configuration command. Five code pages are included with version 3.3:

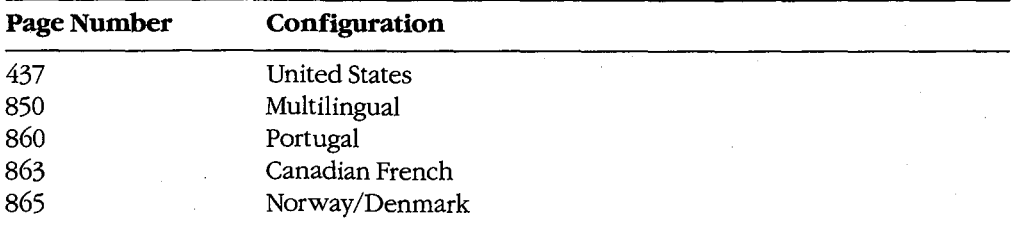

Code page 437 is the character correspondence table used in previous versions of MS-DOS. Its character set supports United States English and includes many accented characters used in other languages. It is the hardware code page for most countries.

Code page 850 replaces two of the four box-drawing sets and some of the mathematical symbols in code page 437 with additional accented characters. It supports English and most Latin-based European languages.

Code page 860 is for Portuguese, code page 863 is for Canadian French, and code page 865 is for Norwegian/Danish. These pages are the hardware code pages for the specified countries.

### **Setting up the system for code-page switching**

 $\epsilon$ 

- Although several commands are required to manage national language support, the process is fairly straightforward. Setting up the system requires the following:
- A DEVICE configuration command in CONFIG.SYS to load a driver for each device that supports code-page switching.
- An NLSFUNC command in AUTOEXEC. BAT to load the memory-resident national language support functions.
- A MODE CP PREPARE command in AUTOEXEC. BAT to prepare code pages for each device that supports code-page switching.
- A CHCP command in AUTOEXEC. BAT to select the initial code page.
- Optionally, a KEYB command in AUTOEXEC. BAT to select the initial keyboard layout.

After starting the system with these commands in CONFIG.SYS and AUTOEXEC. BAT, only a MODE CP SELECT command is required to change to a different language during an MS-DOS session.

The COUNTRY configuration command is still used to control country-specific characteristics such as the time and date format and currency-symbol. An added parameter in the COUNTRY command lets the user also specify a code page. See Modified National Language Support Commands below.

### **The system files**

MS-DOS version 3.3 includes four system files that support the national language functions: two device drivers and two system information files.

The device drivers are PRINTER.SYS and DISPLAY.SYS. These drivers implement codepage switching for the IBM Proprinter Model 4201 and Quietwriter III Model 5202 printers and for the EGA, PC Convertible LCD, and PS/2 display adapters. They also support all display adapters compatible with the EGA.

The information files are COUNTRY.SYS, which contains information such as time and date formats and currency symbols, and KEYBOARD.SYS, which contains the scan-codeto-ASCII translation tables for the various keyboard layouts.

### **The new support commands**

The new national language support in MS-DOS version 3.3 adds three MS-DOS commands: Change Code Page (CHCP), Keyboard (KEYB), and National Language Support Functions (NLSFUNC).

### **CHCP**

The Change Code Page (CHCP) command tells MS-DOS which code page to use for all devices that support code-page switching.

The NLSFUNC command must be executed before the CHCP command can be used.

CHCP is a system-wide command: It specifies the code page used by MS-DOS and each device attached to the system that supports code-page switching. The CP SELECT option of the MODE command, on the other hand, specifies the code page for a single device.

If the code page specified with CHCP is not compatible with a device, CHCP responds

Code page *nnn* not prepared for all devices·

If the code page specified with CHCP was not first identified with the CP PREPARE option of the MODE command, CHCP responds

Code page *nnn* not prepared for system

The CHCP command has one optional parameter:

CHCP *[code-page]* 

The *code-page* parameter is the three-digit number that specifies the code page MS-DOS is to use. If *code-page* is omitted, CHCP displays the current MS-DOS code page.

*Examples:* The following command changes the system code page to 850:

C>CHCP 850 <Enter>

If the current code page is 850 and CHCP is entered without parameters, MS-DOS responds:

Active code page: 850

#### **KEYB**

The Keyboard (KEYB) command selects a keyboard layout by changing the scan-code-to-ASCII translation table used by the keyboard driver. It replaces the KEYBxx commands used in earlier versions of MS-DOS to select keyboard layouts.

The first time KEYB is executed, it loads the memory-resident keyboard driver and the translation table, thereby increasing the size of MS-DOS by slightly more than 7 KB. Subsequent executions simply load a different translation table, which replaces the previously loaded translation table and accommodates a different country-specific keyboard layout.

The KEYB command has three optional parameters:

KEYB *[country[,[ code-page],kbdfile]]* 

1440 The MS-DOS Encyclopedia

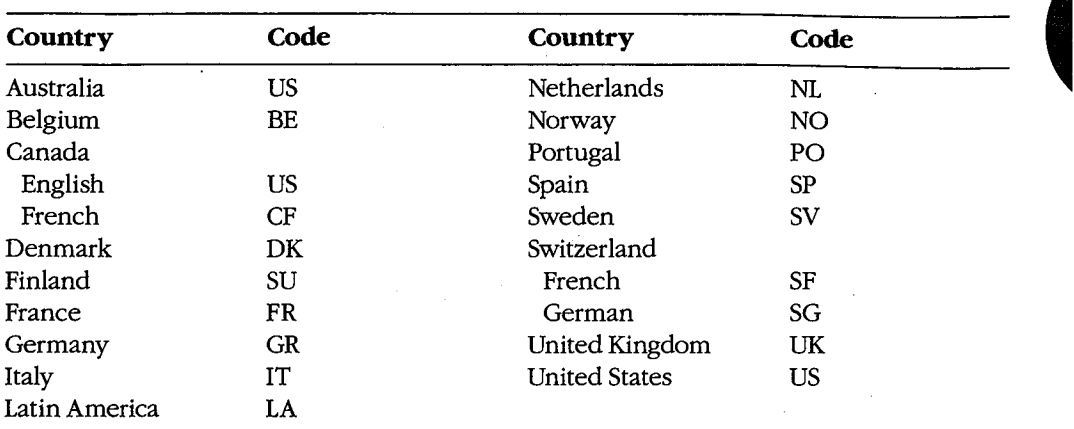

The *country* parameter is one of the following two-character country codes:

The *code-page* parameter is the three-digit number that specifies the code page defining the character set that MS-DOS is to use.

If the specified country code and code page aren't compatible, KEYB responds:

Code page requested *nnn* is not valid for given keyboard code

If KEYB is entered with no parameters, MS-DOS displays the currently active keyboard country code, keyboard code page, and console device code page.

*Examples:* The following command selects the French keyboard layout, code page 850, and the keyboard definition file named C: \ DOS\KEYBOARD.SYS:

C>KEYB FR,850,C:\DOS\KEYBOARD.SYS <Enter>

If the code page is omitted but the keyboard definition file is specified, the comma must be included to show the missing parameter:

C>KEYB FR,,C:\008\KEYBOARD.SYS <Enter>

### **NLSFUNC**

The National Language Support Function (NLSFUNC) command loads a memory-resident program that implements code-page switching. It also allows the user to name the file that contains country-specific information-such as date format, time format, and currency symbol- if there is no COUNTRY configuration command in CONFIG.SYS. NLSFUNC must be used before the Change Code Page (CHCP) command.

If national language support is needed for every session, NLSFUNC should be placed in the AUTOEXEC. BAT file.

The NLSFUNC command has one optional parameter:

NLSFUNC *[country-file]* 

The *country-file* parameter is the name of the country information file (in most implementations of MS-DOS, COUNTRY.SYS). If *country-file* is omitted, MS-DOS defaults to the name of the country information file specified in the COUNTRY configuration command in CONFIG.SYS; if there is no COUNTRY configuration command in CONFIG.SYS, M5-DOS looks for a file named COUNTRY.SYS in the root directory of the current drive.

*Example:* The following command loads the NLSFUNC program and specifies C:\DOS\COUNTRY.SYS as the country information file:

C>NLSFUNC C:\DOS\COUNTRY.SYS <Enter>

### **The modified support commands**

The new national language support changes two configuration commands-COUNTRY and DEVICE-and two general MS-DOS commands-GRAFTABL and MODE.

### **COUNTRY**

The COUNTRY configuration command now has three parameters:

COUNTRY *=country-code,[ code-page],[ country-file]* 

The *country-code* parameter is one of the following three-digit country codes (identical to the specified country's international telephone prefix):

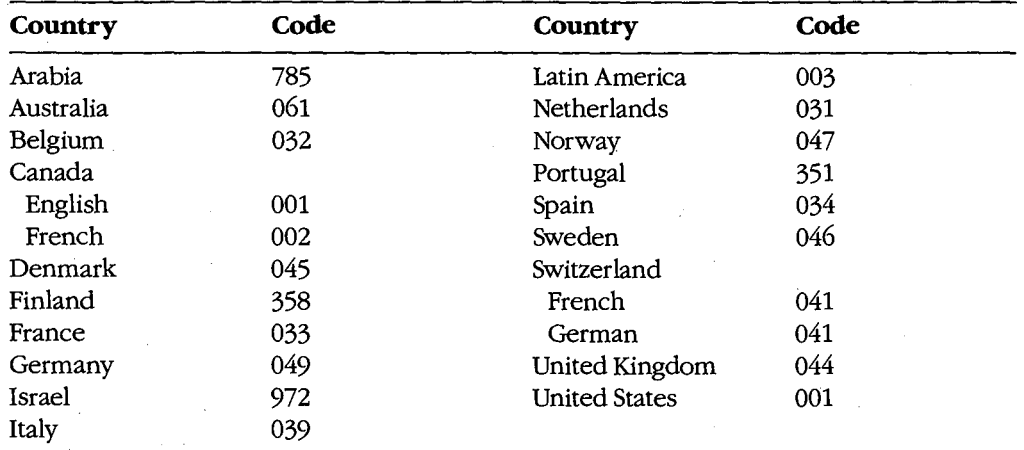

The *code-page* parameter is the three-digit number that specifies the code page defining the character set that MS-DOS is to use.

The *country-file* parameter is the name of the file that contains the country-specific information; the name of the file can be preceded by a drive and/or path. If *country-file* is omitted, MS-DOS defaults to the file COUNTRY.SYS, which it looks for in the root directory of the current drive.  $\frac{1}{10}$ 

The COUNTRY command is not required; if it is not included in CONFIG.SYS, MS-DOS ·defaults to country 001 (US), code page 437, and country information file COUNTRY.SYS in the root directory of the current drive.

*Example:* The following CONFIG.SYS command specifies the French country code, code page 850, and C:\DOS\COUNTRY.SYS as the country information file:

COUNTRY=033,850,C:\DOS\COUNTRY.SYS

### **DEVICE**

Two options have been added to the DEVICE configuration command that allow the user to specify the display and printer drivers that support code-page switching.

The display driver that supports code-page switching is DISPLAY.SYS. It supports the IBM Enhanced Graphics Adapter (EGA), the IBM Personal System/2 display adapter, and all display adapters compatible with either of these. The Monochrome Display Adapter (MDA) and the Color/Graphics Adapter (CGA) do not support code-page switching.

If the ANSI.SYS display driver is also used, the DEVICE command that defines it must precede the DEVICE command that defines DISPLAY.SYS.

When used to specify the display driver, the DEVICE command has five parameters:

### DEVICE=driver CON=(type[,[hwcp][,prepcp[,sub:fonts]]])

The *driver* parameter is the name of the file that contains the display driver; the filename can be preceded by a drive and/or path. If driver is omitted, MS-DOS defaults to the file DISPLAY.SYS, which it looks for in the root directory of the current drive.

The type parameter defines the type of display adapter attached to the system. It must be one of the following:

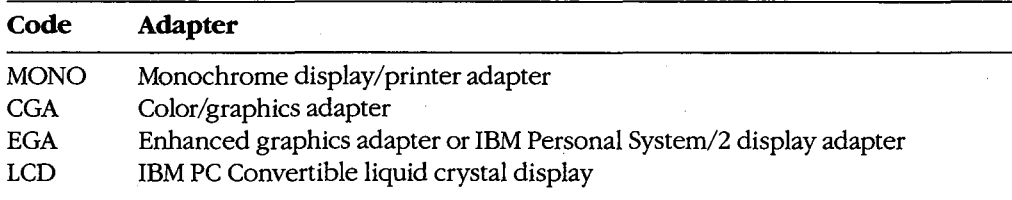

The hwcp parameter is the three-digit number that specifies the hardware code page supported by the display adapter:

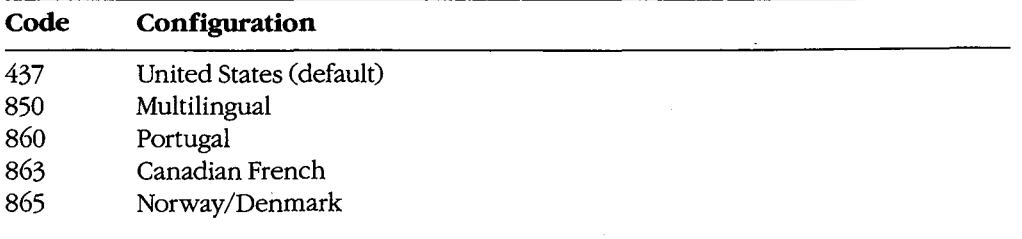

The *prepcp* parameter is the number of additional code pages the display can support. These are referred to as prepared code pages and must be defined by the CP PREPARE option of the MODE command. If *type* is either MONO or CGA, *prepcp* must be 0; the default is 0. If *type* is either EGA or LCD, *prepcp* can be any value from 1 through 12; the default is 1. If *hwcp* is 437, *prepcp* should be allowed to default to 1; if *hwcp* is not 437, *prepcp* should be set to 2.

The *sub-fonts* parameter is the number of subfonts supported for each code page. If *type*  is either MONO or CGA, *sub-fonts* must be 0; the default is 0. If *type* is EGA, *sub-fonts* can be 1 or 2; the default is 2. If *type* is LCD, *sub-fonts* can be 1 or 2; the default is 1.

*Example:* The following CONFIG.SYS command specifies C:\DOS\DISPLAY.SYS as the display driver for an EGA whose hardware code page is 437. The parameter for prepared code pages is allowed to default to 1 and the parameter for subfonts is allowed to default to 2.

DEVICE=C:\DOS\DISPLAY.SYS CON=(EGA,437)

The printer driver that supports code-page switching is PRINTER.SYS. It supports the IBM Proprinter Model 4201, the IBM Quietwriter III Printer Model 5202, and all printers compatible with either of these.

When used to specify the printer driver, the DEVICE configuration command has five parameters:

*DEVICE=driver port=(type[,[hwcp][,prepcp]])* 

The *driver* parameter is the name of the file that contains the printer driver; the filename can be preceded by a drive and/or path. If *driver* is omitted, MS-DOS defaults to the file PRINTER.SYS, which it looks for in the root directory of the current drive.

The *port* parameter is the MS-DOS device name of the printer port being defined: LPT1 (or PRN), LPT2, or LPT3. A different set of *type, hwcp,* and *prepcp* parameters can be specified for each of the three printer ports.

The *type* parameter defines the type of printer attached to the printer port. It must be one of the following:

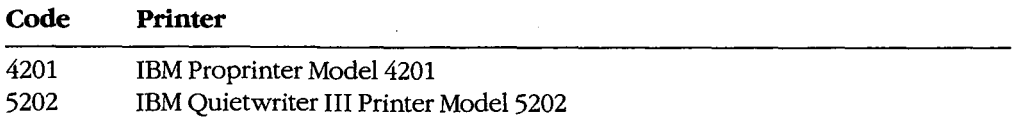

The *hwcp* parameter is a three-digit number that specifies the hardware code page supported by the hardware:

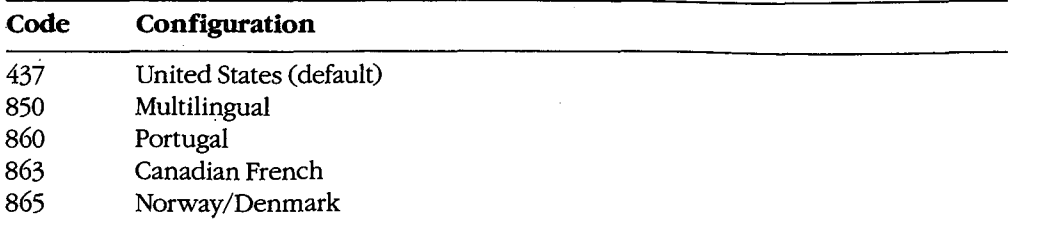

If *type* is 5202, two hardware code-page numbers can be specified, enclosed in parentheses and separated by a comma. If two hardware code pages are specified, *prepcp* must  $be 0.$ 

The *prepcp* parameter is the number of additional code pages (referred to as prepared code pages) for which MS-DOS must reserve buffer space; its value can be from 0 through 12. These additional code pages must be defined by the CP PREPARE option of the MODE command. If *hwcp* is 437, *prepcp* should be set to 1; if *hwcp* is not 437 and only one *hwcp*  value is specified, *prepcp* should be set to 2.

*Examples:* The following CONFIG.SYS command defines C:\DOS\PRINTER.SYS as the printer driver for the PRN device. The printer is an IBM Proprinter Model 4201 whose hardware code page is 437, and MS-DOS is instructed to allow for one prepared code page:

DEVICE=C:\DOS\PRINTER.SYS PRN=(4201,437,1)

The next CONFIG.SYS command defines C: \DOS\PRINTER.SYS as the printer driver for ports LPTl and LPT2. The printer attached to LPTl is the same as in the previous command; the printer attached to LPT2 is an IBM Quietwriter III Printer Model 5202 with two hardware code pages (437 and 850). For the second printer, MS-DOS is instructed to allow for no prepared code pages.

DEVICE=C:\DOS\PRINTER.SYS LPT1=(4201,437,1) LPT2=(5202, (437,850) ,0)

### **GRAFTABL**

The GRAFTABL command now has two forms:

GRAFTABL *[code-page]* 

or

GRAFTABL /STATUS

The first form of the command loads a code page for the color/graphics adapter ( CGA) so that its character set matches that used by MS-DOS and other devices when displaying the upper 128 characters. The *code-page* parameter is the three-digit number that specifies the code page defining the character set that GRAFTABL is to use.

The /STATUS switch causes GRAFTABL to display the name of the graphics character set table currently in use.

### **MODE**

National language support adds four options to the MODE command:

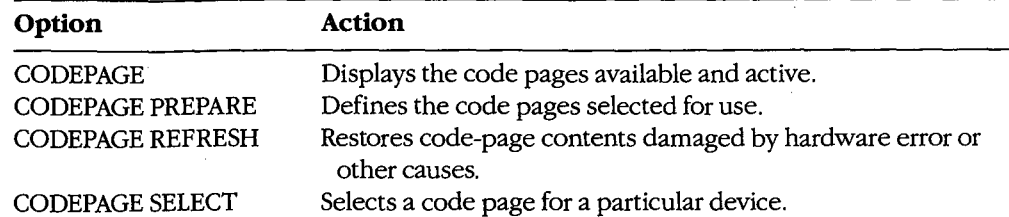

(CODEPAGE can be abbreviated to CP in the command line.)

When used to display the status of the code pages, the MODE command has one parameter:

#### MODE *device* CP

The *device* parameter is the name of the device whose code-page status is to be displayed. It can be CON, PRN, LPT1, LPT2, or LPT3.

*Example:* The following command displays the status of the console device:

C>MODE CON CP <Enter>

When used to define the code page or pages to be used with a device, the MODE command has three parameters:

### MODE *device* CP *PREPARE=(code-pagefont-file)*

The *device* parameter is the name of the device for which the code page or pages are to be prepared. It can be CON, PRN, LPT1, LPT2, or LPT3.

The *code-page* parameter is one or more of the three-digit numbers, enclosed in parentheses, that specify the code page to be used with *device.* If more than one code-page number is specified, the numbers must be separated with spaces.

The *font-file* parameter is the name of the code-page file that contains the font information for *device.* The files provided for IBM devices include

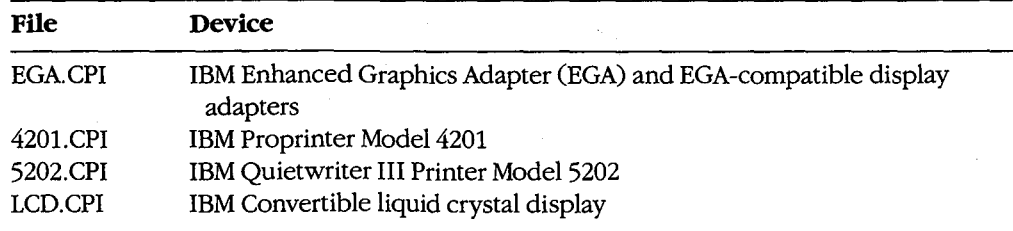

*Example:* Assume the display is attached to an EGA. The following command prepares code pages 437 and 850 for the console, specifying C:\DOS\EGA.CPI as the code-page information file:

C>MODE CON CP PREPARE=((437 850) C:\DOS\EGA.CPI) <Enter>

When used to select a code page for a device, the MODE command has two parameters:

MODE *device* CP SELECT= *code-page* 

The *device* parameter is the name of the device for which the code page is to be selected. Permissible values are CON, PRN, LPT1, LPT2, and LPT3.

The *code-page* parameter is the three-digit number that specifies the code page to be used with *device.* 

*Example:* The following command selects code page 850 for the console:

C>MODE CON CP SELECT=850 <Enter>

### **Setting up code-page switching for an EGA-only system**

Figure A-1 shows the commands required to implement the new national language support for a system that includes only a display attached to an EGA or EGA-compatible adapter. The hardware code page of the EGA is 437 (United States English) and the system is set up to handle code pages 437 and 850. All MS-DOS files are assumed to be in the directory . \DOS on the disk in drive C. If the ANSI.SYS driver is not used, the configuration command DEVICE=C:\DOS\ANSI.SYS should be omitted from CONFIG.SYS; if ANSI.SYS is used, however, the DEVICE configuration command that defines it must precede the DEVICE configuration command that defines DISPLAY.SYS.

#### **Commands in CONFIG.SYS:**

COUNTRY=001,437,C:\DOS\COUNTRY.SYS DEVICE=C:\DOS\ANSI.SYS DEVICE=C:\DISPLAY.SYS CON=(EGA,437,1)

#### **Commands in AUTOEXEC.BAT:**

NLSFUNC C:\DOS\COUNTRY.SYS MODE CON CP PREPARE=((437 850) C:\DOS\EGA.CPI) MODE CON CP SELECT=437 KEYB US,437,C:\DOS\KEYBOARD.SYS

*Figure A-1. Setup commands for a system with an EGA only.* 

When the system is started, code page 437 is selected for MS-DOS, the display, and the keyboard. To change to code page 850 during the session, simply type

C>CHCP 850 <Enter>

### **Setting up code-page switching for a PS/2 and printer**

Figure A-2 shows the commands required to implement the new national language support for an IBM Personal System/2 or compatible system that includes both a PS/2, EGA, or EGA-compatible display adapter and an IBM Proprinter Model 4201. The hardware code page of both devices is 437 (United States English) and the system is set up to handle code pages 437 and 850.

### **Commands in CONFIG.SYS:**

```
COUNTRY=001,437,C:\DOS\COUNTRY.SYS 
DEVICE=C:\DOS\ANSI.SYS 
DEVICE=C:\DISPLAY.SYS CON=(EGA,437,1) 
DEVICE=C:\DOS\PRINTER.SYS PRN=(4201,437,1)
```
### **Commands inAUTOEXEC.BAT:**

```
NLSFUNC C:\DOS\COUNTRY.SYS 
MODE CON CP PREPARE=((437 850) C:\DOS\EGA.CPI) 
MODE PRN CP PREPARE=((437 850) C:\DOS\4202.CPI) 
MODE CON CP SELECT=850 
MODE PRN CP SELECT=850 
KEYB US,850,C:\DOS\KEYBOARD.SYS
```
*Figure A-2. Setup commands for a PS/2 with display and printer.* 

Again, all MS-DOS files are assumed to be in the directory \DOS on the disk in drive C. If the ANSI.SYS driver is not used, the configuration command DEVICE=C:\DOS\ANSI.SYS should be omitted from CONFIG.SYS; if ANSI.SYS is used, however, the DEVICE configuration command that defines it must precede the DEVICE configuration command that defines DISPLAY.SYS.

### **Version 3.3 Programming Considerations**

The changes introduced in MS-DOS version 3.3 that are of primary interest to the programmer include

- New Interrupt 21H function calls for file management and internationalization support
- An extension to the definition of the MS-DOS IOCTL function for code-page switching, plus the addition of the underlying device-driver support
- Support for extended MS-DOS partitions on fixed disks

Each of these areas is discussed in detail below.

### **New file-management functions**

MS-DOS version 3.3 includes two new Interrupt 21H file-management functions: Set Handle Count (Function 67H) and Commit File (Function 68H).

### **Set Handle Count,**

The Set Handle Count function (Interrupt 21H Function 67H) allows a single process to have more than 20 handles for files or devices open simultaneously. Function 67H is invoked by issuing a software Interrupt 21H with

 $AH = 67H$ BX = number of desired handles

On return,

If function is successful:

Carry flag is clear.

If function is not successful:

Carry flag is set.

 $AX = error code$ 

For each process, the operating system maintains a table that relates handle numbers for the process to MS-DOS's internal global table for all open files in the system. In MS-DOS versions 3.0 and later, the per-process table is ordinarily stored within the reserved area of the program segment prefix (PSP) and has only enough room for 20 handle entries. If 20 or fewer handles are requested in register BX, Function 67H takes no action and returns a success signal. If more than 20 handles are requested, however, Function 67H allocates on behalf of the calling program a new block of memory that is large enough to hold the expanded table of handle numbers and then copies the process's old handle table to the new table. Because the function will fail if the system does not have sufficient free memory to allocate the new block, most programs need to make a call to Interrupt 21H Function 4AH (Resize Memory Block) to "shrink" their initial memory block allocations before calling Function 67H.

Function 67H does not fail if the number requested is larger than the available entries in the system's global table for file and device handles. However, a subsequent attempt to open a file or device or to create a new file will fail if all the entries in the system's global file table are in use, even if the requesting process has not used up all its own handles. (The size of the global table is controlled by the FILES entry in the CONFIG.SYS file. *See*  USER COMMANDS: CONFIG.SYS: FILES; PROGRAMMING IN THE MS-DOS ENVIRON-MENT: PROGRAMMING FOR MS-DOS: File and Record Management.)

*Example:* Set the maximum handle count for the current process to 30, so that the process can have as many as 25 files or devices open simultaneously (5 of the handles are already expended by the MS-DOS standard devices when the process starts up). Note that a FILES=30 (or greater value) entry in the CONFIG .SYS file also is required for the process to successfully open 30 files or devices.

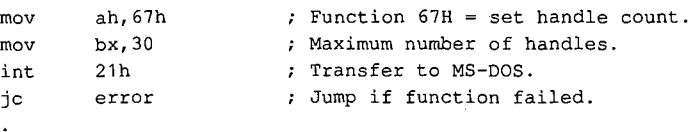

### **Commit File**

The Commit File function (Interrupt 21H Function 68H) forces all data in MS-DOS's internal buffers that is associated with a given handle to be written to disk and forces the corresponding disk directory and file allocation table (FAT) information to be updated. By calling this function at appropriate points within its execution, a program can ensure that newly entered data will not be lost if there is a power failure, if the program crashes, or if the user fails to terminate the program properly before turning off the machine. Function 68H is called by issuing a software Interrupt 21H with

 $AH = 68H$ 

BX = handle for previously opened file.

On return,

If function is successful:

Carry flag is clear.

If function is not successful:

Carry flag is set.

AX = error code

The effect of Function 68H is equivalent to closing and reopening the file or to duplicating a file handle with Interrupt 21H Function 45H (Duplicate File Handle) and then closing the duplicate. *See* PROGRAMMING IN THE MS-DOS ENVIRONMENT: PRoGRAMMING FOR Ms-oos: File and Record Management. However, Function 68H has the advantages that the application will not lose control of the file (as could happen with the close-open sequence in a networking environment) and that it will not fail because of a lack of handles (as the duplicate handle method might).

**Note:** Function 68H operations requested on a handle associated with a character device return a success flag but have no effect.

*Example:* Assume that the file MYFILE.DAT has been opened previously and that the handle for the file is stored in the variable *jhandie.* Call Function 68H to ensure that any data in MS-DOS's internal buffers associated with the handle is written out to disk and that the directory and FAT are up-to-date.

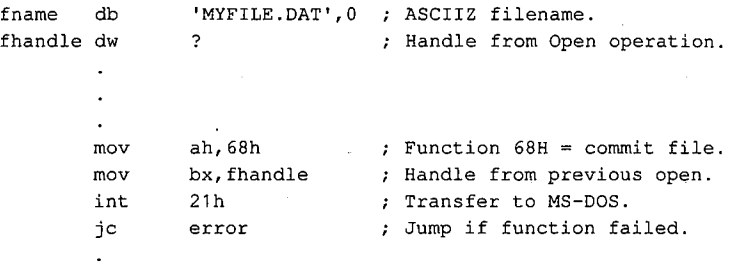

### **New internationalization support functions**

MS-DOS version 3.3 includes two new Interrupt 21H internationalization support functions: Get Extended Country Information (Function 65H) and Select Code Page (Function 66H).

### **Get Extended Country Information**

The Get Extended Country Information function (Interrupt 21H Function 65H) returns a superset of the internationalization information obtained with Interrupt 21H Function 38H (Get/Set Current Country). Function 65H is called by issuing a software Interrupt 21H with

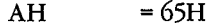

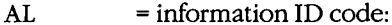

01H get general internationalization information 02H get pointer to uppercase table 04H get pointer to filename uppercase table 06H get pointer to collating sequence table  $BX = code page of interest (active CON device = -1)$ ex DX ES:DI = length of buffer to receive information (error returned if less than 5)  $=$  country ID (default  $= -1$ ) = address of buffer to receive information

On return,

If function is successful:

Carry flag is clear.

Requested data is in calling program's buffer.

If function is not successful:

Carry flag is set.

 $AX = error code$ 

Function 65H may fail if either the country code or the code-page number is invalid or if the code page does not match the country code. If the buffer to receive the information is at least 5 bytes but is too short for the requested information, the data is truncated and no error is returned.

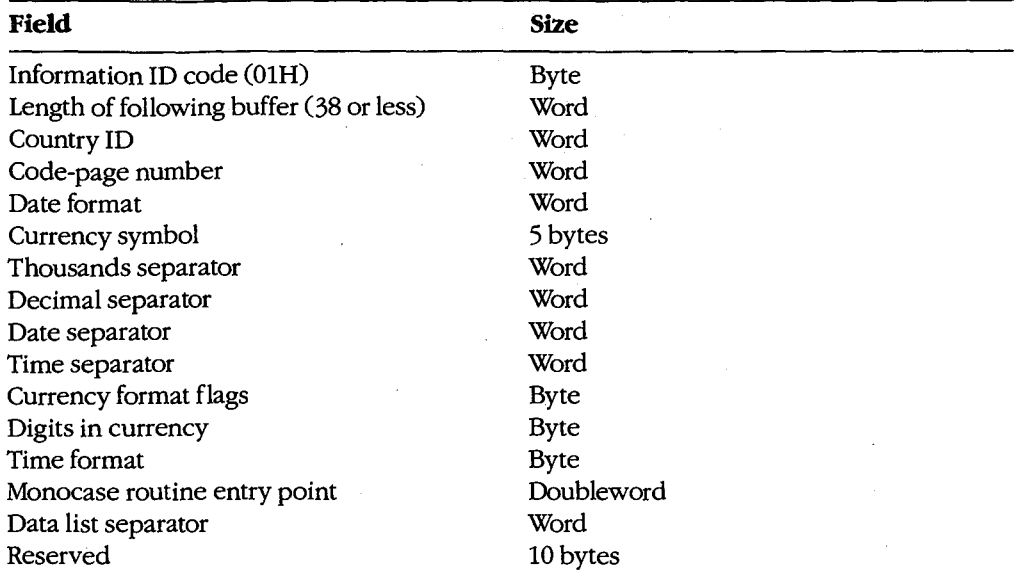

The format of the data returned by Subfunction 01H in the calling program's buffer is

See SYSTEM CALLS: INTERRUPT 21H: Function 38H.

The format of the data returned by Subfunctions 02H, 04H, and 06H is

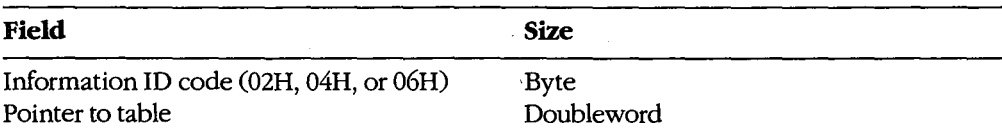

The uppercase and filename uppercase tables are 130 bytes. The first 2 bytes contain the size of the table; the subsequent 128 bytes contain the uppercase equivalents, if any, for character codes 80H through OFFH. The main use of these tables is to map accented or otherwise modified vowels to their plain vowel equivalents. Text translated using these tables can be sent to devices that do not support the IBM graphics character set or can be used to create filenames that do not require a special keyboard configuration for entry.

The collating table is 258 bytes. The first 2 bytes contain the table length and the next 256 bytes contain the values to be used for the corresponding character codes (0-0FFH) during a sort operation. Among other things, this table maps uppercase and lowercase ASCII characters to the same collating codes (so that sorts will be case insensitive) and maps accented vowels to their plain vowel equivalents.

**Note:** In some cases, a truncated translation table might be presented to the program by MS-DOS. Applications should always check the length specified at the beginning of the table to be sure the table contains a translation code for the character of interest.

*Example:* Obtain the extended country iriformation associated with the default country and code page 437.

buffer db 41 dup (0) Receives country information.'  $\ddot{\phantom{0}}$  $\ddot{\phantom{a}}$ ax,6501h Function = get extended info. mov mov Code page. bx,437 mov Length of buffer. cx,41 Default country. mov dx,-1 di, seg buffer ; ES: DI = buffer address. mov es,di mov di,offset buffer mov 21h Transfer to MS-DOS. int **error**  Jump if function failed. jc

k.

In this case, MS-DOS fills the following extended country information into the buffer:

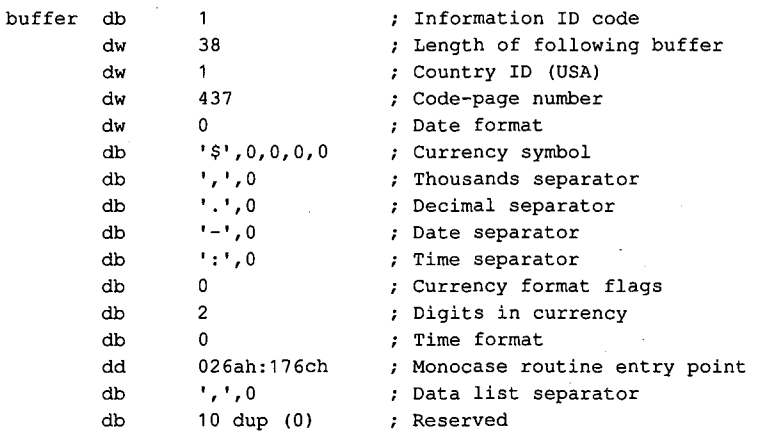

 $\rightarrow$ 

*Example:* Obtain the pointer to the uppercase table associated with the default country and code page 437.

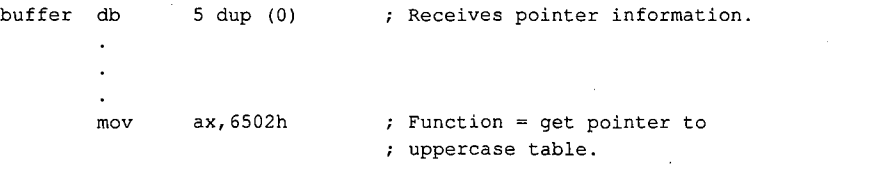

*(more)* 

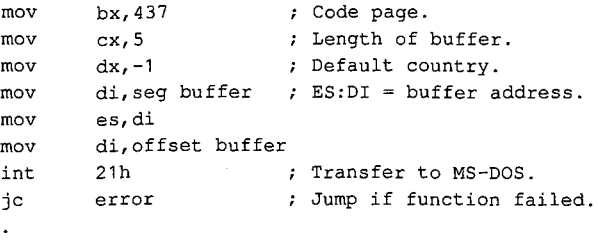

 $\ddot{\phantom{a}}$ 

In this case, MS-DOS fills the following values into the buffer:

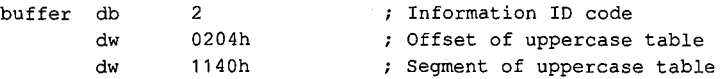

The table at 1140:0204H contains the following data:

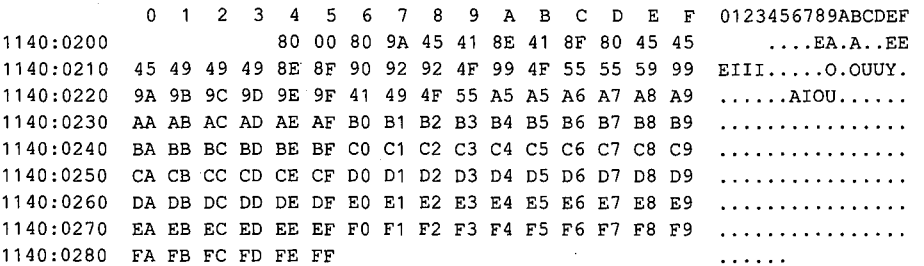

### **Select Code Page**

The Select Code Page function (Interrupt 21H Function 66H) queries or selects the current code page. Function 66H is called by issuing a software Interrupt 21H with

 $AH = 66H$ 

AL = subfunction:

OlH get code page

02H select code page

 $BX = code page to select if AL = 02H$ 

On return,

If function is successful:

Carry flag is clear.

If AL was OlH on call:

BX = active code page DX = default code page If function is not successful:

J,

Carry flag is set.

AX = error code

When Subfunction 02H is used, MS-DOS gets the new code page from the COUNTRY.SYS file. The device must be previously prepared for code-page switching by including the appropriate DEVICE command in the CONFIG.SYS file and by issuing the NLSFUNC and MODE CP PREPARE commands (usually by placing them in the AUTOEXEC. BAT file).

*Example: Force the active code page to be the same as the system's default code page*that is, return to the code page that was active when the system was first booted.

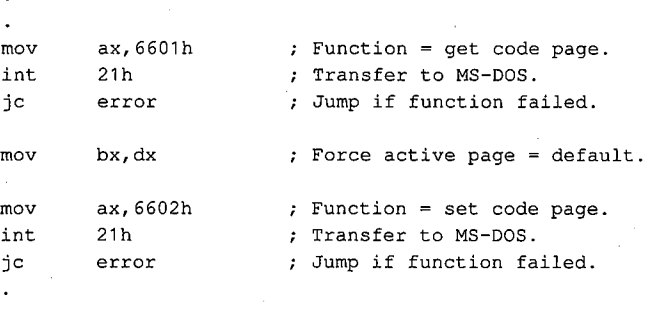

### **Extension of IOCTL**

The MS-DOS IOCTL service (Interrupt 21H Function 44H) and its device-driver underpinnings have been extended to support code-page switching by the interactive CHCP and MODE commands or by application programs. The relevant IOCTL subfunction is OCH (Generic IOCTL for Handles). An MS-DOS utility or application program gains access to this subfunction by executing a software Interrupt 21H with

 $AH = 44H$ 

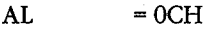

BX = handle for character device

 $CH$ 

j.

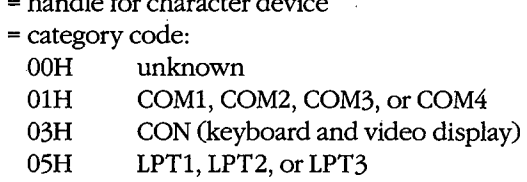

*(more)* 

 $CL = function (minor) code:$ 

4AH select code page

4CH start code-page preparation

4DH end code-page preparation

- 6AH query selected code page
- 6BH query prepare list

DS:DX = pointer to Generic IOCTL parameter block

On return,

If function is successful:

Carry flag is clear.

If function is not successful:

Carry flag is set.

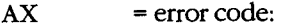

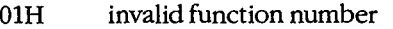

- 19H bad data read from font file
- 22H unknown command
- 26H code page not prepared or selected
- 27H code page conflict or device or code page not found in file
- 29H device error
- 31H file contents not a valid font or no previous "start code-page preparation" call

Additional information about the cause of the error can be obtained with a call to Interrupt 21H Function 59H (Get Extended Error Information).

The parameter blocks for minor codes 4AH, 4DH, and 6AH have the following format:

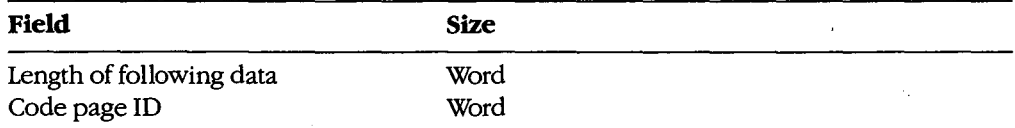

The parameter block for minor code 4CH has the following format:

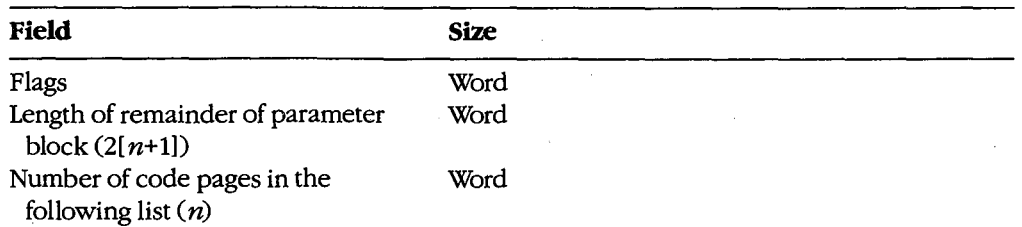

*(more)* 

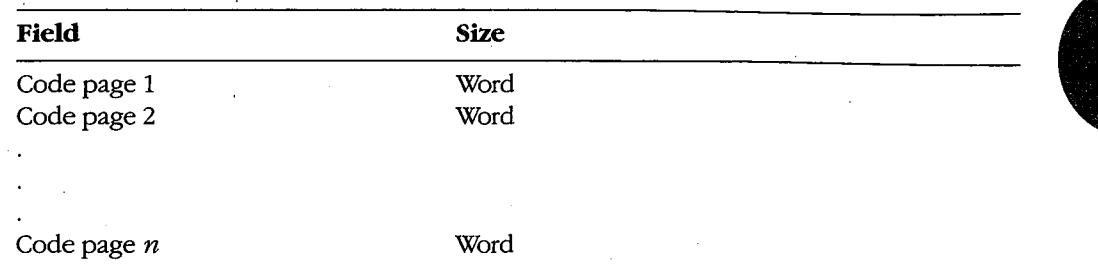

The parameter block for minor code 6BH has the following format, assuming *n* hardware code pages and m prepared code pages ( $n \le 12$ ,  $m \le 12$ ):

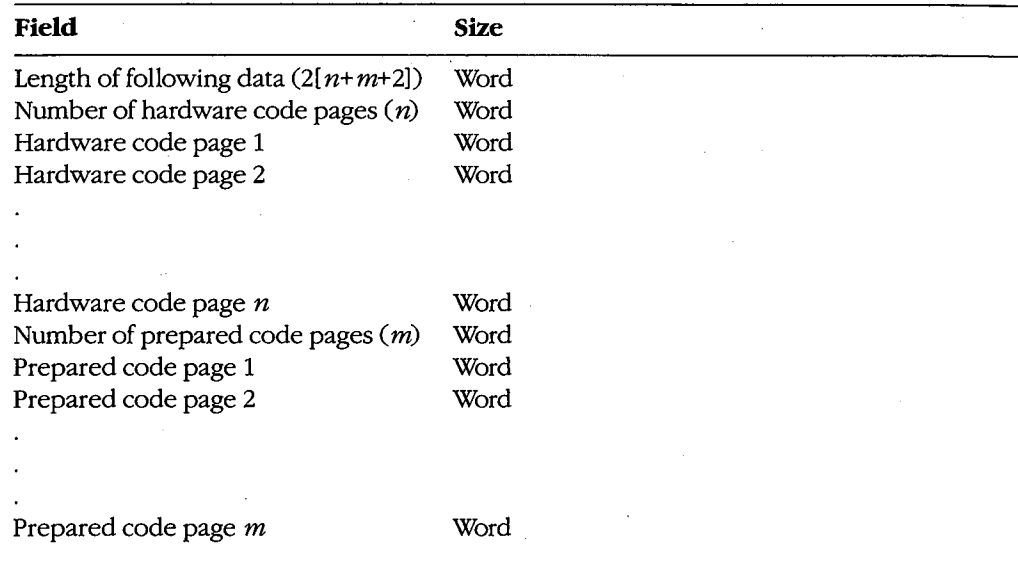

After a Start Code-Page Preparation (minor code 4CH) call, the program must write the data defining the code-page font to the driver using one or more IOCTL Send Control Data to Character Device (Interrupt 21H Function 44H Subfunction 03H) calls. The format of the data is both device-specific and driver-specific. After the font data has been written to the driver, the program must issue an End Code-Page Preparation (minor code 4DH) call. If no data is written to the driver between the start and end calls, the driver interprets the newly prepared code pages as hardware code pages.

A special variation of Start Code-Page Preparation, called "refresh," is required to actually load the peripheral device with the prepared code pages. The refresh operation is obtained by calling minor code 4CH with each code-page position in the parameter block set to -1 and then immediately calling minor code 4DH.

The device-driver support that corresponds to IOCTL Subfunction OCH is invoked by the MS-DOS kernel via the Generic IOCTL function (driver command code 19). The category (major) and function (minor) codes described above, along with a pointer to the parameter block, are passed to the driver in the request header. *See* PROGRAMMING IN THE MS-DOS ENVIRONMENT: CUSTOMIZING MS-DOS: Installable Device Drivers.

### **Extended MS-DOS partitions**

An extended MS-DOS partition is indicated by a system indicator byte value of 05 in the partition table of the fixed disk's master boot record. *See* PROGRAMMING IN THE MS-DOS ENVIRONMENT: STRUCTURE OF Ms-nos: MS-DOS Storage Devices. An extended partition is not bootable and can be created on a bootable fixed-disk drive only if that drive already contains a primary MS-DOS partition (system indicator type 01 or 04). Fixed disks that are not bootable can contain an extended partition without a primary partition.

An extended partition is subdivided into extended logical disk volumes, each consisting of an extended boot record and a logical block device. The extended boot record is analogous in structure to the partition table for the fixed disk as a whole; it contains a logical drive table describing the volume and a pointer to the next extended logical volume. The logical block device is an image of a normal MS-DOS disk, including a master block (logical sector 0 containing the BPB describing the device), root directory, FAT, and files area. Each extended volume must start and end on a cylinder boundary.

> *Van Wolverton Ray Duncan*

# **AppendixB Critical Error Codes**

Critical errors are returned via Interrupt 24H. If register AL bit 7 is 0, then the error was a **4**  disk error; if register AL bit 7 is 1, then the error was a nondisk error. The upper half of DI is undefined; the lower half of DI contains one of the following error-condition codes:

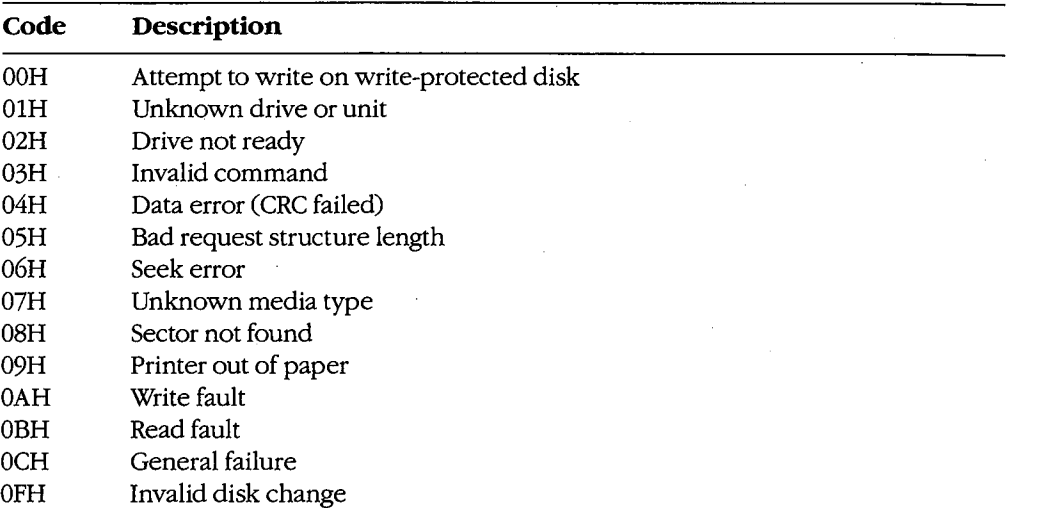

## **AppendixC Extended Error Codes**

The extended error codes used by Interrupt 21H functions consist of four separate codes in the AX, BH, BL, and CH registers. These codes give as much detail as possible about the error and suggest how the issuing program should respond.

## **AX-Extended Error Code**

÷

If an error condition occurs in response to an Interrupt 21H function call, the carry flag is set and one of the following error codes is returned in AX:

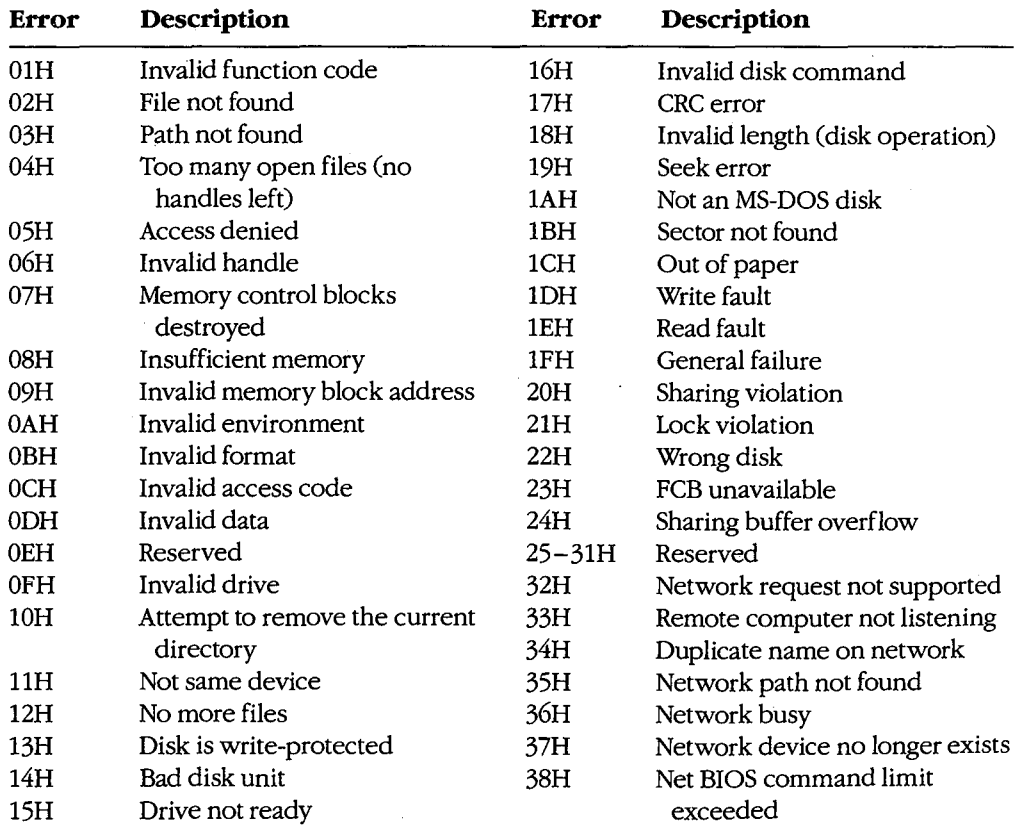

*(more)* 

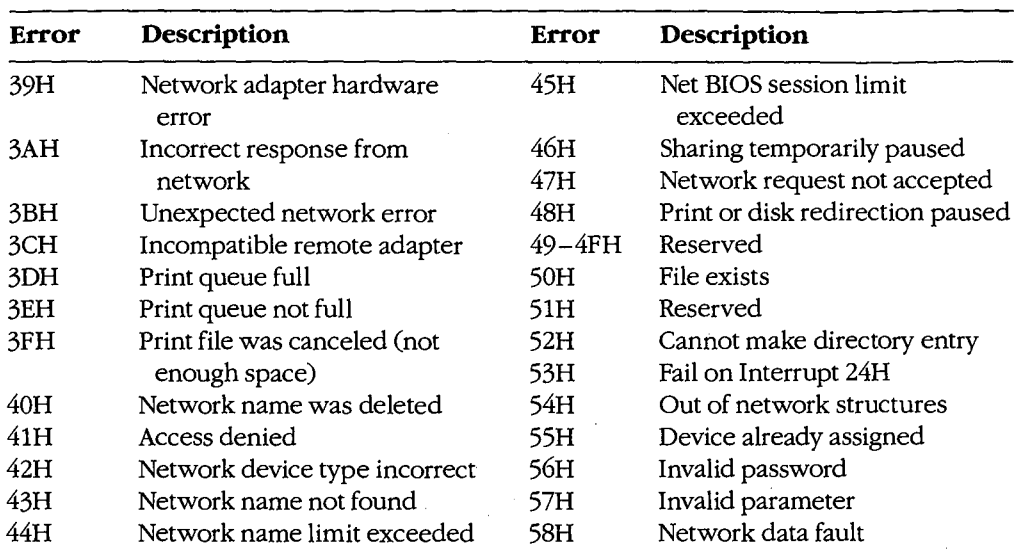

## **BH-Error Class**

BH returns a code that describes the class of error that occurred:

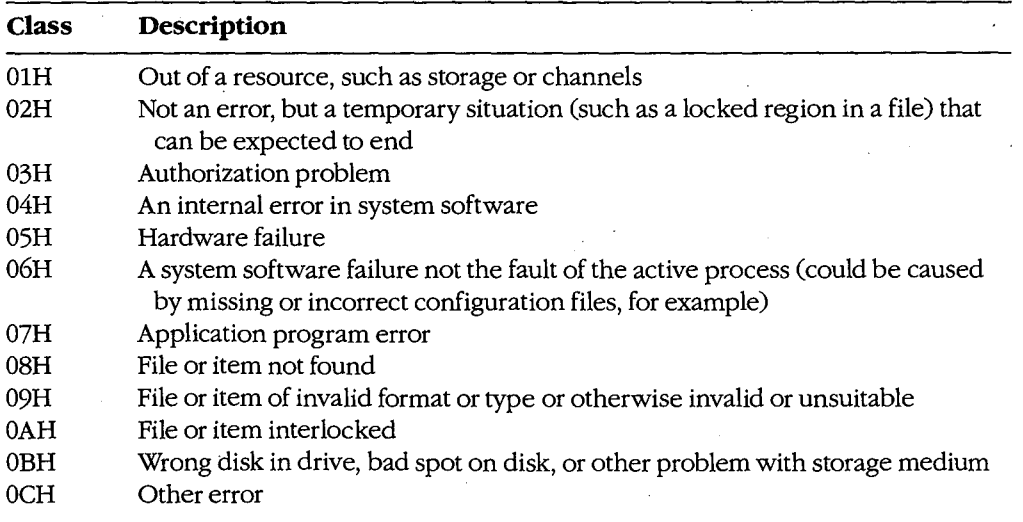

 $\sim$ 

## **BL-Suggested Action**

BL returns a code that suggests how the program should respond to the error:

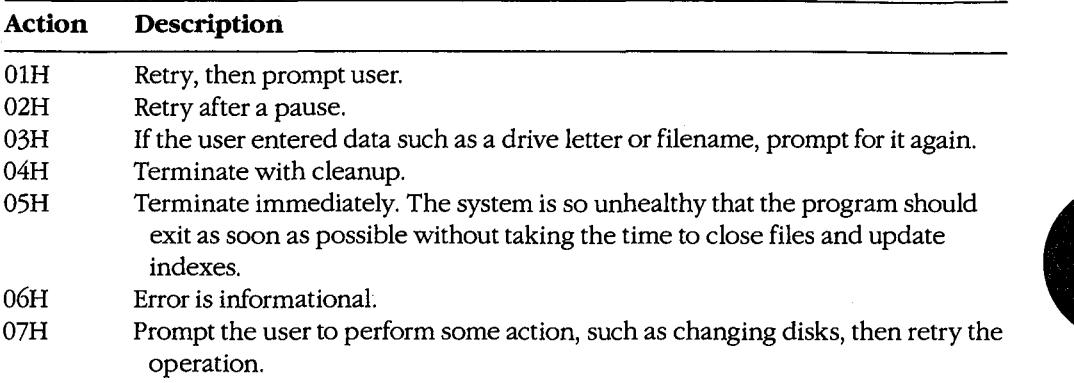

### **CH-Locus**

CH returns a code that provides additional information to help locate the area involved in the failure. This code is particularly useful for hardware failures (BH = 05H).

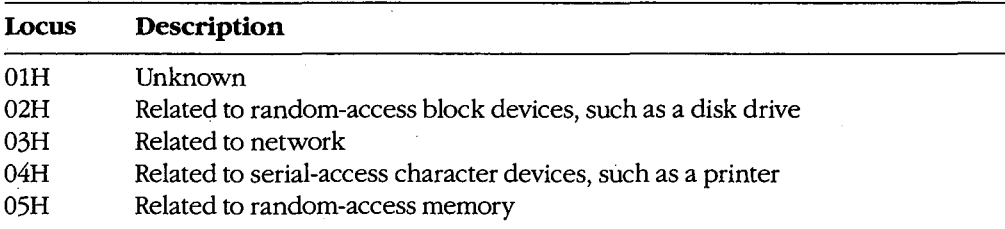

### **Procedure**

Programs should handle errors by noting the error returned in AX from the original system call and then invoking Interrupt 21H Function 59H to get the extended error information. If no extended error information is provided, the program should respond to the original error code.

The Function 59H system call is available during Interrupt 24H.

# **AppendixD ASCII Character Set and IBM Extended Character Set**

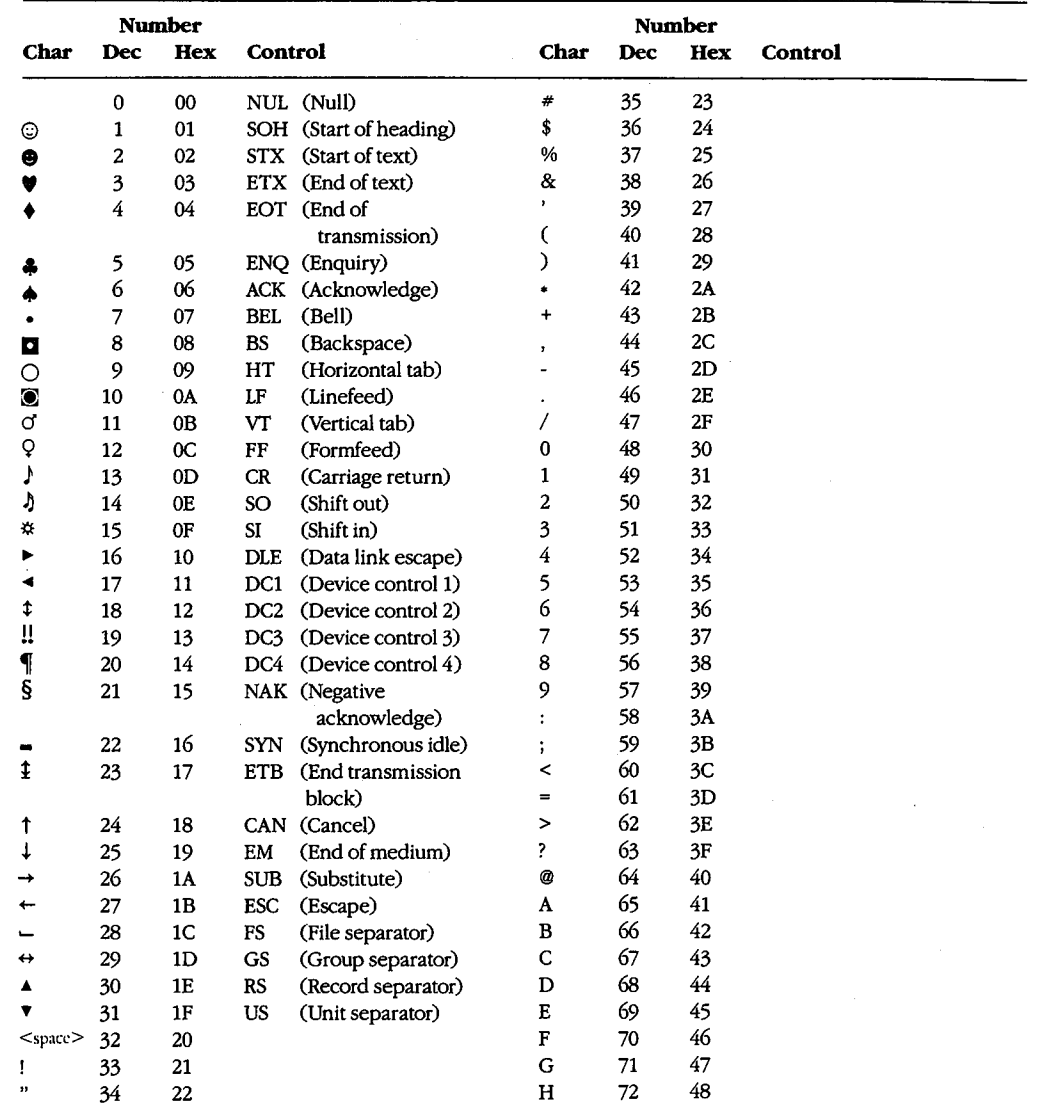

*(more)* 

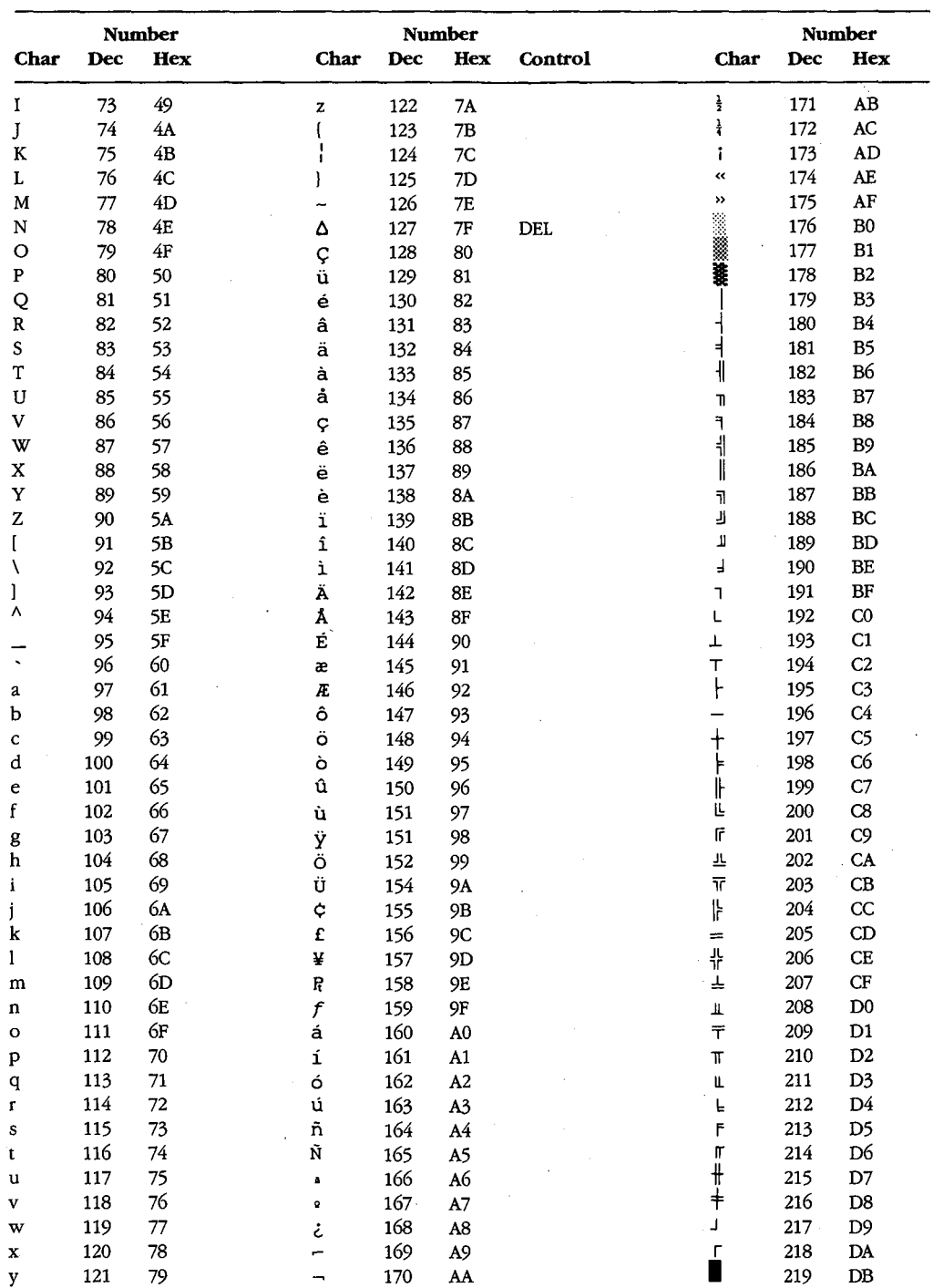

*(more)* 

 $\ddot{i}$ 

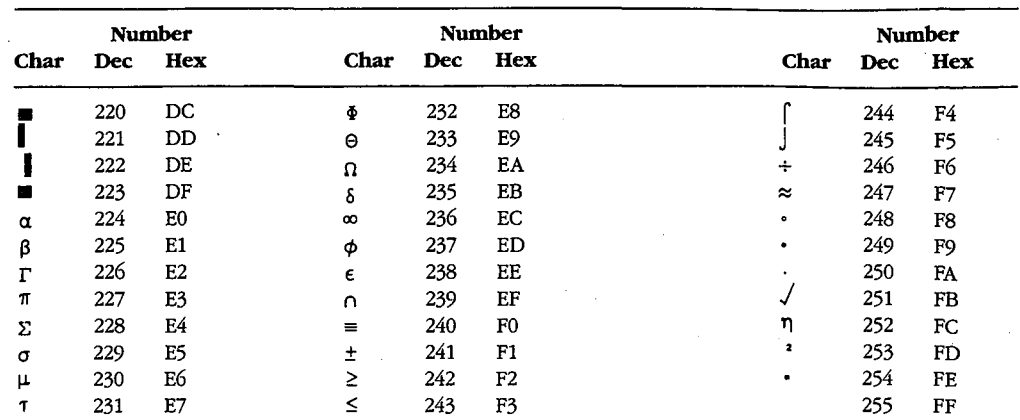

 $\epsilon$ 

 $\,$ 

*Appendixes* 1467

### HUAWEI EX. 1110 - 1477/1582

 $\mathcal{L}$ 

HUAWEI EX. 1110 - 1478/1582

# **AppendixE EBCDIC Character Set**

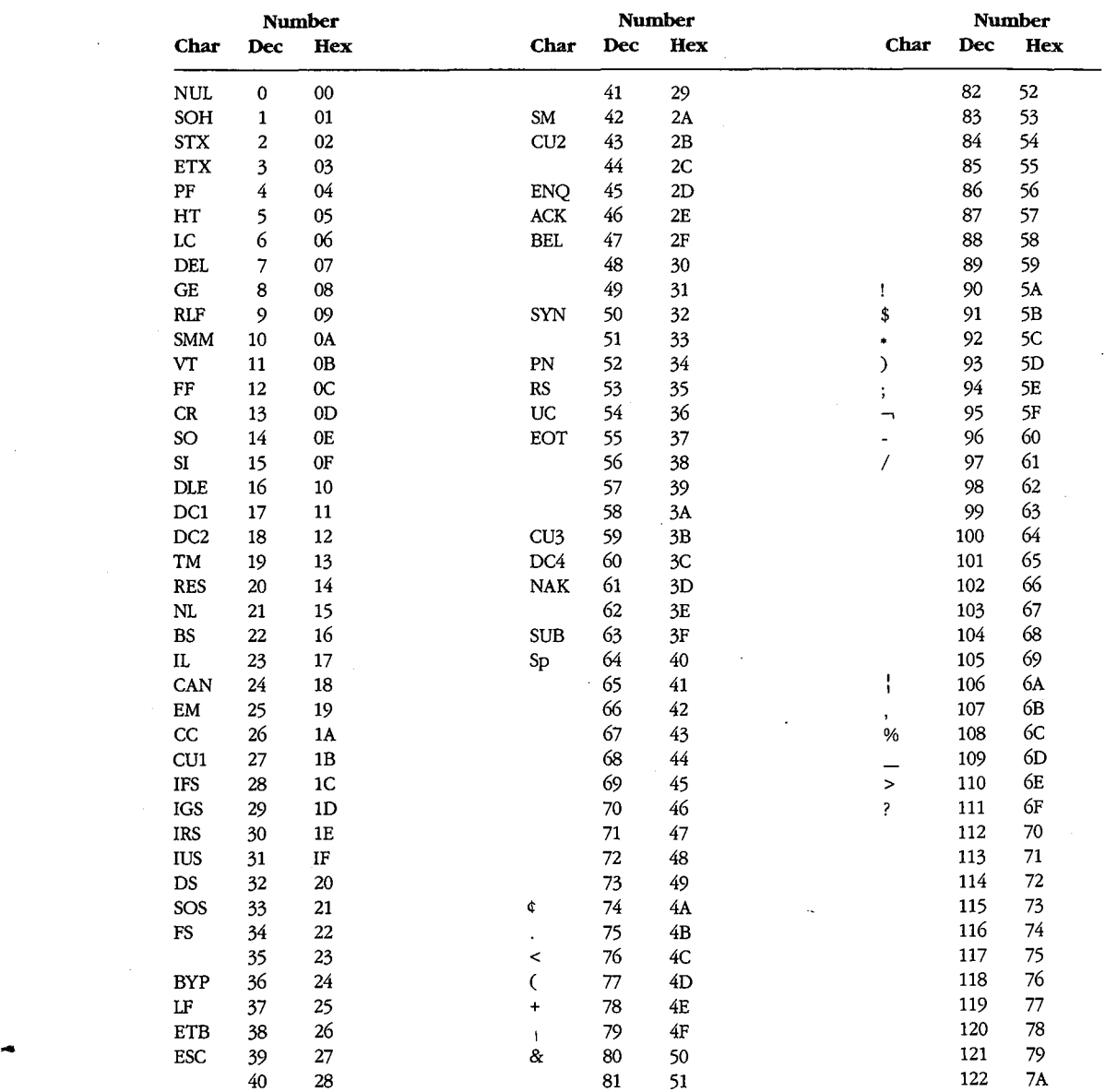

*Appendixes* 1469

### HUAWEI EX. 1110 - 1479/1582

 $\bar{r}$ 

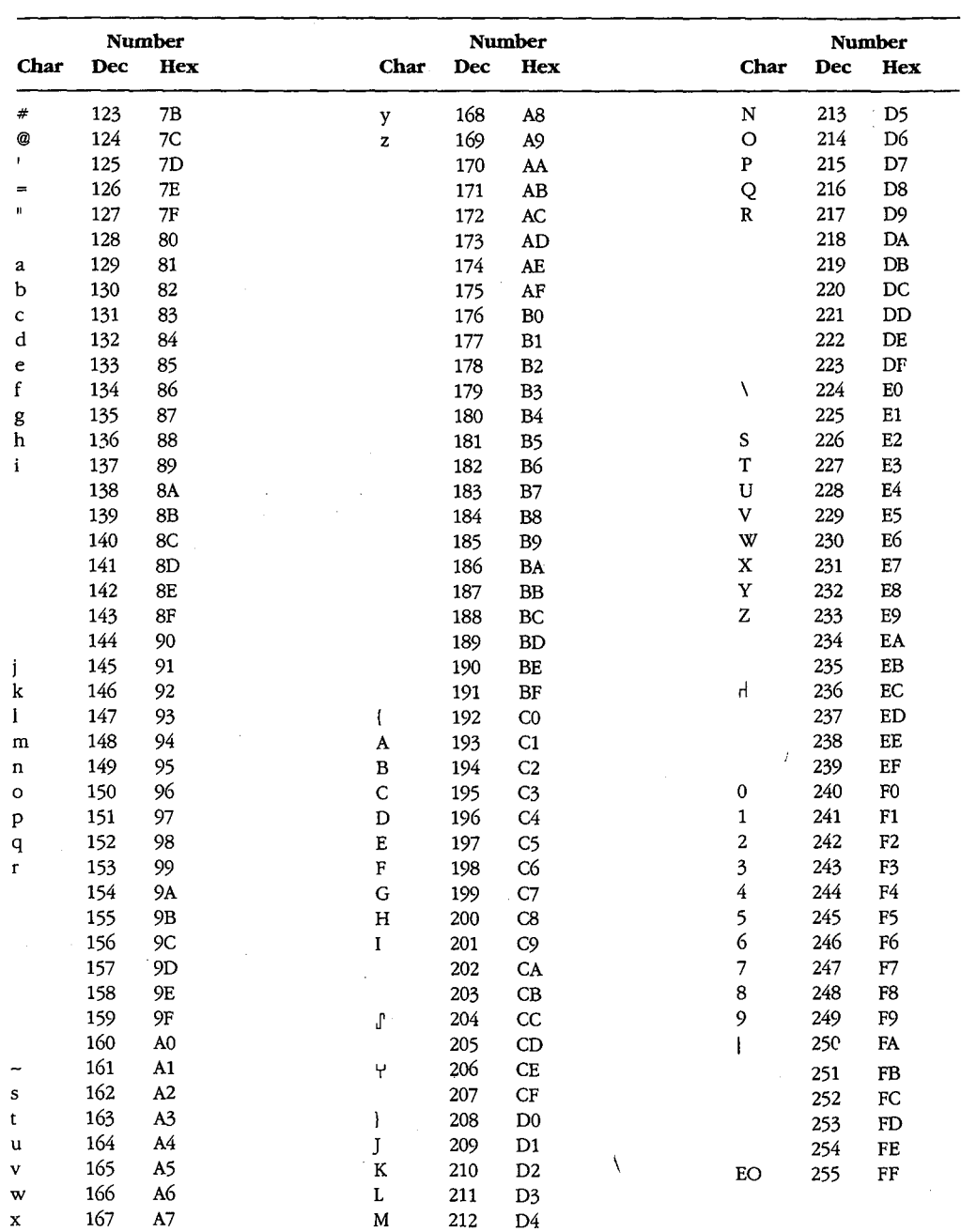

 $\alpha$ 

 $\sim$ 

## **AppendixF ANSI.SYS Key and Extended Key Codes**

The following escape sequence allows redefinition of keyboard keys to a specified *string:* 

ESC[ *code;string; ...* p

where:

*string code*  is either the ASCII code for a single character or a string contained in quotation marks. For example, both 65 and "A" can be used to represent an uppercase A. is one or more of the following values that represent keyboard keys. Semicolons shown in this table must be entered in addition to the required semicolons in the command line.

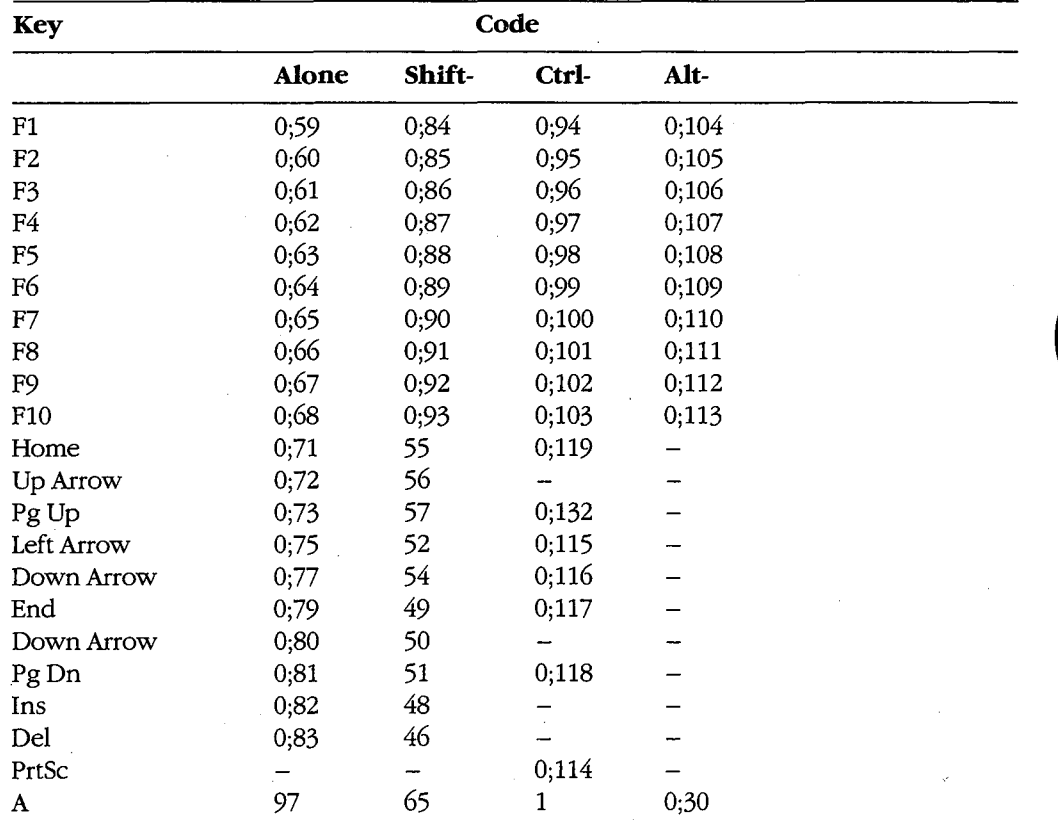

*(more)* 

HUAWEI EX. 1110 - 1481/1582

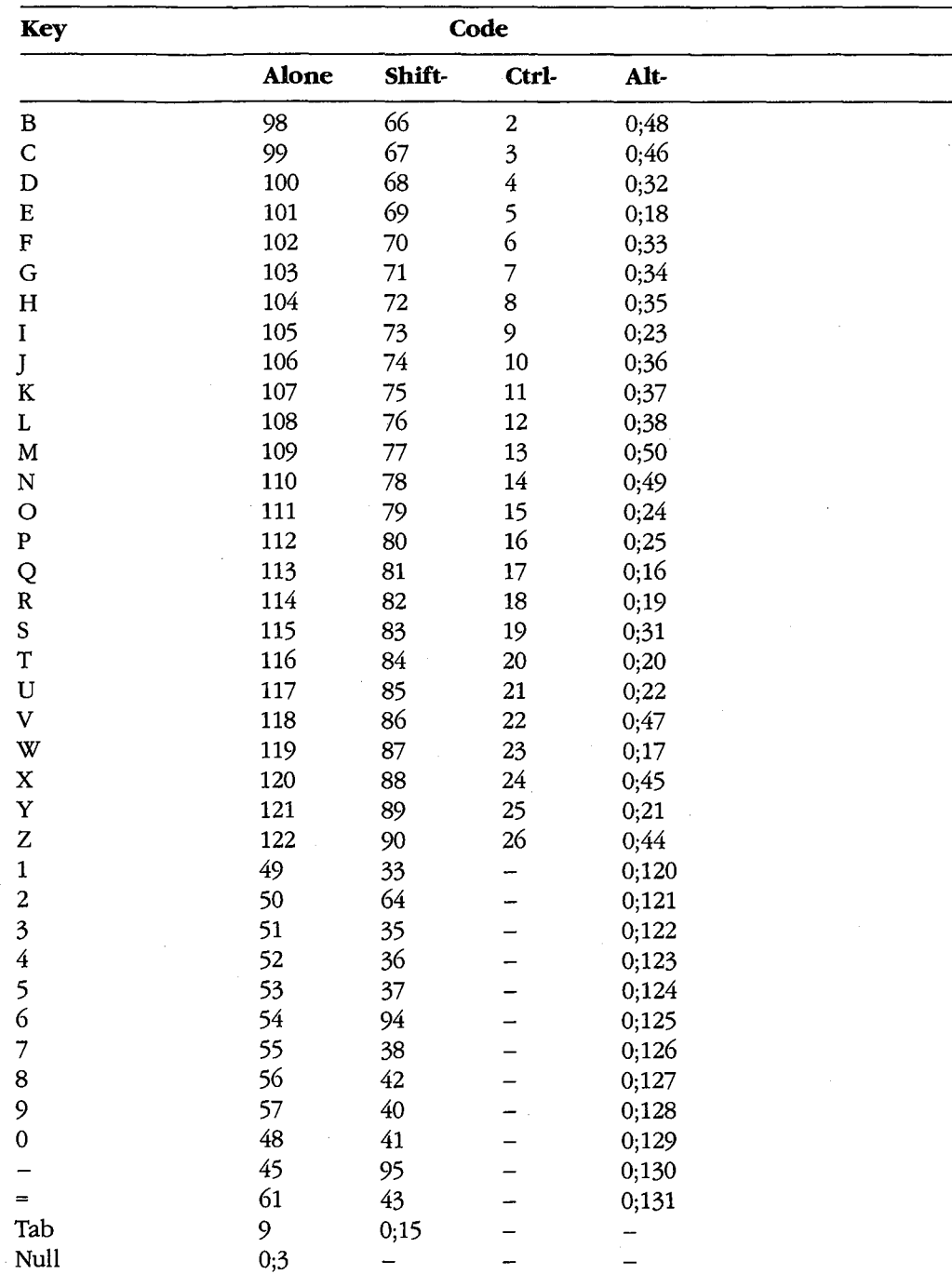
# **AppendixG File Control Block (FCB) Structure**

Figures G-1 and G-2 (memory block diagrams) and Tables G-1 and G-2 describe the structure of normal and extended file control blocks (FCBs).

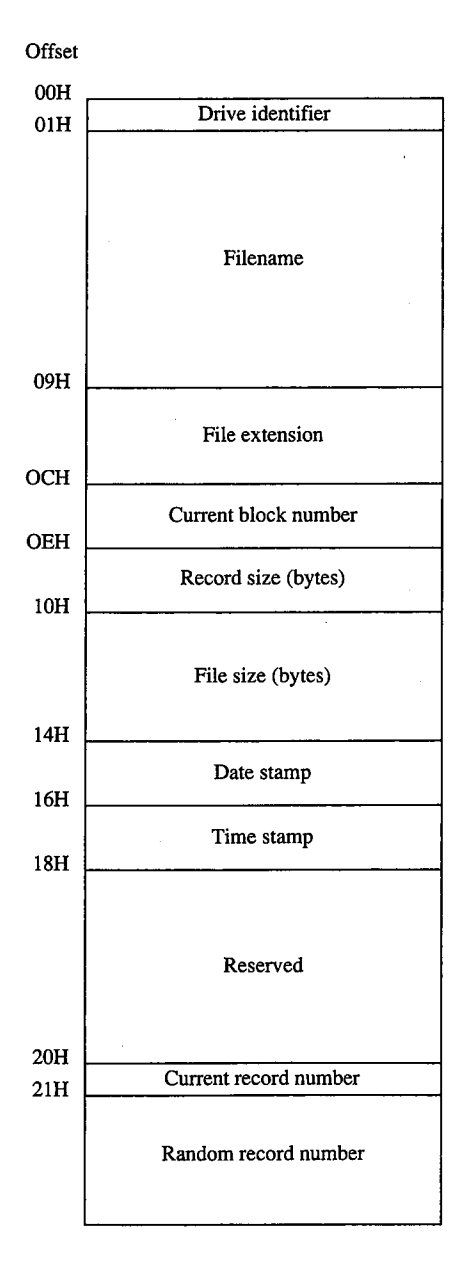

*Figure G-1. Structure of a normal file control block.* 

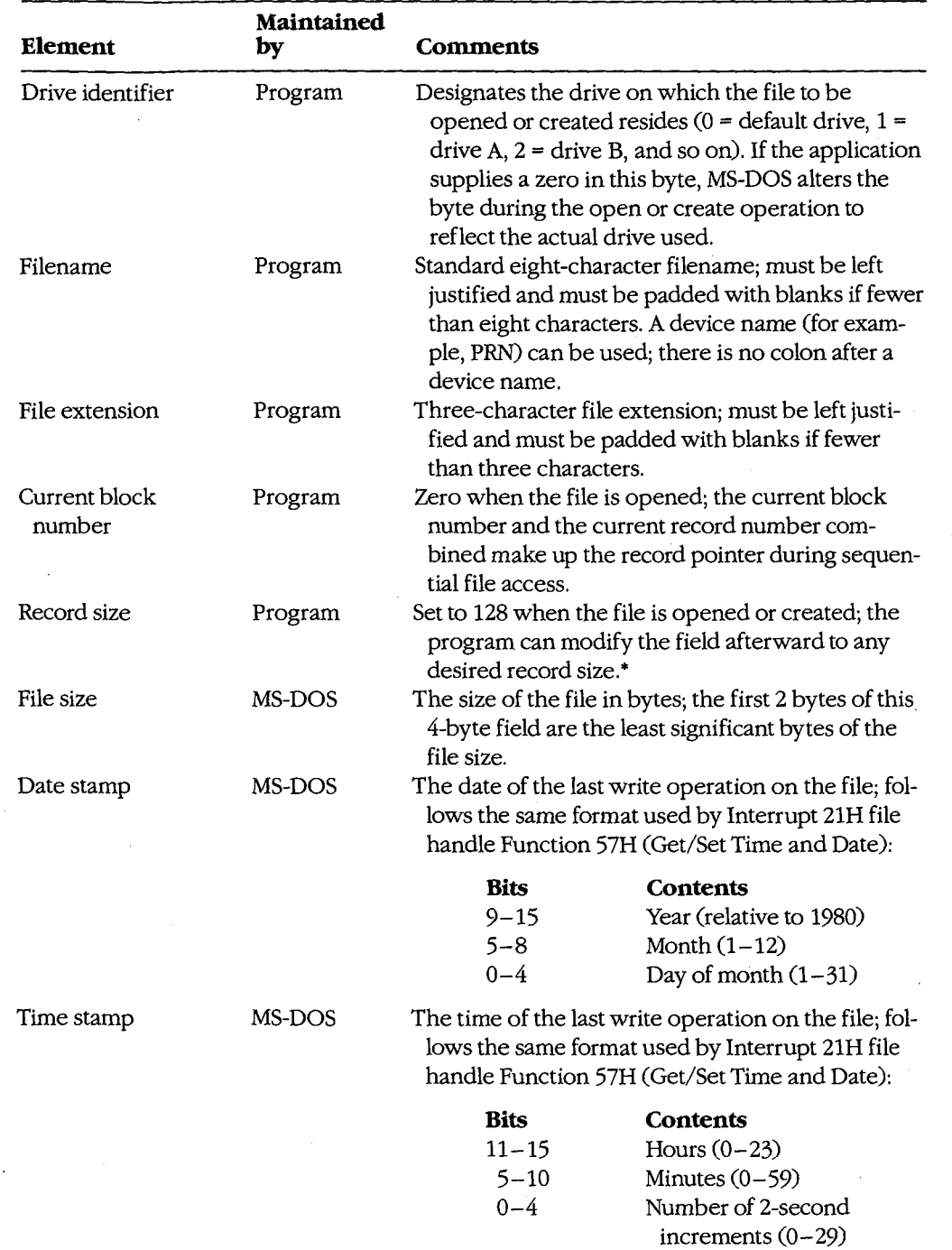

### **Table G-1. Elements of a Normal File Control Block.**

*(more)* 

1474 *The MS-DOS Encyclopedia* 

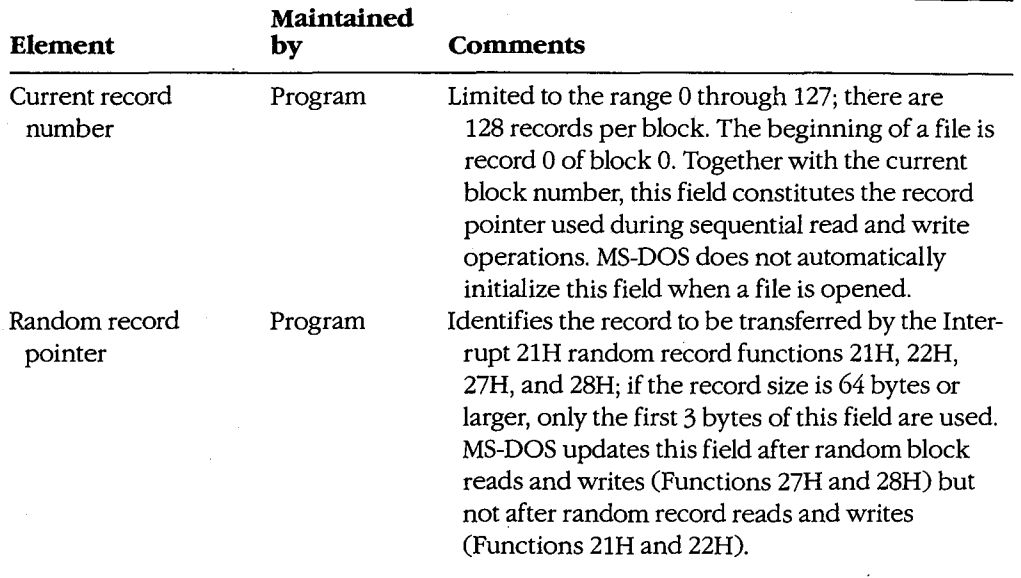

### **Table G-1.** *Continued.*

• If the record size is made larger than 128 bytes, the default data transfer area (DTA) in the program segment prefix (PSP) cannot be used because it will collide with the program's own code or data.

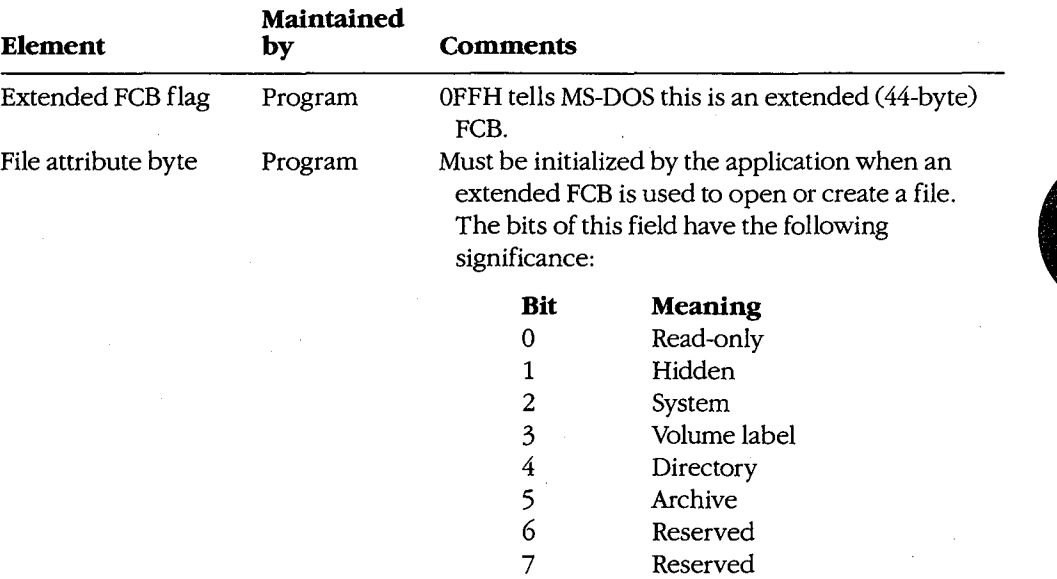

### **Table** G-2. **Additional Elements of an Extended File Control Block.**

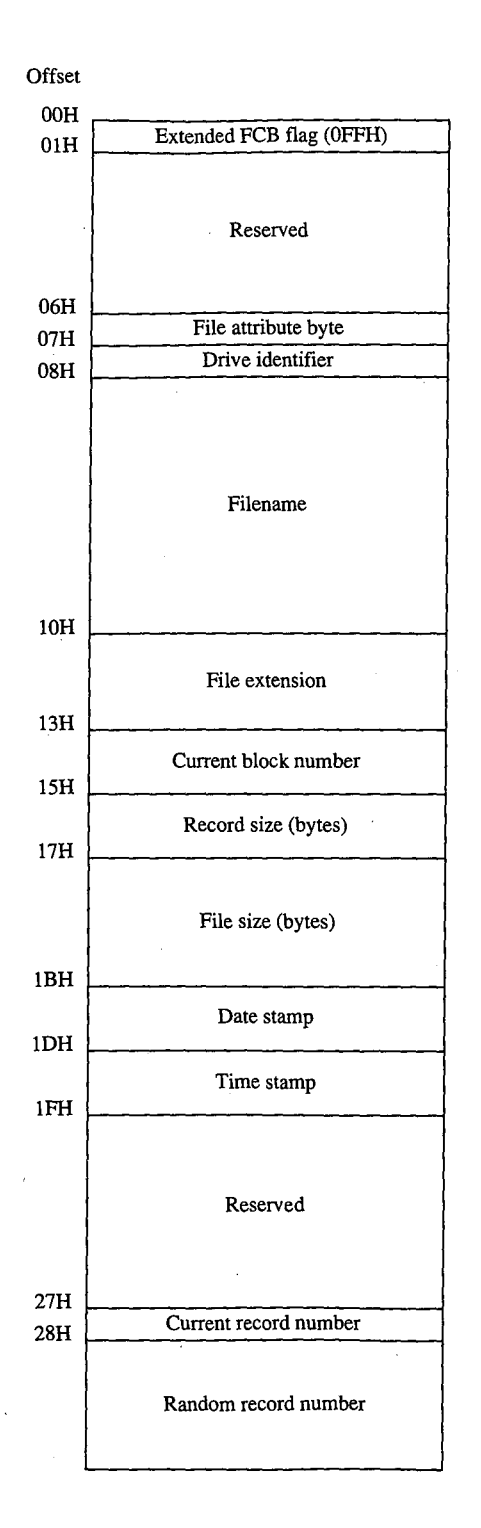

*Figure G-2. Structure of an extended file control block.* 

### 1476 *The MS-DOS Encyclopedia*

HUAWEI EX. 1110 - 1486/1582

## **AppendixH Program Segment Prefix (PSP) Structure**

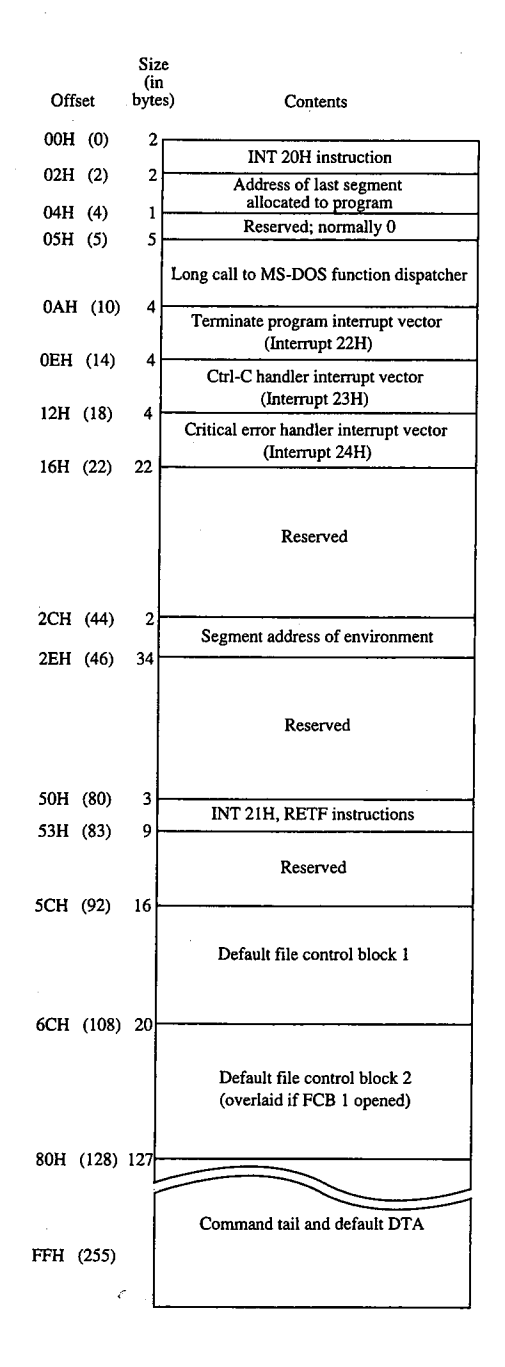

Figure H-1 (memory block diagram) illustrates the structure of the program segment prefix (PSP).

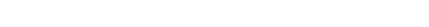

*Figure H-1. Structure of the program segment prefix.* 

# **Appendix I 8086/8088/80286/80386 Instruction Sets**

### **The 8086/8088 Instruction Set**

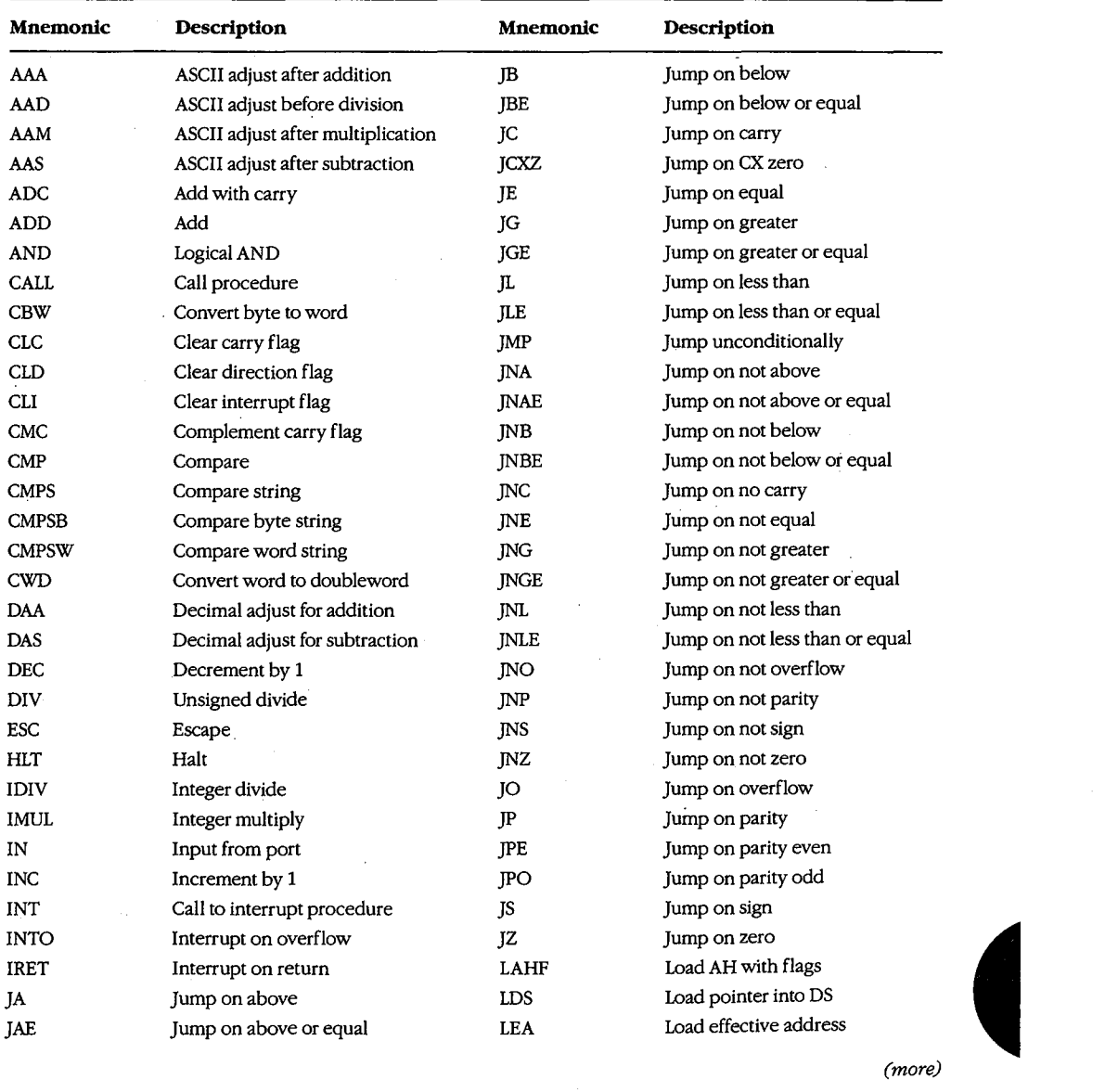

*(more)* 

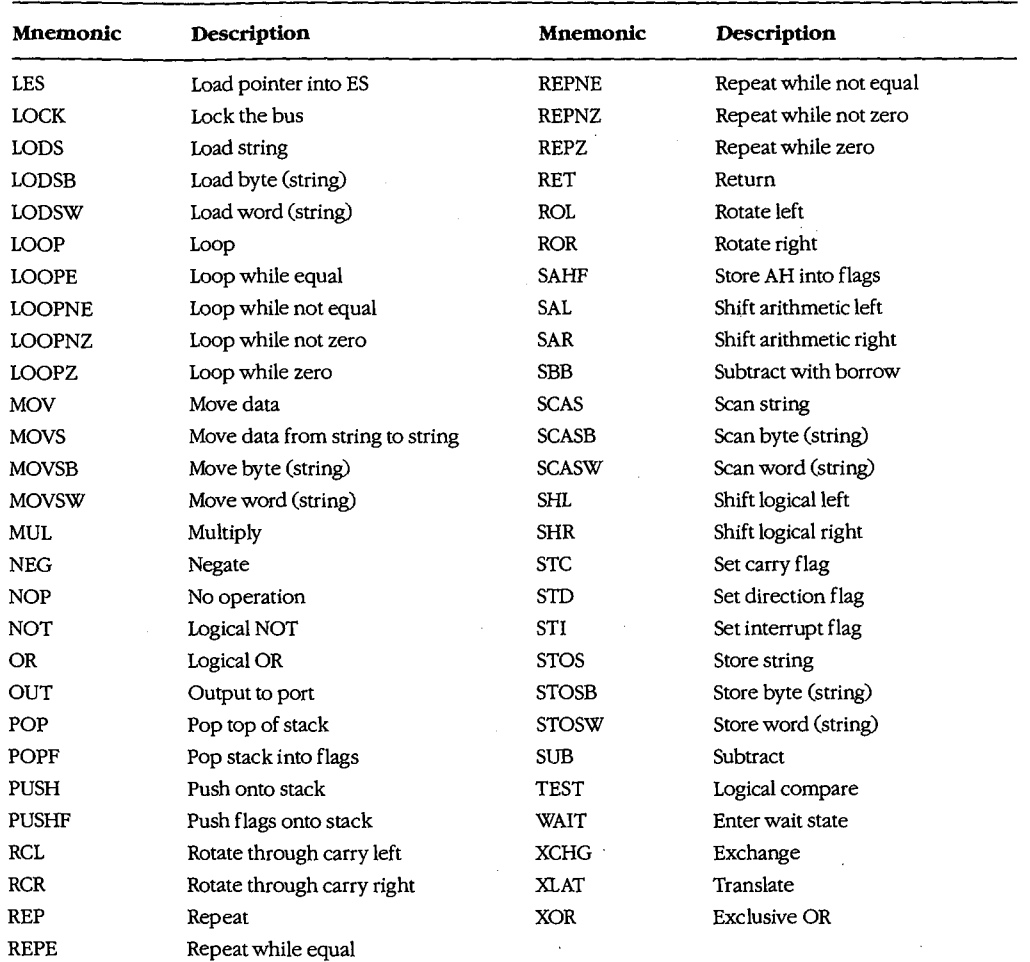

### **The 80286 Instruction Set**

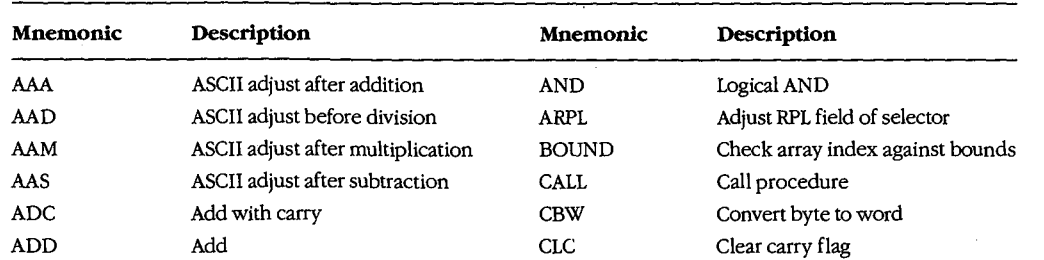

*(more)* 

 $\mathbf{I}$ 

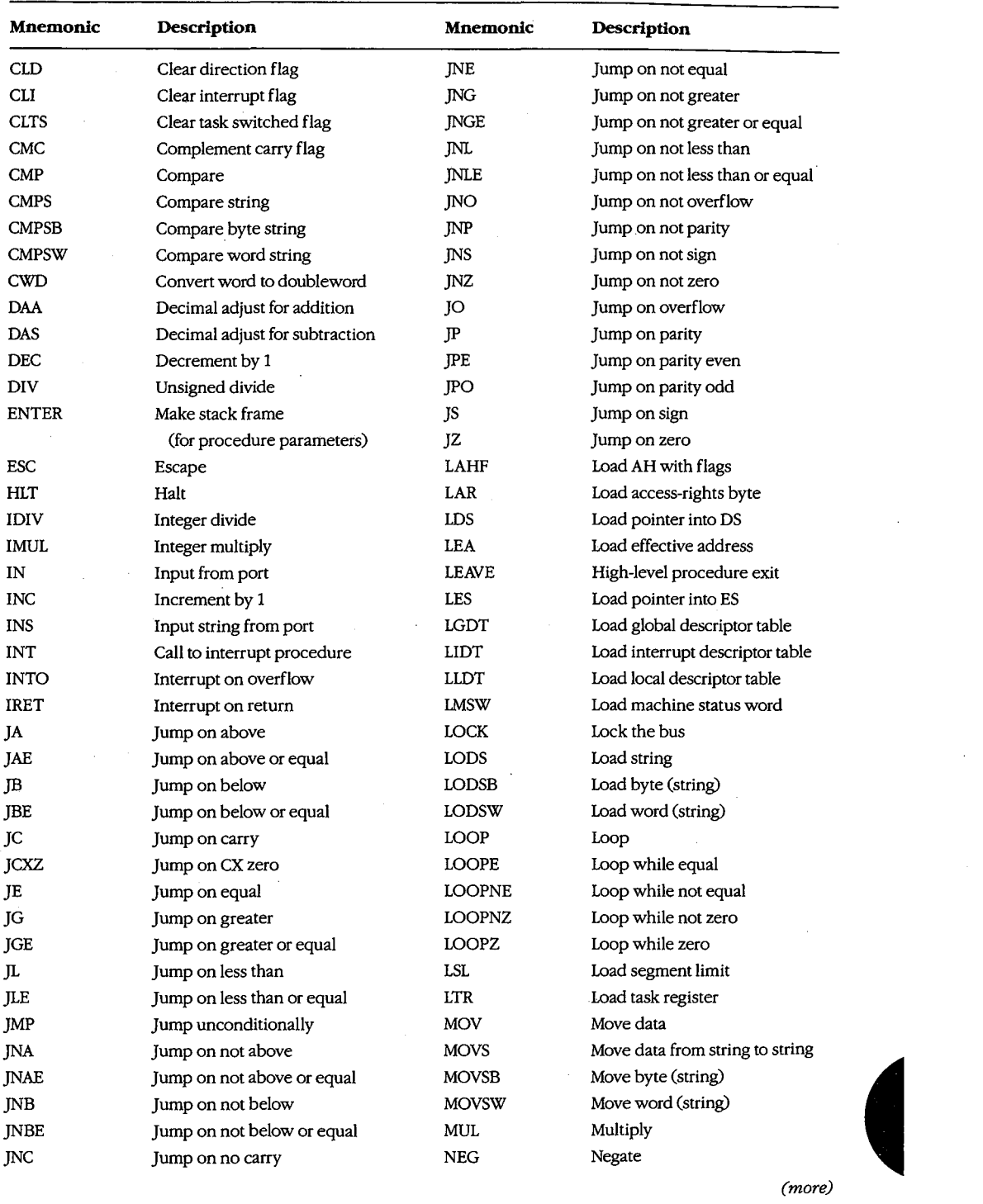

Ţ

J.

*(more)* 

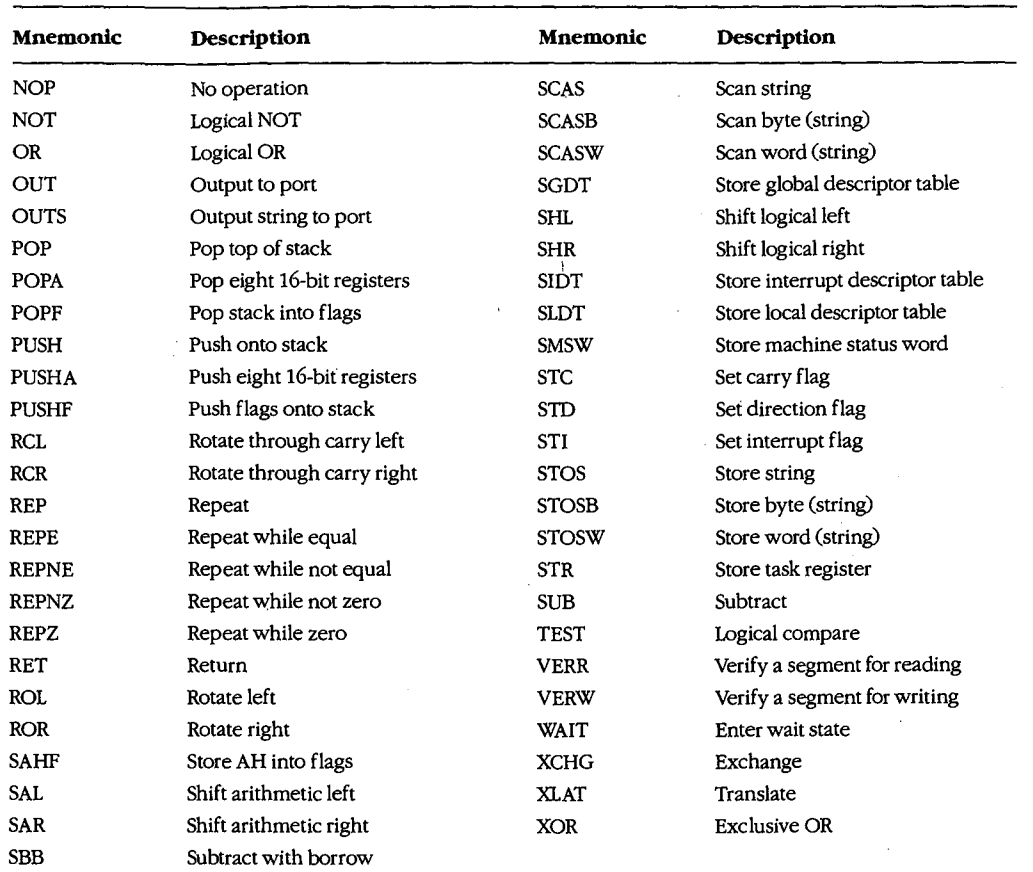

## **The 80386 Instruction Set**

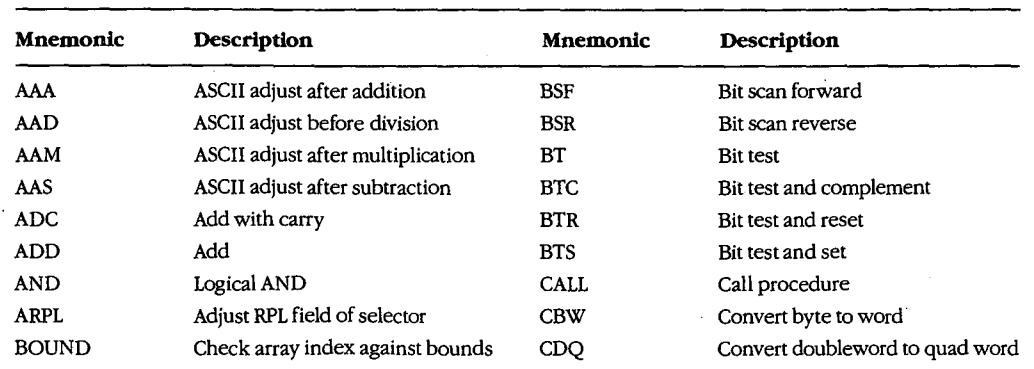

*(more)* 

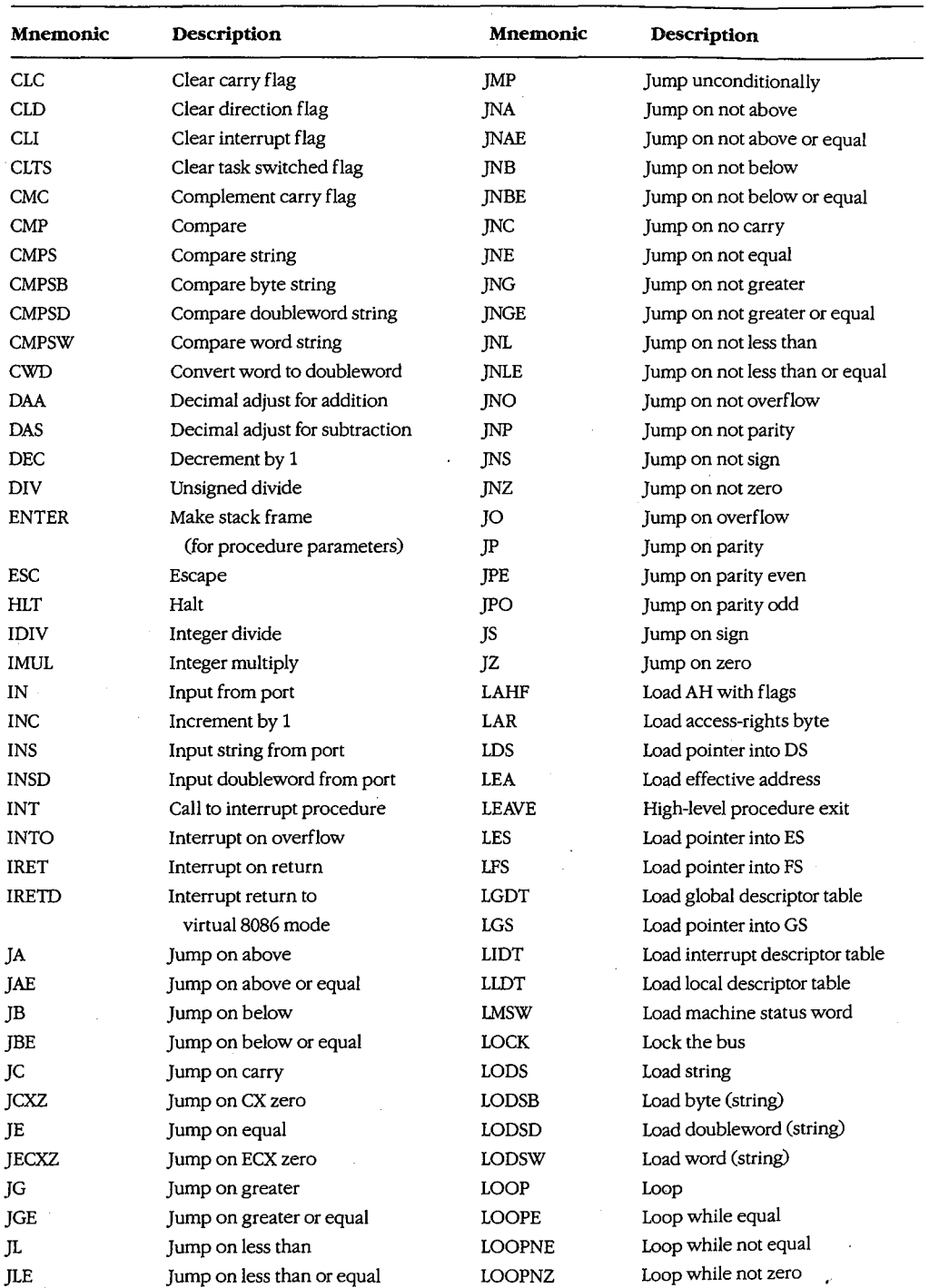

 $\lambda$ 

7

*(more)* 

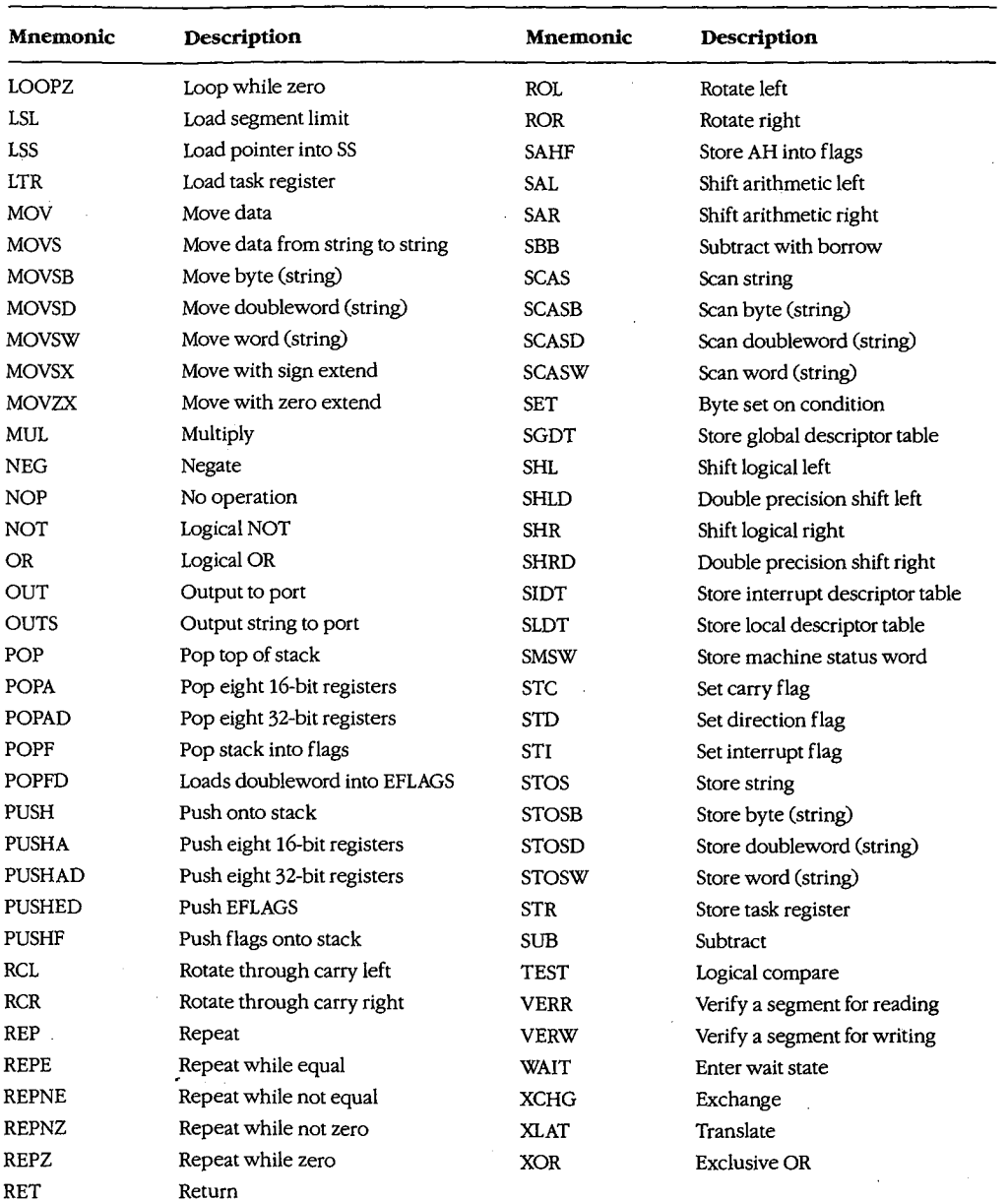

1484 *The MS-DOS Encyclopedia* 

HUAWEI EX. 1110 - 1494/1582

# **Appendix} Common MS-DOS Filename Extensions**

The Microsoft systems programs and language products commonly use the following filename extensions:

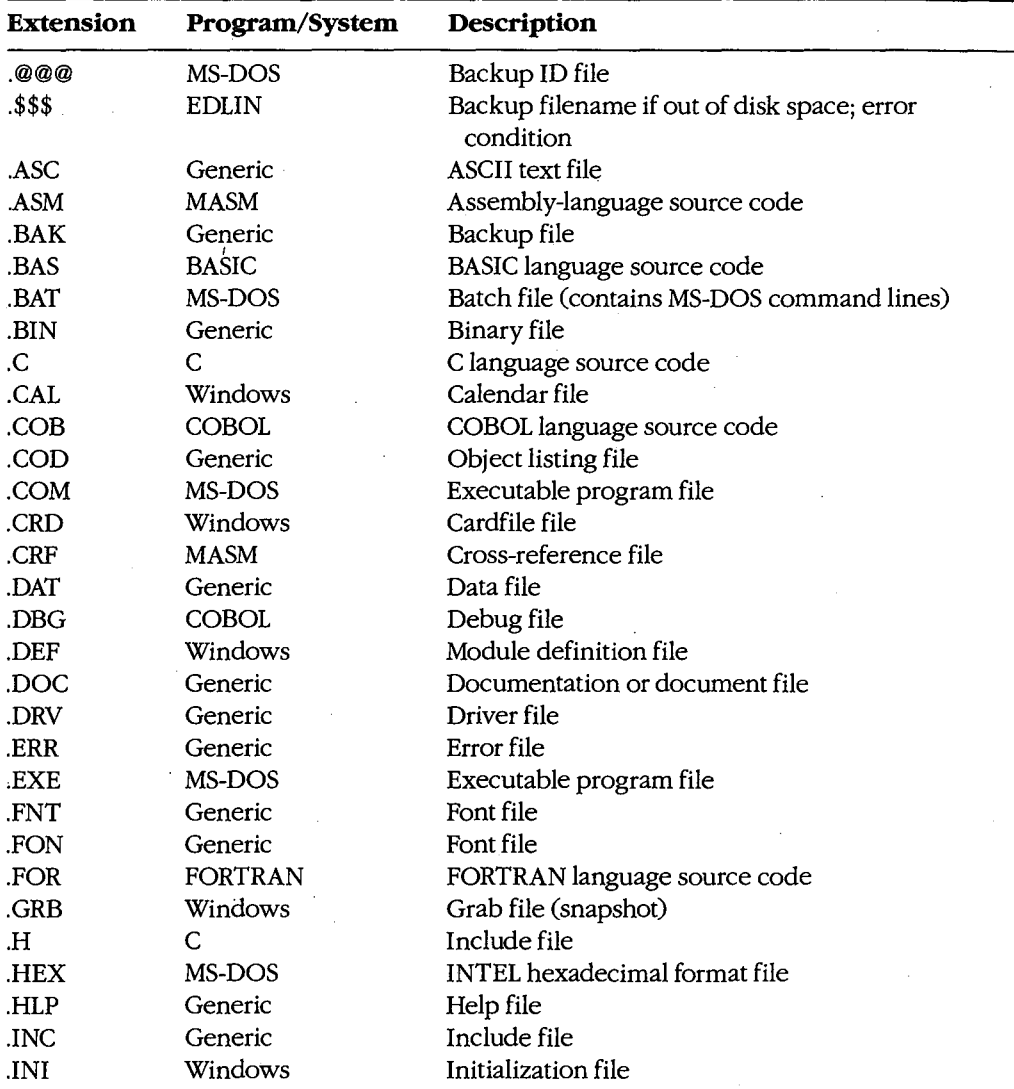

*(more)* 

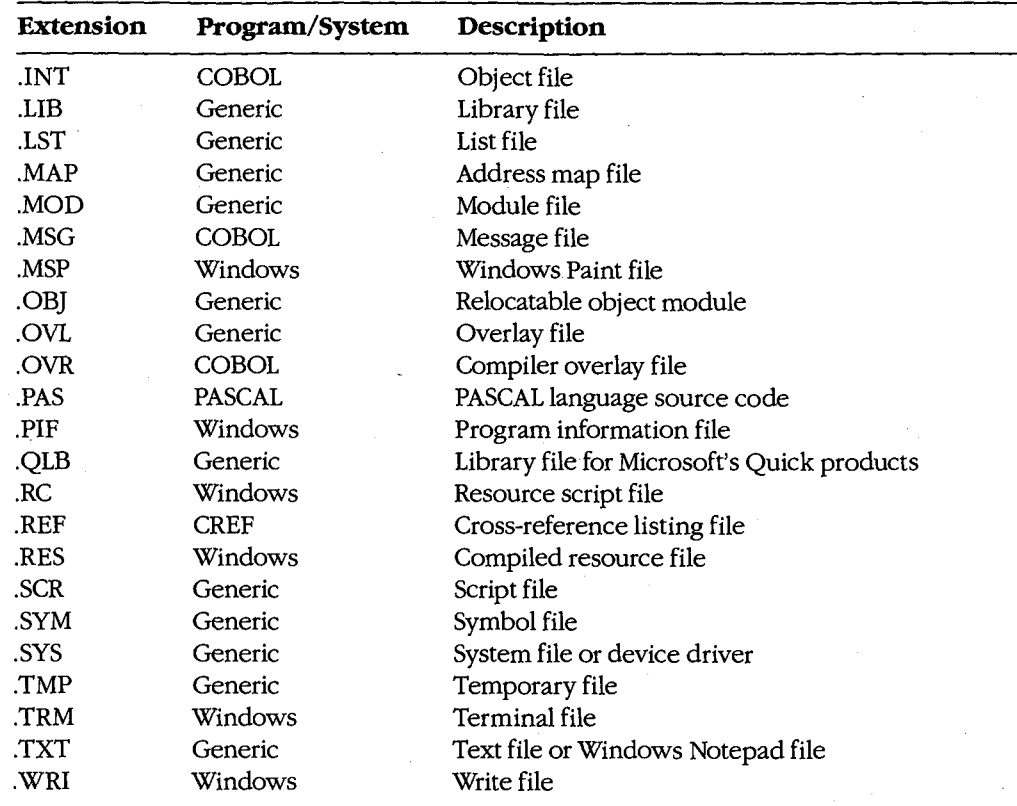

1486 *The MS-DOS Encyclopedia* 

## **AppendixK Segmented (New) .EXE File Header Format**

Microsoft Windows requires much more information about a program than is available in the format of the .EXE executable file supported by MS-DOS. For example, Windows needs to identify the various segments of a program as code segments or data segments, to identify exported and imported functions, and to store the program's resources (such as icons, cursors, menus, and dialog-box templates). Windows must also support dynamically linkable library modules containing routines that programs and other library modules can call. For this reason, Windows programs use an expanded .EXE header format called the New Executable file header format. This format is used for Windows programs, Windows library modules, and resource-only files such as the Windows font resource files.

## **The Old Executable Header**

The New Executable file header format incorporates the existing MS-DOS executable file header format. In fact, the beginning of a New Executable file is simply a normal MS-DOS .EXE header. The 4 bytes at offset 3CH are a pointer to the beginning of the New Executable header. (Offsets are from the beginning of the Old Executable header.)

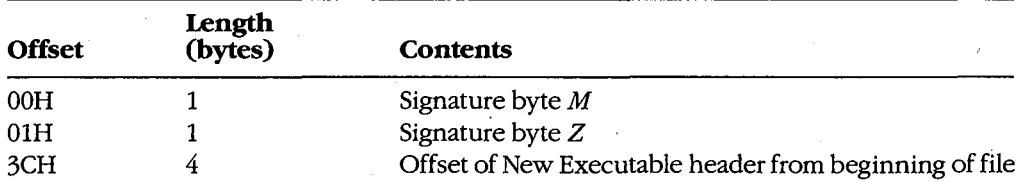

This normal MS-DOS .EXE header can contain size and relocation information for a non-Windows MS-DOS program that is contained within the .EXE file along with the Windows program. This program is run when the .EXE file is executed from the MS-DOS command line. Most Windows programmers use a standard program that simply prints the message *This program requires Microsoft Windows.* 

## **The New Executable Header**

The beginning of the New Executable file header contains information about the location and size of various tables within the header. (Offsets are from the beginning of the New Executable header.)

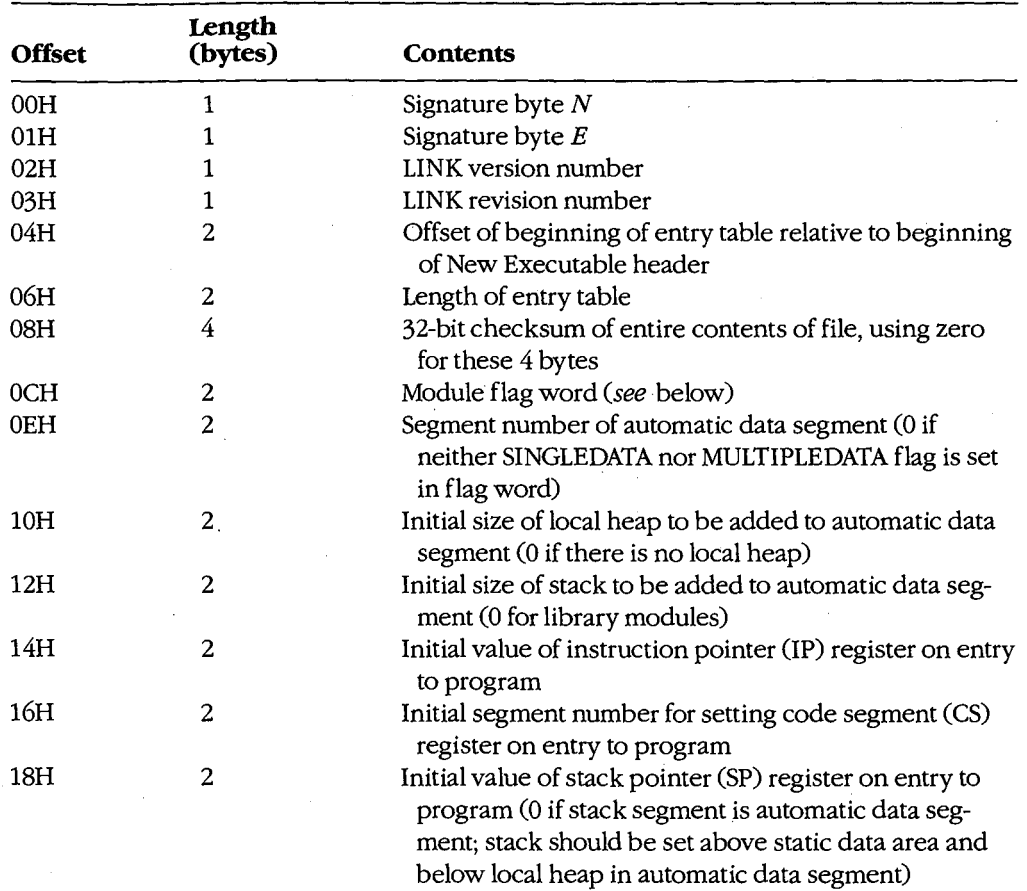

*(more)* 

1488 *The MS-DOS Encyclopedia* 

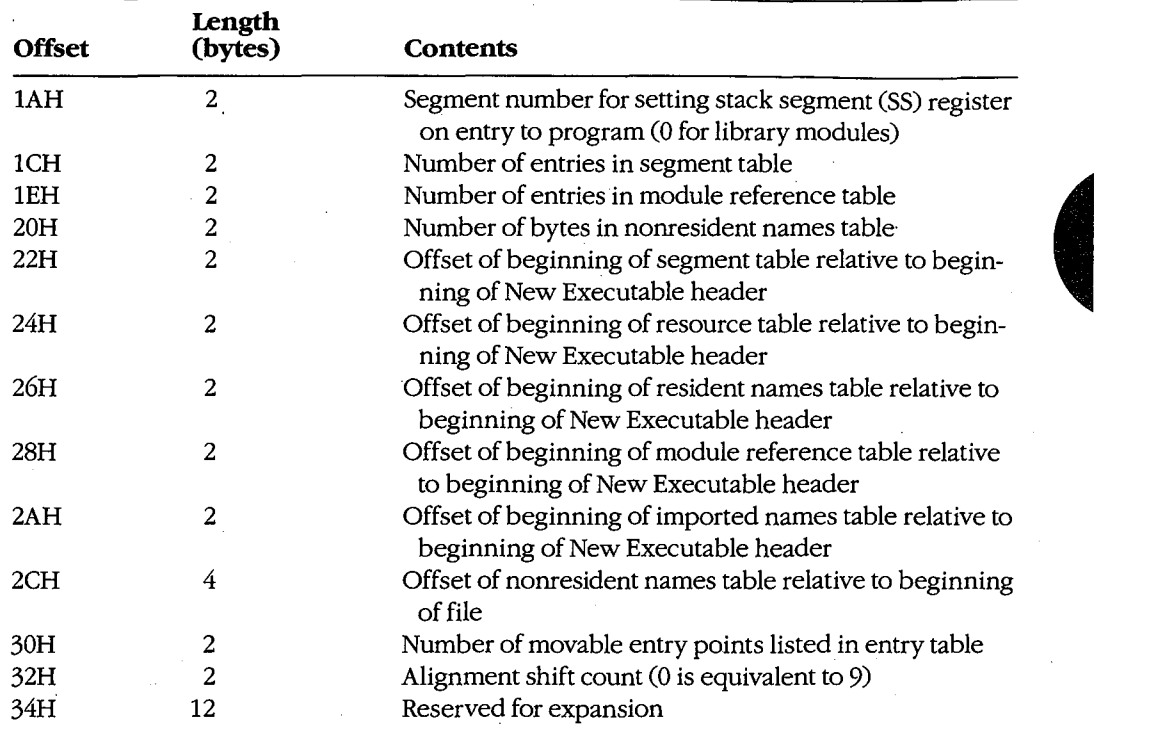

The module flag word at offset OCH in the New Executable header is defined as shown in Figure K-1.

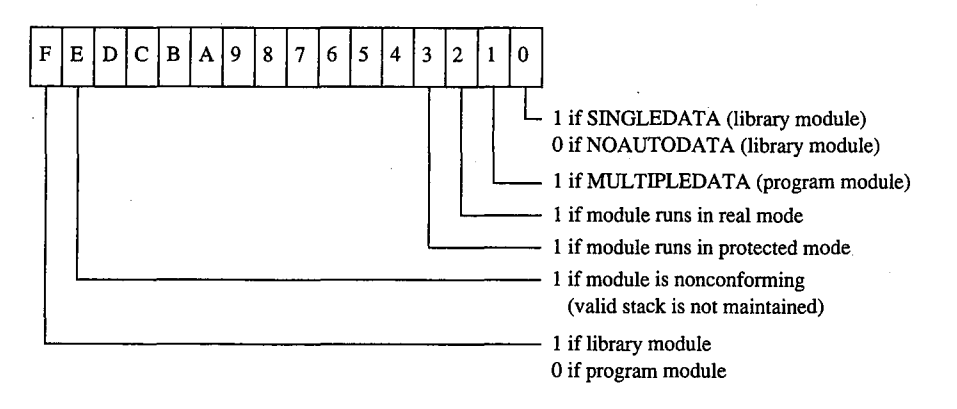

*Figure K-1. The module flag word.* 

### **The segment table**

This table contains one 8-byte record for every code and data segment in the program or library module. Each segment has an ordinal number associated with it. For example, the first segment has an ordinal number of 1. These segment numbers are used to reference the segments in other sections of the New Executable file. (Offsets are from the beginning of the record.)

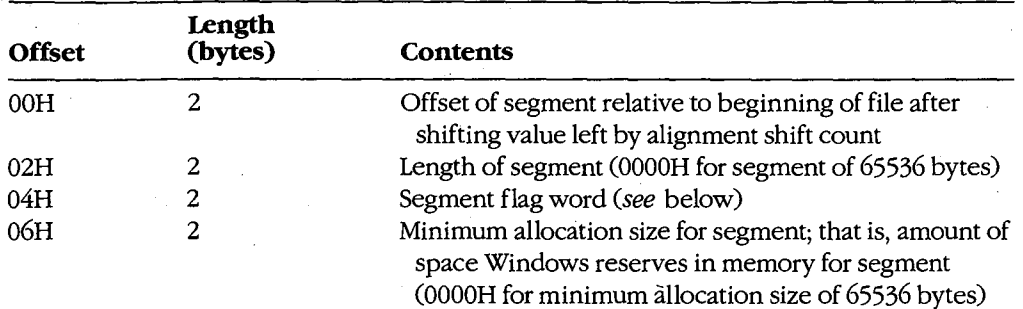

The segment flag word is defined as shown in Figure K-2.

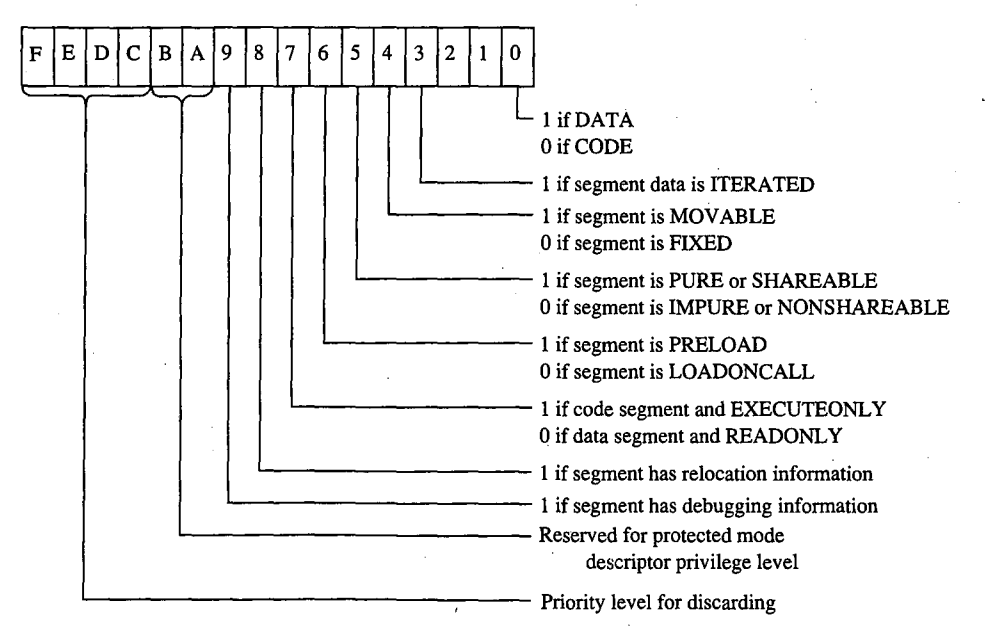

*Figure K-2. The segment flag word.* 

### **The resource table**

Resources are segments that contain data but are not included in a program's normal data segments. Resources are commonly used in Windows programs to store menus, dialog-box templates, icons, cursors, and text strings, but they can also be used for any type of readonly data. Each resource has a type and a name, both of which can be represented by either a number or an ASCII name.

The resource table begins with a resource shift count used for adjusting other values in the table. (Offsets are from the beginning of the table.)

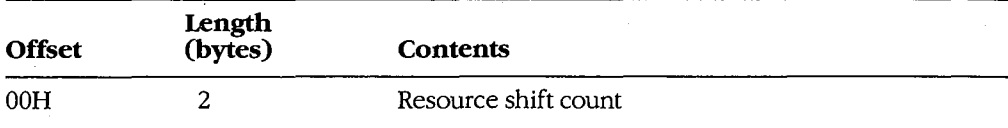

This is followed by one or more resource groups, each defining one or more resources. (Offsets are from the beginning of the group.)

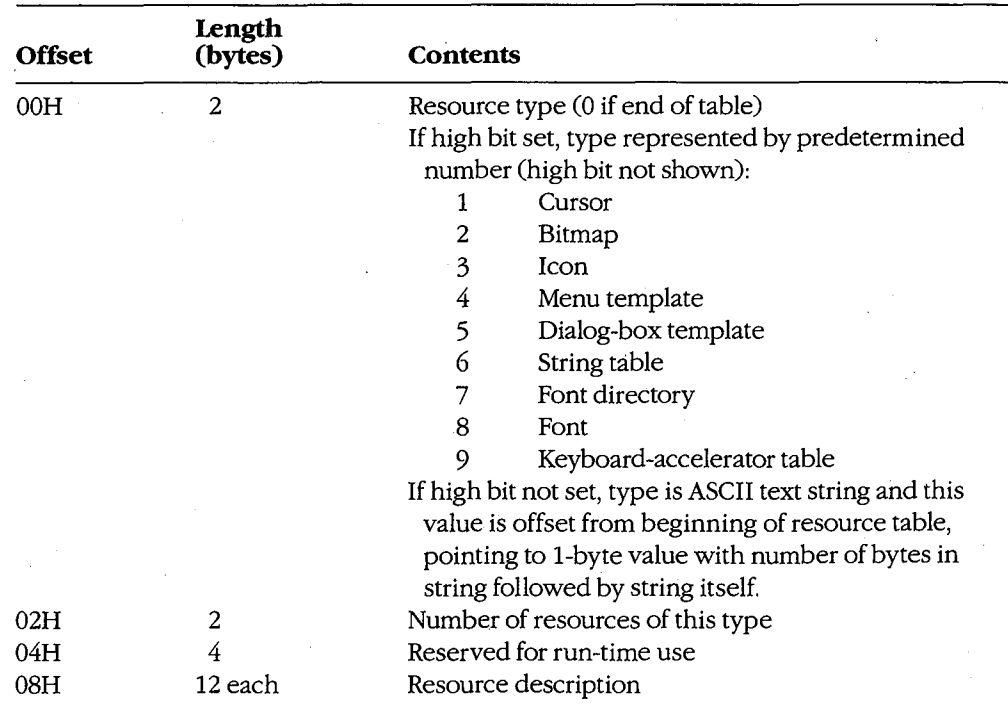

Each resource description requires 12 bytes. (Offsets are from the beginning of the description.)

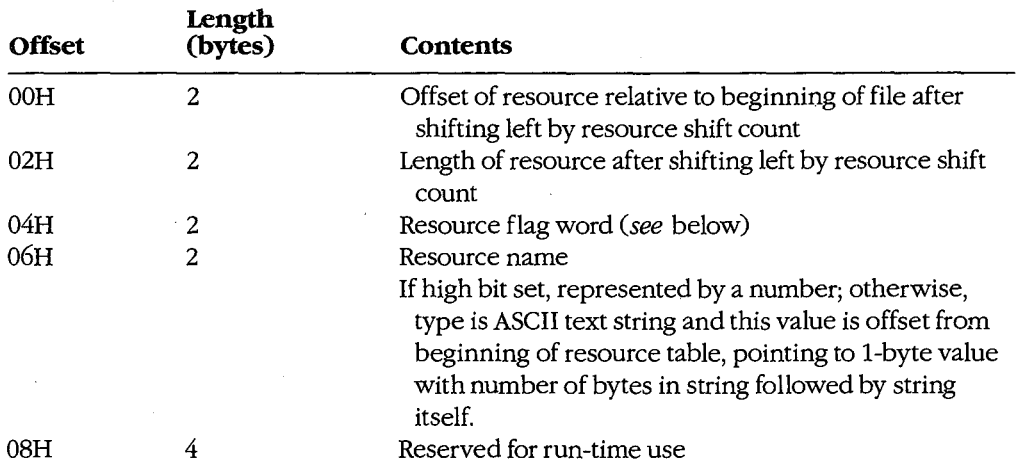

The resource flag word is defined as shown in Figure K-3.

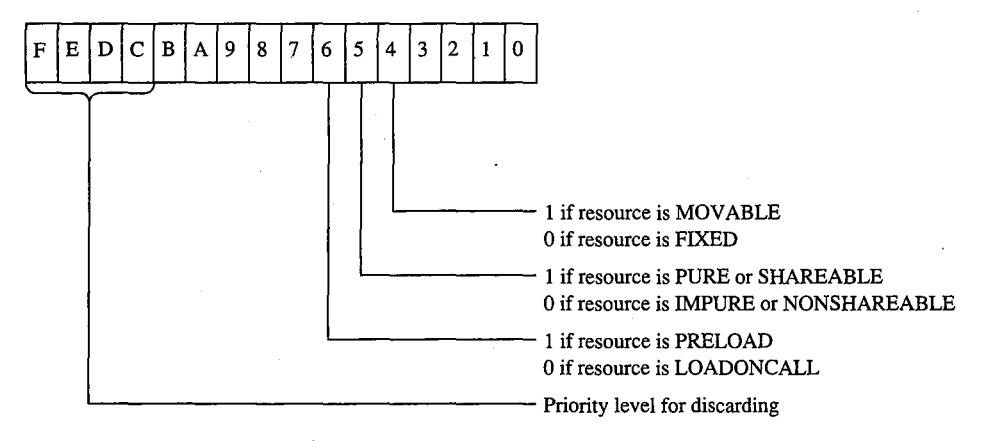

*Figure K-3. The resource flag word.* 

### **The resident names table**

This table contains a list of ASCII strings. The first string is the module name given in the module definition file. The other strings are the names of all exported functions listed in the module definition file that were not given explicit ordinal numbers or that were explicitly specified in the file as resident names. (Exported functions with explicit ordinal numbers in the module definition file are listed in the nonresident names table.)

Each string is prefaced by a single byte indicating the number of characters in the string and is followed by a word (2 bytes) referencing an element in the entry table, beginning at L The word that follows the module name is 0. (Offsets are from the beginning of the record.)

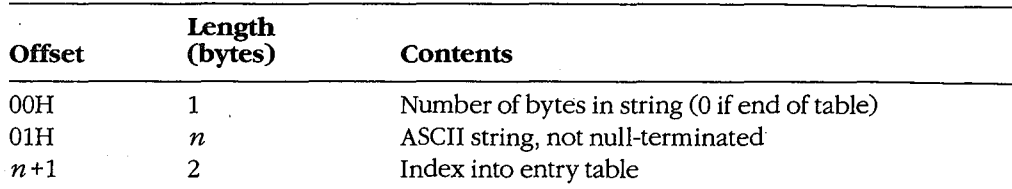

### **The module reference table**

!)F I'

·-

The module reference table contains 2 bytes for every external module the program uses. These 2 bytes are an offset into the imported names table.

### **The imported names table**

The imported names table contains a list of ASCII strings. These strings are the names of all other modules that are referenced through imported functions. The strings are prefaced with a single byte indicating the length of the string.

For most Windows programs, the imported names table includes KERNEL, USER, and GDI, but it can also include names of other modules, such as KEYBOARD and SOUND. (Offsets are from the beginning of the record.)

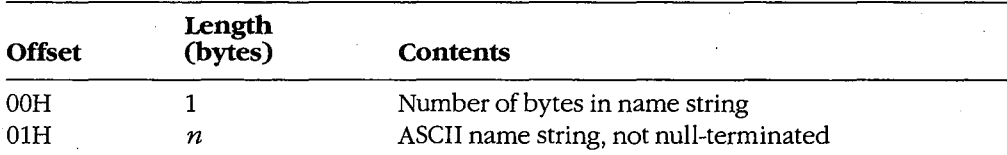

These strings do not necessarily start at the beginning of the imported names table; the names are referenced by offsets specified in the module reference table.

### **The entry table**

This table contains one member for every entry point in the program or library module. (Every public FAR function or procedure in a module is an entry point.) The members in the entry table have ordinal numbers beginning at 1. These ordinal numbers are referenced by the resident names table and the nonresident names table.

LINK versions 4.0 and later bundle the members of the entry table. Each bundle begins with the following information. (Offsets are from the beginning of the bundle.)

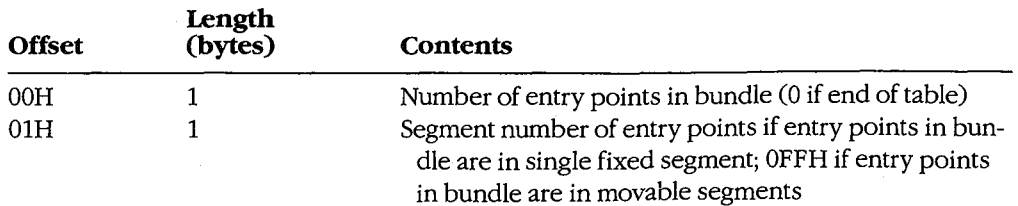

For a bundle containing entry points in fixed segments, each entry point requires 3 bytes. (Offsets are from the beginning of the entry description.)

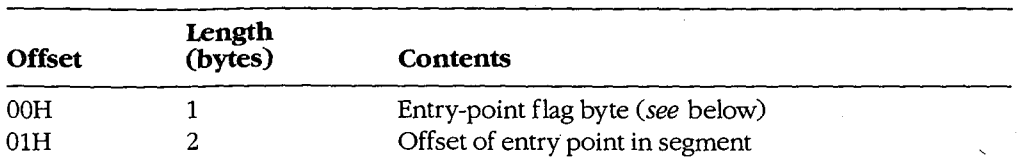

For bundles containing entry points in movable segments, each entry point requires 6 bytes. (Offsets are from the beginning of the entry description.)

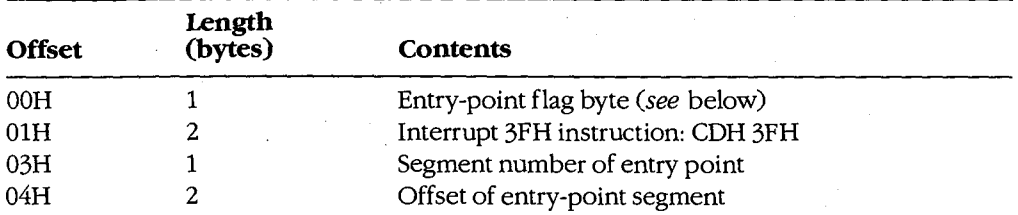

The entry-point flag byte is defined as shown in Figure K-4.

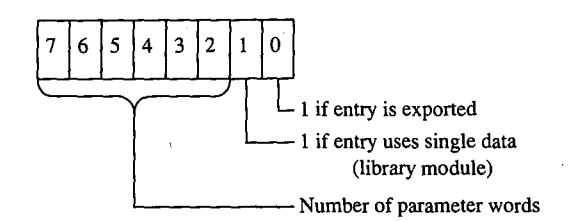

*Figure K-4. The entry-point flag.* 

### **The nonresident names table**

This table contains a list of ASCII strings. The first string is the module description from the module definition file. The other strings are the names of all exported functions listed in the module definition file that have ordinal numbers associated with them. (Exported functions without ordinal numbers in the module definition file are listed in the resident names table.)

Each string is prefaced by a single byte indicating the number of characters in the string and is followed by a word (2 bytes) referencing a member of the entry table, beginning at 1. The word that follows the module description string is 0. (Offsets are from the beginning of the table.)

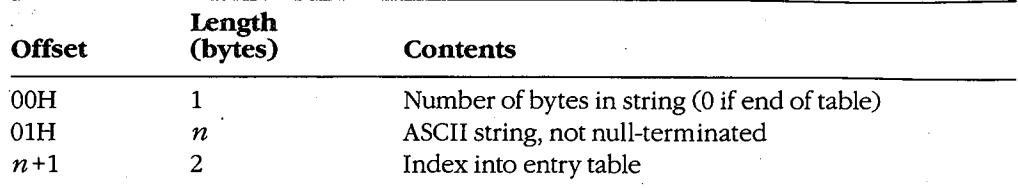

### **The code and data segment**

Following the various tables in the New Executable file header are the code and data segments of the program or library module.

If the code or data segment is flagged in the segment flag word as ITERATED, the segment is organized as follows. (Offsets are from the beginning of the segment.)

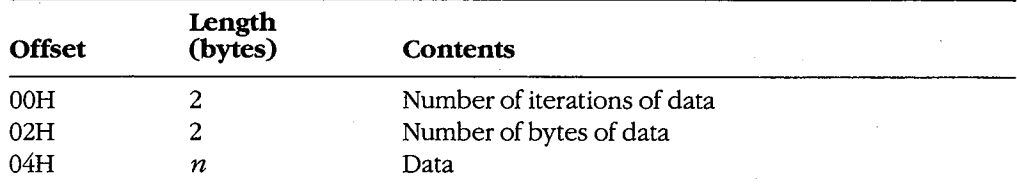

Otherwise, the size of the segment data is given by the length of the segment field in the segment table.

If the segment is flagged in the segment flag word as containing relocation information, then the relocation table begins immediately after the segment data. Windows uses the relocation table to resolve references within the segments to functions in other segments in the same module and to imported functions in other modules. (Offsets are from the beginning of the table.)

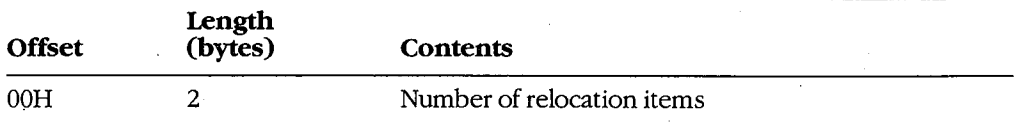

Each relocation item requires 8 bytes. (Offsets are from the beginning of the relocation item.)

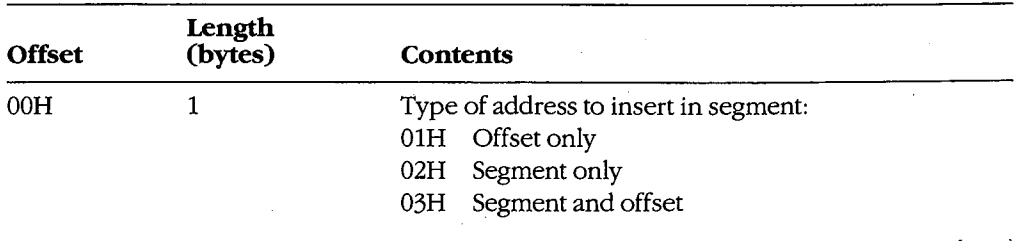

*(more)* 

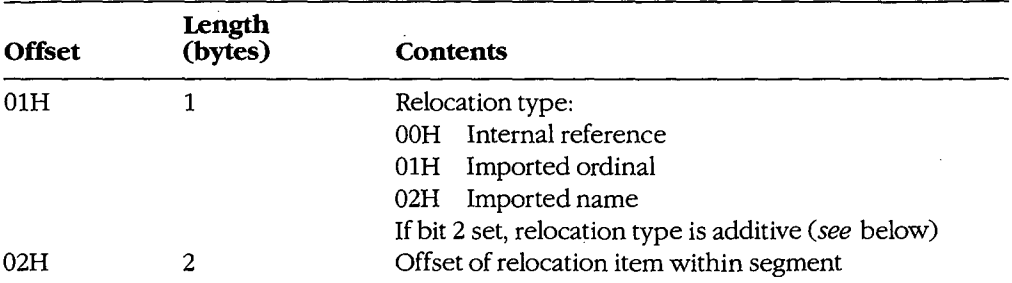

The next 4 bytes depend on the relocation type. If the relocation type is an internal reference to a segment in the same module, these bytes are defined as follows. (Offsets are from the beginning of the relocation item.)

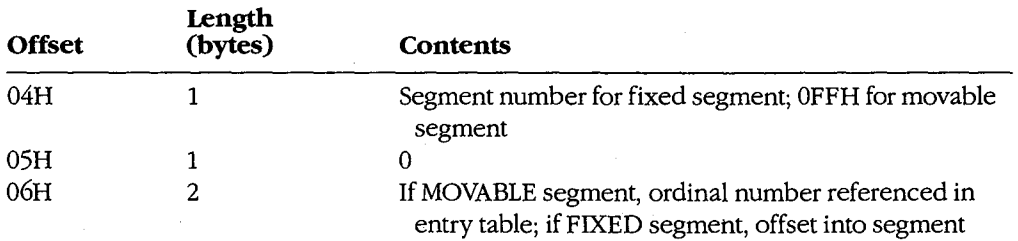

If the relocation type is an imported ordinal to another module, then these bytes are defined as follows. (Offsets are from the beginning of the relocation item.)

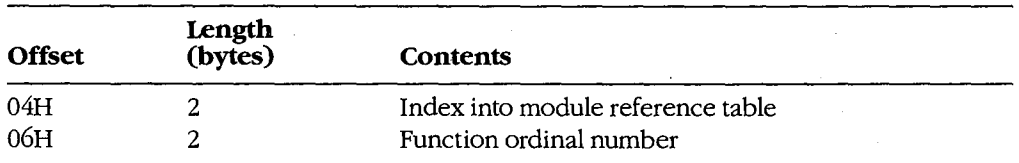

Finally, if the relocation type is an imported name of a function in another module, these bytes are defined as follows. (Offsets are from the beginning of the relocation item.)

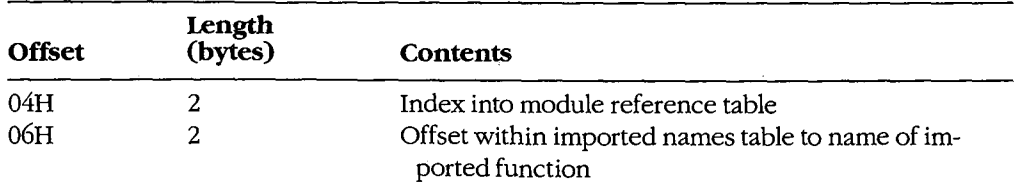

If the ADDITIVE flag of the relocation type is set, the address of the external function is added to the contents of the address in the target segment. If the ADDITIVE flag is not set, then the target contains an offset to another target within the same segment that requires the same relocation. address. This defines a chain of target addresses that get the same address. The chain is terminated with  $a -1$  entry. *charles Petzold* 

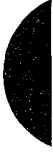

## **AppendixL Intel Hexadecimal Object File Format**

The MCS-86 hexadecimal object file format provides a means of recording a program's binary (compiled or assembled) image in a text-only (printable) file format. This format makes it easy to transfer the program between computers over telephone lines without using special communications software. More important, it provides a ready means of transferring programs between computers and the various types of laboratory equipment typically used during the development of specialized programs.

The MCS-86 hexadecimal file format is a superset of Intel's older Intellec-8 hexadecimal object file format. Intel originally designed the Intellec-8 format for use with its 8-bit microprocessor line. The format rapidly gained acceptance among other microprocessor manufacturers. When Intel subsequently developed the MCS-86 microprocessor family, it also expanded the Intellec-8 hexadecimal file format into the MCS-86 hexadecimal file format to support the new microprocessors' extended addressing capabilities.

The MCS-86 hexadecimal object file format should not be confused with the object (.OBJ) files produced by the Microsoft Macro Assembler (MASM) and language compilers. The MCS-86 hexadecimal object file format is referred to as an *absolute* object file format because the code contained within the file has been completely linked and all address references have already been resolved. The object modules produced by the assembler and compilers (.OBJ files) are referred to as *relocatable* object modules because they contain the information necessary to relocate the enclosed code to any memory address for execution.

The MCS-86 hexadecimal object file format consists of four types of ASCII text records:

- Data record
- End-of-file record
- Extended-address record
- Start-address record

All records begin with a *record mark* consisting of a single ASCII colon character (:). The remainder of the record consists of a variable number of ASCII hexadecimal digit pairs (00-0FH), each representing an unsigned byte value (0-255 decimal). The first digit represents the value of the high nibble (bits  $7-4$ ) of the byte; the second digit represents the value of the low nibble (bits 3-0). These digit pairs begin immediately after the record mark and continue through the end of the record without any separation between them.

All records have the following fields, in the order listed:

- A fixed-length *record length* field
- A fixed-length *address* field (optional)
- A fixed-length *record type* field

- A fixed-length or variable-length *data* field
- A fixed-length *checksum* field

The fixed-length *record length* field consists of the first digit pair following the record mark and gives the length of the record-type-dependent variable-length data field.

The optional fixed-length *address* field consists of the second and third digit pairs following the record mark The first digit pair of this field (second digit pair of the record) gives the high byte of a word address value (bits 15-8); the second digit pair (third digit pair of the record) gives the low byte of a word address value (bits 7 -0). If the record type does not use the address field, then the field contains a fill-in value consisting of the fourcharacter ASCII string *0000.* 

The fixed-length *record type* field consists of the fourth digit pair of the record and indicates the type of data the record contains. The valid record-type values are

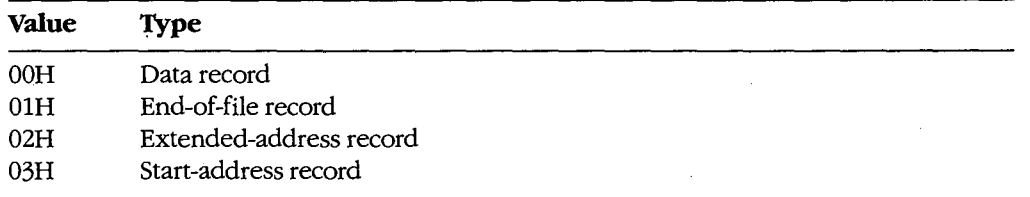

All records end with a fixed-length *checksum* field. This field contains the negative of the sum of all byte values represented by the digit pairs in the record, from the record length field through the last digit pair before the checksum field. The checksum field is used to determine whether an error occurred during the transmission of a record between computers or other pieces of equipment.

(The receiving equipment can easily perform this error checking as each record is . received. It only has to add all digit pairs of the record, including the checksum, and ignore any overflow beyond 8 bits. The total should be OOH, because the checksum is the negative of the summation of all preceding digit pairs.)

The variable-length *data* field of the data record contains the actual data bytes of the program's image. In data records, the record length field indicates the number of bytes, each represented as a digit pair, contained within the data field; the address field gives the offset within the current memory segment at which to load the record's data into memory.

The fixed-length data field of the extended-address record establishes the memory segment into which subsequent data records are to be loaded. In extended-address records, the data field consists of a single field identical to the address field. The address field of an extended-address record always contains the ASCII 0000 filler, and the record length field always contains ASCII 02, which reflects the fixed length of the data field. The memory segment (also known as the memory frame) established by an extended-address record remains in effect until the next extended-address record is encountered; thus, all data

records following the most recent extended-address record are loaded in the established memory segment. See PROGRAMMING IN MS-DOS: PROGRAMMING TOOLS: The Microsoft Object Linker.

Figures L-1 and L-2 show how the extended-address record and the data record combine to load the byte values OFDH, OB9H, 75H, 31H, OECH, OA8H, 64H, and 20H into memory starting at address 9A6EH:429FH.

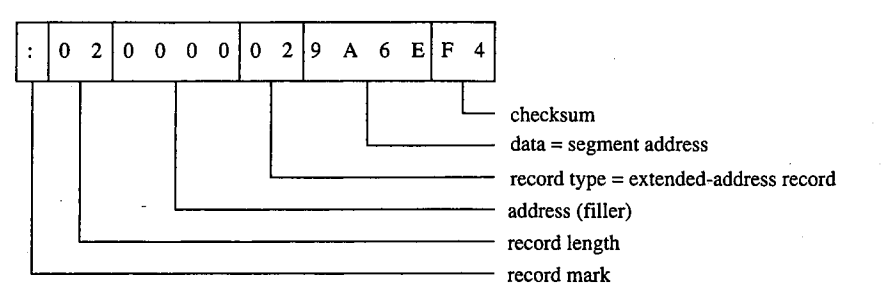

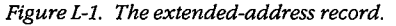

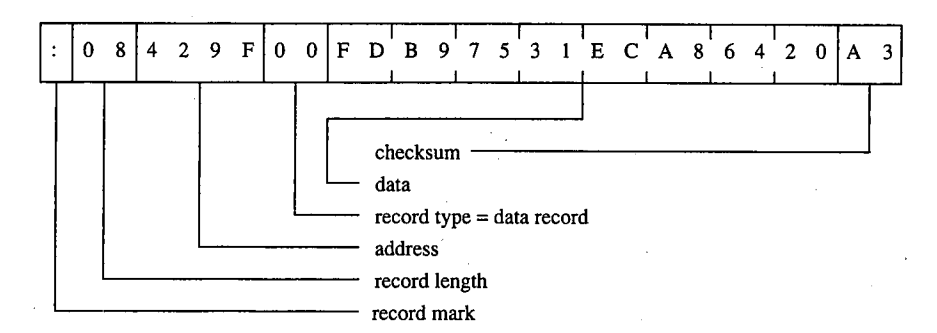

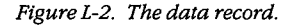

Ωł

The start-address record provides the CS and IP register values at which program execution begins. This record contains the register values within the fixed-length data field. The address field of a start-address record always contains the ASCII 0000 filler, and the record length field always contains ASCII 04, which reflects the fixed length of the data field. The example in Figure L-3 shows a CS:IP setting (program entry point) of F924H:E69AH.

The end-of-file record marks the end of an MCS-86 hexadecimal file. Under the MCS-86 hexadecimal file definition, the end-of-file record does not contain any variable-value fields; the record always appears as shown in Figure L-4.

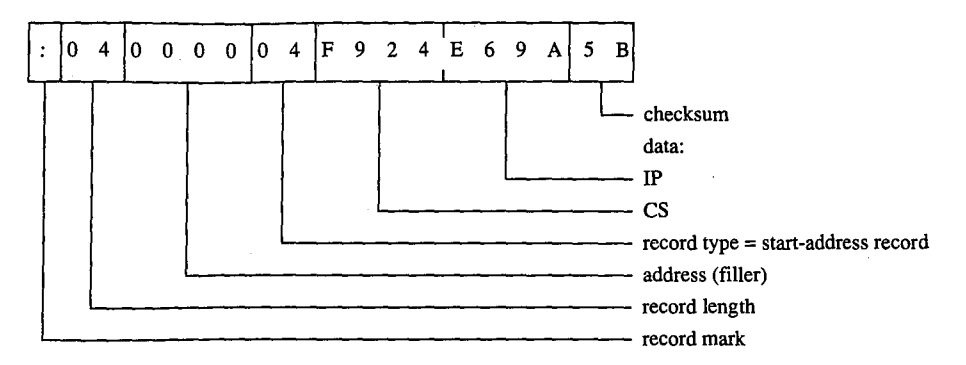

*Figure L-3. The start-address record.* 

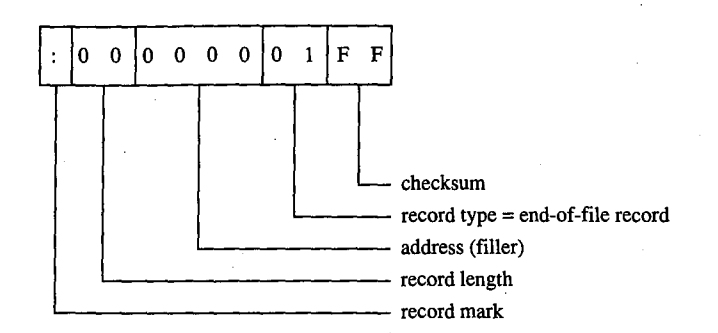

*Figure L-4. The end-of-file record.* 

Traditionaliy, development equipment and programs that accept the MCS-86 hexadecimal file format as input also recognize an alternate end-of-file record. The alternate record consists of a data record that contains no data; therefore, its record length field contains 00. Figure L-5 shows this alternate end-of-file record.

DEBUG is the only program supplied with MS-DOS that accepts the MCS-86 hexadecimal file format. Even then, DEBUG only loads hexadecimal files into memory; it does not save a program back to disk as a hexadecimal file. (The same applies for SYMDEB and for CodeView.)

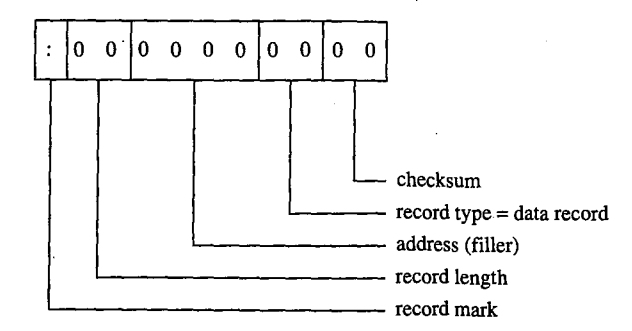

*Ftgwe L-5. The alternate end-of-file record.* 

While loading a hexadecimal file, DEBUG actually processes only data records and end-of-<br>file accords it ignores both start address recents and any system in the file records and end-offile records; it ignores both start-address records and any extended-address records. Thus - DEBUG actually supports only the older Intellec-8 hexadecimal file format but will not ' reject the file if it also contains the newer MCS-86 hexadecimal file records.

DEBUG does not support MCS-86 records because it must operate within the MS-DOS environment and MS-DOS does not support the loading of programs into absolute memory locations - a restriction imposed by most general-purpose operating systems. Because DEBUG cannot load the data records into the absolute segments indicated by the extended-address records, it simply loads the program image contained within the data records in a manner similar to that in which a .COM program is loaded. See PROGRAM-MING IN THE MS-DOS ENVIRONMENT: PRoGRAMMING FOR Ms-oos: Structure of an Application Program. DEBUG uses the address field for the data records as the offset into the .COM program segment at which to load the contents of the records.

The sample QuickBASIC (versions 3.0 and later) program shown in Figure L-6 converts binary files, including .COM files, into limited MCS-86 hexadecimal files that DEBUG can load. Examining this program can provide additional understanding of the structure of Intel hexadecimal files.

'Binary-to~Hex file conversion utility. 'Requires Microsoft QuickBASIC version 3.0 or later.

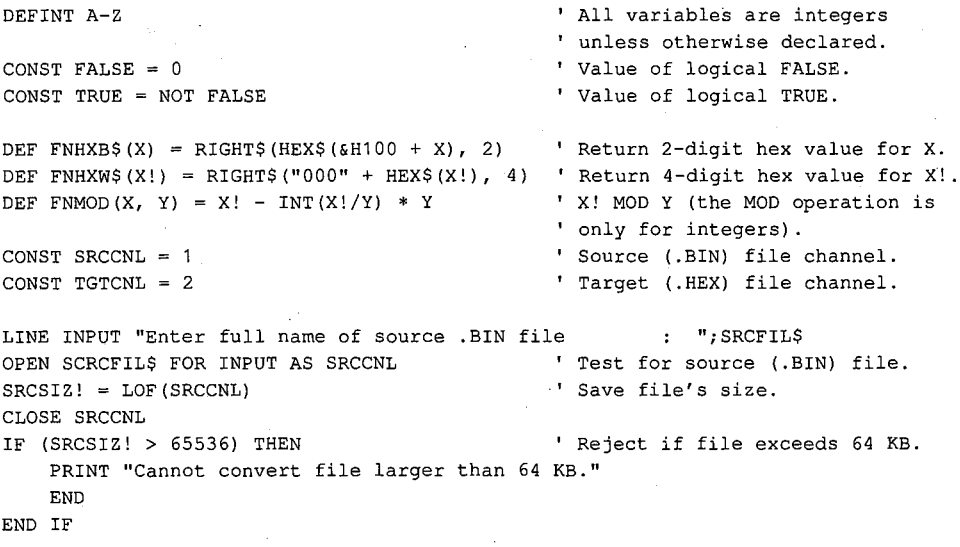

LINE INPUT "Enter full name of target . HEX file : ".; TGTFILS OPEN TGTFIL\$ FOR OUTPUT AS TGTCNL ' Test target (.HEX) filename. CLOSE TGTCNL

*Figure L-6. QuickBASIC binary-to-hexadecimal file conversion utility. (more)* 

```
DO 
   LINE INPUT "Enter starting address of .BIN file in HEX : ";L$
   ADRBGN! = VAL("&H" + L$) ' Convert ASCII HEX address value
                                             ' to binary value. 
   IF (ADRBGN! < 0) THEN 
    ADRBGN! = 65536 + ADRBGN!END IF 
                                             ' HEX values 8000-FFFFH convert 
                                             1 to negative values. 
   ADREND! = ADRBGN! + SRCSIZ! - 1IF (ADREND! > 65535) THEN 
                                            1 Calculate resulting end address. 
                                             ' Reject if address exceeds FFFFH. 
    PRINT "Entered start address causes end address to exceed FFFFH." 
   END IF 
LOOP UNTIL (ADRFLD! >= 0) AND (ADRFLD! <= 65535) AND (ADREND! <= 65535)
DO 
   LINE INPUT "Enter byte count for each record in HEX : ";L$
   SRCRLN = VAL("&H" + L$) ' Convert ASCII HEX max record 
   IF (SRCRLN < 0) THEN 
    SRCRLN = 65536 + SRCRLNEND IF 
LOOP UNTIL (SRCRLN > 0) AND (SRCRLN < 256) 
OPEN SRCFIL$ AS SRCCNL LEN = SRCRLN 
FIELD#SRCCNL,SRCRLN AS SRCBLK$ 
                                             1 length value to binary value. 
                                             1 HEX values 8000-FFFFH convert 
                                             ' to negative values. 
                                             ' Ask again if not 1-255. 
                                             1 Reopen source for block I/0. 
OPEN TGTFIL$ FOR OUTPUT AS TGTCNL ' Reopen target for text output. 
SRCREC = 0 \qquad ' Starting source block # minus 1.
FOR ADRFLD! = ADRBGN! TO ADREND! STEP SRCRLN 
' Convert one block per loop. 
   SRCREC = SRCREC + 1GET SRCCNL,SRCREC 
   IF (ADRFLD! + SRCRLN > ADREND!) THEN 
    BLK$=LEFT$(SRCBLK$,ADREND!-ADRFLD!+1) 
   ELSE 
       BLK$ = SRCBLK$END IF 
   PRINT#TGTCNL, ":";
   PRINT#TGTCNL, FNHXB$(LEN(BLK$)); 
   CHKSUM = LEN(BLK$)PRINT#TGTCNL,FNHXW$(ADRFLD!); 
                                             1 Next source block. 
                                            ' Read the source block. 
                                            ' If last block less than full 
                                            size: trim it. 
                                             1 Else: 
                                             ' Use full block.
                                            1 Write record mark. 
                                            ' Write data field size. 
                                            1 Initialize checksum accumulate 
                                             ' with first value. 
                                            ' Write record's load address.
' The following "AND &HFF" operations limit CHKSUM to a byte value. 
   CHKSUM = CHKSUM + INT(ADRFLD!/256) AND 6HFF ' Add hi byte of adrs to csum.
   CHKSUM = CHKSUM + FNMOD(ADRFLD!,256) AND &HFF ' Add lo byte of adrs to csum.
```
PRINT#TGTCNL, FNHXB\$(0); 1 Write record type.

Figure L-6. Continued. (more)

 $\bar{z}$ 

' Don't bother to add record type byte to checksum since it's 0. FOR IDX = 1 TO LEN(BLK\$)  $\blacksquare$  ' Write all bytes. PRINT#TGTCNL, FNHXB\$(ASC(MID\$(BLK\$, IDX, 1))); ' Write next byte. CHKSUM = CHKSUM + ASC(MID\$(BLK\$,IDX,1)) AND &HFF ' Incl byte in csum. NEXT IDX  $\mathcal{L}_{\mathcal{A}}$ CHKSUM =  $0$  - CHKSUM AND &HFF ' Negate checksum then limit ' to byte value. ' End record with checksum. PRINT #TGTCNL,FNHXB\$(CHKSUM) NEXT ADRFLD! PRINT#TGTCNL, ":00000001FF" ' Write end-of-file record. CLOSE TGTCNL ' Close target file. ' Close source file. CLOSE SRCCNL END

*Figure L-6. Continued.* 

Keith Burgoyne

## **AppendixM 8086/8088 Software Compatibility Issues**

In general, the Intel 80286 microprocessor running in real mode executes 8086/8088 software correctly. The following is a list of the actions to take to compensate for the minor differences between the 8086/8088 and real mode of the 80286.

- *Do not rely on 8086/8088 instruction clock counts.* The 80286 takes fewer clocks for most instructions than the 8086/8088. The areas to look into are delays between 1/0 operations and assumed delays when the 8086/8088 is operating in parallel with an 8087 coprocessor.
- *Note that divide exceptions point to the DIV instruction.* Any interrupt on the 80286 always leaves the saved CS:IP value pointing to the instruction that failed. On the 8086/8088, the CS:IP value saved for a divide exception. Any interrupt on the 80286<br>always leaves the saved CS:IP value pointing to the instruction that failed. On the<br>8086/8088, the CS:IP value saved for a divide exceptio
- *Set up numeric exception handlers to allow prefixes.* The saved CS:IP value in the NPX environment save area points to any ESC instruction prefixes. On 8086/8088 . systems, this value points only to the ESC instruction.
- *Do not attempt undefined 8086/8088 operations.* 8086/8088 instructions like POP CS or MOV CS,op either invoke exception 06H (Invalid Opcode) or perform a protection setup operation like LIDT on the 80286. Undefined bit encodings for bits 5-3 of the second byte of POP MEM or PUSH MEM invoke exception 13H on the 80286.
- *Do not rely on the value written by PUSH SP.* The 80286 pushes a different value on the stack for PUSH SP than does the 8086/8088. If the value pushed is important, replace PUSH SP instructions with the following instructions:

```
PUSH BP
MOV BP,SP 
XCHG BP, [BP]
```
This code functions like the 8086/8088 PUSH SP instruction on the 80286.

- *Do not shift or rotate* by *more than 31 bits.* The 80286 masks all SHIFT /ROTATE counts to the low 5 bits. This MOD 32 operation limits the count to a maximum of 31 bits. With this change, the longest SHIFT/ROTATE instruction is 39 clocks. Without this change, the longest SHIFT/ROTATE instruction is 264 clocks, which delays interrupt response until the instruction completes execution.
- *Do not duplicate prefixes.* The 80286 sets an instruction-length limit of 10 bytes. The only way to exceed this limit is to include the same prefix two or more times before an instruction. Exception 06H occurs if the instruction-length limit is violated. The 8086/8088 has no instruction-length limit.
- *Do not rely on odd 8086/8088 LOCK characteristics.* The LOCK prefix and its corresponding output signal should be used only to prevent other bus masters from interrupting a data movement operation. The 80286 always asserts LOCK during an XCHG instruction with memory (even if the LOCK prefix was not used). LOCK should be

used only with the XCHG, MOV, MOVS, INS, and OUTS instructions. The 80286 LOCK signal will *not* go active during an instruction prefetch.

- *Do not rely on IDIV exceptions for quotients of SOH or BOOOH.* The 80286 can generate the largest negative number as a quotient for IDIV instructions. The 8086/8088 generates exception OOH (Divide by Zero) instead.
- *Do not rely on address space wraparound.*
- *Do not use I/0 ports OFB-OFFH.* These are reserved for controlling the 80287 and future microprocessor extensions.
# **AppendixN An Object Module Dump Utility**

The program OBJDUMP.C displays the contents of an object file as individual object records. It can be used to study the structure of object modules as well as to verify the output of a language translator. The program recognizes all of the object record types discussed in PROGRAMMING IN THE MS-DOS ENVIRONMENT: PRoGRAMMING TooLs: Object Modules.

OBJDUMP.C should be executed with the following syntax:

#### OBJDUMP *filename*

#define

where *filename* is a complete filename specification. For example, to dump the contents of the object file MYPROG.OBJ, the user would type ·

C>QBJDUMP MYPROG.OBJ <Enter>

The following is a typical object record as displayed by OBJDUMP:

Record 9: 96h LNAMES 96 002Eh 00 06 44 47 52 4F 55 50 05 SF 54 45 58 54 04 43 .. DGROUP.\_TEXT.C 4F 44 45 05 SF 44 41 54 41 04 44 41 54 41 05 43 ODE.\_DATA.DATA.C 4F 4E 53 54 04 SF 42 53 53 03 42 53 53 3F ONST.\_BSS.BSS?

This sample LNAMES record defines a null name and eight names used in subsequent SEGDEF and GRPDEF records. The first 3 bytes of the record (the identifying byte and the 2-byte record length) are displayed to the left of the hexadecimal and ASCII listings of the contents of the record.

```
/***************************************~************************************* 
* * OBJDUMP.C --display contents of an object file 
* 
* 
* 
* 
* 
* 
* 
    Compile: msc objdump; (Microsoft C version 4.0 or later) 
    Link: link objdump; 
    Execute: objdump <filename> 
                                                                    * 
                                                                    * 
                                                                    * 
                                                                    * 
                                                                    * 
                                                                    * 
                                                                    * 
*****************************************************************************! 
#include 
#define 
             <fcntl.h> 
             TRUE 1
             FALSE 0
```
*(more)* 

```
main( argc, argv )
int 
        argc; 
char 
            **argv; 
\left\{ \right.unsigned char CurrentByte;
        int ObjFileHandle;<br>int CurrentLineLength;
        int CurrentLineLength; \frac{1}{2} /* length of output line */
        int ObjRecordNumber = 0;<br>int ObjRecordLength;
                 ObjRecordLength;
        int ObjRecordOffset = 0; I* offset into current object record *I 
        char ASCIIEquiv[17];
        char FormatString[24];
        char *ObjRecordName();
        char *memset();
I* open the object file *I 
        ObjFileHandle = open( argv[1], O_BINARY );
        if( ObjFileHandle == -1 )
        { 
          printf( "\nCan't open object file\n" );
          exit ( 1 ) ;
        \mathbf{1}I* process the object file character by character *I 
        while( read( ObjFileHandle, &CurrentByte, 1 ) )
        { 
           switch( ObjRecordOffset 
I* action depends on offset into record *I 
          { 
            case (0) : I \leq I \leq I \leq I \leq I \leq I \leq I \leq I \leq I \leq I \leq II \leq III \leq III \leq III \leq III \leq III \leq III \leq III
               printf ( "\n\nRecord %d: %02Xh %s",
                 ++ObjRecordNumber, CurrentByte, ObjRecordName(CurrentByte} }; 
              printf ( "\n%02X ", Current Byte );
               ++ObjRecordOffset; 
              break; 
                                                 I* first byte of length field *I 
             case (1}: 
              ObjRecordLength = CurrentByte; 
              ++ObjRecordOffset; 
              break; 
            case(2}: I* second byte of length field *I 
              ObjRecordLength += CurrentByte << 8; I* compute record length *I 
              printf ( "%04Xh ", ObjRecordLength ); <br> /* show length */
              CurrentLineLength = 0;memset( ASCIIEquiv, '\0', 17 );
                                                           I* zero this string *I 
              ++ObjRecordOffset; 
              break;
```
(more)

**1510**  The MS-DOS Encyclopedia

```
default: I* remaining bytes in object record *I 
               printf( "%02X ", CurrentByte ); \frac{1}{\sqrt{\pi}} IF 1999
               if( CurrentByte < 0x20 || CurrentByte > 0x7F ) /* ASCII */
                 CurrentByte = '. '; 
               ASCIIEquiv[CurrentLineLength++] = CurrentByte; 
               if( CurrentLineLength == 16 :: I* if end of output line ... *I 
                  ObjRecordOffset == ObjRecordLength+2 
                                                             I* ... display it *I 
               \left\{ \right.sprintf( ForrnatString, "%%%ds%%s\n 
                                                              ",
                   3*(16-CurrentLineLength)+2 ); 
                 print£( FormatString, " ", ASCIIEquiv ) ; 
                memset.( ASCIIEquiv, '\0', 17 );
                 CurrentLineLength = 0; 
               \boldsymbol{\lambda}if ( ++ObjRecordOffset == ObjRecordLength+3 ) /* if done ... */
                ObjRecordOffset = 0; I* ... process another record *I 
              break; 
          \, }
        \overline{1}if( CurrentLineLength ) I* display remainder of last output line *I 
          printf( " %s", ASCIIEquiv );
        close( ObjFileHandle ); 
        print£( "\n%d object records\n", ObjRecordNumber ); 
        return( 0 ); 
char *ObjRecordName( n ) I* return object record name *I 
int n; \begin{array}{ccc} \n\text{int} & \text{n} = \text{record type} & \text{*}\n\end{array}int 
                   i; 
        static 
struct 
        \left\{ -\right\}RecordNumber; 
          int 
                      *RecordName; 
          char 
        \mathbf{)}RecordStruct[] =\left\{ \right.Ox80, "THEADR", 
                           Ox88,"COMENT", 
                           Ox SA, "MODEND", 
                           Ox8C,"EXTDEF", 
                           OxBE,"TYPDEF", 
                           Ox90, "PUBDEF", 
                                                                                   (more)
```
 $\overline{1}$ 

 $\left\{ \right.$ 

 $\lambda$ 

Ox94, "LINNUM", Ox96,"LNAMES", Ox98,"SEGDEF", Ox9A, "GRPDEF", Ox9C, "FIXUPP", OxAO,"LEDATA", OxA2, "LIDATA", OxBO,"COMDEF", **OxOO,"\*\*\*\*\*\*"**  );

int RecordTableSize sizeof(RecordStruct)/sizeof(RecordStruct[O]);

for( i=O; i<RecordTableSize-1; i++) if ( RecordStruct[i] RecordNumber == n ) break; *I\** scan table for name \*/

return( RecordStruct[i] .RecordName ) ;

*Richard Wilton* 

# **AppendixO IBM PC ROM BIOS Calls**

To invoke an IBM PC BIOS routine, set register AH to the desired function and execute the software interrupt (INT) for the desired routine.

Graphics pixel coordinates and cursor row and column coordinates are always zero based.

# **Interrupt lOH: Video Services**

## **Function OOH: Set Video Mode**

## To call:

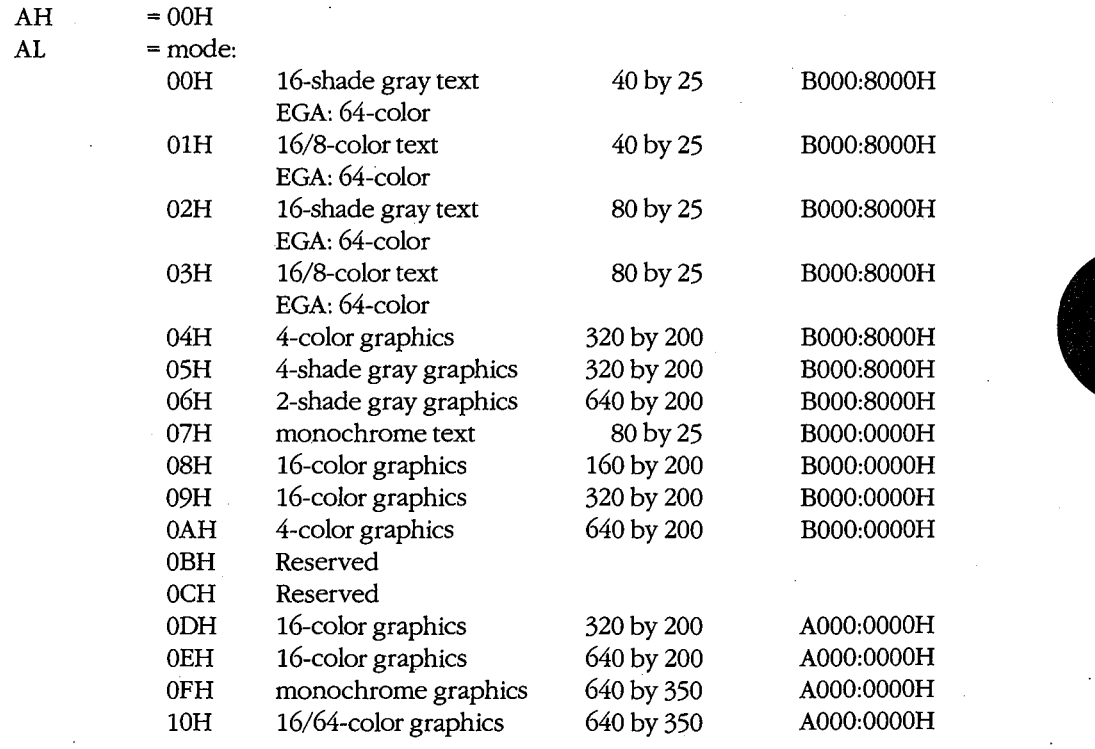

## **Returns:**

Nothing

# **Function 01H: Set Cursor Size and Shape**

## **To call:**

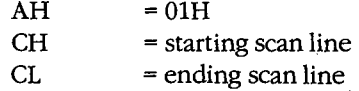

**Note:** CH < CL gives normal one-part cursor; CH > CL gives two-part cursor; CH = 20H gives no cursor.

#### **Returns:**

Nothing

## **Function 02H: Set Cursor Position**

### **To call:**

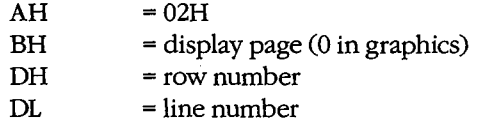

#### **Returns:**

Nothing

## **Function 03H: Read Cursor Position, Size, and Shape**

#### **To call:**

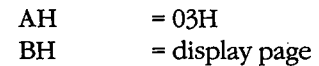

#### **Returns:**

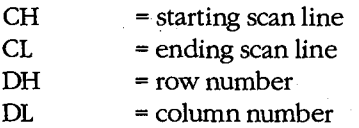

# **Function 04H: Read light-Pen Position**

## **To call:**

 $AH =04H$ 

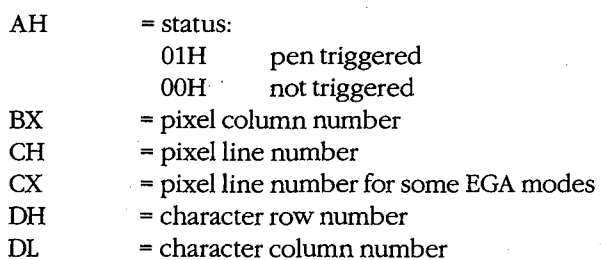

## **Function 05H: Select Active Page**

#### **To call:**

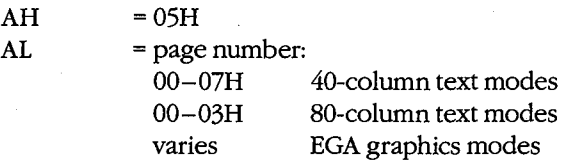

*Note:* Each page = 2 KB in 40-column text mode, 4 KB in 80-column text mode.

#### **Returns:**

Nothing

## **Function 06H: Scroll Window Up Function 07H:.Scroll Window Down**

#### **To call:**

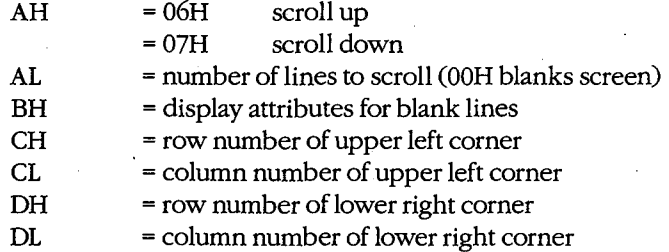

#### **Returns:**

Nothing

## **Function OSH: Read Character and Attribute at Cursor**

## **To call:**

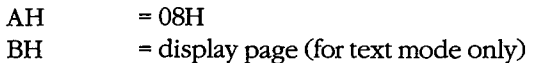

If text mode:

AH = color attributes of character<br>AL = ASCII character from curren

= ASCII character from current location

If graphics mode:

AL = ASCII character (OOH if unmatched)

## **Function 09H: Write Character and Attribute**

**To call:** 

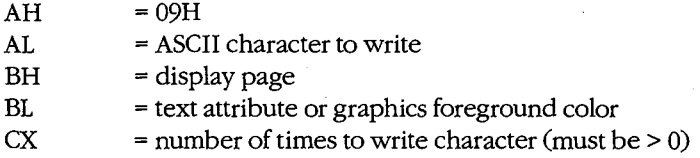

#### **Returns:**

Nothing

**Note:** Cursor position unchanged.

# **Function OAH: Write Character Only**

#### **To call:**

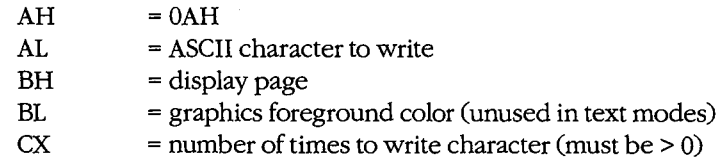

#### **Returns:**

Nothing

**Note:** Cursor position unchanged.

## **Function OBH: Select Color Palette**

## **To call:**

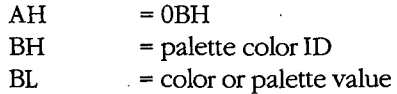

## **Returns:·**

Nothing

## **Function OCR: Write Pixel Dot**

## **To call:**

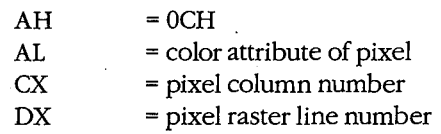

#### **Returns:**

Nothing

## **Function ODH: Read Pixel Dot**

### **To call:**

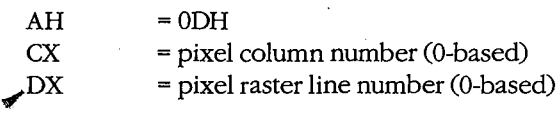

#### **Returns:**

AL = pixel color attribute

## **Function OEH: Write Character as TTY**

#### **To call:**

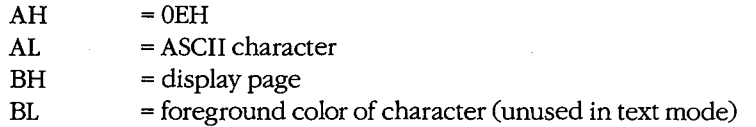

#### **Returns:**

#### Nothing

**Note:** Cursor position advanced; beep, backspace, linefeed, and carriage return active; all other characters displayed.

## **Function OFH: Get Current Video Mode**

#### **To call:**

 $AH = 0FH$ 

#### **Returns:**

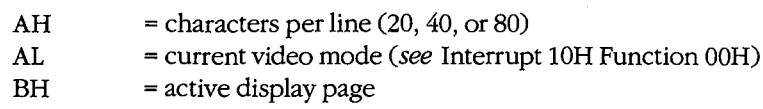

# **Function 13H: Write Character String**

## **To call:**

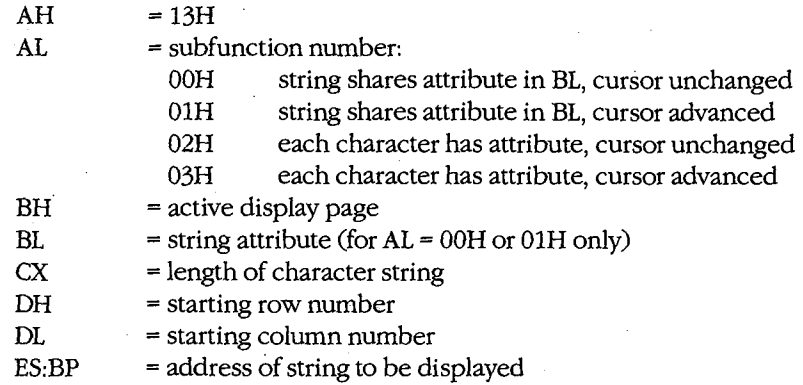

Note: For AL = 00H or 01H, string = (char, char, char, ...). For AL = 02H or 03H, string =  $(char, attr, char, attr, ...).$ 

### **Returns:**

Nothing

**Note:** For AL = OlH or 03H, cursor position set to location following last character output.

# **Interrupt llH: Get Peripheral Equipment List**

#### **Returns:**

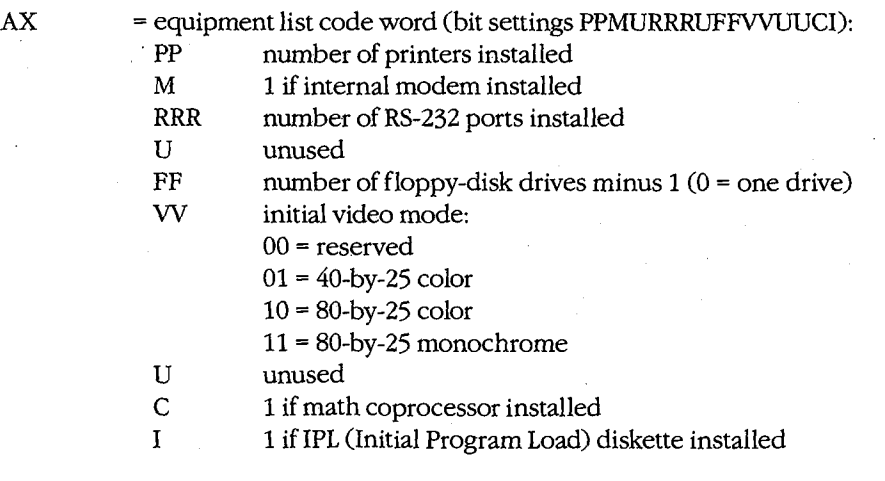

# **Interrupt 12H: Get Usable Memory Size (KB)**

k.

## **Returns:**

AX = available memory size in KB

# **Interrupt 13H: Disk Services**

# **Function OOH: Reset Disk System**

### **To** call:

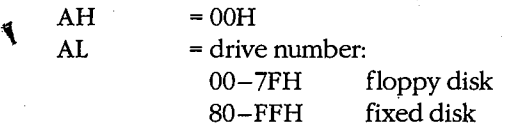

## **Returns:**

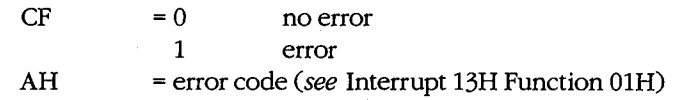

## **Function OlH: Get Disk Status**

#### **To** call:

 $AH$  = 01H

#### **Returns:**

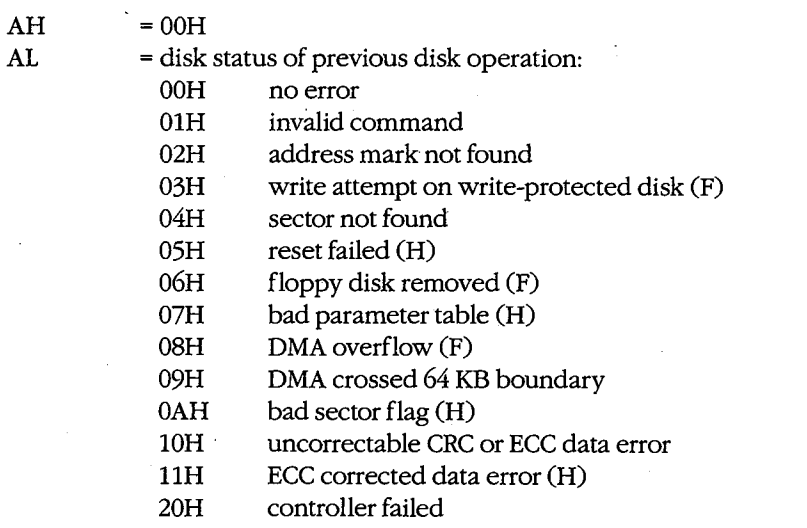

*(more)* 

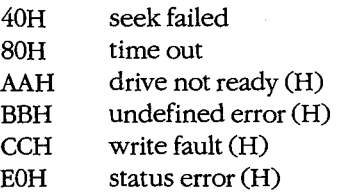

**Note:**  $H = fixed disk only, F = floppy disk only.$ 

## **Function 02H: Read Disk Sectors Function 03H: Write Disk Sectors Function 04H: Verify Disk Sectors Function 05H: Format Disk Tracks**

#### **To call:**

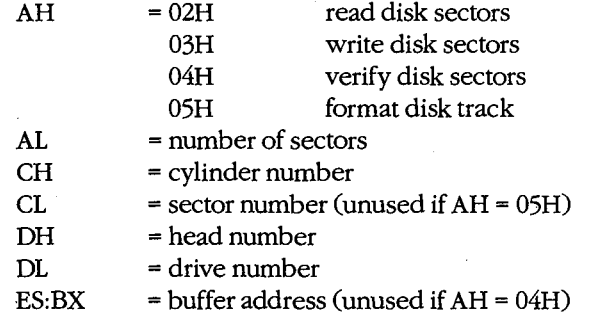

#### **Returns:**

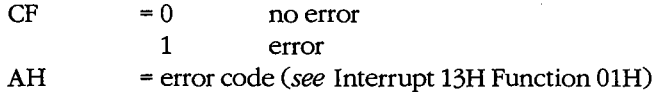

If AH was 05H on call:

 $ES: BX = 4-byte address field entries, 1 per sector:$ 

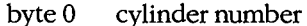

byte 1 head number<br>byte 2 sector number

sector number

byte 3 sector-size code:

OOH 128 bytes per sector

01H 256 bytes per sector

02H 512 bytes per sector (standard)

03H 1024 bytes per sector

#### **Function OSH: Get Current Drive Parameters**

#### **To call:**

 $AH =08H$  $DL =$  drive number

1520 *The MS-DOS Encyclopedia* 

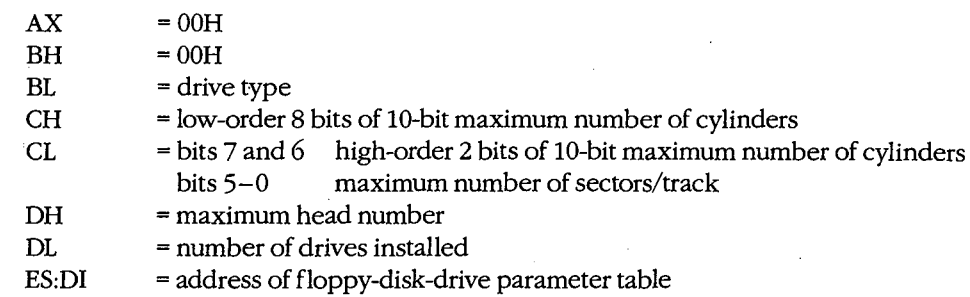

## **Function 09H: Initialize Hard-Disk Parameter Table**

## **To** call:

 $AH$  = 09H

#### **Returns:**

Nothing

## **Function OAH: Read Long**

Reads 512-byte sector plus 4-byte ECC code.

#### **To call:**

See Interrupt 13H Function 02H.

#### **Returns:**

See Interrupt 13H Function 02H.

## **Function OBH: Write Long**

Writes 512-byte sector plus 4-byte ECC code.

### **To** call:

See Interrupt 13H Function 03H.

#### **Returns:**

See Interrupt 13H Function 03H.

## **Function OCH: Seek to Head**

Positions head but does not transfer data.

#### **To** call:

See Interrupt 13H Functions 02H and 03H.

#### **Returns:**

See Interrupt 13H Functions 02H and 03H.

## **Function ODH: Alternate Disk Reset**

## **To call:**

AH  $=$  0DH<br>DL  $=$  drive  $=$  drive number

#### **Returns:**

Nothing

## **Function lOH: Test for Drive Ready**

## **To call:**

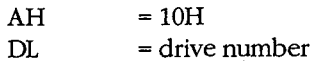

#### **Returns:**

 $AH$  = status

## **Function llli: Recalibrate Drive**

#### **To call:**

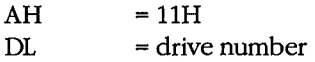

#### **Returns:**

 $AH$  = status

## **Function 14H: Controller Diagnostic**

**To call:** 

 $AH$  = 14H

## **Returns:**

 $AH$  = status

# **Function 15H: Get Disk Type**

#### **To call:**

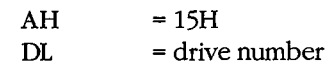

#### **Returns:**

AH = drive type code: OOH no drive present OlH cannot sense when floppy disk is changed

*(more)* 

1522 *The MS-DOS Encyclopedia* 

02H can sense when floppy disk is changed 03H fixed disk

If  $AH = 03H$ :

 $CX:DX = number of sectors$ 

# **Function 16H: Check for Change of Floppy Disk Status**

**To call:** 

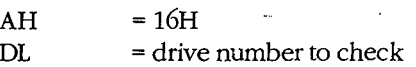

#### **Returns:**

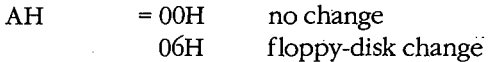

## **Function 17H: Set Disk Type**

#### **To call:**

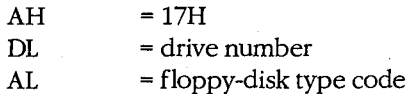

#### **Returns:**

Nothing

# **Interrupt 14H: Serial Port Services**

## **Function OOH: Initialize.Port Parameters**

### **To call:**

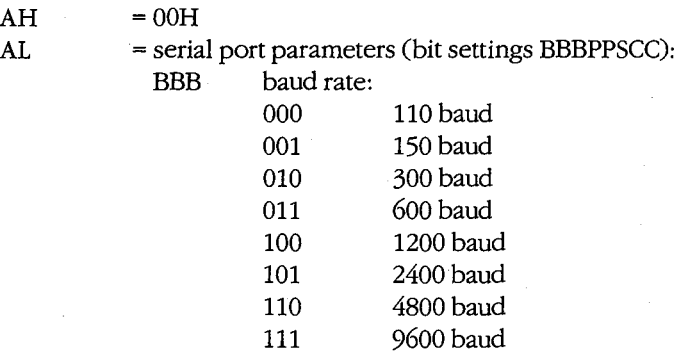

*(more)* 

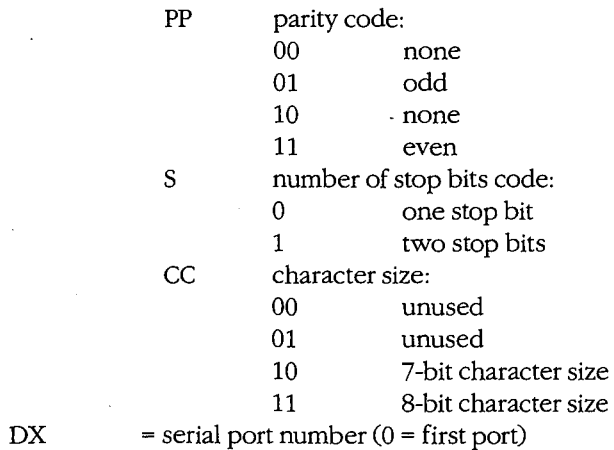

Nothing

## **Function OlH: Send One Character**

## **To call:**

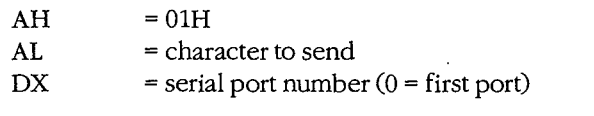

### **Returns:**

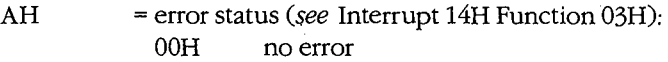

## **Function 02H: Receive One Character**

## **To call:**

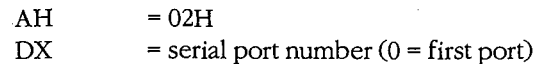

### **Returns:**

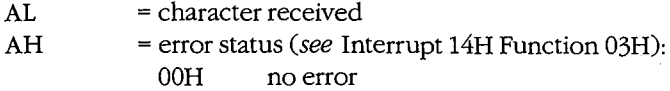

## **Function 03H: Get Port Status**

## **To call:**

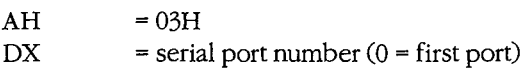

## 1524 The MS-DOS Encyclopedia

; !

 $AX$ 

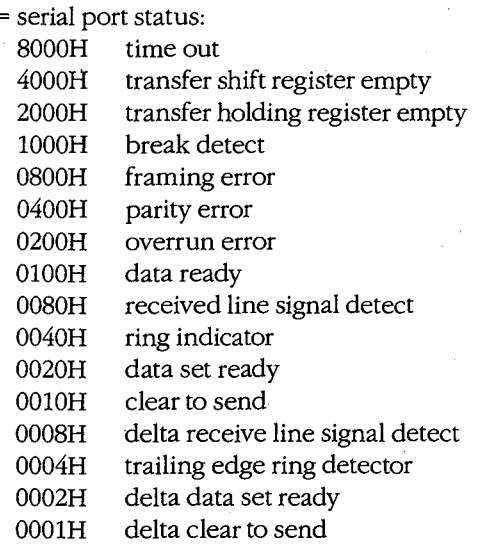

**Note:** Multiple conditions can be active simultaneously.

# **Interrupt 15H: Miscellaneous System Services**

I

## **Function OOH: Turn On Cassette Motor Function OlH: Turn Off Cassette Motor**

**To call:** 

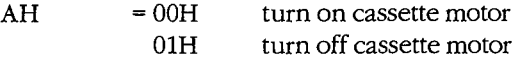

#### **Returns:**

Nothing

## **Function 02H: Read Data from Cassette**

## **To call:**

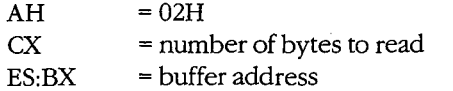

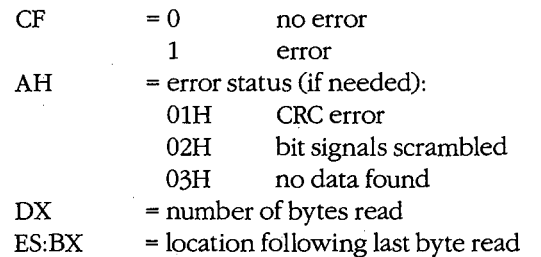

## **Function 03H: Write Data to Cassette**

## **To call:**

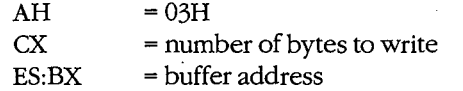

**Note:** Blocking factor = 256 bytes/block.

## **Returns:**

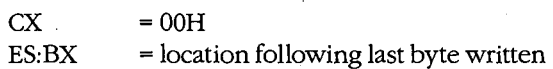

# **Interrupt 16H: Keyboard Services**

## **Function OOH: Read Next Character**

**To call:** 

 $AH = OOH$ 

#### **Returns:**

If ASCII characters:

AH = standard PC keyboard scan code

AL = ASCII character

If extended ASCII codes:

AH = extended ASCII code

 $AL = 00H$ 

**Note:** Does not return until character is read; removes character from keyboard buffer.

# **Function OlH: Report H Character Ready**

**To call:** 

 $AH =01H$ .

#### **Returns:**

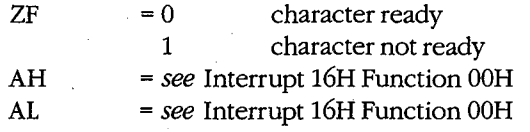

**Note:** Returns immediately; does not remove character from keyboard buffer.

## **Function 02H: Get Shift Status**

#### **To call:**

 $AH$  = 02H

#### **Returns:**

 $AL$ 

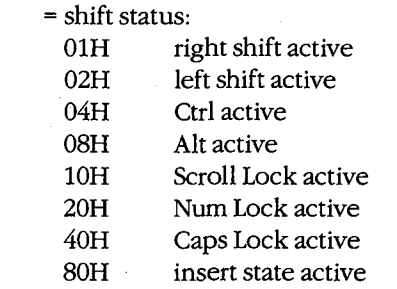

**Note:** Multiple states can be active simultaneously.

# **Interrupt 17H: Printer Services**

# **Function OOH: Send Byte to Printer**

#### **To call:**

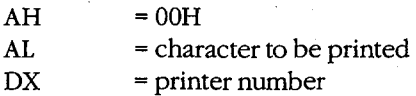

#### **Returns:**

AH = status (see Interrupt 17H Function 02H)

# Function OlH: Initialize Printer

#### To call:

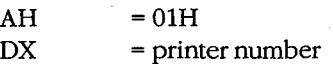

#### Returns:

AH = status (see Interrupt 17H Function 02H)

## Function 02H: Get Printer Status

## To call:

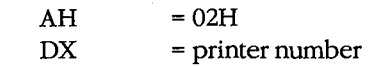

## Returns:

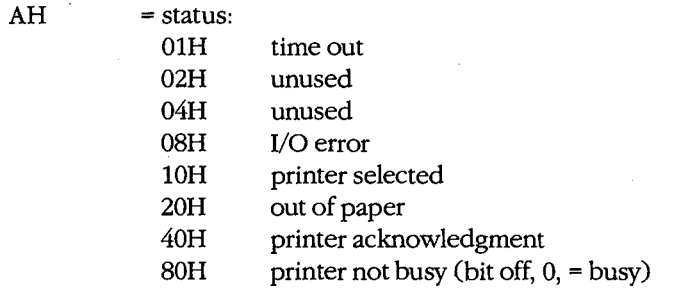

Note: Multiple states can be active simultaneously.

# Interrupt 18H: Transfer Control to ROM-BASIC

# Interrupt 19H: Reboot Computer (Warm Start)

# Interrupt lAH: Get/Set Time/Date

## Function OOH: Read Current Clock Count

To call:

 $AH$  = 00H

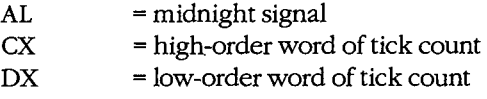

## **Function OlH: Set Current Clock Count**

## **To call:**

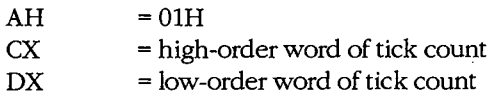

#### **Returns:**

Nothing

## **Function 02H: Read Real-Time Clock**

## **To** call:

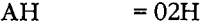

#### **Returns:**

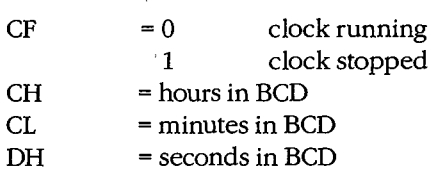

## **Function 03H: Set Real-Time Clock**

## **To call:**

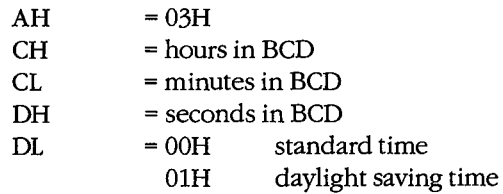

#### **Returns:**

Nothing

# **Function 04H: Read Date from Real-Time Clock**

## **To call:**

 $AH =04H$ 

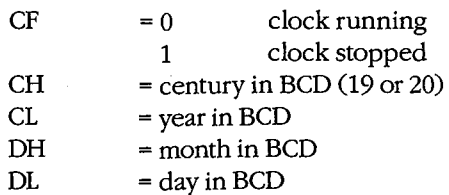

## **Function 05H: Set Date in Real-Time Clock** .

## **To** call:

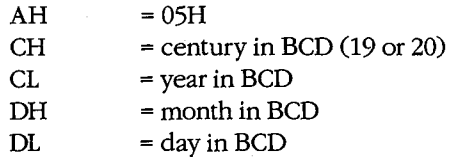

#### **Returns:**

Nothing

## **Function 06H: Set Alarm**

## **To call:**

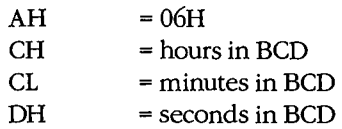

#### **Returns:**

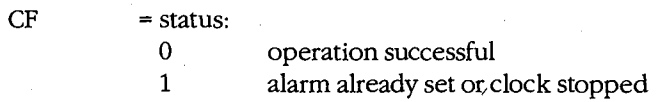

# **Function 07H: Reset Alarm (Turn Alarm Off)**

## **To call:**

 $AH = 07H$ 

#### **Returns:**

Nothing

# Indexes

HUAWEI EX. 1110 - 1541/1582

 $\bar{\tau}^{\star}$  $\cdot$ ÷.

HUAWEI EX. 1110 - 1542/1582

# **Subject**

### **Symbols and Numerals**

! (exclamation point) SYMDEB 1154-55 # (number sign). See also EDLIN commands CREF<sub>967</sub> •(asterisk) EDLIN 829, 832 SYMDEB 1156 wildcard 813 -(hyphen) DEBUG prompt 1020-21, 1046 SYMDEB prompt 1055 . (period). See also EDLIN commands SYMDEB<sub>1151</sub> . and .. (directory aliases) 103, 282, 283 I (slash) directories 280, 284 **SYMDEB1150** :(colon) EDLIN832 hexadecimal object file format 1499 SYMDEB<sub>1059</sub> ; (semicolon), APPEND 739 <, >, and>> (redirection symbols) 67, 753 **ECHO759** filters and 430 PAUSE<sub>766</sub> REM768 SYMDEB 1143-45 =(equal sign), SYMDEB 1146 *?* (question mark) PROMPT 904, 905 SYMDEB 1152-53 @ (at sign) 1434 \ (backslash) directories 284 (}(braces), SYMDEB 1147-48 :(piping character) 67, 753 ECHO<sub>759</sub> REM768  $-$ (tilde), SYMDEB 1149 86-DOS operating system 12-13, 27 as basis for MS-DOS 15-19 4004. See Intel 4004 chip 8008. See Intel 8008 chip 8080. See Intel 8080 chip 8086. See Intel 8086 chip 8250. See INS8250 Universal Asynchronous Receiver Transmitter (DART)

8259. See Intel 8259A Programmable Interrupt Controller (PIC) 80186. See Intel 80186 chip 80188. See Intel 80188 chip 80286. See Intel 80286 chip 80386. See Intel 80386 chip

## A

Absolute Disk Read. See Interrupt 25H Absolute Disk Write. See Interrupt 26H Address, defined 1058 Advanced run length limited (ARLL) encoding 87 align type parameters 125-27 Allen, Paul 8(fig.), 16(fig.) in the development of early BASIC 3-8 in the development of MS-DOS 14-15, 30, 34 Allocate Memory Block. See Interrupt 21H Function 48H Alphabetic Sort Filter (SORT) 935-37 Altair computer, and BASIC language 3-8 Alternate Disk Reset. See Interrupt 13H Function ODH ANSI Console Driver. See ANSI.SYS ANSI.SYS 152,731-38 AUTOEXEC.BAT and 755 controlling the screen with 158-59 key and extended key codes 1471-72 APPEND command 739-40 MS-DOS version 3.31436-37 Append Lines from Disk (EDLIN A) 834 Application programs structure of 107-48 .COM programs 142-48 .EXE programs 107-42 as transient 447 writing for upward compatibility 489-97 hardware issues 489-92 operating-system issues 492-97 Applications Program Interface. See Family API Arithmetic, hexadecimal 1035 ASCII format 872 character set 1465-67 cross-reference listing 967 display content of memory in 1077-78 display lookup table 629-40 entering strings 1093 -96 escape sequences 731

Indexes 1533

ASCII format *(continued)*  make files, and MAKE utility 999-1003 strings with environmental variables 930 text files 752, 788, 829, 935, 947 ASCIIZ strings 65 ASCTBL.C program 545 correct code 639(fig.) correction of 631-39 expected output 630(fig.) incorrect code 630-31 Assemble Machine Instructions DEBUG A 1024-25 SYMDEB A 1063-64 Assembly-language programs acceptance/translation of 1024, 1063 active TSR (video buffer dump) 360-80 block-device driver 478-85 character-device driver 471-77 character-oriented filter 431-33 communications device driver 182-200 communications port monitor 558-63 disassembling machine instructions into 1051, 1132 filter as child process 442-46 handler for UART interrupts 216-21 line-oriented filter 434-35 lowercase filter 437-39 message program 651 modem engine 207-8 MS-DOS shell substitute 81-83 parent and child examples 329-34 passive TSR (pop-up) 357-59 replacement Interrupt OOH handler 420-24 replacement Interrupt 24H handler 395-98 root and overlay examples 337-42 support files for terminal emulator 223-30 symbol cross-referencing in, with CREF 967 test program for communications port monitor 580-81 translation into relocatable object module *(see*  Microsoft Macro Assembler) volume label updating program 292~96 ASSIGN command 741-42 APPEND and 739 BACKUP and 747 CHKDSK and 775 DISKCOMP and 818 DISKCOPY and 822 JOIN and 877 LABEL and 882 MKDIR/MD 885 Assign Drive Alias (ASSIGN) 741-42 Assign Standard Input/Output Device (CTTY) 810 Asynchronous, defined 171-72

*AT address* parameter 128 AT Probe hardware debugging aid 641 ATTRIB command 743-44 MS-DOS version 3.31437 AUTOEXEC.BAT file (BATCH) 755-57 environments and 65 MODE and 887 VER and 952 AUX (auxiliary input/ output) 22, 59, 62, 151. *See also*  COM1; Serial communications ports filters and 429 implementing modem engine with MS-DOS functions 168-70 1/0161-62 opening 76 Auxiliary Input. *See* Interrupt 21H Function 03H Auxiliary Output. *See* Interrupt 21H Function 04H

#### B

Background program 900 BACKUP command 745-51 ASSIGN and 741 ATTRIB and 743 JOIN and 877 MS-DOS version 3.31437 RESTORE and 918 Back Up Files (BACKUP) 745-51 BACKUPID.@@@ control file 746-47 BADSCOP.ASM program 544 correction of 593-600 incorrect version of 587-93 BASIC (language), role of, in development of MS-DOS 3-8, 12, 14 Batch file(s) 26 AUTOEXEC. BAT 755-57 COMMAND. COM and 64, 66-67, 78, 753, 755 directives 730, 752-69; 1434 @ command 1434 CALL command 1434-35 ECHO command 758-59 FOR command 760-61 GOTO command 762-63 IF command 764-65 PAUSE command 766-77 REM command 768 SHIFT command 769 executing commands stored in 752 MS-DOS version 3.31434-35 suspend execution of 766 .BAT file. *See* Batch file(s) Baud rate 170, 222, 892

BDOS (Basic Disk Operating System), CP/M 10 Bebic, Mark 39 Binary operators, SYMDEB 1059 Binary-to-hexadecimal file conversion utility program 1503-5 BIOS (Basic Input/Output System) CP/M10 MS-DOS 52-53, 61-62 · ROM 62 *(see also* Interrupts 10H *through* lAH) BIOS parameter block (BPB) 70, 71(fig.), 93 build function, in device drivers 459-60 format 460(table) Bit bucket. *See* NUL device Bit parity 222 Bit rate divisor table for 8250 IBM UART chip 175(table) Bits per second (bps) 170 Block device(s) 57, 62. *See also* Fixed disk; Floppy disk; RAMdisk critical error handling 392-93 drivers 450-52 file system and 54-55 layout of a physical 86-90 partition layout 90-92 setting highest logical 803 setting parameters 797-98 Bootable devices, loading 70, 71(fig.) Boot sector 94-96 hexadecimal dump of 96(fig.) map of 95(fig.) Bootstrapping, operating system 52, 68-72 BOUND Range Exceeded exception. *See*  Interrupt 05H BREAK command 770-71 BREAK command (CONFIG.SYS) 788, 790 BREAK condition 172 Breakpoints 1033 clearing 1065-66 DEBUG use of 578-79, 584-85 disabling 1067-68 enabling 1069-70 hardware 640, 641 listing 1071 setting 1072-73 SYMDEB use of 608-9 trapping 400 Breakpoint Trap exception. *See* Interrupt 03H Brock, Rod 12, 15 Buffered Keyboard Input. *See* Interrupt 21H Function OAH BUFFERS command (CONFIG.SYS) 788, 791 Byte(s) displaying 1079-80

Byte(s) *(continued)*  entering 1095-96 BYTE alignment 125-26

#### c

CALL command (BATCH) 1434-35 Calls menu (Code View) 1162 Cancel Assign-List Entry 1411-12 Cassette/Network Service. See Interrupt 15H CAV (constant angular velocity) disks 87 C Compiler, Microsoft environmental variables in 931, 980 general structure of C program 139(fig.) memory model use with 137-40 utilities supplied with 974, 977, 987, 999 CCP (Console Command Processor), CP/M 10 CD command. *See* CHOIR/CD command CD ROM storage 103 CDVUTL.C communications driver-status utility 209-15 code 209-14 program functions 214(table) Central processing unit (CPU), speed of, and compatibility issues 491 CH1.ASM program 215-22 exception handler module 223-24 module functions 221(table) *seLmdm()* parameter coding 222(table) CH2.ASM program 225-30 Change Code Page (CHCP) 1440 Change Current Directory: *See* Interrupt 21H Function 3BH Change Current Directory (CHOIR or CD) 772-73 Change File Attributes (ATTRIB) 743-44 Change Filename (RENAME or REN) 912-13 Change Sharing Retry Count 1337-38 Character-device input/output 149-66. *See also*  Display output; Graphics; Input/output (I/O); Parallel port; Printer; Screen; Serial communications ports accessing character devices 150-51 background information on 149-50 basic MS~DOS devices 151 display 157-61 keyboard 154-57 parallel port and printer 163-64 raw versus cooked mqde 153-54 serial communications ports 161-62 standard devices 152-53

*Indexes* 1535

Character-device input/output *(continued)*  basic MS-DOS devices *(continued)*  standard devices as support for filters 429-30 copying files 806-9 critical error handling 393 defined keyboard 879 device drivers 448-50 IOCTL subfunctions 164-66 screen dump in graphics mode to printer 874-76 specify for standard input/output 810 system calls for 1182 Character-device management commands 728 CLS 781 CTTY 810 GRAFTABL 872-73 KEYBxx 879-81 MODE887-95 PRINT 899-903 Character Input with Echo. *See* Interrupt 21H Function 01H Character Input Without Echo. *See* Interrupt 21H Function 08H Character Output. *See* Interrupt 21H Function 02H Character string, finding 863-64 CHCP command 1440 CHDIR/CD command 281, 772-73 Check Disk Status (CHKDSK) 774-80 Check for Change of Floppy Disk Status. *See*  Interrupt 13H Function 16H Check If Block Device Is Remote. *See* Interrupt 21H Function 44H Subfunction 09H Check If Block Device Is Removable. *See* Interrupt 21H Function 44H Subfunction 08H Check If Handle Is Remote. *See* Interrupt 21H Function 44H Subfunction OAH Check Input Status. *See* Interrupt 21H Function 44H Subfunction 06H Check Keyboard Status. *See* Interrupt 21H Function OBH Check Output Status. *See* Interrupt 21H Function 44H Subfunction 07H CHILD.ASM program 334-35 Child program(s) filters used as 441-46 using EXEC to load/run 321 examining return codes 328 parent and child program example 329-35 preparing parameters for 323-26 running child programs 327 CHKDSK command 101, 774-80, 941 C language programs ASCII lookup program 639

C language programs *(continued)*  attribute listing program 291-92 character-oriented filter 433 control program for communications port monitor 565-66 debugging with SYMDEB 600-618 demonstration Windows program 513-15 driver-status utility 209-14 line-oriented filter 436 lowercase filter 438-39 new FIND filter program 439-41 object module dump utility 1509-12 terminal emulator 230-41 *class* type parameters 128-30 Clear Breakpoints (SYMDEB BC) 1065-66 Clear Screen (CLS) 781 Clipboard (Windows) 537-38 Clock setting date 811 setting system time 942 CLOCK\$ 57, 59, 62, 151 Closed-loop servomechanism 89 Close File. *See* Interrupt 21H Function 3EH Close File with FCB. *See* Interrupt 21H Function 10H CLPBRD utility (Windows) 506 CLS command 781 Clusters, file data 94 CLV (constant linear velocity) disks 87 Cmacros 1178-81 CMACROSX.INC 1179-81 COBOL (language) 14 Code-page switching 1438-48, 1451-58 Code View utility 573, 619-40, 1157-73 description 1158-59 dialog window commands 1163-65 display window commands 1159-62 Calls menu 1162 File menu 1159 Help menu 1162 Language menu 1161 Options menu 1161 Run menu 1160 Search menu 1160 View menu 116o Watch menu 1161 instrumentation debugging with 619-29 key commands 1163 messages 1166-73 screen 1159(fig.) screen output debugging with 629-40 Cold boot 68 Color capabilities, of display 733

Color/Graphics Adapter (CGA) 157

COMl (first serial communications port) 151, 161-62 COM2 (second serial communications port) 151, 161-62 *combine* type parameters 127-28 COMDEF Communal Names object record 651, 698-700 COMDVR.ASM communications device driver 182-206 buffering 203 code 182-200 debugging techniques 205-6 definitions 200-201 headers and structure tables 201 Initialization Request routine 204-5 interrupt service routine 203-4 *Start\_output* routine 204 strategy and request routines 180 using 205 COMENT Comment object record 651, 658-60 Command(s) 725-30. *See individual command names*  defining command search path 897 execution of, with COMMAND. COM 64-65 by functional group 728-30 internal, external, and batch 76-79 interpreting text file of, with MAKE 999 PC-DOS, added to MS-DOS version 3.3 1435-36 COMMAND. COM 20, 63-68, 782-84 batch files and 64, 66-67, 78, 753, 755-56 command execution with 64-65 define prompt 904 escape to 1154-55 EXEC use with 329-30 1/0 redirection in 67-68 loading 76-79 MS-DOS environments and 65-66 parts of 76 specifying/replacing, with SHELL 79-83, 804 split personality of 64 SYS and 940 terminating 853 transient/resident portions of 24 COMMAND command 782-84. *See also*  COMMAND.COM Command processor. *See* COMMAND. COM; SHELL command Command Processor (COMMAND) 782-84 Command tail in child program execution 327 DEBUG initializing of 582-83 FCB functions and 267-68

name parameters 1040, 1116

COMMDUMP.BAS program 543-44, 569-72 Comment line including with REM 768 in make files 1001 SYMDEB<sub>1156</sub> Commit File 1450-51 COMMON parameter 128 COMMSCMD.BAS program 543, 567-69 COMMSCMD.C program 543 as a .COD file for SYMDEB debugging 601-6 correction of 606-18 stopping a trace in 565-66 COMMSCOP.ASM program 542-43, 558-63 Communications, interrupt-driven 167-246, 412 device driver 180 hardware for 170-80 8250 UART architecture 172-80 modem 170-71 serial port 171-72 memory-resident device driver 182-215 COMDRV.ASM 182-206 driver-status utility CDVUTL.C 209-15 modem engine 206-9 *vs* traditional method 18i program, purpose of 167-68 traditional device driver 215-46 exception handler module 223-25 hardware ISR module 215-22 smart terminal emulator CTERM.C 230-46 video display module 225-30 using simple MS-DOS functions 168-70 Compact memory model 138 COMPAQ-DOS operating system 27 Compare Files (COMP) 785-87 Compare Files (FC) 854-57 Compare Floppy Disks (DISKCOMP) 818-21 Compare Memory Areas DEBUG C1026 SYMDEB C 1074 Compatibility issues 8086/8088 and 80286 1507-8 MS-DOS and MS OS/2 489-97 hardware 489-92 operating system 492-97 COMP command 785-87 MS-DOS version 3.31435 Compress .EXE File (EXEPACK) 977-79 .COM program files 23, 64, 142-47, 974 converting .EXE programs to executable 971-72 creating 144-46 *vs* .EXE programs 147-48 giving control to 143

*Indexes* 1537

.COM program files *(continued)*  memory allocated for 142, 300-302 memory map with register pointers 143(fig.) patching using DEBUG 146 terminating 144 COMSPEC variable 930 CON (console input/output) 22, 59, 62, 151, 157. *See also* Display output; Screen batch commands for 66-67 filter and 429 opening 76 Conditional execution, using IF to perform 764-65 CONFIG.SYS system configuration 63, 448, 788-89 configuring Control-C checking 790 configuring internal disk buffers 791-92 configuring internal stacks 805 environments and 65 installing device drivers 149,795-96 setting block-device parameters 797-98 setting country code 793-94 setting highest logical drive 803 setting maximum open files with FCBs 799-800 setting maximum open files with handles 801-2 specifying command processor 804 Configurable External-Disk-Drive Driver (DRIVER.SYS) 826-28" Configure Control-C Checking (BREAK) 790 Configure Device (MODE) 887 Configure Fixed Disk (FDISK) 858-62 Configure Internal Disk Buffers (BUFFERS) 791 Configure Internal Stacks (STACKS) 805 Configure Printer (MODE) 888-89 Configure Serial Port (MODE) 892-93 Configure System Disk for a Specific Country (SELECT) 925-29 Console. *See* Keyboard; Screen Control-Break, exception handling 385, 386, 387, 389 Control-Break (user defined). *See* Interrupt lBH Control-C configuring check 790 setting check 770 Control-C exception handler 385, 386-89 customizing 387-89 processing Control-C 389 Control-C Handler Address. *See* Interrupt 23H Controller Diagnostics. *See* Interrupt 13H Function 14H CONTROL Panel (Windows) 507 Control-Z in EDLIN commands 846 Conventional memory 297-305, 907 block move from extended memory to 318-19

functions to support 299(table) using functions in 300-305

Convert .EXE File to Binary-Image File (EXE2BIN) 971-73 Cooked versus raw mode 153-54 Coprocessor Error exception. *See* Interrupt 10H Coprocessor Not Available exception. *See*  Interrupt 07H Coprocessor Segment Overrun exception. *See*  Interrupt 09H COPY command 806-9 ASSIGN and 741 batch files and 752 DISKCOPY and 822 escape sequences using 732 Copy File or Device (COPY) 806-9 Copy Files (XCOPY) 955-59 Copy Floppy Disk (DISKCOPY) 822 Copy Lines (EDLIN C) 835-36 Country, configure disk for a specific 925-29 COUNTRY command (CONFIG.SYS) 788, 793-94 BACKUP and 747 development of 36 MS-DOS version 3.3 1442-43 setting date 812 setting time 942 CP/M operating system 8, 9-10, 56, 142 compatibility with 63 competition with MS-DOS 27-29 file management 30-31 Create Directory. *See* Interrupt 21H Function 39H Create .EXE File (LINK) 987-98 .Create File with PCB. *See* Interrupt 21H Function 16H Create File with Handle. *See* Interrupt 21H Function 3CH Create New File. *See* Interrupt 21H Function 5BH Create New Program Segment Prefix. *See* Interrupt 21H Function 26H Create Symbol File for SYMDEB (MAPSYM) 1004-6 Create Temporary File. *See* Interrupt 21H Function 5AH CREF utility 967-70 Critical error handler 390-98 customized 394-98 mechanics of 392-93 processing 393-94 in TSR programs 353-55 Critical Error Handler Address. *See* Interrupt 24H CTERM.C terminal emulator program 230-46 functions 242-43(table) prototype file CTERM.H 243-44(fig.) Ctrl-Break. *See* Control-Break Ctrl-C. *See* Control-C

Ctrl-Z. *See* Control-Z in EDLIN commands

CTTY command 810 Cursor movement, escape sequences to control 732-33 Cylinder, disk 88

# $\mathbf D$

Data entering into memory 1029, 1091 moving (copying) 1039, 1115 sharing/exchange in Windows 537-38 Data area, DEBUG initializing 582 Data files, setting a search path for. See APPEND command DATE command 811-12 Debugging in MS-DOS 541-642 art of 546 communications device driver 205-6 hardware debugging aids 640-42 inspection and observation 546-49 instrumentation external 555-72 internal 549-55 software debugging monitors 573-640 Code View 573, 619-40 (see also Code View utility) DEBUG 573, 574-86 (see also DEBUG utility) SYMDEB 573, 586-618 (see also SYMDEB utility) summary of example programs to illustrate 541-45 DEBUG utility 113, 573, 574-86, 1020-53 A command 141, 577,1021,1024-25 basic techniques 574-81 breakpoints 578-79, 584-85 C command 1021, 1026 D command 1021,1027-28 E command 141, 1021, 1029-30 establishing initial conditions 581-83 F command 1021,1031-32 G command 577, 584-85, 1021, 1033-34 H command 1021, 1035 I command 1021, 1036 L command 1021,1037-38 M command 577, 1021, 1039 N command 1021, 1040-41, 1052 0 command 1021, 1042 patching .COM programs with 146 patching .EXE programs with 585-86,141-42 P command 580, 1021, 1043

DEBUG utility (continued) Q command 142, 1021, 1044 R command 142, 576, 1021, 1045-47 S command 1021, 1048-49 T command 576, 1021, 1050 U command 577, 1021, 1051 using Write commands 585-86 W command 141, 577, 585-86, 1021, 1052-53 Define Command Search Path (PATH) 897-98 Define Keyboard (KEYBxx) 879-81 Define System Prompt (PROMPT) 904-6 DEL/ERASE command 813-14 Delete File. See Interrupt 21H Function 13H; Interrupt 21H Function 41H Delete File (DEL or ERASE) 813-14 Delete Lines (EDLIN D) 837-38 Desk-checking 547 Development of MS-DOS 3-45 before MS-DOS 3-15 creating MS-DOS 15-19 future of MS-DOS 45 hardware and 27-28 international market and 35-37 software and 38 versions  $1.x 20-29$ versions 2.x 30-38 versions  $3 \times 39 - 44$ DEVICE command (CONFIG.SYS) 149-50, 788, 795-96 MS-DOS version 3.31443-45 Device driver(s) 52-53, 57 Device driver(s), installable 180, 447-86. See also ANSI.SYS; Block device(s); Characterdevice input/output; RAMDRIVE.SYS; VDISK.SYS development of, in MS-DOS version 2.0 32-33 loading/initializing 74, 75(fig.) processing of a typical I/O request  $468-69$ relationship to resident 448-50 structure of 450-68 device header 450-52 interrupt routine 453-68 strategy routine 452-53 writing 469-86 , TEMPLATE example 471-78 TINYDISK example 478-86 Device driver, installable communications package 180, 182-215 memory-resident generic CDVUTL.C utility 209-15 COMDVR.ASM device driver 182-206 modem engine 206-9

Indexes 1539

Device driver, installable communications package *(continued)*  memory-resident generic *(continued) vs* traditional method 181 traditional 215-46 exception-handler module 223-25 hardware ISR module 215-22 terminal emulator CTERM.C 230-46 video display module 225-30 Device driver(s), resident 62 relationship to installable device drivers 448-50 Device header 450-52 device attribute word in 452(table) DGROUP 718-21 Dialog boxes (Windows) 504-5 Dialog window commands (CodeView) 1163-65 Digital Equipment Corporation (DEC) 28 Digital Research, development of CP/M 9-10, 12, 28 DIR.ASM program 288-90 DIR command 815-17 DIRDUMP.C program 291-92 Direct Console I/0. *See* Interrupt 21H Function 06H Direct memory access. *See* DMA (direct memory access) controller Directory 101-3, 279-96. *See also* Subdirectory; Volume label(s) alias 103, 282, 283 analyzing for errors 774 attribute field 282(fig.) changing current 772 copying 955 current 281, 288 date/time fields 283(fig.) displaying 815 displaying structure 944 format 281-83 functional support for 284-96 creating/deleting 287 examining/modifying 287 MS-DOS functions for accessing 284-86(table) programming examples 288-92 searching 286 specifying current 288 wildcard characters 286-87 hexadecimal dump of 102(fig.) initializing 865 joining to disk 877 making 885 removing 923 root *(see* Root directory)

Directory *(continued)*  system calls for 1183 Directory management commands 729 APPEND 739-40 CHDIR/CD 772-73 MKDIR/MD 885-86 PATH 897-98 RMDIR/RD 923-24 TREE944-46 Disable Breakpoints (SYMDEB BD) 1067-68 Disable Source Display Mode (SYMDEB S -) 1128 Disassemble (Unassemble) Program Disk DEBUGU1051 SYMDEB U 1132-33 checking status of 774 configuring for a specific country 925 configuring internal buffer 791 directories *(see* Directory) displaying volume label 944-45 fixed *(see* Fixed disk) floppy *(see* Floppy disk) initialize 865 joining to directory 877 name *(see* Volume label[s]) recovering files from damaged 910 structure of 85-103 virtual 907, 948 writing file/sectors to 1052 Disk cache, configure 791 Disk Parameter Pointer. *See* Interrupt lEH DISKCOMP command 818-21 ASSIGN and 741 JOINand877 DISKCOPY command 822-25 ASSIGN and 741 JOIN and 877 Disk management commands 729 ASSIGN 741-42 DISKCOMP 818-21 DISKCOPY 822-25 FORMAT 865-71 LABEL 882-84 SUBST 938-39 SYS940-41 VERIFY 953 VOL954 Disk management system calls 1182 Disk Reset 1213-14 Disk Services. *See* Interrupt 13H Disk transfer area (DTA) default 267-68

structure 32, 54, 279(fig.), 280-81

Subject

Disk transfer area *(continued)*  getting address *(see* Interrupt 21H Function 2FH) setting address *(see* Interrupt 21H Function 1AH) TSR programs 353 Display 10-Byte Reals (SYMDEB DT) 1087-88 Display ASCII (SYMDEB DA) 1077-78 Display by Screenful (MORE) 896 Display Bytes (SYMDEB DB) 1079-80 Display Directory (DIR) 815-17 Display Directory Structure (TREE) 944-46 Display Disk Name (VOL) 954 Display Doublewords (SYMDEB DD) 1081-82 Display File (TYPE) 947 Display in Pages (EDLIN P) 844 Display Long Reals (SYMDEB DL) 1083-84 Display Memory DEBUG D 1027-28 SYMDEB D 1075-76 Display Memory Areas 1075-76 Display or Modify Registers DEBUG R 1045-47 SYMDEB R 1122-24 Display output 157-60. *See also* Character-device input/output; CON; Screen of batch-file execution 758 CH2.ASM communications module 225-30 color capability of 733 controlling the screen 158-59 cursor movement control 732-33 debugging with CodeView 629-40 erasing 733 graphics attributes 734 in pages 844 programming examples 160 role of ROM BIOS in 159 by screenful 896 setting mode 890-91 width 733 wrap around 733 Display Short Reals (SYMDEB DS) 1085-86 Display Source Line (SYMDEB .) 1151 Display String. *See* Interrupt 21H Function 09H Display Text (ECHO) 758 Display Version (VER) 952 Display window commands (CodeView) 1159-62 Display Words (SYMDEB DW) 1089-90 Divide by Zero exception. *See* Interrupt OOH DIVZERO.ASM program 419, 420-24 DMA (direct memory access) controller 69 /DOSSEG switch, LINK use of 718-19 Double-Fault Exception. *See* Interrupt 08H

Doublewords displaying 1081 entering 1097 Drive(s) assigning aliases 741-42 substituting for subdirectory 938 DRIVER.SYS 826-28 DRIVPARM command (CONFIG .SYS) 788, 797-98 /DSALLOCATE switch, LINK use of 719-21 Dump. *See* Display Memory Duplicate File Handle. *See* Interrupt 21H Function 45H Dynamic Data Exchange (DDE) 538

## E

EBCDIC character set 1469-70 ECHO command (BATCH) 66, 753; 758-59 and PAUSE 766 Edit Line (EDLIN *linenumber)* 832-33 EDLIN commands 730,829-52 A command 834 C command 835-36 D command 837-38 E command 839 escape character in 732 I command 840 L command 841 *linenumber* command 832-33 M command 842-43 P command 844 Q command 845 R command 846-47 s command 848-49 T command 850-51 W command 852 Enable Breakpoints (SYMDEB BE) 1069-70 Enable Source and Machine Code Display Mode (SYMDEB S&) 1129 Enable Source Display Mode (SYMDEB S+) 1127 End Editing Session (EDLIN E) 839 ENGINE.ASM program 207-8 Enhanced Graphics Adapter (EGA) 157 MS-DOS version 3.3 code-page switching 1447 Enter 10-Byte Reals (SYMDEB ET) 1102-3 Enter ASCII String (SYMDEB EA) 1093-94 Enter Bytes (SYMDEB EB) 1095-96 Enter Comment (SYMDEB •) 1156 Enter Data DEBUG E 1029-30 SYMDEB E 1091-92

*Indexes* 1541

Enter Doublewords (SYMDEB ED) 1097 Enter Long Reals (SYMDEB EL) 1098-99 Enter Short Reals (SYMDEB ES) 1100-1101 Enter Words (SYMDEB EW) 1104 Environment(s) in child program execution 326-27 MS-DOS operating 51-52, 65-66 Environment variable, set 930 Equipment Information. *See* Interrupt 11H ERASE. *See* DEL/ERASE command Error codes device-driver 454(table) extended, in MS-DOS version 3.31461-63 MS-DOS, MS OS/2 compatibility 495 Error handling. *See also* Critical error handler; Extended error information file control block 269 file handle function 250-51 Error messages 24-25 Escape (Esc) characters 731 in CTERM.C terminal emulator 244-45 Escape sequences, controlling screen display with 731-36 Escape to Shell (SYMDEB!) 1154-55 Evans, Eric 37, 39 Examine Symbol Map (SYMDEB X) 1138-39 Exception handler(s) 385-408 communications device driver 223-25 Control-C handler 386-89 critical error handler 390-98 extended error information 401-8 hardware-generated exception interrupts 398-400 overview of 385-86 EXE2BIN utility 144, 971-73 EXEC function 321-43. *See also* Interrupt 21H Function 4BH functioning of 322-23 loading external commmands with 79 loading overlays with 336-41 loading and executing 336-37 making memory available 335-36 preparing parameters 336 program example 337-42 loading programs with 323-35 making memory available 323 parent and child program example 329-33 preparing parameters 323-26 running child programs 327-29 using COMMAND.COM with 328-29 loading shell program with 328 running SORT as a child process with 442-46 EXECSORT.ASM program 442-46

Execute Command on File Set (FOR) 760-61 EXEMOD utility 974-76 EXEPACK utility 977-79 .EXE program files 23, 64, 107-42 compressing 977 *vs* .COM programs 147-48 controlling the structure of MASM GROUP directive 131-32 MASM SEGMENT directive 125-30 sample program 132-37 converting to binary memory-image and .COM files 971 creating with LINK 643-44(fig.) *(see also*  Object Linker) giving control to 108-15 preallocated memory 112-13 program segment prefix 108-11 registers 113-15 stacks 111-12 loading 124-25 memory allocated to 300, 302-3 memory diagram 137(fig.) memory map report 136-37(fig.) memory map segments *(see* Memory segments) memory models and 137-40 modifying file header with EXEMOD 140-41, 974-76 patching with DEBUG 141-42, 585-86 structure of 119-24 file header 119-24 load module 124 terminating 115-19 RET instruction 118-19 Terminate Process function 119 Terminate Process with Return Code function 115-17 Terminate Program interrupt 117 terminating and staying resident 119 Warm Boot/Terminate vector 117-18 Windows construction of 518-20 EXIT command 853 Expanded memory 907-8, 305-16 checking for 307-9 manager 305-6 relationship to conventional memory 306(fig.) using the manager 309-16 error codes 313-14(table) program skeleton 314 -15(fig.) software interface to application programs provided by 310-12(table) Expanded Memory Specification (EMS) 305 EXP.BAS programs 542 corrected code 554-55

1542 *The MS-DOS Encyclopedia* 

EXP.BAS programs *(continued)*  incorrect code 550-51 EXIDEF External Names Definition object record 651,663-64 Extended error information 401-8 Function 59H and newer system calls 406-8 Function 59H and older system calls 405-6 MS-DOS version 3.31461-63 MS-DOS versions 2.0 and 3.0 401-5 TSR set/get functions 352 Extended memory 316-19, 907 block move descriptor table format 317(table) PC/AT ROM BIOS Interrupt 15H functions 316-17, 316-17(tables) program transferring data from, to conventional memory 318-19 External disk drive, configurable driver for 826

## F

Family API 489-90 FASTOPEN command 1433-34 FCBS command (CONFIG.SYS) 44, 788, 799-800 FC command 785, 854-57 FDISK command 92, 858-62 MS-DOS version 3.3 1437 File allocation table (FAT) 54, 97-101 analyze for errors 774, 775 assembly-language routine to access 12-bit and 16-bit 100(figs.) development of 8, 13, 23 initialize 865 relationship to file data area 98, 99(fig.) space allocation 98(fig.) File(s) and file/record management 247-78. *See also*  Batch file(s); .COM program files; .EXE program files attribute getting/setting 261-62 backing up 745-51 changing name 912 changing read-only/archive attributes 743 closing with FCBs 271 with handles 255-56 comparing 785-87, 854-57 copying 806, 955 creating with FCBs 269 with handles 251-53 date/time getting and setting 262 date/time stamping of 25

File(s) and file/record management *(continued)*  delete/erase command and 813 deleting with FCBs 276-77 with handles 260-61 displaying 947 duplicating/redirecting handles 262-63 error handling with FCBs 269 with handles 250-51 file control block *(see* File control blocks) finding size of, and testing for existence 277 getting/setting file attributes 261-62 getting/setting file date and time 262 handles *(see* File handles) hidden 774, 940-41 historical perspective 247-48 loading 1037, 1113 MS-DOS version 3.3 changes 1433-35, 1448-51 names *(see* Filenames) opening existing with FCBs 270-71 with handles 253-55 positioning the read/write pointer 258-59 reading and writing with FCBs 271-75 with handles 256-58 recovering 910 renaming with FCBs 275-76 with handles 260 restoring backup 918 setting maximum open 799-800, 801-2 system calls for 1182-83 transferring system 940 transferring with EDLINT 850 updating 914 writing file or sectors 1052, 1136 File control blocks (FCBs) 22, 32, 38, 44, 247, 263-77 closing files 271 compatibility issues 494 creating files 269 DEBUG initializing 582-83 default, in executing child programs 327 deleting files 276-77 error handling and 269 extended 266-67 finding file size and testing for existence 277 opening files 270-71 parsing filenames 268-69 program segment prefixes and 267-68 reading/writing files 271-75 renaming files 275-76

*Indexes* 1543

File control blocks *(continued)*  setting maximum open files using 799-800 structure of 264-67 extended 1475(table), 1476(fig.) normal1473(fig.), 1474-75(table) File data area 103 relationship to FAT 98, 99 File handles 32, 38, 56,801-2, 247-63 closing a file 255-56 creating a file 251-53 deleting a file 260-61 duplicating and redirecting handles 262-63 error handling 250-51 getting/setting date and time 262 getting/setting file attributes 261-62 opening an existing file 253-55 positioning the read/write pointer 258-59 reading and writing with 256-58 renaming a file 260 File header 119-24 modify with EXEMOD 974-76 segmented (new) .EXE format 1487-97 File management commands 728 ATTRIB 743-44 BACKUP 745-51 COMP785-87 COPY806-9 DEL/ERASE 813-14 EDLIN 829-52 FC 854-57 RECOVER 910-11 RENAME/REN 912-13 REPLACE 914-17 RESTORE 918-22 TYPE947 XCOPY 955-59 File management system, MS-DOS networking and 44 versions  $2.x30-32$ File menu (Code View) 1159 Filenames 101 common extensions for 1485-86 compatibility issues 492-93 parameters 1040, 1116 parsing 268-69 FILES command (CONFIG.SYS) 250, 789, 801-2 File set, execute command or program on a 760 File sharing support, installing 933 File system block device layout of 93-103 boot sector 94-96 file allocation table 97-101

File system *(continued)*  block device layout *(continued)*  root directory 101-3 MS-DOS kernel 54-55 Fill Memory DEBUG F 1031-32 SYMDEB F 1105-6 Filter(s) 429-46 building 431-41 how filters work 430-31 system support for 429-30 used as child process 441-46 Filter commands 729, 863, 896, 935 Find Character String (FIND) 863-64 FIND command 863-64 FIND.C program 439-41 Find First File. *See* Interrupt 21H Function 11H; Interrupt 21H Function 4EH Find Next File. *See* Interrupt 21H Function 12H; Interrupt 21H Function 4FH Fixed disk configuring 858-62 interleaving 90(fig.) layout of 86-87 .partitions 90-92,858 sectors 88-89 FIXUPP Fixup object record 651, 682-93 examples 686-93 Flags fixup field 684-86 FRAME fixup methods 683 location 686 TARGET fixup methods 684 thread field 682-84 display with DEBUG 1045-47 maintained by DEBUG 1023 maintained by SYMDEB 1060 Floating-point numbers display 10-byte 1087-88 long (64-bit) 1083-84 short (32-bit) 1085-86 enter 10-byte 1102-03 long (64-bit) 1098-99 short (32-bit) 1100-1101 Floppy disk comparing 818-21 copying 822-26 layout of 86-87 sectors 88-89 Flow control 168, 204

1544 *The MS-DOS Encyclopedia* 

file area 103
Flush Buffer, Read Keyboard. See Interrupt 21H Function OCH Flux reversal 86 Force Duplicate File Handle. See Interrupt 21H Function 46H FOR command (BATCH) 66, 753, 760-61 Foreground program 900 Format and Verify Track on Logical Drive. See Interrupt 21H Function 44H Subfunction ODH FORMAT command 44, 865-71 ASSIGN and 741 directory format 281-83 DISKCOPY and 822 FDISK and 858 JOIN and 877-78 Format Disk Tracks. See Interrupt 13H Function 05H FORTRAN (language) 8, 14 FORTRAN Compiler, Microsoft memory models using 137-40 utilities with 974, 977, 980, 987, 999 Free Memory Block. See Interrupt 21H Function 49H Frequency modulation (FM) recording 86 Function calls. See System calls

### G

Gates, Bill 8(fig.), 16(fig.) in the development of early BASIC 3-8, 11 in the development of MS-DOS 14-15, 20 General Protection exception. See Interrupt ODH Generate Cross-Reference Listing (CREF) 967-70 Generic I/0 Control for Block Devices. See Interrupt 21H Function 44H Subfunction ODH Generic I/0 Control for Handles. See Interrupt 21H Function 44H Subfunction OCH Get and Set Time. See Interrupt lAH Get Assign-List Entry. See Interrupt 21H Function 5FH Subfunction 02H Get Current Country. See Interrupt 21H Function 38H Get Current Directory. See Interrupt 21H **Function 47H** Get Current Disk. See Interrupt 21H Function 19H Get Current Drive Parameters. See Interrupt 13H Function 08H Get Current Video Mode. See Interrupt lOH Function OFH Get Date. See Interrupt 21H Function 2AH Get Default Drive Data. See Interrupt 21H Function 1BH Get Device Data. See Interrupt 21H Function 44H Subfunction OOH

Get Disk Free Space. See Interrupt 21H Function 36H Get Disk Status. See Interrupt 13H Function 01H Get Disk Type. See Interrupt 13H Function 15H Get Drive Data. See Interrupt 21H Function 1CH Get DTA Address. See Interrupt 21H Function 2FH Get Extended Country Information. See Interrupt 21H Function 65H Get Extended Error Information. See Interrupt 21H Function 59H Get File Size. See Interrupt 21H Function 23H Get Interrupt Vector. See Interrupt 21H Function 35H Get Lead Byte Table. See Interrupt 21H Function 63H Get Logical Drive Map. See Interrupt 21H Function 44H Subfunction OEH Get Machine Name. See Interrupt 21H Function 5EH Subfunction OOH Get MS-DOS Version Number. See Interrupt 21H Function 30H Get Peripheral Equipment List. See Interrupt 11H Get Port Status. See Interrupt 14H Function 03H Get Printer Setup. See Interrupt 21H Function 5EH Subfunction 03H Get Printer Status. See Interrupt 17H Function 02H Get Program Segment Prefix Address. See Interrupt 21H Function 51H; Interrupt 21H Function 62H Get Return Code of the Child Process. See Interrupt 21H Function 4DH Get/Set Allocation Strategy. See Interrupt 21H Function 58H Get/Set Controi-C Check Flag. See Interrupt 21H Function 33H Get/Set Date/Time of File. See Interrupt 21H Function 57H Get/Set File Attributes. See Interrupt 21H Function 43H Get Shift Status. See Interrupt 16H Function 02H Get Time. See Interrupt 21H Function 2CH Get/Set Time/Date. See Interrupt lAH Get Usable Memory Size (KB). See Interrupt 12H Get Verify Flag. See Interrupt 21H Function 54H Gilbert, Paul 5-6 Global descriptor table (GDT) 317 Go DEBUG G 584-85, 1033-34 SYMDEB G 1107-8 GOTO command (BATCH) 67, 753, 762-63 GRAFTABL command 872-73 MS-DOS version 3.31445 Graphics loading character set 872-73 loading screen-dump program 874-76 screen-display attributes 734 Graphics Character Table. See Interrupt 1FH

GRAPHICS command 874-76 Graphics Device Interface (GDI), Windows 529-37 bit-block transfers 535-36 device context 530 device-context attributes 531 device-independent programming 530-31 drawing functions 533 mapping modes 531-32 metafiles 536-37 raster operations for pens 534-35 text and fonts 536 Greenberg, Bob 8(fig.) GROUP directive (MASM), controlling .EXE programs with 131-32 sample .EXE program using 132-37 GRPDEF Group Definition object record 651, 680-81

### H

Handle-type function calls, for accessing character devices 150, 152-53, 155, 158, 161, 163 Hangeul characters 37 Hard disk. *See* Fixed disk Hardware breakpoints 640, 641, 642 for communications 170-80 compatibility issues, with MS OS/2 489-92 BIOS491 CPU speed 491 family API 489-90 linear *vs* segmented memory 490-91 program timing 491 protected mode 489 debugging aids 640-42 developers of, and MS-DOS 27-29, 35-37 MS-DOS requirements for memory 58 microprocessor 57-58 peripheral devices 59 ROM BIOS 59-60 Hardware instrumentation 555-56 Hardware interrupts 398-400, 409-27 categories 411-12 characteristics of maskable interrupts 412-13 handling maskable interrupts 413-19 IBM interrupt usage 410(table) Intel reserved exception 398(table), 409-10(table) · programming for 419-27 sample replacement handler 419-24 supplementary handlers 424-26

Hardware IRQO (timer tick). *See* Interrupt 08H Hardware IRQ1 (keyboard). *See* Interrupt 09H Hardware IRQ2 (reserved). *See* Interrupt OAH Hardware IRQ3 (COM2). *See* Interrupt OBH Hardware IRQ4 (COMl). *See* Interrupt OCH Hardware IRQ5 (fixed disk). *See* Interrupt ODH Hardware IRQ6 (floppy disk). *See* Interrupt OEH Hardware IRQ7 (printer). *See* Interrupt OFH Heads, read/write 86, 88 HELLO. ASM program 357-59 as typical object module 651-54 Help menu (CodeView) 1162 Help or Evaluate Expression (SYMDEB ?) 1152-53 Hercules Graphics Card 157 Hewlett Packard HP150 computer 34 Hexadecimal arithmetic 1035, 1109 binary-to-hexadecimal file conversion utility 1503-5 Hexadecimal bytes displaying contents of memory as 1079-80 entering into memory 1095-96 Hexadecimal object file format 1499-1505 .HEX files, and DEBUG 585-86, 1020, 1052 /HIGH switch, LINK use of 719-21 Hooks, MS-DOS 53 Hot-key sequence 348, 382 Huge memory model 139

### I

IBMBIO.COM 20, 33, 52, 448, 774, 940 IBM Corporation computers interrupt usage 410(table) PC (Personal Computer) 19(fig.), 20, 21(fig.), 26, 34(fig.) PC/AT computer 39-43, 417-18 PCjr computer 35, 36, 37 PC/XT computer 30, 34(fig.) Personal System/2, MS-DOS version 3.3 1448 role in the development of MS-DOS 14-15, 26 IBMDOS.COM 20, 447, 774, 940 loading 52 IBM extended character set 1465-67 IBM Professional Debug Utility 641 Idle Interrupt. *See* Interrupt 28H IF command (BATCH) 67, 753, 764-65 with GOTO 762 Include Comment Line (REM) 768 InDOS flag 355-56 Inference rule, and MAKE utility 1001 Information management system calls, list 1183

1546 *The MS-DOS Encyclopedia* 

Initialization. *See* Interrupt 14H Function OOH Initialize Disk (FORMAT) 865-71 Initialize Hard-Disk Parameter Table. *See* Interrupt 13H Function 09H Initialize Port Parameters. *See* Interrupt 14H Function OOH Initialize Printer. *See* Interrupt 17H Function 01H Initial SP value field (.EXE file header) 122 modifying 140 Input from Port DEBUG I 1036 SYMDEB I 1110 Input/output (I/0). *See also* Character-device input/output input port 1036, 1110 output port 1042, 1118 redirection 67-68 redirection and filters 429-30 SYMDEB redirection 1143-49 INS8250 Universal Asynchronous Receiver Transmitter (UART) 171-72 architecture 172-79 bit rate divisor table 175(table) control circuits 173, 174-77 interrupt enable register constants 177(table) interrupt identification and causes 178(table) line control register bit values 175-76(table) line status register bit values 177(table) modem control register bit values 176(table) port offset from base address 174(table) programming interface 173-74 receiver 172 status circuits 173, 177-79 transmitter 172-73 programming 179-80 Insert Lines (EDLIN I) 840 Inspection-and-observation debugging 547-49 Install Device Driver (DEVICE) 795-96 Install File-Sharing Support (SHARE) 933-34 Instruction sets 8086/80881479-80 802861480-82 80386 1482-84 Instrumentation debugging external 555-72 internal 549-55 INT24.ASM critical error handling program 394, 395-98 Intel 4004 chip 5(fig.) Intel 8008 chip 5(fig.) Intel 8080 chip 5(fig.), 10 Intel8086 chip 11(fig;), 12, 58 compatibility issues 1507-8

Intel8086 chip *(continued)*  exception interrupts 398(table), 409-10(table) instruction set 1479-80 interrupt priorities 411 Intel 8088 chip 58 compatibility issues 1507-8 instruction set 1479-80 Intel8259A Programmable Interrupt Controller (PIC) 349, 411, 414(fig.), 415, 416(fig.). *See also*  Maskable interrupts Intel 80186 chip 58 Intel 80188 chip 58 Intel80286 chip 42(fig.), 58 compatibility issues 489-92 instruction set 1481-82 Inte180386 chip 42(fig.), 58 compatibility issues 489 instruction set 1483-84 Interleaving, disk 89-90 Internal disk buffers, configure 791-92 Internal stacks configuring 805 at entry to a critical error exception handler 391(fig.) in .EXE programs 111-12 performing stack trace 1111-12 in TSR programs 353, 354-55(fig.) Internationalization MS-DOS and 32-33,35-37 MS-DOS version 2.251415-16 new national language support, MS-DOS version 3.31438-48, 1451-55 support 793 Windows 538 Interrupt(s) configure internal stacks for 805 daisy-chaining handlers 557 hardware *(see* Hardware interrupts) manual640, 641 TSR processing of hardware 349 Interrupt OOH, Divide by Zero 398, 399, 409 demonstration handler 419-24 Interrupt OlH, Single Step 398, 399, 409 Interrupt 02H, Nonmaskable Interrupt (NMI) 398, 399, 409, 411 Interrupt 03H, Breakpoint Trap 400, 409 Interrupt 04H, Overflow Trap 398, 400, 409 Interrupt<sup>05H</sup> IBM, Print Screen 410 Intel, BOUND Range Exceeded 398,400, 409 Interrupt 06H IBM, Unused 410 Intel, Invalid Opcode 398, 400, 409

Interrupt 07H IBM, Unused 4IO Intel, Coprocessor Not Available 398, 409 Interrupt 08H IBM, Hardware IRQO/ (Time Tick) 382, 383, 4IO, 42S-26 Intel, Double-Fault Exception 398, 409 Interrupt 09H IBM, Hardware IRQI (Keyboard) 348, 382, 4IO Intel, Coprocessor Segment Overrun 398, 409 Interrupt OAH IBM, Hardware IRQ2 (Reserved) 4IO Intel, Invalid Task State Segment (TSS) 398, 409 Interrupt OBH IBM, Hardware IRQ3 (COM2) 410 Intel, Segment Not Present 398, 409 Interrupt OCH IBM, Hardware IRQ4 (COMl) 4IO Intel, Stack Exception 398, 409 Interrupt ODH IBM, Hardware IRQS (Fixed Disk) 410 Intel, General Protection Exception 398, 409 Interrupt OEH IBM, Hardware IRQ6 (Floppy Disk) 4IO Intel, Page Fault 398, 409 Interrupt OFH IBM, Hardware IRQ7 (Printer) 4IO Intel, Reserved 398, 4IO Interrupt IOH IBM, PC ROM BIOS video driver 159, 410, 872, ISI3-I8 Function OOH, Set Video Mode ISI3 Function OIH, Set Cursor Size and Shape ISI4 Function 02H, Set Cursor Position ISI4 Function 03H, Read Cursor Position, Size, and Shape ISI4 Function 04H, Read Light-Pen Position ISI4-IS Function OSH, Select Active Page ISIS Function 06H, &roll Window Up ISIS Function 07H, &roll Window Down ISIS Function 08H, Read Character and Attribute at Cursor ISIS-I6 Function 09H, Write Character and Attribute ISI6 Function OAH, Write Character Only ISI6 Function OBH, Select Color Palette ISI6 Function OCH, Write Pixel Dot ISI7 Function ODH, Read Pixel Dot ISI7 Function OEH, Write Character as TTY ISI7 Function OFH, Get Current Video Mode ISI7 Function I3H, Write Character String ISI8 Intel, Coprocessor Error 398, 4IO Interrupt llH; Get Peripheral Equipment List ISI8

Interrupt I2H, Get Usable Memory Size (KB) ISI9 Interrupt I3H, Disk Services ISI9-23 Function OOH, Reset Disk System ISI9 Function OIH, Get Disk Status ISI9-20 Function 02H, Read Disk Sectors IS20 Function 03H, Write Disk Sectors IS20 Function 04H, Verify Disk Sectors IS20 Function OSH, Format Disk Tracks IS20 Function 08H, Get Current Drive Parameters IS20-2I Function 09H, Initialize Hard-Disk Parameter Table IS2I Function OAH, Read Long IS2I Function OBH, Write Long IS2I Function OCH, Seek to Head IS2I Function ODH, Alternate Disk Reset IS22 Function IOH, Test for Drive Ready IS22 Function llH, Recalibrate Drive IS22 Function I4H, Controller Diagnostic IS22 Function ISH, Get Disk Type IS22-23 Function I6H, Check for Change of Floppy Disk Status 1523 Function I7H, Set Disk Type IS23 Interrupt I4H, Serial Port Services I6I, IS23-2S debugging and SS6-S7 Function OOH, Initialize Port Parameters 222, IS23-24 Function OIH, Send One Character IS24 Function 02H, Receive One Character IS24 Function 03H, Get Port Status IS24-2S Interrupt ISH, Miscellaneous System Services IS2S-26 access to extended memory functions 3I6-I7(table) block move descriptor table format 3I7(table) Function 02H, Read Data from Cassette 1525-26 Function 03H, Write Data to Cassette IS26 Function 87H, Move Extended Memory Block 3I6-I7 Function 88H, Obtain Size of Extended Memory 3I6(table) Interrupt I6H, Keyboard Services IS26-27 Function OOH, Read Next Character IS26 Function 01H, Report If Character Ready 1527 · Function 02H, Get Shift Status IS27 Interrupt I7H, Printer Services IS27- 28 Function OOH, Send Byte to Printer IS27 Function OlH, Initialize Printer IS28 Function 02H, Get Printer Status IS28 Interrupt I8H, Transfer Control to ROM-BASIC IS28 Interrupt I9H, Reboot Computer (Warm Start) IS28 Interrupt lAH, Get/Set Time/Date IS28-30 Function OOH, Read Current Clock Count

IS28-29

Interrupt lAH *(continued)*  Function 01H, Set Current Clock Count 1529 Function 02H, Read Real-Time Clock 1529 Function 03H, Set Real-Time Clock 1529 Function 04H, Read Date from Real-Time Clock 1529-30 Function 05H, Set Date in Real-Time Clock 1530 Function 06H, Set Alarm 1530 Functiop. 07H, Reset Alarm (Turn Alarm Off) 1530 Interrupt lBH, Control-Break (user defined) 387-89, 410 Interrupt 1CH, Timer Tick (user defined) 410 Interrupt 1DH, Video Parameter Pointer 410 Interrupt 1EH, Disk Parameter Pointer 410 Interrupt 1FH, Graphics Character Table 872-73 Interrupt 20H, Terminate Program 63, 108, 1185-86 terminating .EXE programs 117, 118 Interrupt 21H, MS-DOS system calls 63, 110, 1050 for accessing directories 284-86(table) compatibility, with MS OS/2 493-94 error information 401, 402 for file and record management 248(table) Function OOH, Terminate Process 1187-88 Function 01H, Character Input with Echo 154, 1189-90 Function 02H, Character Output 158, 1191-92 Function 03H, Auxiliary Input 161, 169, 1193-94 Function 04H, Auxiliary Output 161, 1195-96 Function 05H, Print Character 163, 1197-98 Function 06H, Direct Console I/O 154, 158, 1199-1200 Function 07H, Unfiltered Character Input Without Echo 154, 1201-2 Function 08H, Character Input Without Echo 154, 169, 1203-4 Function 09H, Display String 158, 1205-6 Function OAH, Buffered Keyboard Input 154, 155,1207-8 Function OBH, Check Keyboard Status 154, 155, 169, 1209-10 Function OCH, Flush Buffer, Read Keyboard 154, 155,1211-12 Function ODH, Disk Reset 1213-14 Function OEH, Select Disk 1215-16 Function OFH, Open File with FCB 270, 1217-19 Function 10H, Close File with FCB 271, 1220-21 Function llH, Find First File 277, 286, 287, 1222-24 Function 12H, Find Next File 286, 287, 1225-26 Function 13H, Delete File 276-77, 1227-28 Function 14H, Sequential Read 272, 1229-30 Function 15H, Sequential Write 272,1231-32

Interrupt 21H *(continued)*  Function 16H, Create File with FCB 156, 269, 1233-34 Function 17H, Rename File 275, 287, 1235-36 Function 19H, Get Current Disk 1237 Function lAH, Set DTA Address 268, 353, 1238-39 Function lBH, Get Default Drive Data 1240-41 Function 1CH, Get Drive Data 1242-44 Function 21H, Random Read 272, 1245-46 Function 22H, Random Write 273, 1247-48 Function 23H, Get File Size 277, 1249-50 Function 24H, Set Relative Record 1251-52 Function 25H, Set Interrupt Vector 352, 419, 1253-54 Function 26H, Create New Program Segment Prefix 1255-56 Function 27H, Random Block Read 273, 1257-59 Function 28H, Random Block Write 273-75, 1260-62 Function 29H, Parse Filename 268, 1263-65 Function 2AH, Get Date 1266-67 Function 2BH, Set Date 1268-69 Function 2CH, Get Time 1270-71 Function 2DH, Set Time 1272-73 Function 2EH, Set/Reset Verify Flag 1274-75 Function 2FH, Get DTA Address 268, 353, 1276 Function 30H, Get MS-DOS Version Number 1277-78 Function 31H, Terminate and Stay Resident 351, 381, 1279-80 *(see also* Terminate-andstay-resident utilities) Function 33H, Get/Set Control-C Check Flag 1281-82 Function 34H, Return Address of InDOS Flag 355-56, 1283 Function 35H, Get Interrupt Vector 307, 315, 352, 419,1284 Function 36H, Get Disk Free Space 1285-86 Function 38H, Get/Set Current Country 793, 1451 Get Current Country 1287-89 Set Current Country 1290 Function 39H, Create Directory 287, 1291-92 Function 3AH, Remove Directory 287, 1293-94 Function 3BH, Change Current Directory 281, 288,1295-96 Function 3CH, Create File with Handle 251, 287, 1297-99 Function 3DH, Open File with Handle 155, 158, 161,163, 253, 282, 307, 315, 1300-1303 Function 3EH, Close File 255,307, 1304-5 Function 3FH, Read File or Device 154, 155, 161, 256, 431, 1306-7

Interrupt 21H/(continued) Function 40H, Write File or Device 158, 161, 163, 256, 431, 1308-9 Function 41H, Delete File 260, 287, 1310-11 Function 42H, Move File Pointer 258, 1312-14 Function 43H, Get/Set File Attributes 261-62, 287, 1315-16 Function 44H, IOCTL 164-66, 203, 315, 1317-18 extended MS-DOS version 3.31455-58 Subfunction OOH, Get Device Data 164, 165, 307, 1319-21 Subfunction 01H, Set Device Data 164, 165, 1322-23 Subfunction 02H, Receive Control Data from Character Device 164-65, 1324-25 Subfunction 03H, Send Control Data to Character Device 165, 1324-25 Subfunction 04H, Receive Control Data from Block Device 1326-28 Subfunction 05H, Send Control Data to Block Device 1326-28 Subfunction 06H, Check Input Status 155, 165, 1329-30 Subfunction 07H, Check Output Status 165, 1329-30 Subfunction 08H, Check If Block Device Is Removable 1331-32 Subfunction 09H, Check If Block Device Is Remote 1333-34 Subfunction OAH, Check If Handle Is Remote 165, 1335-36 Subfunction OBH, Change Sharing Retry Count 1337-38 Subfunction OCH, Generic I/0 Control for Handles 165, 1339-40, 1455-58 Subfunction ODH, Generic I/0 Control for Block Devices 1341-42 Subfunction ODH, minor code 40H, Set Device Parameters 1343-46 Subfunction ODH, minor code 41H, Write Track on Logical Drive 1350-51 Subfunction ODH, minor code 42H, Format and Verify Track on Logical Drive 1352-53 Subfunction ODH, minor code 60H, Get Device Parameters 1347-49 Subfunction ODH, minor code 61H, Read Track on Logical Drive 1350-51 Subfunction ODH, minor code 62H, Verify Track on Logical Drive 1352-53 Subfunction OEH, Get Logical Drive Map 1354-55

Interrupt 21H (continued) Function 44H, IOCTL (continued) Subfunction OFH, Set Logical Drive Map 1354-55 Function 45H, Duplicate File Handle 67, 262, 1356-57 Function 46H, Force Duplicate File Handle 67, 263, 1358-59 Function 47H, Get Current Directory 288, 1360-61 Function 48H, Allocate Memory Block 299, 303, 352, 1362-63 Function 49H, Free Memory Block 299, 303, 352, 1364-65 Function 4AH, Resize Memory Block 299, 323, 1366-67 Function 4BH, Load and Execute Program (EXEC) 64, 718, 1368-74. (see also EXEC function) Function 4CH, Terminate Process with Return Code 115-17, 144, 1375-76 Function 4DH, Get Return Code of Child Process 328, 1377-78 Function 4EH, Find First File 285, 286, 287, 288-90, 1379-81 Function 4FH, Find Next File 285, 286, 287, 288-90, 1382-84 Function 50H, Set Program Segment Prefix Address 352, 383 Function 51H, Get Program Segment Prefix Address 352, 383 Function 54H, Get Verify Flag 1385 Function 56H, Rename File 260, 287, 1386-87 Function 57H, Get/Set Date/Time of File 262, 265,287,1388-90 Function 58H, Get/Set Allocation Strategy  $-1391 - 92$ Function 59H, Get Extended Error Information 269, 327, 383-84, 1393-96 and newer system calls 406-8 and older system calls 405-6 Function 5AH, Create Temporary File 251, 252, 1397-98 Function 5BH, Create New File 251, 252, 1399-1400 Function 5CH, Lock/Unlock File Region 1401-3 Function 5DH, Set Extended Error Information 352 Function 5EH, Network Machine Name/Printer Setup Subfunction OOH, Get Machine Name 1404 Subfunction 02H, Set Printer Setup 1405-6 Subfunction 03H, Get Printer Setup 1405-6

1550 The MS-DOS Encyclopedia

Interrupt 21H *(continued)* 

```
Function 5FH, Get/Make Assign-List Entry 
Subfunction 02H, Get Assign-List Entry 
     1407-8
```
- Subfunction 03H, Make Assign-List Entry 1409-10
- Subfunction 04H, Cancel Assign-List Entry 1411-12
- Function 62H, Get Program Segment Prefix Address 1413-14
- Function 63H, Get Lead Byte Table 1415-16 Function 65H, Get Extended Country
- Information 1451-54 Function 66H, Select Code Page 1454-55 Function 67H, Set Handle Count 1448-50 Function 68H, Commit File 1448, 1450-51 for terminate-and-stay-resident programs
- 350-53 Interrupt 22H, Terminate Routine Address 63, 110,
- 1417 Interrupt 23H, Control-C Handler Address 63, 110, 386-89,1418
- Interrupt 24H, Critical Error Handler Address 63, 110, 354, 390-98, 1419-21
	- MS-DOS versions 2.0 and later 402-3
- Interrupt 25H, Absolute Disk Read 63, 1422-23
- Interrupt 26H, Absolute Disk Write 63, 1424-25
- Interrupt 27H, Terminate and Stay Resident 63, 266, 351, 1426-27. *See also* Terminate-andstay-resident utilities
- Interrupt 28H, Idle Interrupt 63, 266, 353
- Interrupt 2FH, Multiplex Interrupt 63, 356-57, 381, 1428-29
- Interrupt 30H 63
- Interrupt 60H 565, 600
- Interrupt 67H 306, 307, 309, 315
- Interrupt enable register constants, INS8250 UART chip 177(table)
- Interrupt identification and causes, INS8250 UART chip 178(table)
- Interrupt request lines (IRQ) 414, 416-19 16-Ievel designs 417-19
	- cascade effect 417, 418(fig.)
- eight-level designs 417(table) Interrupt routine *(/ntr),* device driver 453-68 Build BIOS Parameter Block function 459-60 command-code functions 454-55 Device Open/Close functions 464-65 Flush Input/Output Buffer functions 463-64 Generic IOCTL function 466 Get/Set Logical Device functions 467-68 Init (Initialization) function 455-57 Input/Output Status functions 463

IOCTL Read/Write functions 464

Interrupt routine *(continued)*  Media Check function 457-59 Nondestructive Read function 462 Output Until Busy function 466 Read, Write, and Write with Verify functions 461-62 Removable Media function 465-66 Interrupt service routine (ISR) 180, 203-4, 412 in COMDVR.ASM 196-98, 203-4 hardware module 215-22 Interrupt vector functions, in TSR programs 352 Interrupt vector table 58 in conventional memory 297-98 initializing 69, 70(fig.) Invalid Opcode exception. *See* Interrupt 06H Invalid Task State Segment (TSS) exception. *See*  Interrupt OAH IOCTL. *See* Interrupt 21H Function 44H IO.SYS 33, 448, 774, 940 BIOS and 61-62 loading 52, 72(fig.) modules<sub>73</sub> ISO Open System Interconnect 42 ISR. *See* Interrupt service routine

### J

JOIN command 877-78 ASSIGN and 741 BACKUP and 747 CHKDSK and 775 DISKCOMP and 818 DISKCOPY and 822 FORMAT and 866 MKDIR/MD and 885 Join Disk to Directory (JOIN) 877-78 Jump to Label (GOTO) 762-63

### K

Kanji characters 37(fig.) Kernel. *See* MS-DOS kernel KEYB command 1440-41 Keyboard 154-57 ANSI.SYS key and extended key codes1471-72 character input functions 154(table) defining 879, 1440-41 redefining to a specific string 734-36 sample input programs 156-57 TSR input *(see* Hot-key sequence)

Keyboard (KEYB) 1440-41 Keyboard Services. *See* Interrupt 16H KEYBxx command 879-81 Key commands (CodeView) 1163 Kildall, Gary 10

### L

Label(s) displaying volume 954 jumping to batch-file line following specified label 762-63 modify volume 882 LABEL command 882-84 ASSIGN and 741 Lane, Jim 8(fig.) Language menu (CodeView) 1161-62 Large memory model 139 LASIDRIVE command (CONFIG.SYS) 789, 803 LC.ASM lowercase filter program 437-39 LEDATA Logical Enumerated Data object record 651, 694-95 Letwin, Gordon 8(fig.) Lewis, Andrea 8(fig.) Library Manager. *See* LIB utility LIB utility 701-2, 980-86 LIDATA Logical Iterated Data object record 651, 696-97 Lifeboat Associates 12, 27 Line control register bit values 175(table) Line Editor (EDLIN) 829-31 Line number, defined 1058 Line Status Register bit values 177(table) LINK. *See* Object Linker LINNUM Line Number object record 651, 672-73 List Breakpoints (SYMDEB BL) 1071 List Lines (EDLIN L) 841 LNAMES List of Names object record 651, 674-75 Load and Execute Program. *See* EXEC function; Interrupt 21H Function 4BH Loader, operating system 52, 72 Load File or Sectors DEBUG L 1037-38 SYMDEB L 1113-14 Load Graphics Character Set (GRAFTABL) 872-73 Load Graphics Screen-Dump Program (GRAPHICS) 874-76 Loading MS-DOS 68-83 COMMAND.COM shell 76-83 ROM BIOS, POST and bootstrapping 68-72 system initialization 73-76 Lock/Unlock File Region 1401-3

Loop or Subroutine, Proceed Through 1043 LPTl (first parallel printer port) 151, 163 LPT2 (second parallel printer port) 151, 163 LPT3 (third parallel printer port) 151, 163

### M

McDonald, Marc 8 (fig.), 9 Machine Code Display Mode, Enable 1129 Machine language assembling 1024, 1063 disassembling programs in 1051, 1132 Macro(s), in MAKE utility 1000-1001 Macro Assembler, Microsoft *See* Microsoft Macro Assembler Maintain Programs (MAKE) 999-1003 Make Assign-List Entry 1409-10 Make Directory (MKDIR or MD) 885-86 MAKE utility 999-1003 Map files, processed to create symbol files 1004 MAPSYM utility 593, 1004-6 MARK condition 172 Maskable interrupts 412-19 characteristics of 412-13 general interrupt sequence 413(fig.) handling 413-19 8259A Programmable Interrupt Controller (PIC) 415, 416(fig.) IRQ levels 416-19 MASM. *See* Microsoft Macro Assembler MAXALLOC field 121, 124, 322 .EXE memory"300-301 modifying 140 MCOPY program 956-57 MD command. *See* MKDIR/MD command M-DOS, development of 8-9, 12, 15-19 Medium memory model 138 Memory 297-319 allocated to .COM and .EXE programs 142, 300-305 comparing areas of 1026, 1074 conventional *(see* Conventional memory) displaying 1027, 1075-90 entering data into 1029, 1091-1104 expanded *(see* Expanded memory) extended *(see* Extended memory) filling 1031, 1105 linear *vs* segmented 490-91 making available with EXEC 323, 336-37 management with MS-DOS kernel 53-54 with Windows 510-11

1552 *The MS-DOS Encyclopedia* 

Memory *(continued)*  moving area contents 1039 MS-DOS requirements 58 preallocated, in .EXE programs 112-13 searching 1048, 1125 segments *(see* Memory segments) system calls for 1184 transient use of, by COMMAND. COM 24 TSR RAM management 351-52 virtual disk in 907 Memory arena 298 Memory-image files, converting .EXE files to 971 Memory models, for .EXE programs 137-40 *MEMORY* parameter 128 Memory segments absolute segments 647 alignment of 647, 708-9 classes of  $707-8$ concatenated segments 647-48 creating values 490-91 DGROUP 718-21 fixups 648, 649(fig.) frames 646 groups for unified addressing 714 groups of segments 648-49, 709 *vs* linear memory 490 logical segments 646 order and combinations 707-9 overlays 715-18 relocatable segments 646-47 TSR programs 713-14 uninitialized data 714-15 Memory Size. *See* Interrupt 12H MEMO. TXT program 252 Messaging system, Windows 522-29 Metafiles (Windows) 536-37 Micro Instrumentation Telemetry Systems (MITS) 4, 7(fig.) Microprocessor, MS-DOS requirements for 57-58. *See also specific chips*  Microsoft Corporation 8086 chip technology and 11-13 BASIC development 3-8, 14 competition with CP/M 9-10, 27-29 M-DOS development 8-9, 15-19 MS-DOS *(see* Development of MS-DOS; MS-DOS operating system; MS-DOS versions 1.x *through* version 3.3) OS/2 *(see* MS OS/2) personnel in 1978 8(fig.) Microsoft Macro Assembler (MASM) description 1007-11 messages 1012-19 sample program structuring with SEGMENT and GROUP 132-36

Microsoft Macro Assembler *(continued)*  using GROUP to control.EXE programs 131-32 using SEGMENT to control .EXE programs 125-37 utilities with 967, 974, 977, 980, 987, 1004, 1054, 1157 Microsoft Networks 43-44, 933. *See also* Networking Microsoft Object Linker (LINK). *See* Object Linker Microsoft Windows. *See* Windows MINALLOC field 121, 124 .EXE memory 300 modifying 140 Miscellaneous System Services. *See* Interrupt 15H Mitsubishi Corporation 35 MKDIR/MD command 885-86 Mode(s), real *vs* protected operating 58, 316 MODE command 887 AUTOEXEC.BAT and 755, 887 code-page options 1446-47 display 890-91 MS-DOS version 3.3 1438, 1446-47 printer 888-89 redirect printing 894-95 serial port 892-93 Modem 170-71 Modem Control Register bit values 176(table) Modem engine 168, 206-9 code 207-8 implementing with MS-DOS functions 168-70 Modem Status Register bit values 178(table) MODEND Module End object record 651, 661-62 Modified frequency modulation (MFM) 86 Modify .EXE File Header (EXEMOD) 974-76 Modify Volume Label (LABEL) 882-84 MODULE-A program 132-34 MODULE~B program 134-35 MODULE-C program 135-36 Monochrome Display Adapter (MDA) 157 MORE command 896 Move (Copy) Data DEBUG M1039 SYMDEB M 1115 Move Extended Memory Block. *See* Interrupt 15H Function 87H Move File Pointer. *See* Interrupt 21H Function 42H Move Lines (EDLIN M) 842-43 MS-DOS Executive (Windows) 505-6(fig.) MS-DOS kernel 53-55, 62-63, 447. *See also*  MSDOS.SYS file system 54-55 initializing 73, 74 memory management 53-54 peripheral support 54 process control 53

MS-DOS operating system 51-60. *See also* BIOS;· COMMAND.COM; MS-DOS kernel basic character devices 151-64 basic requirements for 57-60 compatibility with OS/2 489-97 hardware issues 489-92 operating-system issues 492-97 development of *(see* Development of MS-DOS) displaying version 952 loading 68-83 major elements of 61-68 system components 52-57 system initialization *(see* SYSINIT) three operating system types 51(table) user interface 55 *(see also* COMMAND. COM; SHELL comand) versions 55-57. *See also names of individual versions, e.g.,* MS-DOS versions l.x MSDOS.SYS 62, 447, 774, 940. *See also* MS-DOS kernel loading 52, 72(fig.) moving to begin initialization 73, 74(fig.) MS-DOS system calls. *See* System calls, MS-DOS MS-DOS versions 1.x development of 20-29 MS-DOS versions 2.x development of 30-38 internal stack use in TSR programs 353, 354-55 MS-DOS version 3.0 development of 39-44 extended error information 401-8 internal stack use in TSR programs 343, 354-55 MS-DOS version 3.1 development of 43-44 extended error information 401-8 MS-DOS version 3.2 development of 44 extended error information 401-8 MS-DOS version 3.31433-59 critical error handling 390 new national language support 1438-48 programming considerations 1448-58 extension of IOCTL 1455-58 file management 1448-51 internationalization support 1451-55 MS-DOS partitions extension 1458 user considerations 1433-48 batch-file processing 1434-35 enhanced commands 1436-38 FASTOPEN command 1433-34 PC-DOS commands 1435-36

MS OS/2 operating system, programming for compatibility 489-97 hardware 489-92 operating-system issues 492-97 Multi-Color Graphics Array (MCGA) 157 Multiplex Interrupt. *See* Interrupt 2FH Multitasking 53 compatibility issues in 496-97 Windows 529 MYFILE.DAT program 257-58, 274-75

### N

Name File or Command-Tail Parameters DEBUG N 1040-41, 1052 SYMDEB N 1116-17 National language support, MS-DOS version 3.3 1438-48. *See also* COUNTRY command code pages and code-page switching 1438-39 for EGA-only systems 1447 for PS/2 and printer 1448 modified support commands 1442-47 new support commands 1440-42 system files 1439 National Language Support Function (NLSFUNC) command, MS-DOS 1441-42 Network Adapter card, IBM 42, 43 Networking installing file-sharing support 933 MS-DOS versions 3.x 35, 39-44 Network Machine Name/Printer Setup. *See* Interrupt 21H Function 5EH New Executable file header format 1487-97 code and data segment 1495-97 entry table 1493-94 imported names table 1493 module reference table 1493 nonresident names tables 1494-95 *vs* old1487 resident names table 1492-93 resource table 1491-92 segment table 1490 Nishi, Kay 14-15 NLSFUNC command 1441-42 Nonmaskable interrupt (NMI) 399, 411, 640. *See also*  · Interrupt 02H NOTEPAD display (Windows) 501-4(fig.) NUL device 59, 151 and CTTY 810

1554 *The MS-DOS Encyclopedia* 

### $\mathbf 0$

OBJDUMP.C program 1509-12 Object files 701-2 hexadecimal files format 1499-1505 Object Linker (LINK) 701-21, 757, 981, 993-98, 1004 building a .EXE file header 712(table) combine parameters 127-28 converting .EXE files produced by, with EXE2BIN 971-73 creating .EXE files 620-21 creating map files with 1004 description of 988-92 environmental variables in 931 functions of 703 LINK intervals 709-12 messages 993-98 object files, object libraries, and LIB 701-2 object module order 703-6 operating in .EXE program 111, 113 organizing memory with 713-21 return codes 992-93 segment order/combinations 707-9 Object module(s) 643-700 contents of 645-46 dump utility 1509-12 linking (see Object Linker) object record formats 655-56 object records listed 657-700 order of 703-6 structure of 650-55 object record order 651 references between records 654-55 terminology 646-49 translation of assembly programs into relocatable (see Microsoft Macro Assembler) types of 650, 651(fig.) typical  $651-54$ use of 643-44 Object module library file 701-2 creating/modifying 980-86 Object records formats 655-56 listed 657-700 order<sub>651</sub> references between 654-55 types 650, 651(fig.) Obtain Size of Extended Memory. See Interrupt 15H Function 88H OFFSET operator (MASM), using on labels in grouped segments 131-32

Open File with FCB. See Interrupt 21H Function OFH Open File with Handle. See Interrupt 21H Function 3DH Open-loop servomechanism 89 Open Symbol Map (SYMDEB XO) 1140 Operating system compatibility issues, MS-DOS and MS OS/2 492-97 error codes 495 filenames 492-93 MS-DOS function calls 493-94 multitasking concerns 496-97 seeks 495 in conventional memory 298 three types of 51(table), 52 transfer 940 Operating-system loader 52, 72 Options menu (CodeView) 1161 O'Rear, Bob 8(fig.), 15-19 OS/2 operating system. See MS OS/2 operating system Output to Port DEBUG O 1042 SYMDEB 0 1118 Overflow Trap exception. See Interrupt 04H OVERLAY.ASM program 342 Overlays, program 122-23 EXEC function and 321, 322-23, 335-43 example program 337-42 loading and executing 336-37 making memory available 335-36 preparing parameters 336-37 LINK memory organization using 715-18

### p

PAGE alignment 126-27 Page Fault exception. See Interrupt OEH Panners, Nancy 34 PARA alignment 126 Parallel port, input/output 163 PARENT.ASM program 330-34 Parent program, use of EXEC by 321 sample program 330-36 Parity parameters 892 Parse Filename. See Interrupt 21H Function 29H Partition(s) block device 90-92, 858 extended, in MS-DOS version 3.3 1458 Partition table 91, 92 Pascal (language) 14

Pascal Compiler, Microsoft, utilities with 974, 977, 980, 987, 1157 Paterson, Tim 6, 12-13,16 PATH commmand 739,897-98 AUTOEXEC.BAT and 65, 755 COMMAND.COM and 65, 783 SET and 930, 931 PATH variable 930 PAUSE command (BATCH) 67, 753, 766-67 PC-DOS xix, 27, 55-57,725 basic character devices 151-64 commands from, included in MS-DOS version 3.31435-36 commands only in 725, 785, 925, 948 loading 52 memory requirements 58 versions 55-57 PC Probe hardware debugging aid 641 PC ROM BIOS function calls 1513-30. *See also*  Interrupt 10H *through* lAH Perform Conditional Execution (IF) 764-65 Perform Hexadecimal Arithmetic DEBUG H1035 SYMDEB H 1109 Perform Stack Trace (SYMDEB K) 1111-12 Peripheral devices supported by MS-DOS 59 Peripheral support, with MS-DOS kernel 54 Periscope hardware debugging aid 641 Peters, Chris 33-34, 39 PIFEDIT (Windows) 507 Pipes 53 I/0 redirection through 67 POST (power-on self test), and loading MS-DOS 68-72 Print Character. *See* Interrupt 21H Function 05H PRINT command 33, 899-903 ASSIGN and 741 Printer. *See also* PRN configuring 888 input/output 163-64 redirecting output 894-95 Printer Services. *See* Interrupt 17H Print Screen. *See* Interrupt 05H Print Spooler (PRINT) 899-903 development in MS-DOS 33 PRN (printer output) 22, 59, 62, 151, 163-64. *See also*  LPTl; LPT2; LPT3 CTTY and 810 filters and 429 opening 76

Proceed Through Loop or Subroutine **DEBUG P1043** SYMDEB P 1119-20 Process control, with MS-DOS kernel 53 Process management system calls 1183 Program(s). *See also* .COM program files; .EXE program files assembling machine instructions for 1024 crash protection for 640 debugger 1020-23 disassembling 1051 go execute 1033, 1107 loading *(see* EXEC function) overlays *(see* Overlays, program) timing of 491 trace execution of  $1050$ ,  $1130-31$ Program Debugger (DEBUG) 1020-23. *See also*  Debugging in MS-DOS; DEBUG utility Program Information File (PIP) 500 Programmable Interrupt Controller. See Intel 8259A Programmable Interrupt Controller (PIC); Maskable interrupts · Program segment(s) controlling .EXE programs with MASM GROUP 131-32 controlling .EXE programs with MASM SEGMENT 125-30 size reduction of 130 Program segment prefix (PSP) 1020 .EXE programs 108-11 file control block functions and 267-68 get/set address functions in TSR programs 352 inserting filenames/switches into simulated 1040 structure 1477 warm boot/terminate vector 117-18 PROMPT command 904-6 AUTOEXEC.BAT and 65, 755 COMMAND.COM and 65, 783 escape sequences in 732 SET<sub>and</sub> 931 Protected mode compatibility issues 489 *vs* real mode 58, 316 PROTOC. ASM character filter program 431-33 PROTOC.C character filter program 433 PROTOL.ASM line filter program 434-35 PROTOL.C line filter program 436 p-System operating system 26 PUBDEF Public Names Definition object record 651, 669-71

*PUBLIC* parameter 127

# Q

QDOS operating system 12, 27 QuickBASIC programs 550-55, 567-69, 569-72, 1503-5 Quit DEBUG (DEBUG Q) 1044 Quit EDLIN (EDLIN Q) 845 Quit SYMDEB (SYMDEB Q) 1121

### R

RAMdisk 86 RAMDRIVE.SYS 907-9 Random Block Read. See Interrupt 21H Function 27H Random Block Write. See Interrupt 21H Function 28H Random Read. See Interrupt 21H Function 21H Random Write. See Interrupt 21H Function 22H Range, defined 1058 Raster operation codes (Windows) 534, 535-36 Raw versus cooked mode 153-54 RD command. See RMDIR/RD command Read Character and Attribute at Cursor. See Interrupt 10H Function 08H Read Current Clock Count. See Interrupt lAH Function OOH Read Cursor Position, Size, and Shape. See Interrupt 10H Function 03H Read Data from Cassette. See Interrupt 15H Function 02H Read Date from Real-Time Clock. See Interrupt lAH Function 04H Read Disk Sectors. See Interrupt 13H Function 02H Read File or Device. See Interrupt 21H Function 3FH Read Light-Pen Position. See Interrupt 10H Function 04H Read Long. See Interrupt 13H Function OAH Read Next Character. See Interrupt 16H Function OOH Read Pixel Dot. See Interrupt 10H Function ODH Read Real-Time Clock. See Interrupt 1AH Function 02H Read Track on Logical Drive. See Interrupt 21H Function 44H Subfunction ODH Read/write multiple sectors 24 Real mode 58, 316 Reboot Computer (Warm Start). See Interrupt 19H Recalibrate Drive. See Interrupt 13H Function 11H Receive Control Data from Block Device. See Interrupt 21H Function 44H Subfunction 04H Receive Control Data from Character Device. See Interrupt 21H Function 44H Subfunction 02H

Receive One Character. See Interrupt 14H Function 02H RECOVER command 910-11 Recover Files (RECOVER) 910-11 Redirectable 1/0, and filter operation 429-30 Redirect Printing (MODE) 894-95 Redirect SYMDEB Input (SYMDEB <) 1143-44 Redirect SYMDEB Input and Output (SYMDEB ~) 1146 Redirect SYMDEB Output (SYMDEB >) 1145 Redirect Target Program Input (SYMDEB {) 1147 Redirect Target Program Input and Output (SYMDEB-) 1149 Redirect Target Program Output (Symdeb)) 1148 Registers AX-extended error code, MS-DOS version 3.3 1461-62 BH-error class, MS-DOS version 3.3 1462 BL-suggested action, MS-DOS version 3.31463 child program execution 328- CH-locus, MS-DOS version 3.3 1463 critical error handling 394-98 DEBUG initialization 582 displaying or modifying 1045, 1122 .EXE program settings 113-15 expanded memory 310-12 extended error information 401-2,404-5 extended memory 316-19 INS8250 UART chip 171-80 maintained by DEBUG 1022 maintained by SYMDEB 1060-61 overlay execution 337 PC1045 Relocation pointer table, in .EXE file headers 123 REM command (BATCH) 67, 753, 768 Remove Directory. See Interrupt 21H Function 3AH Remove Directory (RMDIR or RD) 923-24 Rename File (RENAME or REN). See Interrupt 21H Function 17H; Interrupt 21H Function 56H RENAME/REN command 912-13 REPLACE command 914-17 Replace Text (EDLIN R) 846-47 Report If Character Ready. See Interrupt 16H Function 01H Request header, device driver 452-53(fig.) device open/close 464(fig.) flush input/output status 463(fig.) generic IOCTL 466-67(fig.) get/set logical device 467 -68(fig.) initialization 456(fig.) input/output status 463(fig.) IOCTL Read, Write, Write with Verify 461(fig.) media check 458(fig.)

Request header *(continued)*  nondestructive read 462 removable media 464(fig.), 464-66 status word 454(table) Reset Alarm (Turn Alarm Off). *See* Interrupt lAH Function 07H Reset Disk System. *See* Interrupt 13H Function OOH Resize Memory Block. *See* Interrupt 21H Function 4AH Restart System. *See* Interrupt 19H Restore Backup Files (RESTORE) 918-22 RESTORE command 918-22 ASSIGN and 741 BACKUP and 745, 918 JOINand877 RET instruction, terminating .EXE programs with 118-19 Return Address of InDOS Flag. *See* Interrupt 21H Function 34H Reynolds, Aaron, in development of MS-DOS 30, 34, 35,39,43 RMDIR/RD command 923-24 ROM BASIC. *See* Interrupt 18H ROM BIOS 20, 59-60 loading MS-DOS and 68-72 location in memory 69(fig.) role in display I/0 159 role in keyboard I/0 156 system calls 1513-30 *(see also* Interrupts lOH *through* lAH) tables 69, 70(fig.) TSR interrupt processing 349 ROM monitor operating system 51 ROOT.ASM program 338-42 Root directory 101-3 RS232C signals 170, 17l(table) Run length limited (RLL) encoding 87 Run menu (Code View) 1160

### s

SAMPLE.C program (Windows) 512-17 display 512(fig.) .EXE file construction 518-20 header 516(fig.) make file 517(fig.) message processing 527-29 module-definition file 516-17(fig.) program initialization 520-21 resource script 516 source code 513-15 Sams, Jack 14

Screen. *See also* Display output ANSI.SYS escape sequences to control 731-38 clearing 781 controlling 158-59 graphics mode *(see* Graphics) screen output debugging with CodeView 629-40 swap 1055, 1150 Scroll Window Down. *See* Interrupt lOH Function 07H Scroll Window Up. *See* Interrupt lOH Function 06H Search for Text (EDLIN S) 848-49 Search Memory DEBUG S 1048-49 SYMDEB S 1125-26 Search menu (CodeView) 1160 Search path defining command 897 setting with APPEND 739 Seattle Computer Products, and 86-DOS 12-13, 15 Sector, disk 88-89 loading 1037, 1113 writing 1052, 1136 Seeks, compatibility issues 495 Seek to Head. *See* Interrupt 13H Function OCH SEGDEF Segment Definition object record 651, 676-79 Segment. *See* Memory segments; Program segment(s); Program segment prefix (PSP); SEGMENT directive SEGMENT directive (MASM), to structure .EXE programs 125-30 *align* type parameter 125-27 *class* type parameter 128-30 *combine* type parameter 127-28 ordering segments to shrink .EXE files 130 sample .EXE program using 132-37 Segment Not Present exception. *See* Interrupt OBH Select Active Page. *See* Interrupt 10H Function 05H Select Code Page function 1454-55 Select Color Palette. *See* Interrupt lOH Function OBH SELECT command 925-29 MS-DOSversion 3.31435-36 Select Disk. *See* Interrupt 21H Function OEH Send Byte to Printer. *See* Interrupt 17H Function OOH Send Control Data to Block Device. *See* Interrupt 21H Function 44H Subfunction 05H Send Control Data to Character Device. *See* Interrupt 21H Function 44H Subfunction 03H Send One Character. *See* Interrupt 14H Function 01H Sequential Read. *See* Interrupt 21H Function 14H Sequential Write. *See* Interrupt 21H Function 15H Serial communications monitoring 556-57 debugging program 587-600

demonstration program 557-72

Serial communications ports 161-62 configuring 892-93 hardware 171-80 programming examples 162 Serial Port Services. See Interrupt 14H Servomechanism, open *vs* closed loop 89 Set Alarm 1530 Set Block-Device Parameters (DRIVPARM) 797-98 Set Breakpoints (SYMDEB BP) 1072-73 SET command 930-32 AUTOEXEC.BAT and 65, 755 COMMAND. COM and 65, 66, 783 Set Control-C Check (BREAK) 770-71 Set Country Code (COUNTRY) 793-94 Set Current Clock Count. See Interrupt lAH Function 01H Set Current Country. See Interrupt 21H Function 38H Set Cursor Position. See Interrupt lOH Function 02H Set Cursor Size and Shape. See Interrupt 10H Function 01H Set Data-File Search Path (APPEND) 739-40 Set Date (DATE) 811-12, 1268-69 Set Date in Real-Time Clock. See Interrupt lAH Function 05H Set Device Data. See Interrupt 21H Function 44H Subfunction 01H Set Device Parameters. See Interrupt 21H Function 44H Subfunction ODH Set Disk Type. See Interrupt 13H Function 17H Set Display Mode (MODE) 890-91 Set DTA Address. See Interrupt 21H Function lAH Set Environment Variable (SET) 930-32 Set Extended Error Information. See Interrupt 21H Function 5DH Set Handle Count Function 1449-50 Set Highest Logical Drive (LASTDRIVE) 803 Set Interrupt Vector. See Interrupt 21H Function 25H Set Logical Drive Map. See Interrupt 21H Function 44H Subfunction OFH Set Maximum Open Files using file control blocks (FCBs) 799-800 using handles (FILES) 801-2 *set\_mdm()* parameter coding 222(table) Set Printer Setup. See Interrupt 21H Function 5EH Subfunction 02H Set Program Segment Prefix Address. See Interrupt 21H Function 50H Set Real-Time Clock. See Interrupt lAH Function 03H Set Relative Record. See Interrupt 21H Function 24H Set/Reset Verify Flag. See Interrupt 21H Function 2EH Set Symbol Value (SYMDEB Z) 1141-42 Set System Time (TIME) 942-43

Set Time. See Interrupt 21H Function 2DH

SETUP program 942 Set Verify Flag (VERIFY) 953 Set Video Mode. See Interrupt lOH Function OOH SHARE command 799, 933-34 Shell 55, 63-68, 76-83. See also COMMAND.COM custom 79-83 escape to 1154-55 SHELL.ASM program 81-83 SHELL command (CONFIG.SYS) 789, 804 COMMAND. COM and 65-66 replacing COMMAND. COM with a custom shell 79-83 SET and 930, 931 SHIFT command (BATCH) 67, 753, 754, 769 with GOTO 762 Shift Replaceable Parameters (SHIFT) 769 Single Step exception. See Interrupt 01H Small memory model 138 SNAP.ASM program 359-84 activating the application 382-83 block structure of 381(fig.) code 360-80 detecting a hot key 382 executing 383-84 installing 381-82 Softcard 11 SofTech Microsystems 26 Software. See also Application programs; Operating system; Program(s) in the development of MS-DOS 38 instrumentation debugging 555-72 three layers of 447-48 Software Bus 86 operating system 27 Software Development Kit (Windows) 511-12 SORT command 935-37 SORT.EXE program 442-46 Source code displaying mode disabling 1128 enabling 1127, 1129 displaying source line 1151 viewing 1134-35 SPACE signal 172 Special characters 879-81 Kanji and Hangeul 37 Specify Command Processor (SHELL) 804 SPOOLER (Windows) 507 Stack(s). See Internal stacks Stack exception. See Interrupt OCH *STACK* parameter 127-28 STACKS command (CONFIG.SYS) 805 Stand-alone Disk BASIC 3, 8, 12 Stop bits 892 Storage devices 85-103. See also Block device(s)

Storage devices *(continued)*  block device layout 86-90 file system layout 93-103 partition layout 90-92 Strategy routine *(Strat),* in device drivers 452-53 Subdirectory 282 copying 955 substituting drive for 938 Subroutine, proceed through 1043 SUBST command 938-39 ASSIGN and 741 BACKUP and 747 CHKDSK and 775 DISKCOMP and 818 DISKCOPY and 822 FORMAT and 866 JOIN and 877 LABEL and 882 MKDIR/MD and 885 RMDIR/RD and 923 Substitute Drive for Subdirectory (SUBST) 938-39 Suspend Batch-File Execution (PAUSE) 766-67 Swap Screen (SYMDEB \) 1055,1150 Symbol defined 1057 set value 1141-42 Symbol file, for use with with SYMDEB 1004-6 Symbolic Debugger (SYMDEB). 1054-62 *See also*  Debugging in MS-DOS; SYMDEB utility Symbol map examining 1138-39 opening 1140 SYMDEB utility 573, 586-618, 115, 1054-62 A command 1063-64 BC command 1065-66 BD command 1067-68 BE command  $1069-70$ binary operators 1059 BL command 597-98, 608, 1071 BP command 597, 608, 1072-73 C command 1074 commands and actions 1056-57(table) creating symbol file for 1004 D command 1075-76 DA command 1077-78 DB command 1079-80 DD command 595, 599, 1081-82 debugging C programs with 600-618 debugging TSRs with 587-600 description 1054-61 DL command 1083-84 DS command 1085-86 DT command 1087-88

SYMDEB utility *(continued)*  E command 1091-92 EA command 1093-94 EB command 1095-96 ED command 1097 EL command 1098-99 ES command 1100-1101 ET command 1102-3 EW command 1104 examples 1061-62 F command 1105-6 G command 595, 1107-8 H command 1109 I command 1110 K command 1111-12 L command 1113-14 MAPSYM and 1004-5 M command 1115 N command 614, 1116-17, 1136 0 command 1118 P command 1119-20 Q command 595, 1121 R command 593, 596, 606, 1122-24 registers and flags 1060 S command 1125-26 S+ command 1127 S- command 1128 S& command 1129 T command 594, 598, 1130-31 U command 1132-33 unary operators 1059 V command 1134-35 W command 1136-37 X command 594, 596, 598-99, 606, 607, 613, 614, 1138-39 XO command 598, 612, 1140 Z command 598, 612, 1141-42  $<$  command 1143-44 >command 1145 = command 1146 {command 1147 l command 1148 -command 1149 \ command 1150 . command 1151 ? command 1152-53 ! command 1154-55 • command 1156 SYS command 940-41 ASSIGN and 741 SYSINIT 61,73-76 System batch-file interpreter (BATCH) 752-69 System calls, MS-DOS 1177-84. *See also* Interrupts 20H *through* 2FH

1560 *The MS-DOS Encyclopedia* 

DW command 1089-90

System calls *(continued)*  arranged by functional group 1181-84 format 1178-81 PC ROM BIOS 1513-30 version differences 1177-78 System configuration and control commands 728 BREAK 770-71 COMMAND 782-84 DATE811-12 EXIT<sub>853</sub> PROMPT 904-6 SELECT 925-29 SET930-32 SHARE 933-34 TIME942-43 **VER 952** System Configuration File (CONFIG.SYS) 788-89 System configuration file directives 729-30,788-89 BREAK790 BUFFERS 791-92 COUNTRY 793-94 DEVICE 795-96 DRIVPARM 797-98 PCBS 799-800 FILES 801-2 LASTDRIVE 803 SHELL 804 STACKS<sub>805</sub> System Startup Batch File (AUTOEXEC.BAT) 755-57

 $\overline{a}$ 

### T

Tandy 2000 computer 34 Tape drive storage 103 Template, editing buffer 832 TEMPLATE.ASM character-device driver 471-78 TERMINAL dialog box (Windows) 505(fig.) Terminal emulator CTERM.C 230-46 Terminate and Stay Resident. *See* Interrupt 21H Function 31H; Interrupt 27H Terminate-and-stay-resident utilities 347-84. *See also* Interrupt 21H Function 31H; Interrupt 27H APPEND command 739-40 building instrumentation software for debugging with 556-72 determining MS-DOS status 353-56 multiplex interrupt 356-57 organization in memory 348(fig.) programming examples 357-81 HELLO.ASM 357-59 SNAP.ASM 359-81 segment order for 713-14

Terminate-and-stay-resident utilities *(continued)*  structure of 275-349 system calls for 350-53 using SYMDEB to debug 587-600 Terminate Command Processor (EXIT) 853 Terminate Process. *See* Interrupt 21H Function OOH Terminate Process with Return Code. *See* Interrupt 21H Function 4CH Terminate Program. *See* Interrupt 20H Terminate Routine Address. *See* Interrupt 22H TESTCOMM.ASM programs 544 corrected code 580-81 incorrect code 574-75 Test for Drive Ready. *See* Interrupt 13H Function lOH Text and files (Windows) 536 Text editor, escape sequences in 732. *See also* EDLIN commands THEADR Translator Header object record 651, 657 TIME command 942-43 Timer setting date 811 setting time 942 Timer Tick (user defined). *See* Interrupt lCH Time-slicing 900 TINYDISK.ASM block-device driver 478-86 Torode, John 10 Trace Program Execution DEBUGT1050 SYMDEB T 1130-31 Tracks, disk 87, 88(fig.) Traf-0-Data machine 5-6 Transfer Another File (EDLIN T) 850-51 Transfer Control to ROM-BASIC. *See* Interrupt 18H Transfer System Files (SYS) 940-41 Transient program area (TPA) 79 in conventional memory 298-99 TREE command 944-46 TSR. *See* Terminate-and-stay-resident utilities TYPDEF Type Definition object record 651, 665-68 TYPE command 947

#### escape sequences using 732

### u

UART. *See* INS8250 Universal Asynchronous Receiver Transmitter (UART) Ulloa, Mani 34, 37 Unary operators, SYMDEB 1059 Unfiltered Character Input Without Echo. *See*  Interrupt 21H Function 07H UNIX operating system 68 directories 284 file management 30

Update Files (REPLACE) 914-17 UPPERCAS.C programs 545 correct code 629(fig.) correction of 620-29 incorrect 620(fig.)

### v

VDISK.SYS 948-51 VER command 952 VERIFY command 953 Verify Disk Sectors. *See* Interrupt 13H Function 04H Verify flag, set 953 Verify Track on Logical Drive. *See* Interrupt 21H Function 44H Subfunction ODH Version, display 952 Victor Corporation 35 Video. *See* Character-device input/output; Display output; Screen Video Graphics Array (VGA) 157 Video Parameter Pointer. *See* Interrupt 1DH Video Services. *See* Interrupt 10H View menu (CodeView) 1160 View Source Code (SYMDEB V) 1134-35 Virtual Disk (RAMDRIVE.SYS) 907-9 Virtual Disk (VDISK.SYS) 948-51 VOL command 954 Volume label(s) 103, 283-84 displaying 954 modifying 882 program example for updating 292-96

### w

Wallace, Bob 8(fig.) Warm boot 68 Warm Boot/Terminate vector 117-18 Watch menu (CodeView) 1161 Watchpoints 619 Wildcard(s) COPY 806 DEL/ERASE 813 DIR816 directory searches 286-87 REPLACE 914 RESTORE 918 Window-Oriented Debugger (CodeView). 1157-73 *See also* Code View utility; Debugging inMS-DOS

Windows 499-538 application and utility programs in 506-7 data sharing/data exchange Clipboard 537-38 dynamic data exchange 538 display 500-505 dialog boxes 504-5 parts of the window 501-4 graphics device interface 529-37 internationalization 538 memory management 510-11 MS-DOS Executive 505, 506(fig.) multitasking 529 new executable header 1487-97 program categories 499-500 structure of 507-10 libraries and programs 509-10 modules 507-9 structure of a program 511- 29 message processing 525-26 message processing example 527-29 messages 524-25 messaging system 522-24 program components 512-17 program construction 518-20 program initialization 520-21 software development kit 511-12 Wood, Marla 8(fig.) Wood, Steve 8(fig.) Word(s), 16-bit 172, 222 displaying 1089-90 entering 1104 WORD alignment 126 Wrap around, screen display 733 Write Character and Attribute. *See* Interrupt 10H Function 09H Write Character as TTY. *See* Interrupt lOH Function OEH Write Character Only. *See* Interrupt 10H Function OAH Write Character String. *See* Interrupt 10H Function 13H Write Data to Cassette. *See* Interrupt 15H Function 03H Write Disk Sectors. *See* Interrupt 13H Function 03H Write File or Device. *See* Interrupt 21H Function 40H Write File or Sectors DEBUG W 586-87, 1052-53 SYMDEB W1136-37 Write Lines to Disk (EDLIN W) 852 Write Long. *See* Interrupt 13H Function OBH Write Pixel Dot. *See* Interrupt 10H Function OCH Write Track on Logical Drive. *See* Interrupt 21H Function 44H Subfunction ODH

1562 *The MS-DOS Encyclopedia* 

Ñ,

# X

XCOPY command 955-59 ATTRIB and 743 DISKCOPY and 822 XENIX operating system 30, 31, 68 directories 284 XON/XOFF 168

 $\bar{\epsilon}$ 

# z

Zbikowski, Mark, in the development of MS-DOS 30, 34,35,37,39,43 Z-DOS operating system 27

 $\hat{\gamma}_{\rm eff}$  $\bar{z}$ 

 $\frac{1}{2}$ 

 $\frac{1}{\sqrt{2}}$ 

 $\bar{\bar{z}}$ 

# **Commands and System Calls**

*This index lists only primary command and system call entries. Please use the Subject Index for related entries.* 

### **SYMBOLS**

@ (BATCH) 1434

### A

ANSI.SYS 731-38 APPEND 739-40, 1436-37 ASSIGN 741-42 ATTRIB 743-44, 1437 AUTOEXEC.BAT (BATCH) 755-57

# **B**

BACKUP 745-51, 1437 BATCH 752-69,1434-35 BREAK 770-71 BREAK (CONFIG.SYS) 790 BUFFERS (CONFIG.SYS) 791-92

# c

CALL (BATCH) 1434-35 CD772-73 CHCP1440 CHDIR 772-73 CHKDSK 774-80 CLS 781 Code View utility 1157-73 COMMAND 782-84 COMP 785-87, 1435 CONFIG.SYS 788-805 COPY806-9 COUNTRY (CONFIG.SYS) 793-94, 1442-43 CREF utility 967-70 CTTY810

### D

DATE 811-12 DEBUG, general  $1020-23$ DEBUG utility 1020-53 A command 1024-25 C command 1026 D command 1027-28 E command 1029-30 F command 1031-32 G command 1033-34 H command 1035 I command 1036 L command 1037-38 M command 1039 N command 1040-41 0 command 1042 P command 1043 Q command 1044 R command 1045-47 S command 1048-49 T command 1050 U command 1051 W command 1052-53 DELETE813-14 DEVICE (CONFIG.SYS) 795-96, 1443-45 DIR815-17 DISKCOMP 818-21 DISKCOPY 822-25 DRIVER.SYS 826-28 DRIVPARM (CONFIG.SYS) 797-98

### **E**

ECHO (BATCH) 758-59 EDLIN, general 829-31 EDLIN line editor 829-52 A command 834 C command 835-36 D command 837-38 E command 839

EDLIN line editor *(continued)*  I command 840 L command 841 *linenumber* command 832-33 M command 842-43 P command 844 Q command 845 R command 846-47 S command 848-49 T command 850-51 W command 852 ERASE 813-14 EXE2BIN utility 971-73 EXEMOD utility 974-76 EXEPACK utility 977-79 EXIT853

### F

FASTOPEN 1433-34 FC 854-57 FCBS (CONFIG.SYS) 799-800 FDISK858-62, 1437 FILES (CONFIG.SYS) 801-2 FIND863-64 FOR (BATCH) 760-61 FORMAT 865-71

### G

GOTO (BATCH) 762-63 GRAFTABL 872-73, 1445 GRAPHICS 874-76

### I

IF (BATCH) 764-65 Interrupt 10H, Video Services 1513-18 Function OOH, Set Video Mode 1513 Function 01H, Set Cursor Size and Shape 1514 Function 02H, Set Cursor Position 1514 Function 03H, Read Cursor Position, Size, and Shape 1514 Function 04H, Read Light-Pen Position 1514-15 Function 05H, Select Active Page 1515 Function 06H, Scroll Window Up 1515 Function 07H, Scroll Window Down 1515

Interrupt 10H *(continued)*  Function 08H, Read Character and Attribute at Cursor 1515-16 Function 09H, Write Character and Attribute 1516 Function OAH, Write Character Only 1516 Function OBH, Select Color Palette 1516 Function OCH, Write Pixel Dot 1517 Function ODH, Read Pixel Dot 1517 Function OEH, Write Character as TTY 1517 Function OFH, Get Current Video Mode 1517 Function 13H, Write Character String 1518 Interrupt llH, Get Peripheral Equipment List 1518 Interrupt 12H, Get Usable Memory Size (KB) 1519 Interrupt 13H, Disk Services 1519-23 Function OOH, Reset Disk System 1519 Function 01H, Get Disk Status 1519-20 Function 02H, Read Disk Sectors 1520 Function 03H, Write Disk Sectors 1520 Function 04H, Verify Disk Sectors 1520 Function 05H, Format Disk Tracks 1520 Function 08H, Get Current Drive Parameters 1520-21 Function 09H, Initialize Hard-Disk Parameter Table 1521 Function OAH, Read Long 1521 Function OBH, Write Long 1521 Function OCH, Seek to Head 1521 Function ODH, Alternate Disk Reset 1522 Function lOH, Test for Drive Ready 1522 Function llH, Recalibrate Drive 1522 Function 14H, Controller Diagnostic 1522 Function 15H, Get Disk Type 1522-23 Function 16H, Check for Change of Floppy-Disk Status 1523 Function 17H, Set Disk Type 1523 Interrupt 14H, Serial Port Services 1523-25 Function OOH, Initialize Port Parameters 1523-24 Function OlH, Send One Character 1524 Function 02H, Receive One Character 1524 Function 03H, Get Port Status 1524-25 Interrupt 15H, Miscellaneous System Services 1525-26 Function OOH, Turn On Cassette Motor 1525 Function 01H, Turn Off Cassette Motor 1525 Function 02H, Read Data from Cassette 1525-26 Function 03H, Write Data to Cassette 1526 Interrupt 16H, Keyboard Services 1526-27 Function OOH, Read Next Character 1526 Function 01H, Report If Character Ready 1527 Function 02H, Get Shift Status 1527 Interrupt 17H, Printer Services 1527-28

Interrupt 17H *(continued)*  Function OOH, Send Byte to Printer 1527 Function 01H, Initialize Printer 1528 Function 02H, Get Printer Status 1528 Interrupt 18H, Transfer Control to ROM-BASIC 1528 Interrupt 19H, Reboot Computer (Warm Start) i528 Interrupt lAH, Get and Set Time 1528-30 Function OOH, Read Current Clock Count 1528-29 .Function 01H, Set Current Clock Count 1529 Function 02H, Read Real-Time Clock 1529 Function 03H, Set Real-Time Clock 1529 Function 04H, Read Date from Real-Time Clock 1529-30 Function 05H, Set Date in Real-Time Clock 1530 Function 06H, Set Alarm 1530 Function 07H, Reset Alarm (Turn Alarm Off) 1530 Interrupt 20H, Terminate Program 1185-86 Interrupt 21H, MS-DOS function calls 1187-1416 Function OOH, Terminate Process 1187-88 Function 01H, Character Input with Echo 1189-90 Function 02H, Character Output 1191-92 Function 03H, Auxiliary Input 1193-94 Function 04H, Auxiliary Output 1195-96 Function 05H, Print Character 1197-98 Function 06H, Direct Console I/0 1199-1200 Function 07H, Unfiltered Character Input Without Echo 1201-2 Function 08H, Character Input Without Echo 1203-4 Function 09H, Display String 1205-6 Function OAH, Buffered Keyboard Input 1207-8 Function OBH, Check Keyboard Status 1209-10 Function OCH, Flush Buffer, Read Keyboard 1211-12 Function ODH, Disk Reset 1213-14 Function OEH, Select Disk 1215-16 Function OFH, Open File with PCB 1217-19 Function 10H, Close File with PCB 1220-21 Function 11H, Find First File 1222-24 Function 12H, Find Next File 1225-26 Function 13H, Delete File 1227-28 Function 14H, Sequential Read 1229-30 Function 15H, Sequential Write 1231-32 Function 16H, Create File with PCB 1233-34 Function 17H, Rename File 1235-36 Function 19H, Get Current Disk 1237 Function lAH, Set DTA Address 1238-39 Function IBH, Get Default Drive Data 1240-41 Function 1CH, Get Drive Data 1242-44 Function 21H, Random Read 1245-46 Function 22H, Random Write 1247-48

Interrupt 21H *(continued)*  Function 23H, Get File Size 1249-50 Function 24H, Set Relative Record 1251-52 Function 25H, Set Interrupt Vector 1253-54 Function 26H, Create New Program Segment Prefix 1255-56 Function 27H, Random Block Read 1257-59 Function 28H, Random Block Write 1260-62 Function 29H, Parse Filename 1263-65 Function 2AH, Get Date 1266-67 Function 2BH, Set Date 1268-69 Function 2CH, Get Time 1270-71 Function 2DH, Set Time 1272-73 Function 2EH, Set/Reset Verify Flag 1274-75 Function 2FH, Get DTA Address 1276 Function 30H, Get MS-DOS Version Number 1277-78 Function 31H, Terminate and Stay Resident  $1279 - 80$ Function 33H, Get/Set Control-C Check Flag 1281-82 Function 34H, Return Address of InDOS Flag 1283 Function 35H, Get Interrupt Vector 1284 Function 36H, Get Disk Free Space 1285-86 Function 38H, Get/Set Current Country 1287-90 Get Current Country 1287-89 Set Current Country 1290 Function 39H, Create Directory 1291-92 Function 3AH, Remove Directory 1293-94 Function 3BH, Change Current Directory 1295-96 Function 3CH, Create File with Handle 1297-99 Function 3DH, Open File with Handle 1300-1303 Function 3EH, Close File 1304-5 Function 3FH, Read File or Device 1306-7 Function 40H, Write File or Device 1308-9 Function 41H, Delete File 1310-11 Function 42H, Move File Pointer 1312-14 Function 43H, Get/Set File Attributes 1315-16 Function 44H, IOCTL 1317-18 Subfunction OOH, Get Device Data 1319-21 Subfunction OlH, Set Device Data 1322-23 Subfunction 02H, Receive Control Data from Character Device 1324-25 Subfunction 03H, Send Control Data to Character Device 1324-25 Subfunction 04H, Receive Control Data from Block Device 1326-28 Subfunction 05H, Send Control Data to Block Device 1326-28 Subfunction 06H, Check Input Status 1329-30

Interrupt 21H *(continued)*  Function 44H *(continued)*  Subfunction 07H, Check Output Status 1329-30 Subfunction 08H, Check If Block Device Is Removable 1331-32 Subfunction 09H, Check If Block Device Is Remote 1333-34 Subfunction OAH, Check If Handle Is Remote 1335-36 Subfunction OBH, Change Sharing Retry Count 1337-38 Subfunction OCH, Generic I/0 Control for Handles 1339-40, 1455-58 Subfunction ODH, Generic I/0 Control for Block Devices 1341-42 Subfunction ODH, minor code 40H, Set Device Parameters 1343-46 Subfunction ODH, minor code 41H, Write Track on Logical Drive 1350-51 Subfunction ODH, minor code 42H, Format and Verify Track on Logical Drive 1352-53 Subfunction ODH, minor code 60H, Get Device Parameters 1347-49 Subfunction ODH, minor code 61H, Read Track on Logical Drive 1350-51 Subfunction ODH, minor code 62H, Verify Track on Logical Drive 1352-53 Subfunction OEH, Get Logical Drive Map 1354-55 Subfunction OFH, Set Logical Drive Map 1354-55 Function 45H, Duplicate File Handle 1356-57 Function 46H, Force Duplicate File Handle 1358-59 Function 47H, Get Current Directory 1360-61 Function 48H, Allocate Memory Block 1362-63 Function 49H, Free Memory Block 1364-65 Function 4AH, Resize Memory Block 1366-67 Function 4BH, Load and Execute Program (EXEC) 1368-74 Function 4CH, Terminate Process with Return Code 1375-76 Function 4DH, Get Return Code of Child Process 1377-78 Function 4EH, Find First File 1379-81 Function 4FH, Find Next File 1382-84 Function 54H, Get Verify Flag 1385 Function 56H, Rename File 1386-87 Function 57H, Get/Set Date/Time of File 1388-90 Function 58H, Get/Set Allocation Strategy 1391-92

Interrupt 21H *(continued)*  Function 59H, Get Extended Error Information 1393-96 Function 5AH, Create Temporary File 1397-98 Function 5BH, Create New File 1399-1400 Function 5CH, Lock/Unlock File Region 1401-3 Function 5EH, Network Machine Name/Printer Setup 1404-6 Subfunction OOH, Get Machine Name 1404 Subfunction 02H, Set Printer Setup 1405-6 Subfunction 03H, Get Printer Setup 1405-6 Function 5FH, Get/Make Assign-List Entry 1407-12 Subfunction 02H, Get Assign-List Entry 1407-8 Subfunction 03H, Make Assign-List Entry 1409-10 Subfunction 04H, Cancel Assign-List Entry 1411-12 Function 62H, Get Program Segment Prefix Address 1413-14 Function 63H, Get Lead Byte Table 1415-16 Function 65H, Get Extended Country Information 1451-54 Function 66H, Select Code Page 1454-55 Function 67H, Set Handle Count 1449-50 Function 68H, Commit File Function 1450-51 Interrupt 22H, Terminate Routine Address 1417 Interrupt 23H, Control-CHandler Address 1418 Interrupt 24H, Critical Error Handler Address 1419-21 Interrupt 25H, Absolute Disk Read 1422-23 Interrupt 26H, Absolute Disk Write 1424-25 Interrupt 27H, Terminate and Stay Resident 1426-27 Interrupt 2FH, Multiplex Interrupt 1428-29

### **J,K,L**

JOIN877-78 KEYB 1440-41 KEYBxx 879-81 LABEL 882-84 LASTDRIVE (CONFIG.SYS) 803 LIB utility 980-86 LINK utility 987-98

### M

MAKE utility 999-1003 MAPSYM utility 1004-6 , I

MASM utility 1007-19 MD885-86 MKDIR 885-86 MODE 887-95, 1446-47 **MORE 896** 

# N,P

NLSFUNC 1441-42 PATH897-98 PAUSE (BATCH) 766-67 PRINT 899-903 Programming Utilities (Introduction) 963-65 PROMPT 904-6

### R

RAMDRIVE.SYS 907-9 RD923-24 RECOVER 910-11 REM (BATCH) 768 REN912-13 RENAME 912-13 REPLACE 914-17 RESTORE 918-22 RMDIR 923-24

# s

SELECT 925-29, 1435-36 SET930-32 SHARE 933-34 SHELL (CONFIG.SYS) 804 SHIFT (BATCH) 769 SORT935-37 STACKS (CONFIG.SYS) 805 SUBST 938-39 SYMDEB, general 1054-62 SYMDEB utility 1054-1156 A command 1063-64 BC command 1065-66 BD command 1067-68 BE command 1069-70 BL command 1071 BP command 1072-73 C command 1074 D command 1075-76

SYMDEB utility *(continued)*  DA command 1077-78 DB command 1079-80 DD command 1081-82 DL command 1083-84 DS command 1085-86 DT command 1087-88 DW command 1089-90 E command 1091-92 EA command 1093-94 EB command 1095-96 ED command 1097 EL command 1098-99 ES command 1100-1101 ET command 1102-3 EW command 1104 F command 1105-6 G command 1107-8 H command 1109 I command 1110 K command 1111-12 L command 1113-14 M command 1115 N command 1116-17 0 command 1118 P command 1119-20 Q command 1121 R command 1122-24 S command 1125-26 S+ command 1127 S- command 1128 S& command 1129 T command 1130-31 U command 1132-33 V command 1134-35 W command 1136-37 X command 1138-39 XO command 1140 Z command 1141-42  $<$  command 1143-44 >command 1145 =command 1146 (command 1147 } command 1148  $\sim$  command 1149 \ command 1150 • command 1151 ? command 1152-53 ! command 1154-55 • command 1156 SYS940-41 System Calls (Introduction) 1177-84 format of entries 1178-81

System Calls (continued) by functional group 1181-84 version differences 1177-78

# T,U

TIME942-43 TREE944-46 TYPE947 User Commands (Introduction) 725-30 by functional group 728-30 key to entries 726-27

# V,X

VDISK.SYS 948-51 VER952 VERIFY 953 VOL954 XCOPY 955-59

 $\frac{1}{3}$ 

Ň

Book Design by The NBB] Group, Seattle, Washington

Cover Design by Greg Hickman

Principal Typography by Carol L. Luke

The manuscript for this book was prepared and submitted to Microsoft Press in electronic form. Text files were processed and formatted using Microsoft Word.

Text composition by Microsoft Press in Garamond with display in Garamond Bold using the Magna composition system and the Linotronic 300 laser imagesetter.

# **Praise for The MS-DOS® Encyclopedia:**

"A superb, nearly inexhaustible reference work .... Anyone serious about programming for MS-DOS will not want to be without [THE MS-DOS ENCYCLOPEDIA]."

*Online Today* 

"The ultimate authority."

*Reference* & *Research Book News* 

"A splendid volume."

"For those with any technical involvement in the PC industry, this is the one and the only volume worth reading." *PC WEEK* 

"If you like the idea of a one-stop DOS reference book, then this book is for you." *PC Magazine* 

"There's no doubting that this is a superb reference work on MS-DOS." *Dr. Dobb's Journal of Software Tools EXE* magazine

Here, from Microsoft Press, is the ultimate resource for writing, maintaining, and upgrading well-behaved, efficient, reliable, and robust MS-DOS programs. Covering all MS-DOS releases through version 3.2, with a special section on version 3.3, this encyclopedia is *the* standard reference for the working community of MS-DOS programmers and for anyone making strategic decisions about MS-DOS implementation. Included are version-specific technical data and descriptions for:

- More than 100 system calls—each accompanied by C-callable assembly-language routines and programmer's notes
- More than 90 user commands the most comprehensive versionspecific analysis ever assembled
- Key MS-DOS programming utilities and debuggers

THE MS-DOS ENCYCLOPEDIA has hundreds of hands-on examples and thousands of lines of great sample code plus in-depth articles on debugging, writing filters, installable device drivers, TSRs, Windows, memory management, the future of MS-DOS, and much more. There are also more than a dozen appendixes, an index to commands and system\_calls, and a subject index. THE MS-DOS ENCYCLOPEDIA was researched and written by a team of MS-DOS experts — many involved in the creation and development of MS-DOS — so you know it's accurate and authoritative.

U.S.A. U.K. Austral. \$69.95 £48.95 \$104.95 (recommended)

ISBN 1-55-15-174-0